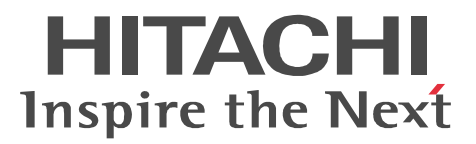

JP1 Version 9 JP1/Cm2/Network Element Configuration

3020-3-T06-30

P-2442-E794 JP1/Cm2/Network Element Configuration - Manager 09-50 (OS Windows Server 2003 Windows Server 2003(x64) Windows Server 2003 R2 Windows Server 2003 R2(x64) P-2442-E894 JP1/Cm2/Network Element Configuration - View 09-50 (OS Windows XP Windows Server 2003 Windows Server 2003(x64) Windows Server 2003 R2 Windows Server 2003 R2(x64) P-2442-E974 JP1/Cm2/Network Element Configuration - Adaptor for GS Series 07-50 (OS Windows 2000 Windows Server 2003 Windows Server 2003 R2 P-2442-EA74 JP1/Cm2/Network Element Configuration - Adaptor for HA8000-ie/Loadflowbal 07-50 OS Windows 2000 Windows Server 2003 Windows Server 2003 R2 P-2442-EB94 JP1/Cm2/Network Element Configuration - Adaptor for BS Series 09-50 (OS Windows Server 2003 Windows Server 2003(x64) Windows Server 2003 R2 Windows Server 2003 R2(x64) P-2442-EC84 JP1/Cm2/Network Element Configuration - Adaptor for Cisco Switch 08-00 OS Windows Server 2003 Windows Server 2003 R2 P-2442-ED84 JP1/Cm2/Network Element Configuration - Adaptor for AX Series 08-10 OS Windows Server 2003 Windows Server 2003 R2 P-2442-EE84 JP1/Cm2/Network Element Configuration - Adaptor for F5 Load Balancer 08-00 OS Windows Server 2003 Windows Server 2003 R2 P-2442-EF84 JP1/Cm2/Network Element Configuration - Adaptor for System Traffic Manager 08-00 OS Windows Server 2003 Windows Server 2003 R2 P-2A42-E794 JP1/Cm2/Network Element Configuration - Manager 09-50 (OS Windows Server 2008 Windows Server 2008(x64) Windows Server 2008 R2 P-2A42-E894 JP1/Cm2/Network Element Configuration · View 09-50 (OS Windows Vista Windows Vista( $x64$ ) Windows 7 Windows 7( $x64$ ) Windows Server 2008 Windows Server 2008( $x64$ ) Windows Server 2008 R2 P-2A42-EB94 JP1/Cm2/Network Element Configuration - Adaptor for BS Series 09-50 (OS Windows Server 2008 Windows Server 2008(x64) Windows Server 2008 R2

Cisco Cisco Systems, Inc. Ethernet F5 F5 Networks BIG-IP iControl  $\qquad \qquad$  iControl  $\qquad \qquad$  F5 Networks, Inc.

Microsoft Microsoft Corporation Oracle Java Oracle Corporation

Itanium Intel Corporation Intel Corporation

UNIX The Open Group Windows Microsoft Corporation Windows Server Microsoft Corporation

Windows Vista Microsoft Corporation

This product includes software developed by the Apache Software Foundation (http://www.apache.org/). This product includes software developed by IAIK of Graz University of Technology.

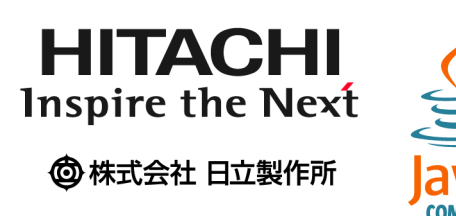

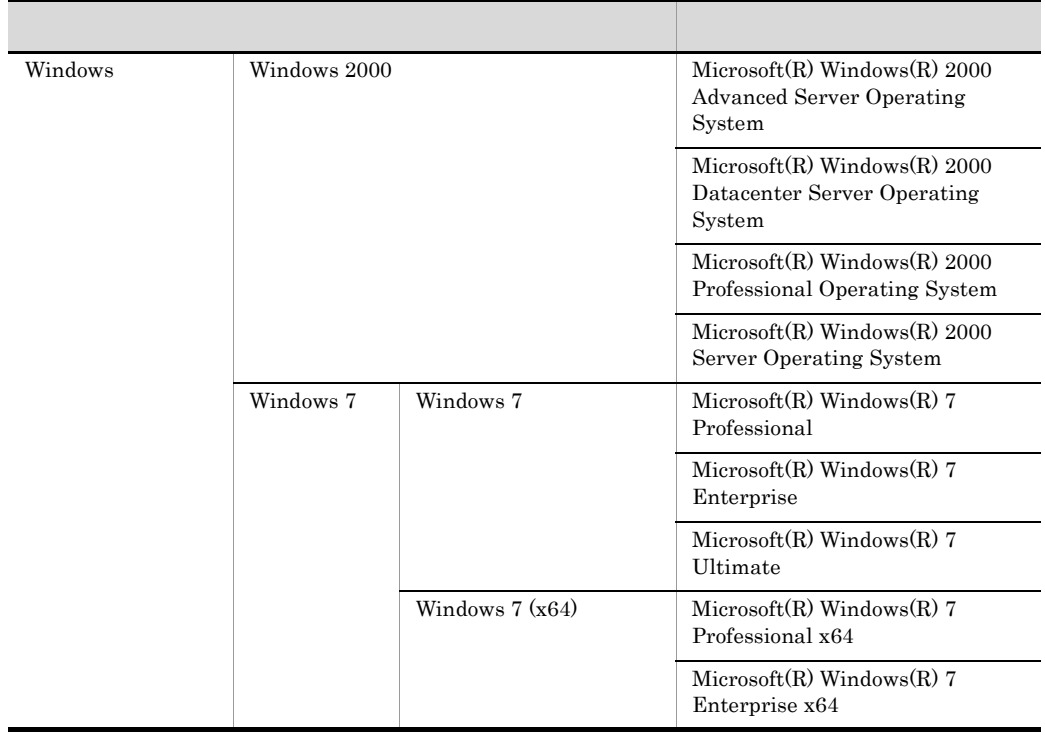

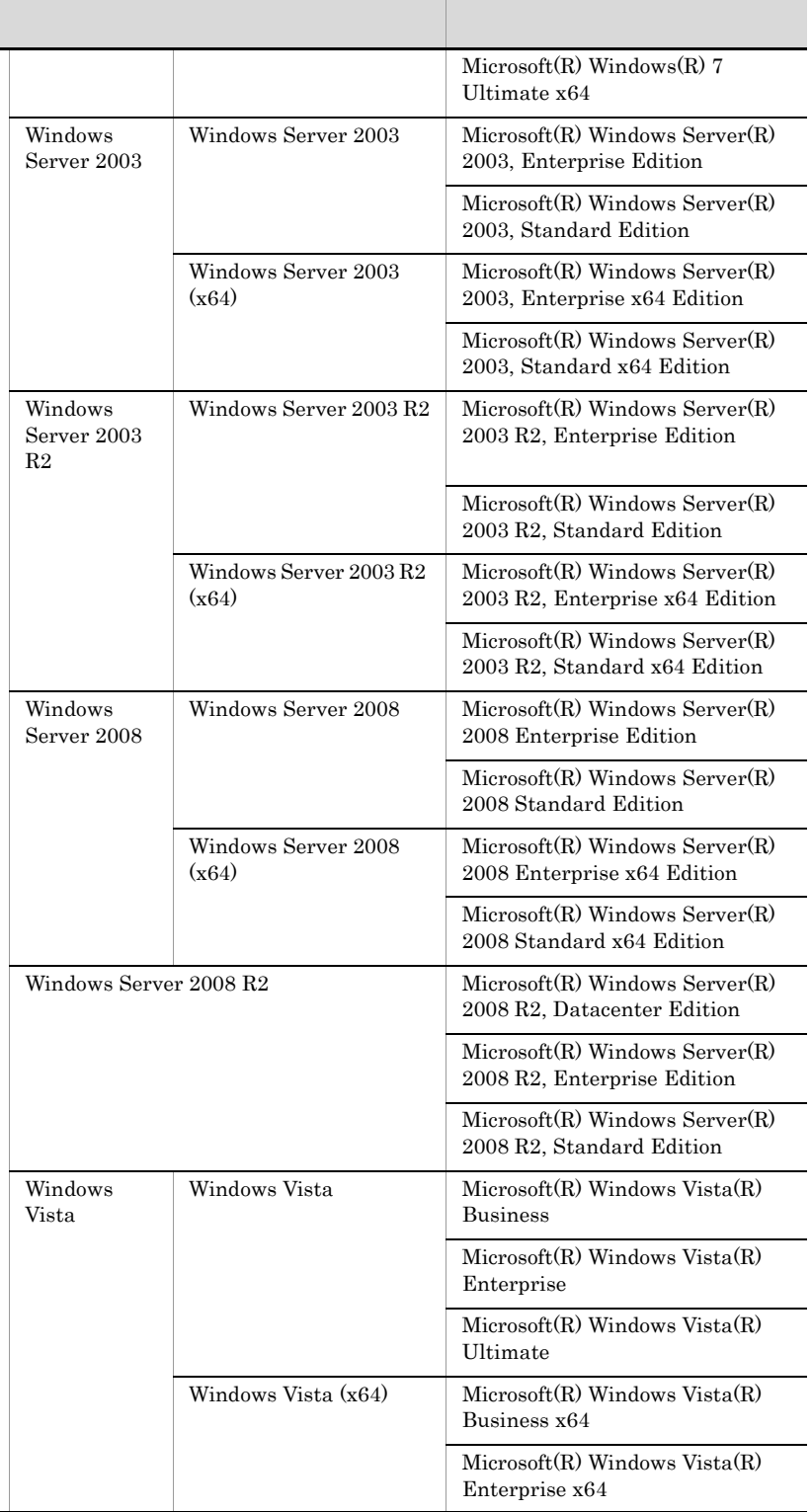

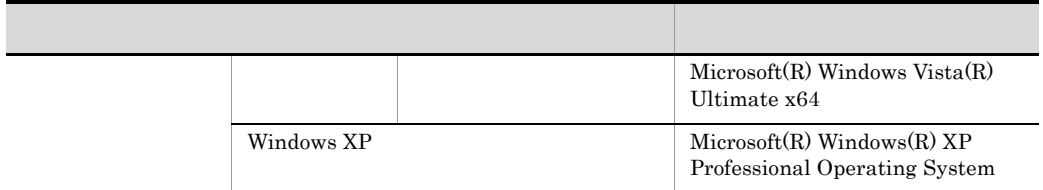

 $2012 \quad \ \, 4 \quad \quad 3020\text{-}3\text{-} \mathrm{T}06\text{-}30$ 

All Rights Reserved. Copyright (C) 2009, 2012, Hitachi, Ltd.

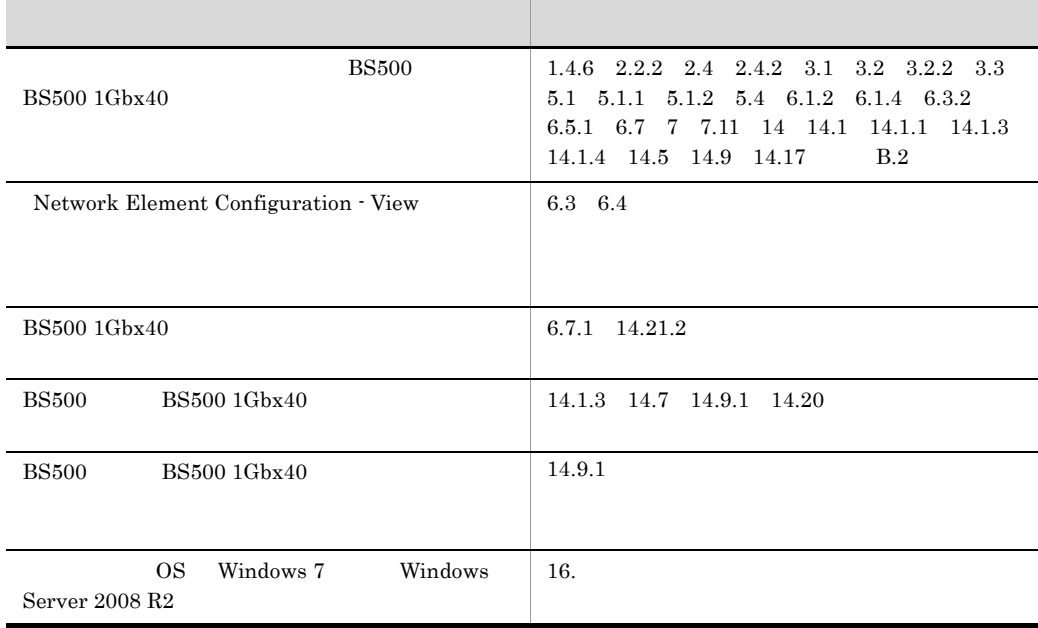

## 3020-3-T06-30 JP1/Cm2/Network Element Configuration 09-50

JP1 Version 9 JP1/Cm2/Network Element  $\text{Configuration}$  3020-3-T05-30

## ${\rm JP1/Cm2/Network\ Element\ Configuration} \hspace{1.5cm} {\rm JP1/Cm2/NC}$  $JPI/Cm2/NC$

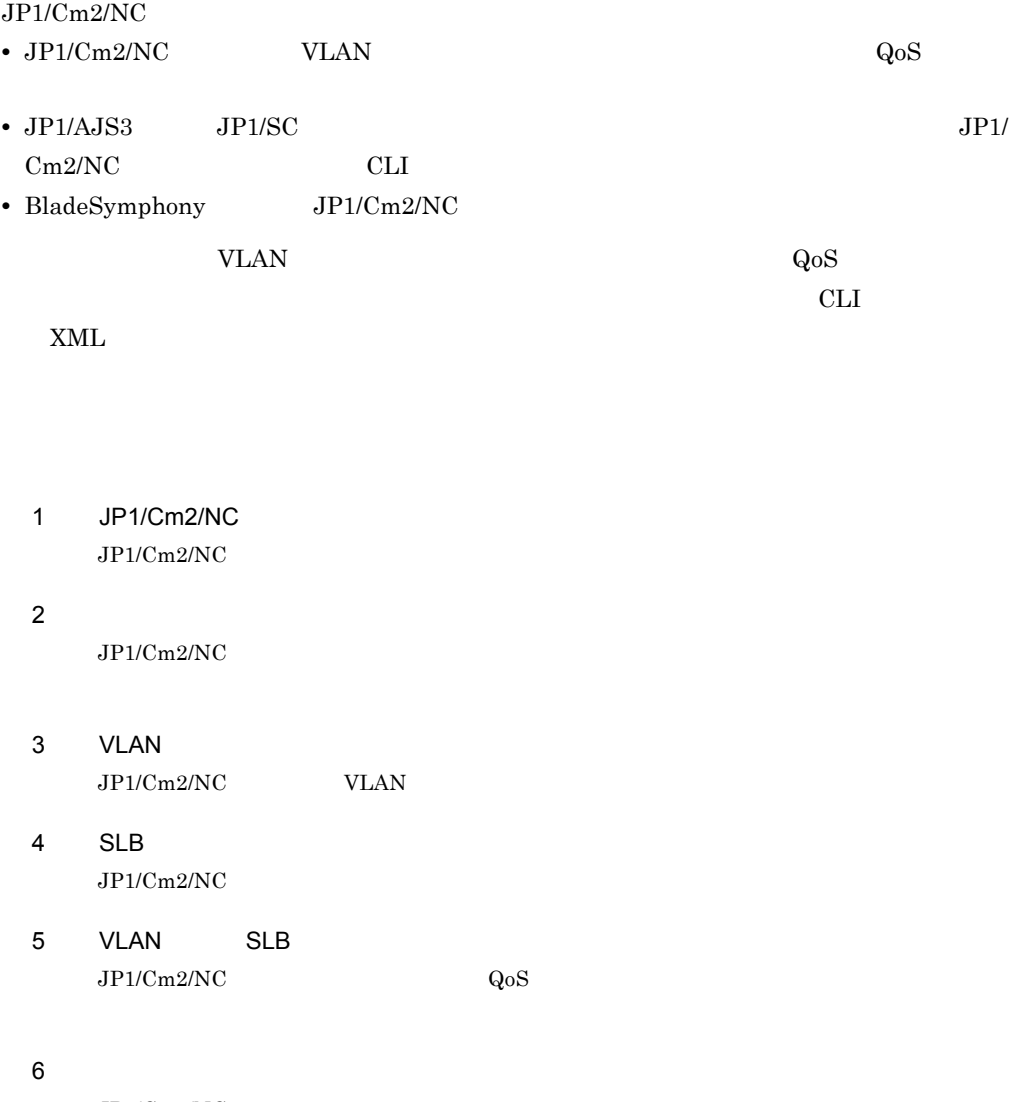

 $JP1/Cm2/NC$ 

and the state of the state of the state of

<u> Tanzania (</u>

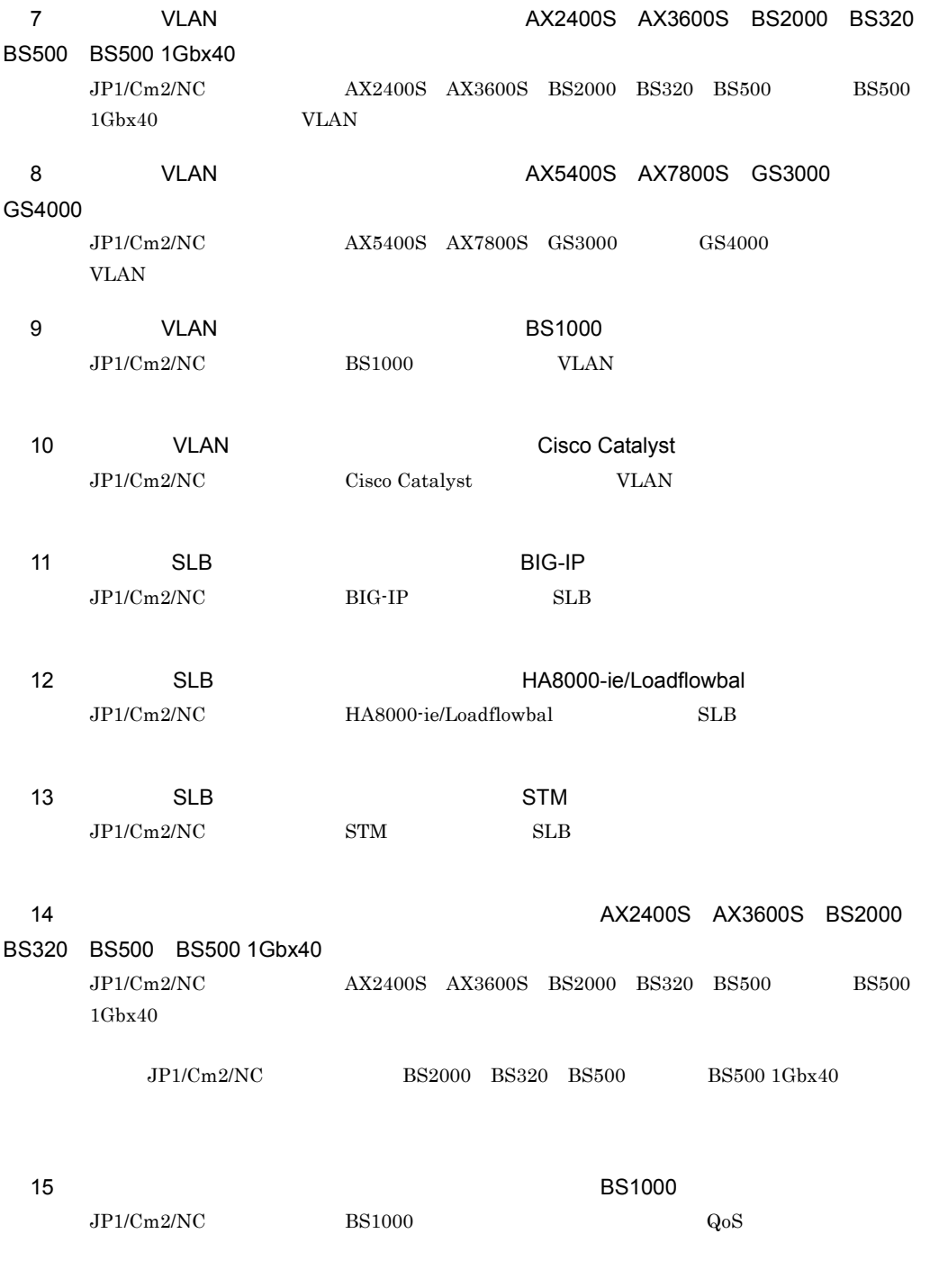

16

 $JP1/Cm2/NC$ 

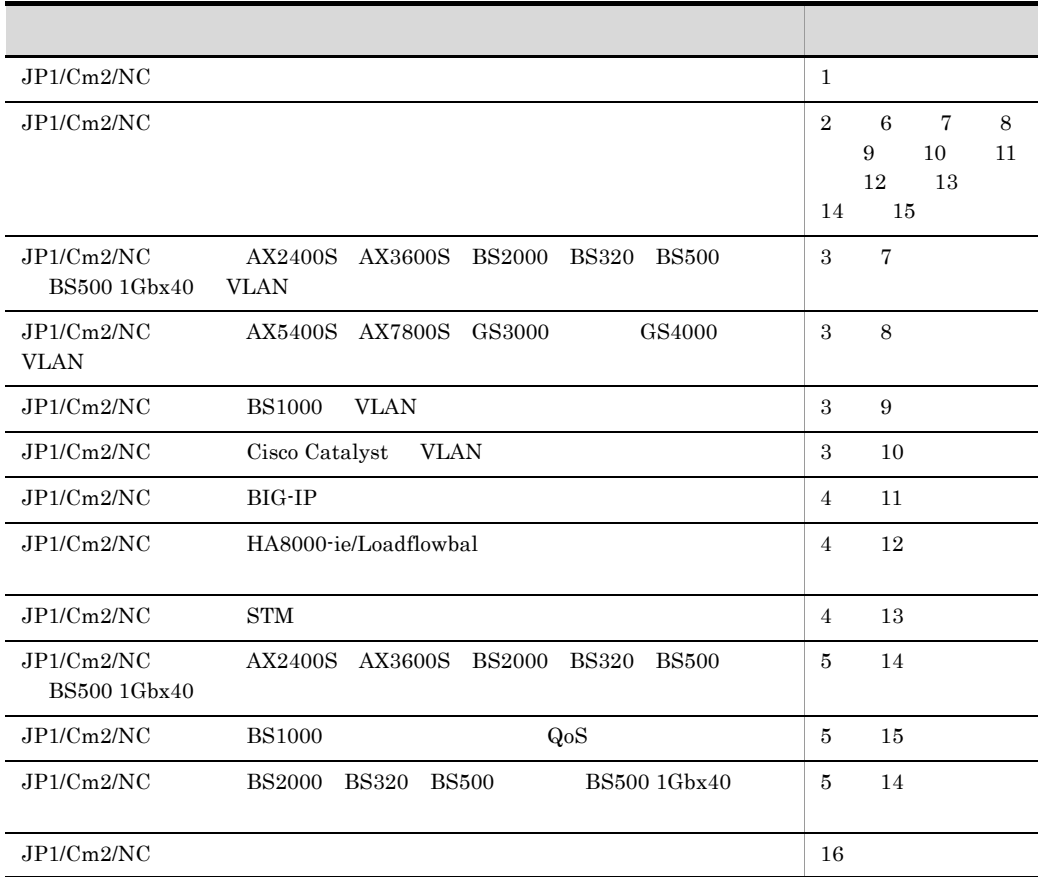

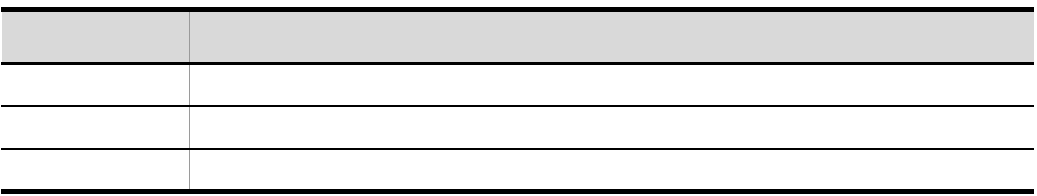

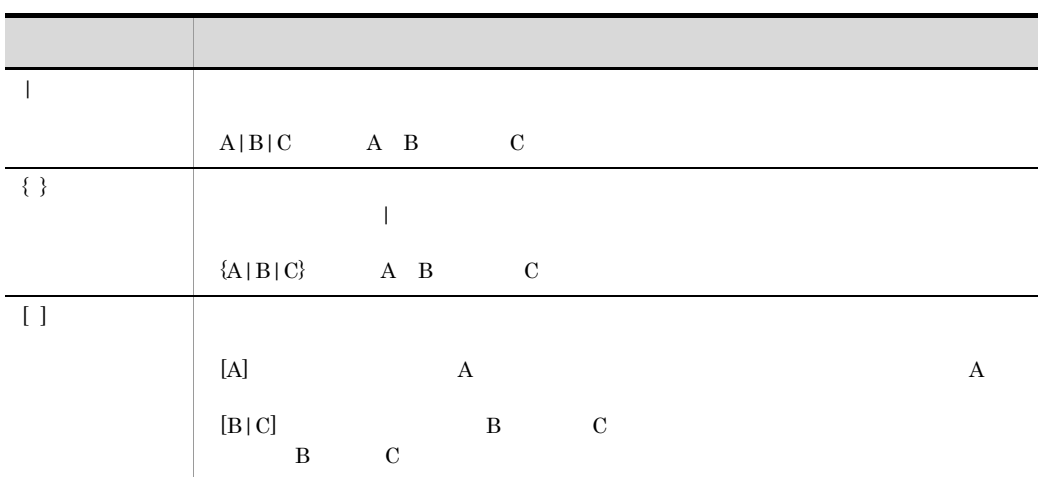

#### $JPI/Cm2/NC$

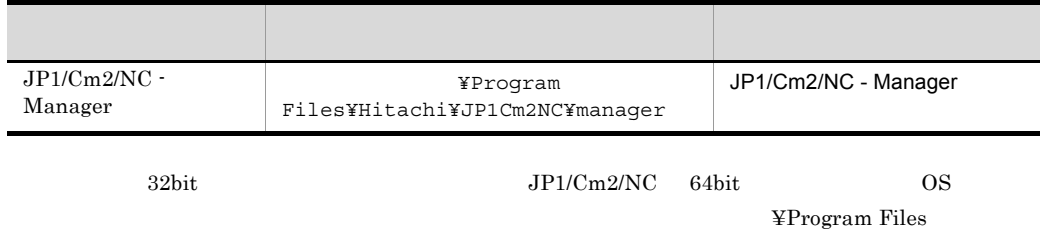

¥Program Files (x86)

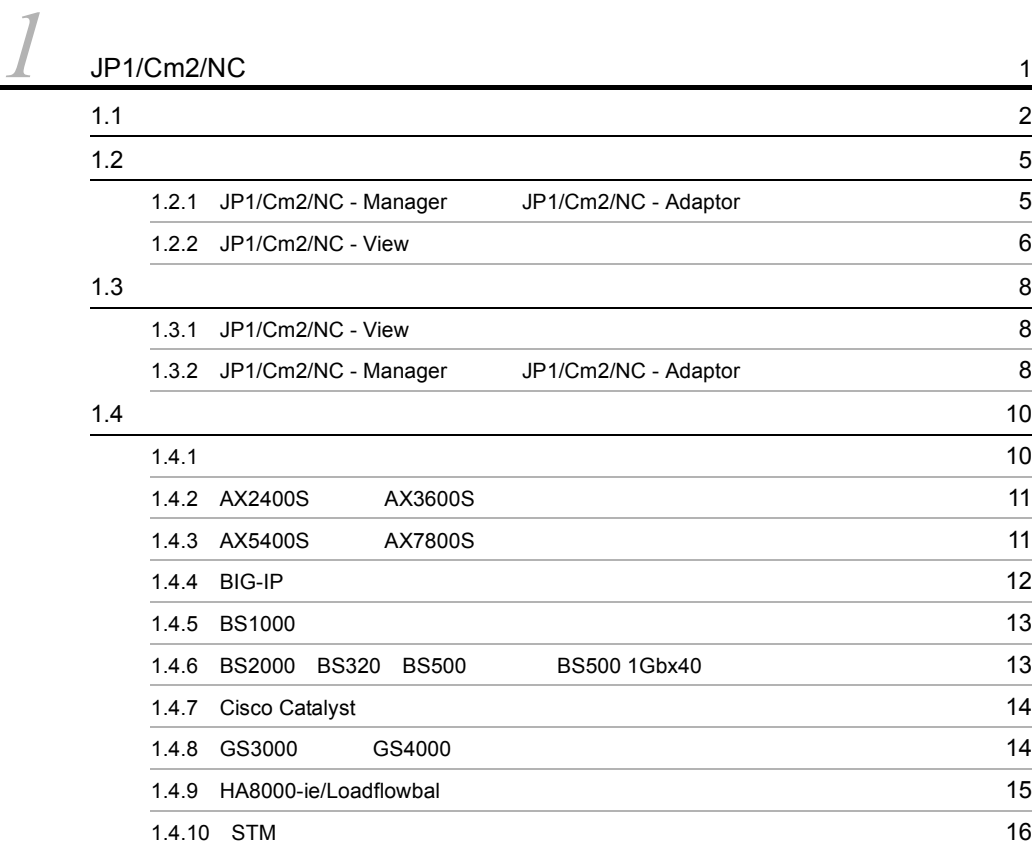

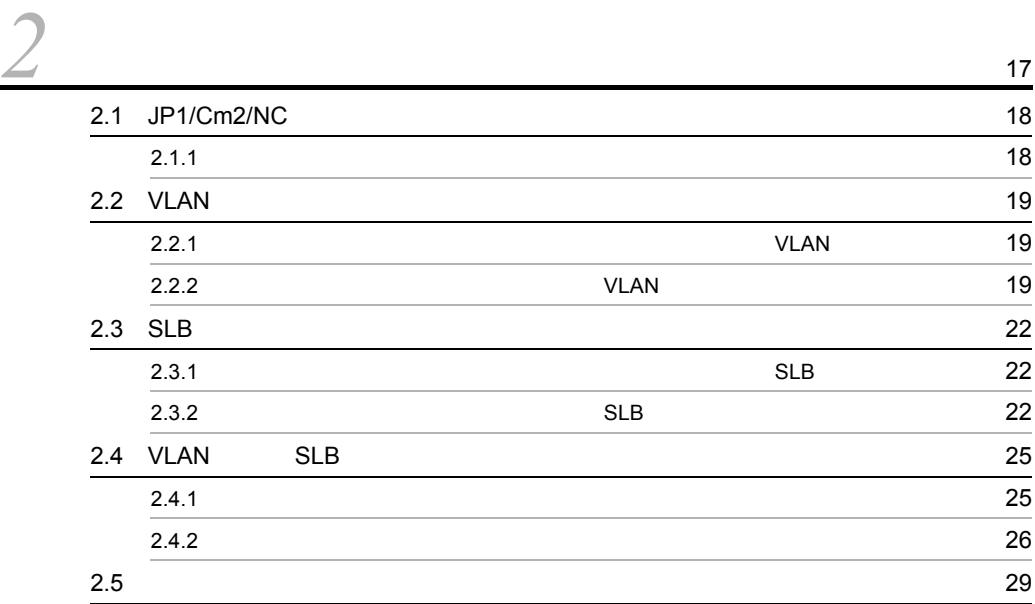

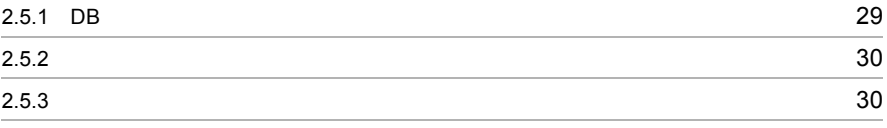

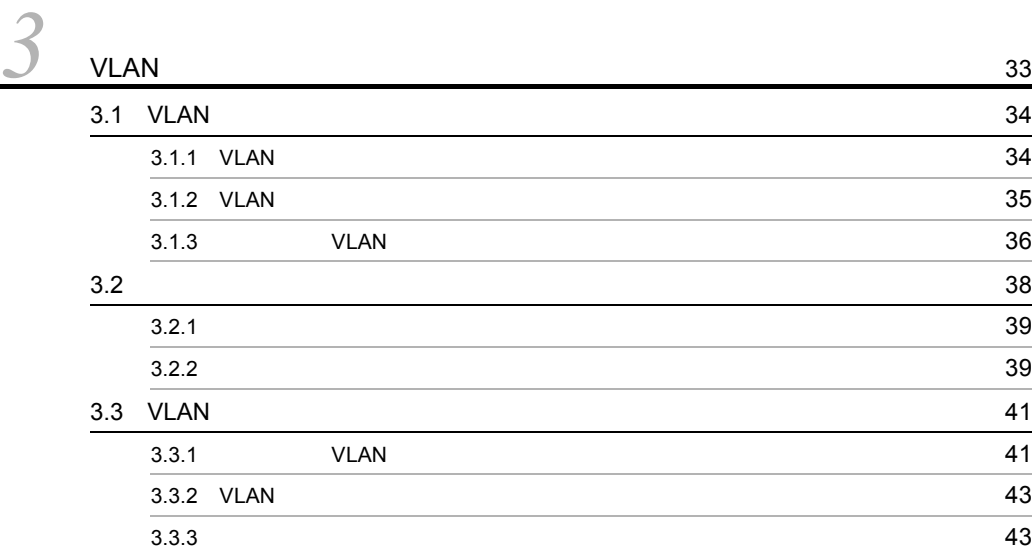

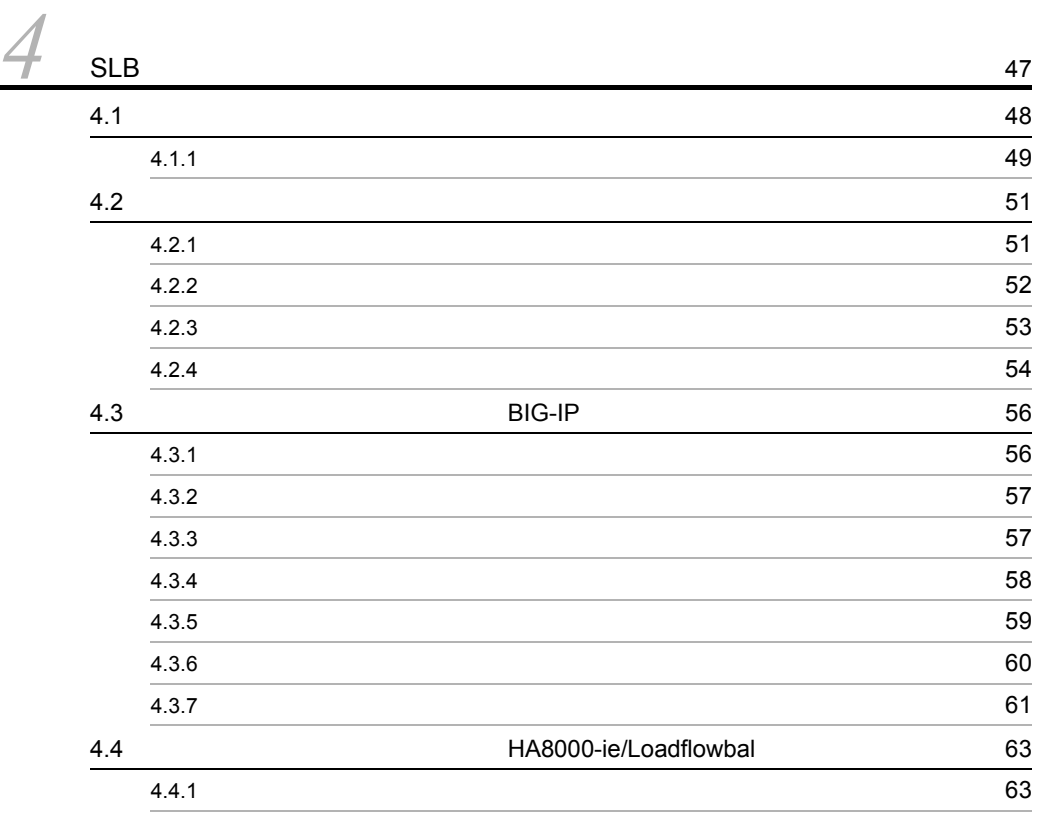

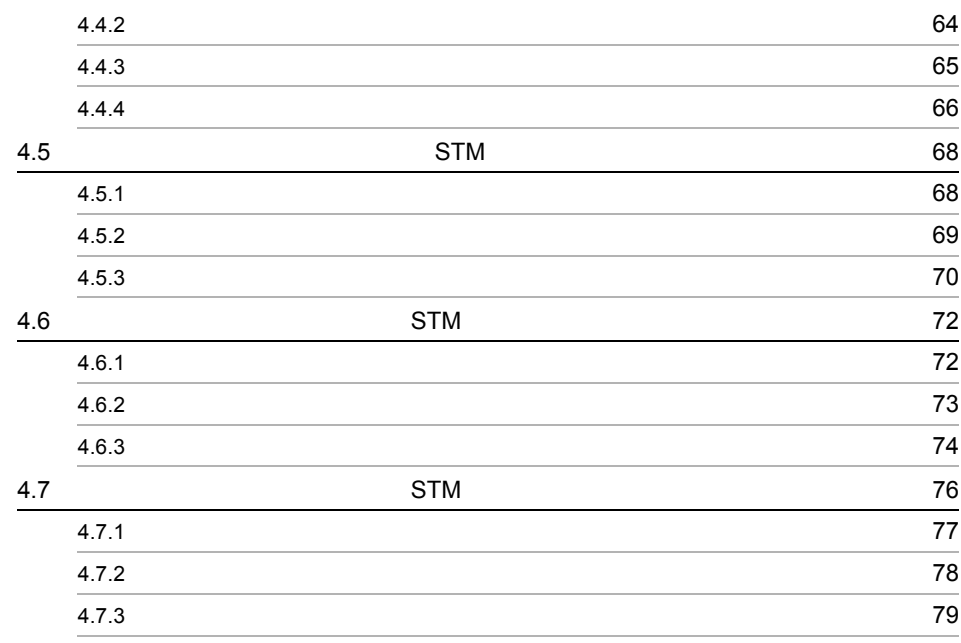

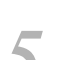

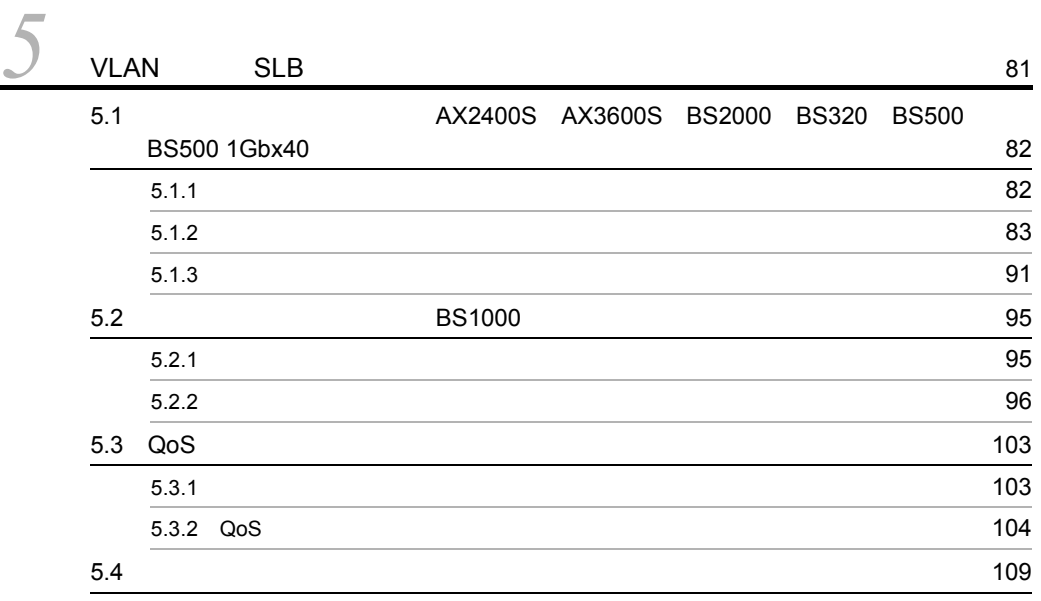

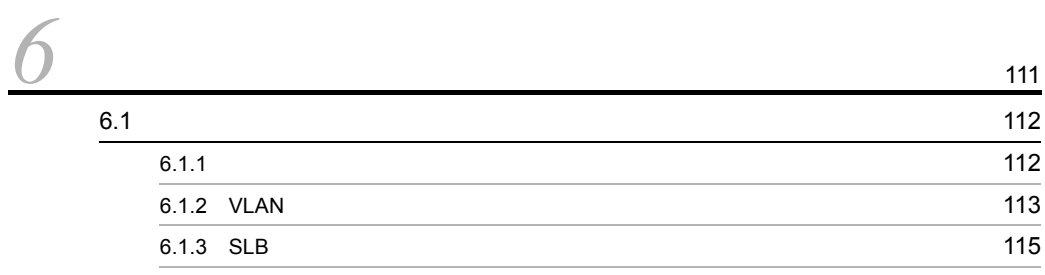

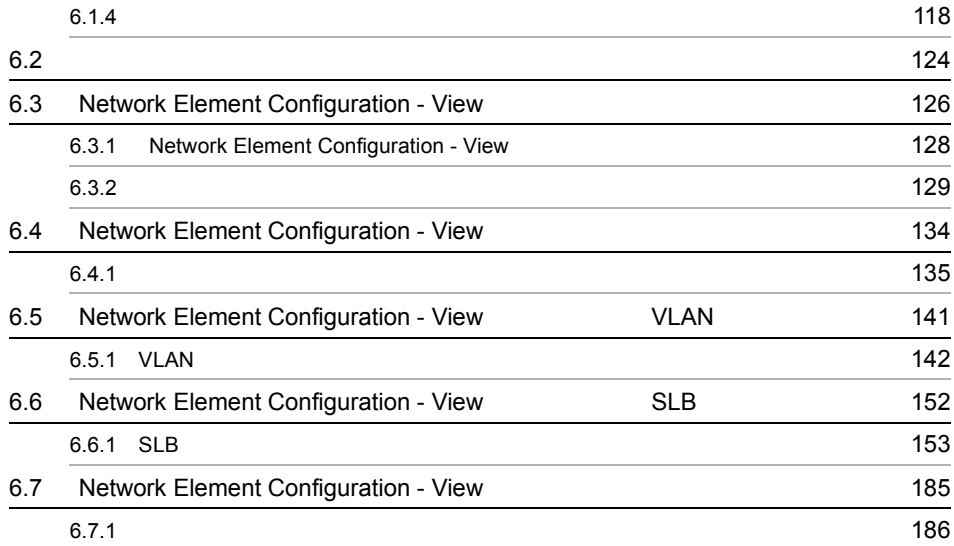

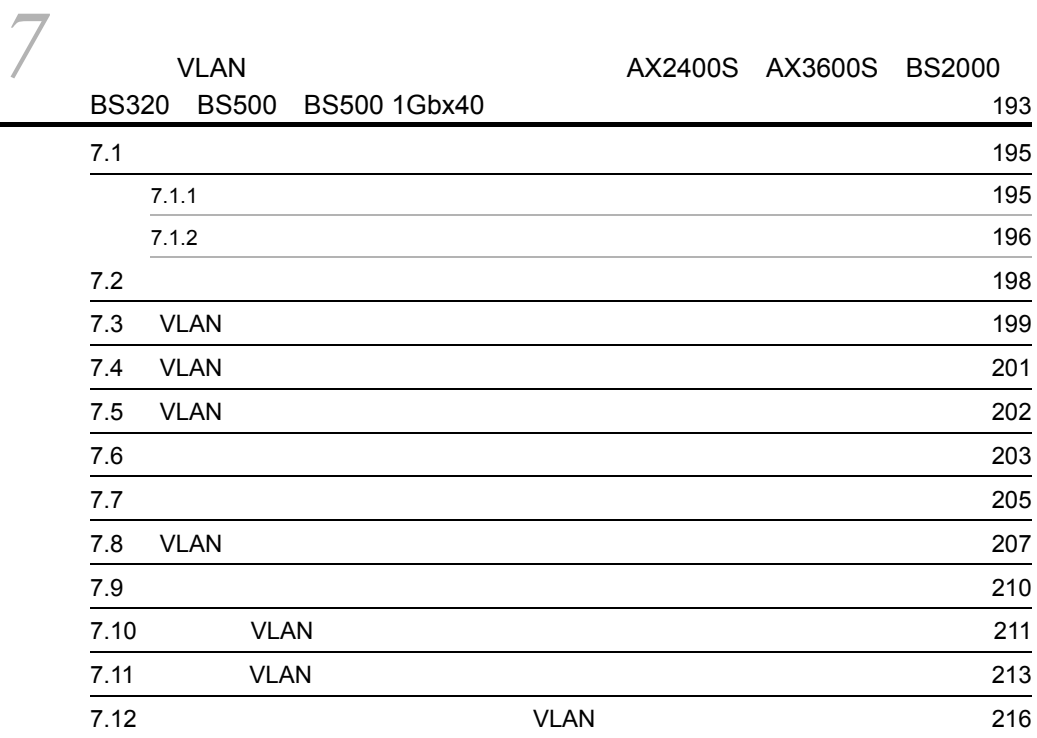

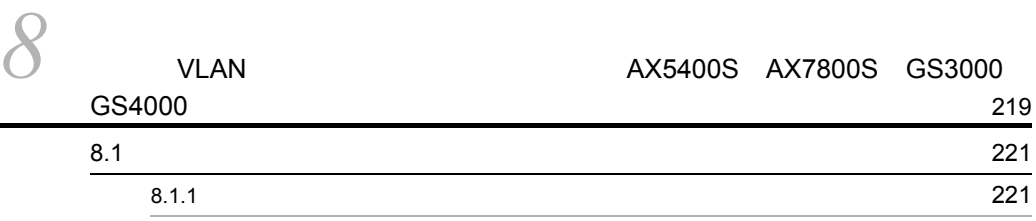

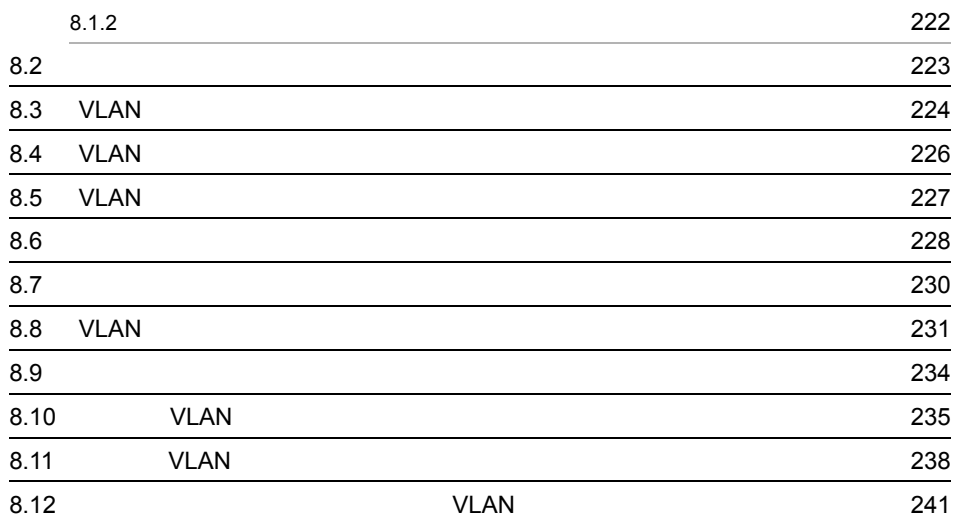

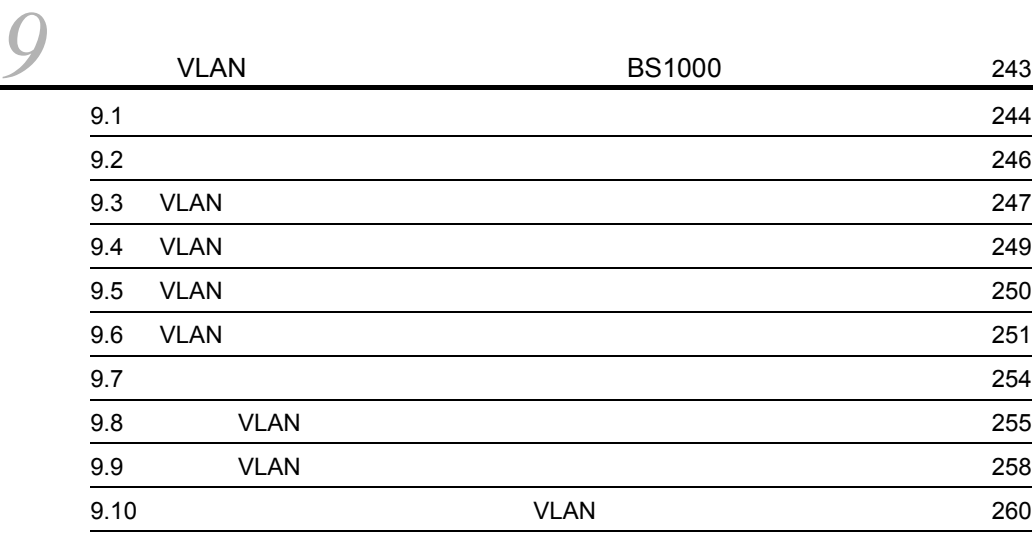

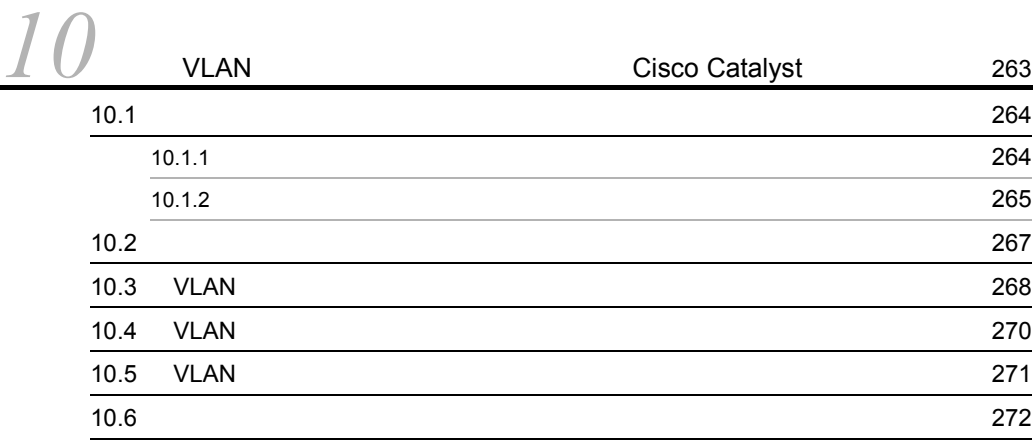

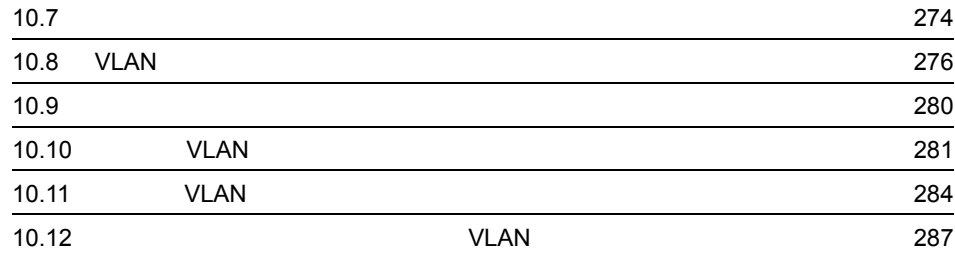

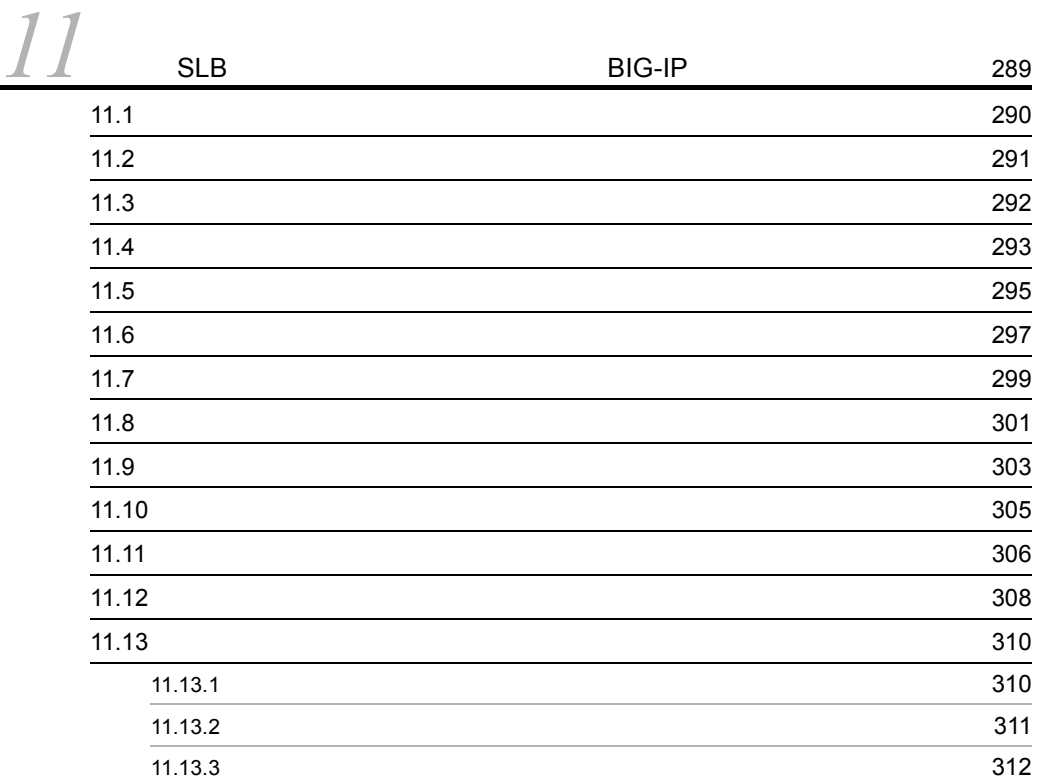

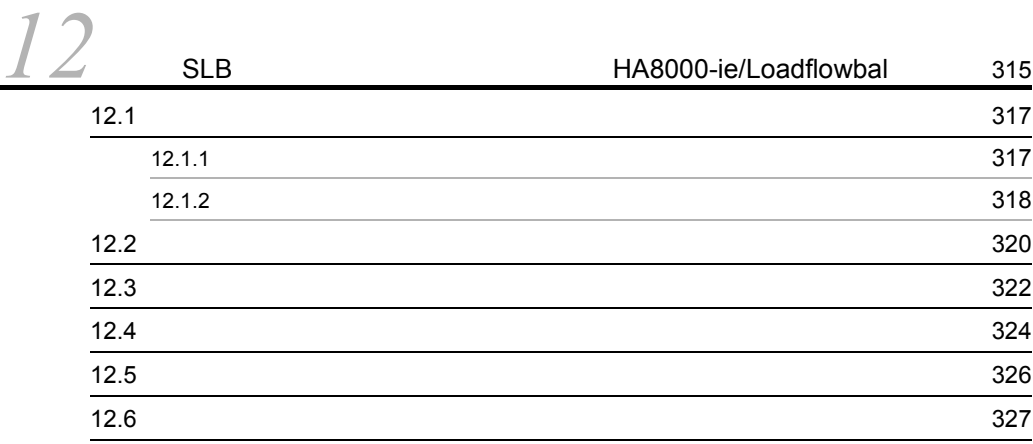

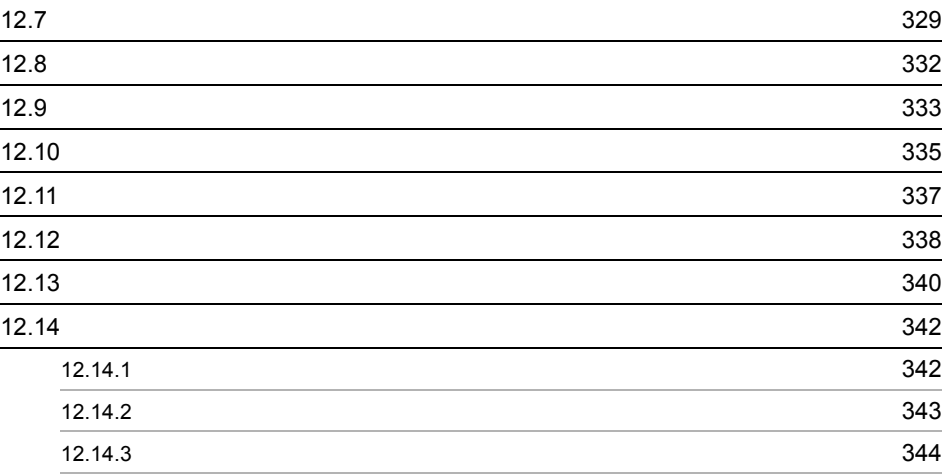

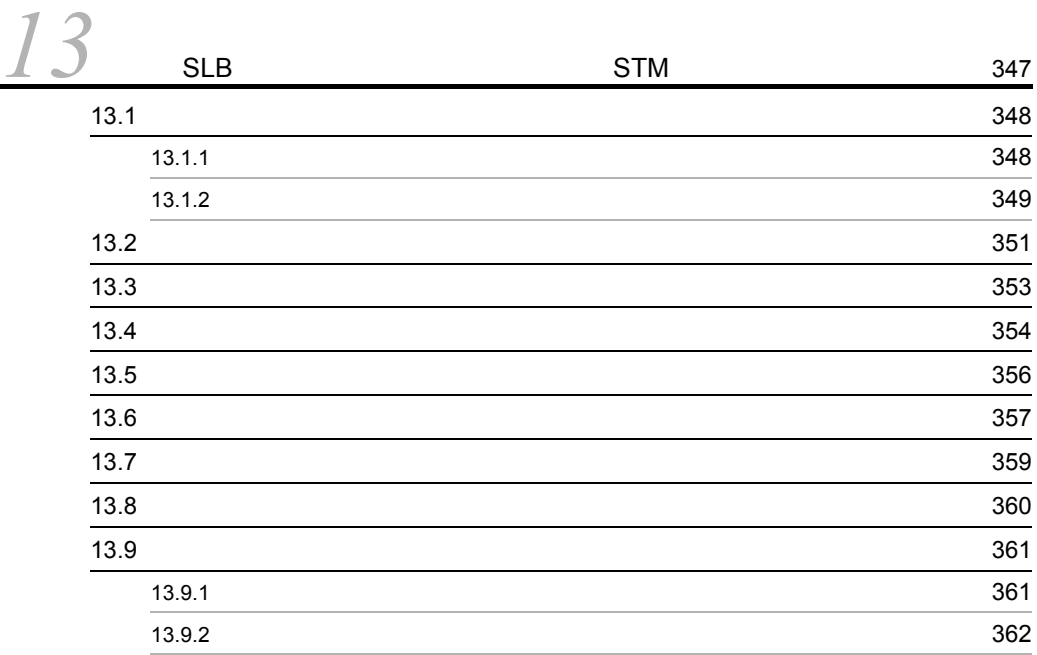

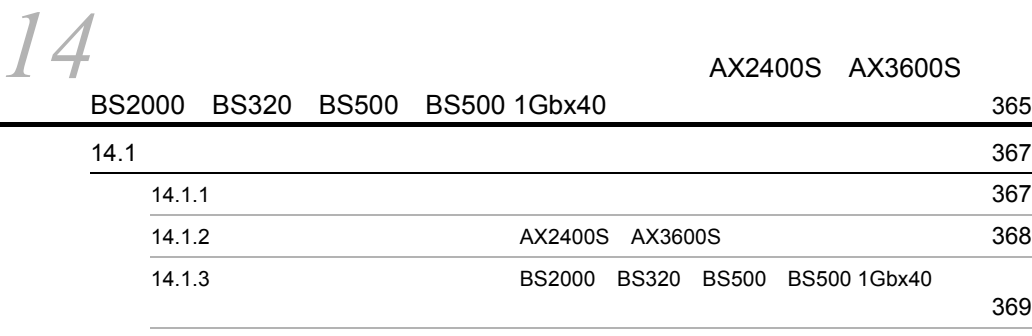

vii

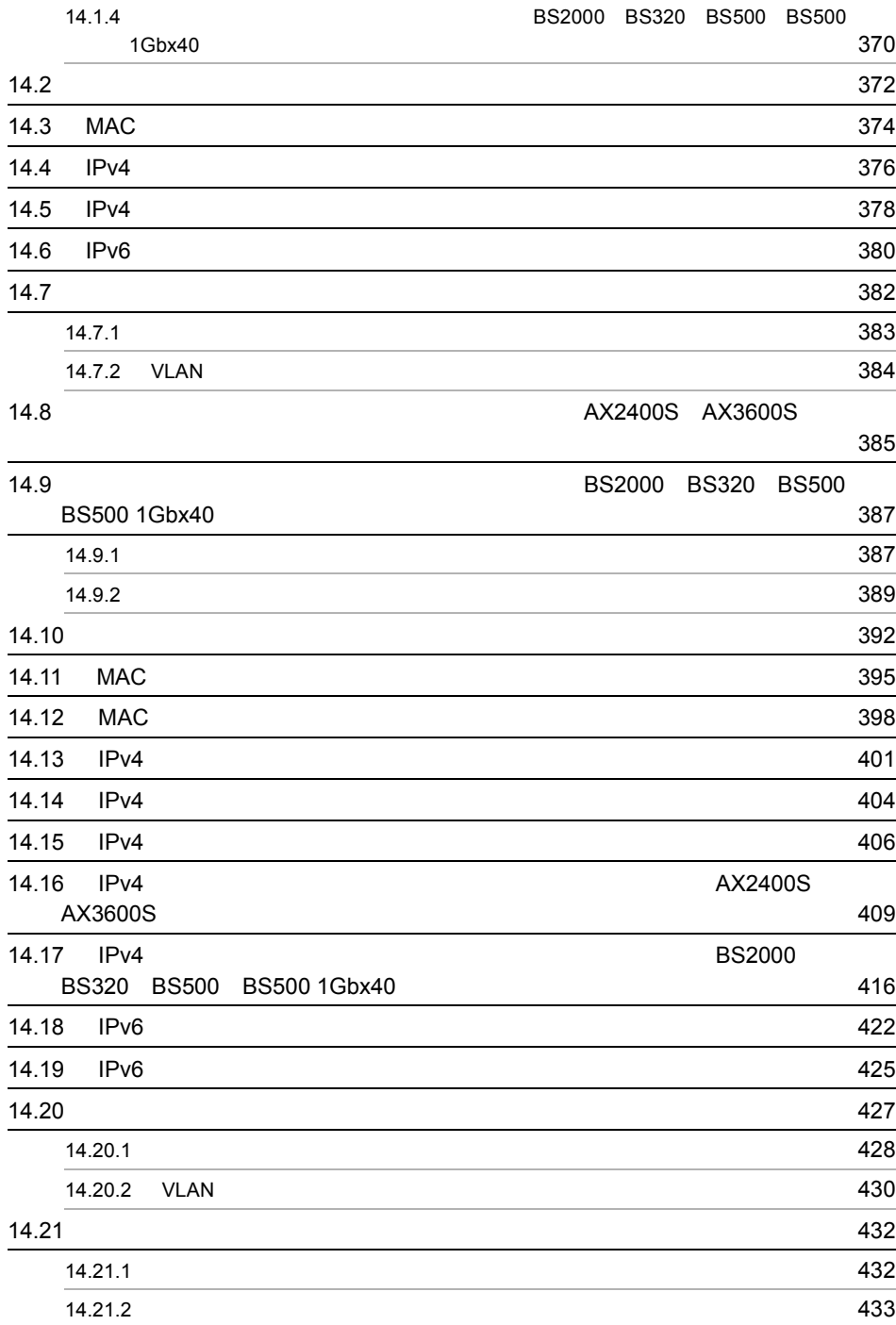

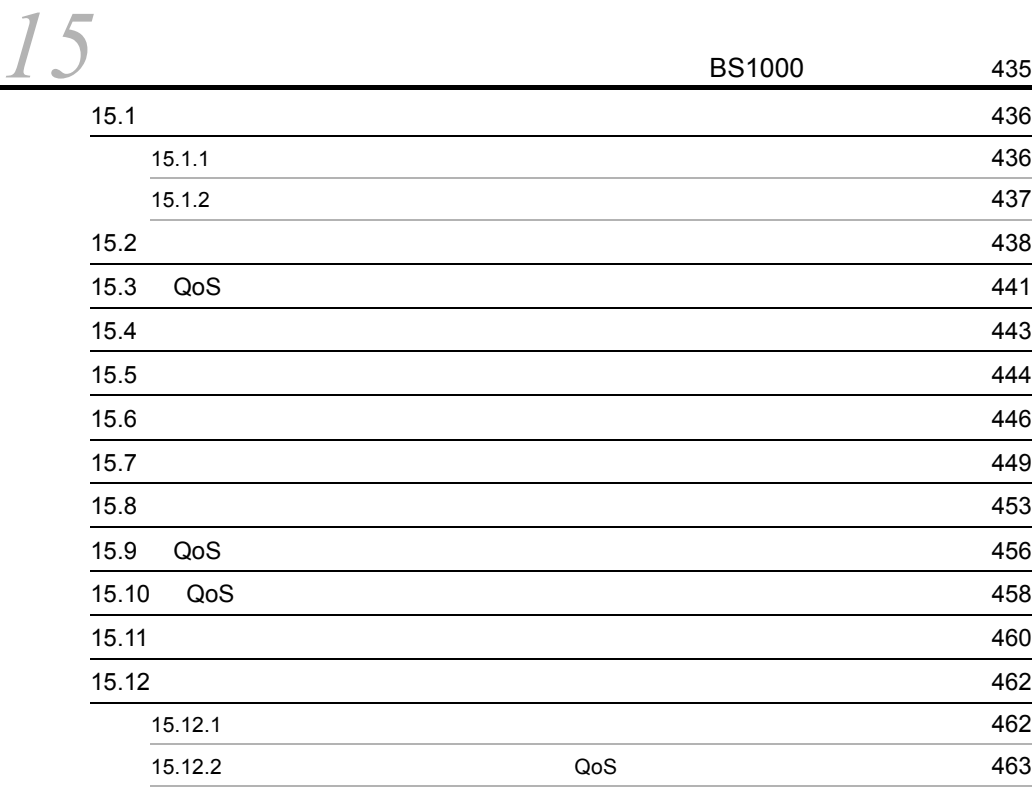

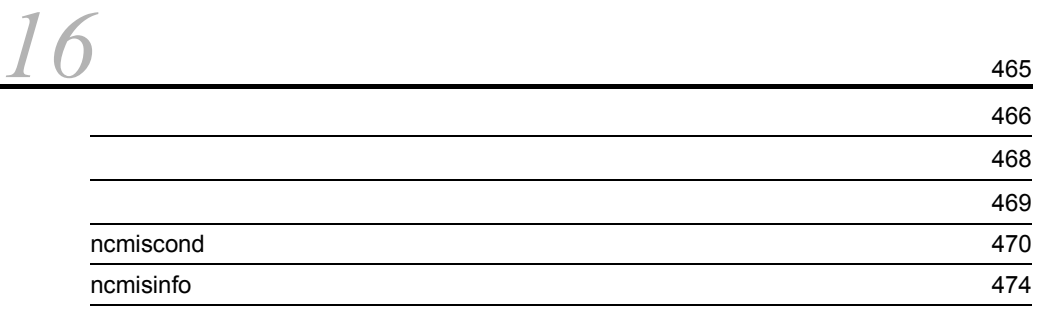

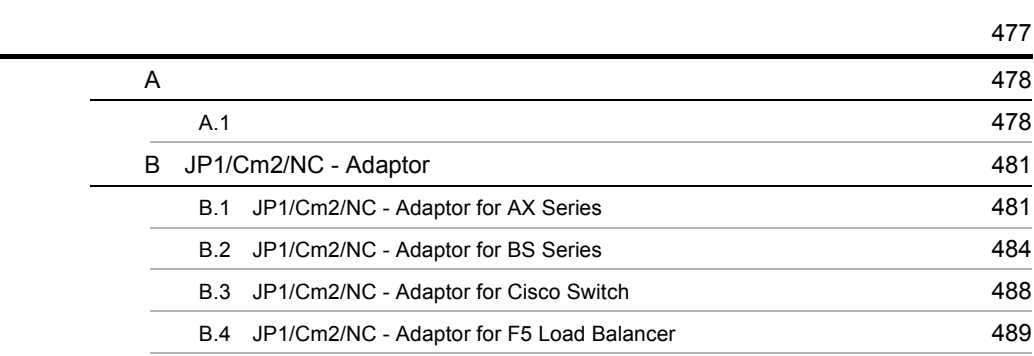

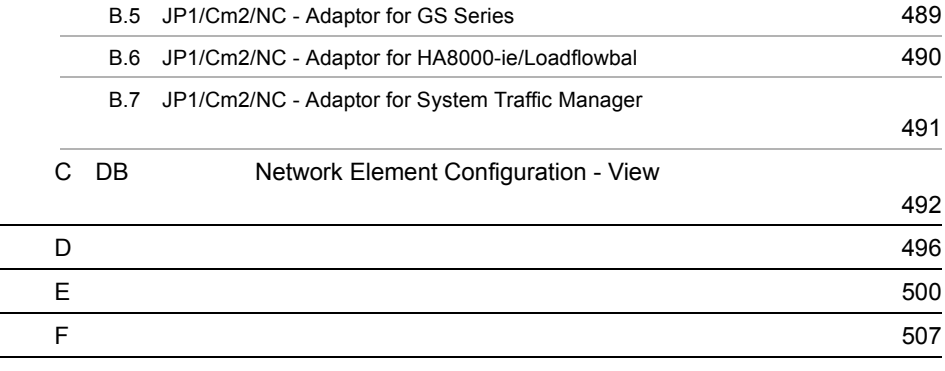

# <span id="page-20-0"></span>1 JP1/Cm2/NC

## $JPI/Cm2/NC$  $JPI/Cm2/NC$  - Manager  $JPI/Cm2/NC$  - Adaptor

 $JP1/Cm2/NC$  - View

 $\rm JP1/Cm2/NC-}$  View  $\rm VLAN-SLB$ VLAN SLB

 $JP1/Cm2/NC$ 

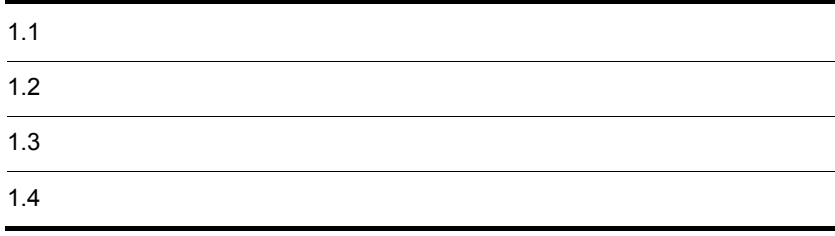

# <span id="page-21-0"></span> $1.1$

JP1/Cm2/NC - Adaptor

VLAN SLB

 $JPI/Cm2/NC$   $JPI/Cm2/NC$  - Manager

 $JPI/Cm2/NC$  - View

 $JP1/Cm2/NC$ 

#### 1-1 JP1/Cm2/NC - Manager

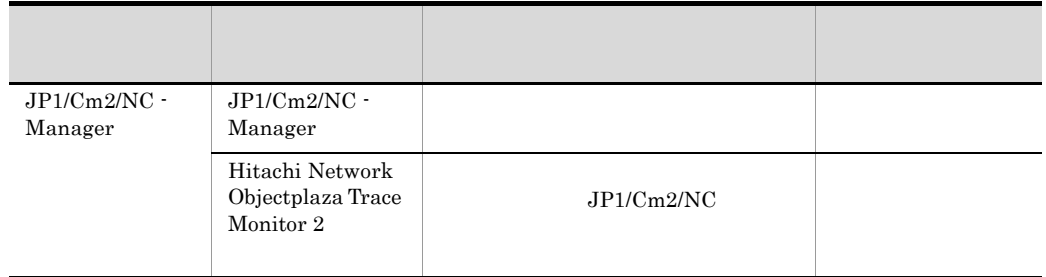

#### 1-2 JP1/Cm2/NC - View

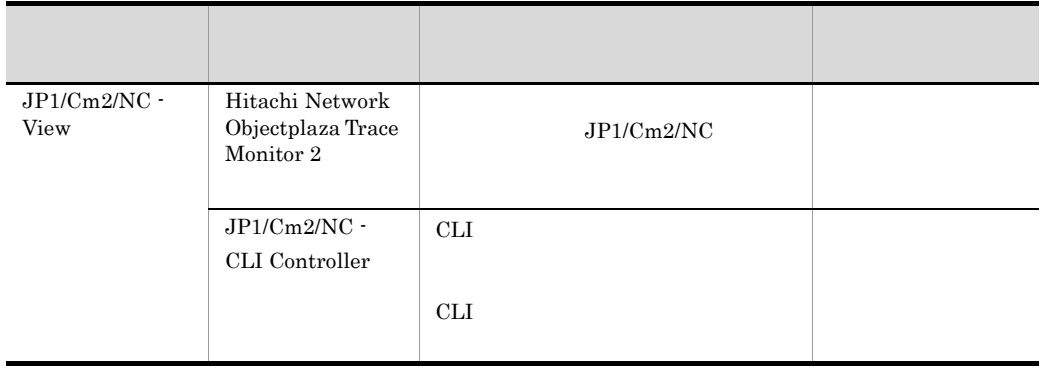

 $\rm JP1/Cm2/Network$  Element Configuration CLI

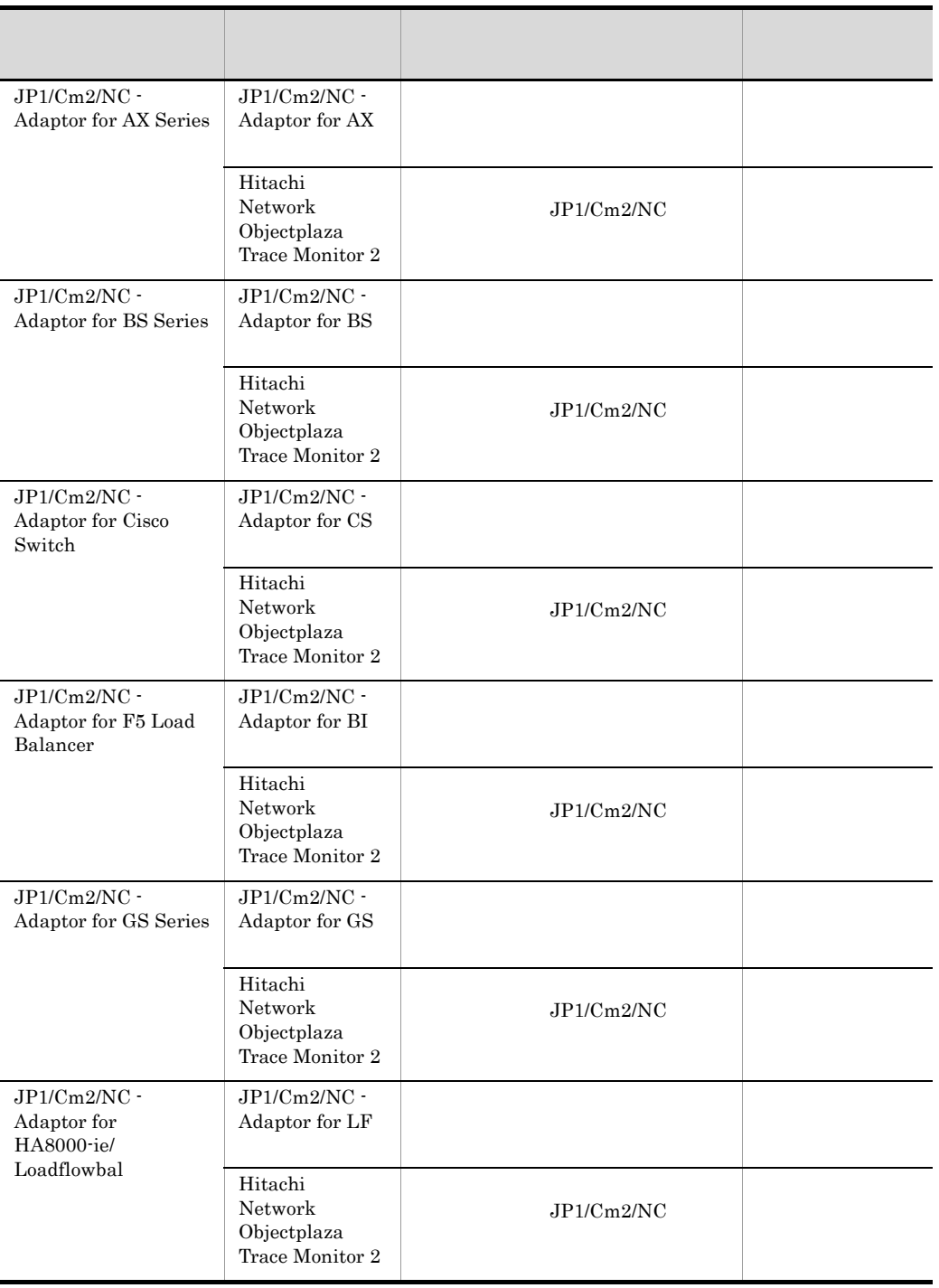

## 1-3 JP1/Cm2/NC - Adaptor

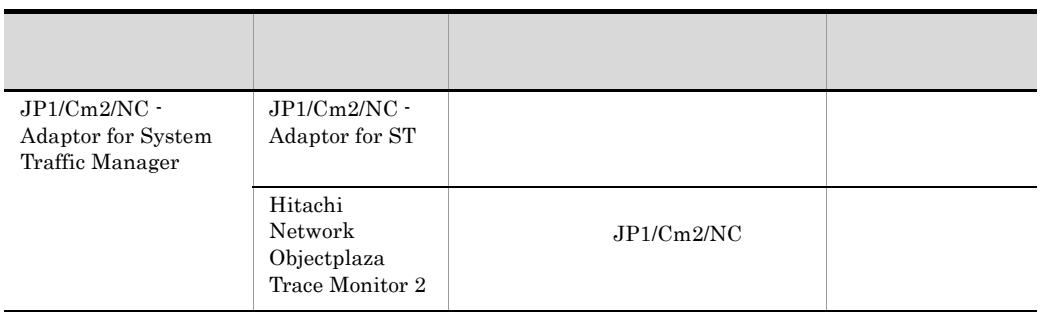

Hitachi Network Objectplaza Trace Monitor  $2$ 

## $JPI/Cm2/NC$

- <span id="page-24-0"></span>1. JP1/Cm2/NC - Manager
- 2. JP1/Cm2/NC Adaptor
- 3. JP1/Cm2/NC View

 $JPI/Cm2/NC$  - Manager  $JPI/Cm2/NC$  -Adaptor JP1/Cm2/NC - Adaptor for AX JP1/Cm2/NC - Adaptor for BS Hitachi Network Objectplaza Trace Monitor 2

## <span id="page-24-1"></span>1.2.1 JP1/Cm2/NC - Manager JP1/Cm2/NC - Adaptor

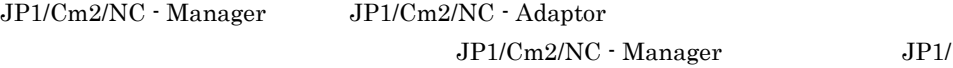

Cm2/NC - Adaptor

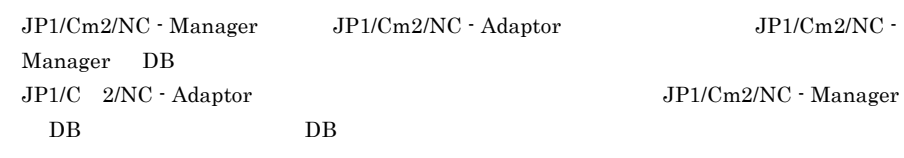

 $1$ 

 $1.$ 

行]ダイアログボックスの[名前]に「services.msc」と入力したあと, OK]ボタ

2. JP1/Cm2/NC

 $1.1$ 

 $3.$ 

 $2$ 

Windows net start 1.  $\blacksquare$  $2.$ net start

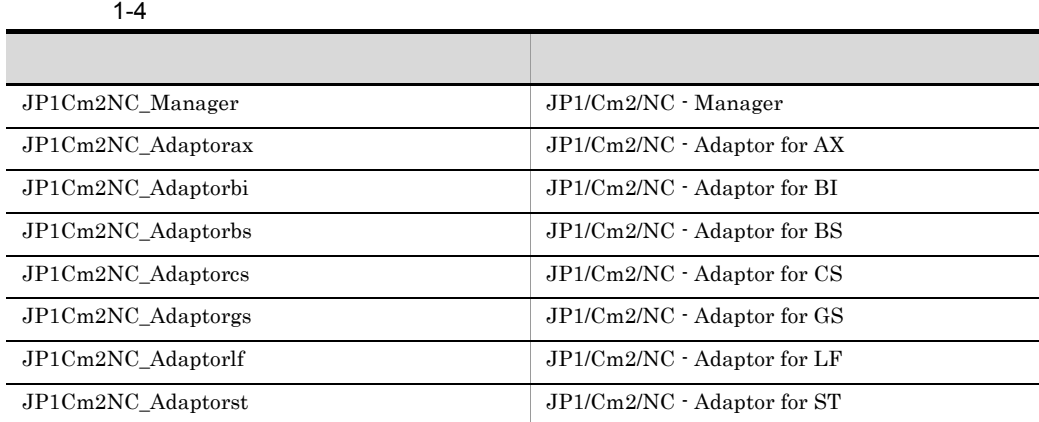

 $\mathbf{u}$ 

## <span id="page-25-0"></span>1.2.2 JP1/Cm2/NC - View

 $JP1/Cm2/NC$  VLAN SLB  $\begin{array}{lll} \textrm{VLAN} & \textrm{SLB} & \textrm{JP1/Cm2/NC}\cdot\textrm{View} \end{array}$ JP1/Cm2/NC - Manager

 $JP1/Cm2/NC$  - View

• ncmuser

• JP1/Cm2/NC - Manager ncm.conf

 $JPI/Cm2/NC$  - View ncvdest.conf

1.  $JPI/Cm2/NC$ 

 $JP1/Cm2/NC$  - View ncvdest.conf JP1/Cm2/Network Element Configuration  $JP1/Cm2/NC$  - View 1. Windows 3. The contract of the contract of the UP1\_Cm2\_Network Element Configuration - View  $2.$  $6.2$  $3.$  OK  $JP1/Cm2/NC$  -Manager Metwork Element Configuration - View  $\overline{DB}$ 

Network Element Configuration - View

# <span id="page-27-0"></span> $1.3$

### $JPI/Cm2/NC$

JP1/Cm2/NC - View JP1/Cm2/NC - Manager

 $DB$ JP1/Cm2/NC - Manager JP1/Cm2/NC - View JP1/Cm2/NC - Adaptor JP1/Cm2/NC - Manager

## <span id="page-27-1"></span>1.3.1 JP1/Cm2/NC - View

 $JP1/Cm2/NC$  - View

- 1. Network Element Configuration View
- 2. $\blacksquare$

Network Element Configuration - View

## <span id="page-27-2"></span>1.3.2 JP1/Cm2/NC - Manager JP1/Cm2/NC - Adaptor

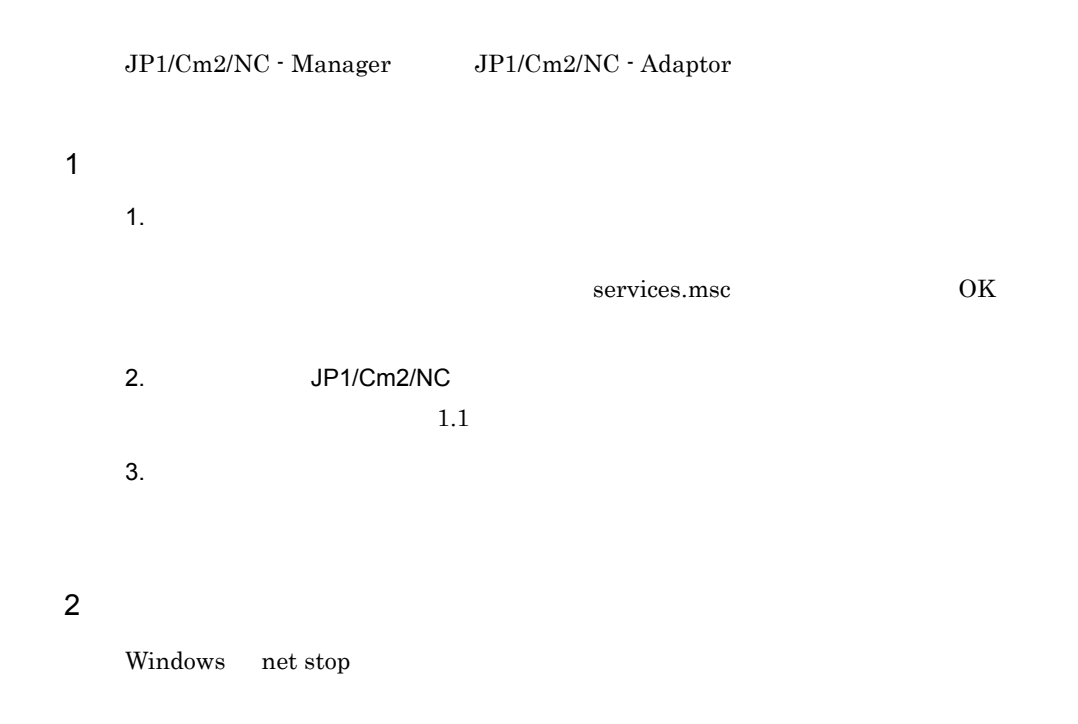

1. JP1/Cm2/NC

1.  $\blacksquare$  $2.$ net stop

 $1-5$ 

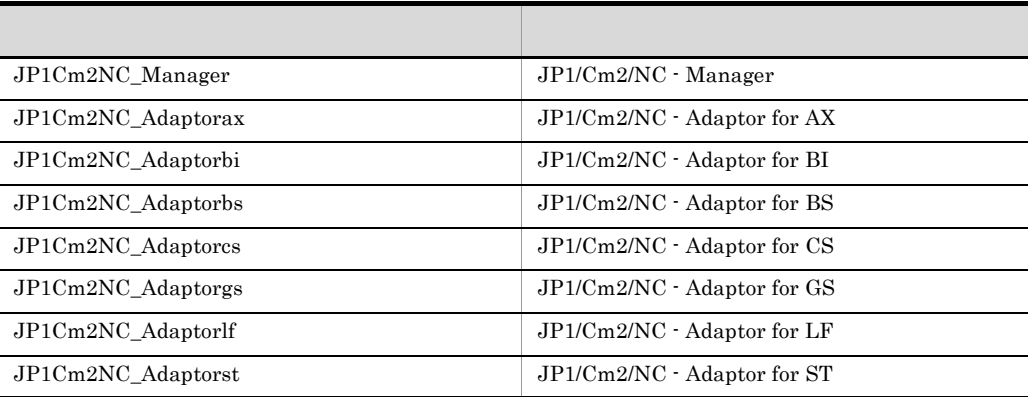

 $\mathbf{u}$ 

## <span id="page-29-0"></span> $1.4$

 $JP1/Cm2/NC$ 

## <span id="page-29-1"></span> $1.4.1$

1 JP1/Cm2/NC

 $JPI/Cm2/NC$ 

 $TCP/IP$ 

 $2$ 

 $JP1/Cm2/NC$ 

 $2.5.3$ 

## 3 JP1/Cm2/NC

 $JPI/Cm2/NC$   $JPI/Cm2/NC$  $JP1/Cm2/NC$  $JP1/Cm2/NC$  $JP1/Cm2/NC$  - Manager DB

JP1/Cm2/NC B JP1/Cm2/NC - Adaptor

 $JPI/Cm2/NC$  View

JP1/Cm2/NC - View

 $2.5.3$ 

1. JP1/Cm2/NC

## <span id="page-30-0"></span>1.4.2 AX2400S AX3600S

 $1$ 

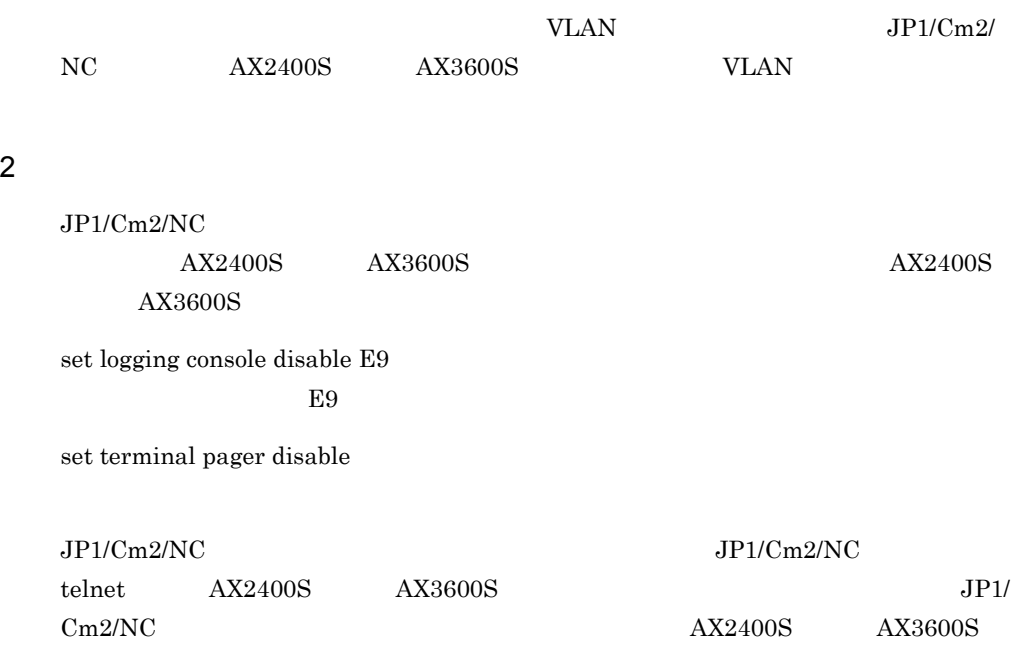

## <span id="page-30-1"></span>1.4.3 AX5400S AX7800S

## 1 NIF

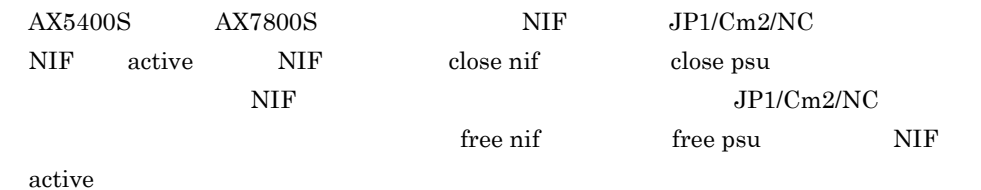

## 2 VLAN

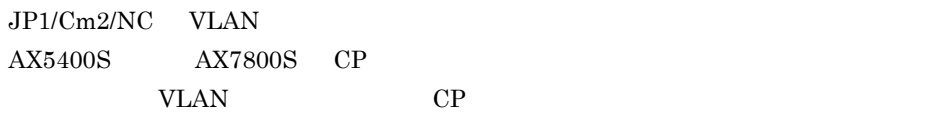

## $3 \overline{\phantom{a}}$

 $JP1/Cm2/NC$ 

<span id="page-31-0"></span>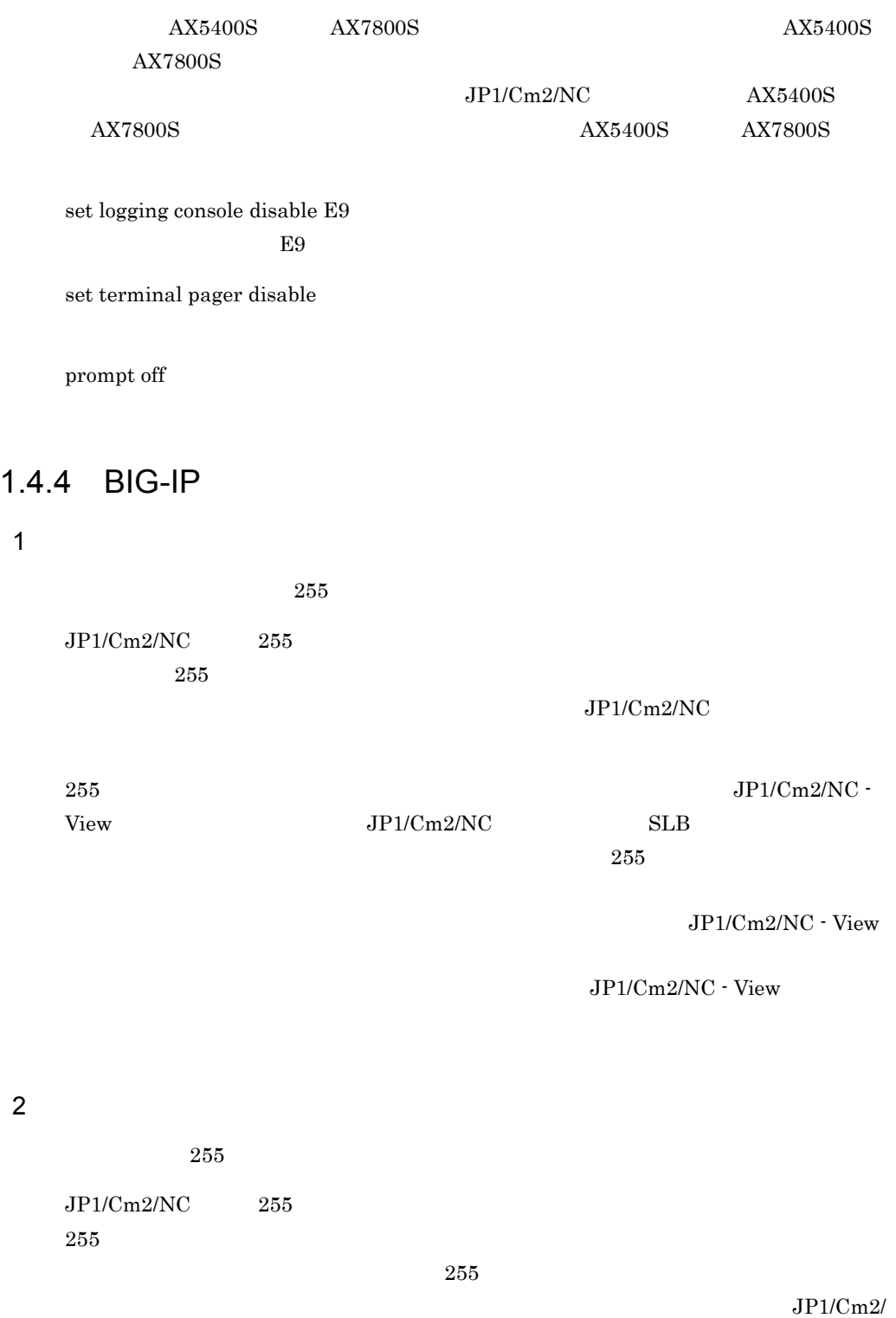

## <span id="page-32-0"></span>1.4.5 BS1000

 $1$ 

 $JPI/Cm2/NC$   $BS1000$  $BS1000$ 

 $JP1/Cm2/NC$  BS1000

 $BS1000$ 

prompt off

 $2 \leq C \leq C \leq C \leq C \leq C \leq C$ 

 $\overline{2}$  and  $\overline{1}$ 

## <span id="page-32-1"></span>1.4.6 BS2000 BS320 BS500 BS500 1Gbx40

 $1$ 

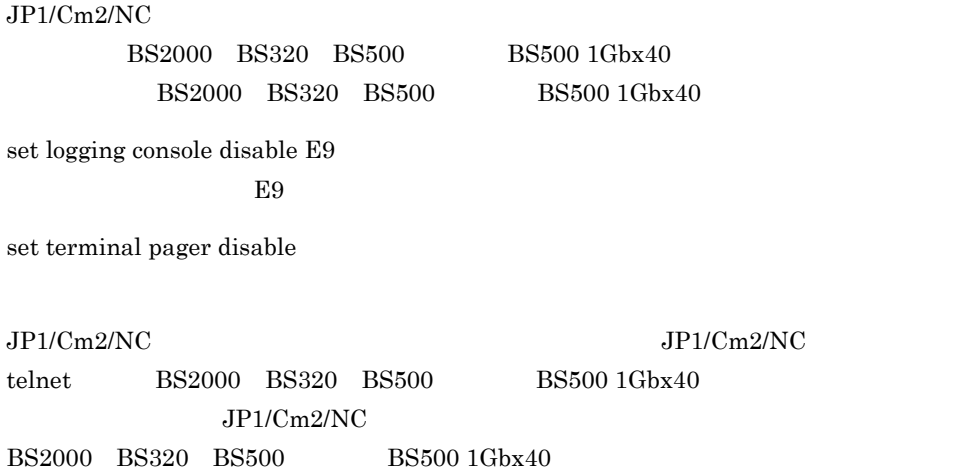

## <span id="page-33-0"></span>1.4.7 Cisco Catalyst

## 1 JP1/Cm2/NC

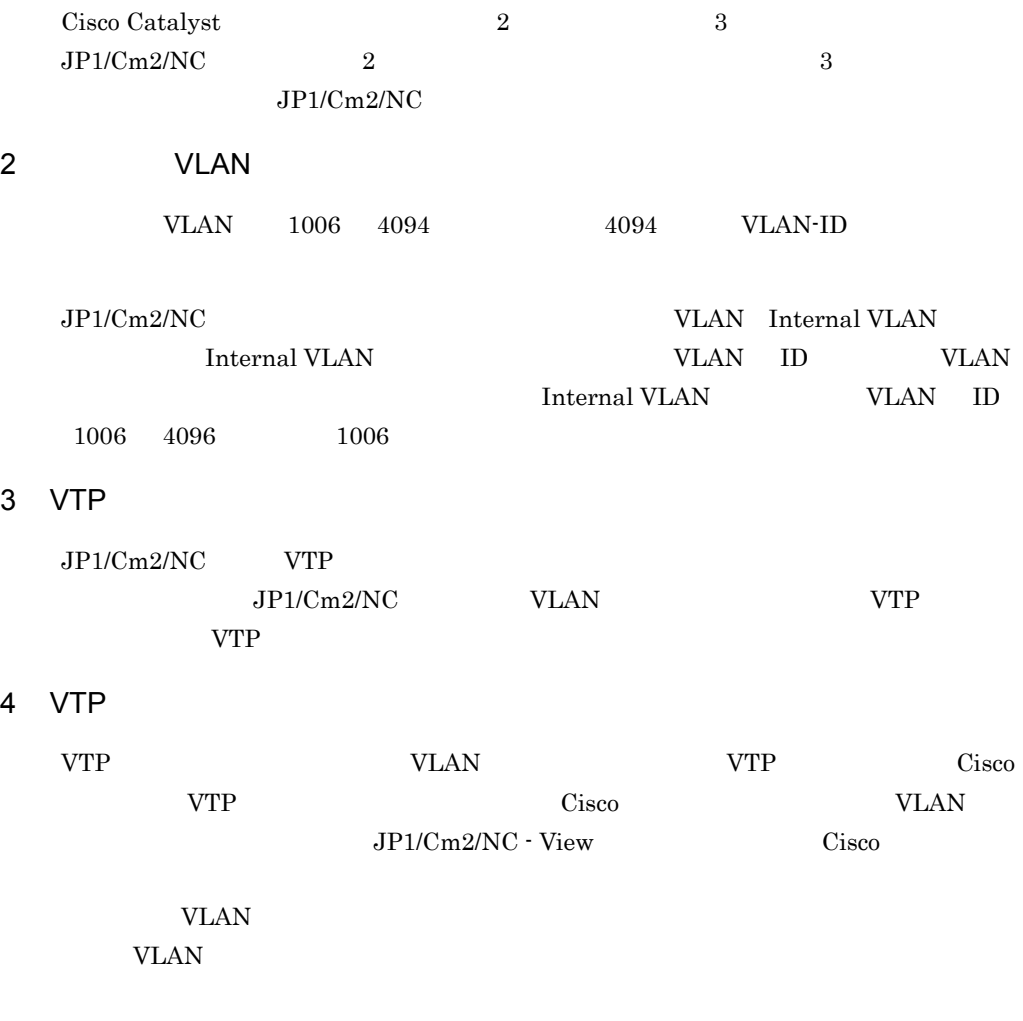

## <span id="page-33-1"></span>1.4.8 GS3000 GS4000

## 1 NIF

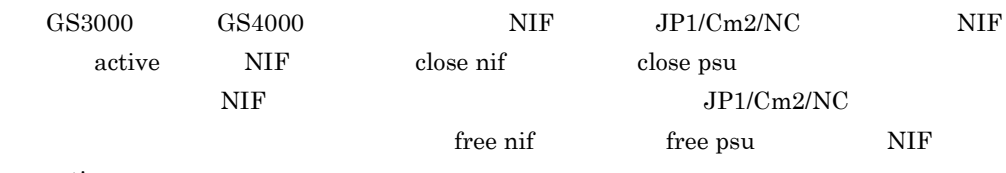

active

2 VLAN  $JPI/Cm2/NC$  VLAN  $GS3000$ GS4000 CP VLAN CP <sub>CP</sub>  $3 \overline{\phantom{a}}$  $JPI/Cm2/NC$  $GS3000$   $GS4000$   $GS4000$  $GS4000$  $JPI/Cm2/NC$  GS3000  $GS4000$   $GS3000$   $GS4000$ set logging console disable E9  $E9$ set terminal pager disable prompt off

## <span id="page-34-0"></span>1.4.9 HA8000-ie/Loadflowbal

 $JPI/Cm2/NC$  HA8000-ie/Loadflowbal HA8000-ie/Loadflowbal JP1/Cm2/NC  $JPI/Cm2/NC$ 

banner exec

CLI Privileged EXEC

banner incoming

**Telnet** 2009年2月20日

banner motd

 $\text{Telnet}$ 

## <span id="page-35-0"></span>1.4.10 STM

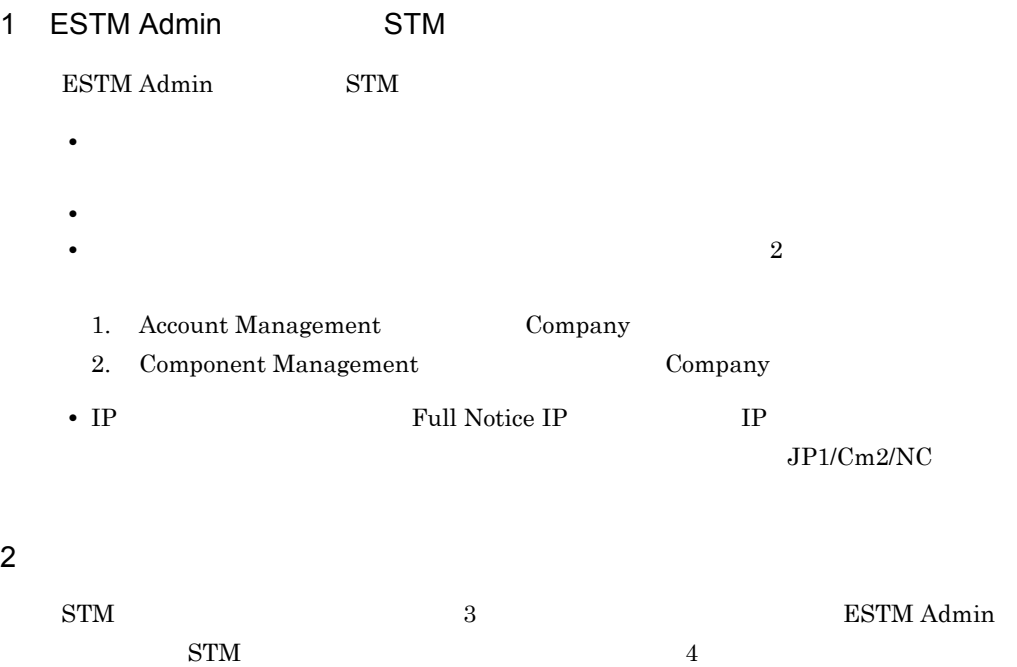

 $JPI/Cm2/NC$  4  $4\overline{4}$
# *2* ネットワーク構成情報の表

#### $JPI/Cm2/NC$

Configuration - View

Network Element Configuration -View Network Element

 $JP1/Cm2/NC - View$ 

 $6\quad 15$ 

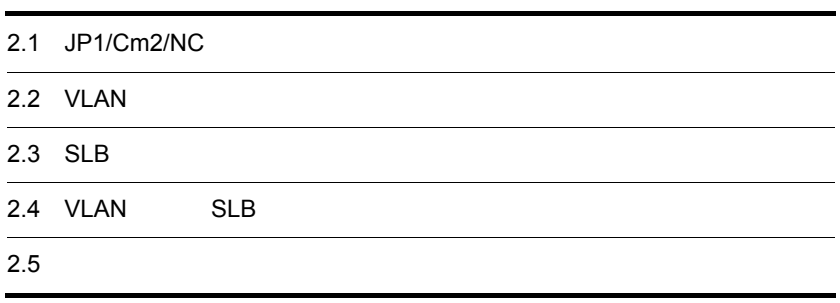

# 2.1 JP1/Cm2/NC

JP1/Cm2/NC - Manager

Network Element Configuration - View  $JP1/Cm2/NC$ 

 $JP1/Cm2/$ 

NC - Manager DB

 $JPI/Cm2/NC$ 

#### $2.1.1$

1.  $\blacksquare$ 

 $6.4.1 \quad 4$ 

# 2.2 VLAN

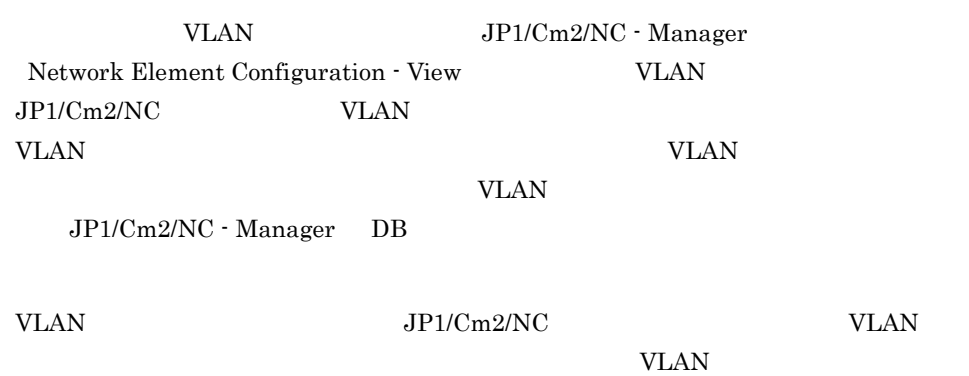

 $2.2.1$ 

## VLAN

1. VLAN

 $6.5.1 \quad 4$ 

 $2.2.2$   $VLAN$ 

 $VLAN$ 

 $VLAN$ 

2-1 VLAN

|             |                            | AX2400S<br>AX3600S<br><b>BS2000</b><br><b>BS320</b><br><b>BS500</b><br>BS500 1Gbx40 | AX5400S<br><b>AX7800S</b><br>GS3000<br>GS4000 | <b>BS1000</b> | Cisco<br>Catalyst |
|-------------|----------------------------|-------------------------------------------------------------------------------------|-----------------------------------------------|---------------|-------------------|
|             |                            | 7.1                                                                                 | 8.1                                           | 9.1           | $10.1\,$          |
|             | <b>VLAN</b><br><b>VLAN</b> | 7.2                                                                                 | 8.2                                           | 9.2           | 10.2              |
| <b>VLAN</b> | <b>VLAN</b>                | $7.3\,$                                                                             | 8.3                                           | 9.3           | 10.3              |

VLAN

1  $\sim$   $\sim$   $\sim$   $\sim$   $\sim$   $\sim$ 

1. VLAN

 $2.$ 

 $3.$ 

 $2 \left( \frac{1}{2} \right)$ 

1. VLAN

VLAN

2. VLAN

 $3.$ 

 $2.$ 

- VLAN 1.  $\blacksquare$
- 2. Zachoven in the state of the state of the state of the state of the state of the state of the state of the state of the state of the state of the state of the state of the state of the state of the state of the state of

 $3.$ VLAN

3 VLAN

VLAN

# 2.3 SLB

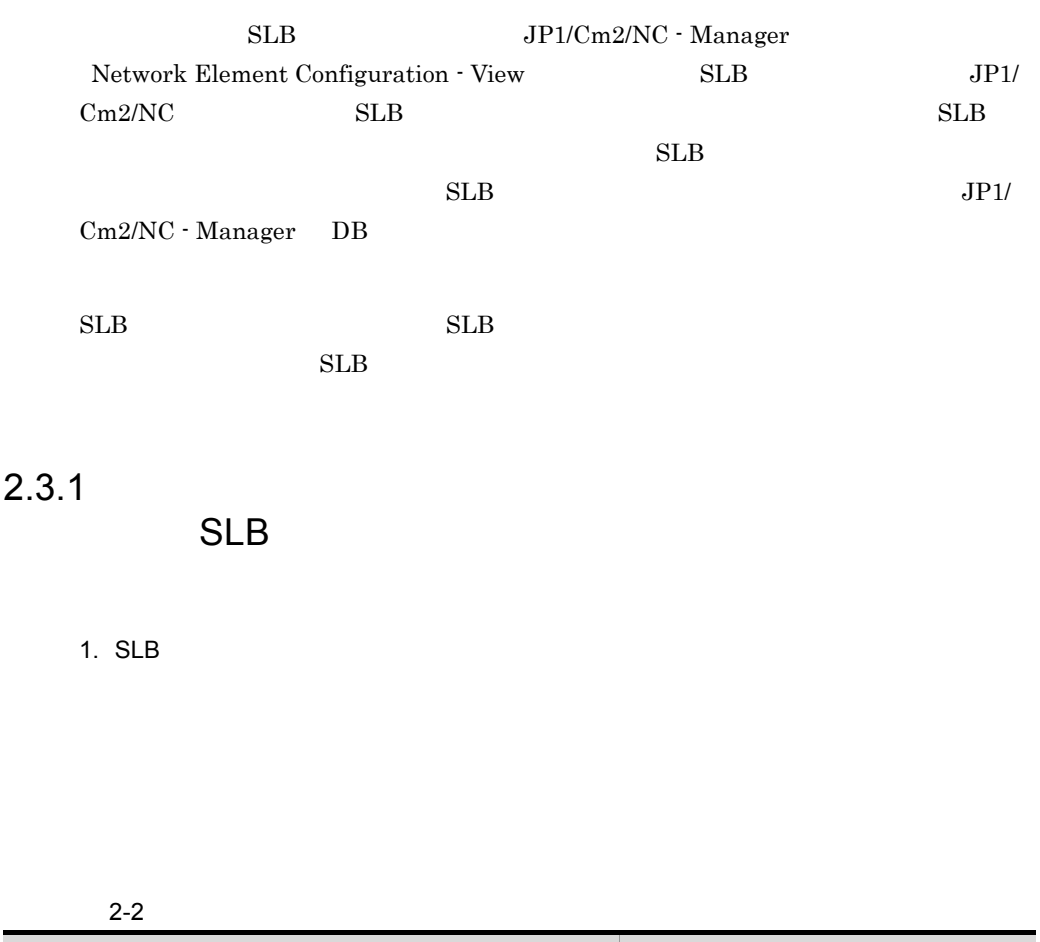

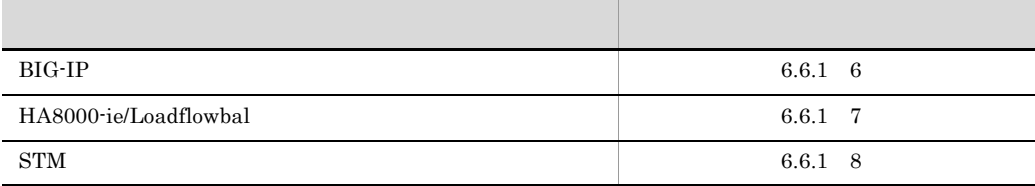

## $2.3.2$  SLB

 $SLB$ 

 $SLB$ 

#### 2-3 SLB

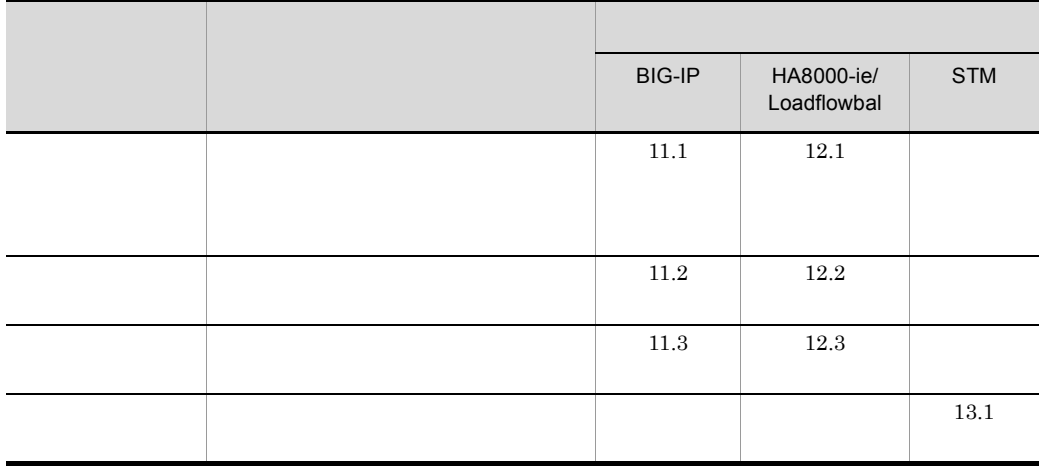

## $\rm SLB$

1 スイッチ情報を表示する

1. SLB  $\blacksquare$ 

 $2.$ 

 $3.$ 

#### $2 \nightharpoonup$

1. SLB  $\blacksquare$ 

2.  $\blacksquare$ 

 $3.$ 

 $3 \thinspace$ 

# 1. SLB  $\blacksquare$

- 2.  $\blacksquare$
- $3.$

#### $4$

- 1. SLB  $\blacksquare$
- $2.$
- $3.$

JP1/Cm2/NC - Manager

Network Element Configuration - View  $VLAN$   $SLB$   $JP1/Cm2/NC$ 

 $JP1/Cm2/NC$ 

AX2400S AX3600S

BS2000 BS320 BS500 BS500 1Gbx40

• *• Production in the production* 

- *•*  $\mathbf{r} = \mathbf{r} \times \mathbf{r}$
- •<br>• *Production*

BS1000

- *Production in the production*
- QoS

 $JP1/Cm2/NC$  - Manager DB

 $2.4.1$ 

1.  $\sim$ 

 $6.7.1 \quad 4$ 

## $2.4.2$

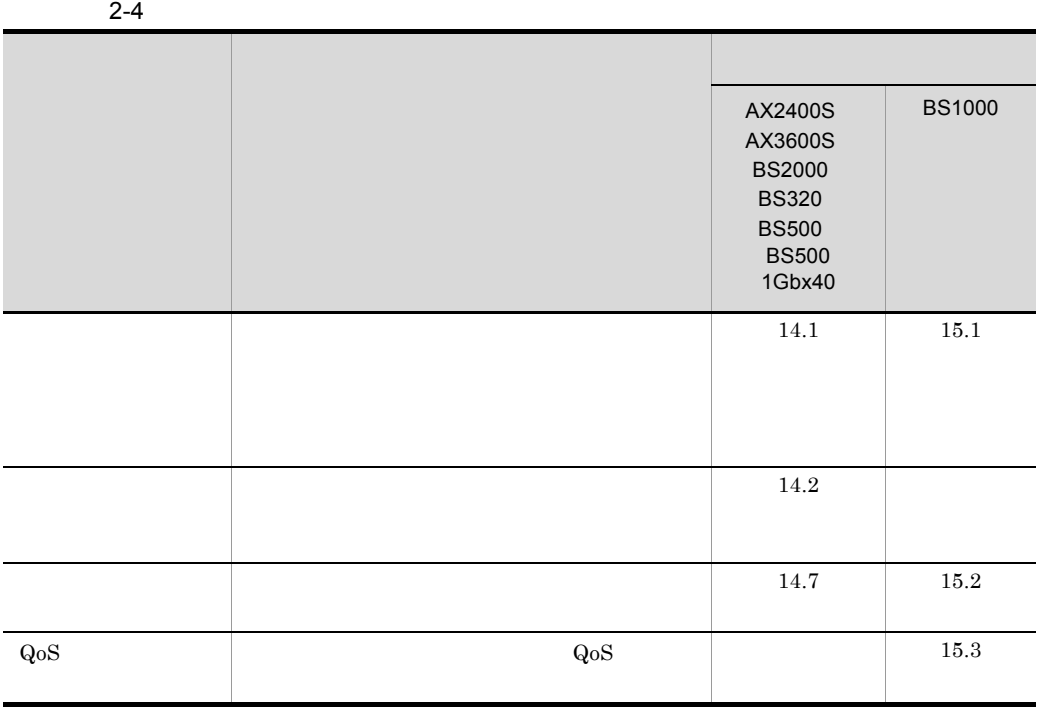

 ${\rm BS2000\quad B} {\rm SS320\quad B} {\rm SS500\quad\quad B} {\rm SS500\ 1Gbx40}$ 

1  $\sim$   $\sim$   $\sim$   $\sim$   $\sim$   $\sim$ 

- 1.  $\sim$  $2.$
- $3.$

 $2.$ 

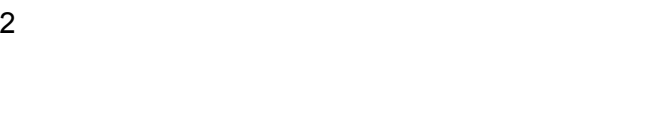

- 1.  $\sim$
- $2.$  $3.$
- $4.$
- $3$ 
	- 1.  $\sim$
	- $2.$  $3.$
- $4$ 
	- 1.  $\sim$
	- $2.$
- $3.$ 5 QoS
	- $QoS$ 1.  $\sim$ 
		- QoS  $2.$

3. ショートカットメニューから[QoS 制御]-[QoS 制御情報]を選択する。  $QoS$ 

## $2.5$

JP1/Cm2/NC - View JP1/Cm2/NC - View

 $\overline{D}$  DB

## $2.5.1$  DB

 $JPI/Cm2/NC$  - View  $JPI/Cm2/NC$  - Manager DB  $JPI/Cm2/NC$  - View **•** 確認  $JPI/Cm2/NC$  - Manager DB **•** 自動  $JPI/Cm2/NC$  - Manager DB **•** 手動  $JP1/Cm2/NC$  - Manager DB JP1/Cm2/NC - View  $JP1/Cm2/NC$  - View  $JPI/Cm2/NC$  - Manager DB  $JPI/Cm2/NC$  - View 1. Network Element Configuration - View

 $2.$ 

JP1/Cm2/NC - View Network Element Configuration - $V$ iew $JP1/Cm2/NC$  - $V$ iew  $DB$   $JP1/Cm2/NC$  - $V$ iew  $\overline{\phantom{a}}$ Network Element Configuration - View

 $2.5.2$ 

## $2.5.2$

JP1/Cm2/NC - Manager DB JP1/Cm2/NC - View

- **•**「手動」に設定した場合。
- •「<sub>」に</sub>の基本を確認するダイアログボックスが基本を確認するダイアログボックスが基本を確認する

 $2$ 

#### $DB$

- Network Element Configuration View
- Network Element Configuration View

## $2.5.3$

#### JP1/Cm2/NC - View

- スイッチへの設定処理による必要がある。
	-
- The DB contract  $\overline{D}$  contract  $\overline{D}$ 
	- *•* **JP1/Cm2/NC Manager**  *• JP1/Cm2/NC Adaptor*
- **• •**  $\mathbf{r} = \mathbf{r} \times \mathbf{r}$ 
	- JP1/Cm2/NC View
- 1. Network Element Configuration View
- $2.$

# *3* VLAN の設定

 $JP1/Cm2/NC$  VLAN  $\begin{minipage}{0.5\linewidth} \vspace{-1.5mm} \begin{minipage}{0.5\linewidth} \vspace{-1.5mm} \begin{minipage}{0.5\linewidth} \vspace{-1.5mm} \textbf{V} & \textbf{M} & \textbf{N} & \textbf{N} \end{minipage} \vspace{-1.5mm} \begin{minipage}{0.5\linewidth} \vspace{-1.5mm} \textbf{V} & \textbf{M} & \textbf{M} \end{minipage} \vspace{-1.5mm} \begin{minipage}{0.5\linewidth} \vspace{-1.5mm} \textbf{V} & \textbf{M} & \textbf{M} \end{minipage} \vspace{-$ VLAN  $\mathrm{JP1/Cm2/NC:View}$ 6 $\hspace{1.5cm}$ 7 $\hspace{.5cm}$  10  $7$  10

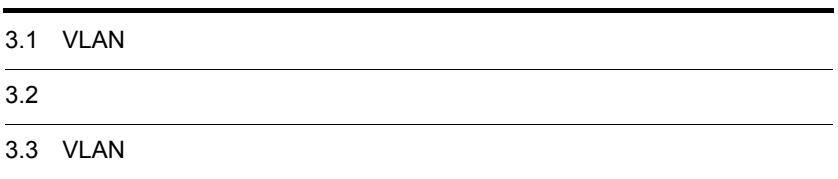

# 3.1 VLAN

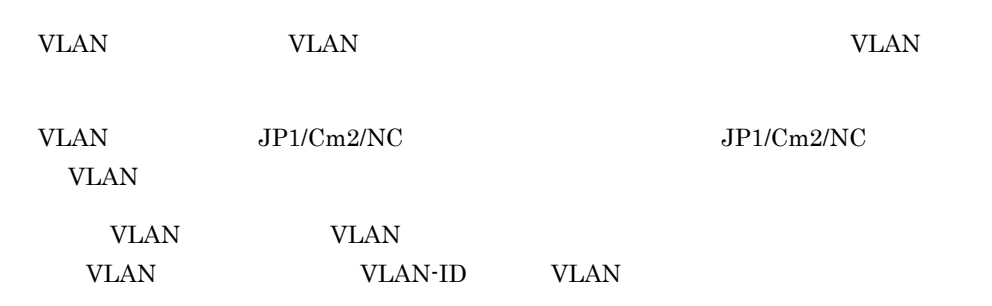

 $VLAN$ 

3-1 VLAN

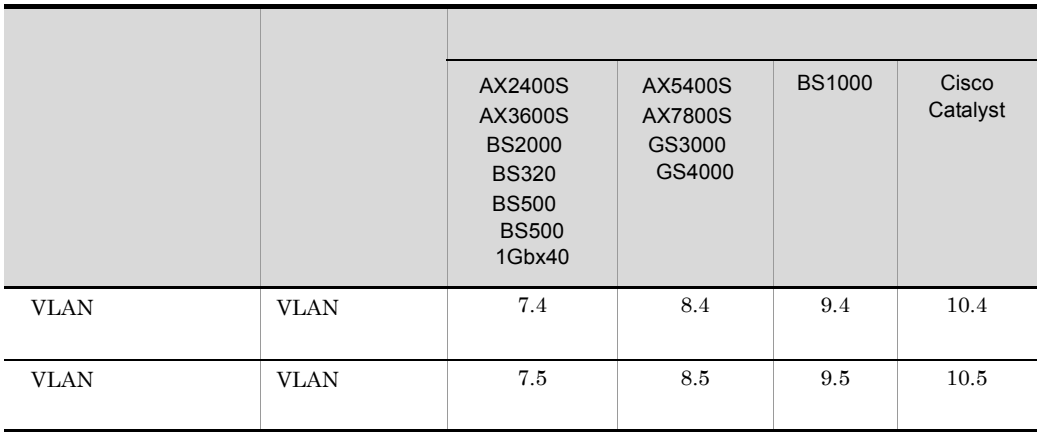

**VLAN** 

## 3.1.1 VLAN

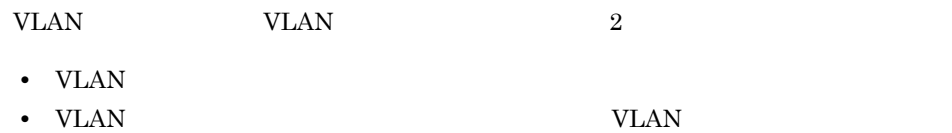

VLAN  $\mathbf{V}$ 

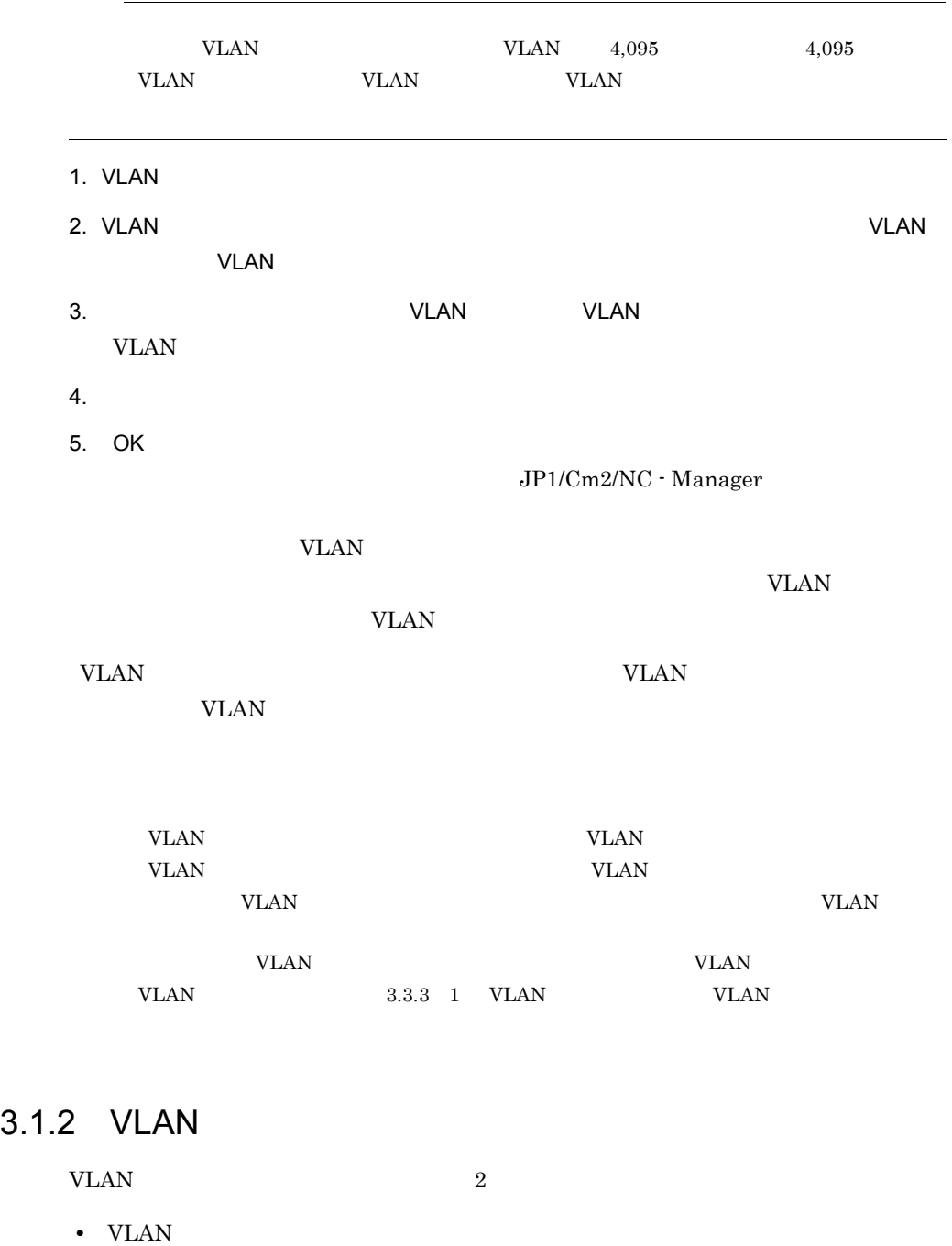

**•** VLAN 構成情報の設定]ダイアログボックスから[VLAN 定義の変更]ダイアログ

VLAN  $\mathbf{V}$ 

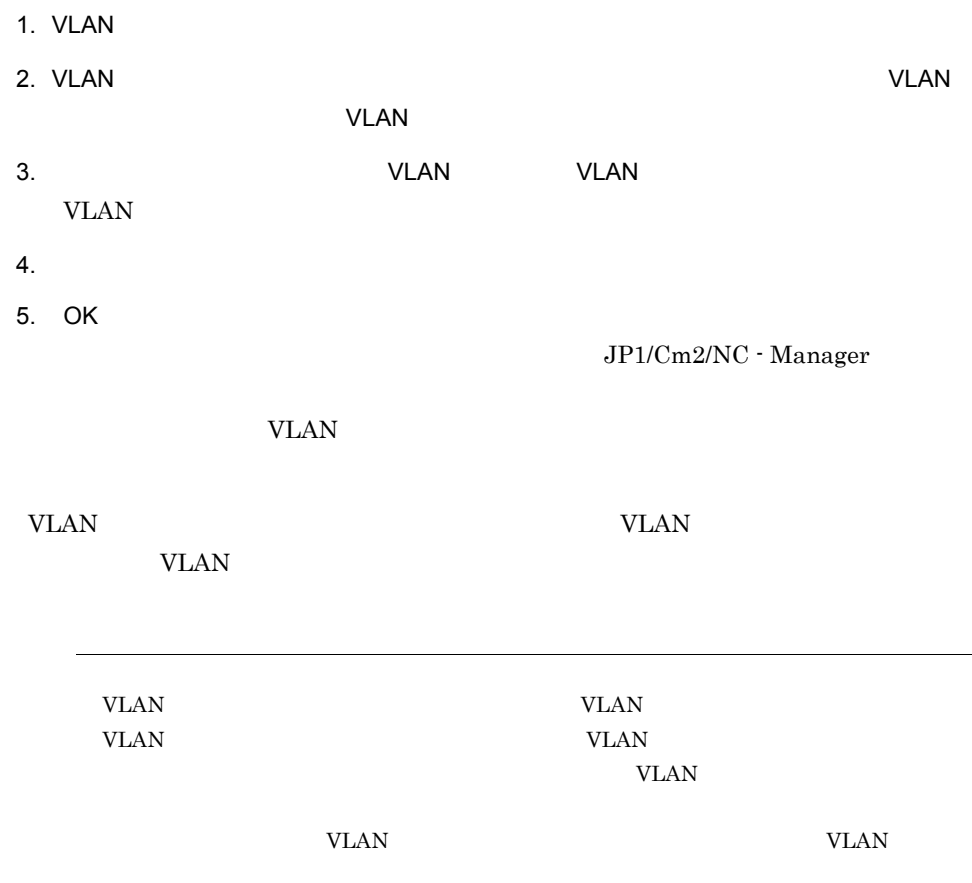

## 3.1.3 VLAN

タイプ 「ポート」

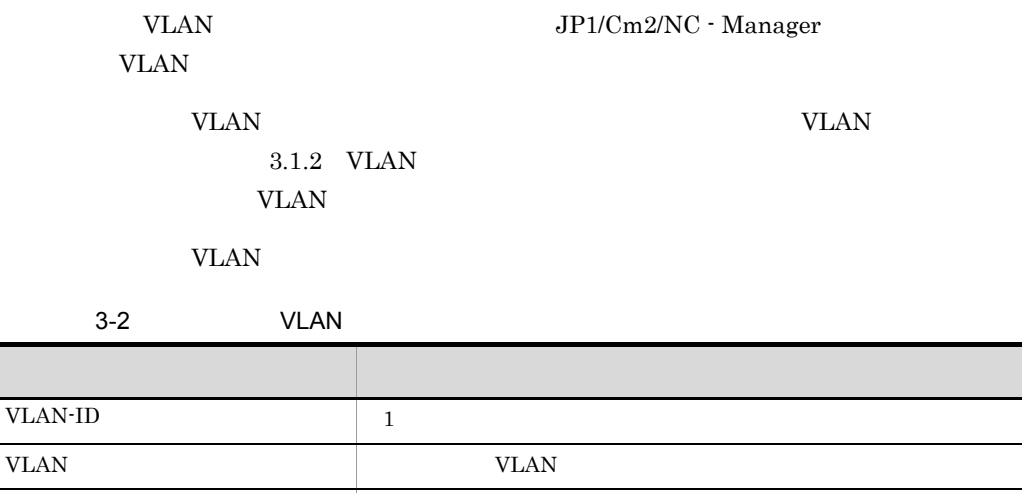

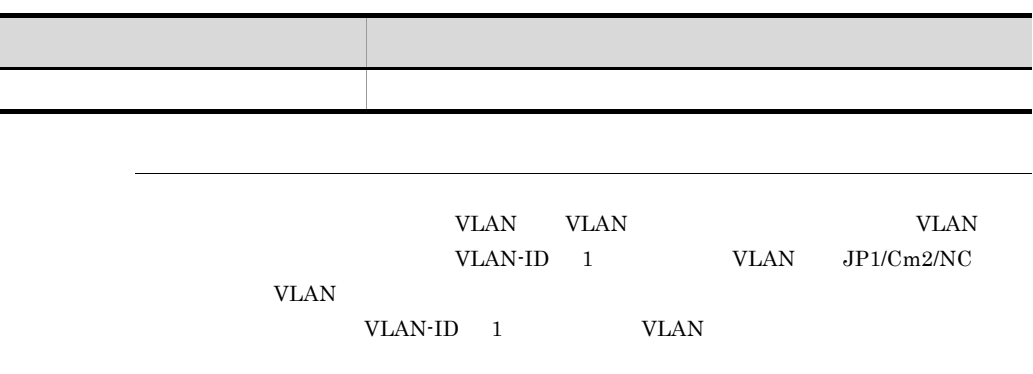

# $3.2$

VLAN  $\blacksquare$ 

 $\begin{tabular}{ll} \bf BS1000 & \tt VLAN \end{tabular}$ 

VLAN WERE SERVED ASSESSED.

VLAN  $\alpha$ 

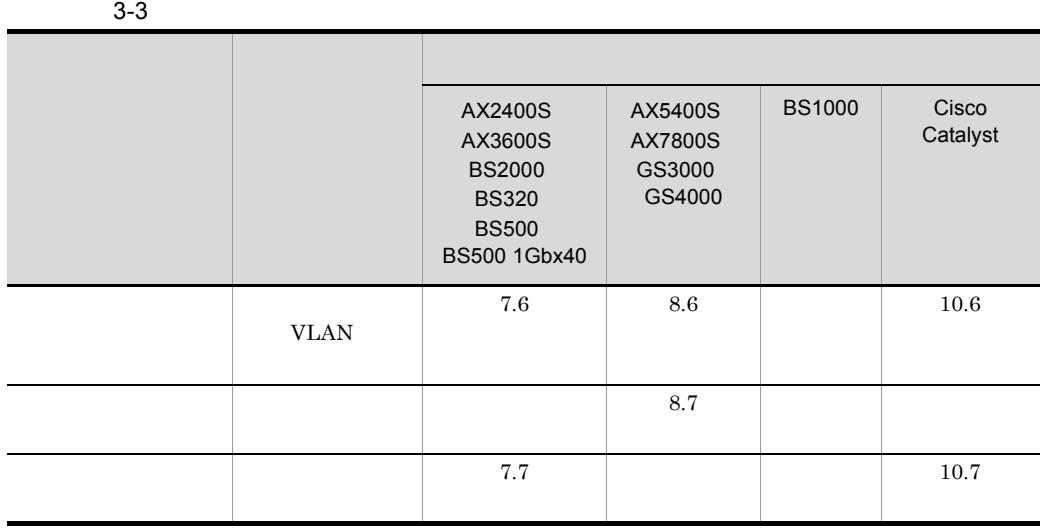

1. VLAN

2. VLAN ビューのジリーエリアになるネットワーク しょうしゅう しょうしゅう しょうしゅう しょうしゅう

 $3.$ 

#### 3. VLAN

 $6.$   $OK$  $3.2.1$  $\begin{array}{cccc} \text{AX}5400\text{S} & \text{AX}7800\text{S} & \text{GS}3000 & \text{GS}4000 \end{array}$  $1.$  $2.$  $3.$ 4. OK

 $\overline{\text{OK}}$ 

#### $3.2.2$

4. 各項目を設定する。

5. OK

 $\begin{array}{cccccc} \text{AX} 2400\text{S} & \text{AX} 3600\text{S} & \text{Cisco} \text{ Catalogst} & \text{BS} 2000 & \text{BS} 320 & \text{BS} 500 \end{array} \qquad \begin{array}{cccc} \text{BS}500 & \text{BS}500 & \text{BS}500 \end{array}$  $1Gbx40$  VLAN  $1.$ 2.  $\blacksquare$  $3.$  $4.$  $5.$ 

3. VLAN

6. OK

 $\overline{\text{OK}}$ 

# 3.3 VLAN

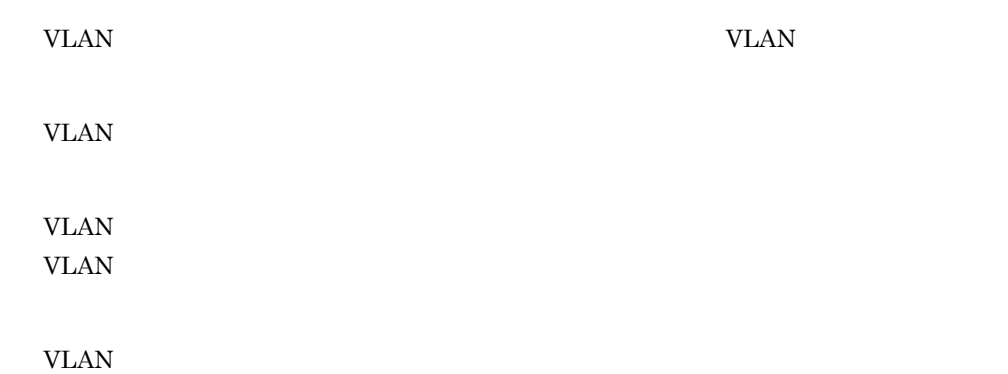

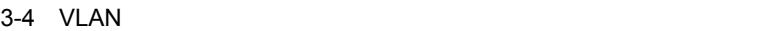

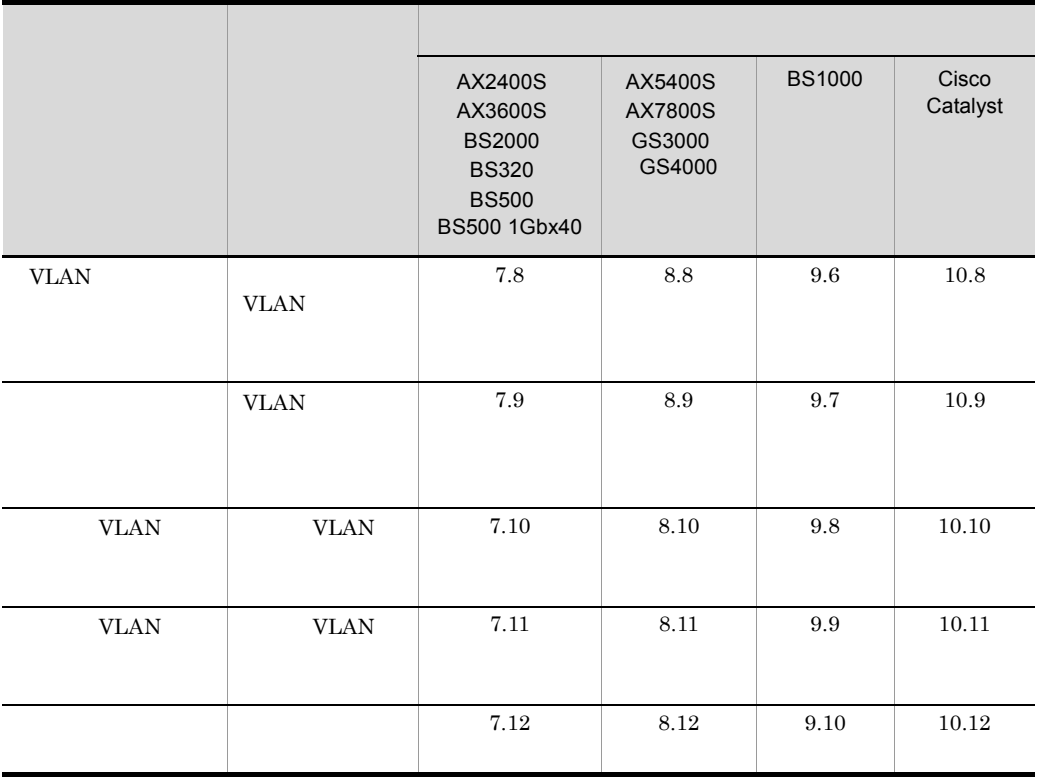

VLAN

## 3.3.1 VLAN

**VLAN** 

1. VLAN

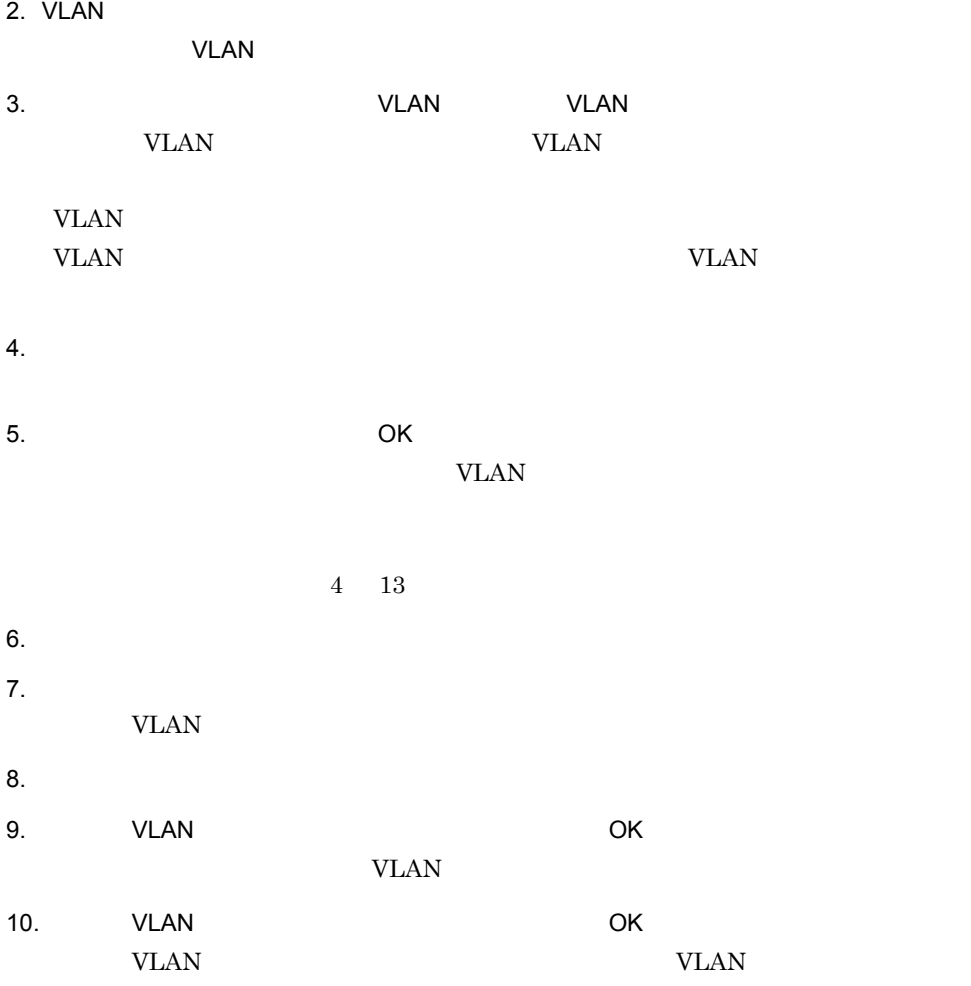

- 11. VLAN OK VLAN **WAR**
- $12.$

13. $\blacksquare$ 

3.3.2 VLAN VLAN <sub>1</sub> 1. VLAN 2. VLAN ビューのジリーエリアになるネットワーク しょうしゅう しょうしゅう しょうしゅう しょうしゅう 3.  $VLAN$   $VLAN$ YLAN VLAN  $\blacksquare$ VLAN WLAN WLAN WLAN WLAN WLAN WLAN SUNSET UP:  $4.$ **VLAN**  $5.$  $6.$ VLAN - THE VLAN - THE VLAN - THE VLAN - THE VLAN - THE VLAN - THE VLAN - THE VLAN - THE VLAN - THE VLAN - THE VLAN - THE VLAN - THE VLAN - THE VLAN - THE VLAN - THE VLAN - THE VLAN - THE VLAN - THE VLAN - THE VLAN - THE VL  $7.$ 8.[ポート VLAN -拡張設定]ダイアログボックスの[OK]ボタンをクリックする。 VLAN 9.[ポート VLAN -基本設定]ダイアログボックスの[OK]ボタンをクリックする。  $VLAN$ 10. VLAN OK VLAN **WAR** 11. $\blacksquare$ 

12. $\blacksquare$ 

## $3.3.3$

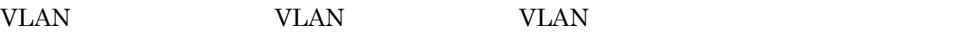

3. VLAN

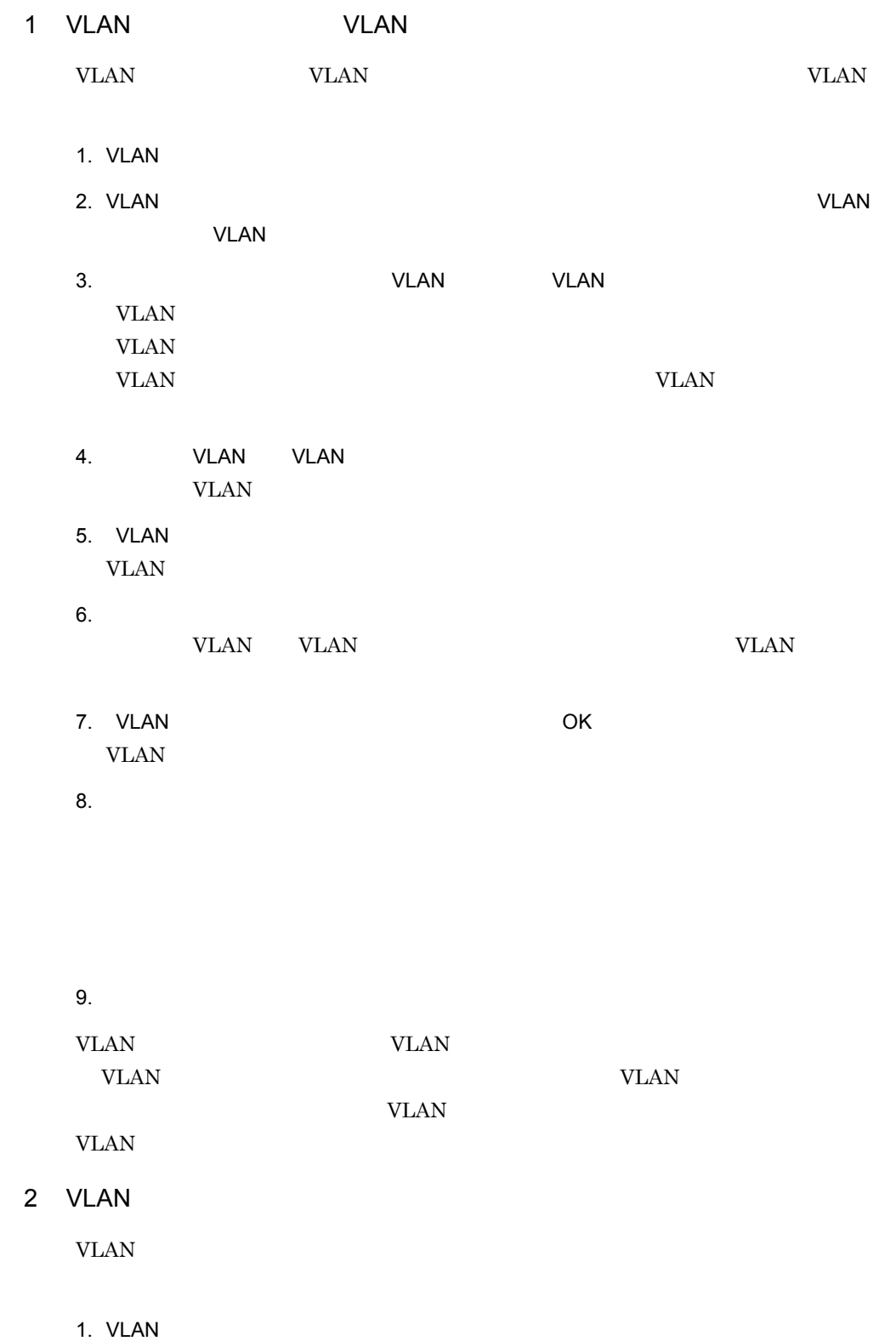

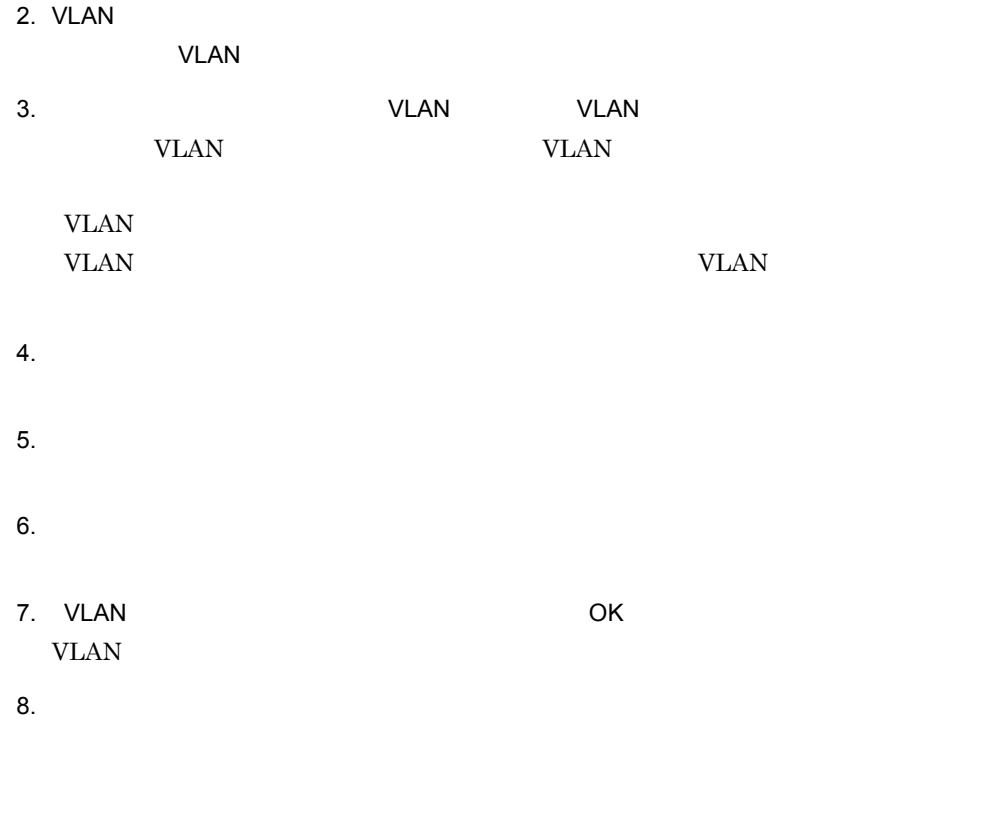

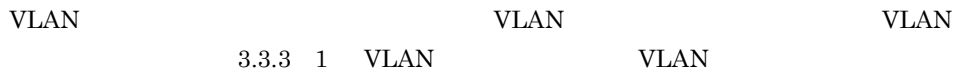

*4* SLB の設定

JP1/Cm2/NC SLB<br>SLB Network Element Co Network Element Configuration - View  $SLB$ なお,操作手順の説明で使用している JP1/Cm2/NC - View 各画面については,6 章および 11 13 章に記載されている画

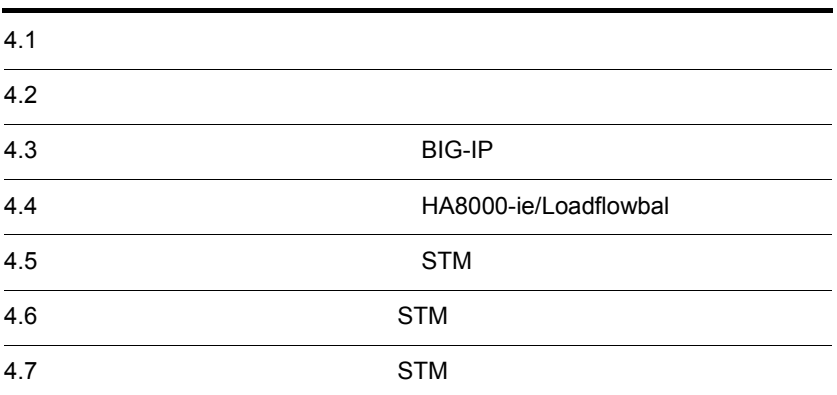

**BIG-IP** STM

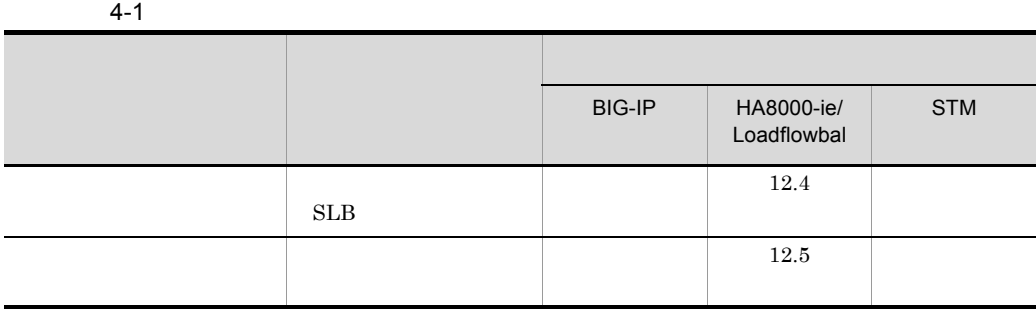

1. SLB

 $2.$  SLB  $\sim$ 

 $3.$ 

4.

5. OK

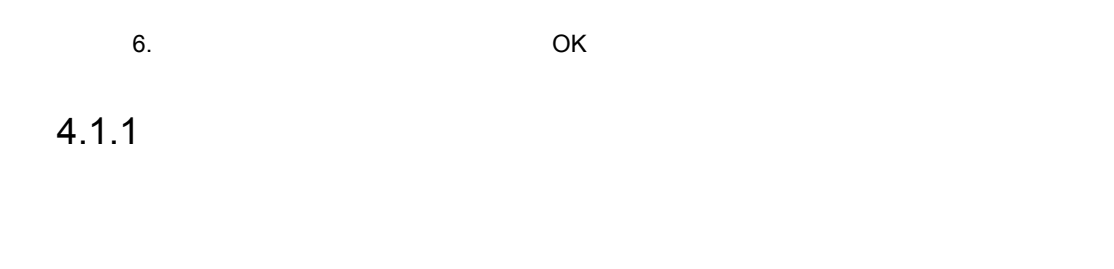

 $\overline{\text{OK}}$ 

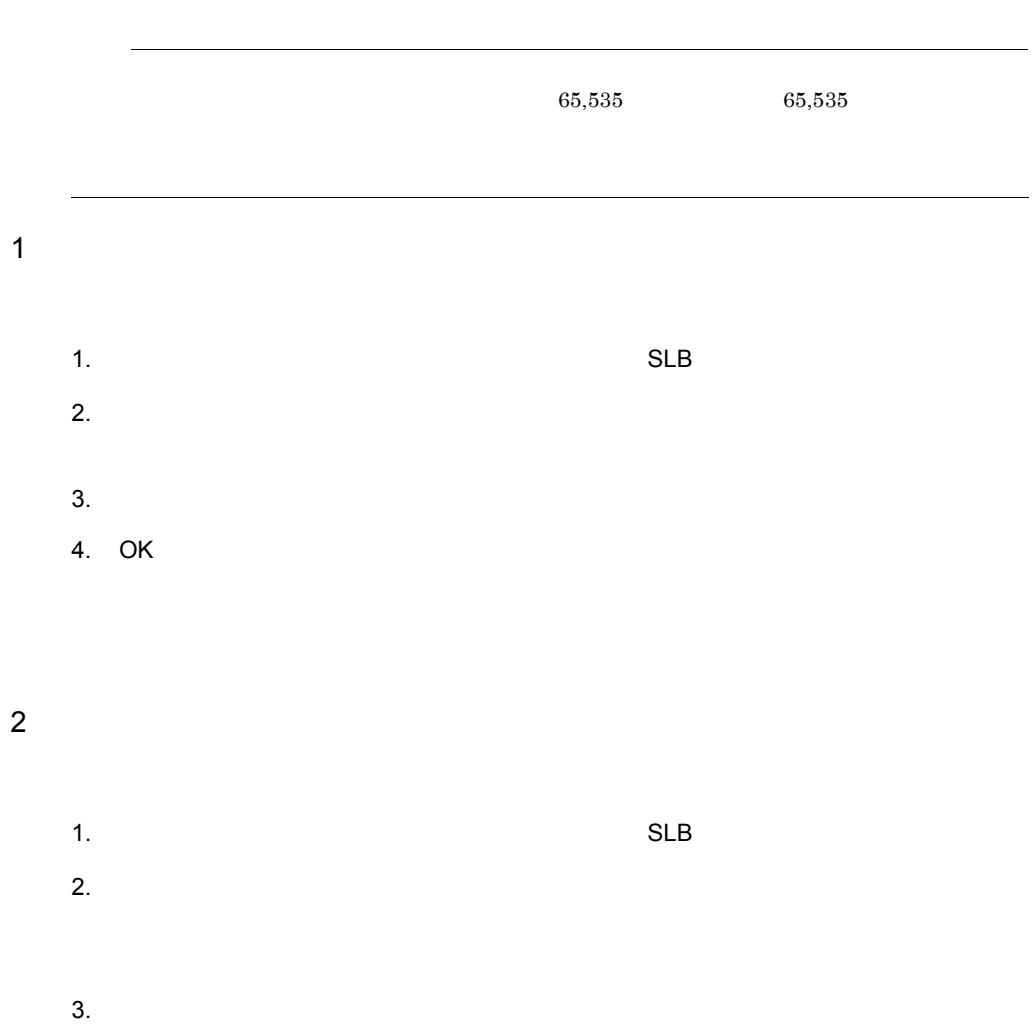

#### 4. SLB

4. OK

 $3 \pm 3$ 

 $1.$ 

 $2.$ 

 $3.$  $VLAN$ 

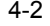

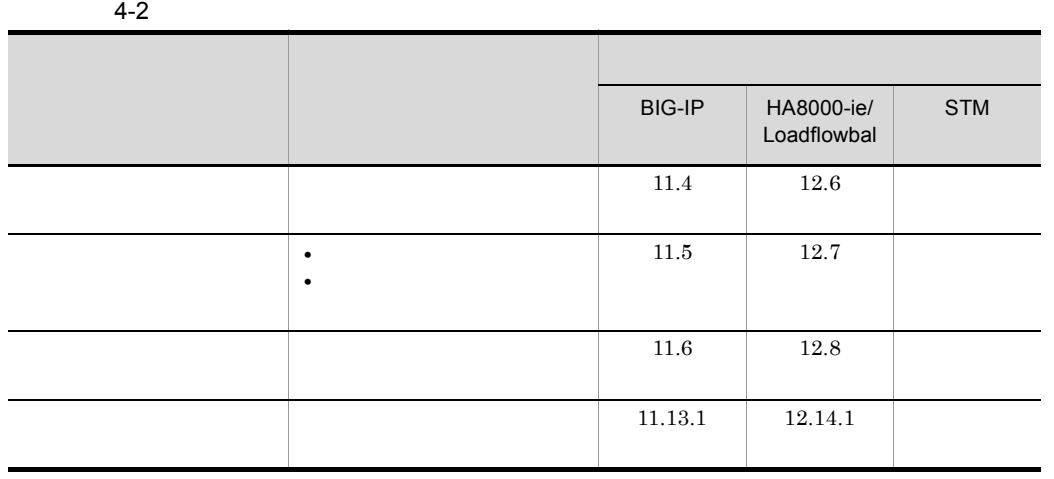

 $4.2.1$ 

1. SLB

 $2.$  SLB  $\blacksquare$ 

 $3.$   $SLB$ 

- $4.$
- 5. 各項目を設定する。
- 6. OK
- $7.$
- $8.$

 $9.$ 

## $4.2.2$

- 1. SLB
- $2.$  SLB  $\blacksquare$
- $3.$   $SLB$
- $4.$
- $5.$  $6.$  OK
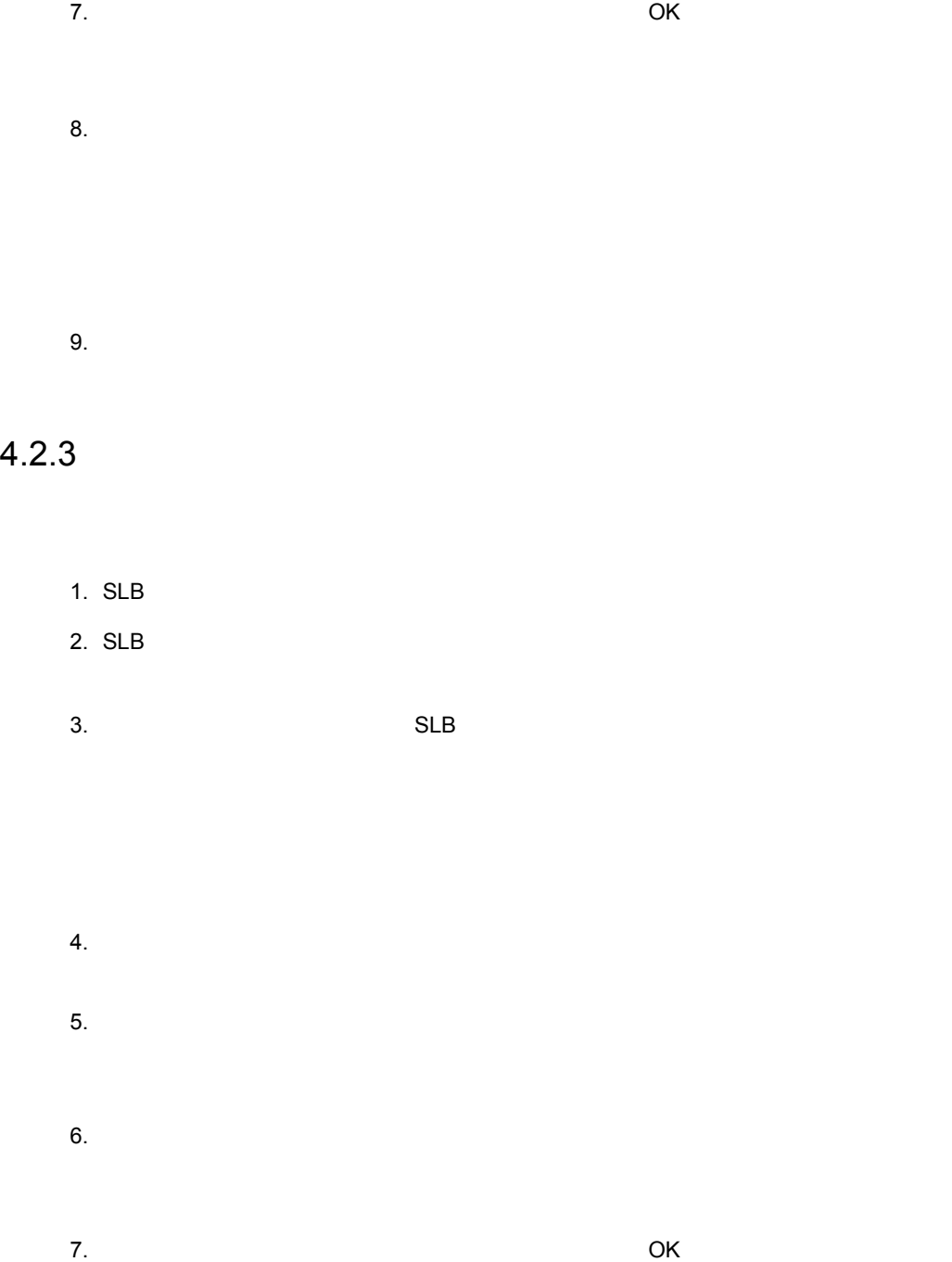

#### 4. SLB

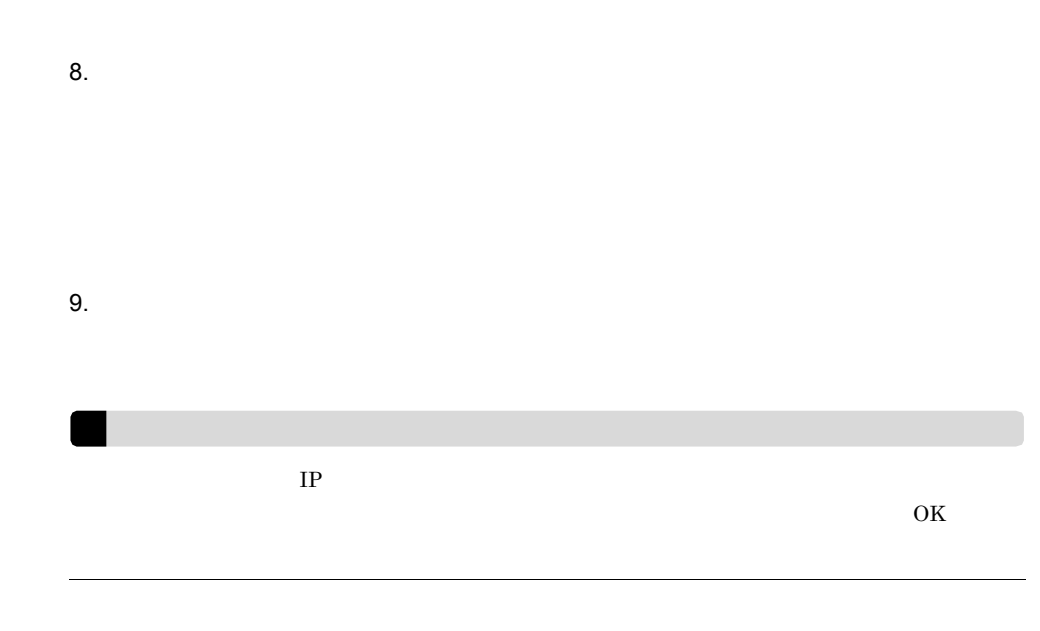

 $4.2.4$ 

 $\overline{\text{OK}}$ 

#### 1  $\blacksquare$

- $1.$
- $2.$
- $3.$ 
	-
- 4. 各項目を設定する。
- 5. OK

#### $2$

- $1.$  $2.$
- 
- $3.$
- 4. 設定内容を変更する。
- 
- 5. OK

- $3 \thinspace$ 
	- $1.$
	- $2.$
	-
	- $3.$

BIG-IP  $\blacksquare$ 

BIG-IP  $\overline{B}$ 

 $4-3$ 

BIG-IP

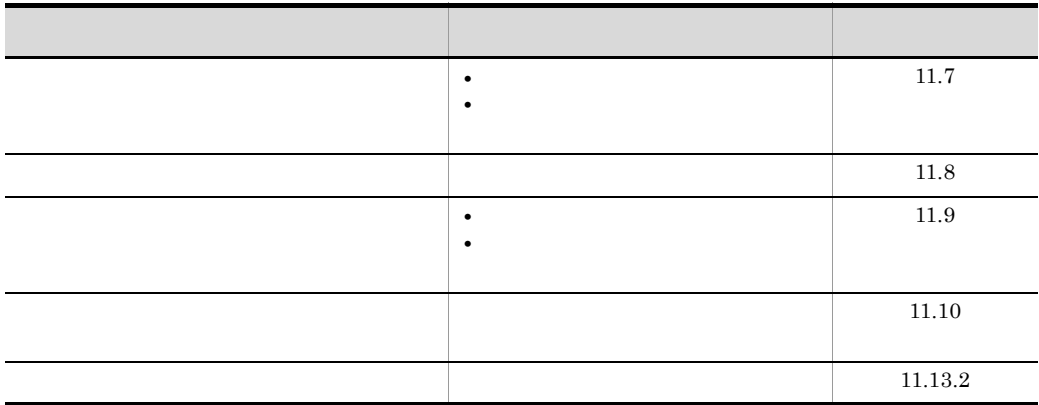

#### $4.3.1$

 $\rm BIG\text{-}IP$ 

1. SLB

 $2.$  SLB  $\blacksquare$ 

BIG-IP

 $3.$  SLB  $\overline{\phantom{a}}$ 

5. 各項目を設定する。 6.[プールの設定]ダイアログボックスの[OK]ボタンをクリックする。

 $\overline{\text{OK}}$ 

#### BIG-IP

 $4.3.4$ 

#### $4.3.2$

- 1. SLB  $2.$  SLB  $\blacksquare$
- $3.$  SLB  $\overline{\phantom{a}}$
- 
- $4.$  $5.$
- $6.$   $OK$

 $\overline{\text{OK}}$ 

#### $BIG-IP$

#### $4.3.3$

 $BIG-IP$ 

1. SLB

#### 4. SLB

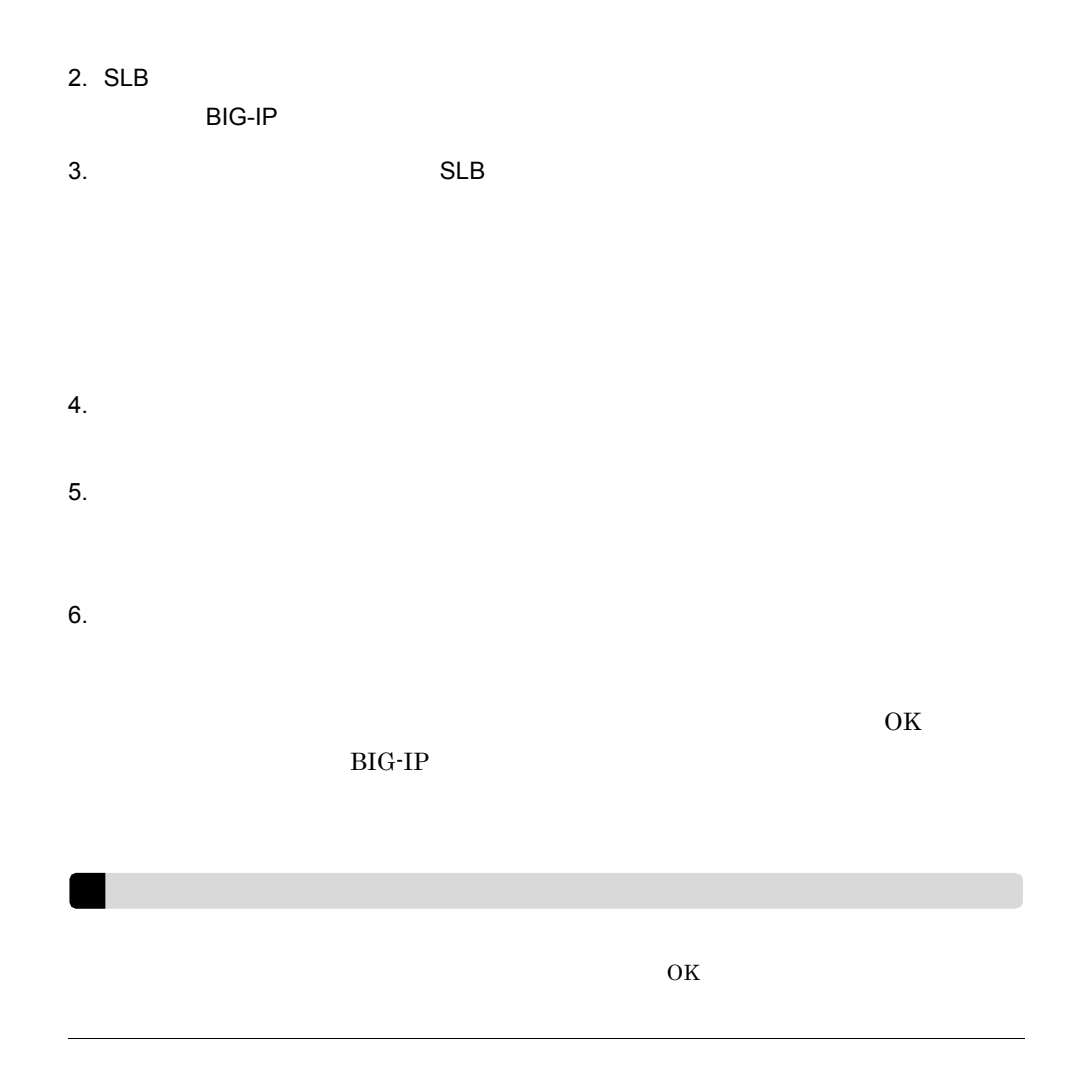

### $4.3.4$

- 1. SLB
- $2.$  SLB  $\blacksquare$
- $3.$  SLB  $\overline{\phantom{a}}$
- $4.$ 5. 各項目を設定する。  $6.$
- 7. OK
- $8.$  $_{\rm BIG\text{-}IP}$
- $9.$

### $4.3.5$

- 1. SLB  $2.$  SLB  $\blacksquare$
- $3.$  SLB  $\overline{\phantom{a}}$

- $4.$  $5.$ 6. OK
- 7. COM OK

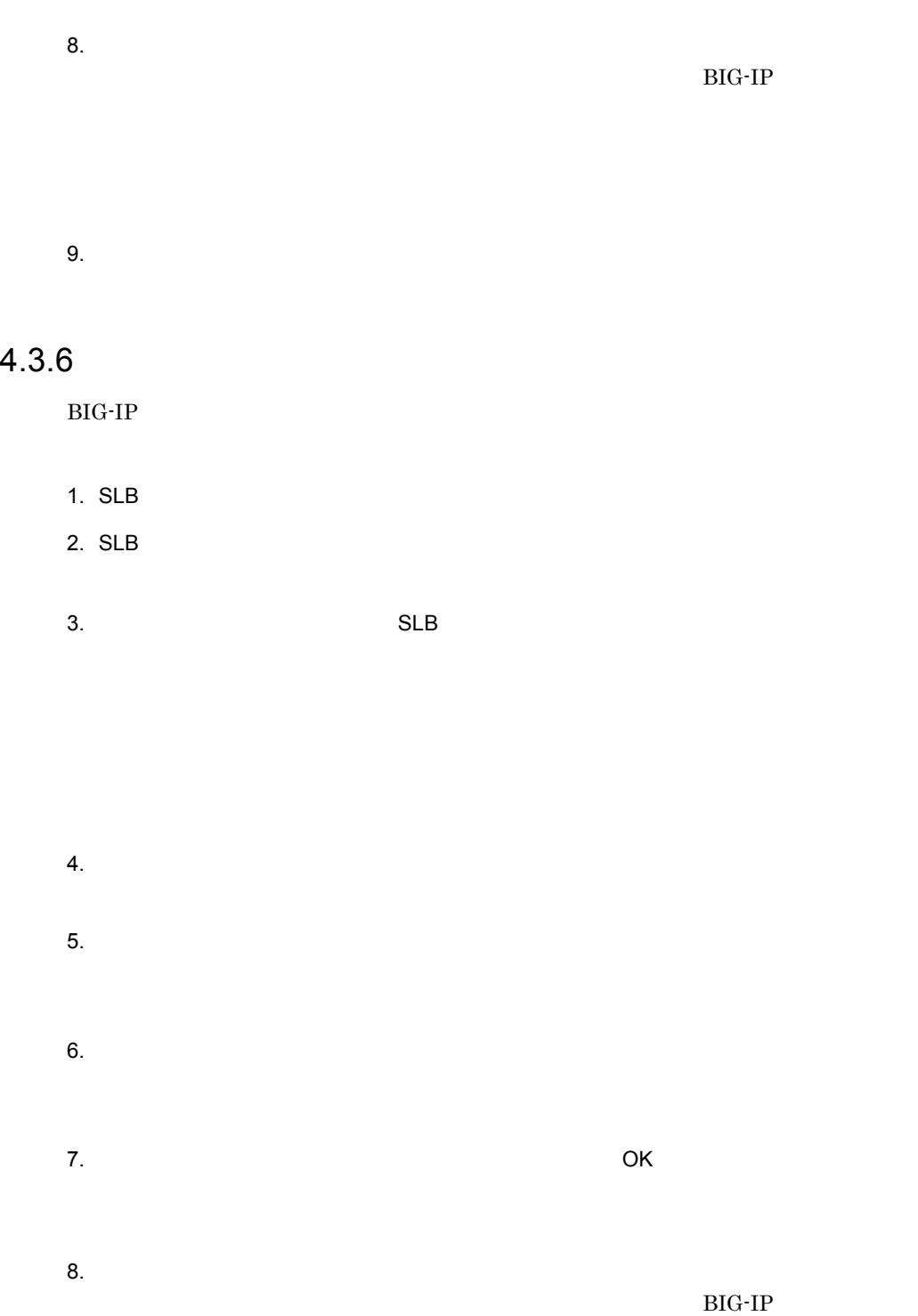

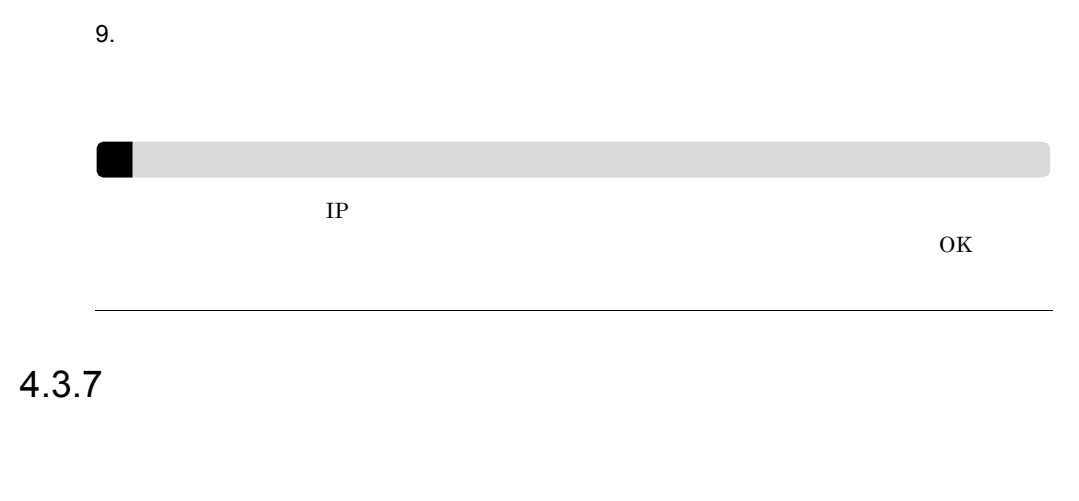

 $\overline{\text{OK}}$ 

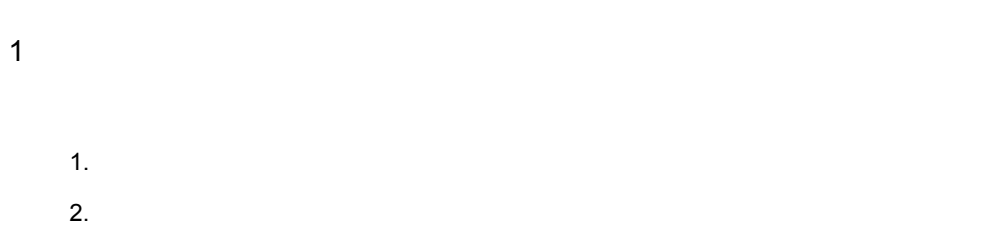

 $3.$ 4.

5. OK

 $2 \nightharpoonup$ 

 $1.$ 

 $2.$ 

61

#### 4. SLB

- $3.$
- $4.$
- 5. 設定内容を変更する。
- 6. OK

- $3 \thinspace$ 
	-
	- $1.$
	- $2.$
	- $3.$
	- $4.$
	- $5.$

## $4.4$ HA8000-ie/Loadflowbal

HA8000-ie/Loadflowbal

#### HA8000-ie/Loadflowbal

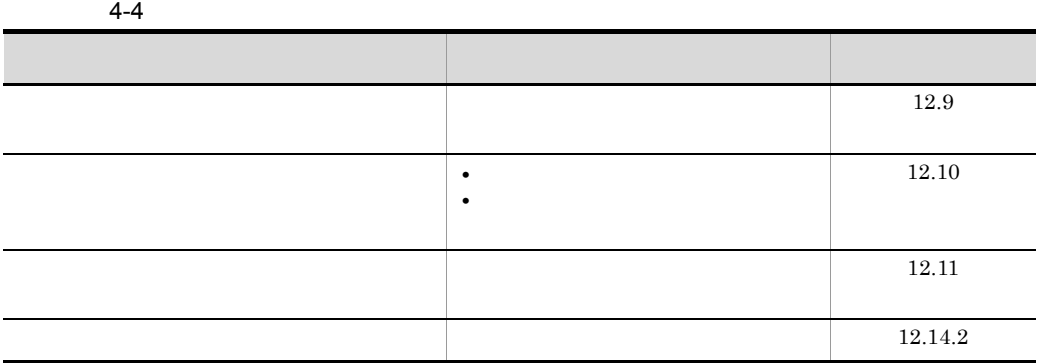

#### $4.4.1$

HA8000-ie/Loadflowbal

1. SLB

 $2.$  SLB  $\blacksquare$ 

HA8000-ie/Loadflowbal

 $3.$  SLB  $\overline{\phantom{a}}$ 

 $5.$  $6.$  OK 7. COM OK  $8.$ HA8000-ie/ Loadflowbal

 $9.$ 

## $4.4.2$

- 1. SLB
- $2.$  SLB  $\blacksquare$
- $3.$  SLB  $\overline{\phantom{a}}$

- $5.$ 6. OK
- 7. COM OK

 $8.$ HA8000-ie/ Loadflowbal

 $9.$ 

#### $4.4.3$

#### HA8000-ie/Loadflowbal

- 1. SLB
- $2.$  SLB  $\blacksquare$
- $3.$  SLB  $\blacksquare$
- $4.$
- $5.$
- $6.$
- $7.$
- $8.$
- HA8000-ie/

Loadflowbal

 $IP$  $\overline{\text{OK}}$ 

 $9.$ 

 $4.4.4$ 

 $\overline{\text{OK}}$ 

# 1 degree  $\mathbf{1}$

- $1.$  $2.$
- 
- $3.$
- $4.$ 5. OK

 $2 \nightharpoonup$ 

 $2.$  $3.$ 4. OK

 $3 \thinspace$ 

 $1.$ 

 $2.$ 

 $3.$ 

# 4.5 STM

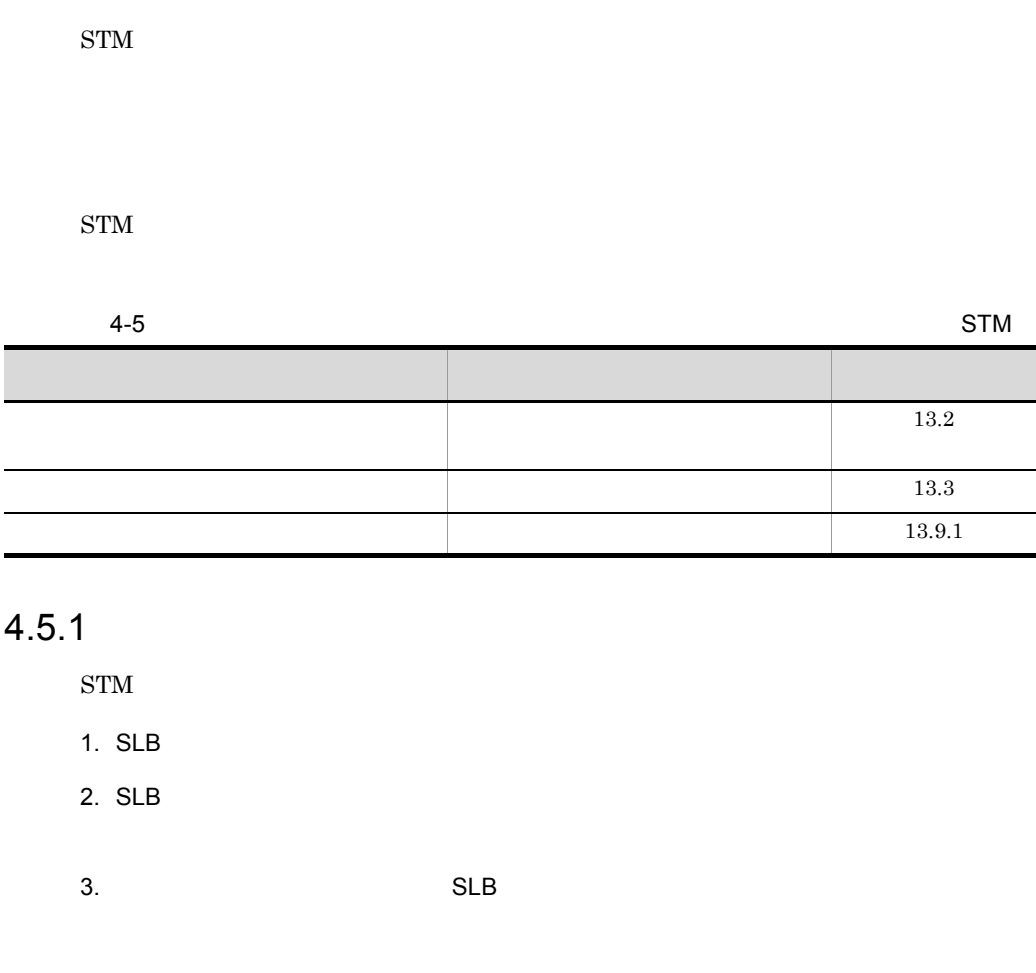

- $4.$
- $5.$  $6.$  OK

 $8.$  $\mathrm{STM}$ 

7. COM OK

 $9.$ 

### $4.5.2$

- 1. SLB  $2.$  SLB  $\blacksquare$
- $3.$  SLB  $\overline{\phantom{a}}$ 
	- $4.$
	- $5.$
	- 6. OK
	- 7. COM OK
	- $8.$  $\mathrm{STM}$

#### $4.5.3$

 $\mathrm{STM}$ 

- 1. SLB
- $2.$  SLB  $\blacksquare$
- $3.$  SLB  $\overline{\phantom{a}}$
- $4.$
- $5.$
- $6.$
- $7.$
- $8.$
- $9.$  $\mathrm{STM}$

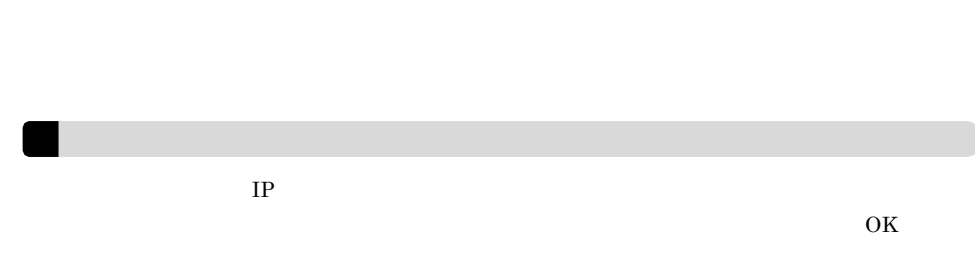

#### $4-6$

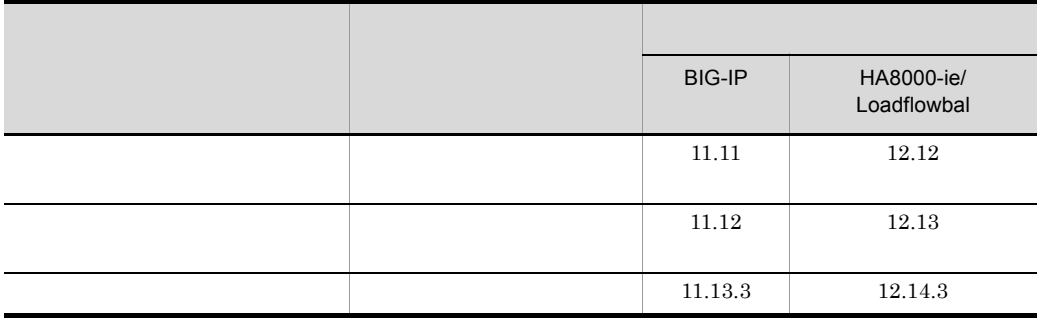

### $4.6.1$

1. SLB

 $2.$  SLB  $\sim$ 

 $3.$  SLB  $\overline{\phantom{a}}$ 

 $4.$ 

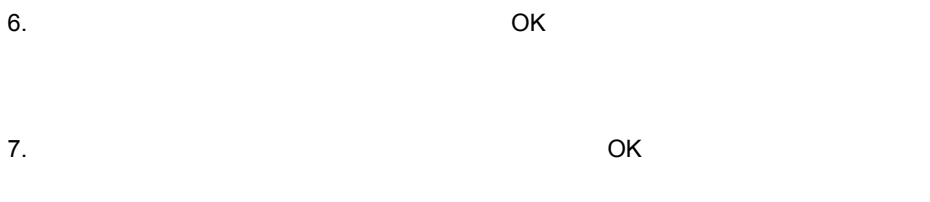

 $9.$ 

#### $4.6.2$

1. SLB  $2.$  SLB  $\blacksquare$ 

 $3.$  SLB  $\overline{\phantom{a}}$ 

- $4.$
- $5.$  $6.$   $OK$

HA8000-ie/Loadflowbal

 $8.$  $9.$ 

#### $4.6.3$

- 1. SLB  $2.$  SLB  $\overline{\phantom{a}}$
- $3.$  SLB  $\overline{\phantom{a}}$
- $4.$
- $5.$
- $6.$
- $7.$
- $8.$

 $\rm_{OK}$ 

# 4.7 STM

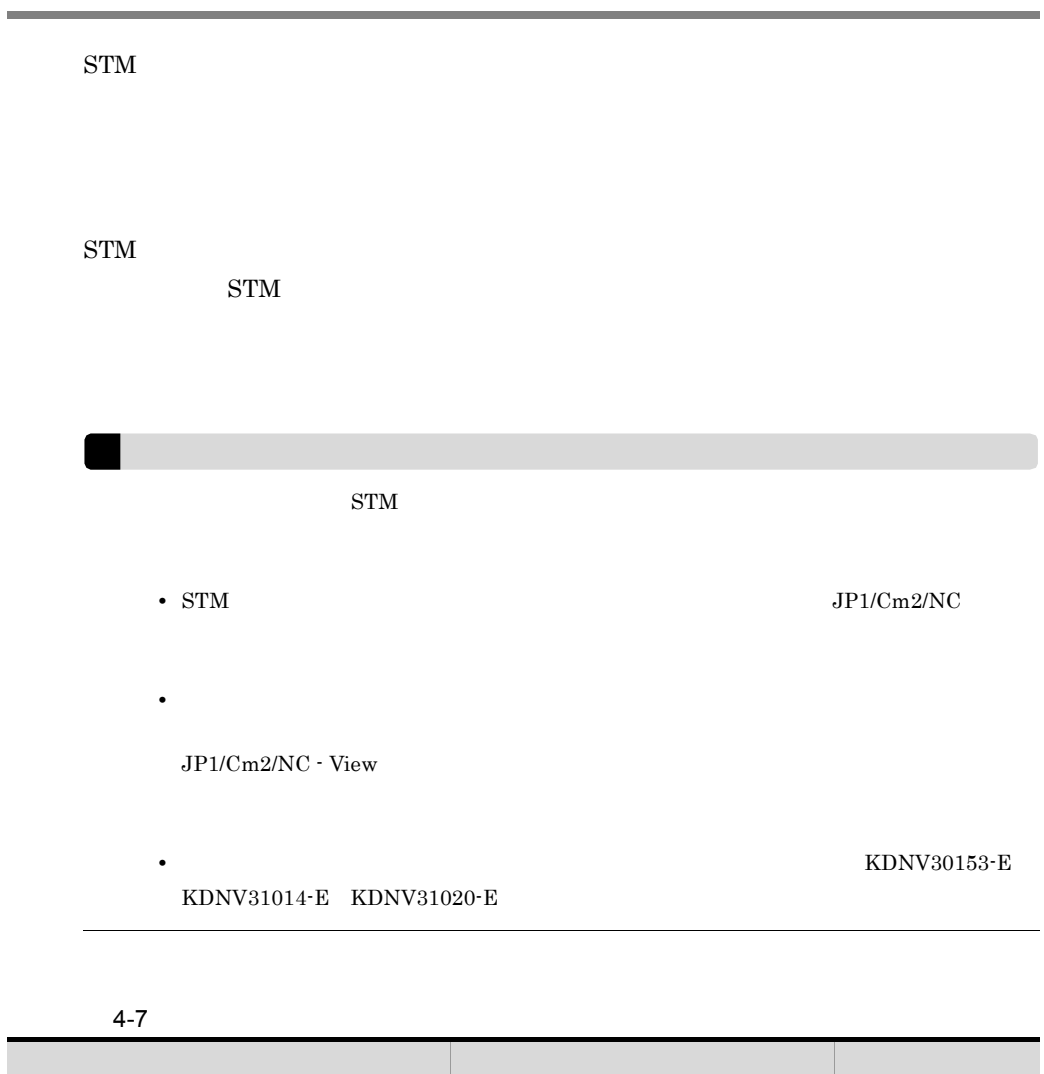

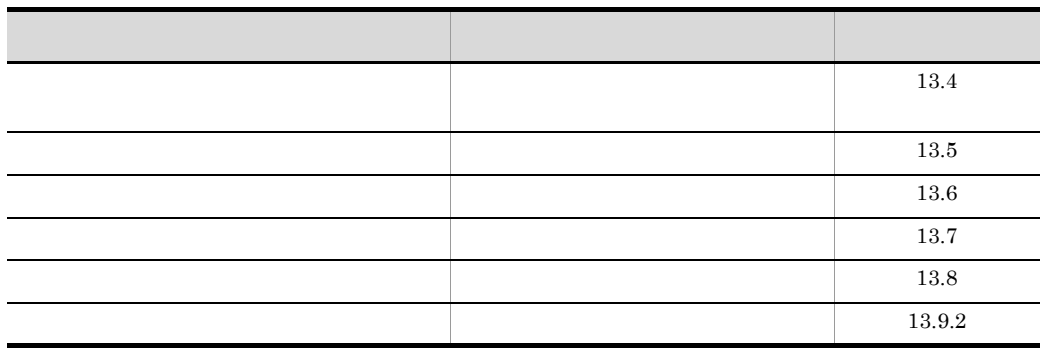

 $4.7.1$ 

1. SLB  $2.$  SLB  $\sim$ 

 $3.$   $SLB$ 

 $\mathcal{A}$ .

 $5.$ 

 $6.$ 

 $7.$  $\overline{\text{OK}}$ 

8. COMPONE ISO OK

9. $\blacksquare$ 

 $10.$ 

 $\mathrm{STM}$ 

11. $\blacksquare$ 

#### $4.7.2$

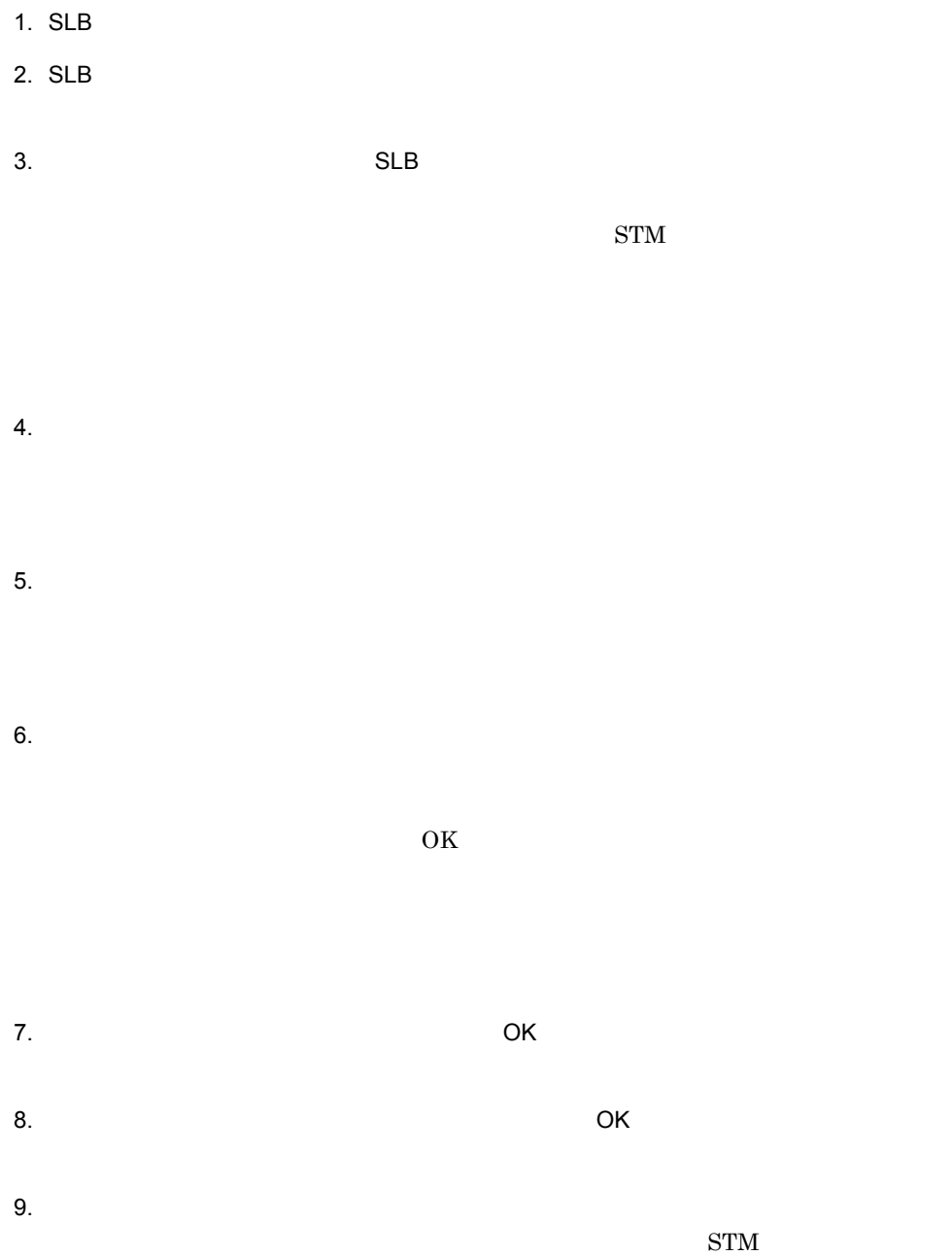

## $4.7.3$

1. SLB  $2.$  SLB  $\sim$  $3.$  SLB  $\overline{\phantom{a}}$  $4.$  $5.$  $6.$  $7.$  $8.$  $9.$  $\mathrm{STM}$ 

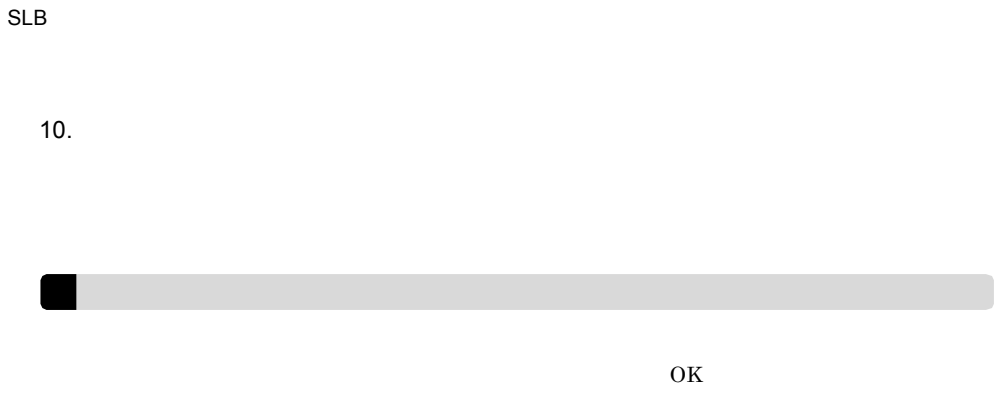

 $\overline{4}$ .

# )<br>VLAN SLB

JP1/Cm2/NC Network Element Configuration - View

 $QoS$ 

JP1/Cm2/NC - View  $6$  14  $15$ 

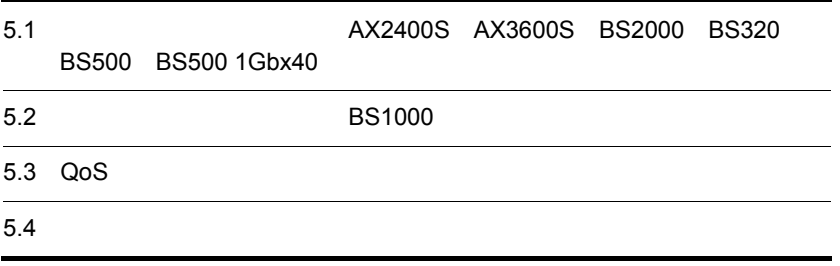

# 5.1 AX2400S AX3600S BS2000 BS320 BS500 **BS500 1Gbx40**

 $JPI/Cm2/NC$   $AX2400S$   $AX3600S$   $BS2000$   $BS320$   $BS500$   $BS500$  $1Gbx40$ 

 $5.1.1$ 

 $5-1$ 

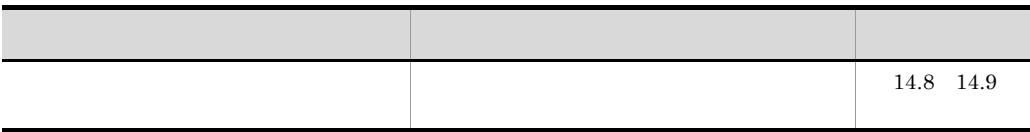

#### 1 AX2400S AX3600S

 $AX2400S$   $AX3600S$ 

1. スイッチ構成ビューを表示する。

 $2.$ 

 $3.$ 

 $6.$   $OK$ 2 BS2000 BS320 BS500 BS500 1Gbx40  ${\rm BS2000\quad B} {\rm SS320\quad BS500\qquad \quad B} {\rm SS500\ 1Gbx40}$ 1. スイッチ構成ビューを表示する。  $2.$  $3.$  $4.$  $5.$ 6. OK 7. OK  $5.1.2$ 

5. OK

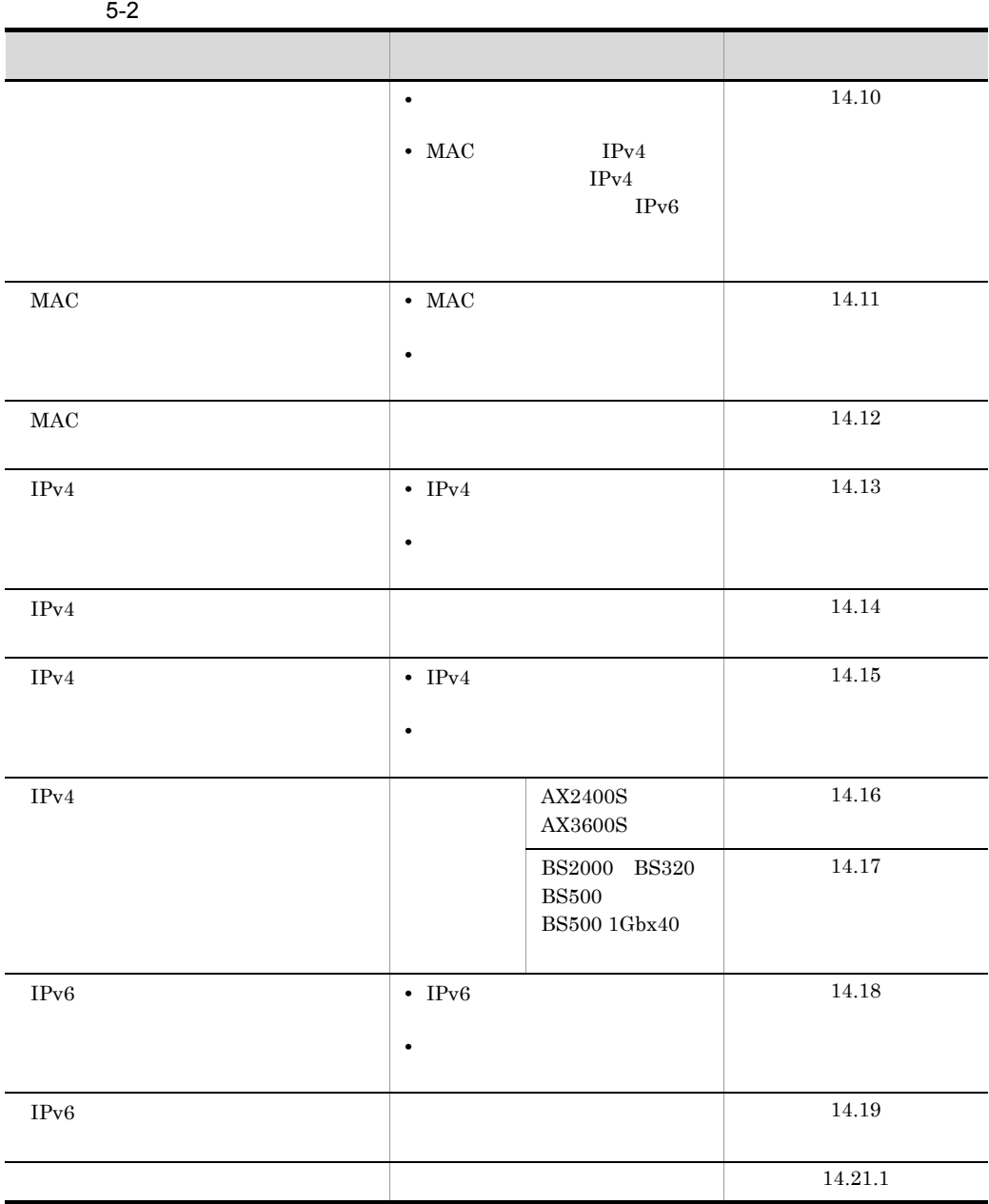

1. スイッチ構成ビューを表示する。

 $1$ 

- $2.$
- $3.$

 $4.$ 

- MAC
- MAC
- IPv4  $IPv4$
- IPv4
	- $IPv4$
- IPv6  $IPv6$
- $5.$
- $6.$   $\qquad$   $\qquad$
- $7.$

- 5. VLAN SLB
	- $9.$
- $2$ 
	- 1. スイッチ構成ビューを表示する。
	- $2.$
	- $3.$
	-
	- $4.$ 
		- $MAC$
		- MAC • IPv4
		- $IPv4$ • IPv4  $IPv4$
		- IPv6  $IPv6$
	- $5.$ 6. OK

#### 5. VLAN SLB

 $8.$  $9.$  $3$ 1. スイッチ構成ビューを表示する。  $2.$  $3.$  $4.$  $5.$  $6.$  $7.$  $8.$ 

87

 $4$ 

- MAC
- IPv4
- IPv4
- IPv6

 $\overline{\text{OK}}$ 

a) and the contract of the contract of the contract of the contract of the contract of the contract of the con

 $1.$ 

 $2.$ 

•  $MAC$ 

MAC

- IPv4  $IPv4$
- IPv4
- $IPv4$
- IPv6
	- $IPv6$

 $3.$ 

• MAC MAC
- IPv4
- $IPv4$
- $IPv4$  $IPv4$
- IPv6
- $IPv6$
- $4.$
- 5. フィルター条件の設定ダイアログボックスの[OK]ボタンをクリックする。

 $\overline{\text{OK}}$ 

#### b<sub>)</sub>

- $1.$
- $2.$

## • MAC MAC

- IPv4  $IPv4$
- IPv4  $IPv4$
- IPv6
- $IPv6$

- MAC
- MAC
- IPv4  $IPv4$
- IPv4
- $IPv4$
- IPv6  $IPv6$
- $4.$
- 5. フィルター条件の設定ダイアログボックスの[OK]ボタンをクリックする。

 $\overline{\text{OK}}$ 

#### c) フィルター系作品を削除する

- 
- $1.$
- $2.$ 
	- $MAC$
	- MAC
	- IPv4
	- $IPv4$
	- IPv4
	- $IPv4$ • IPv6
	- IP<sub>v6</sub>

 $3.$ 

 $4.$ 

 $\overline{\text{OK}}$ 

 $5$ 

 $2.$ 

- $MAC$
- MAC
- IPv4
- $IPv4$ • IPv4
- $IPv4$
- IPv6
- $IPv6$
- $3.$
- $4.$

 $\overline{\text{OK}}$ 

## $5.1.3$

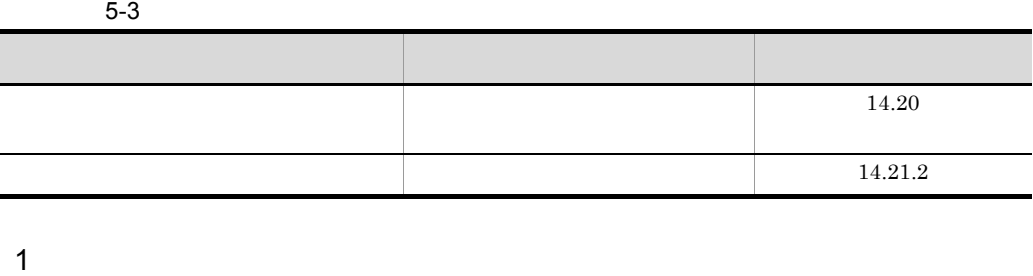

- 
- 1. スイッチ構成ビューを表示する。
- $2.$
- $3.$
- 
- $4.$
- 5.[変更後の MAC フィルター][変更後の IPv4 フィルター],および[変更後の IPv6
- $6.$  $MAC$   $IPv4$ 
	- $IPv6$
- 7. OK
- $8.$

2 VLAN

 $VLAN$ 

1. スイッチ構成ビューを表示する。

 $2.$ 

 $3.$ 

4. VLAN VLAN 5.[選択可能 VLAN]で,フィルターを適用したい VLAN インターフェースを選択する。

**VLAN** 6. MAC IPv4

7.

VLAN VLAN MAC  $IPv4$ 

8. OK

5. VLAN SLB

# 5.2 BS1000

 $JP1/Cm2/NC$  BS1000

 $5.2.1$ 

 $\mathbf{QoS} = \mathbf{QoS}$ 

 $5-4$ 

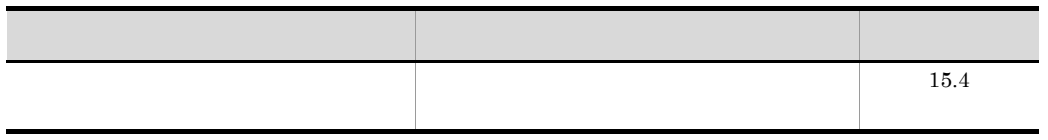

- 1. スイッチ構成ビューを表示する。
- $2.$
- 
- $3.$

 $4.$ 

5. OK

 $6.$   $OK$ 

 $5.2.2$ 

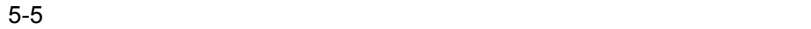

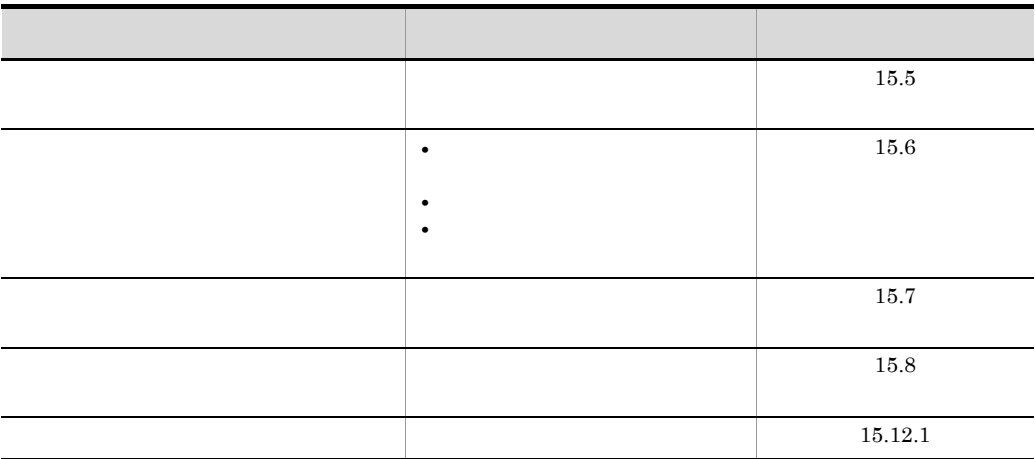

1  $\blacksquare$ 

1. スイッチ構成ビューを表示する。

 $2.$ 

## 5. VLAN SLB

 $4.$ 

 $5.$  $\rightarrow$ 

 $\gg$  $\ll$ 

 $6.$ 

7. OK

 $8.$ 

 $9.$ 

 $2$ 

10.

1. スイッチ構成ビューを表示する。  $2.$ 

97

- 5. VLAN SLB
	- $3.$
	-
	- $4.$
	- $5.$
	- 6. OK
	- $7.$
	- $8.$
	-
	- $9.$
	- $3$ 
		- 1. スイッチ構成ビューを表示する。  $2.$
		- $3.$
		- $4.$
- $5.$  $6.$  $7.$  $8.$
- $9.$  $4$

#### $\overline{\text{OK}}$

- a) *a*) *a*  $1.$ 
	- $2.$
	- $3.$  $\gg$  $4.$
	- 5. 各項目を設定する。  $6.$

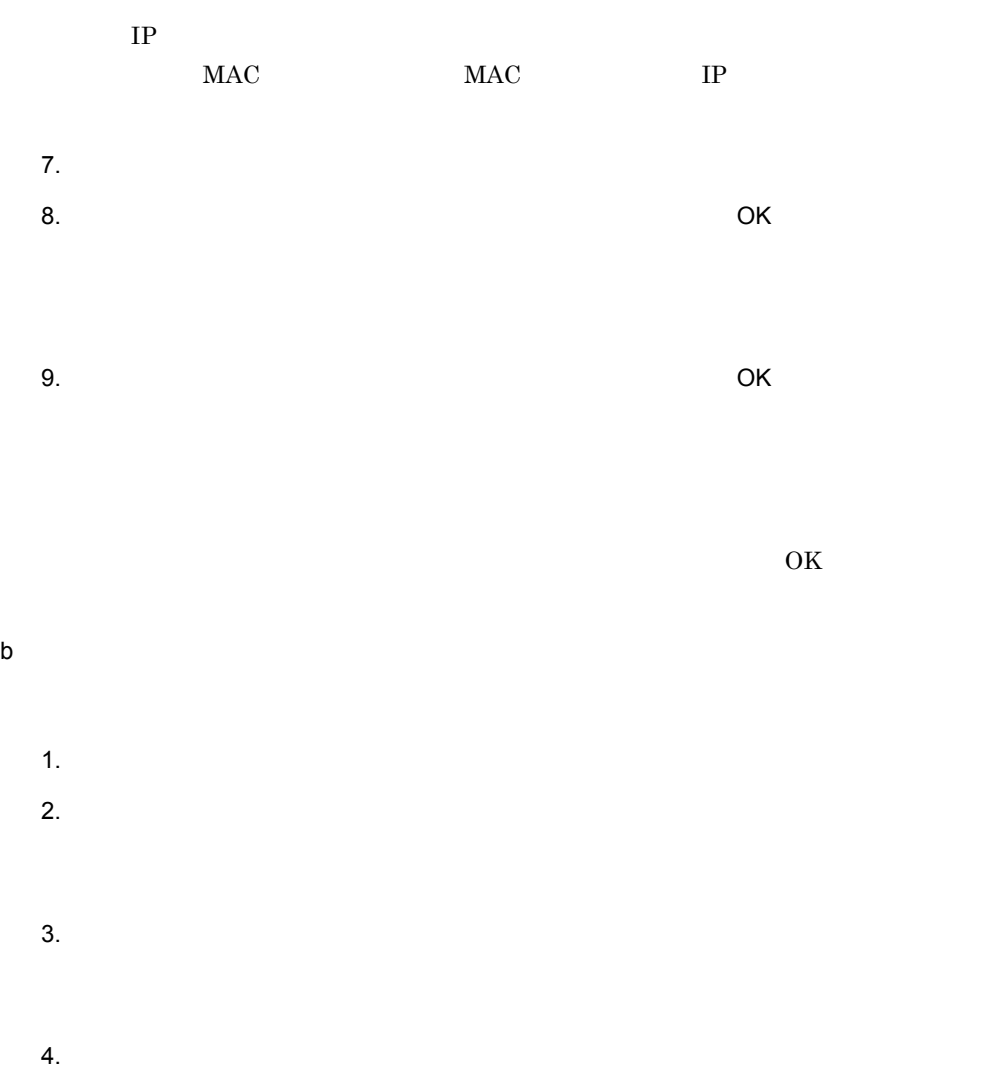

# $IP$ MAC MAC IP  $6.$  $7.$

 $\overline{\text{OK}}$ 

c) フィルター系作品を削除する  $1.$  $2.$ 

 $3.$ 

 $4.$ 

 $\overline{\text{OK}}$ 

 $\overline{\text{OK}}$ 

 $\overline{\text{OK}}$  $5$ 

 $1.$  $2.$ 

 $3.$  $4.$  5. VLAN SLB

 $\overline{\text{OK}}$ 

# 5.3 QoS

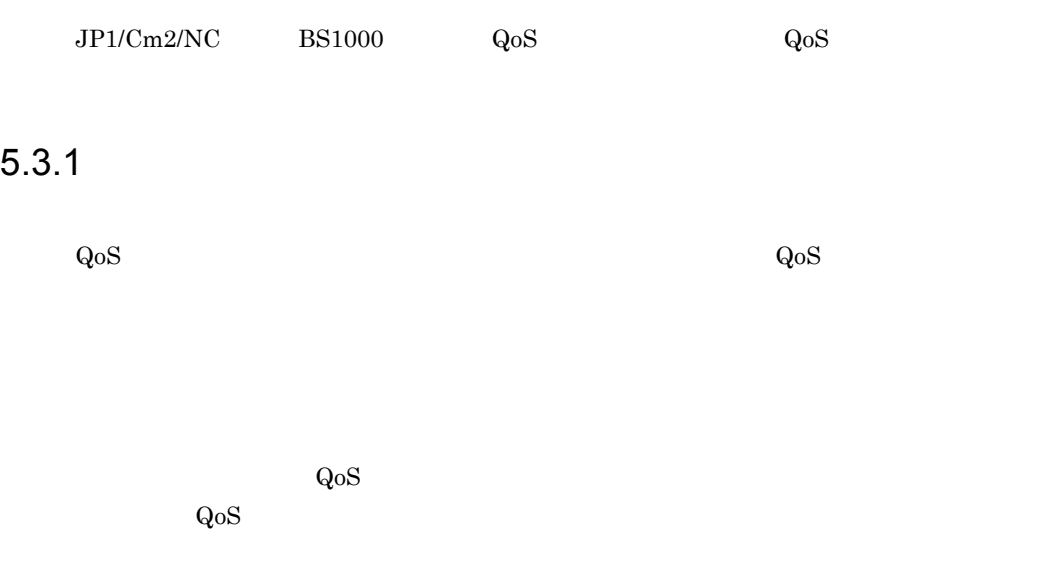

#### $5-6$

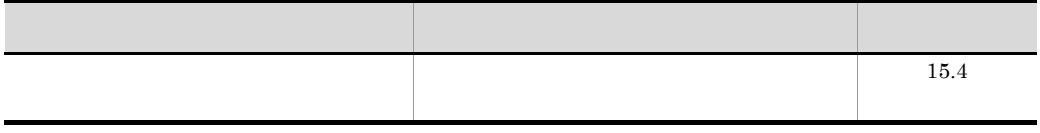

- 1. スイッチ構成ビューを表示する。
- $2.$
- $3.$
- $4.$

5. OK

 $6.$   $OK$ 

## 5.3.2 QoS

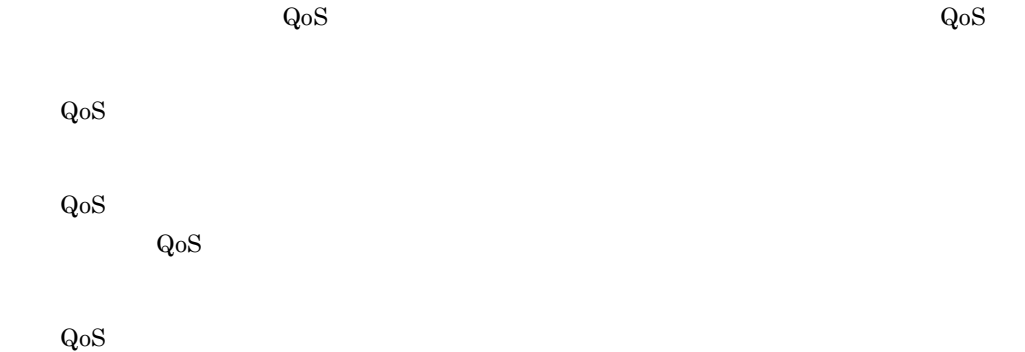

5-7 QoS

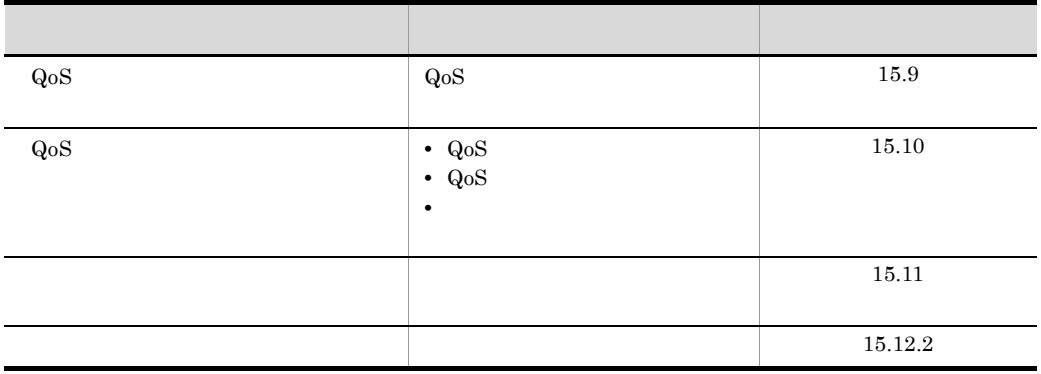

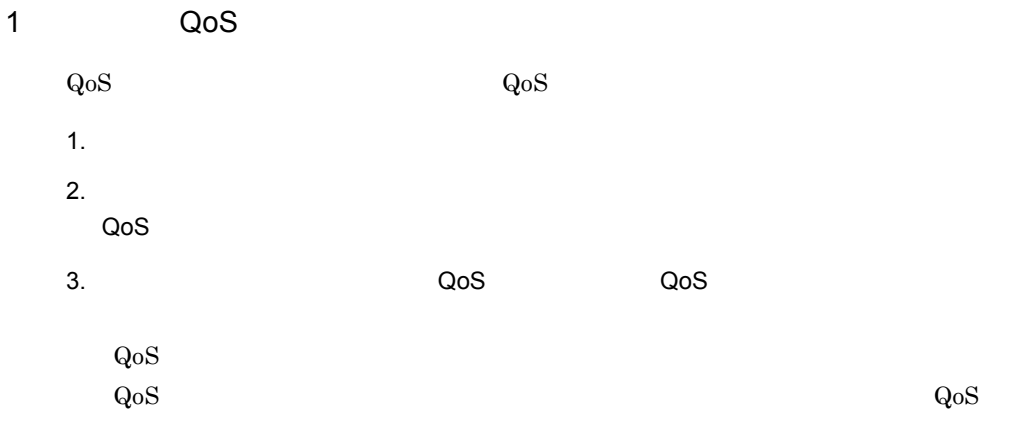

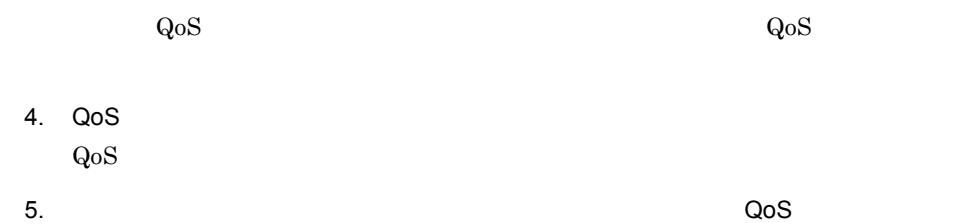

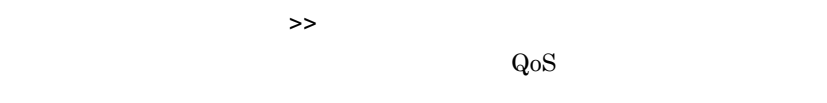

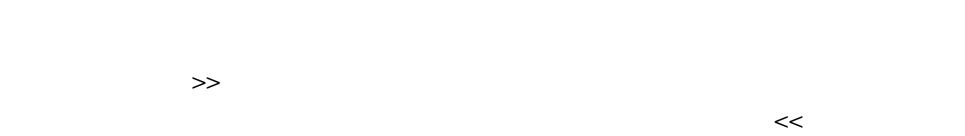

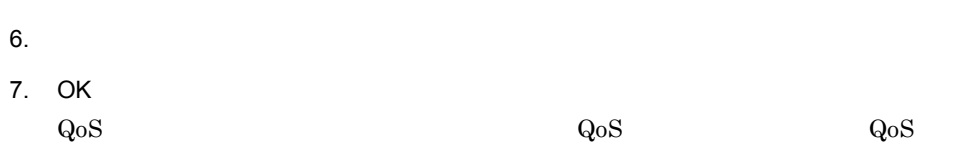

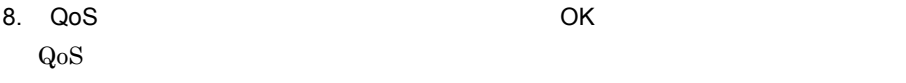

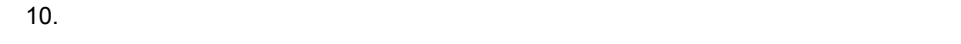

2 QoS

 $QoS$ 1. スイッチ構成ビューを表示する。  $2.$ QoS **dos** the state  $\sim$ 3. メニューバーから[編集]-[QoS 制御情報]-[QoS 制御情報の設定]を選択す

 $\rm QoS$ 

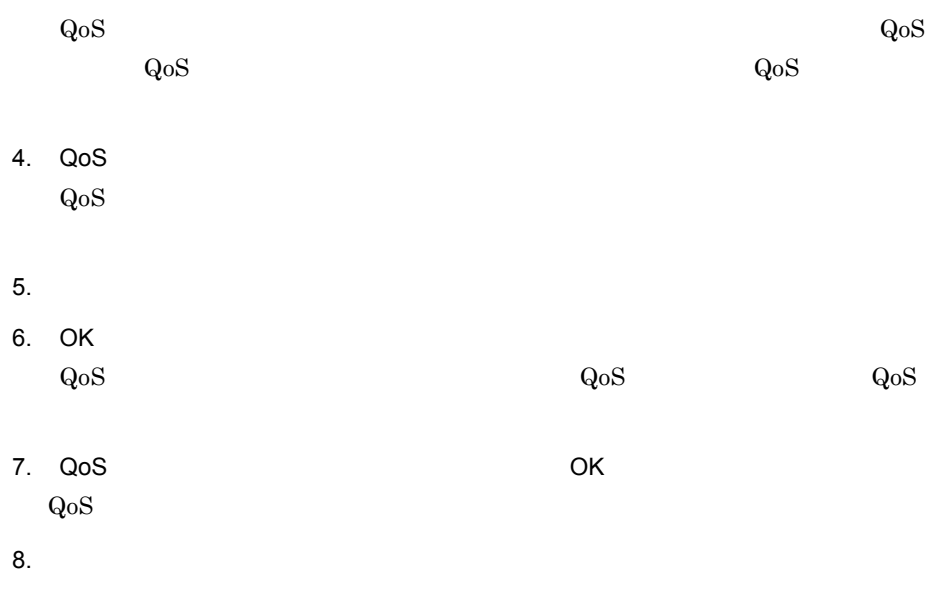

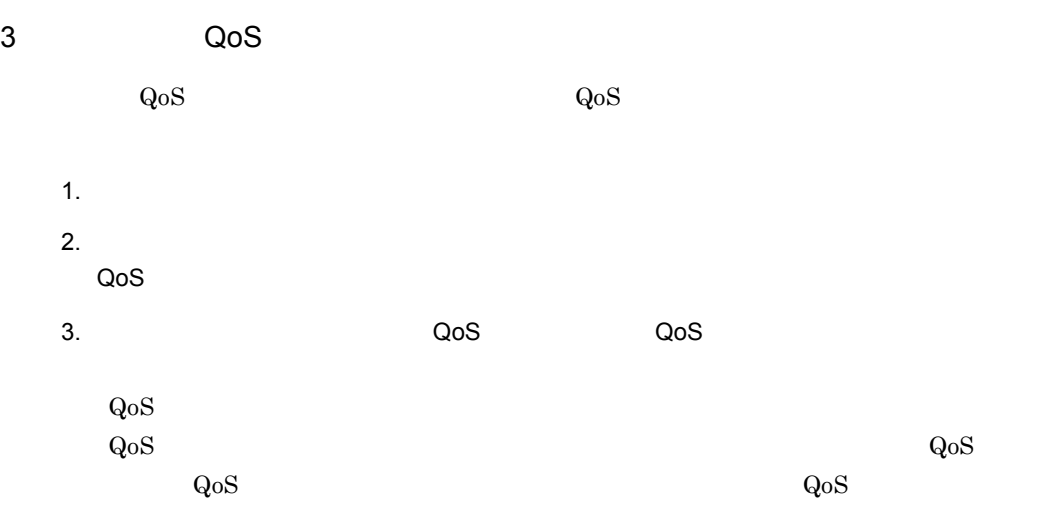

- 4. QoS
- 5. QoS

 $QoS$ 

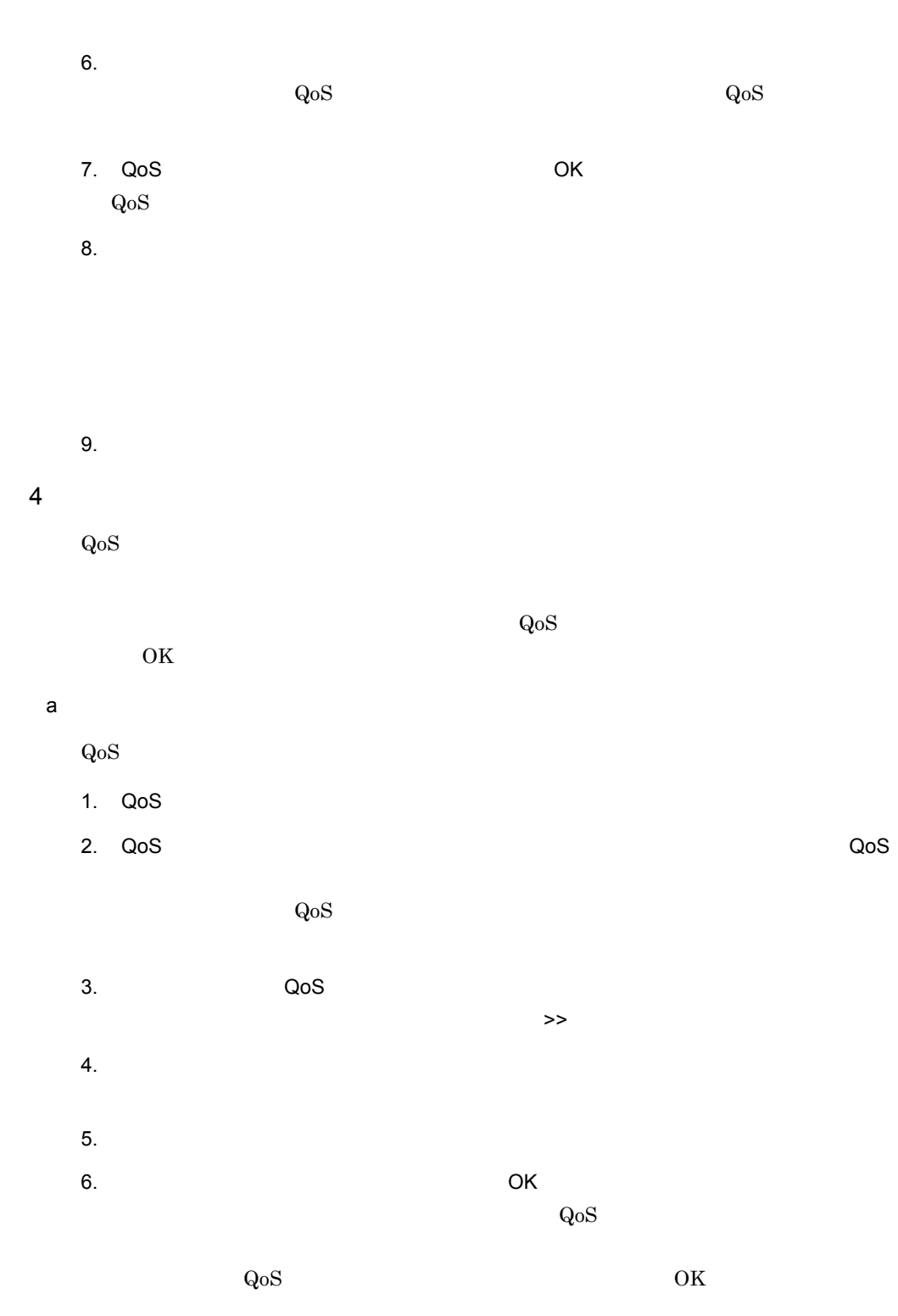

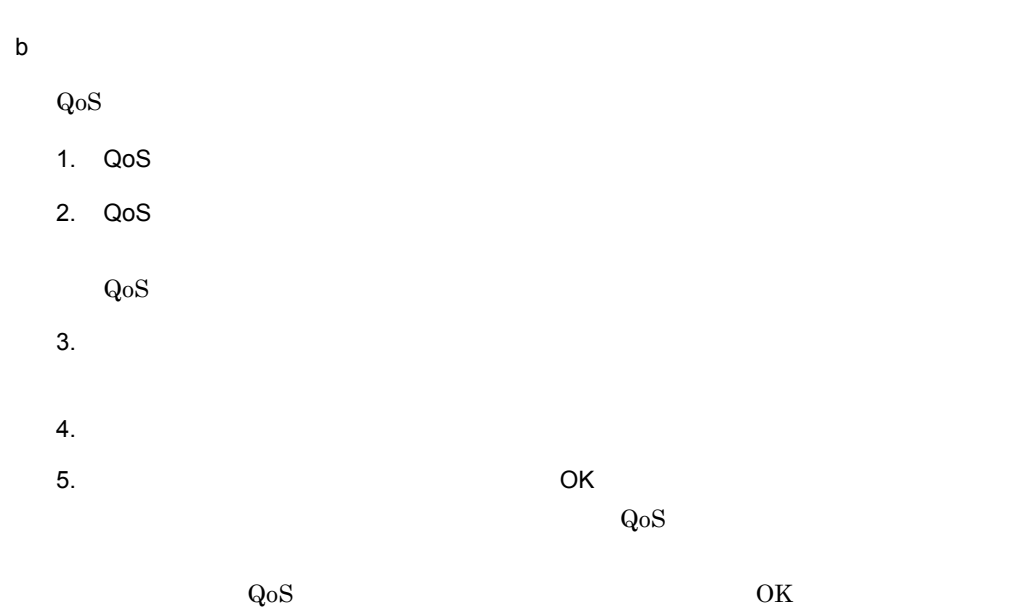

### $5<sub>5</sub>$

 $Q$ o $S$ 

- 1. QoS
- 2. QoS

 $QoS$ 

 $3.$ 

 $4.$  $\Omega$ oS  $\Omega$ 

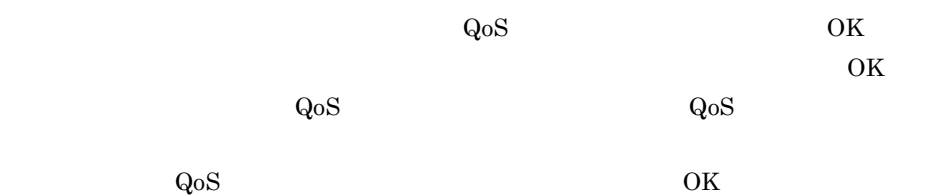

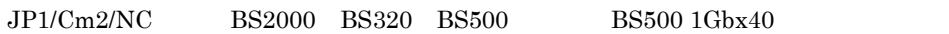

 $5-8$ 

ľ

J

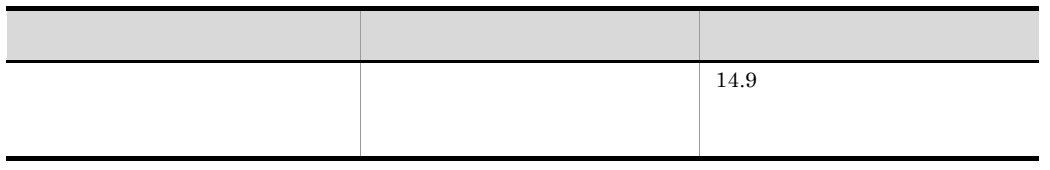

- 1. スイッチ構成ビューを表示する。
- $2.$
- $3.$

**•** 拡張機能を使用しない **•** 部分ポート単位制御

 $4.$ 

- 5. VLAN SLB
	- **•** ポート単位制御  $6.$
	- 7. http://www.failoverabook.com/ink-failover-grouplink-failover-group
	- $8.$
	- 9. OK

10.  $OK$ 

# *6* 画面-基本画面

## $JPI/Cm2/NC$

 $JP1/Cm2/NC$ 

Network Element

Configuration - View

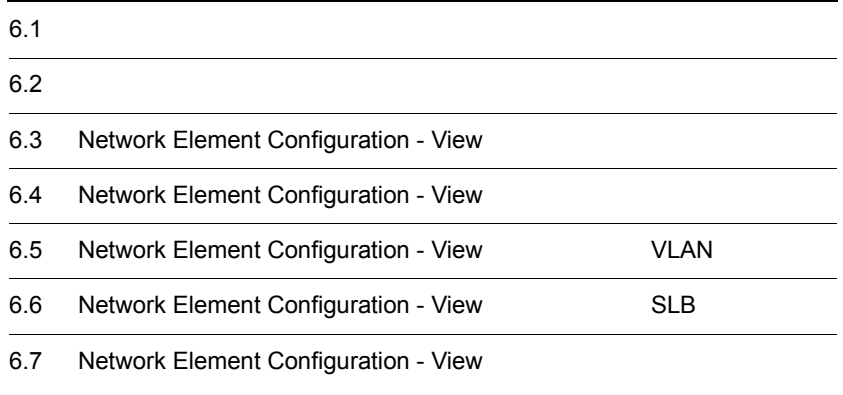

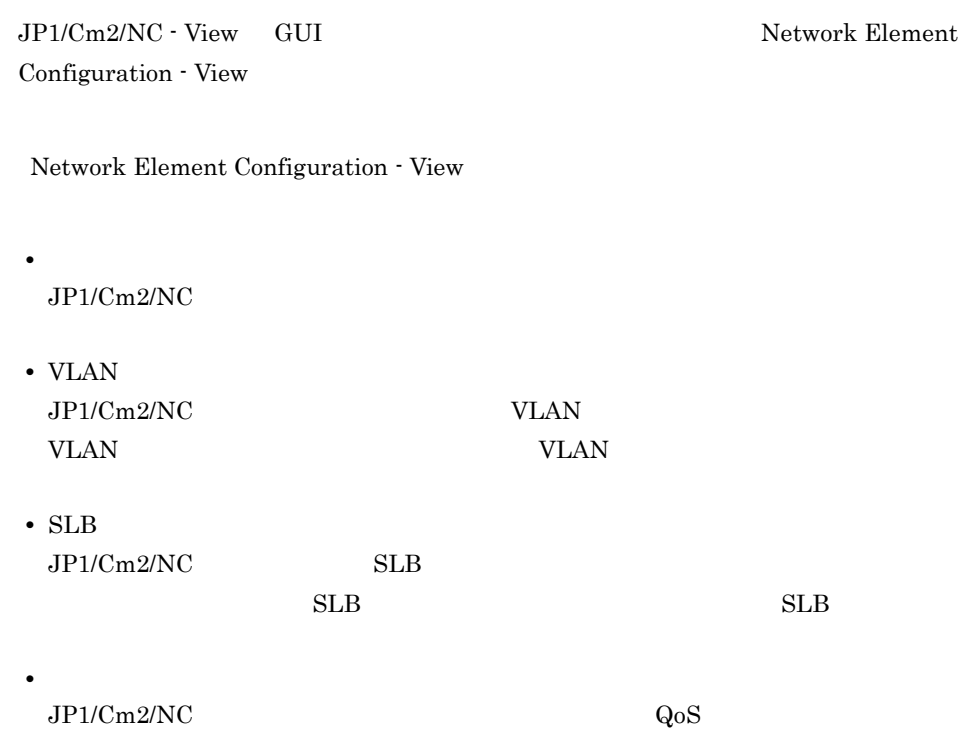

## $6.1.1$

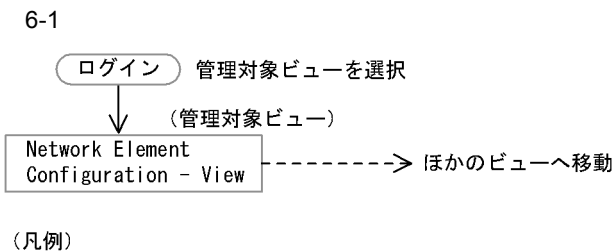

. ^ ───── : ウィンドウ<br>───── : ダイアログボックス

## 6.1.2 VLAN

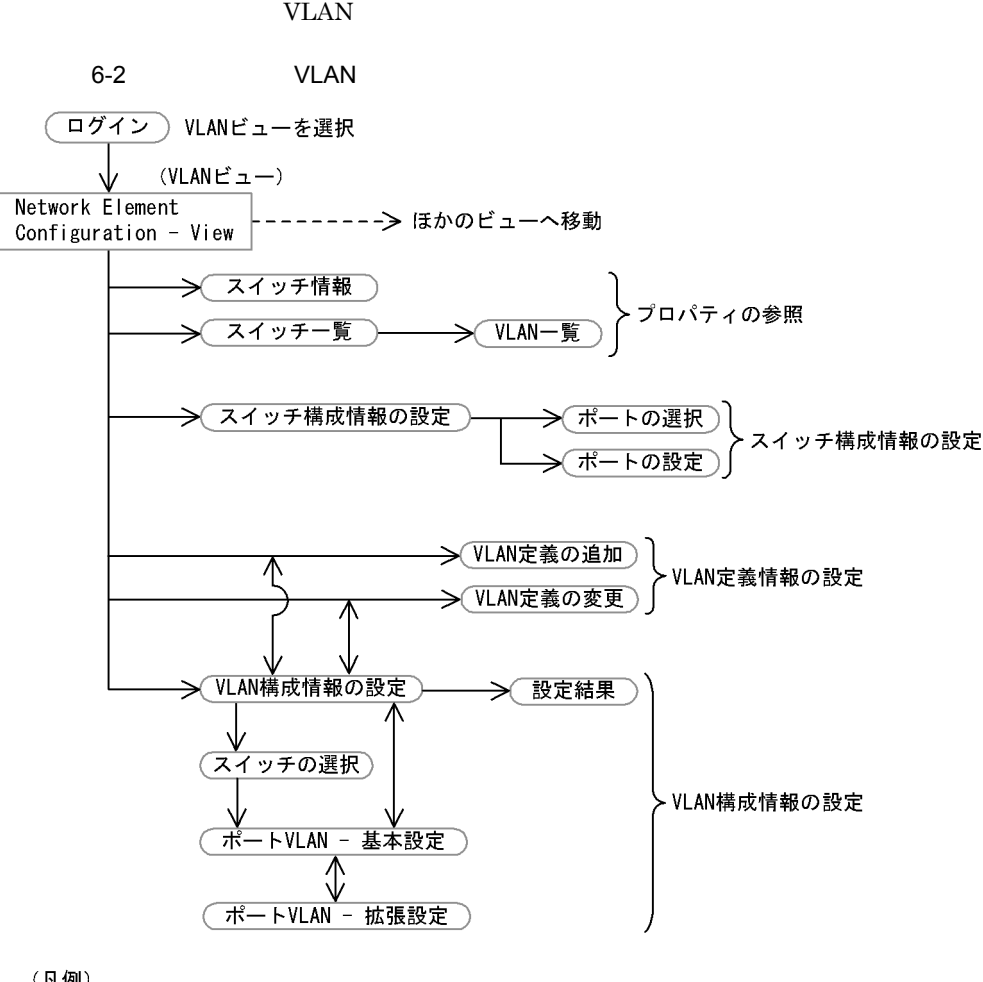

(凡例)

 $\frac{1}{\sqrt{1-\frac{1}{2}}}\cdot 742$ 

├── : ダイアログボックス

注 設定するスイッチによっては使用しない画面があります。

 $VLAN$ 

6-1 VLAN

|                            |                              |                                           | AX2400S<br>AX3600S<br><b>BS2000</b><br><b>BS320</b><br><b>BS500</b><br>BS500 1Gbx40 | AX5400S<br>AX7800S<br>GS4000<br>GS3000 | <b>BS1000</b> | Cisco<br>Catalyst |  |
|----------------------------|------------------------------|-------------------------------------------|-------------------------------------------------------------------------------------|----------------------------------------|---------------|-------------------|--|
|                            |                              |                                           | $7.1\,$                                                                             | $8.1\,$                                | $9.1\,$       | $10.1\,$          |  |
|                            |                              | $\ensuremath{\text{VLAN}}$                | $7.2\,$                                                                             | $\!\!\!\!\!8.2$                        | $\ \, 9.2$    | $10.2\,$          |  |
|                            | $\ensuremath{\text{VLAN}}$   | $\ensuremath{\text{VLAN}}$                | $7.3\,$                                                                             | $\!\!\!\!\!8.3$                        | $9.3\,$       | $10.3\,$          |  |
| <b>VLAN</b>                | $\ensuremath{\text{VLAN}}$   | $\ensuremath{\text{VLAN}}$<br><b>VLAN</b> | $7.4\,$                                                                             | 8.4                                    | $9.4\,$       | $10.4\,$          |  |
|                            | $\ensuremath{\text{VLAN}}$   | $\ensuremath{\text{VLAN}}$                | $7.5\,$                                                                             | $\!\!\!\!\!8.5$                        | $\,9.5$       | $10.5\,$          |  |
|                            |                              |                                           | $7.6\,$                                                                             | $\!\!8.6$                              |               | $10.6\,$          |  |
|                            |                              |                                           |                                                                                     | $8.7\,$                                |               |                   |  |
|                            |                              |                                           | 7.7                                                                                 |                                        |               | $10.7\,$          |  |
| $\ensuremath{\text{VLAN}}$ | $\ensuremath{\mathsf{VLAN}}$ | $\ensuremath{\text{VLAN}}\xspace$         | $7.8\,$                                                                             | $\!\!\!\!\!8.8$                        | 9.6           | $10.8\,$          |  |
|                            |                              | <b>VLAN</b>                               | 7.9                                                                                 | $\!\!\!\!\!8.9$                        | 9.7           | $10.9\,$          |  |

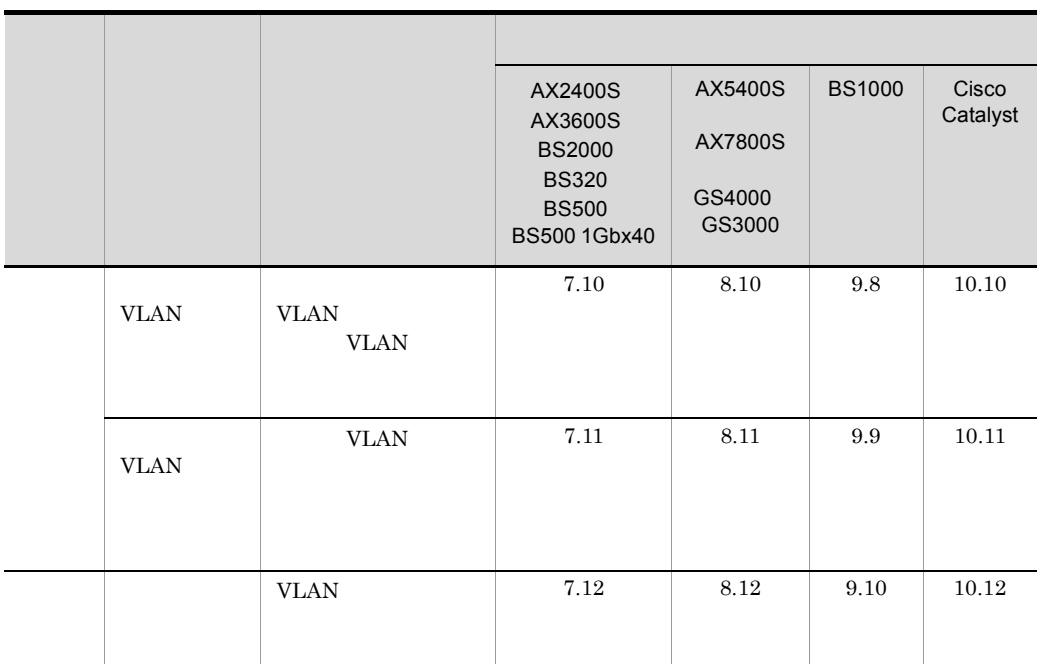

## 6.1.3 SLB

 $SLB$ 

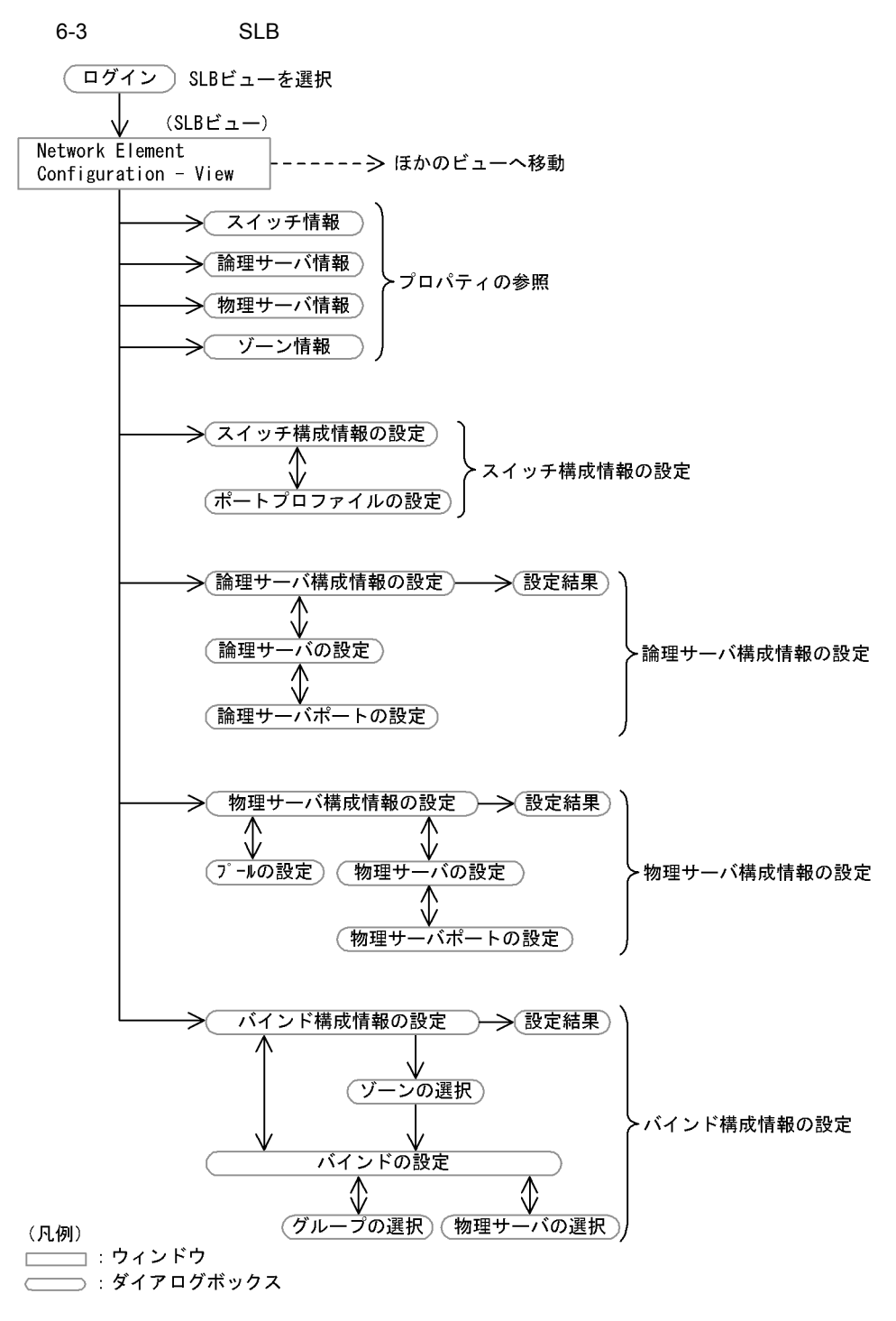

注 設定するスイッチによっては使用しない画面があります。

 $SLB$ 

6-2 SLB

|  |  | <b>BIG-IP</b> | HA8000-ie/<br>Loadflowbal | <b>STM</b> |
|--|--|---------------|---------------------------|------------|
|  |  | $11.1\,$      | $12.1\,$                  |            |
|  |  | $11.2\,$      | $12.2\,$                  |            |
|  |  | $11.3\,$      | $12.3\,$                  |            |
|  |  |               |                           | $13.1\,$   |
|  |  |               | $12.4\,$                  |            |
|  |  |               | $12.5\,$                  |            |
|  |  | $11.4\,$      | $12.6\,$                  |            |
|  |  |               |                           |            |
|  |  | $11.5\,$      | $12.7\,$                  |            |
|  |  | $11.6\,$      | $12.8\,$                  |            |
|  |  | $11.7\,$      | $12.9\,$                  | $13.2\,$   |
|  |  | $11.8\,$      |                           |            |
|  |  | $11.9\,$      | $12.10\,$                 | $13.3\,$   |

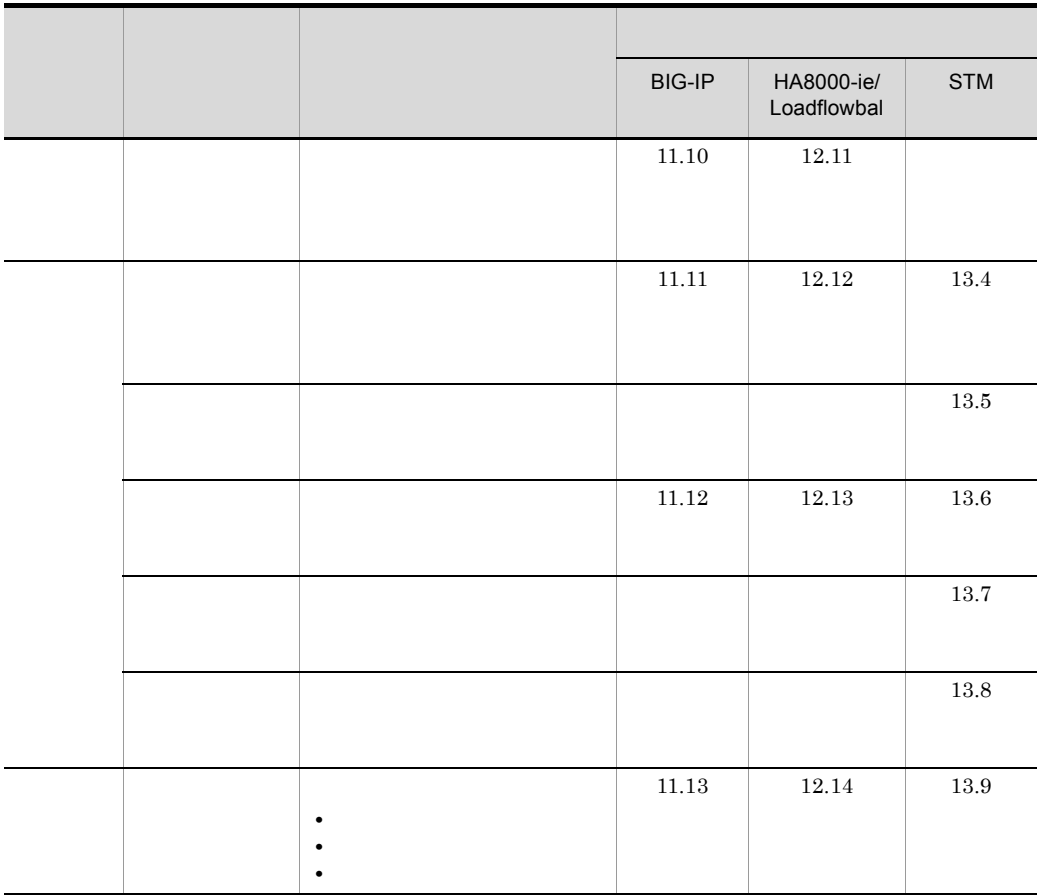

 $STM$ 

 $6.1.4$ 

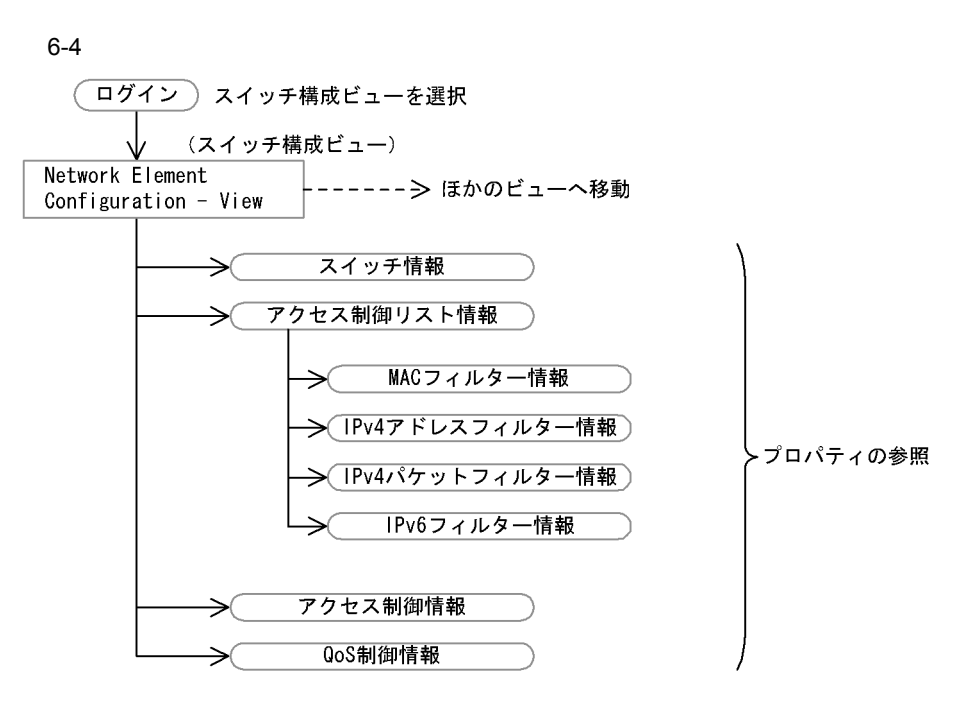

(凡例)

注 設定するスイッチによっては使用しない画面があります。

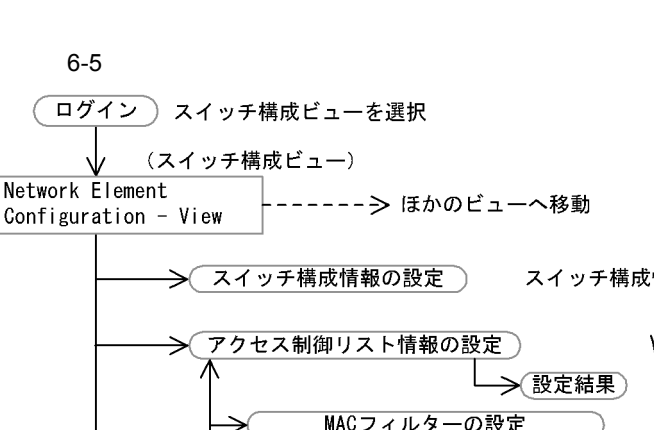

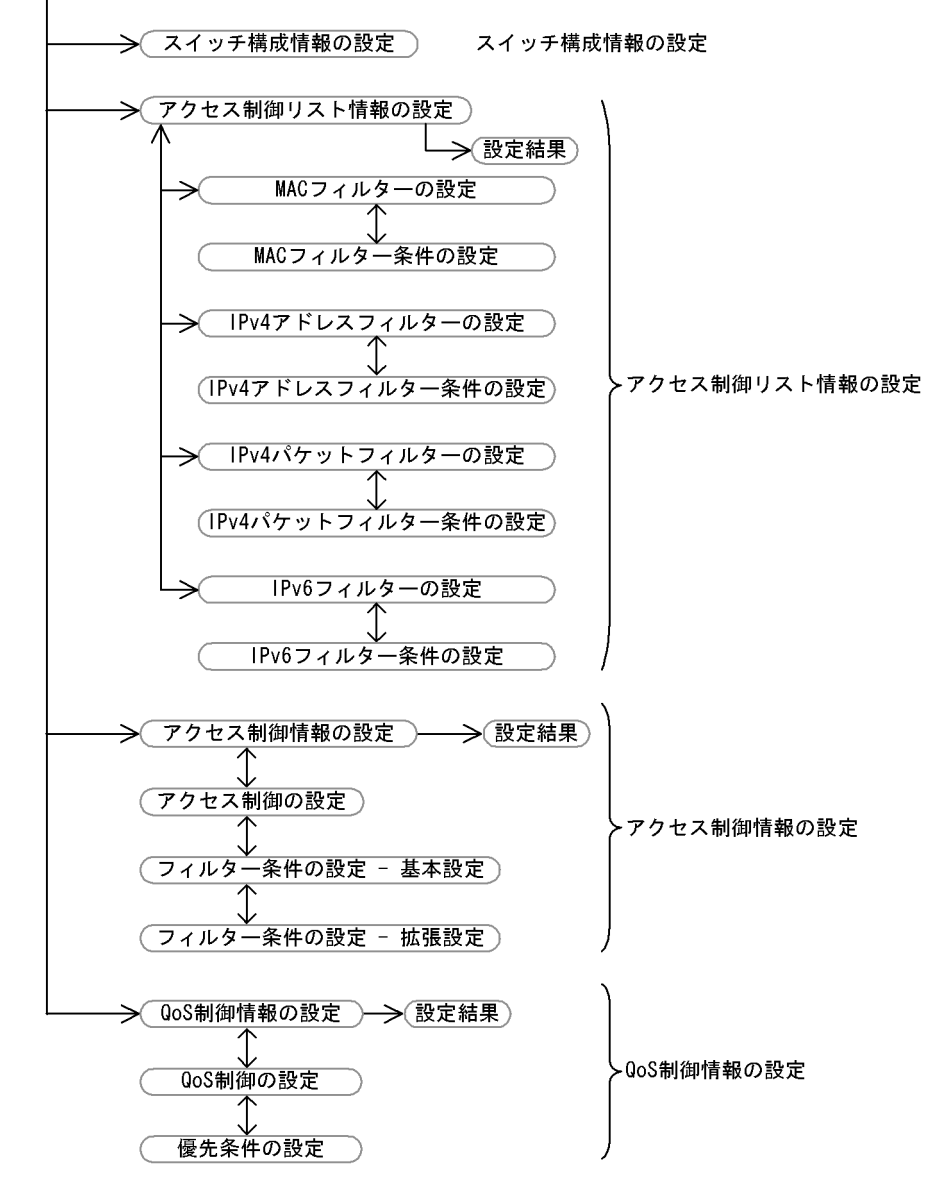

(凡例)

⊃ :ダイアログボックス

注 設定するスイッチによっては使用しない画面があります。

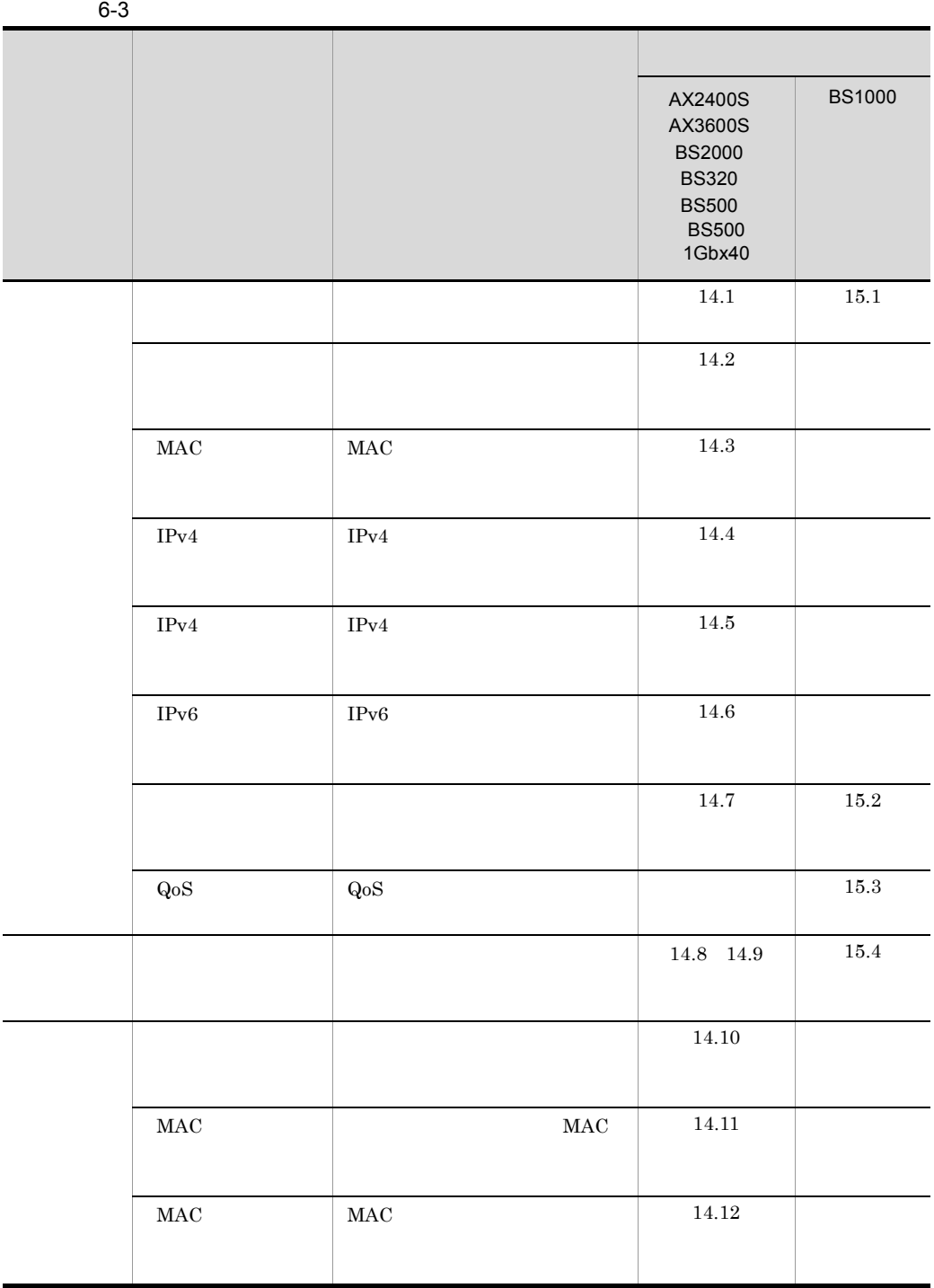

6. 画面-基本画面

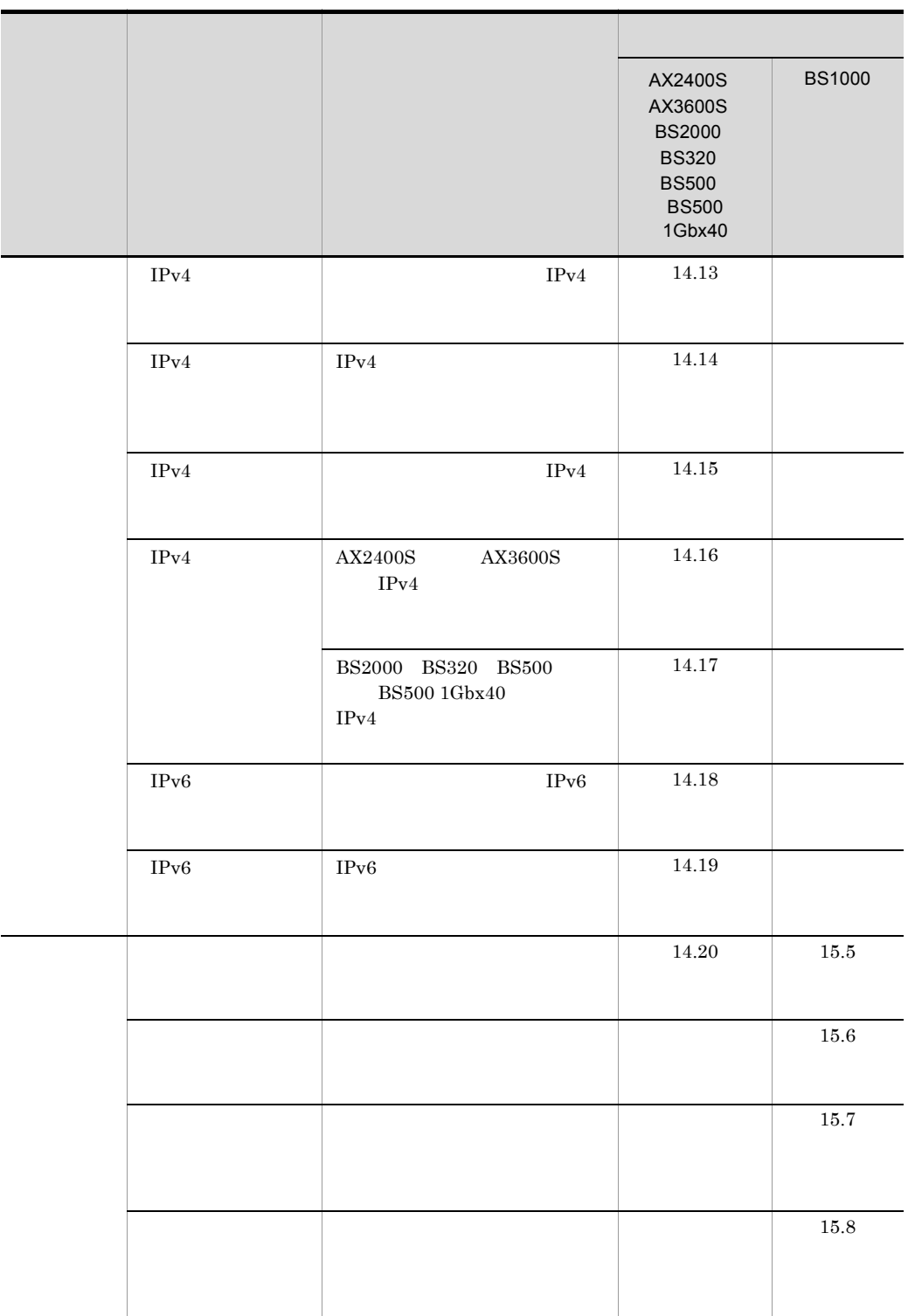

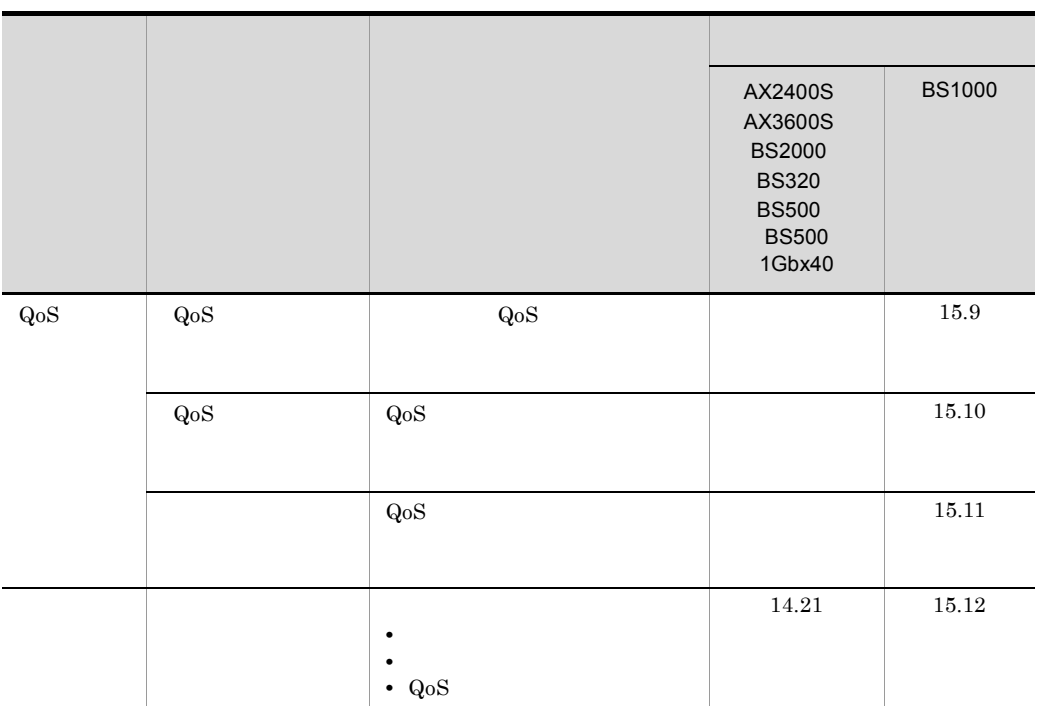

# $6.2$   $\blacksquare$

 $JP1/Cm2/NC$  - View

JP1/Cm2/NC - Manager

#### $6-6$

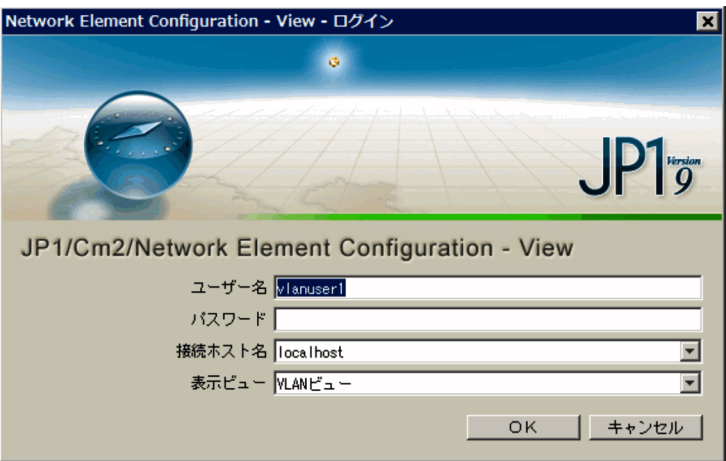

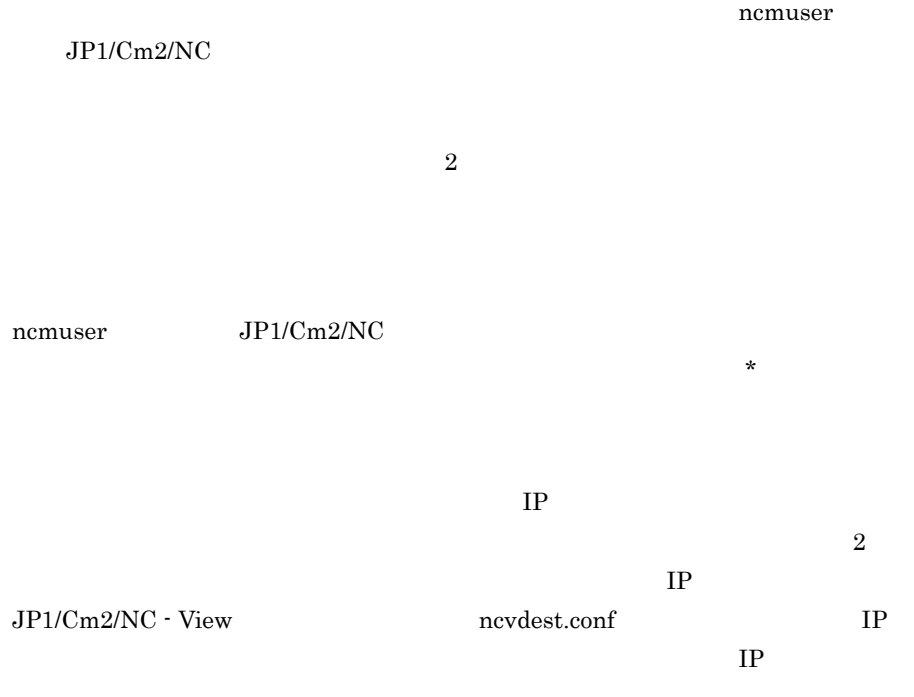
**•** 管理対象ビュー

- VLAN
- $SLB$
- **•**  $\overline{\phantom{a}}$

VLAN

OK Network

Element Configuration - View

# 6.3 Network Element Configuration - View

Network Element Configuration - View JP1/Cm2/NC

**•** 管理対象ビュー

• VLAN

- SLB
- **•**  $\overline{\phantom{a}}$

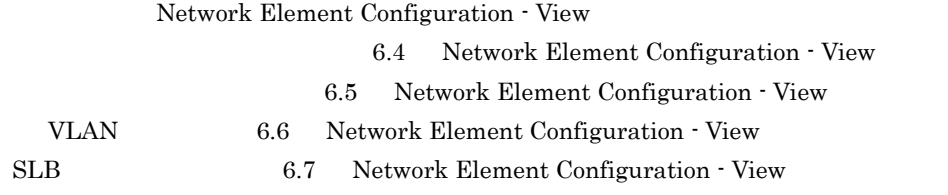

Network Element Configuration - View

#### 6-7 Network Element Configuration - View

Network Element Configuration - View

- セイズより せいしん せいしょうこと しゅうしょうこと しゅうしょう
- **•** ツリーエリアのリストエリアと表示幅の比は変更できます。ただし,ツリーエリアまたは
	-
- **•**  $\mathbf{P} = \mathbf{P} \times \mathbf{P}$
- **•** マネージャーサーバが起動していない場合,情報は表示されません。情報がない場合,
- **ASCII**  $\overline{a}$

# 6.3.1 Network Element Configuration - View

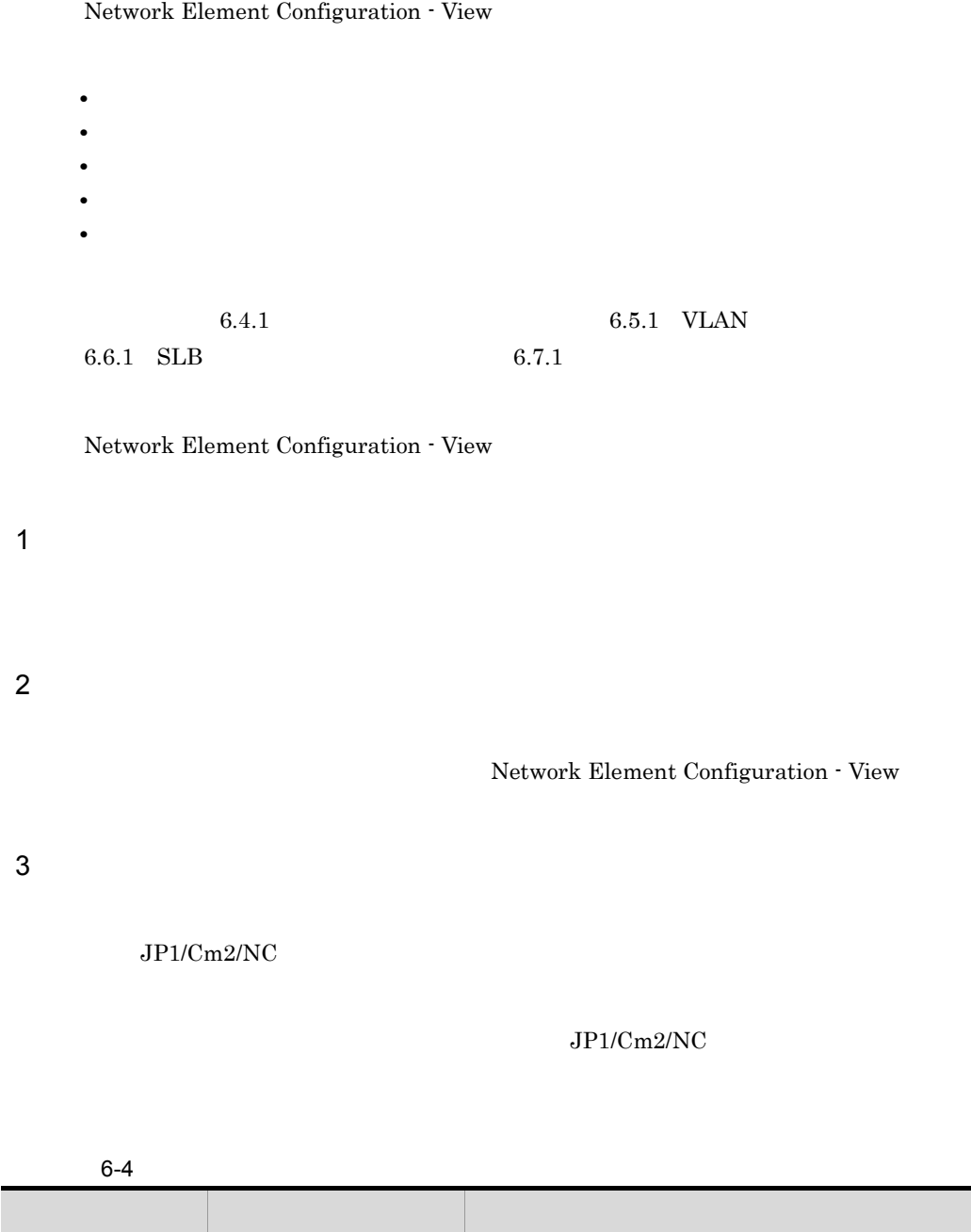

(ペンチを管理しているアダプター) ほうしゃ ぼうしゅう ぼうしゅう こうしょう

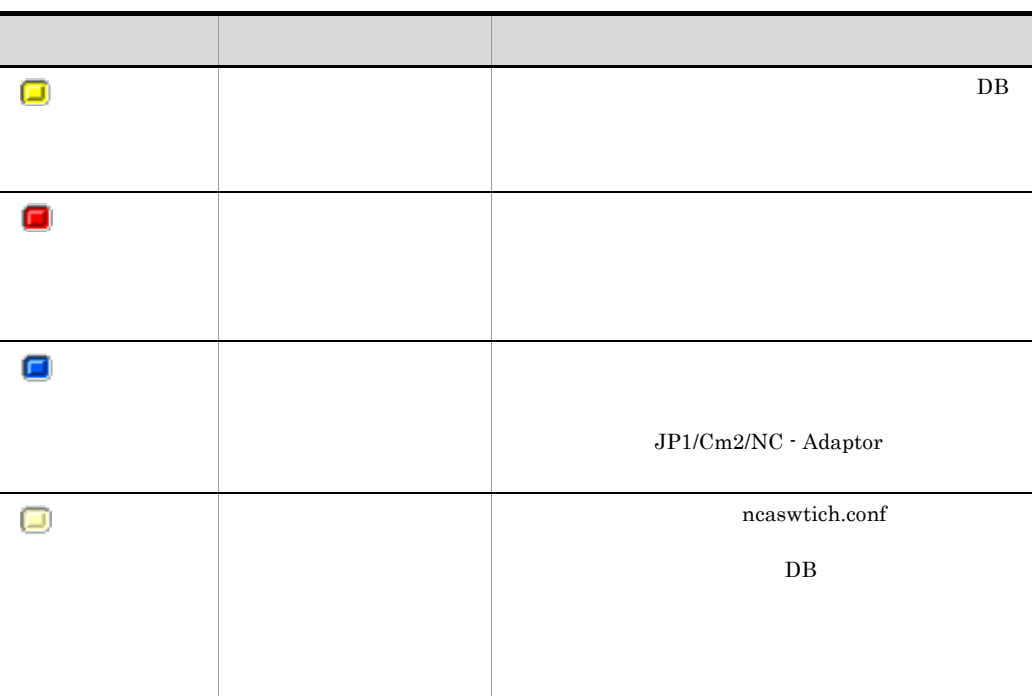

4  $\blacksquare$ 

5  $\sim$ 

JP1/Cm2/NC - View

### $6.3.2$

Network Element Configuration - View

6. 画面-基本画面

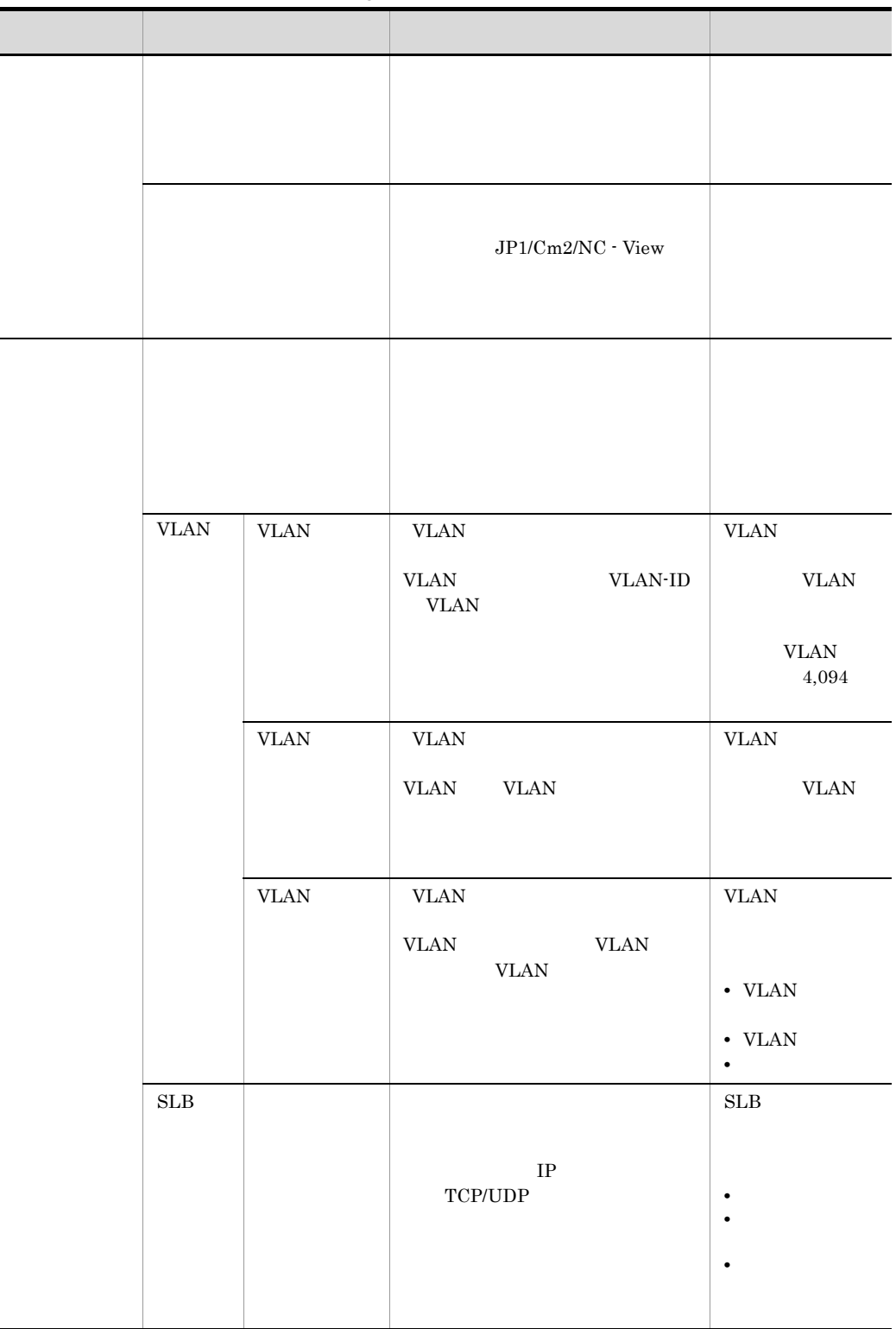

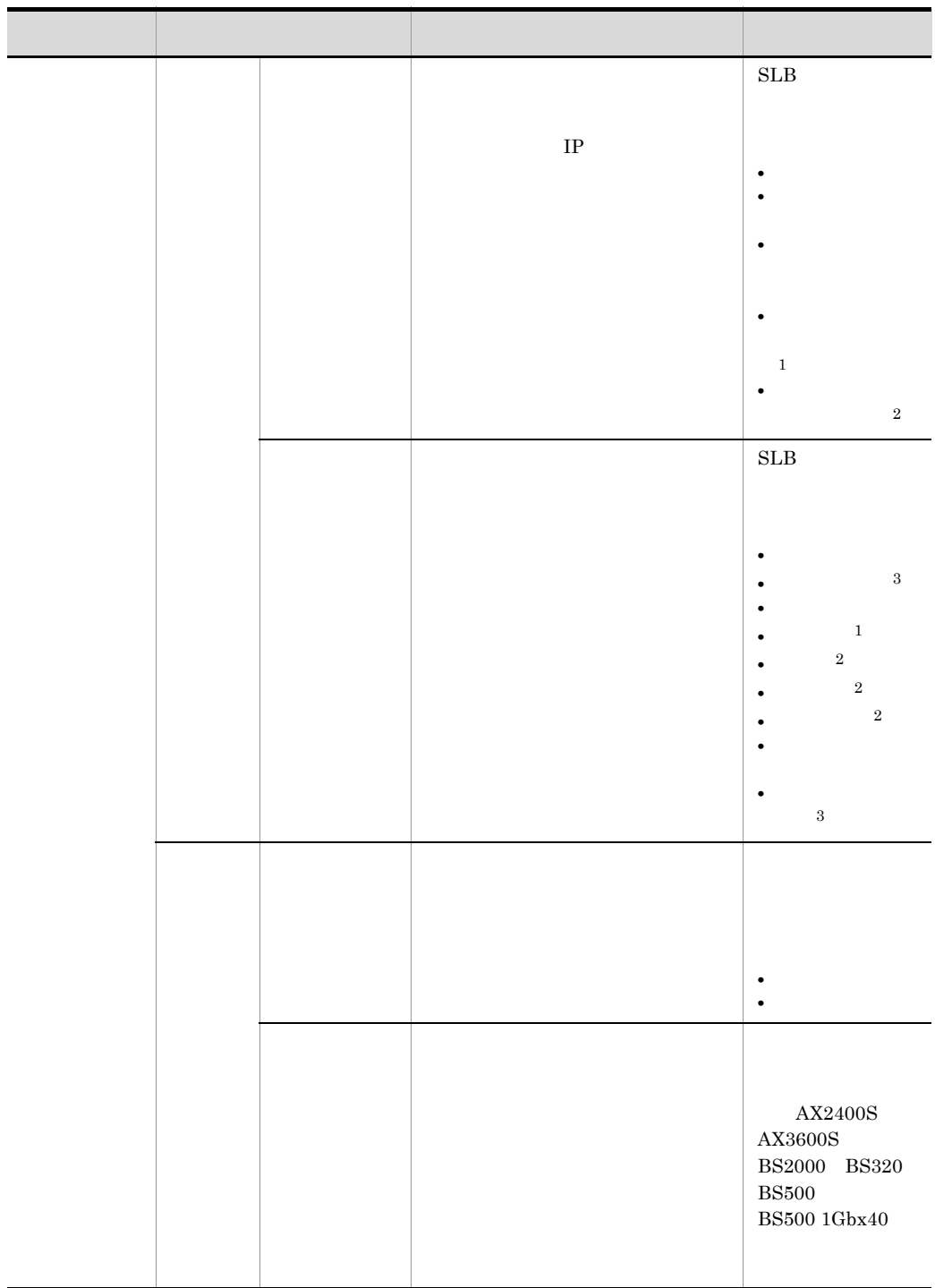

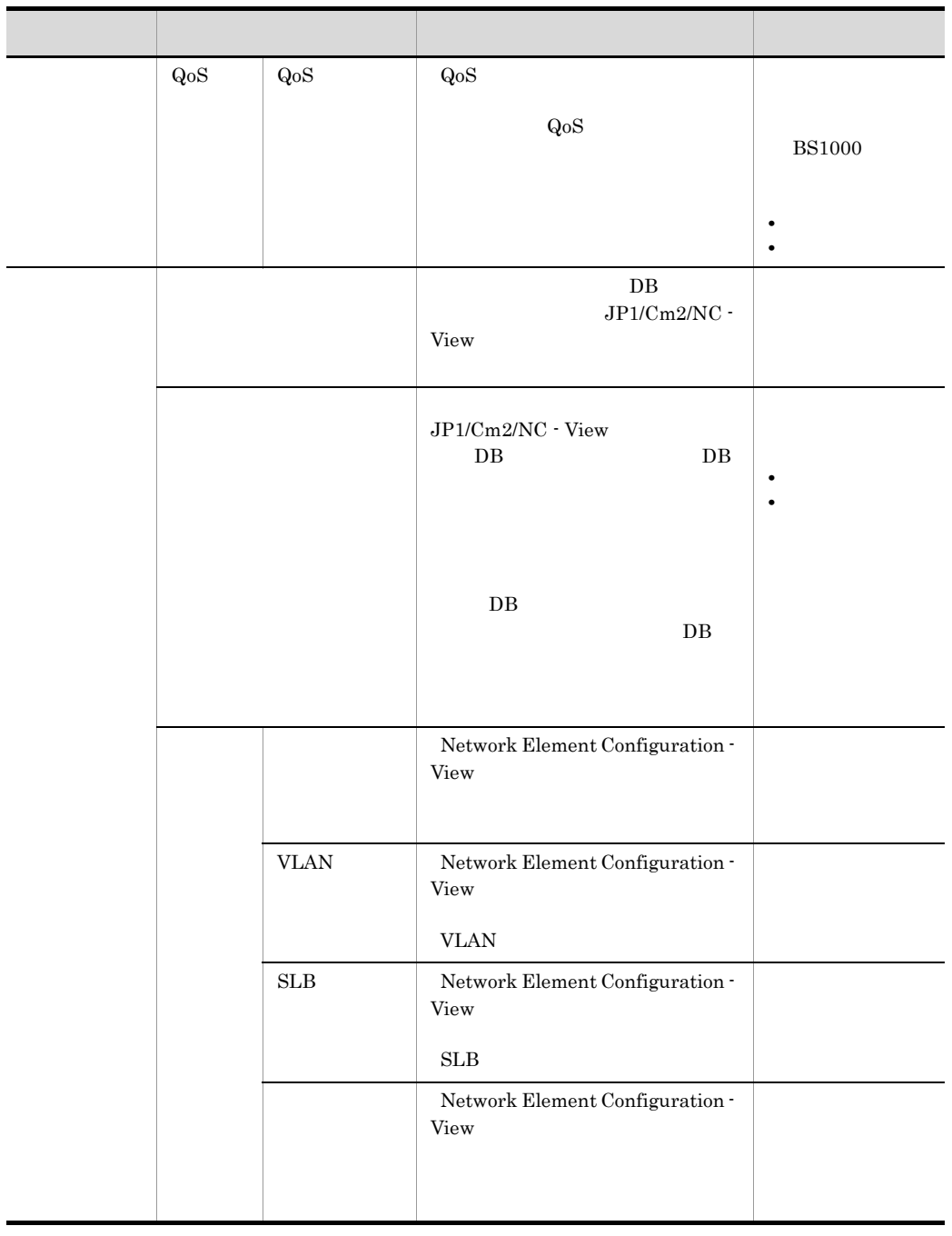

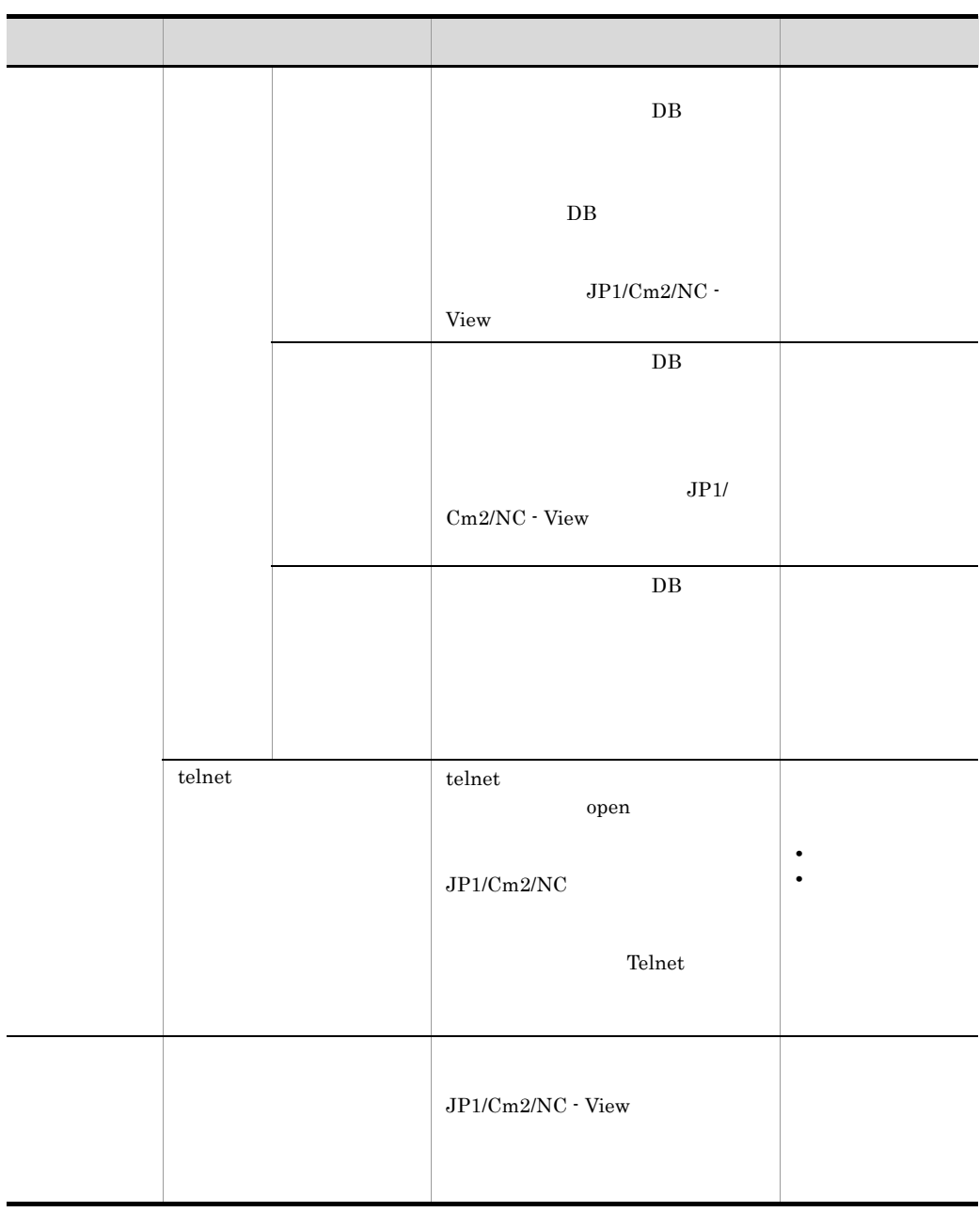

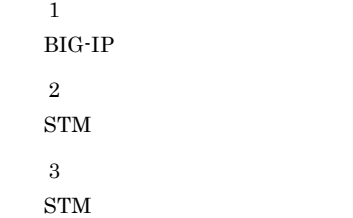

 $6.$ 

# 6.4 Network Element Configuration - View

Network Element Configuration - View

6-8 Network Element Configuration - View

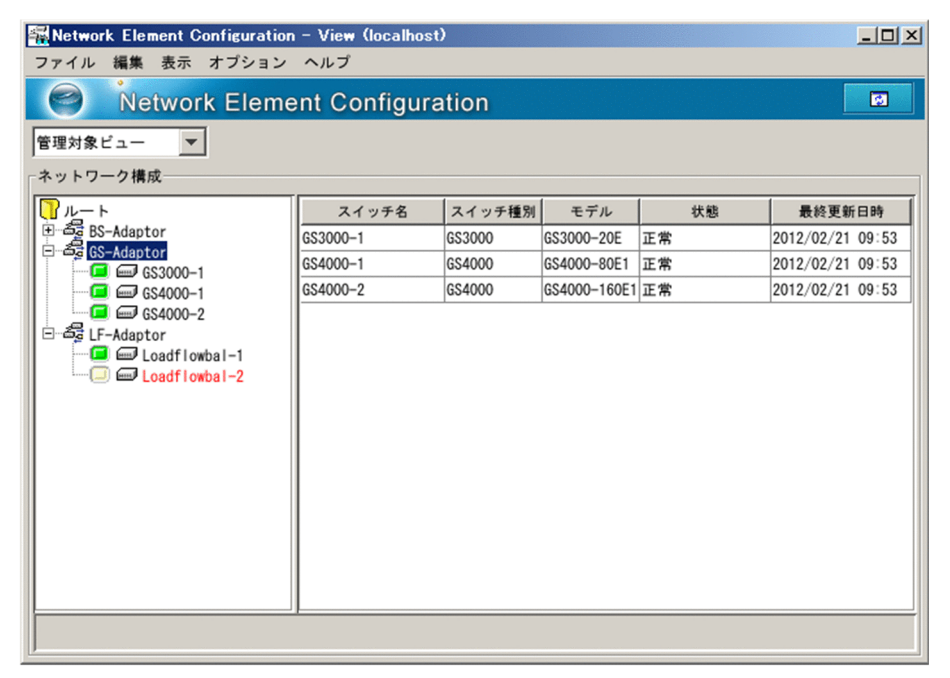

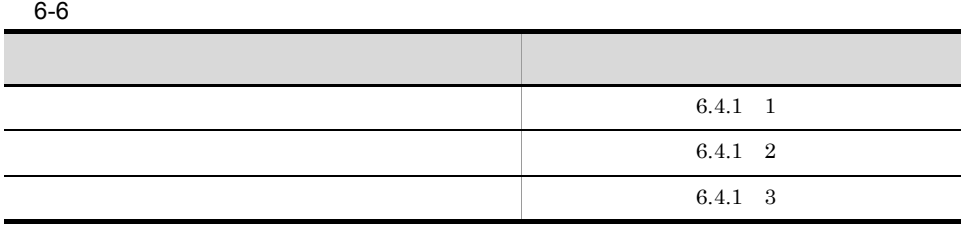

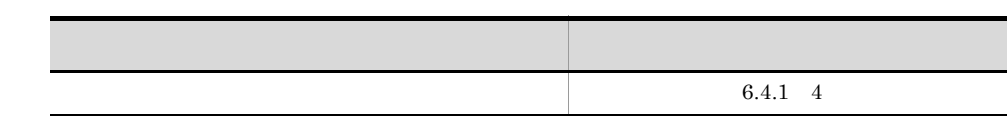

## $6.4.1$

1  $\sim$  $\overline{\textbf{M}}$  $DB$  $2 \overline{z}$ 

Network Element Configuration - View

 $3 \qquad \qquad$ 

 $JP1/Cm2/NC$ 

•  $JP1/Cm2/NC$ 

• **•**  $\bullet$ 

 $6.$ 

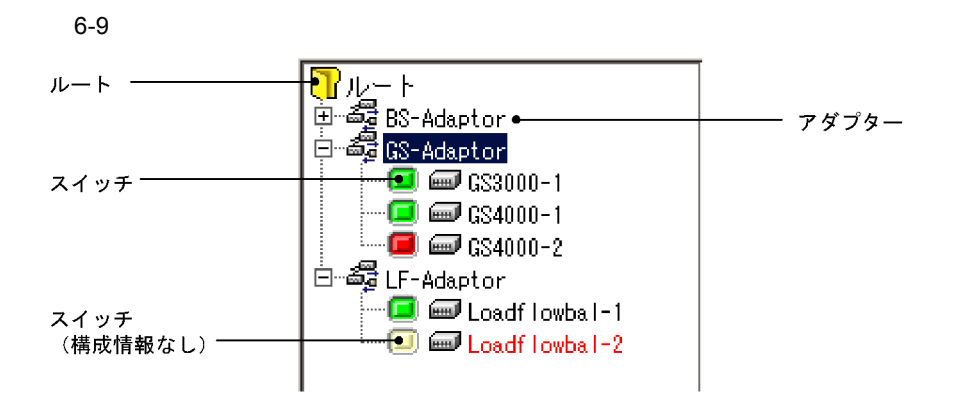

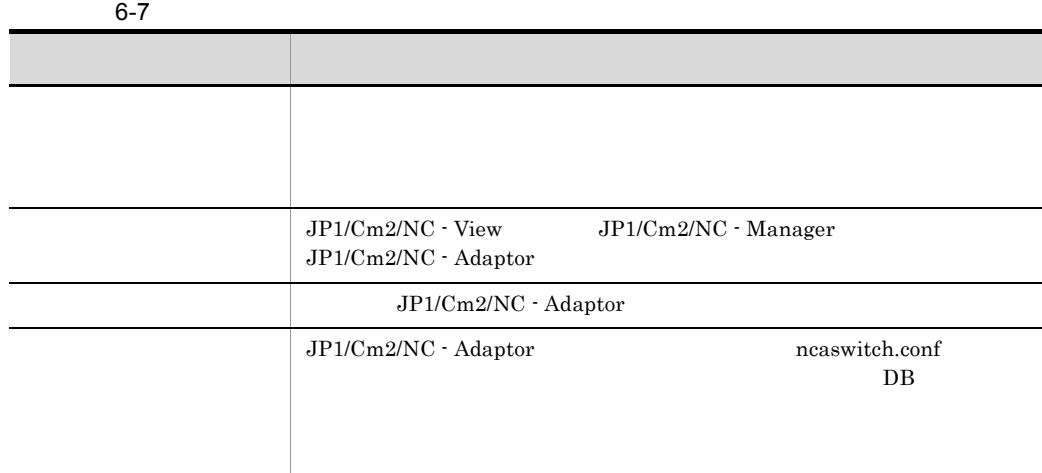

JP1/Cm2/NC - View

 $JP1/Cm2/NC$ 

 $6-4$ 

4  $\blacksquare$ 

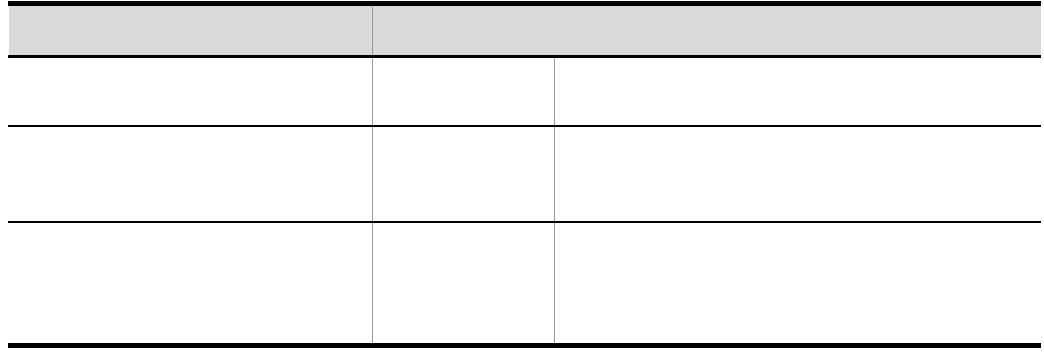

#### a) in the state  $\alpha$

#### $6-10$

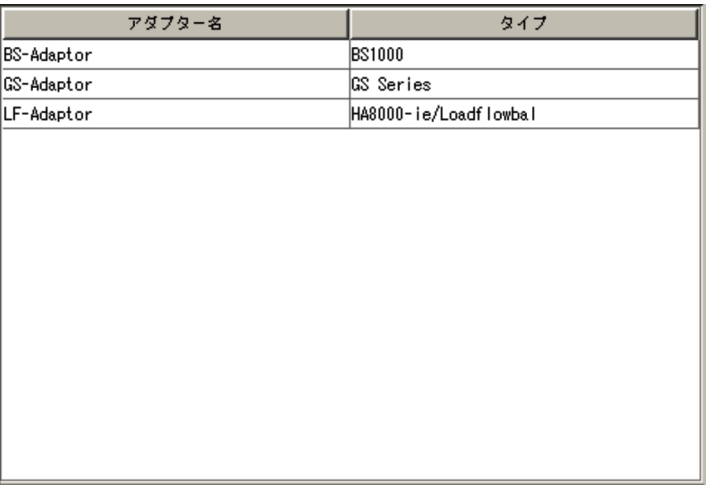

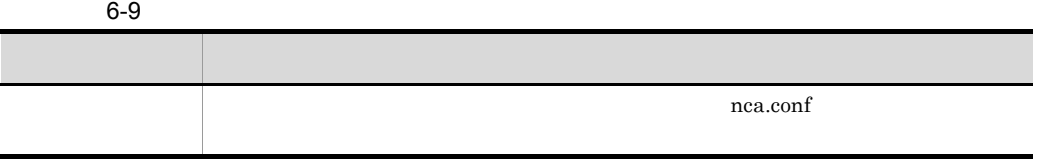

ł

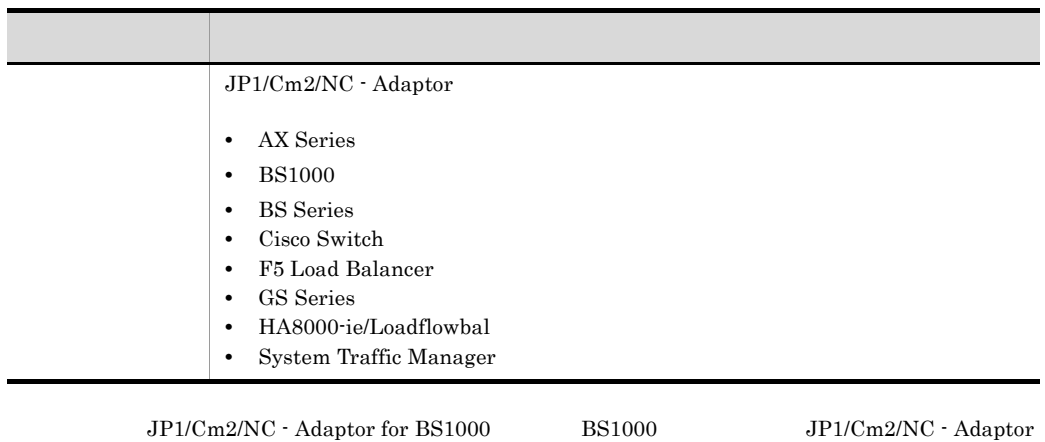

for BS Series BS Series

b and the set of  $\mathbf{b}$ 

#### $6-11$

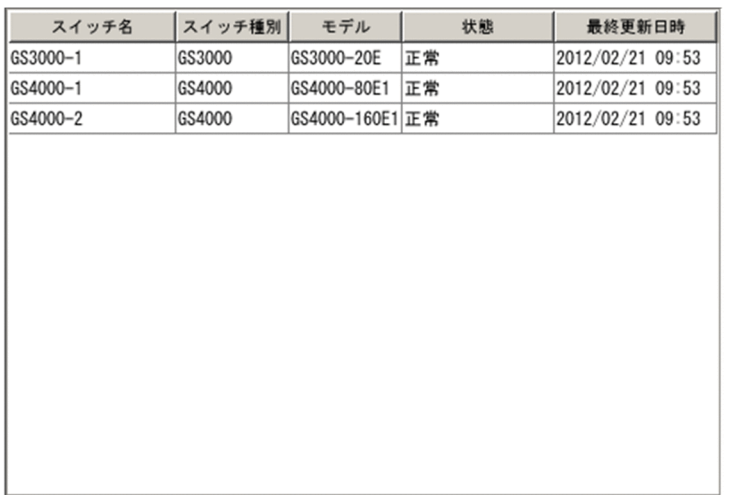

 $6-10$ 

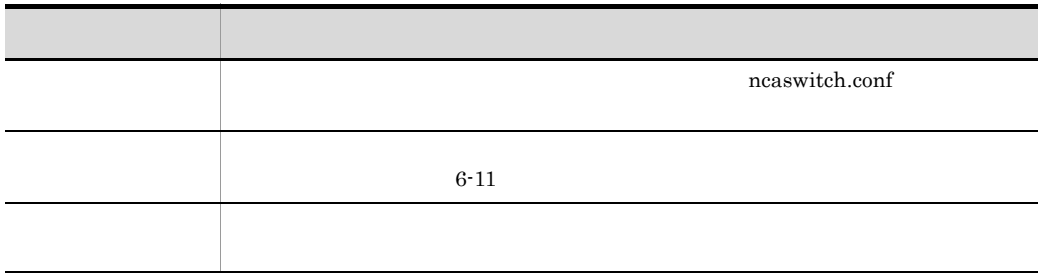

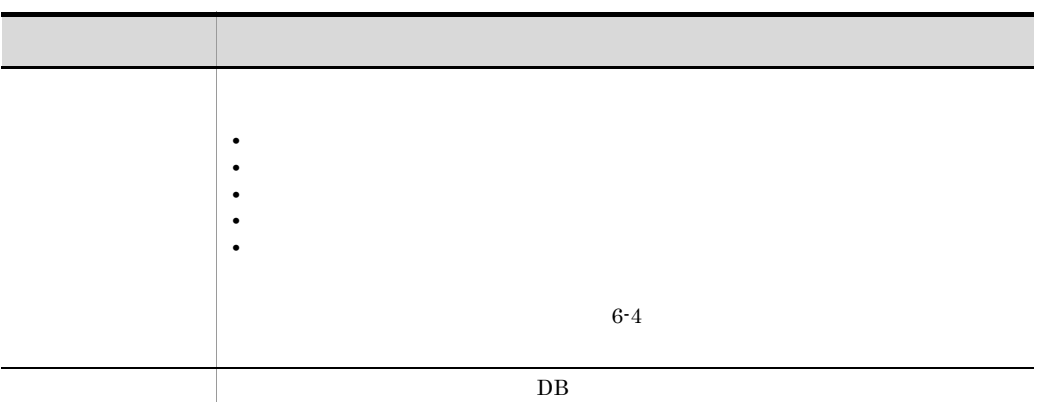

 $6 - 11$ 

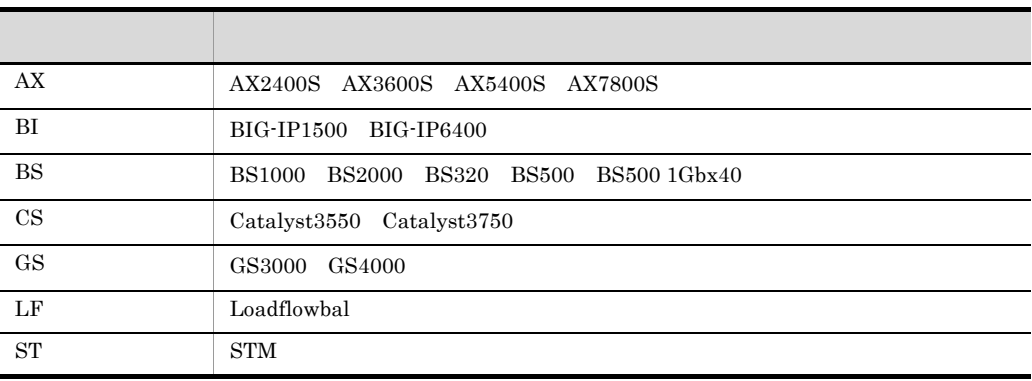

c) スイッチ インチ

 $6-12$ 

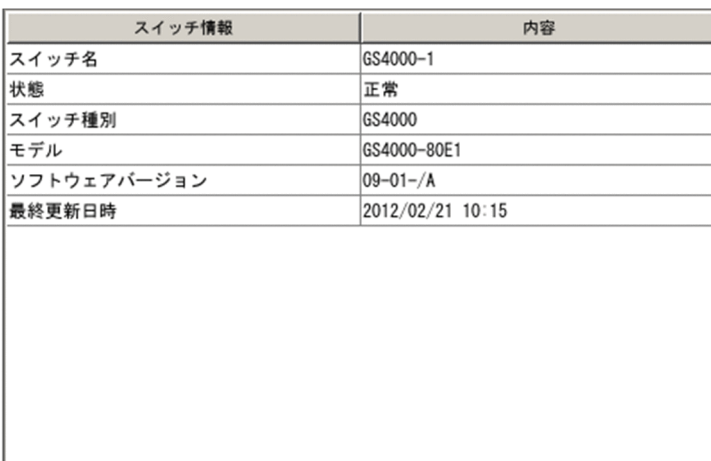

6. 画面-基本画面

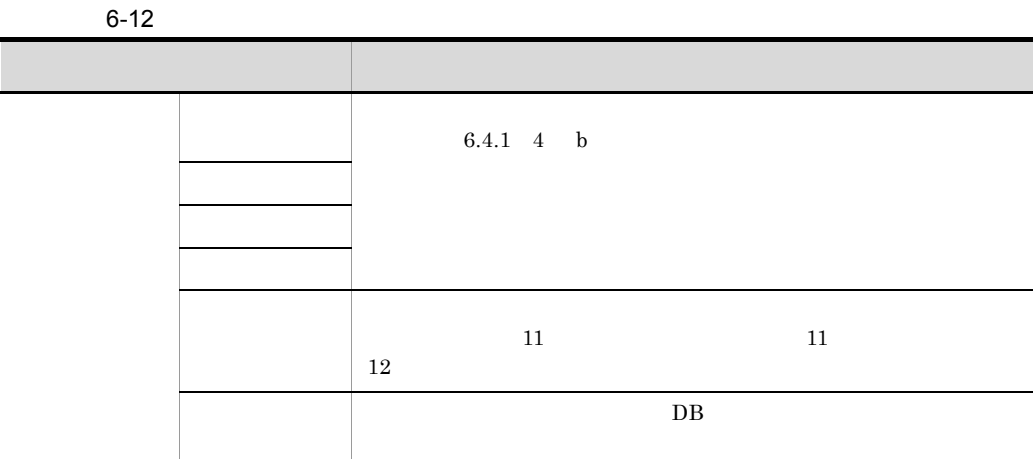

5  $\sim$ 

# 6.5 Network Element Configuration - View VLAN

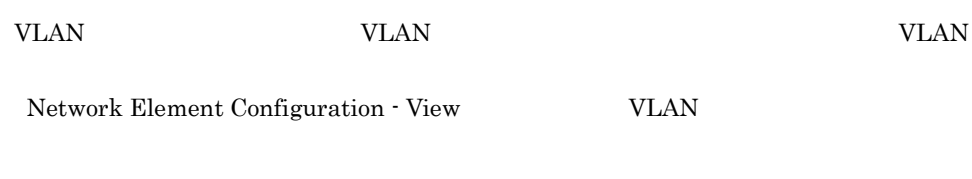

#### 6-13 Network Element Configuration - View VLAN

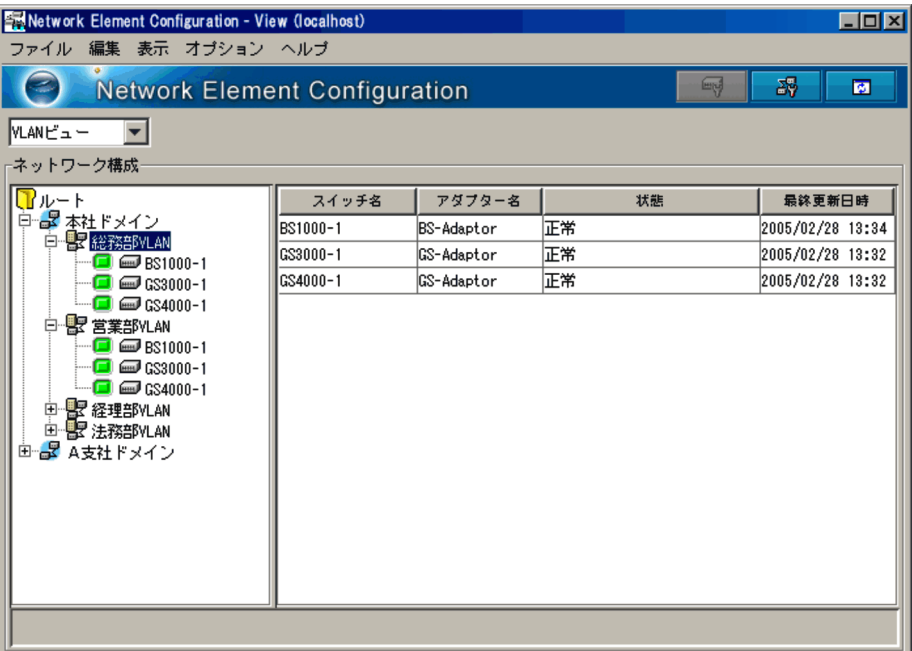

#### $V$ LAN  $V$

 $V$ LAN  $\blacksquare$ 

#### VLAN  $V$

#### 6-13 VLAN

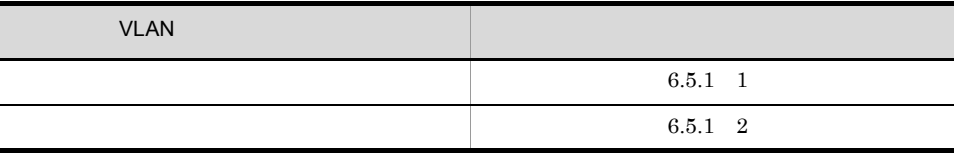

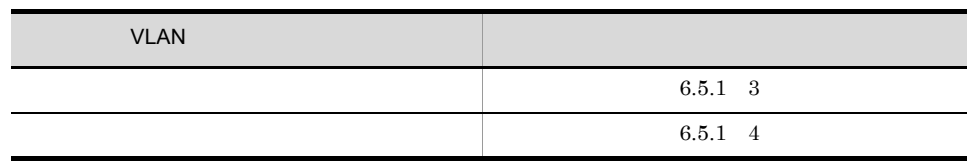

### 6.5.1 VLAN

VLAN

1  $\sim$ 

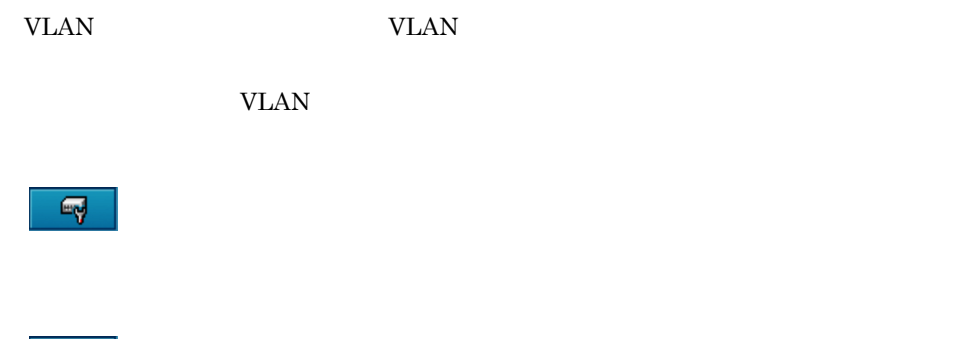

 $\frac{1}{\sqrt{2}}$  VLAN VLAN  $\blacksquare$ 

- VLAN
- **•** VLAN **•** スイッチ

 $\overline{\omega}$ 

 $DB$ 

 $2 \overline{z}$ 

VLAN VLAN

Network Element Configuration - View

 $3 \qquad \qquad$ 

VLAN VLAN VLAN SULAN SULAN ULAN SULAN SULAN SULAN SULAN SULAN SULAN SULAN SULAN SULAN SULAN SULAN SULAN SULAN

• **VLAN** 

VLAN THE SERVER SERVER WE SEE A SERVER WE SEE A SERVER SERVER SERVER SERVER SERVER SERVER SERVER SERVER SERVER

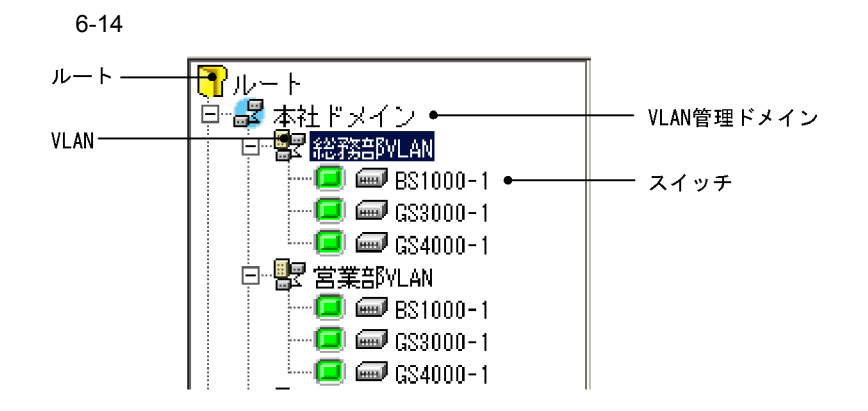

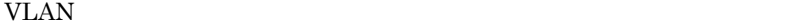

 $6 - 14$ 

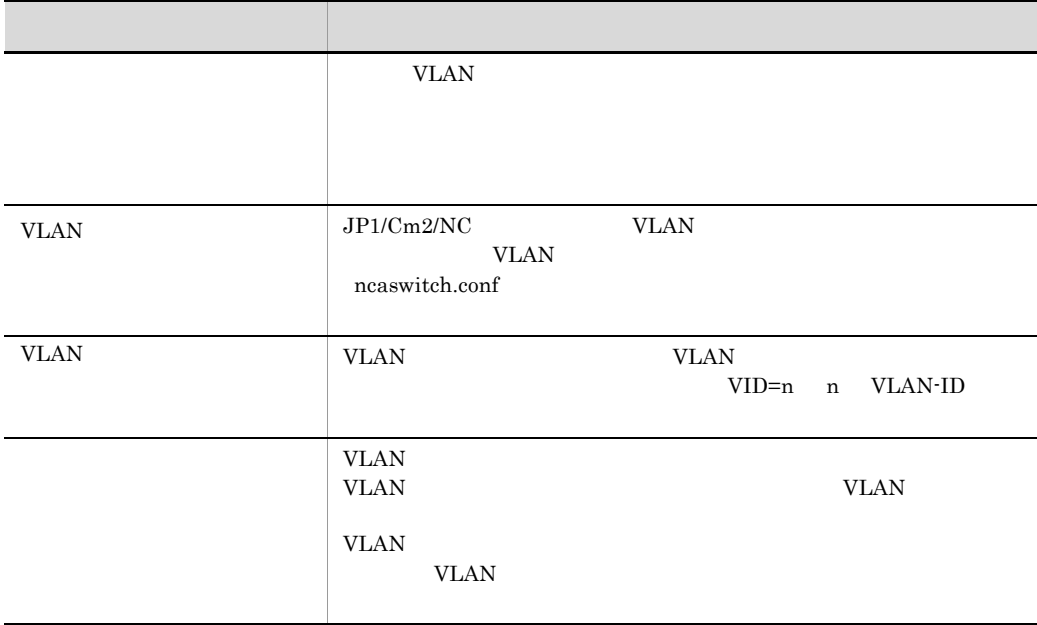

 $VLAN$ 

JP1/Cm2/NC - Manager

ncm.conf

JP1/Cm2/NC - View VLAN

 $JP1/Cm2/NC$ 

4  $\blacksquare$ 

 $VLAN$ 

6-15 シリーエリアで選択した要素とリストエリアに基本とリストエリアに基本とリストエリアに基本とリストエリアに基本とリストエリアに基本とリストエリアに基本とリストエリアに基本とリストエリアに基本と<br>ウェアに基本とリストエリアに基本とリストエリアに基本とリストエリアに基本とリストエリアに基本とリストエリアに基本としているのがある。

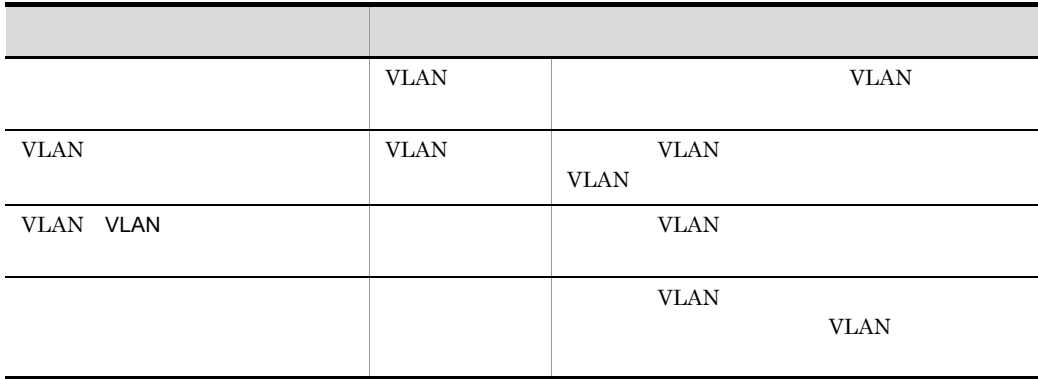

 $6-4$ 

a VLAN

**VLAN** experiments

6-15 VLAN

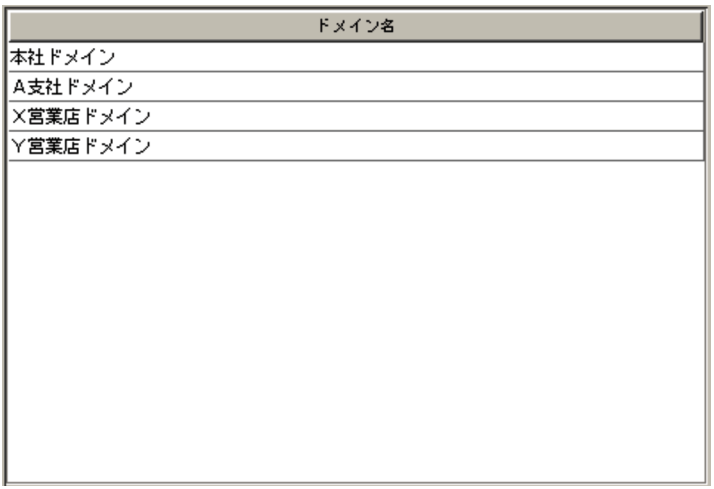

#### 6-16 VLAN

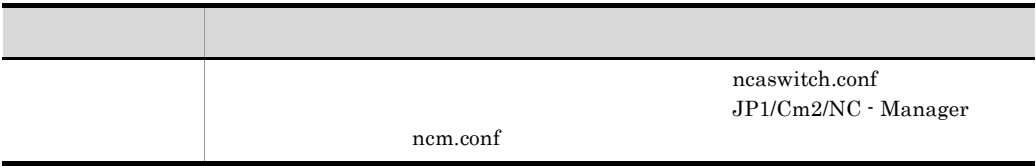

#### b VLAN

#### VLAN WLAN WLAN WLAN WLAN WLAN S

#### 6-16 VLAN

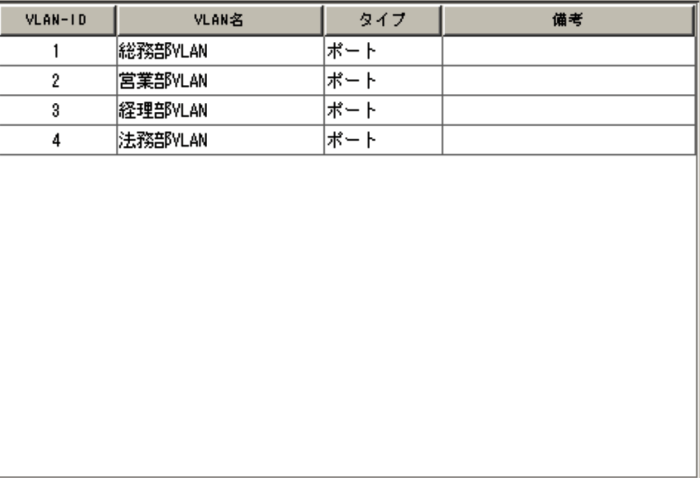

6-17 VLAN

| <b>VLAN-ID</b> | <b>VLAN-ID</b>              |  |
|----------------|-----------------------------|--|
| <b>VLAN</b>    | VLAN-ID VLAN<br>Not defined |  |
|                | VLAN-ID VLAN                |  |
|                | <b>VLAN-ID</b>              |  |

c) スイッチリスト

**VLAN** 

6-17

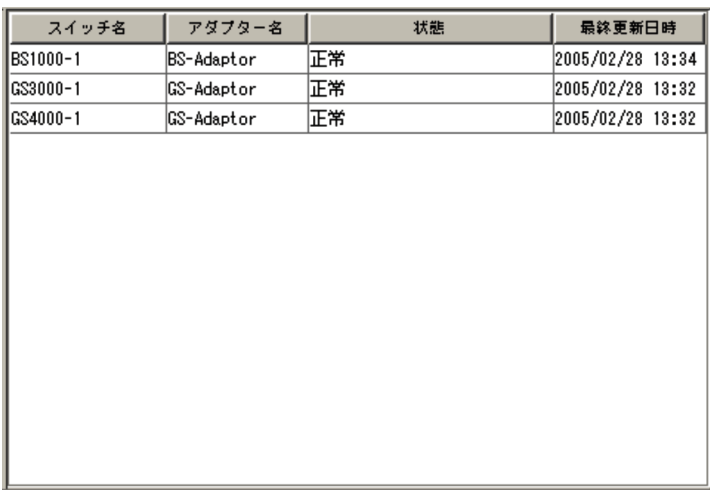

#### 6-18

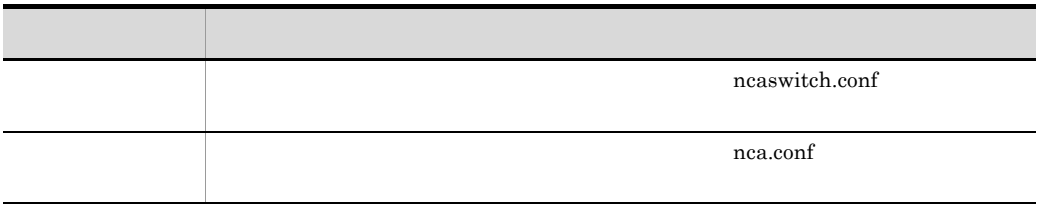

 $6.$ 

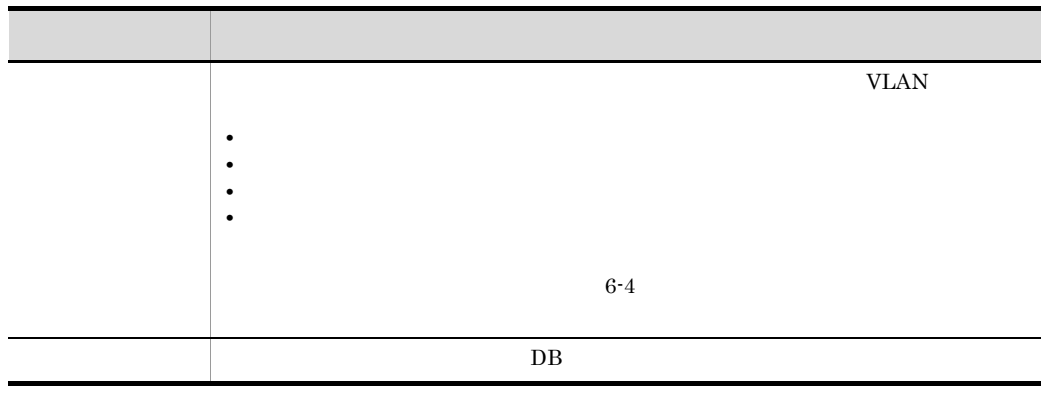

 $h$ 

#### VLAN VLAN SERIES OF THE VLAN USES AT A VLAN VLAN SERIES OF THE VLAN SERIES OF THE VLAN SERIES OF THE VLAN SERIES OF THE VLAN SERIES OF THE VLAN SERIES OF THE VLAN SERIES OF THE VLAN SERIES OF THE VLAN SERIES OF THE VLAN SE

 $\begin{array}{cccccc} \text{AX} 2400\text{S} & \text{AX} 3600\text{S} & \text{BS} 2000 & \text{BS} 320 & \text{BS} 500 & \text{BS} 500 & 1 \text{Gbx} 40 \end{array}$  $AX2400S$   $X3600S$   $BS2000$   $BS320$   $BS500$   $BS500$   $1Gbx40$ 

6-18 AX2400S AX3600S BS2000 BS320

BS500 BS500 1Gbx40

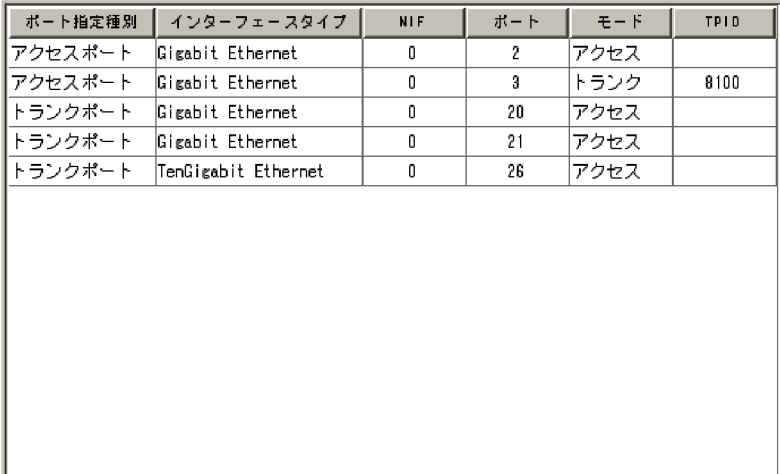

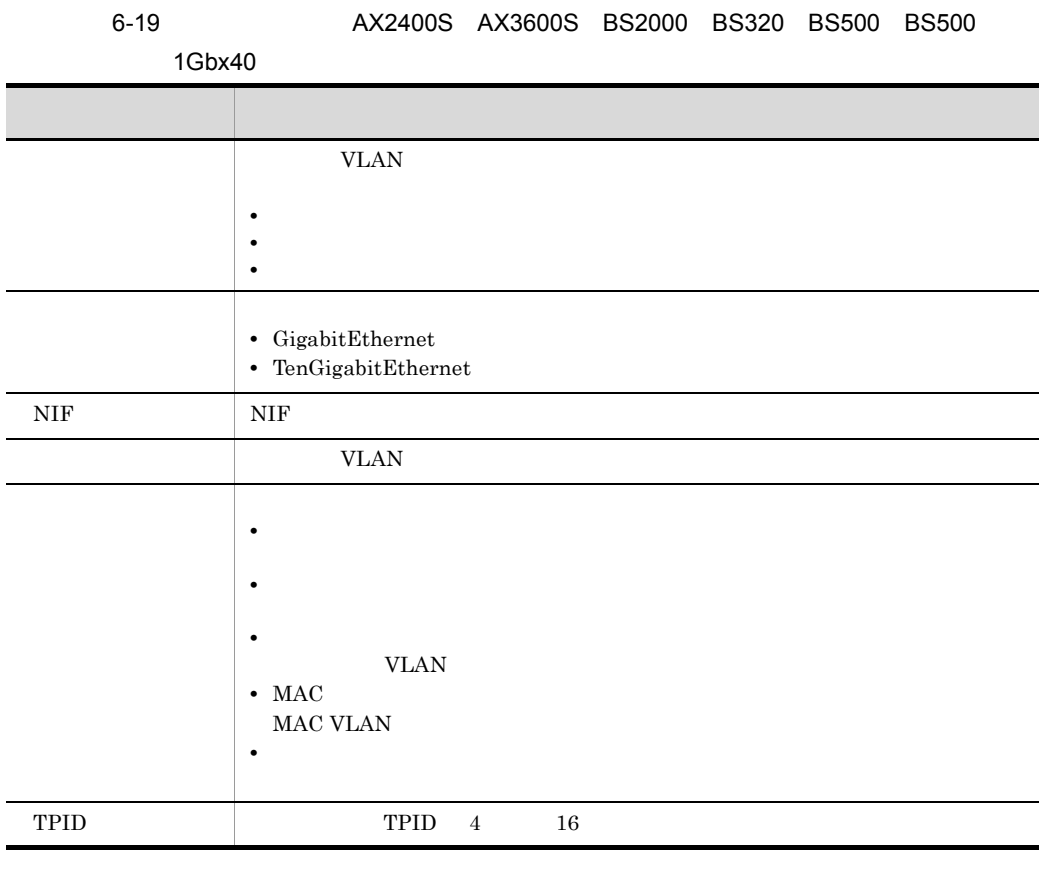

 ${\bf AX5400S} \quad {\bf AX7800S} \quad {\bf BS1000} \quad {\bf GS3000} \quad {\bf GS4000}$  $\begin{array}{cccccccccc} \text{AX}5400\text{S} & \text{AX}7800\text{S} & \text{BS}1000 & \text{GS}3000 & & & \text{GS}4000 \end{array}$ 

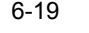

#### 6-19 AX5400S AX7800S BS1000 GS3000

GS4000

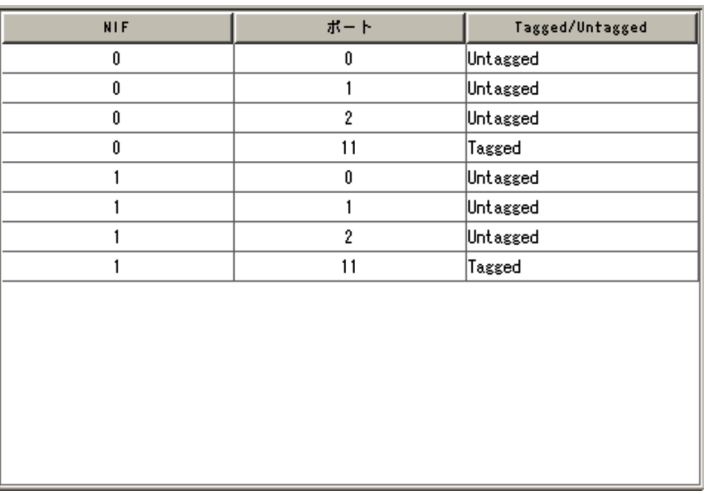

6-20 AX5400S AX7800S BS1000 GS3000 GS4000

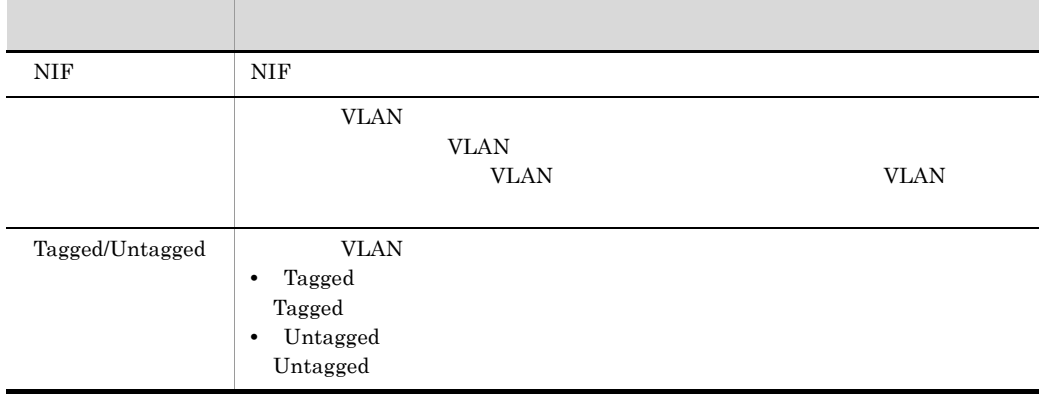

Cisco Catalyst

Cisco Catalyst

#### 6-20 Cisco Catalyst

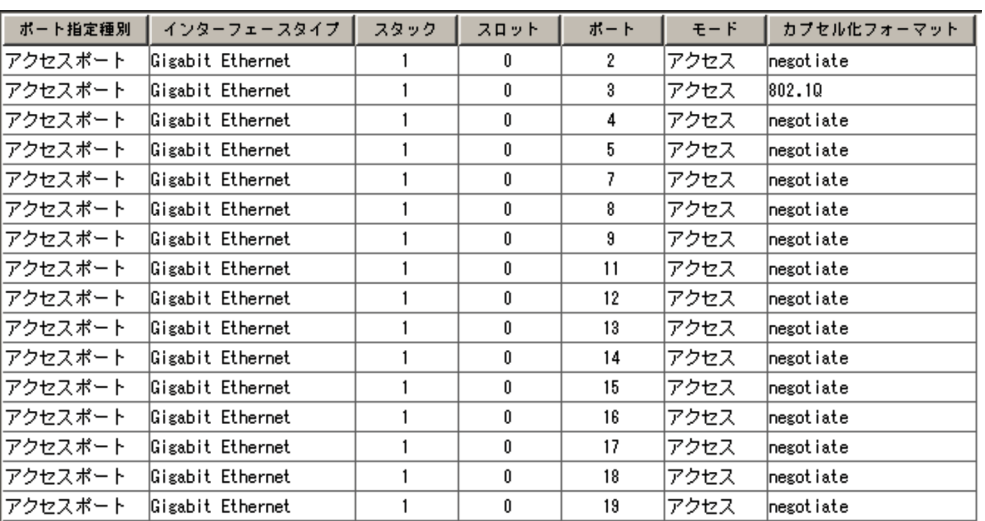

#### 6-21 Cisco Catalyst

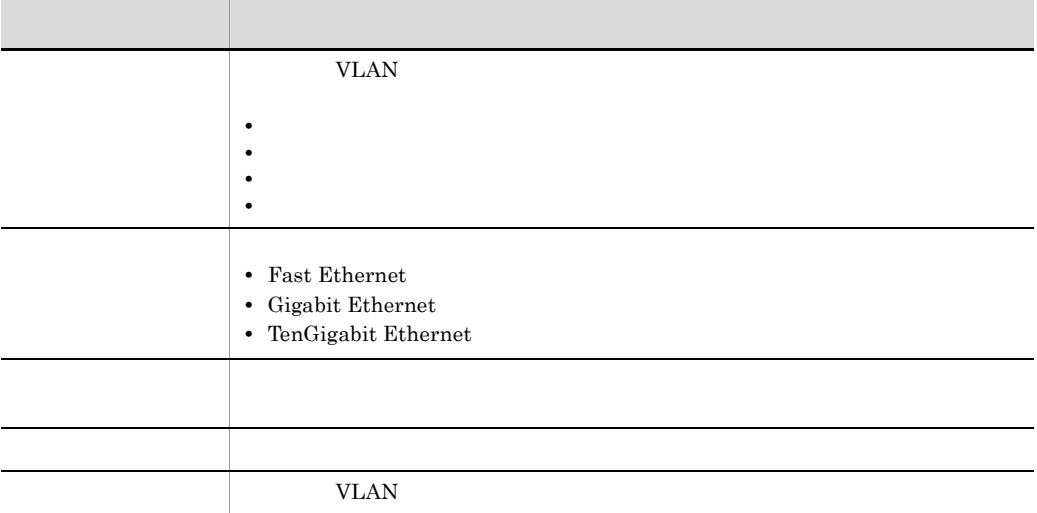

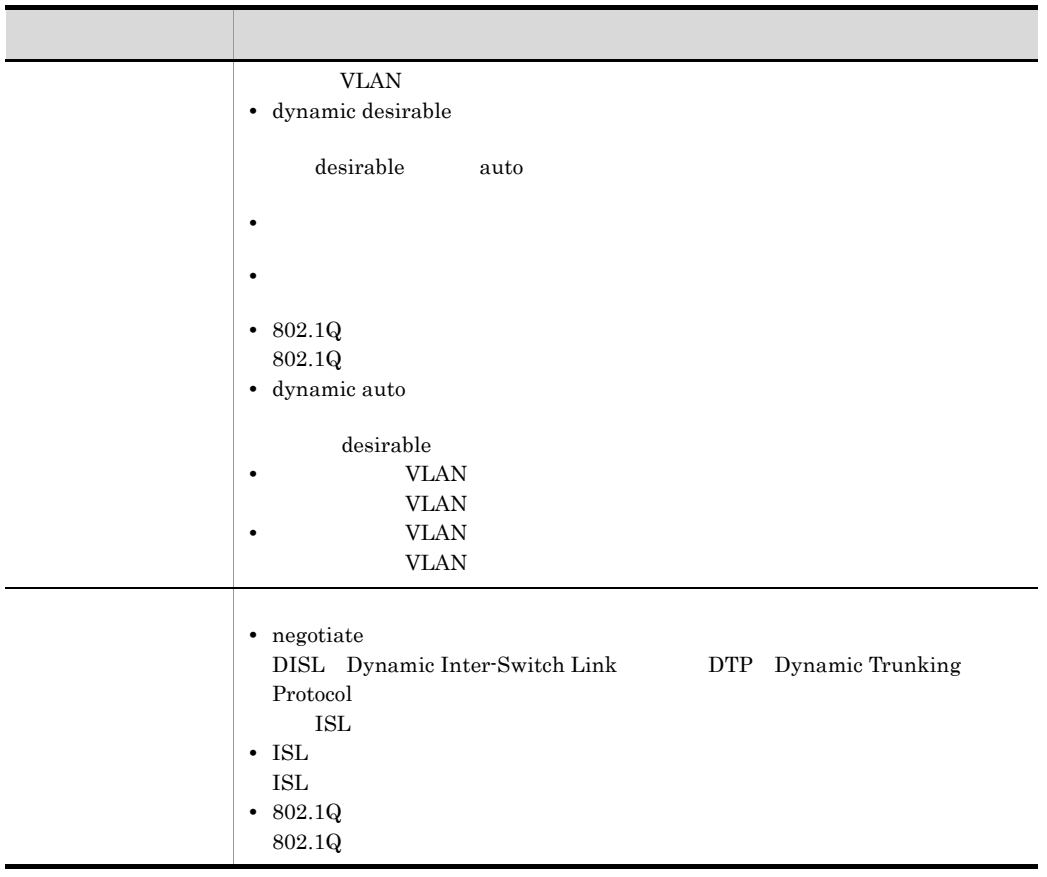

5  $\sim$ 

 $\rm JP1/Cm2/NC$   $\cdot$  View

# 6.6 Network Element Configuration - View SLB

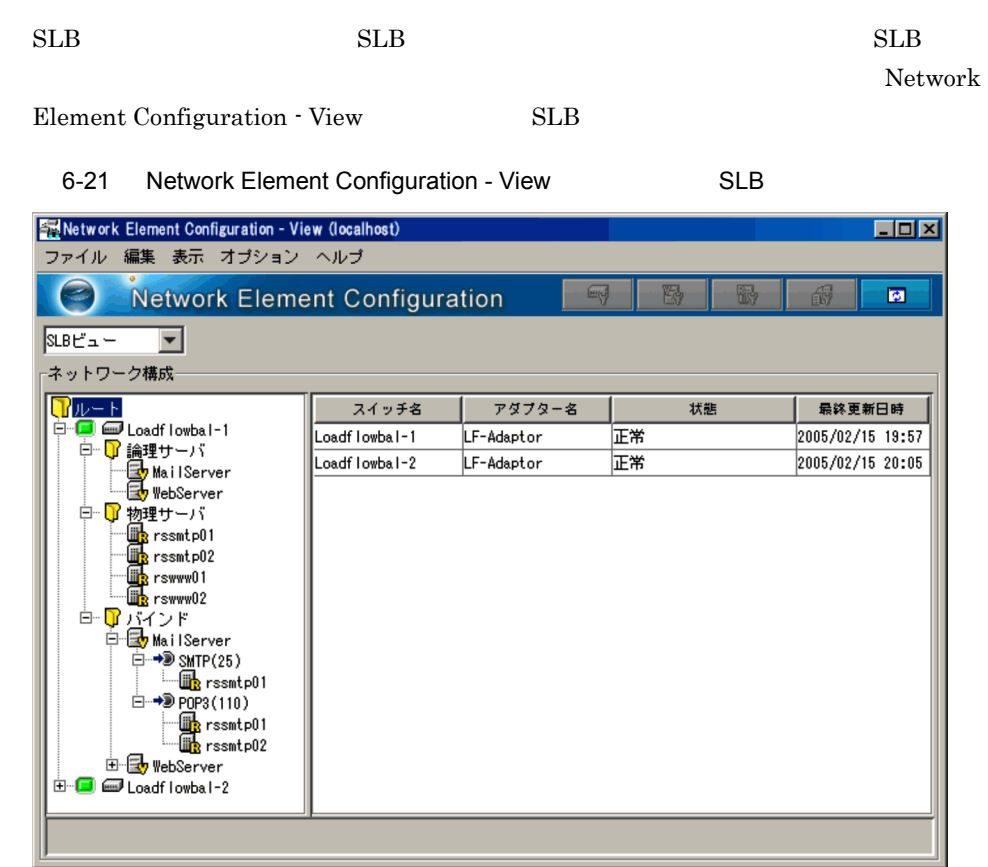

 $SLB$ 

 $SLB$ 

 $SLB$  SLB  $SLB$ 

#### 6-22 SLB

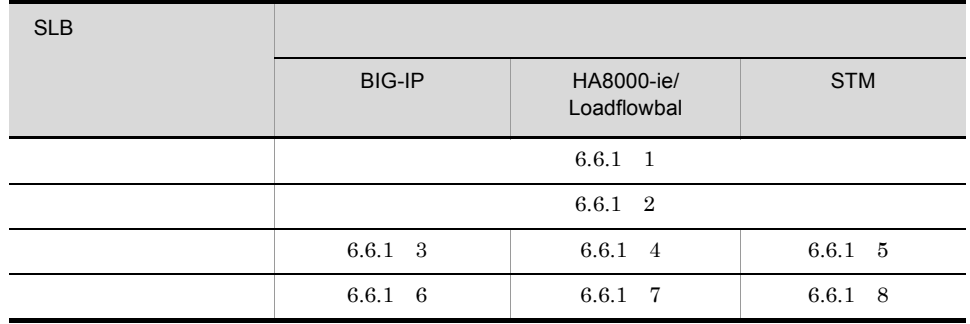

### 6.6.1 SLB

 $SLB$ 

1  $\sim$ 

 $SLB$   $SLB$ 

 $\rm SLB$ 

 $\mathbb{F}$ 

### 殴

- **•** スイッチ
- **•**  $\mathbf{r} = \mathbf{r} \cdot \mathbf{r} + \mathbf{r} \cdot \mathbf{r} + \mathbf{r} \cdot \mathbf{r} + \mathbf{r} \cdot \mathbf{r} + \mathbf{r} \cdot \mathbf{r} + \mathbf{r} \cdot \mathbf{r} + \mathbf{r} \cdot \mathbf{r} + \mathbf{r} \cdot \mathbf{r} + \mathbf{r} \cdot \mathbf{r} + \mathbf{r} \cdot \mathbf{r} + \mathbf{r} \cdot \mathbf{r} + \mathbf{r} \cdot \mathbf{r} + \mathbf{r} \cdot \mathbf{r} + \mathbf{r} \cdot \mathbf{r$
- **•**  $\mathbf{r} = \mathbf{r} \cdot \mathbf{r} + \mathbf{r} \cdot \mathbf{r} + \mathbf{r} \cdot \mathbf{r} + \mathbf{r} \cdot \mathbf{r} + \mathbf{r} \cdot \mathbf{r} + \mathbf{r} \cdot \mathbf{r} + \mathbf{r} \cdot \mathbf{r} + \mathbf{r} \cdot \mathbf{r} + \mathbf{r} \cdot \mathbf{r} + \mathbf{r} \cdot \mathbf{r} + \mathbf{r} \cdot \mathbf{r} + \mathbf{r} \cdot \mathbf{r} + \mathbf{r} \cdot \mathbf{r} + \mathbf{r} \cdot \mathbf{r$

酚

- **•** スイッチ
- **•**  $\mathbf{p} = \mathbf{p} \cdot \mathbf{p}$
- **•**  $\mathbf{p} = \mathbf{p} \cdot \mathbf{p}$
- **BIG-IP**
- **•** 物理サーバツリーの会社(STM の場合)

 $\mathbf{f}^{\mathbf{a}}_{\mathbf{v}}$ 

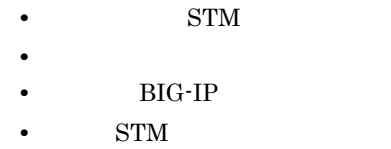

• STM

**•** スイッチ

- STM
- **•**  $\mathbf{v} = \mathbf{v} \cdot \mathbf{v}$
- **•** STM

 $\overline{\mathbf{M}}$ 

 $DB$ 

#### $2 \overline{z}$

 $SLB$ 

Element Configuration - View

# 3 BIG-IP

 $SLB$  SLB  $SLB$  $SLB$ 

- **•** スイッチにどのような論理サーバが設定されているのか。
- **•** スイッチにどのような物理サーバが設定されているのか。
- **•** それらの論理サーバと物理サーバがどのように関連づけられているのか(バインド状

 $SLB$ 

Network

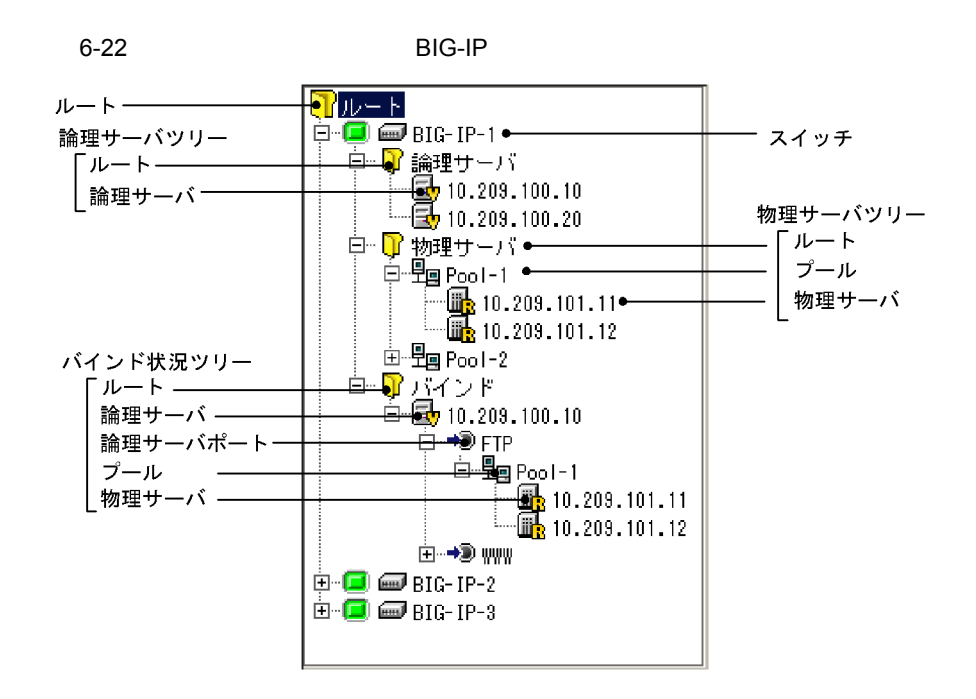

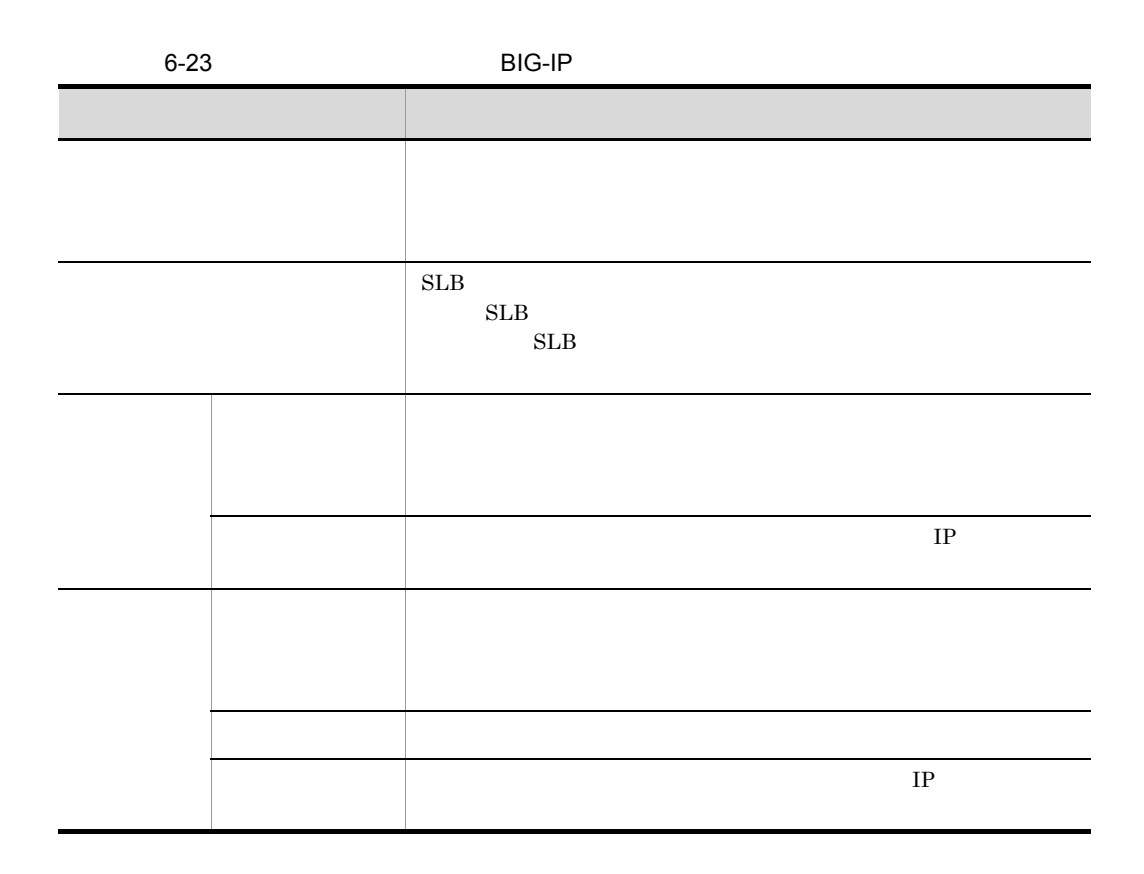

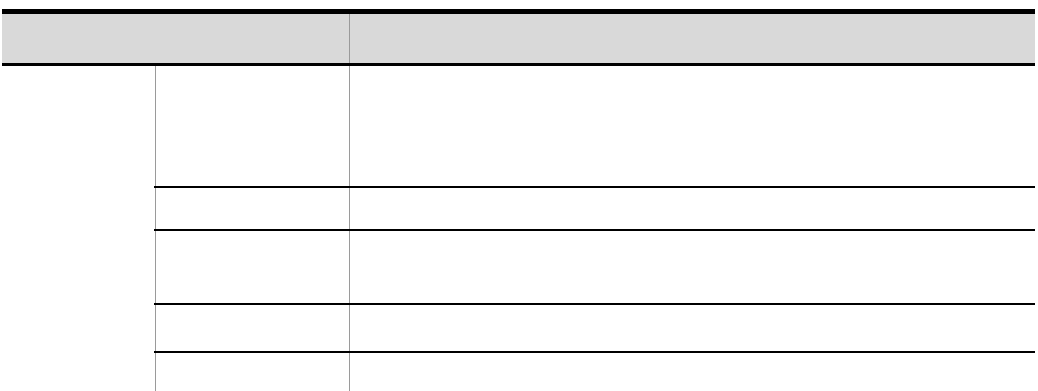

 $256$ 

JP1/Cm2/NC - View

 $JP1/Cm2/NC$ 

 $6-4$ 

### 4 HA8000-ie/Loadflowbal

### $SLB$  SLB  $SLB$  $SLB$

- 
- **•** スイッチにどのような論理サーバが設定されているのか。
- **•** スイッチにどのような物理サーバが設定されているのか。
- **•**  $\bullet$  +  $\bullet$  +

 $SLB$ 

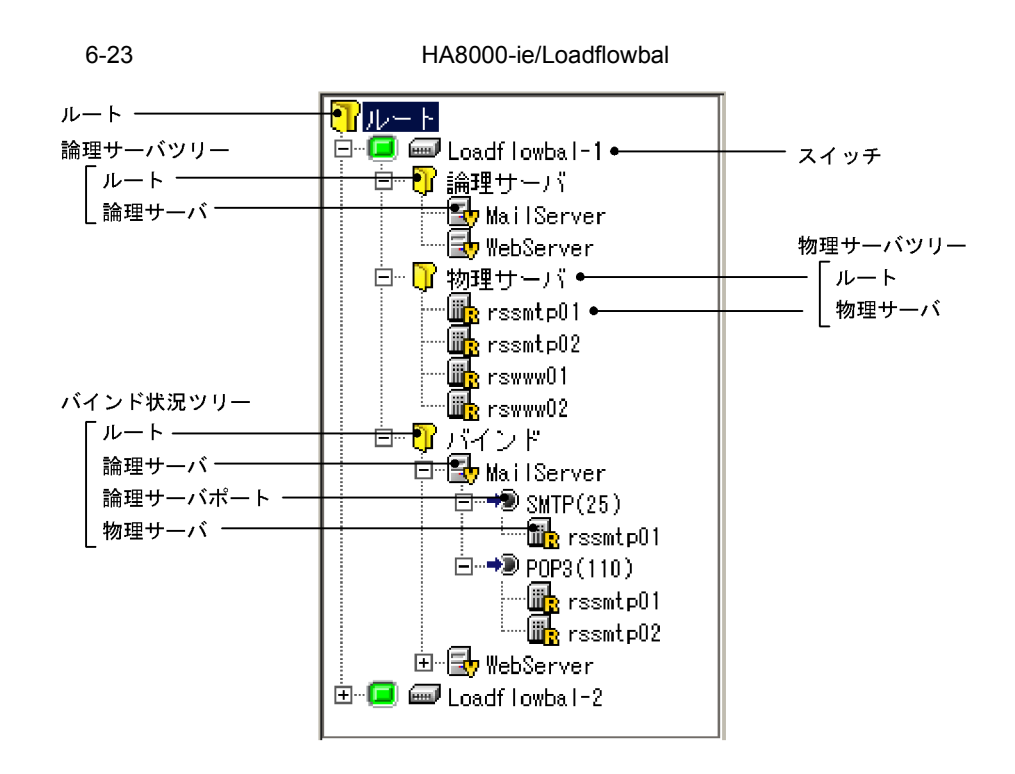

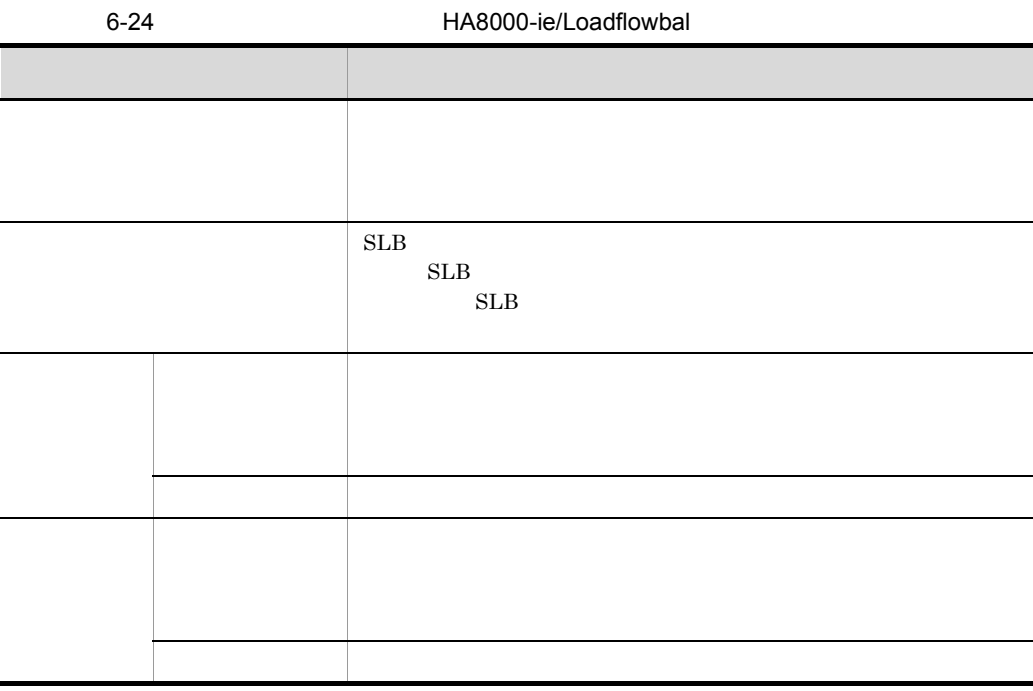

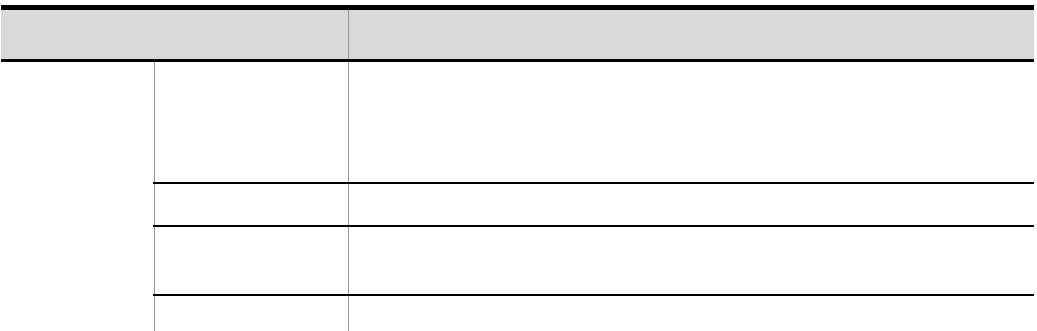

JP1/Cm2/NC - View

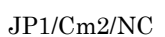

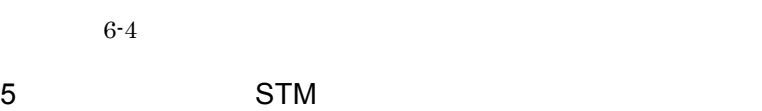

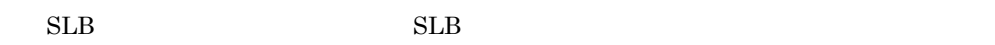

 $SLB$ 

- 
- スイッチにどのようなグーンが設定されているのか。
- **•** スイッチにどのようなグループが設定されているのか。
- スイッチにどのような物理サーバが設定されているのか。
- **•**  $\bullet$

 $SLB$ 

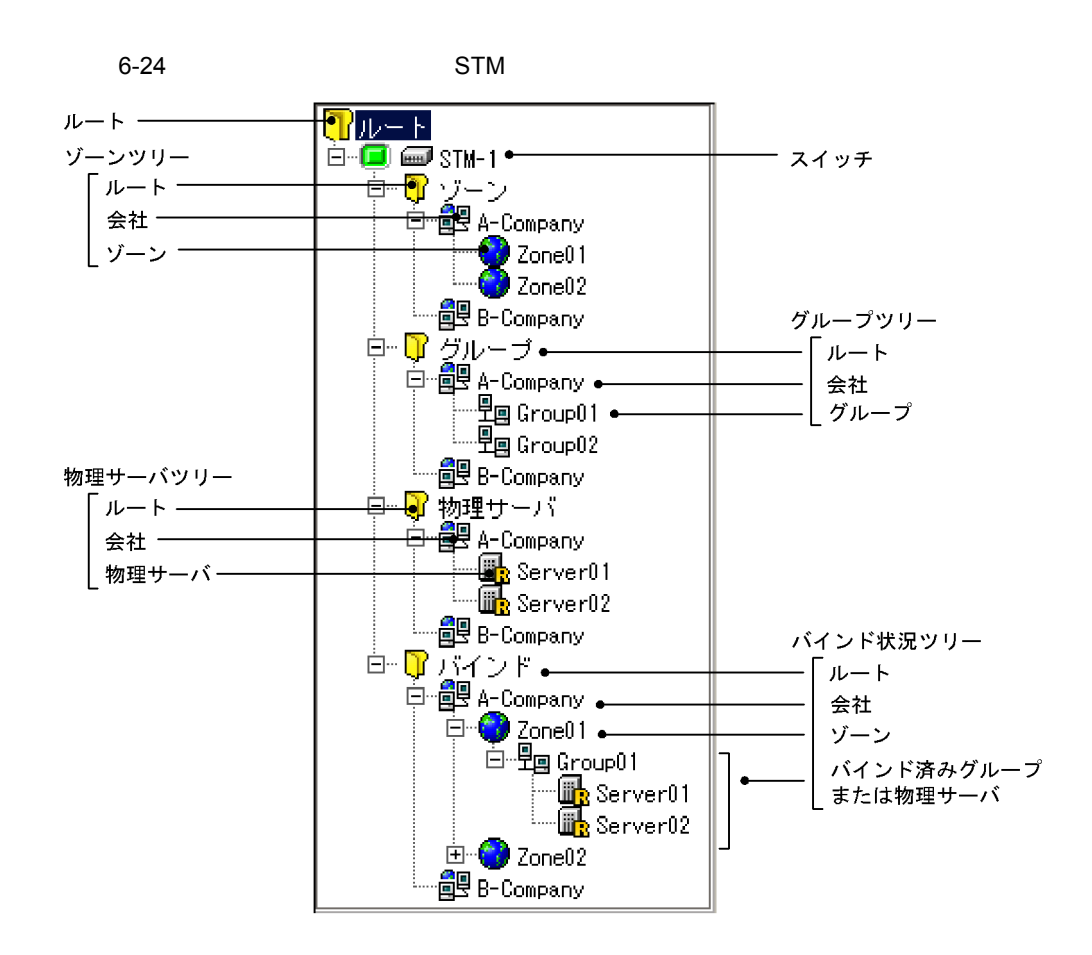

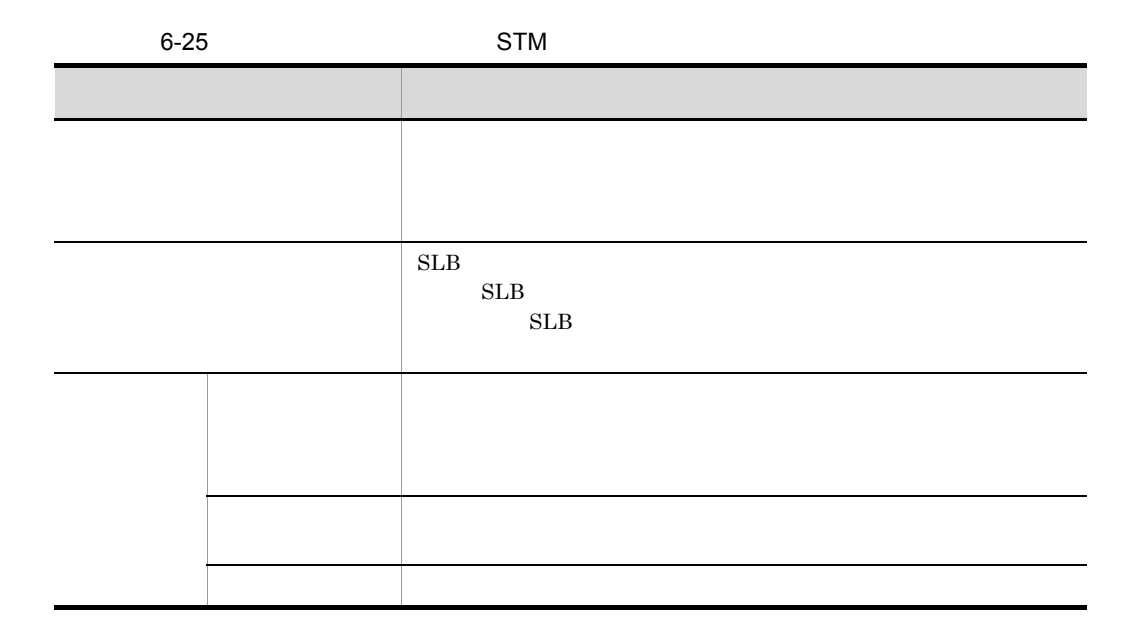

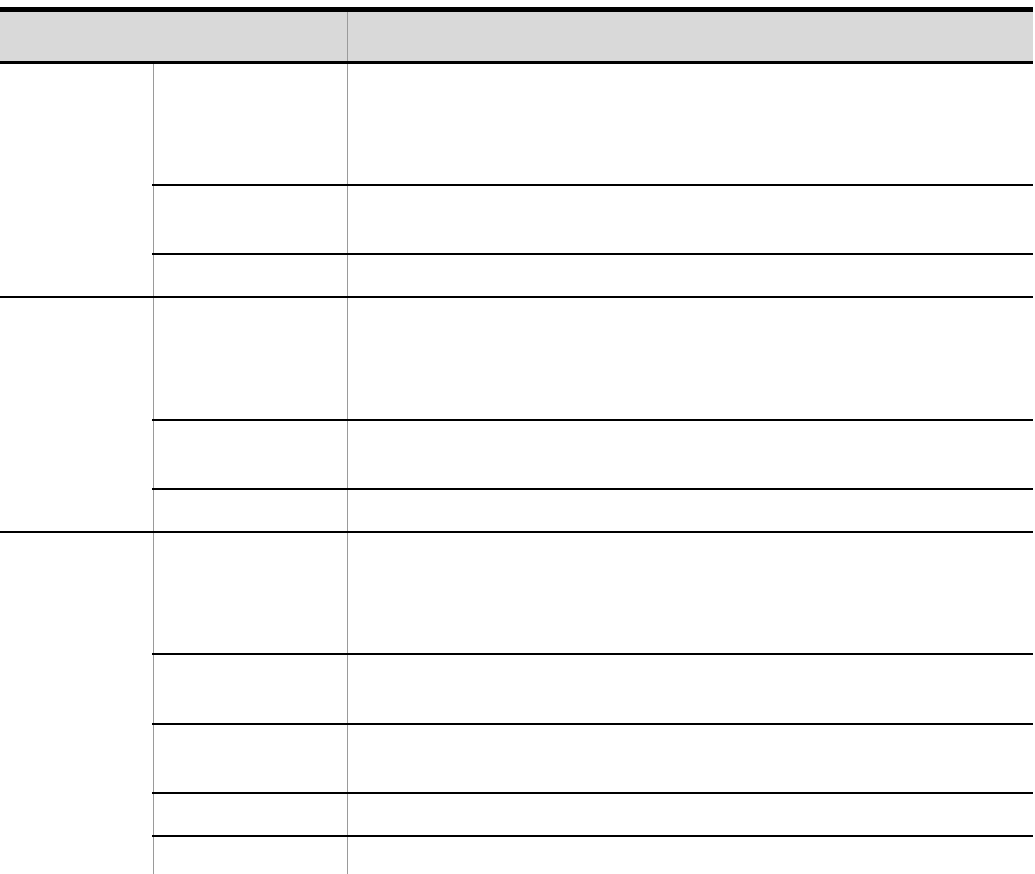

 $JP1/Cm2/NC$  - View

 $JP1/Cm2/NC$ 

 $6-4$ 

6 BIG-IP
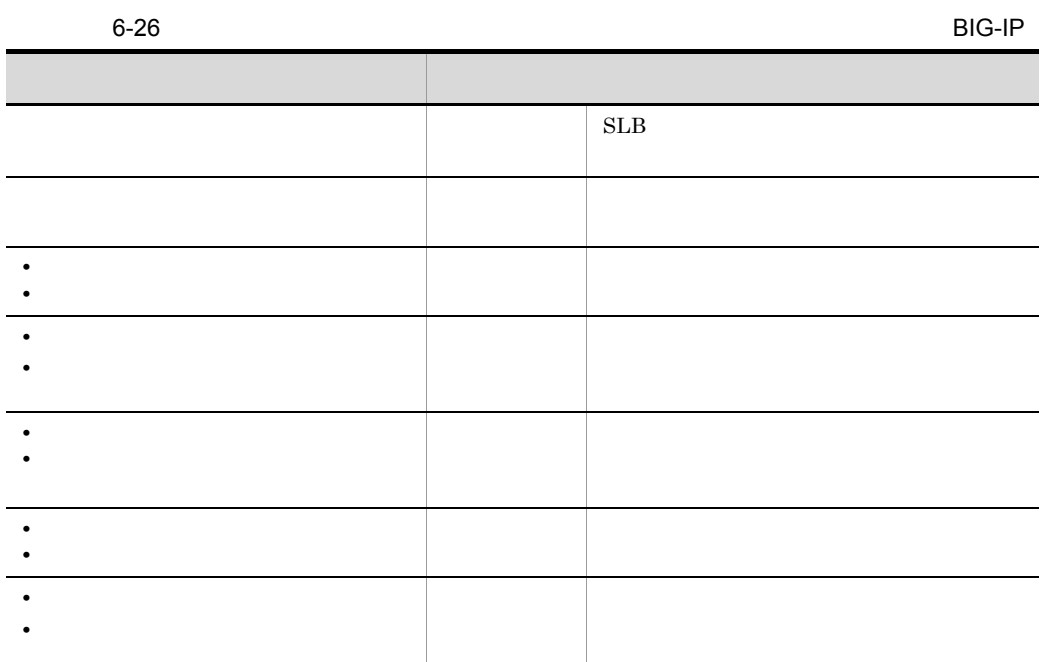

a<sup>b</sup> BIG-IP

#### $SLB$

6-25 BIG-IP

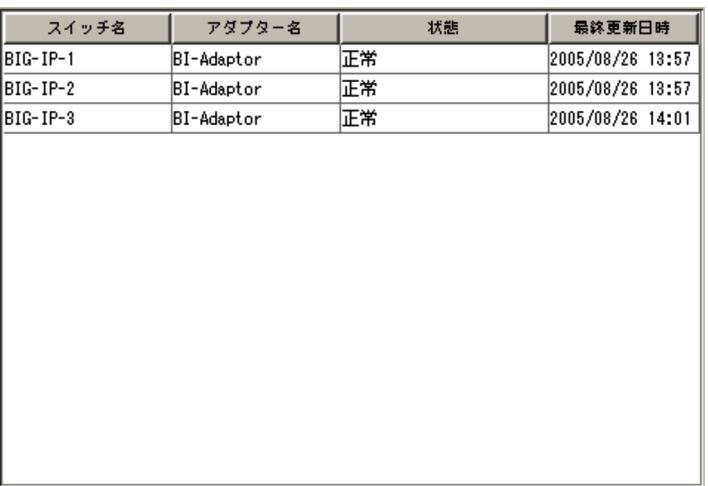

 $6.$ 

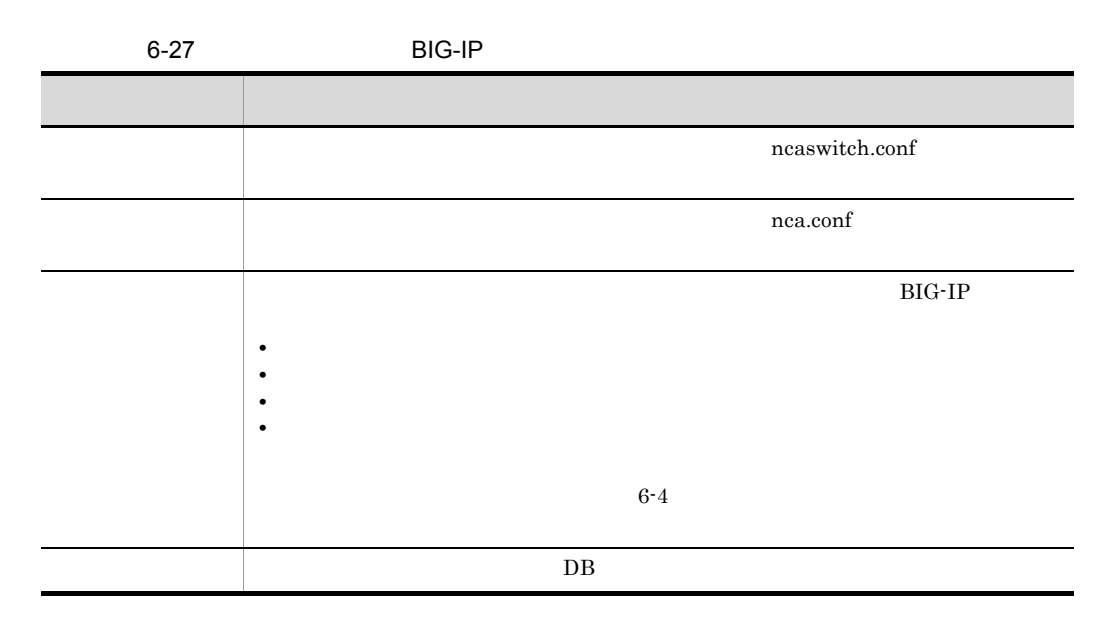

b<sub>b</sub> BIG-IP

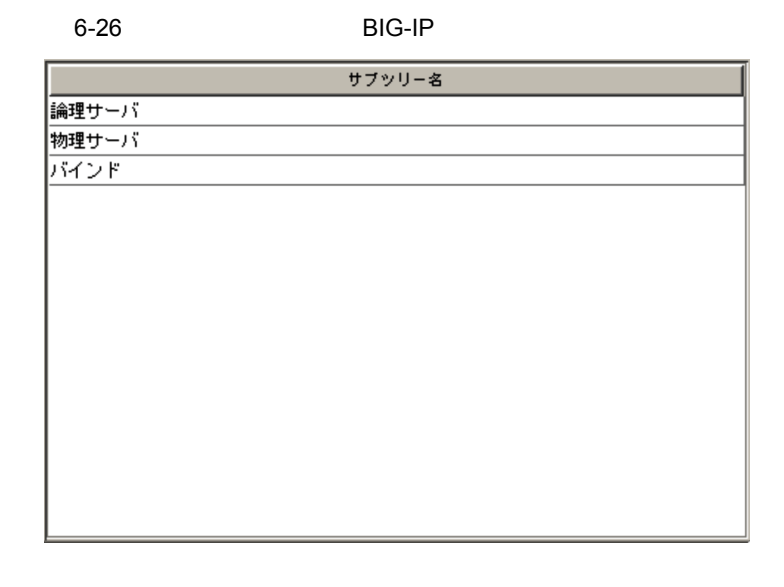

6-28 BIG-IP

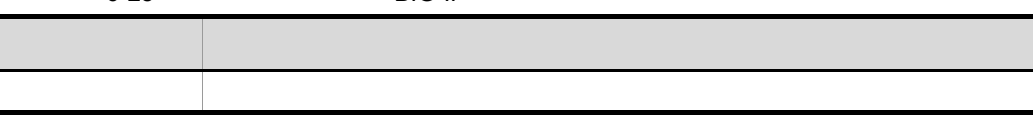

c BIG-IP

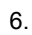

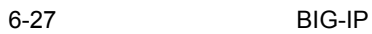

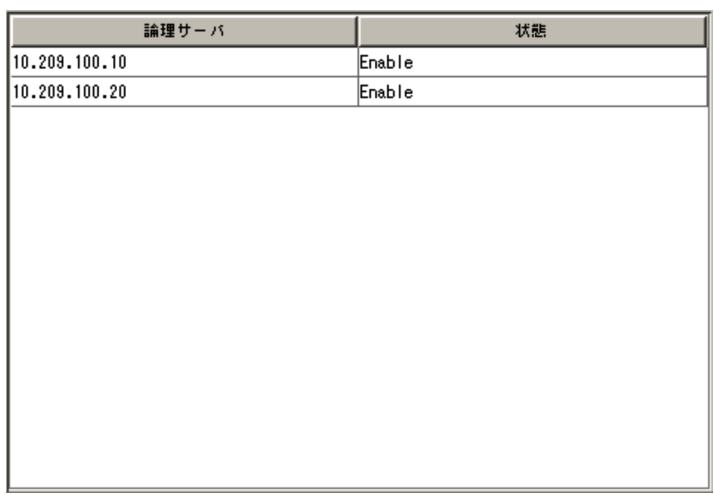

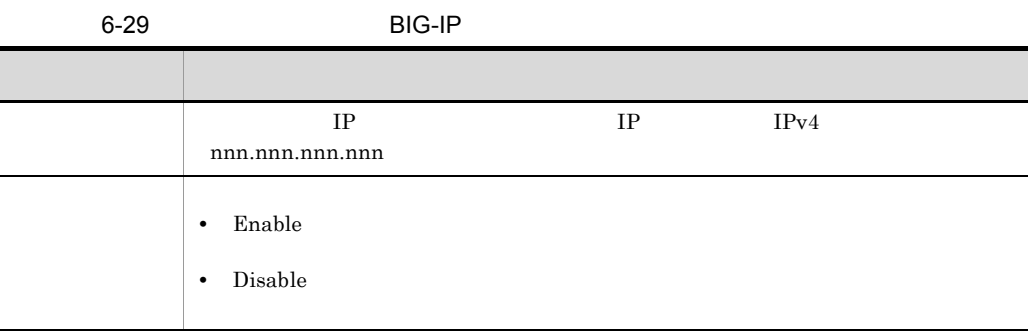

l,

d
BIG-IP
<sub>t</sub>

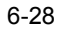

 $6-28$  BIG-IP

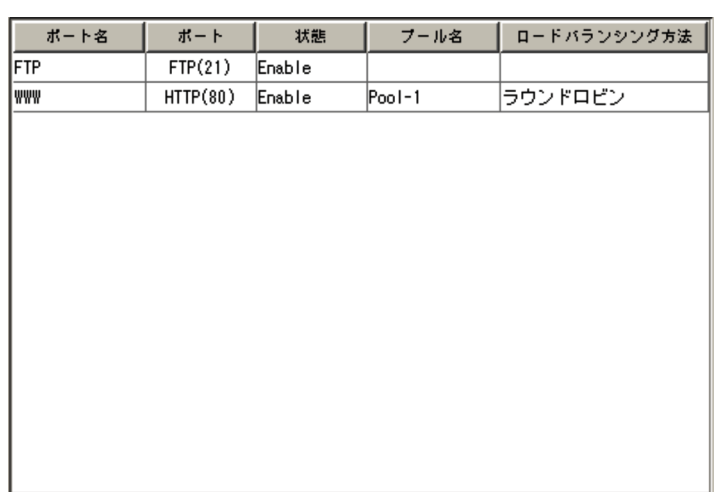

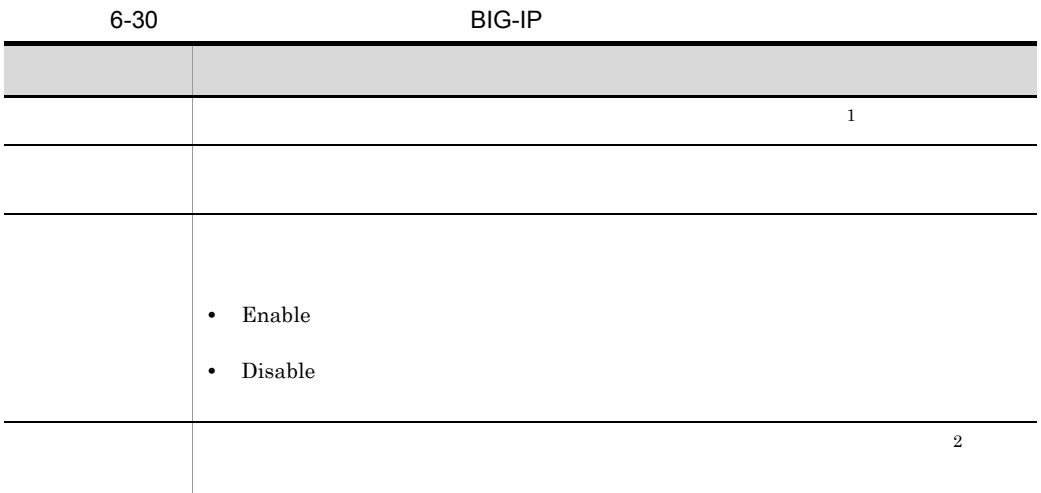

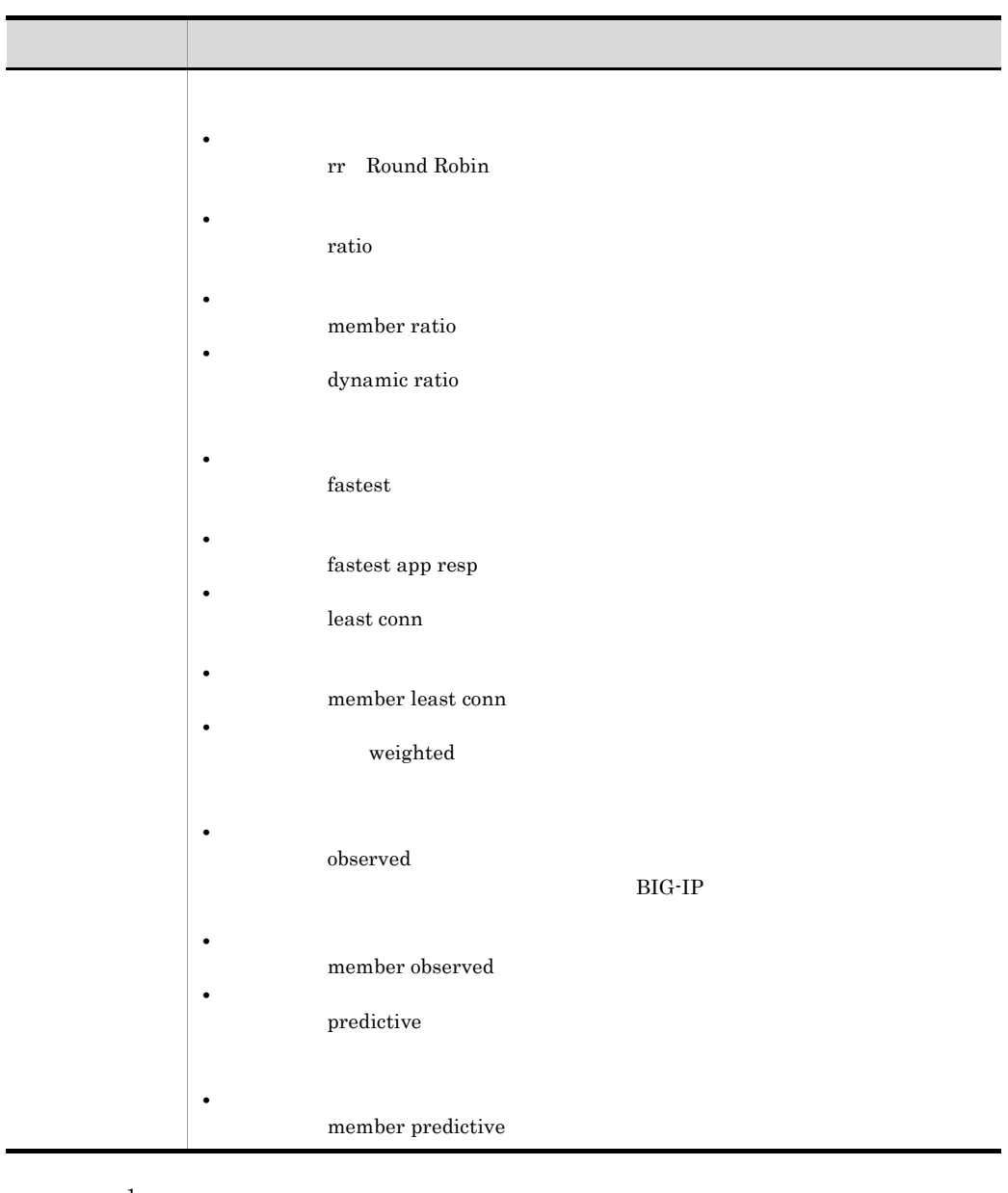

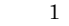

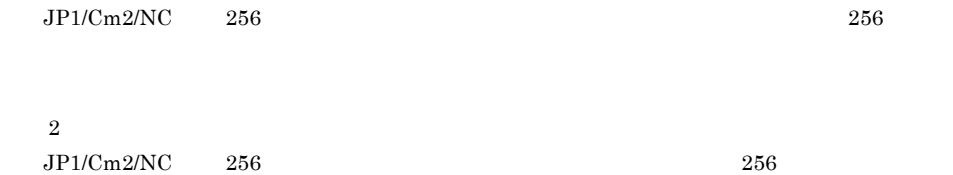

 $256$ 

6. 画面-基本画面

ľ

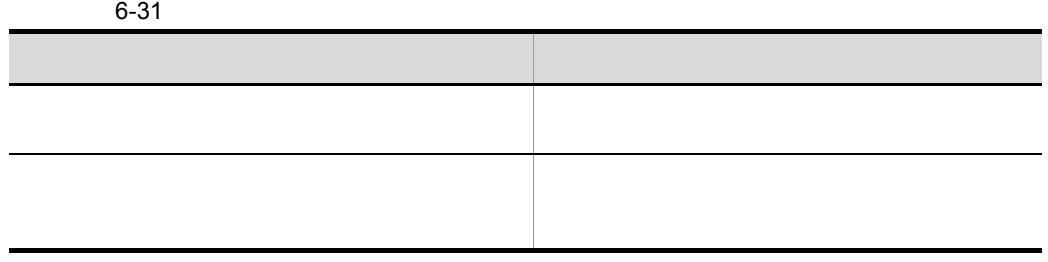

e BIG-IP

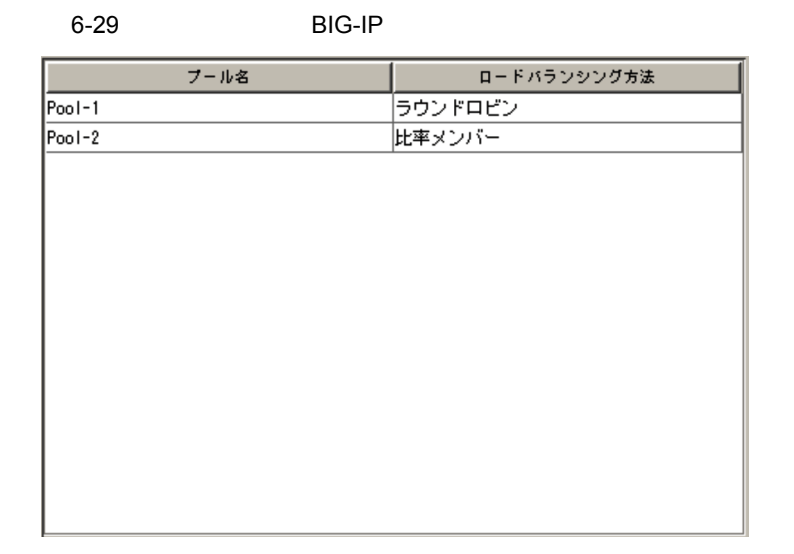

 $\mathbf 1$ 

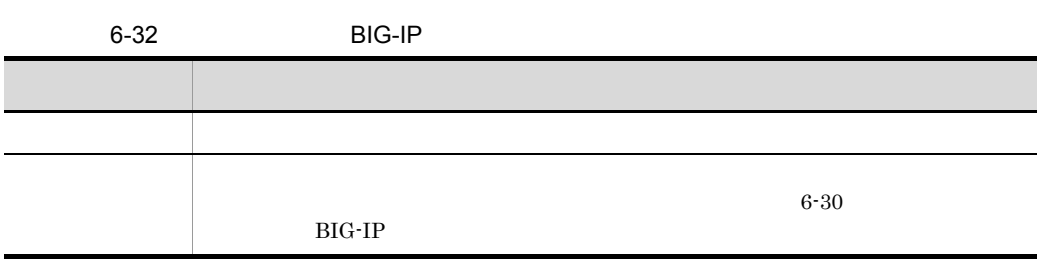

#### f
h) BIG-IP

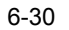

6-30 BIG-IP

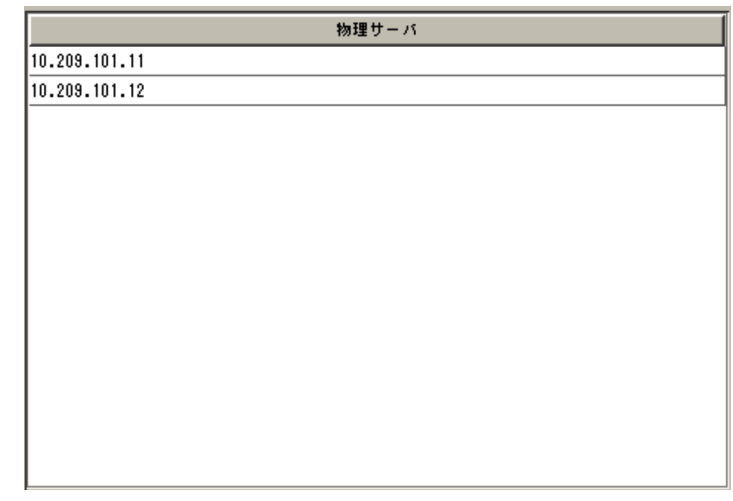

6-33 BIG-IP

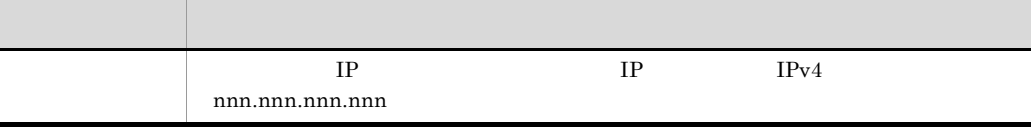

g BIG-IP

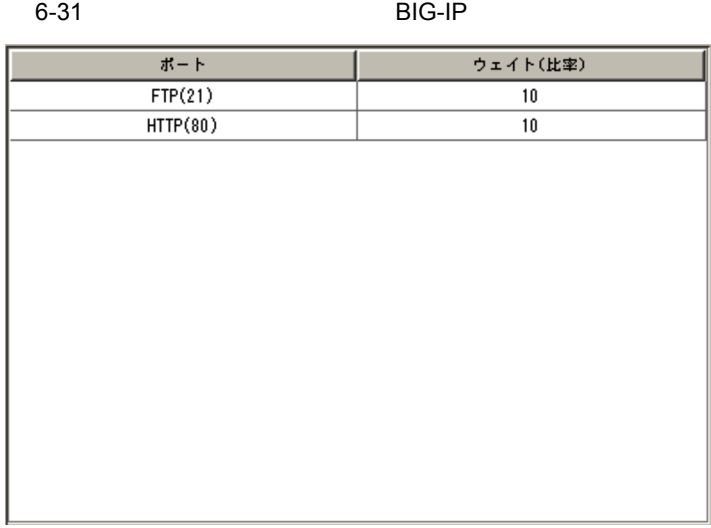

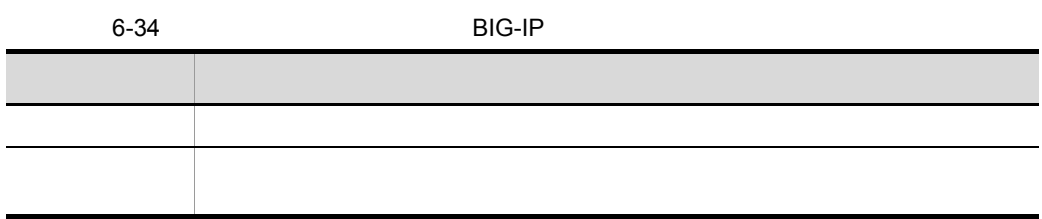

 $6-35$ 

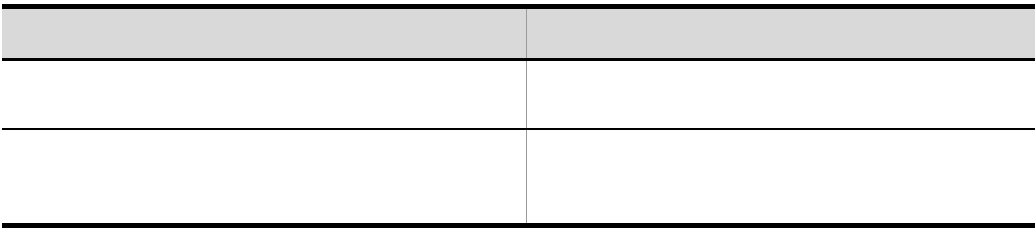

7 HA8000-ie/Loadflowbal

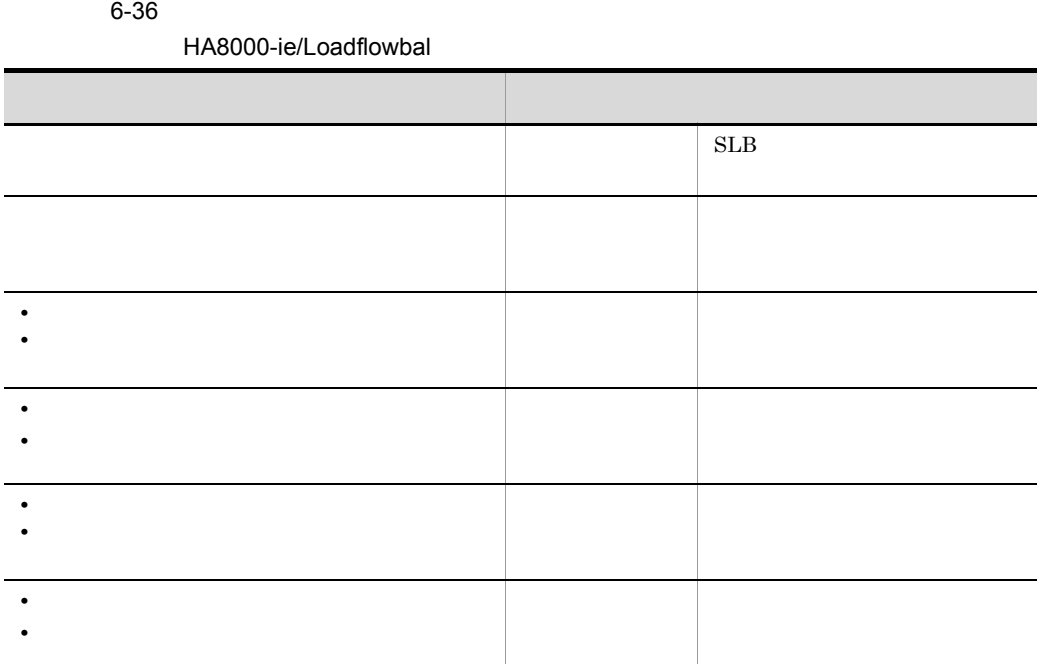

a https://www.da.com/distributed.com/distributed.com/distributed.com/distributed.com/distributed.com/

 $SLB$ 

6-32 HA8000-ie/Loadflowbal

| スイッチ名          | アダプター名     | 状態 | 最终更新日時           |
|----------------|------------|----|------------------|
| Loadf lowbal-1 | LF-Adaptor | 正常 | 2005/02/28 16:53 |
| Loadf lowbal-2 | LF-Adaptor | 正常 | 2005/02/28 16:53 |
| Loadf lowbal-3 | LF-Adaptor | 正常 | 2005/02/28 16:53 |
| Loadf lowbal-4 | LF-Adaptor | 正常 | 2005/02/28 16:53 |
|                |            |    |                  |
|                |            |    |                  |
|                |            |    |                  |
|                |            |    |                  |
|                |            |    |                  |
|                |            |    |                  |
|                |            |    |                  |
|                |            |    |                  |
|                |            |    |                  |
|                |            |    |                  |

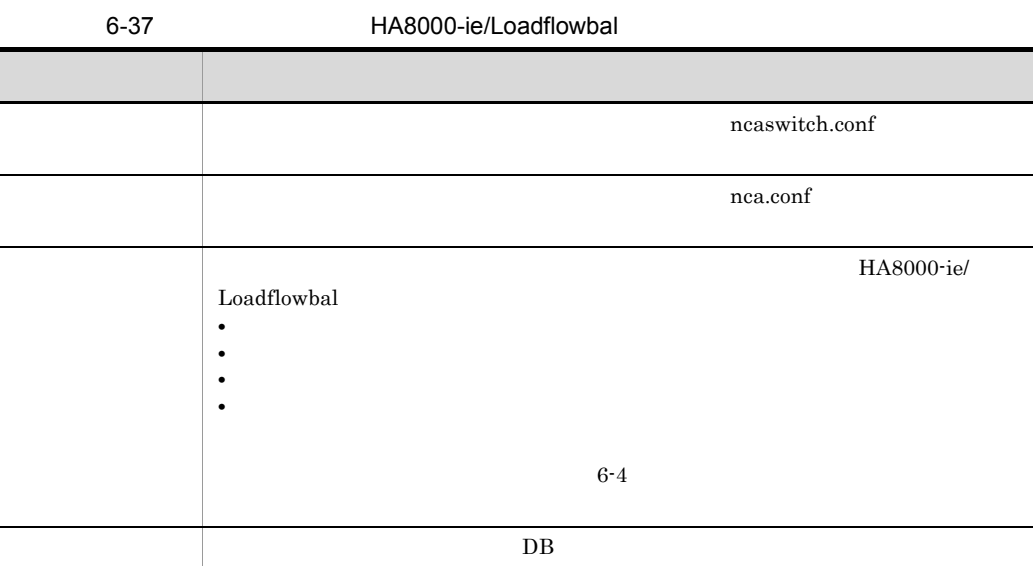

#### b HA8000-ie/Loadflowbal

#### 6-33 HA8000-ie/Loadflowbal

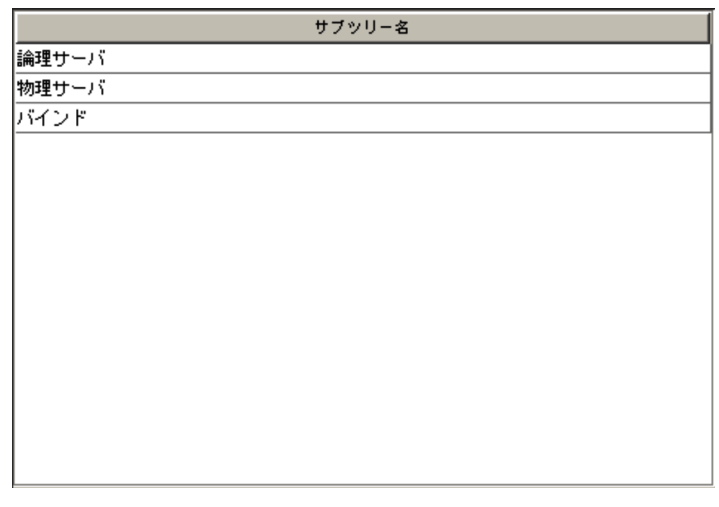

6-38 **HA8000-ie/Loadflowbal** 

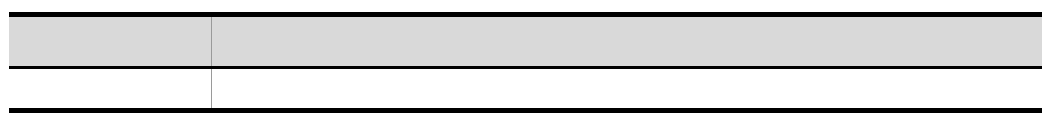

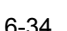

6-34 **https://default.org/manufaulter.com** 

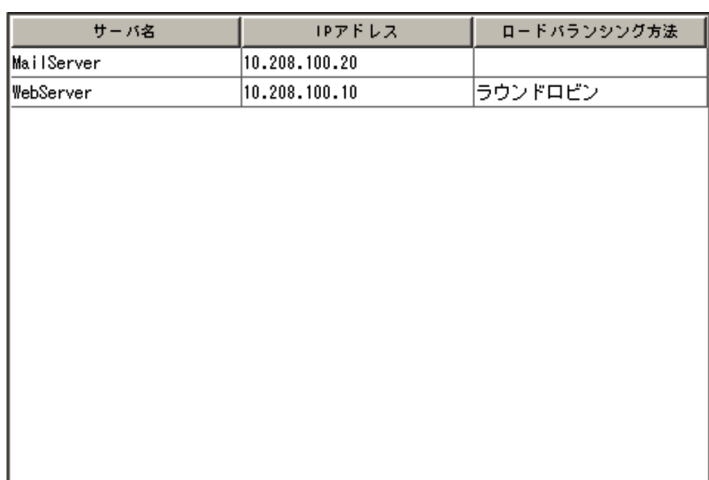

6-39 HA8000-ie/Loadflowbal 表示項目 内容

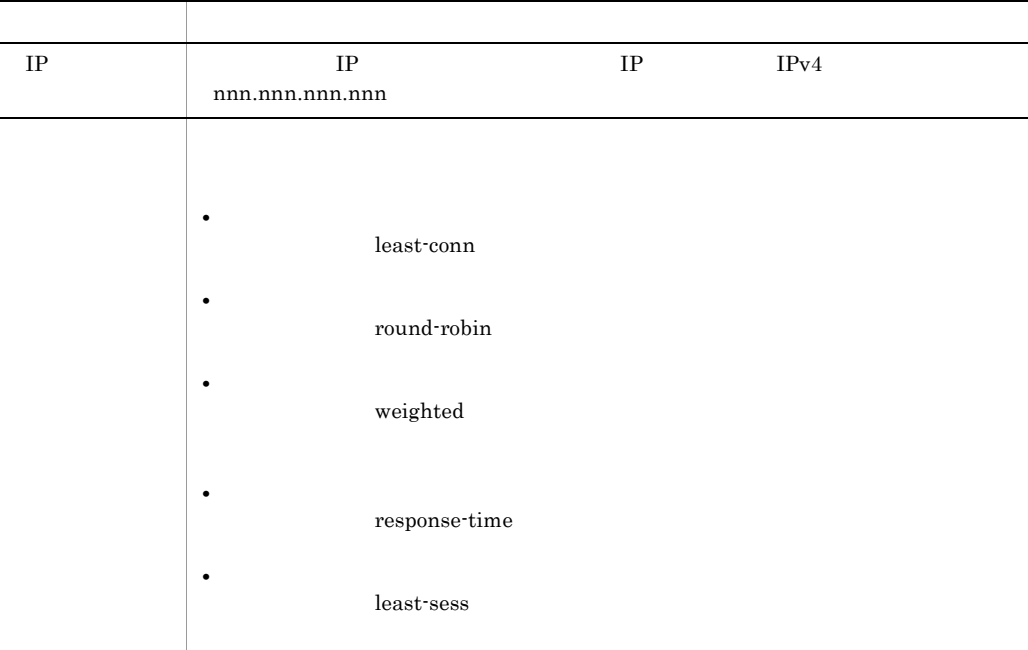

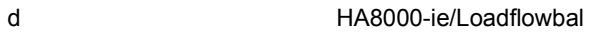

#### 6-35 https://www.blog.com/discrete/loadflowbal/

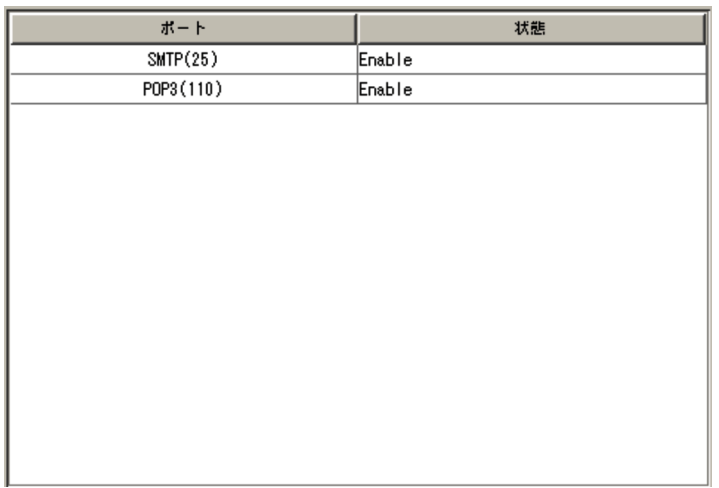

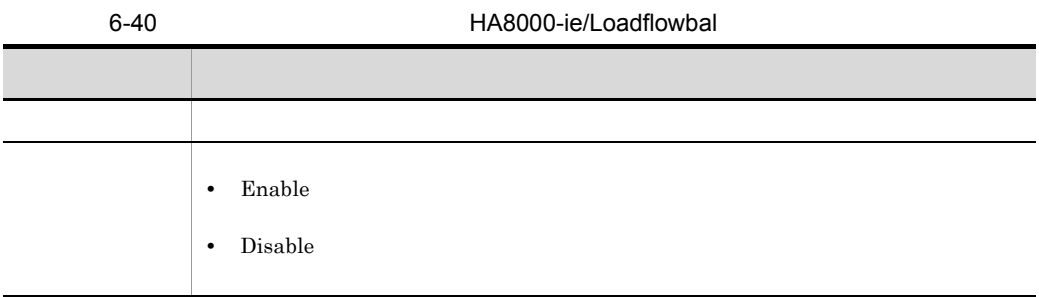

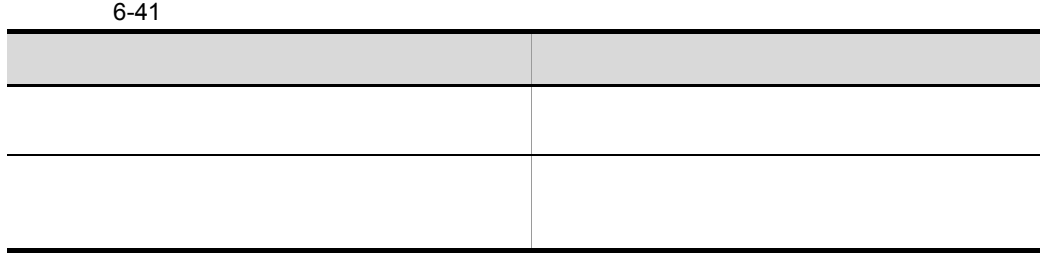

Ī

e)物理サーバリスト(HA8000-ie/Loadflowbal

#### 6-36 **https://defaulter.com**

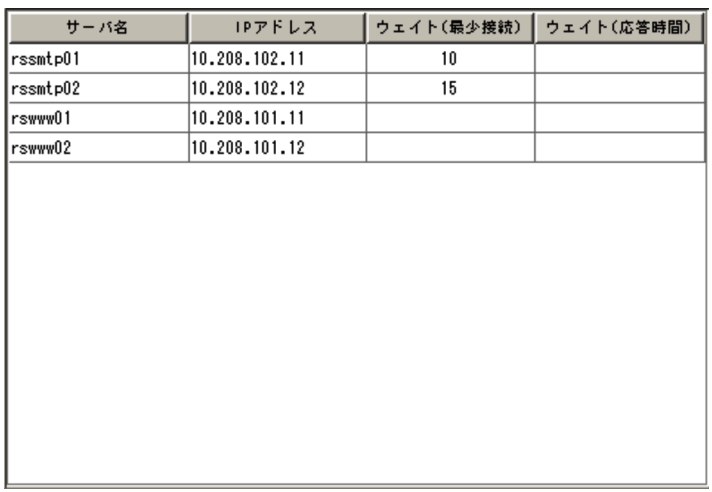

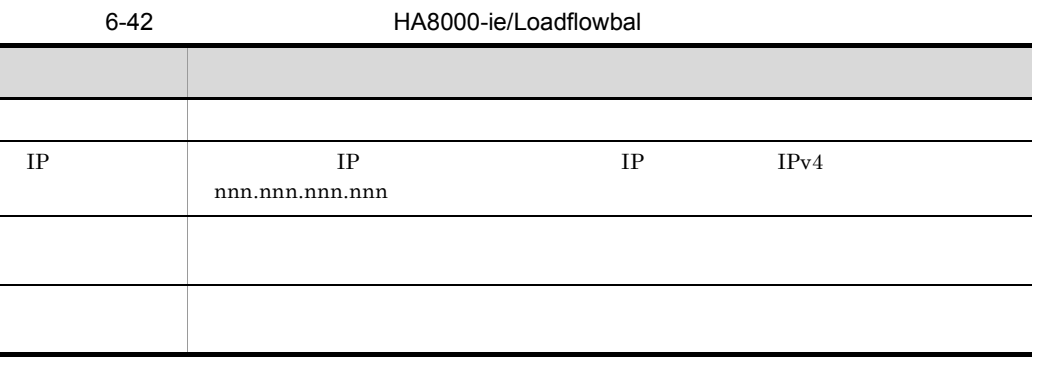

f
the the three HA8000-ie/Loadflowbal

#### 6-37 https://www.blog.com/discrete/loadflowbal/

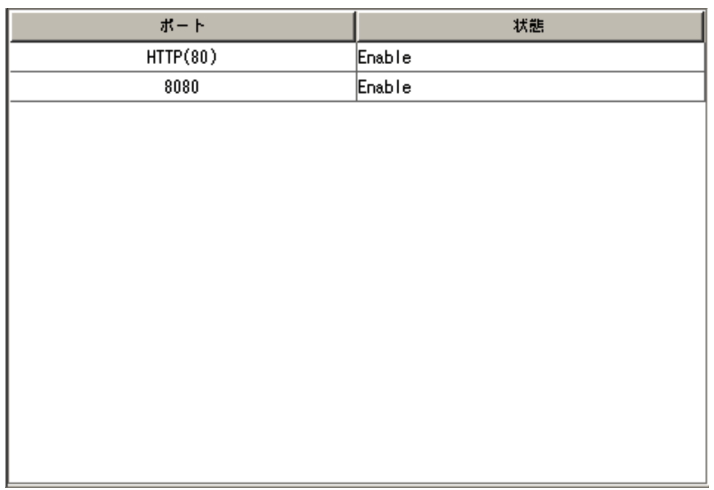

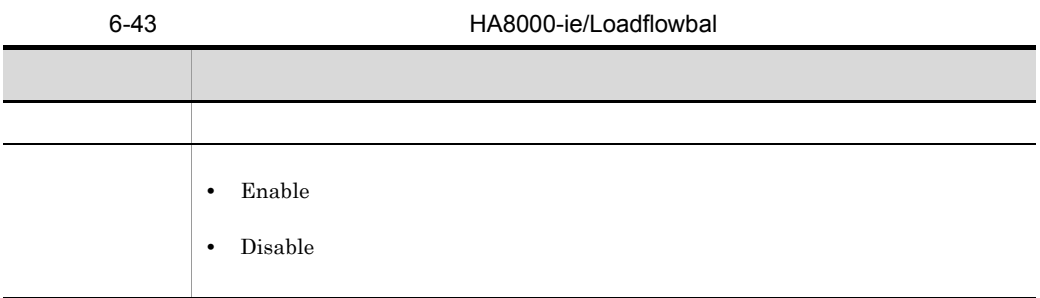

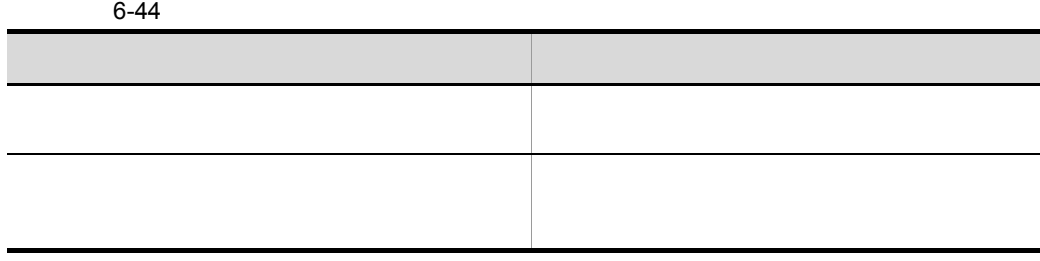

8 STM

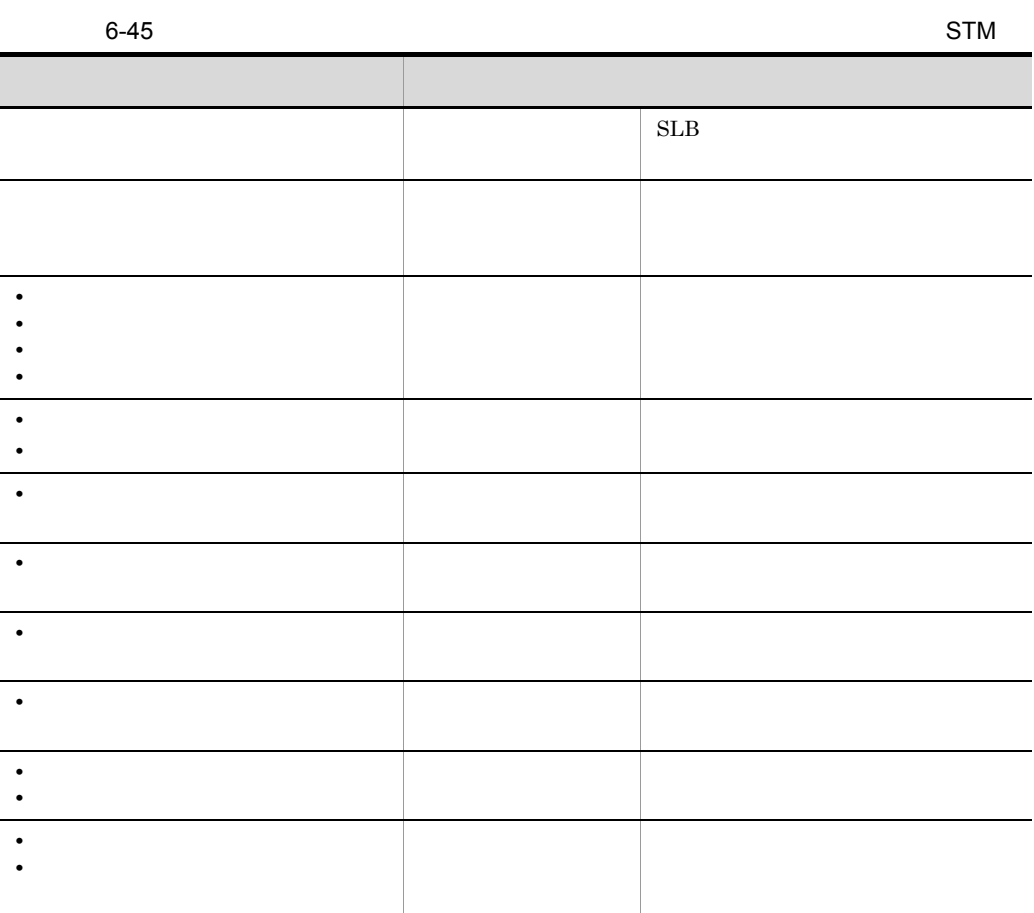

a STM

 $SLB$ 

6. 画面-基本画面

#### 6-38 STM

スイッチ

 $STM-1$ 

STM-2  $\overline{\text{STM-3}}$ 

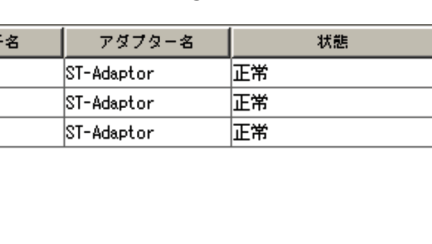

最終更新日時

2005/11/11 18:59

2005/11/11 18:59

2005/11/11 18:59

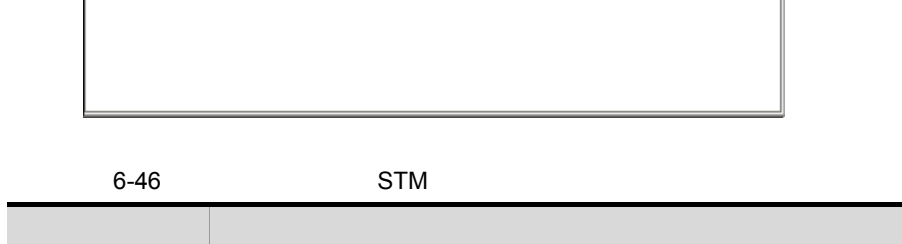

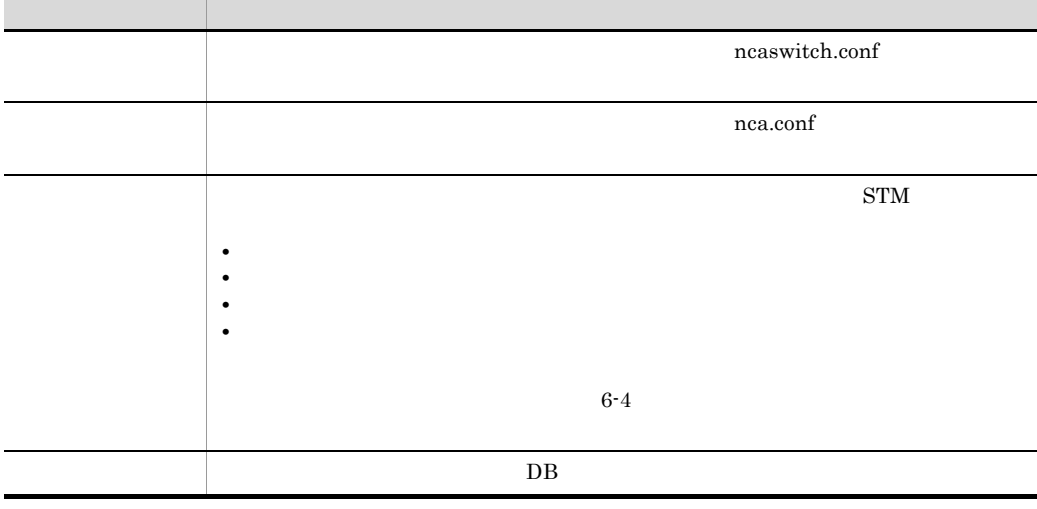

b)サブツリーリスト(STM

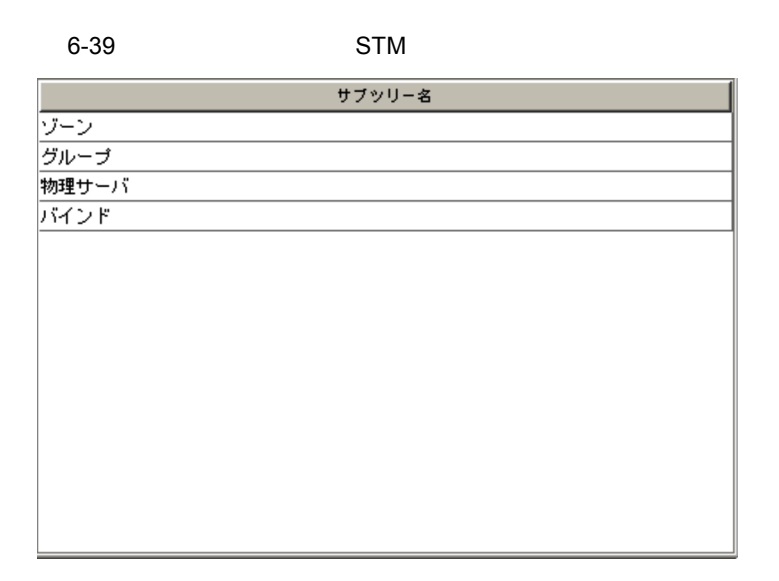

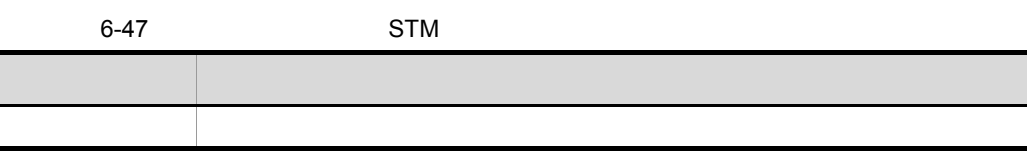

 $\mathbf c$ 

6-40 STM

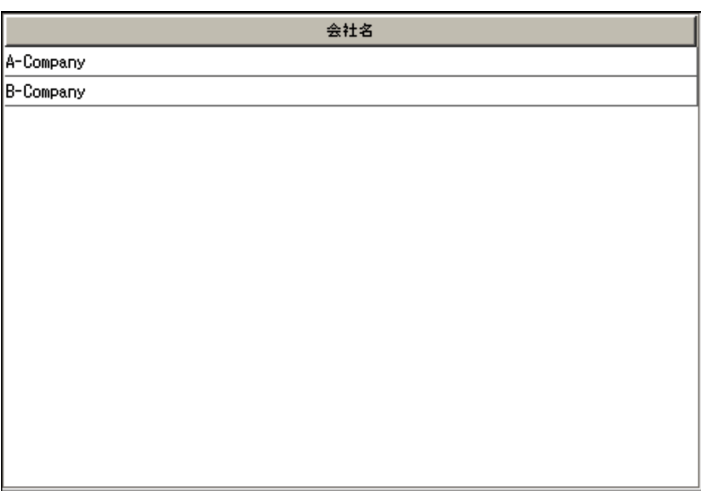

6. 画面-基本画面

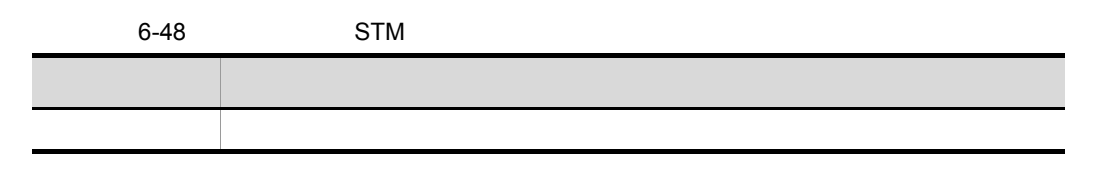

d is the set of  $\mathbf{d}$ 

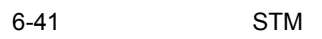

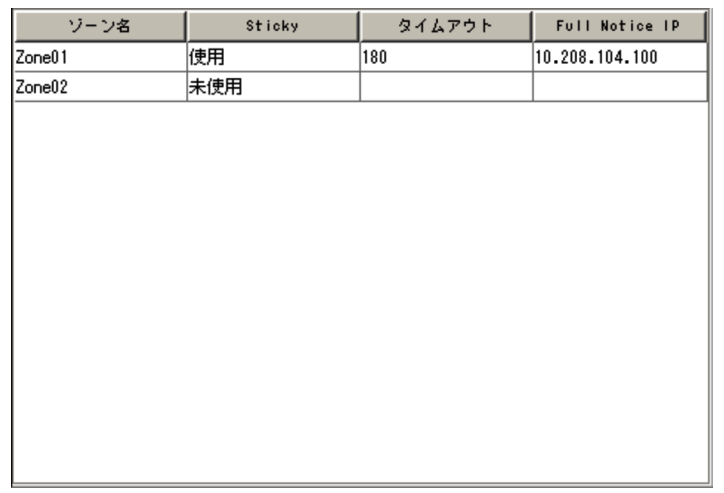

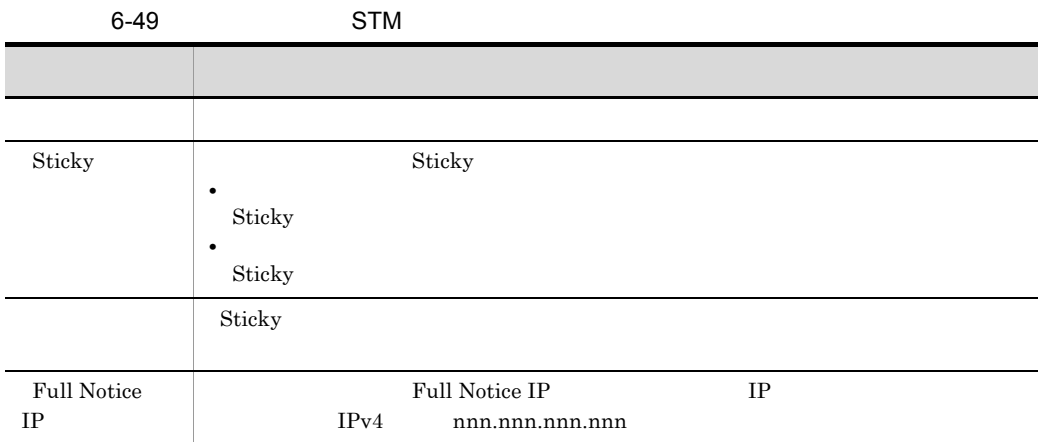

#### $6-50$

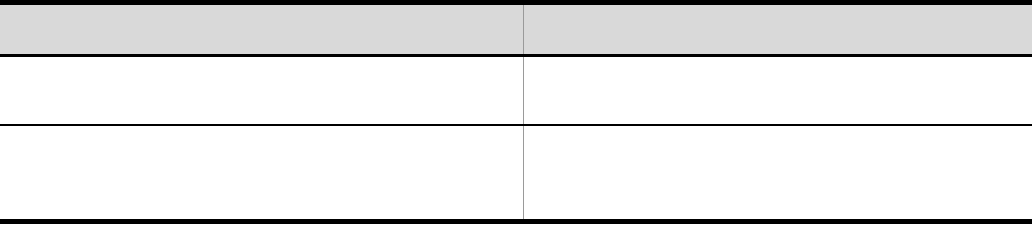

e) in the set of the set of the set of the set of the set of the set of the set of the set of the set of the set of the set of the set of the set of the set of the set of the set of the set of the set of the set of the set

6-42 STM

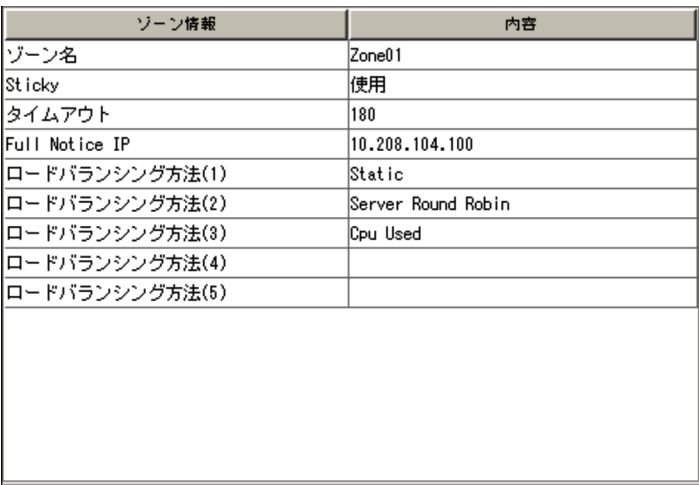

6-51 STM

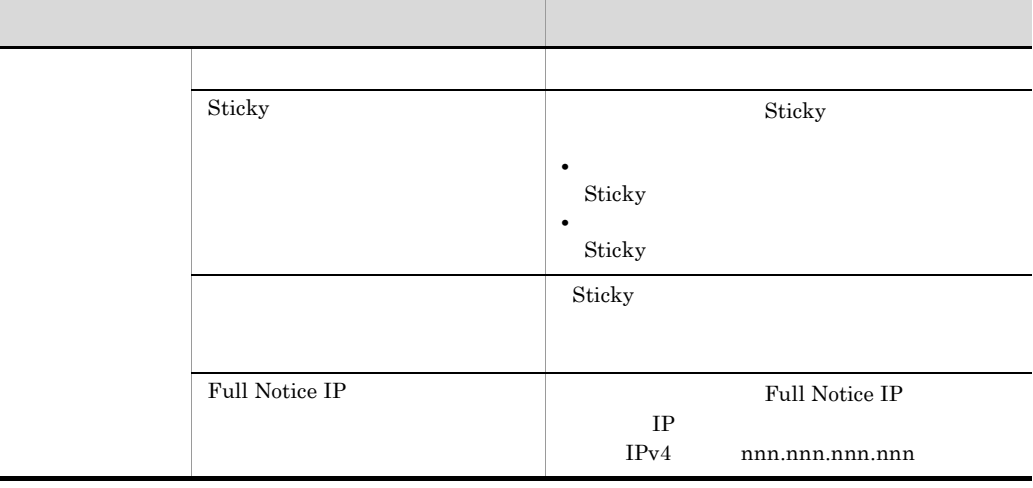

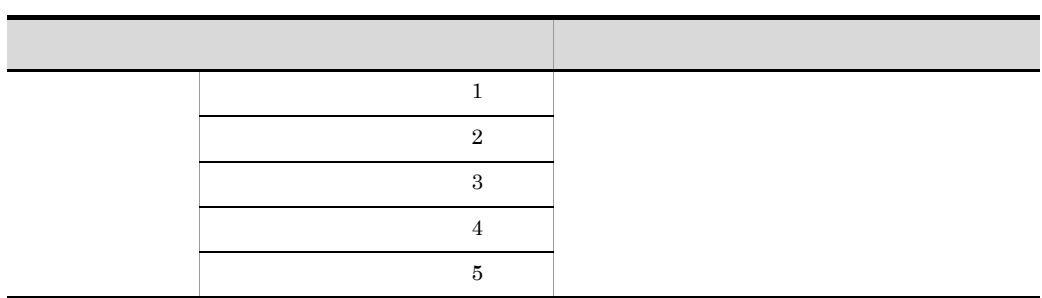

f)  $\blacksquare$ 

6-43 STM

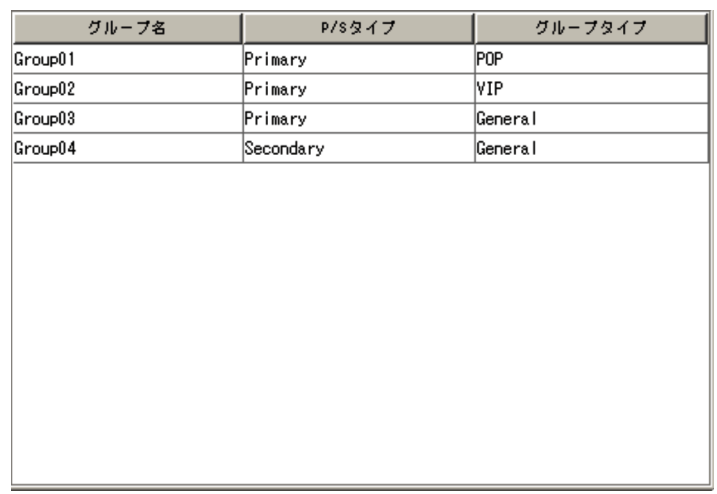

6-52 STM 表示項目 内容 [グループ名] グループ名が表示されます。  $P/S$ **•** Primary **•** Secondary Primary

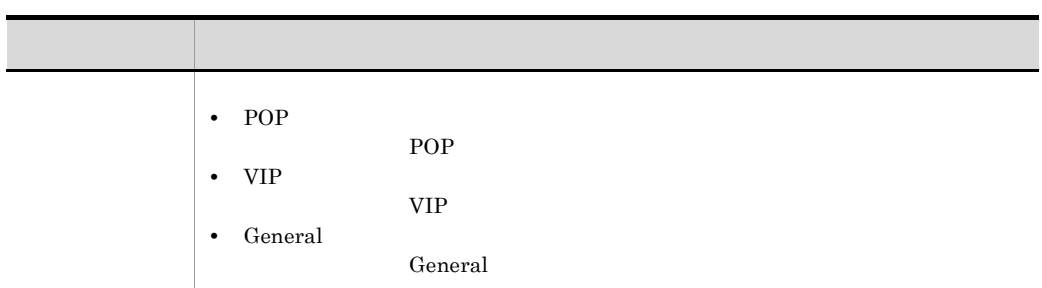

g)グループ情報リスト

6-44 STM

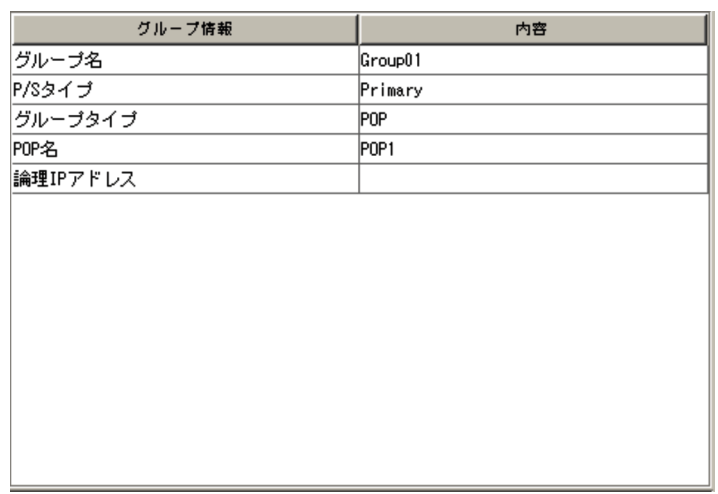

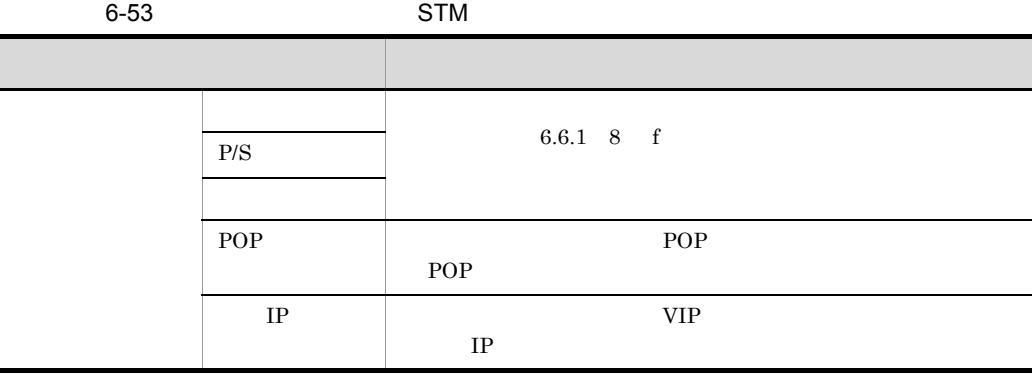

h)物理サーバリスト(STM

#### 6-45 STM

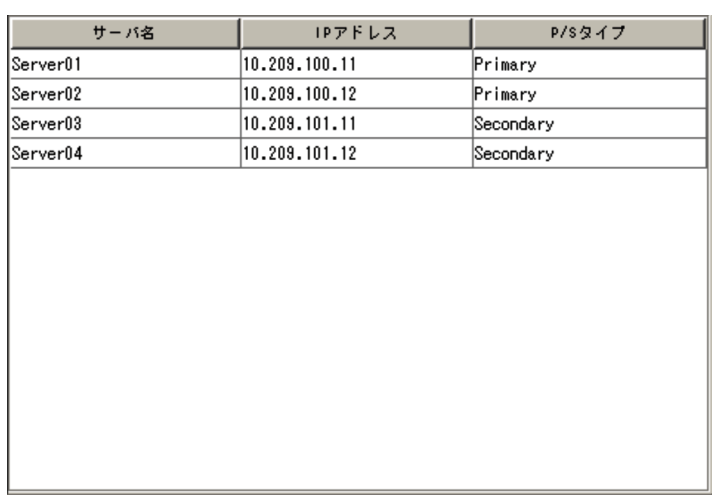

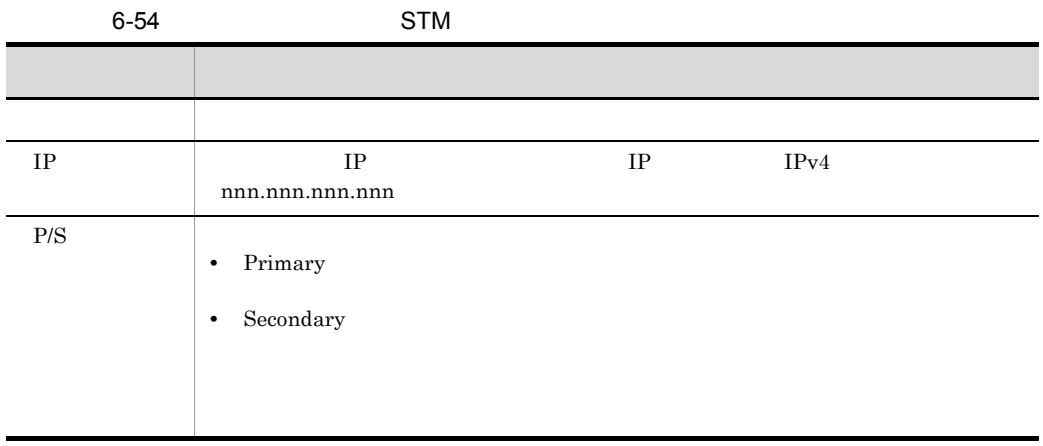

i) 物理サーバ情報リスト

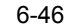

6-46 STM

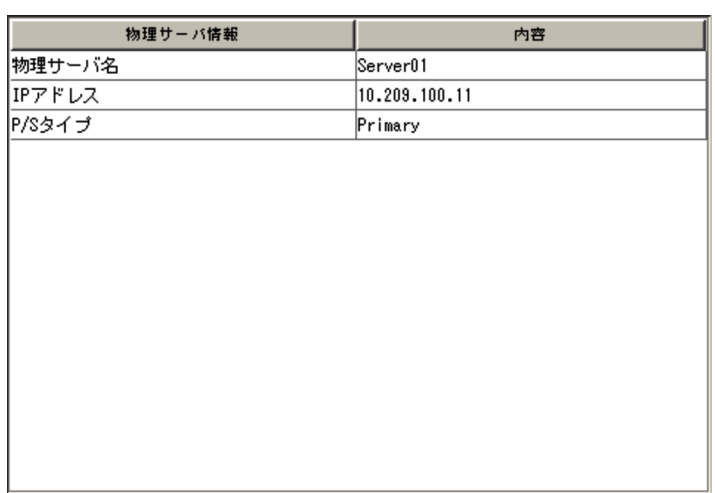

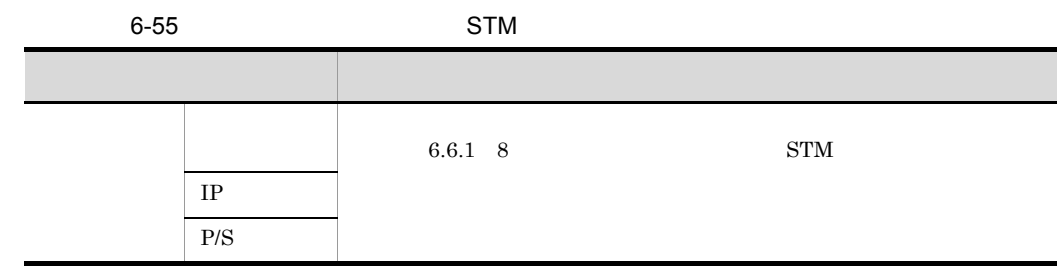

j) バインドリスト

j

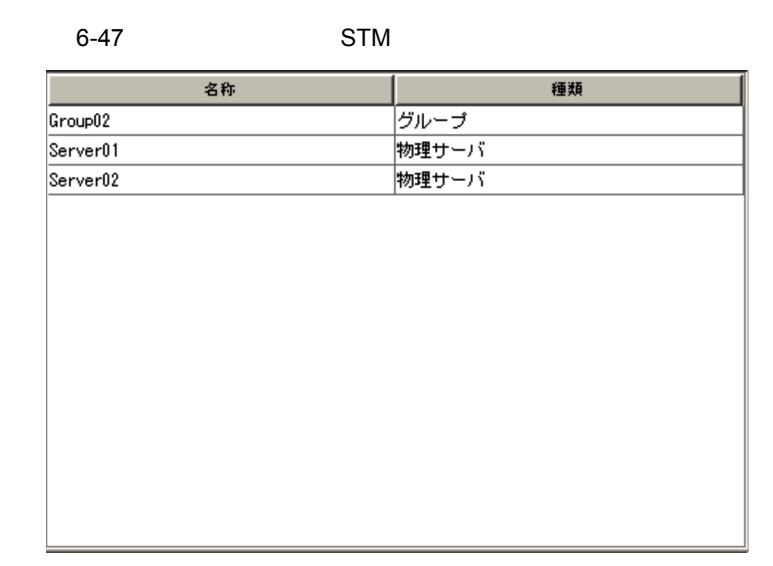

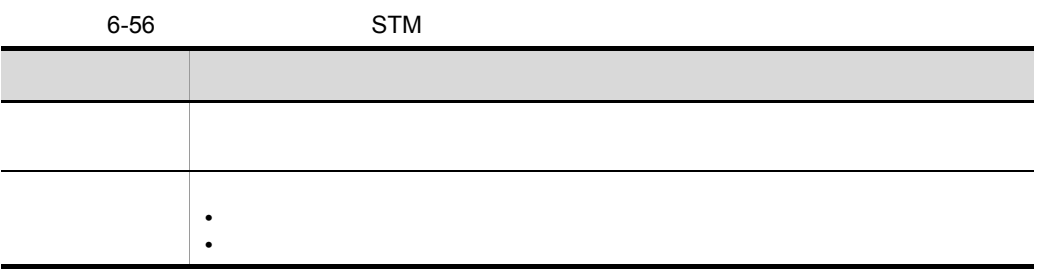

9  $\sim$ 

JP1/Cm2/NC - View

# 6.7 Network Element Configuration - View

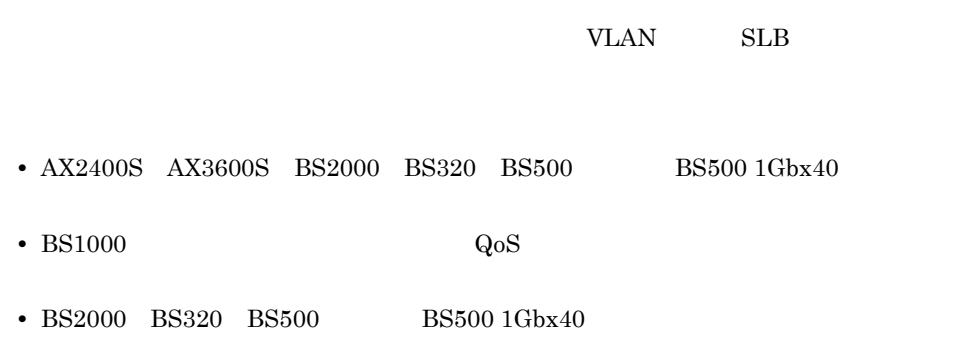

Network Element Configuration - View

#### 6-48 Network Element Configuration - View

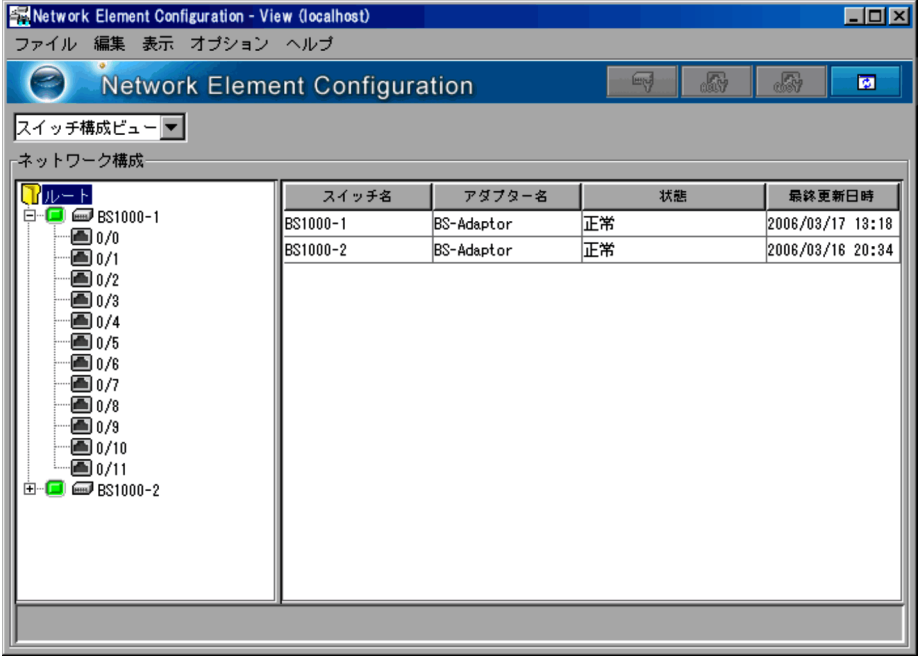

 $6-57$ 

| $6.7.1$ 1       |
|-----------------|
| $6.7.1 \quad 2$ |
| $6.7.1 \quad 3$ |
| 6.7.1 4         |

 $6.7.1$ 

1  $\sim$ 

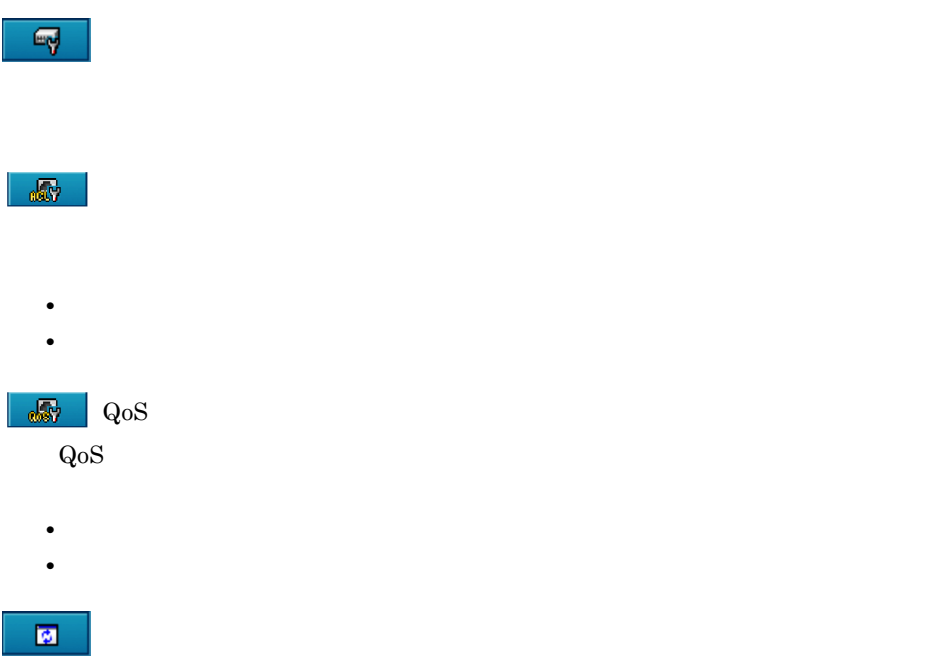

 $2 \overline{z}$ 

#### Network Element Configuration - View

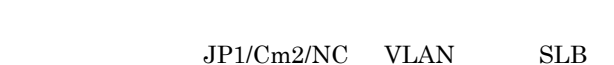

VLAN SLB

 $3 \qquad \qquad$ 

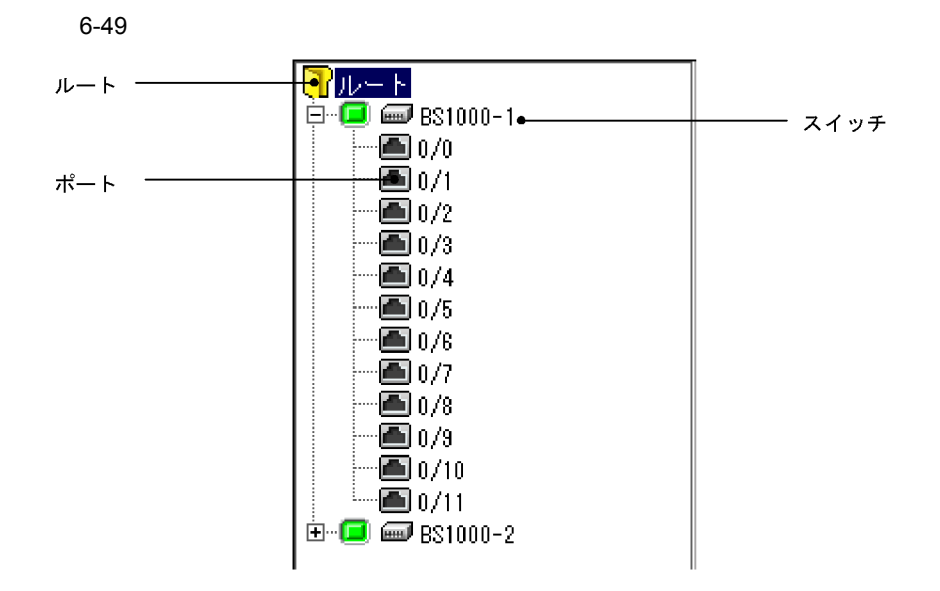

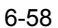

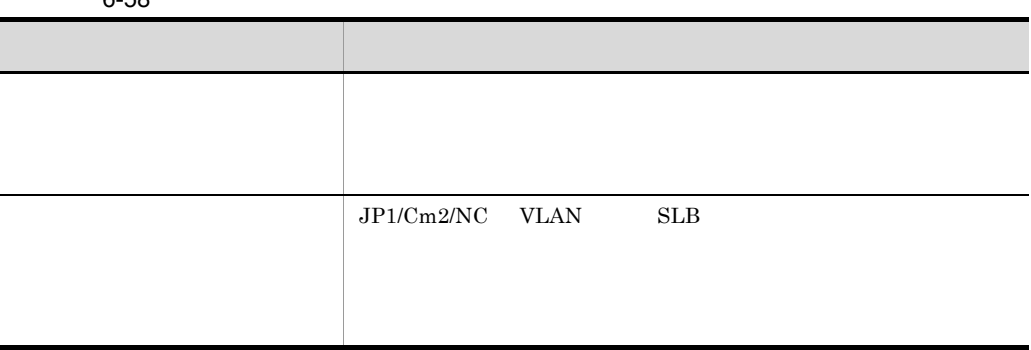

 $\overline{a}$ 

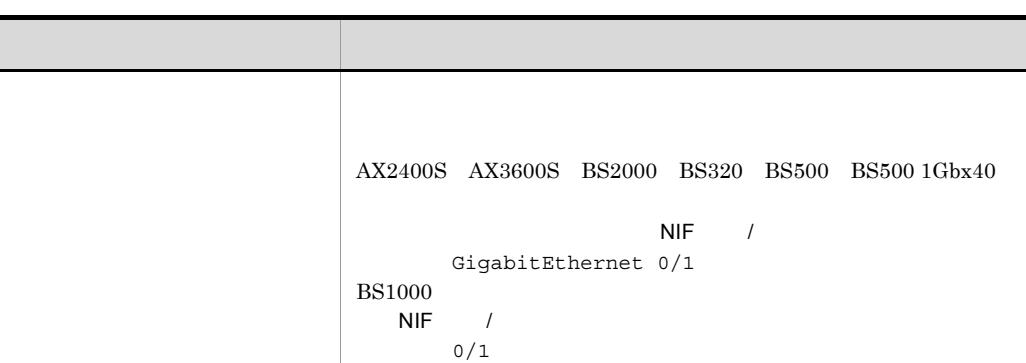

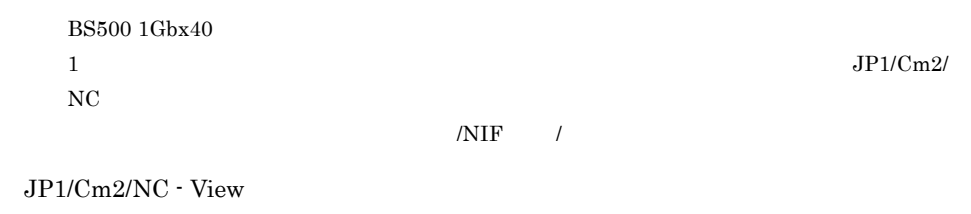

 $JP1/Cm2/NC$ 

 $6-4$ 

4  $\blacksquare$ 

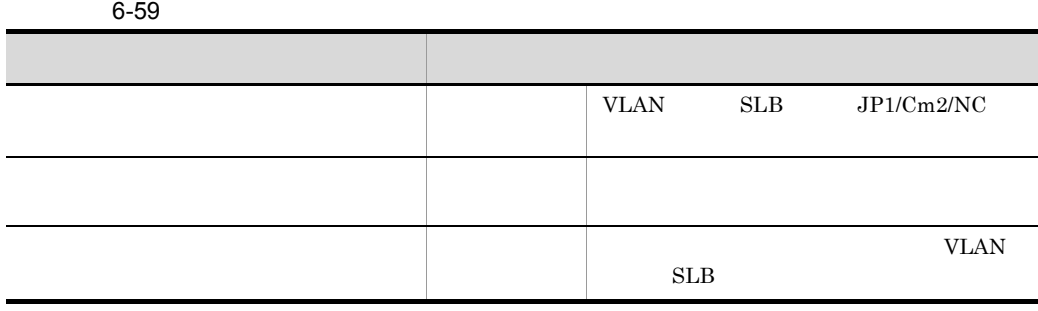

a)

#### VLAN SLB JP1/Cm2/NC

6-50

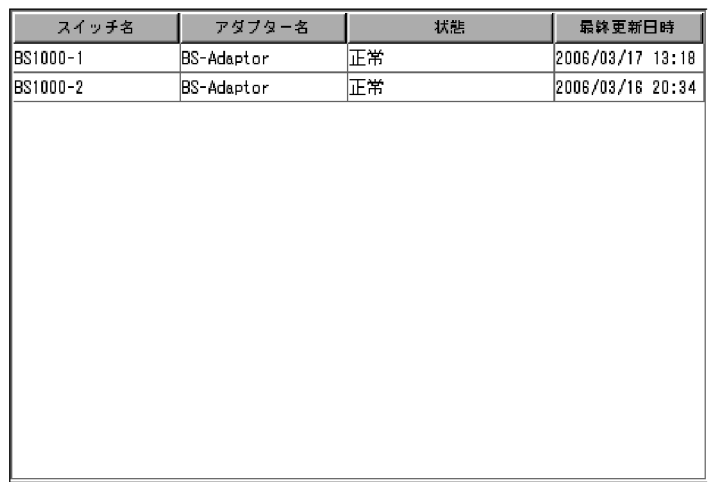

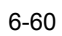

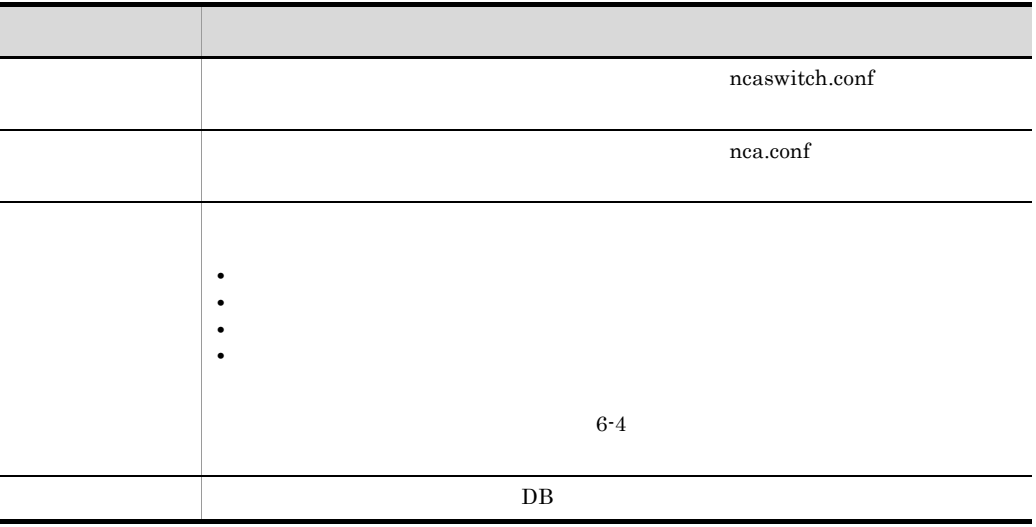

b and the set of  $\mathbf{b}$ 

### 6-51

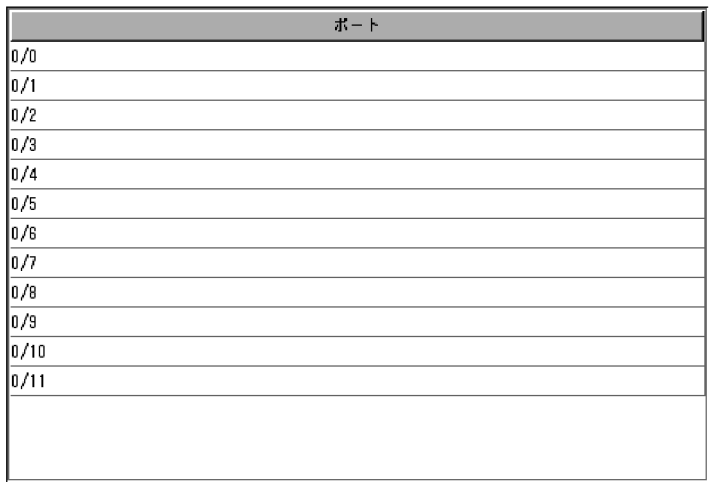

## 6-61

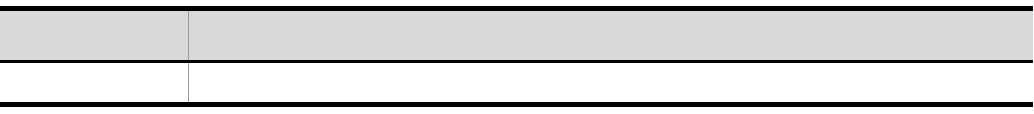

 $\mathbf c$ 

 $\begin{minipage}{0.9\linewidth} \label{eq:VLAN} \begin{minipage}{0.9\linewidth} \textbf{VLAN} & \textbf{SLB} \end{minipage} \vspace{-0.3cm}$ 

 $6 - 52$ 

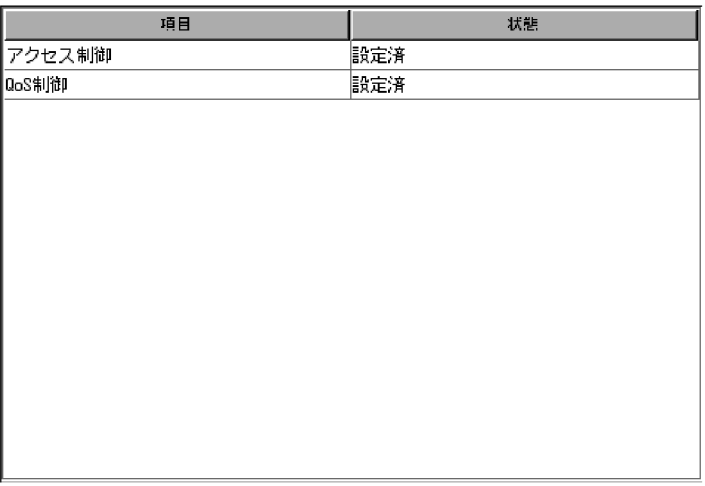

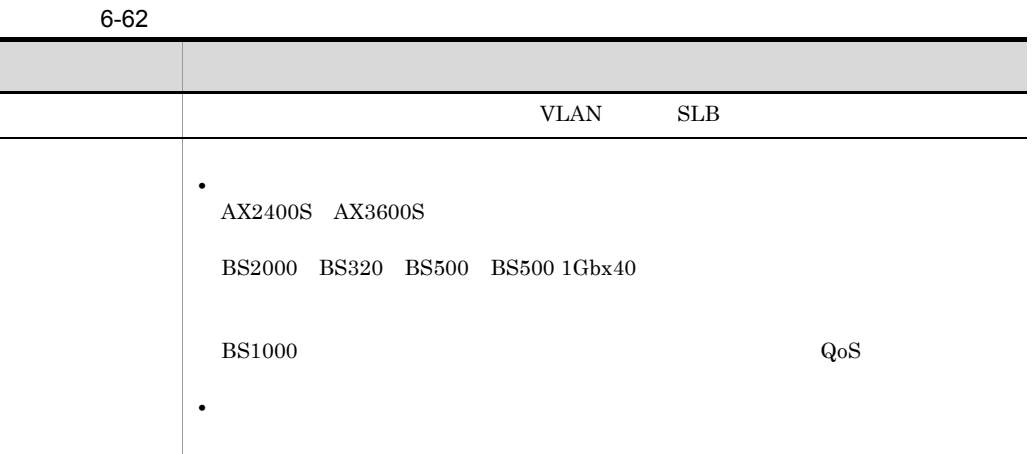

f

# 7 VLAN AX2400S AX3600S BS2000 BS320 BS500 BS500 1Gbx40

この章では,AX2400S AX3600S BS2000 BS320  $BS500$   $BS500 1Gbx40$  VLAN

AX2400S AX3600S BladeSymphony

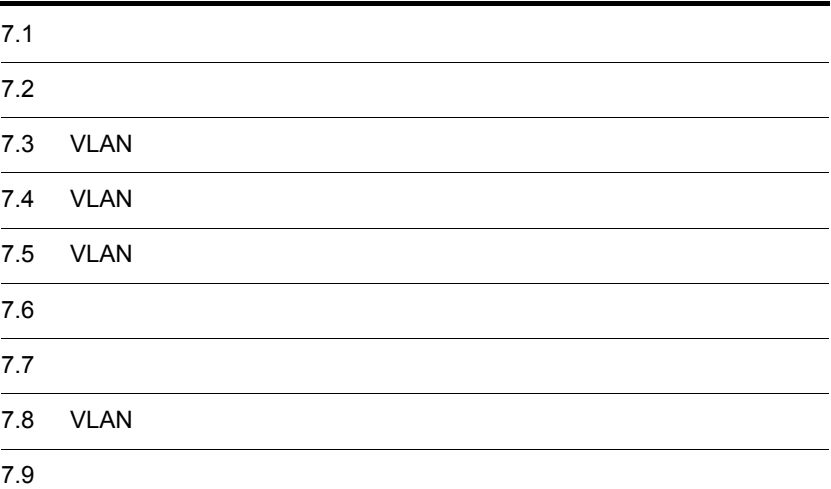

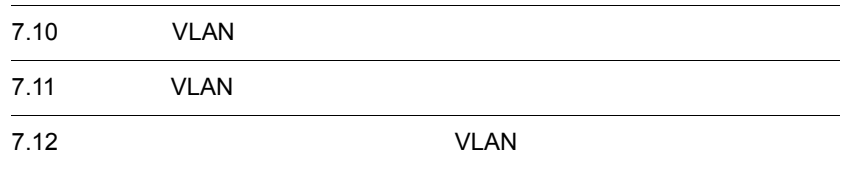

# $7.1$

# $7.1.1$

#### $7-1$

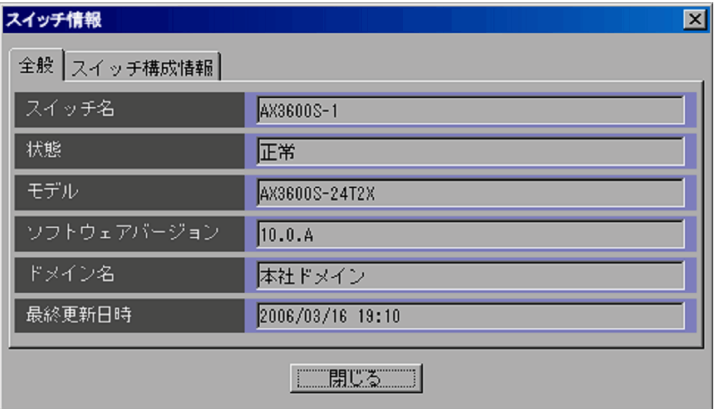

 $\operatorname{ncaswitch.comf}$ 

Network

Element Configuration - View

 $6.3.1 \quad 3 \quad 6-4$ 

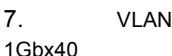

1Gbx40

11  $11$   $12$ 

VLAN WERE SAFETY ncaswitch.conf JP1/Cm2/NC - Manager

ncm.conf

 $DB$ 

## $7.1.2$

#### $7-2$

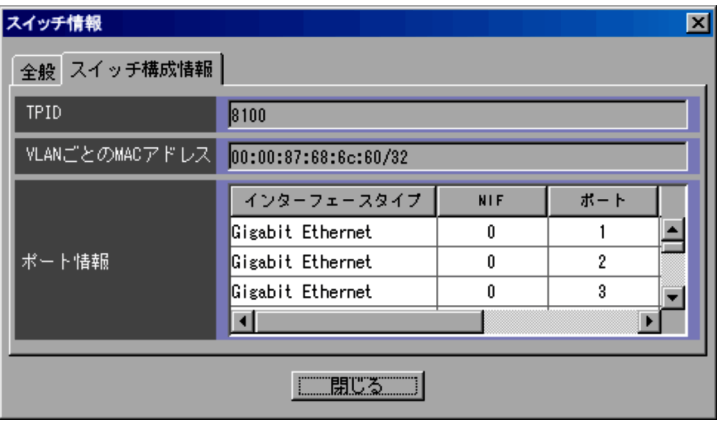

TPID

VLAN-Tag TPID

VLAN MAC

VLAN MAC

nn:nn:nn:nn:nn:nn/

 $AX2400S$
VLAN  $6.5.1$  4 d 6-19 AX2400S AX3600S BS2000 BS320 BS500 BS500 1Gbx40

#### $VLAN$

 $7-3$ 

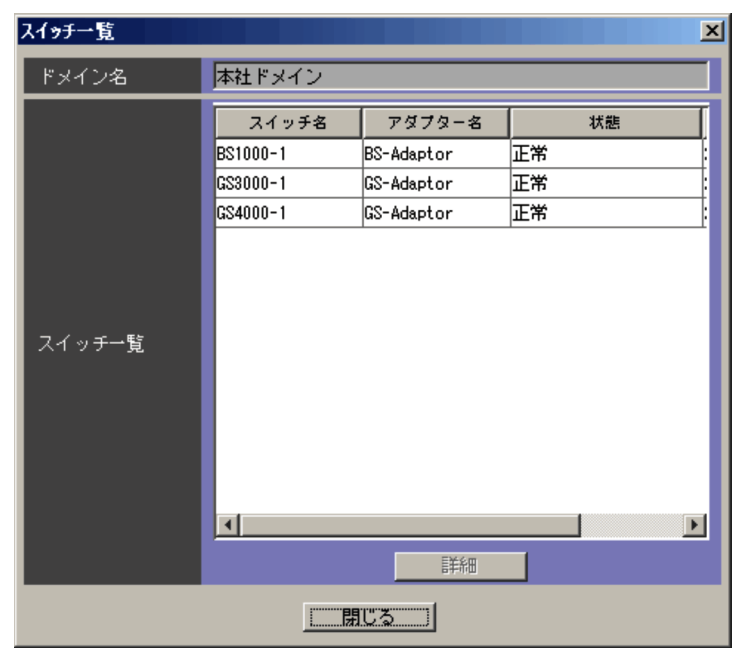

VLAN **EXAMENT SYLAN** ncaswitch.conf VLAN JP1/Cm2/NC - Manager ncm.conf

VLAN EVLAN EVLAN SERVERS STRANGERS AT A STRANGERS AND STRANGERS AND STRANGERS AND STRANGERS AND STRANGERS AND

**VLAN** VIIII  $6.5.1 \quad 4 \quad c \qquad 6.18$ 

 $_{\rm VLAN}$ 

### 7.3 VLAN

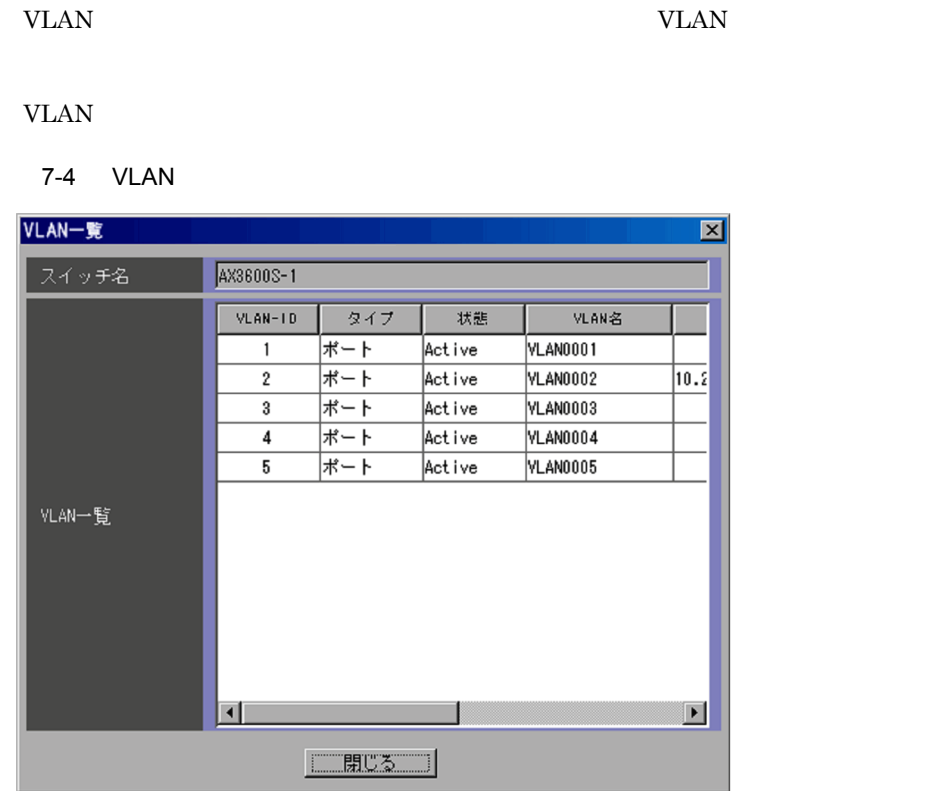

ncaswitch.conf

VLAN

VLAN ON THE VERTICAL STRAIN STRAIN STRAIN STRAINS STRAINS AND THE VERTICAL STRAINS STRAINS STRAINS STRAINS STR

VLAN-ID VLAN-ID

VLAN **that is a set of the set of the set of the set of the set of the set of the set of the set of the set of the set of the set of the set of the set of the set of the set of the set of the set of the set of the set of t** 

VLAN の状態が表示されます。表示される状態を次に示します。

**•** Active

1Gbx40

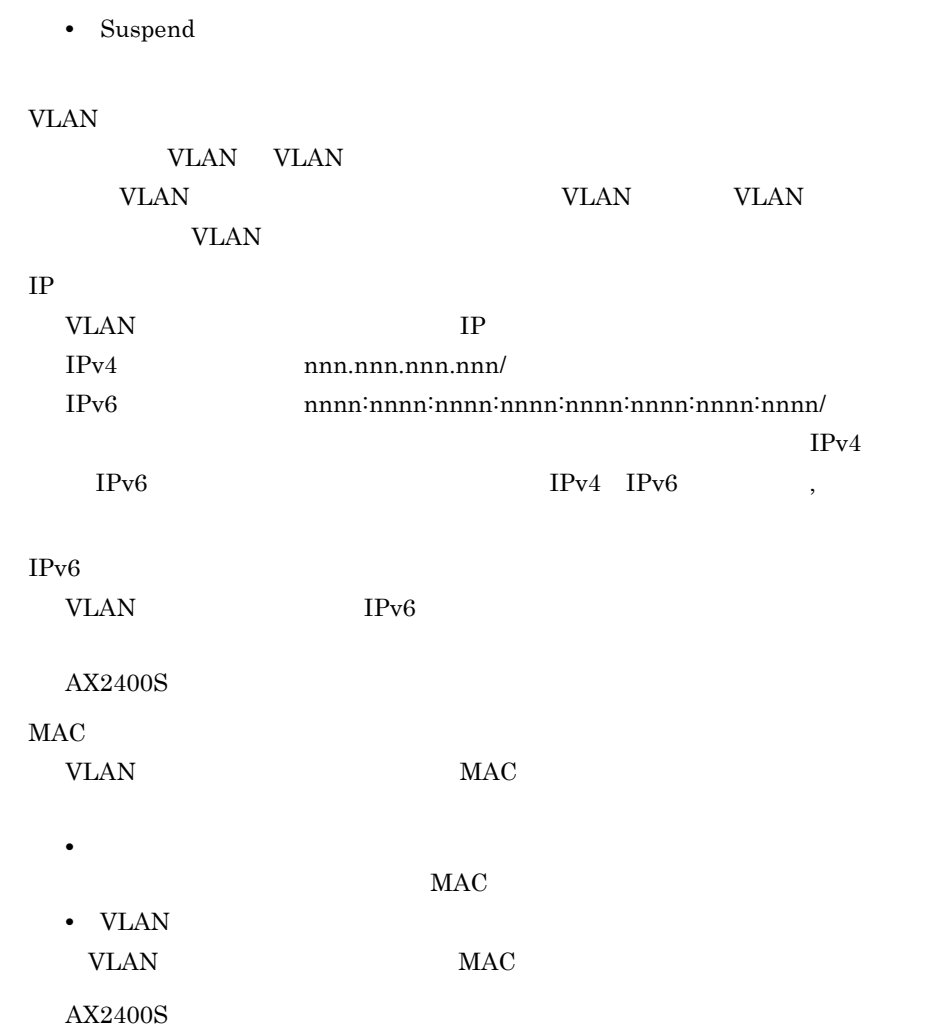

### 7.4 VLAN

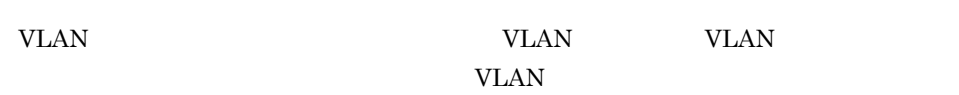

#### 7-5 VLAN

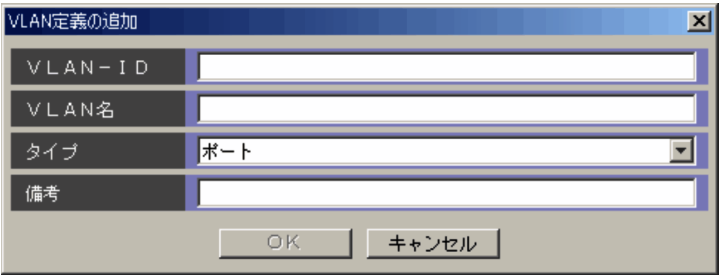

#### VLAN-ID

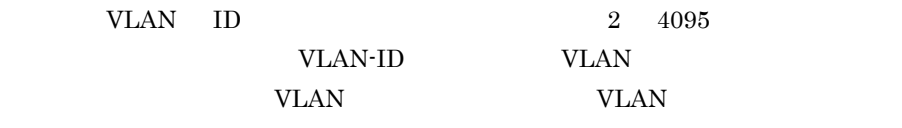

#### **VLAN**

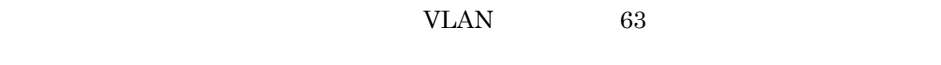

 $DB$ 

VLAN 0

 $255$ 

 $DB$ 

### 7.5 VLAN

VLAN VLAN VLAN 2002

VLAN 2002 VLAN 2003

#### 7-6 VLAN

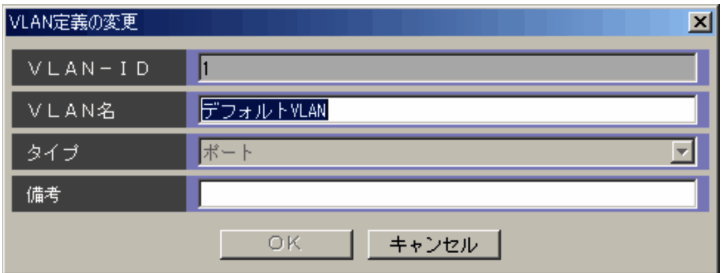

#### VLAN-ID

VLAN ID

**VLAN** 

VLAN 63

 $DB$ 

VLAN VLAN VLAN

 $255$ 

DB  $\Box$ 

 $7.6$ 

#### $7-7$

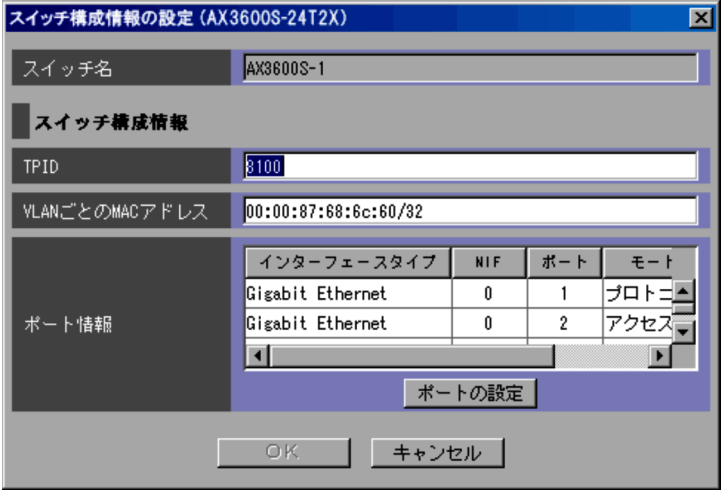

ncaswitch.conf

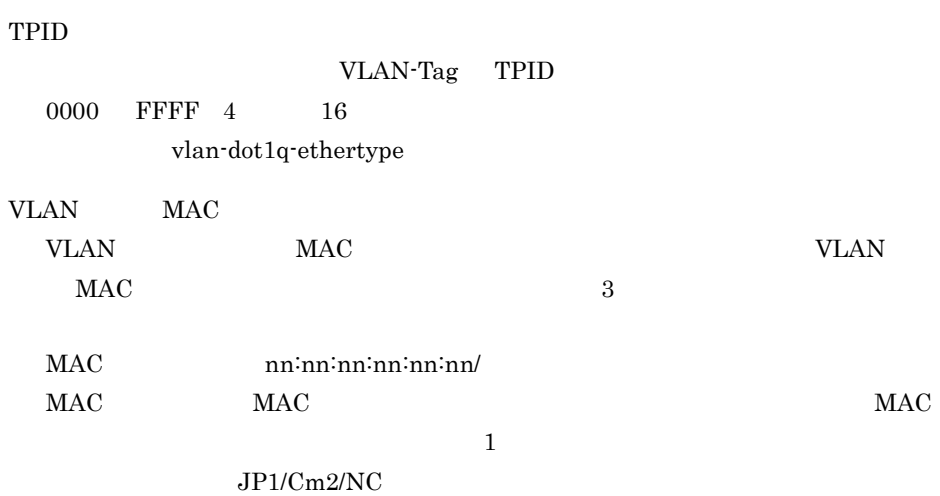

203

8 34

 $AX2400S$ 

vlan-mac-prefix

VLAN  $6.5.1$  4 d 6-19 AX2400S AX3600S BS2000 BS320 BS500  $\rm BS500~1Gbx40$ 

### $7.7$

#### **•** ポートモード **•** TPID

#### 7-8 **[** $\overline{X}$

**•**「アクセス」

•

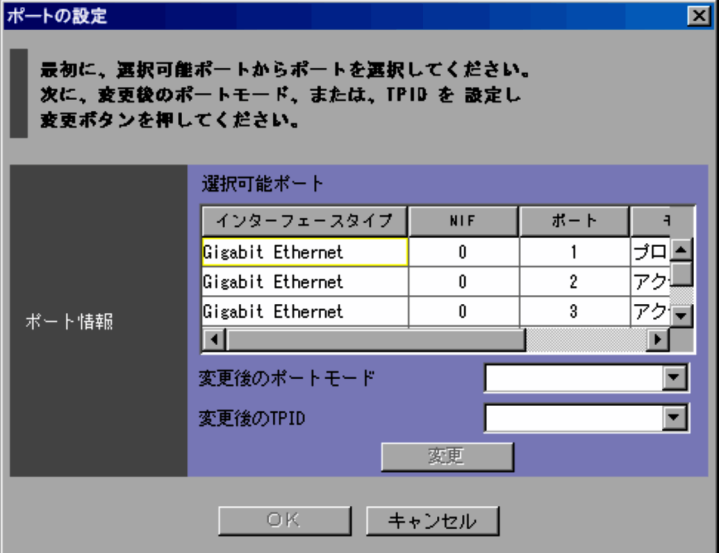

**VLAN** 

**•** MAC MAC VLAN

•

•

switchport mode

TPID

変更後の TPID を指定します。指定できる値は,0000 FFFF 4 けたの 16 進数)  $TPID$ 

 $\Gamma$ PID

switchport dot1q ethertype

ポートモードおよび TPID を指定した内容に変更します。どちらか一方の内容を変

### 7.8 VLAN

VLAN VLAN WLAN WLAN WLAN WLAN WLAN WLAN  $\,$ VLAN WELEN

#### 7-9 VLAN

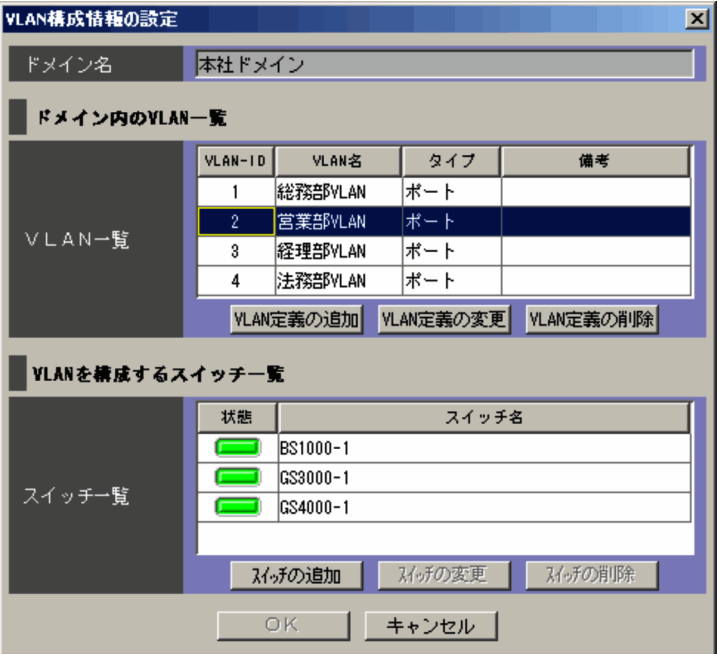

VLAN VLAN VLAN TERRATIONS

#### ncaswitch.conf JP1/Cm2/NC - Manager

ncm.conf

#### VLAN

VLAN VLAN VLAN

Network Element Configuration - View

トエリアの「VLAN リスト」と同様です。詳細については, 6.5.1 4 b

VLAN 6-17 VLAN

VLAN WLAN WLAN

1Gbx40

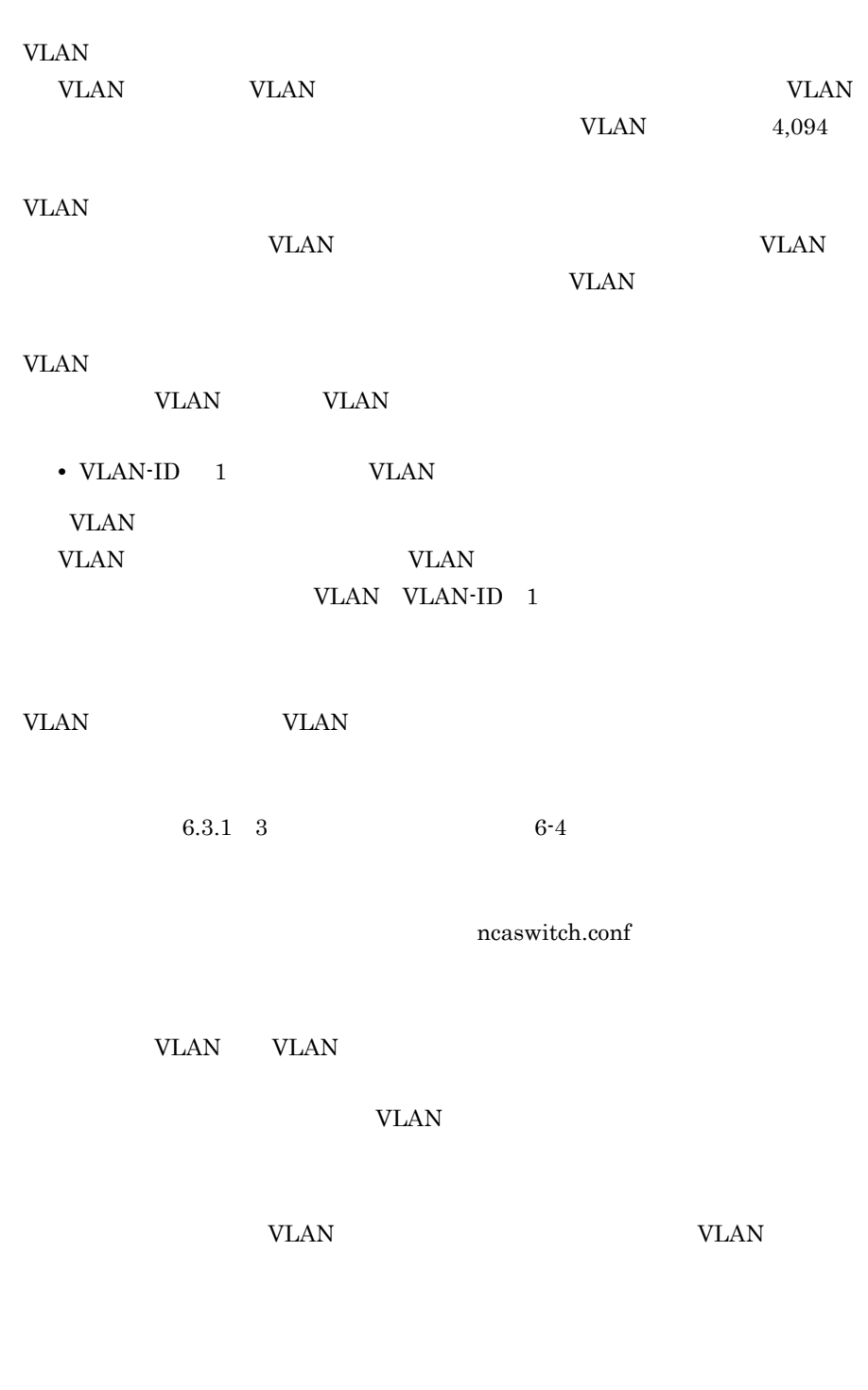

 $\overline{\text{OK}}$ 

### **VLAN** VLAN VLAN-ID 1

VLAN EXAREGISTS VLAN EXAGREGATION VLAN

## $7.9$

#### $VLAN$

#### $7-10$   $\overline{a}$

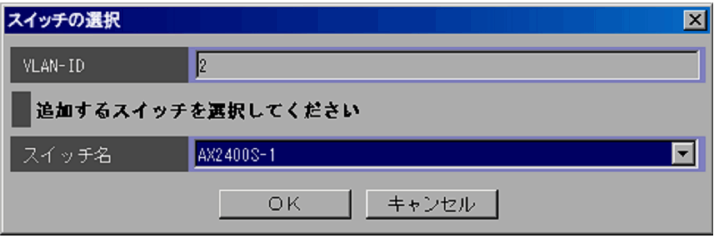

VLAN-ID

VLAN VLAN-ID

VLAN WE

 $JPI/Cm2/NC$   $VLAN-ID$ 

VLAN

VLAN-ID

VLAN-ID

# 7.10 VLAN

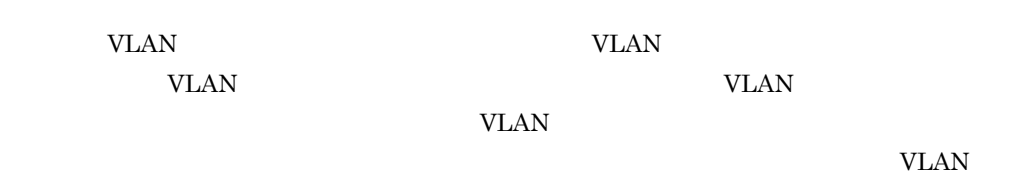

#### 7-11 **VLAN**

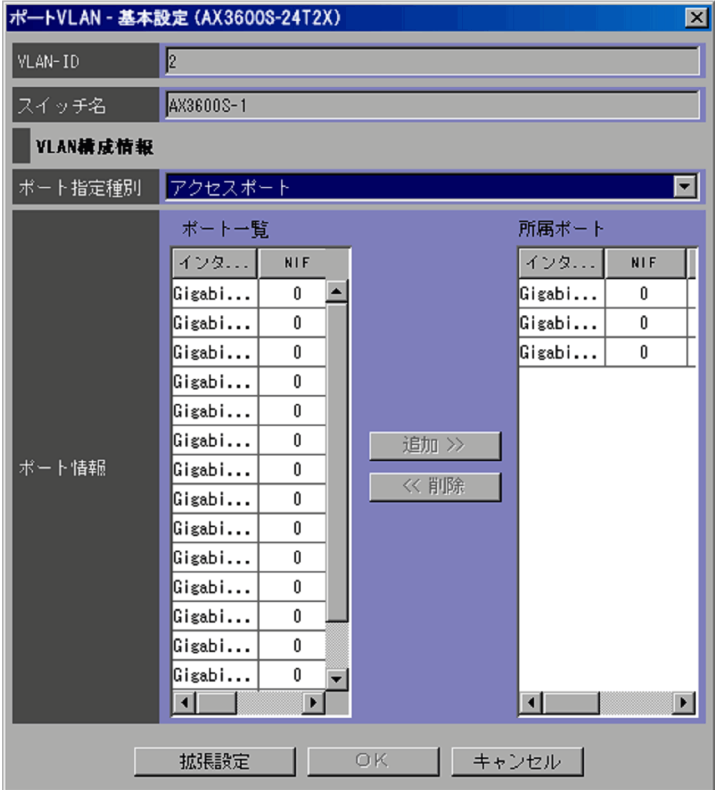

#### VLAN-ID

VLAN VLAN VLAN-ID

VLAN  $\overline{V}$ 

VLAN <sub>2</sub>

• **•**  $\mathbf{r} = \mathbf{r} \cdot \mathbf{r}$ VLAN

• **•**  $\mathbf{r} = \mathbf{r} \times \mathbf{r}$ 

VLAN <sub>2</sub>

• **•**  $\mathbf{P} = \mathbf{P} \mathbf{P} \mathbf{$ VLAN

 $\gg$ 

VLAN U

VLAN <sub>1</sub>

VLAN <sub>2</sub>

switchport access vlan

switchport trunk native vlan switchport trunk allowed vlan

 $\ll$ 

VLAN - WERE SERVED TO A SERVED STATES AND THE VEHICLE STATES AND THE VEHICLE STATES AND THE VEHICLE STATES AND THE VEHICLE STATES AND THE VEHICLE STATES AND THE VEHICLE STATES AND THE VEHICLE STATES AND THE VEHICLE STATES

# 7.11 VLAN

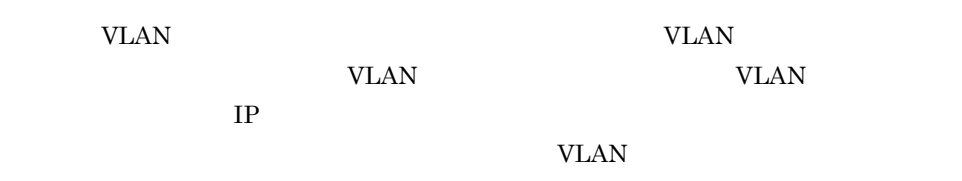

#### 7-12 VLAN

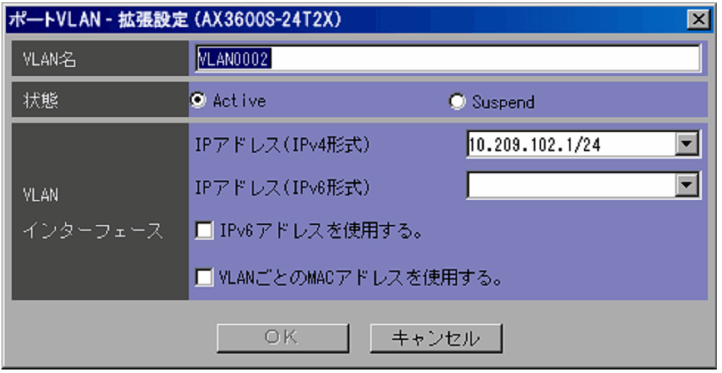

#### **VLAN**

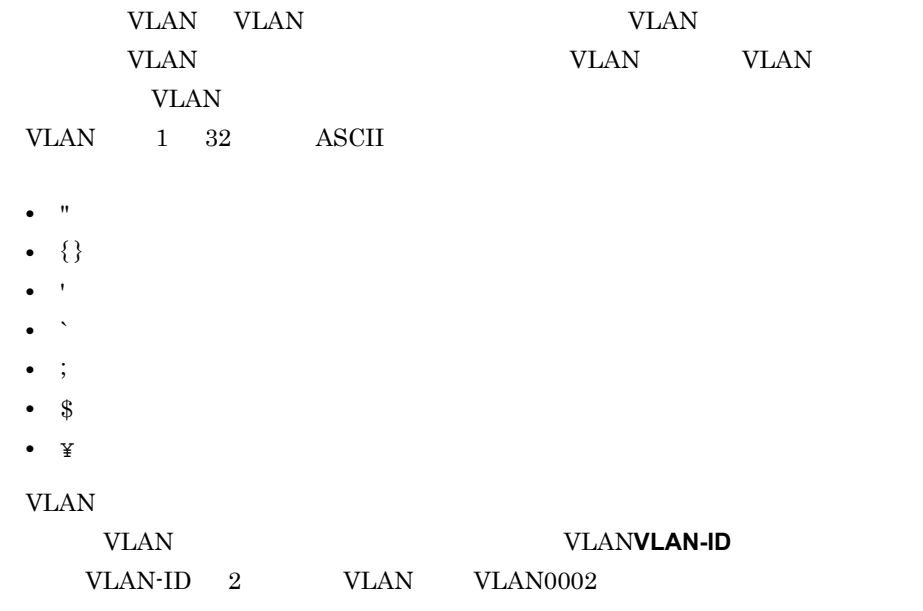

**VLANVLAN-ID** VLAN VLAN VLAN VLAN VLAN name VLAN VLAN VLAN VLAN 0.000 VLAN VLAN 0.000 minutes and the contract of the contract of the contract of the contract of the contract of the contract of the contract of the contract of the contract of the contract of the contract of the contract of the con くために,該当する VLAN の状態を閉塞します。指定できる種類を次に示します。 **•** Active VLAN **•** Suspend VLAN **EXAM** VLAN Active state VLAN  $IP$   $IPv4$ VLAN IPv4 IP  $AX3600S$  BS2000 BS320 BS500 BS500 1Gbx40 VLAN IP SPORTS IN THE RESERVE TO THE VLAN IN THE RESERVE TO THE VEHICLE STATES IN THE VEHICLE STATES OF THE VEHICLE STATES OF THE VEHICLE STATES OF THE VEHICLE STATES OF THE VEHICLE STATES OF THE VEHICLE STATES OF THE VEHI  $IPv4$  nnn.nnn.nnn.nnn/  $1$  32  $AX2400S$ ip address  $IP$   $IPv6$ VLAN TPv6 IP AX3600S BS2000 BS320 BS500 BS500 1Gbx40 VLAN IP SPONSO IP RESERVED AND IP SPONSO ISSUED ASSESSED. IPv6 形式の場合, nnnn:nnnn:nnnn:nnnn:nnnn:nnnn:nnnn:nnnn/ プレ 1 64  $AX2400S$ ipv6 address

 $IPv6$ 

 $IPv6$  IP  $IPv6$  $IPv6$  $AX2400S$ ipv6 enable VLAN MAC VLAN MAC

VLAN MAC  $AX2400S$ vlan-mac

### 7.12 [設定結果]ダイアログボックス(VLAN

VLAN VLAN

 $VLAN$ 

 $\overline{\text{OK}}$ 

#### VLAN

 $7-13$  is a vector  $V$  via  $V$  via  $V$  and  $V$  via  $V$ 

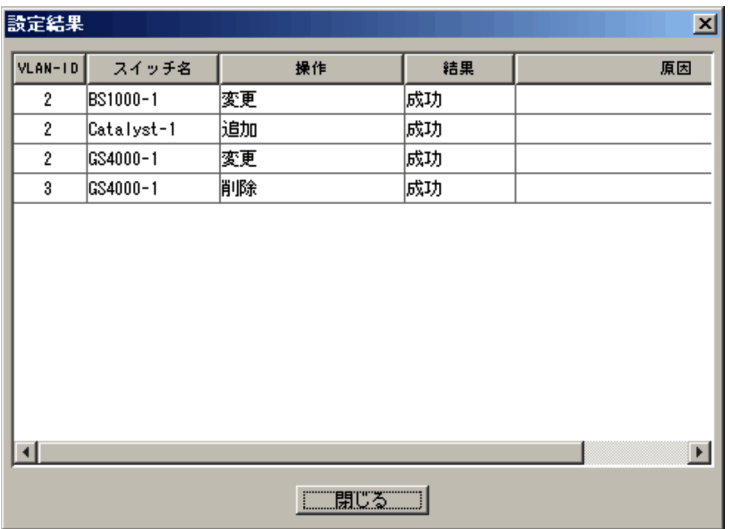

#### VLAN-ID

VLAN VLAN-ID

#### VLAN <sub>2</sub>

ncaswitch.conf

#### 該当するスイッチに対して実行した VLAN の操作が表示されます。次のどれかが表

- **•**「追加」
- **•**「変更」
- **•**「削除」:スイッチから VLAN を削除した場合に表示されます。

**•**「データベースから削除されました」 VLAN 定義情報から VLAN 構成情報を削除

#### JP1/Cm2/NC - View

### KDNV1nnnn-E JP1/Cm2/NC - View JP1/Cm2/Network Element Configuration

# 8 VLAN AX5400S AX7800S GS3000 GS4000

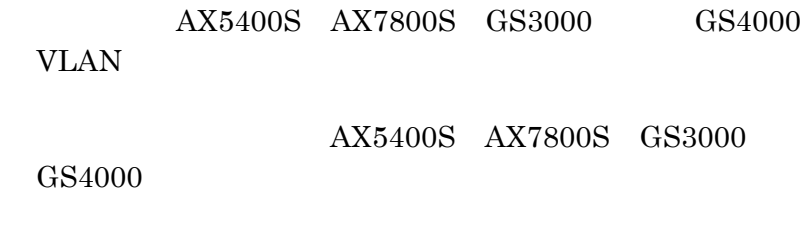

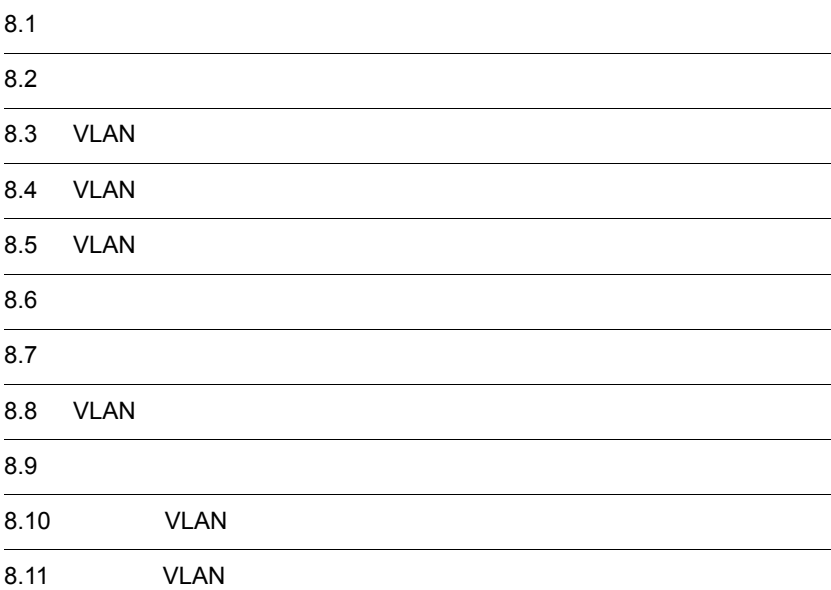

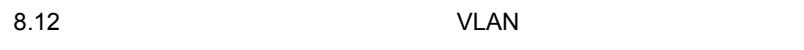

### $8.1$

### $8.1.1$

#### $8-1$

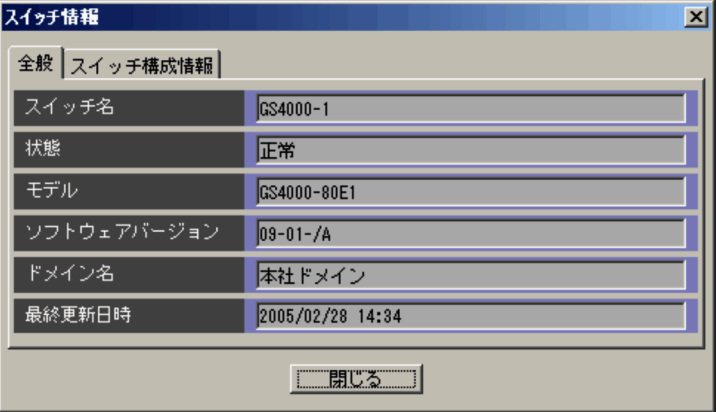

ncaswitch.conf

Network

Element Configuration - View

 $6.3.1 \quad 3 \quad 6.3$ 

11  $11$   $12$ 

### VLAN WERE SAFETY ncaswitch.conf JP1/Cm2/NC - Manager

ncm.conf

 $DB$ 

### $8.1.2$

#### $8-2$   $\overline{\phantom{a}}$

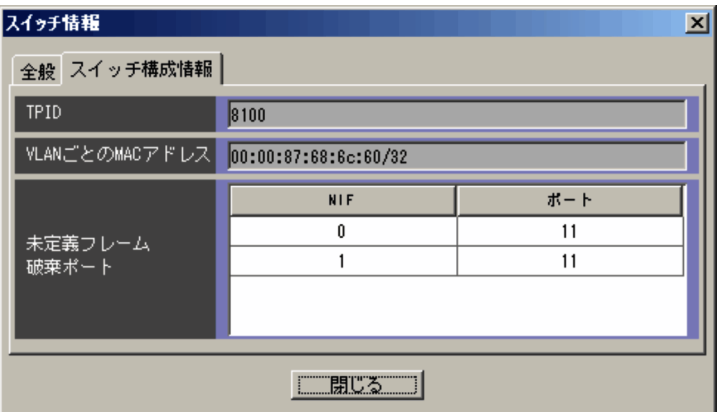

TPID

VLAN-Tag TPID

VLAN MAC

VLAN MAC

nn:nn:nn:nn:nn:nn/

### $8.2$   $\overline{a}$

#### $VLAN$

#### $8-3$

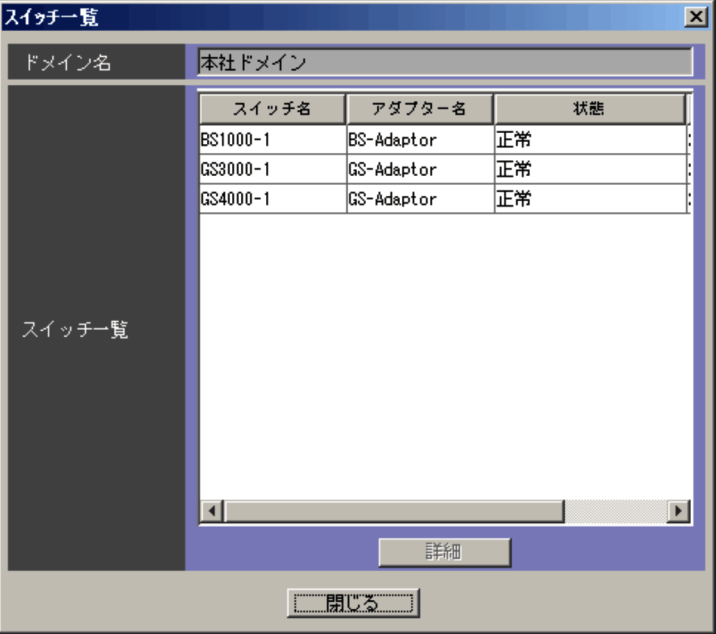

VLAN **EXAMENT SYLAN** ncaswitch.conf VLAN  $JPI/Cm2/NC$  - Manager ncm.conf

VLAN EVLAN EVLAN SERVERS STRUCK STRUCK STRUCK STRUCK STRUCK STRUCK STRUCK STRUCK STRUCK STRUCK STRUCK STRUCK STRUCK STRUCK STRUCK STRUCK STRUCK STRUCK STRUCK STRUCK STRUCK STRUCK STRUCK STRUCK STRUCK STRUCK STRUCK STRUCK S

**VLAN** VLAN  $6.5.1 \quad 4 \quad c \qquad 6.18$ 

 $_{\rm VLAN}$ 

### 8.3 VLAN

VLAN NAN SULAN SULAN SULAN SULAN SULAN SULAN SULAN SULAN SULAN SULAN SULAN SULAN SULAN SULAN SULAN SULAN SULAN

**VLAN** 

8-4 VLAN

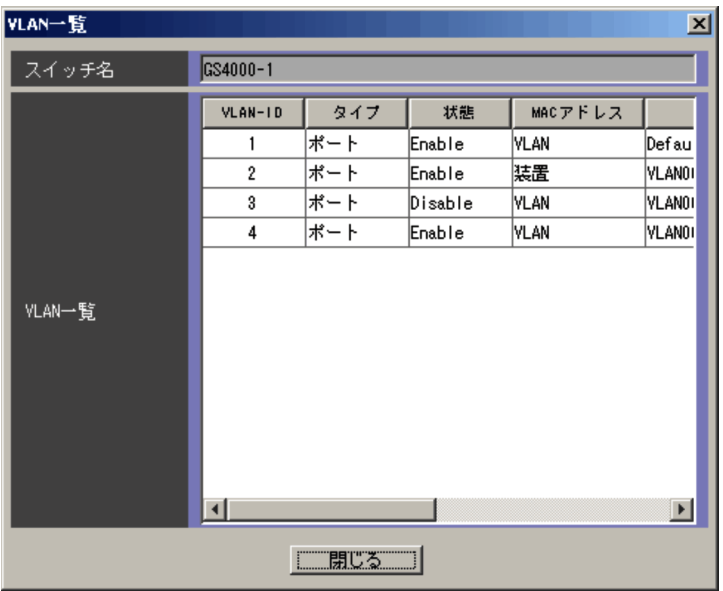

ncaswitch.conf

VLAN

VLAN ON THE SALE

VLAN-ID VLAN-ID

VLAN

VLAN  $\,$ 

- **•** Enable
- **•** Disable

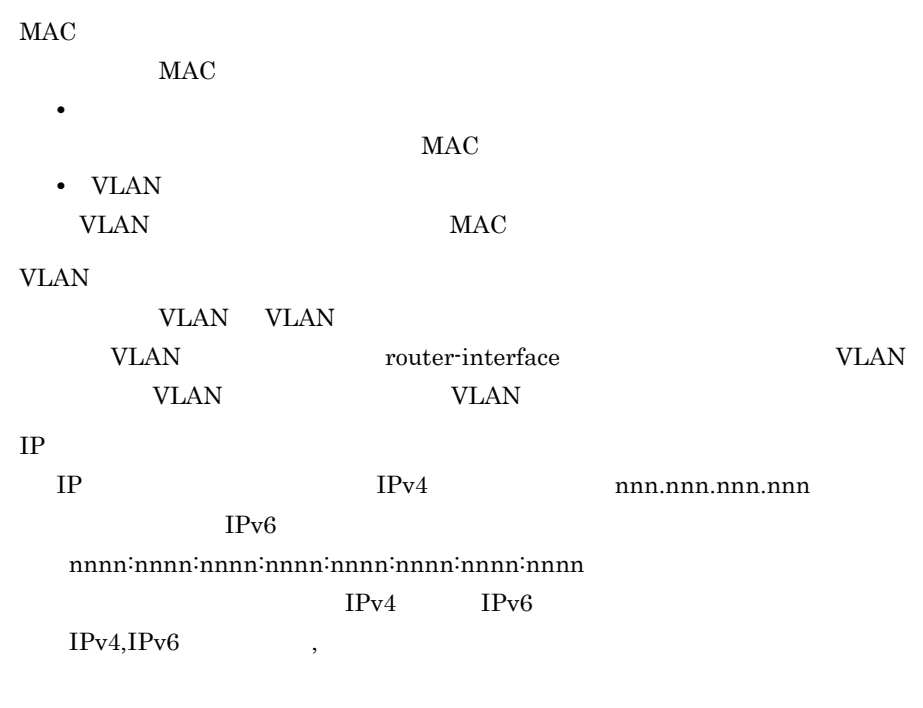

VLAN

### 8.4 VLAN

VLAN VLAN VLAN VLAN VLAN VLAN VLAN 200

#### 8-5 VLAN

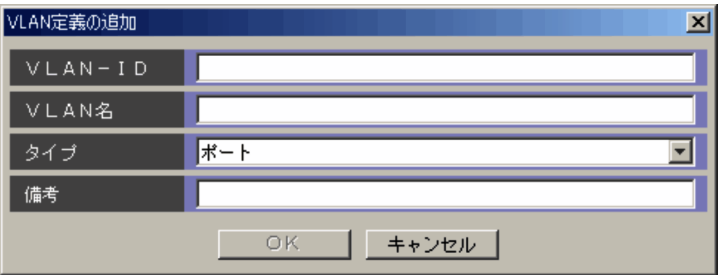

#### VLAN-ID

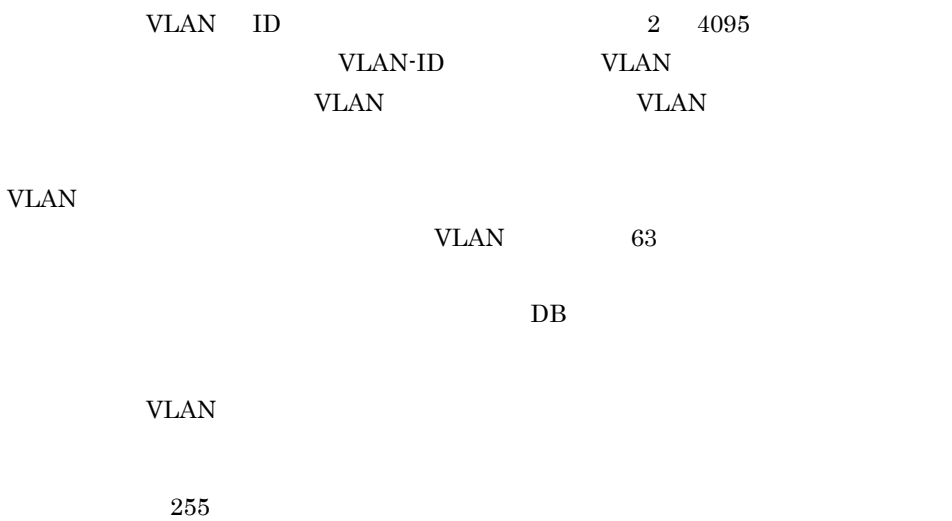

 $DB$ 

## 8.5 VLAN

VLAN VLAN 2000 VLAN 2000 VLAN 2000 VLAN 2000 VLAN 2000 VLAN 2000 VLAN 2000 VLAN 2000 VLAN 2000 VLAN 2000 VLAN

VLAN 2002 VLAN 2003

#### 8-6 VLAN

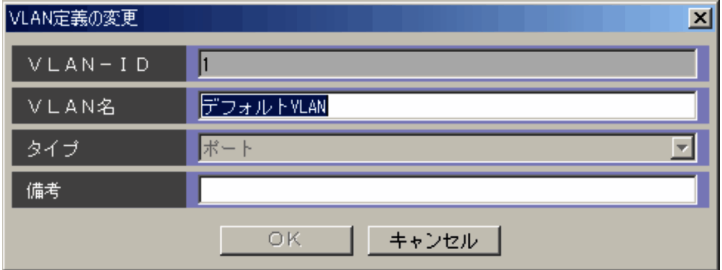

 $VLAN$   $63$ 

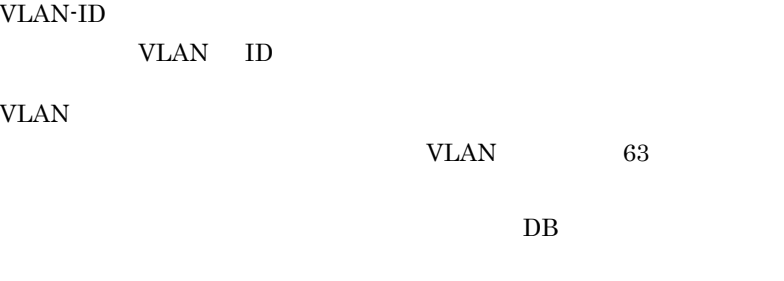

VLAN VLAN VLAN

 $255$ 

DB  $\Box$ 

## $8.6$   $\overline{\phantom{a}}$

#### $8-7$

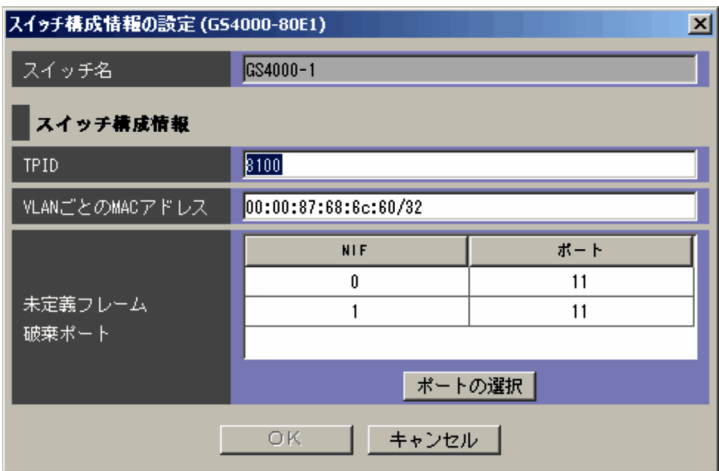

 $\operatorname{ncaswitch.comf}$ 

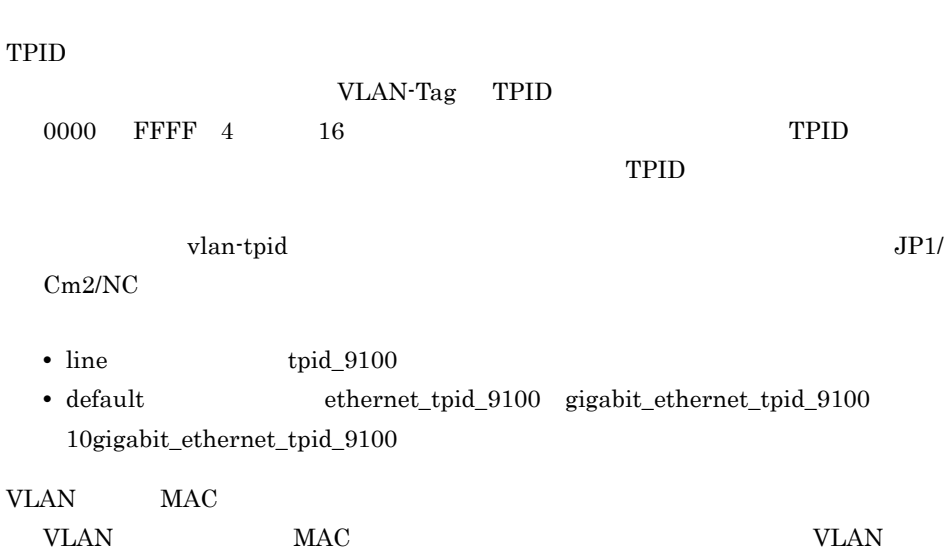

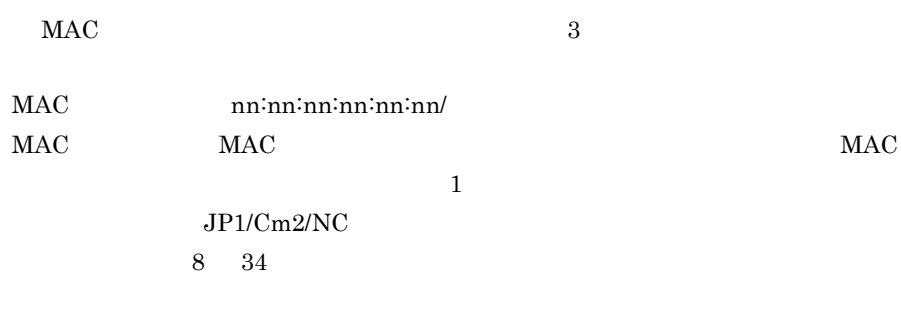

vlan-mac-prefix

VLAN-Tag

 $\overline{\text{OK}}$ 

 $NIF$ 

#### VLAN

vlan-drop-unknown  $JPI/Cm2/NC$ 

- Line **IP**
- Tag-VLAN
- link-aggregation aggregated-port  $\,$  aggregated-port

## $8.7$

#### $8-8$   $\overline{\phantom{a}}$

• **•**  $\mathbf{r} = \mathbf{r} \cdot \mathbf{r} + \mathbf{r} \cdot \mathbf{r} + \mathbf{r} \cdot \mathbf{r} + \mathbf{r} \cdot \mathbf{r} + \mathbf{r} \cdot \mathbf{r} + \mathbf{r} \cdot \mathbf{r} + \mathbf{r} \cdot \mathbf{r} + \mathbf{r} \cdot \mathbf{r} + \mathbf{r} \cdot \mathbf{r} + \mathbf{r} \cdot \mathbf{r} + \mathbf{r} \cdot \mathbf{r} + \mathbf{r} \cdot \mathbf{r} + \mathbf{r} \cdot \mathbf{r} + \mathbf{r} \cdot \mathbf{r$ 

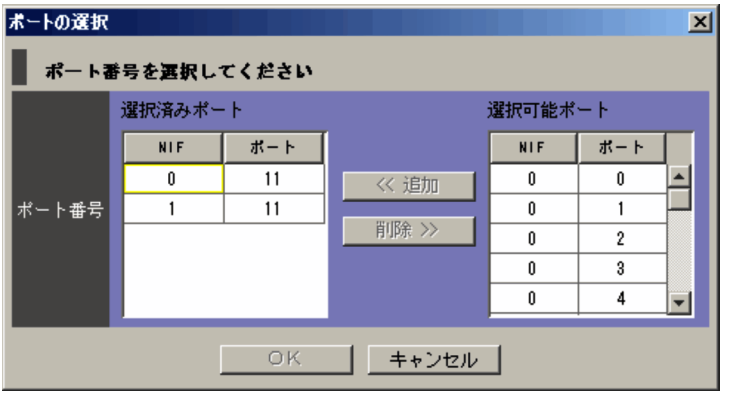

 $\text{NIF}$ 

 $\gg$ 

 $NIF$ 

 $\prec$ 

### 8.8 VLAN

VLAN VLAN WLAN WLAN WLAN WLAN WLAN WLAN  $\,$ 

VLAN WELEN

#### 8-9 VLAN

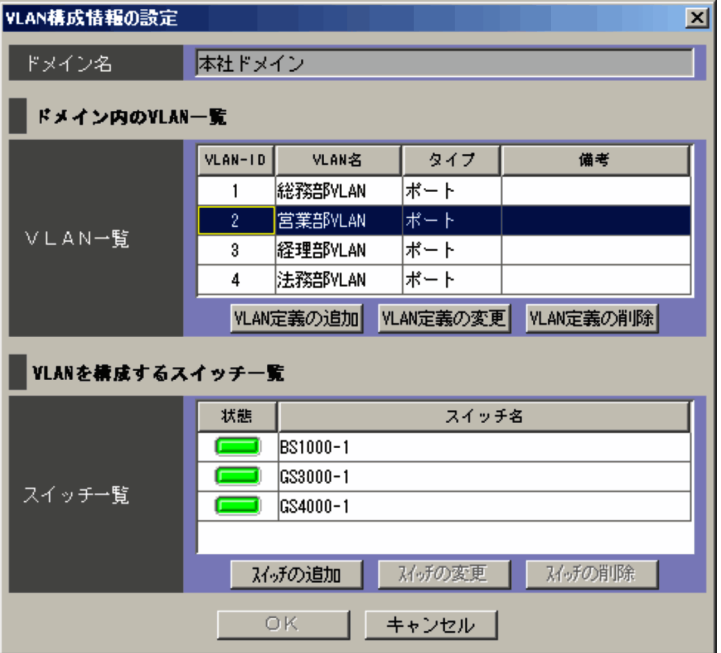

VLAN VLAN VLAN TERRATIONS

### ncaswitch.conf JP1/Cm2/NC - Manager

ncm.conf

#### VLAN

VLAN VLAN VLAN

Network Element Configuration - View

トエリアの「VLAN リスト」と同様です。詳細については, 6.5.1 4 b

VLAN 6-17 VLAN

VLAN WLAN WLAN

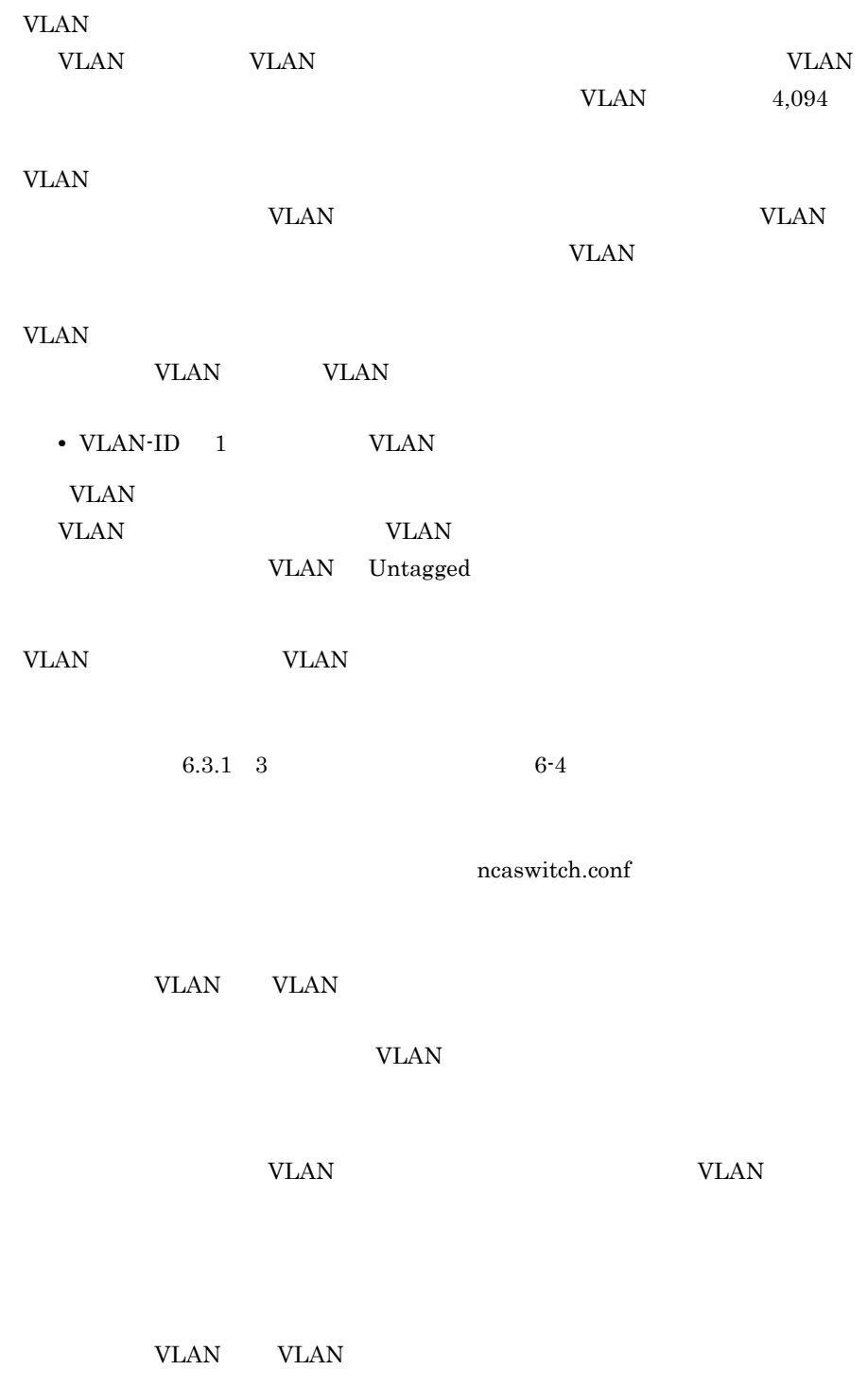

 $\overline{\text{OK}}$
VLAN

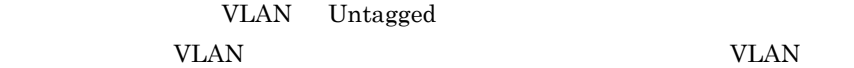

## $8.9$

### $VLAN$

 $8-10$   $\overline{\phantom{a}}$ 

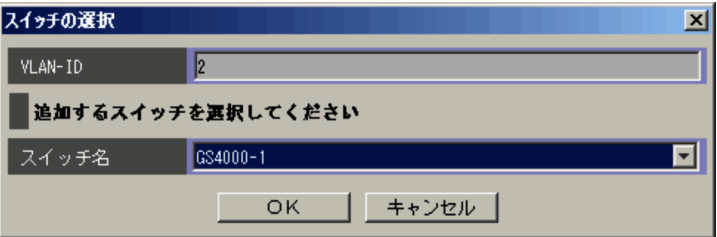

VLAN-ID

VLAN VLAN-ID

VLAN WE

 $JPI/Cm2/NC$   $VLAN-ID$ 

VLAN

VLAN-ID

VLAN-ID

### 8.10 VLAN

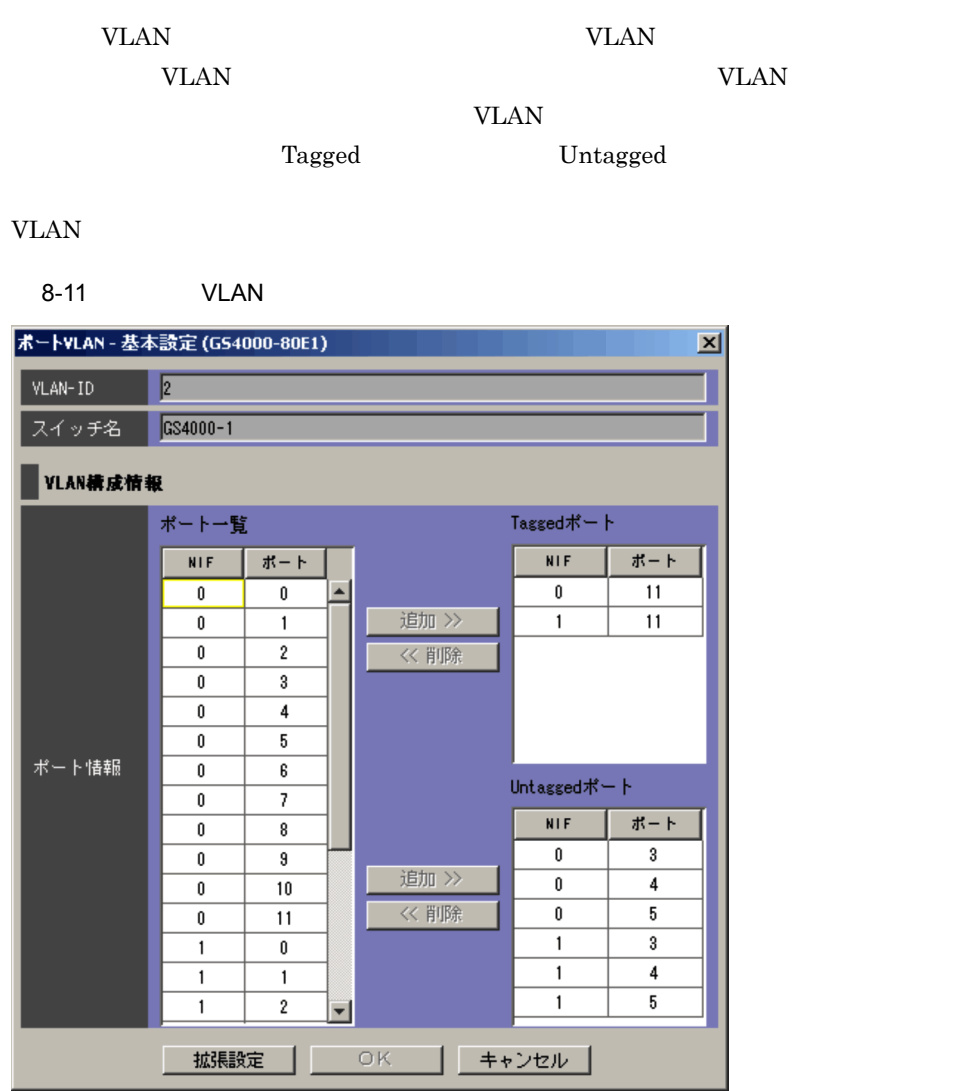

#### VLAN-ID

VLAN VLAN VLAN-ID

VLAN  $\overline{V}$ 

 $\rm{NIF}$ 

Tagged Untagged  $\gg$ Tagged Untagged Tagged Untagged Tagged vlan tagged-port Untagged vlan untagged-port Tagged  $\rm Tagged$   $\rm NIF$  $\ll$ Tagged Untagged Untagged  $NIF$  $V$ LAN extension  $V$  $VLAN$ VLAN <sub>1</sub>  $\ll$ Untagged Untagged WLAN Untagged  $JP1/Cm2/NC$ • Line **IP** • Tag-VLAN • link-aggregation aggregated-port aggregated-port

VLAN

# 8.11 VLAN

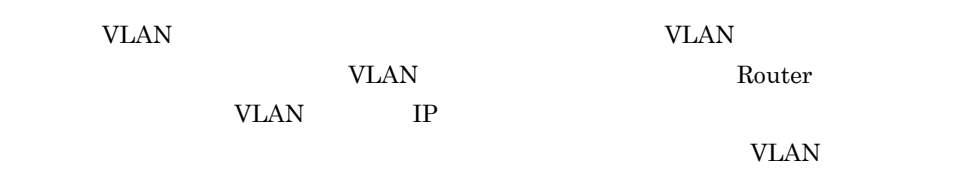

### 8-12 VLAN

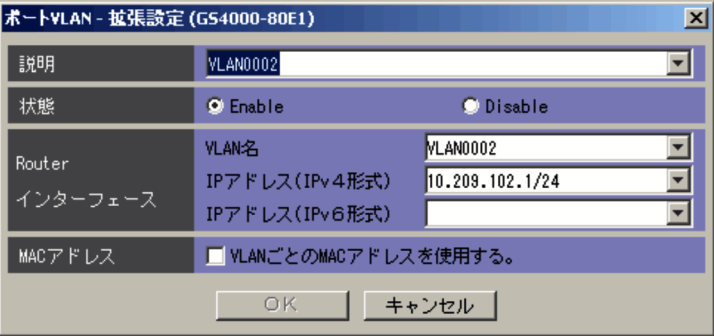

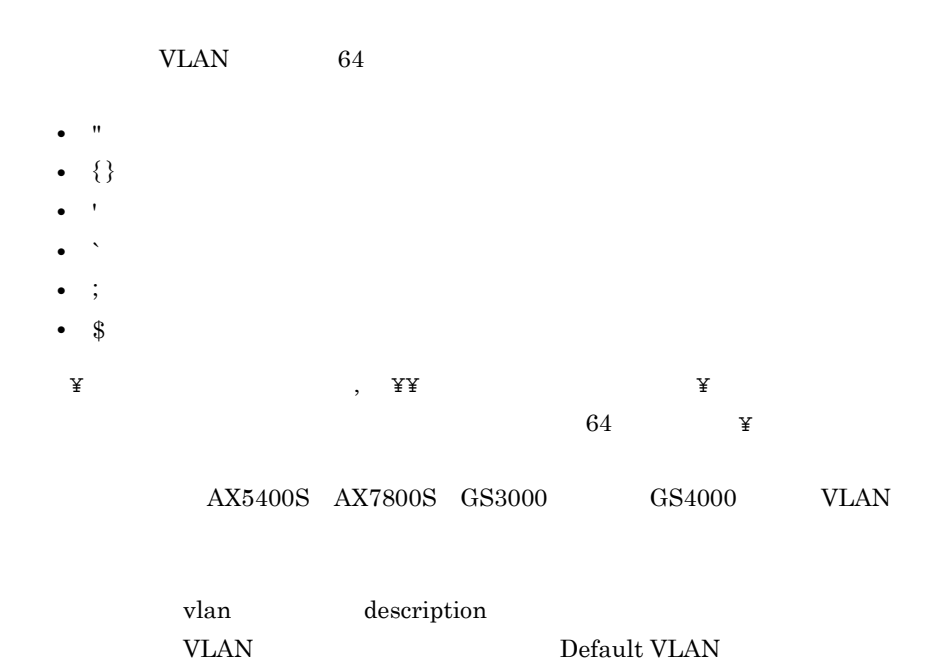

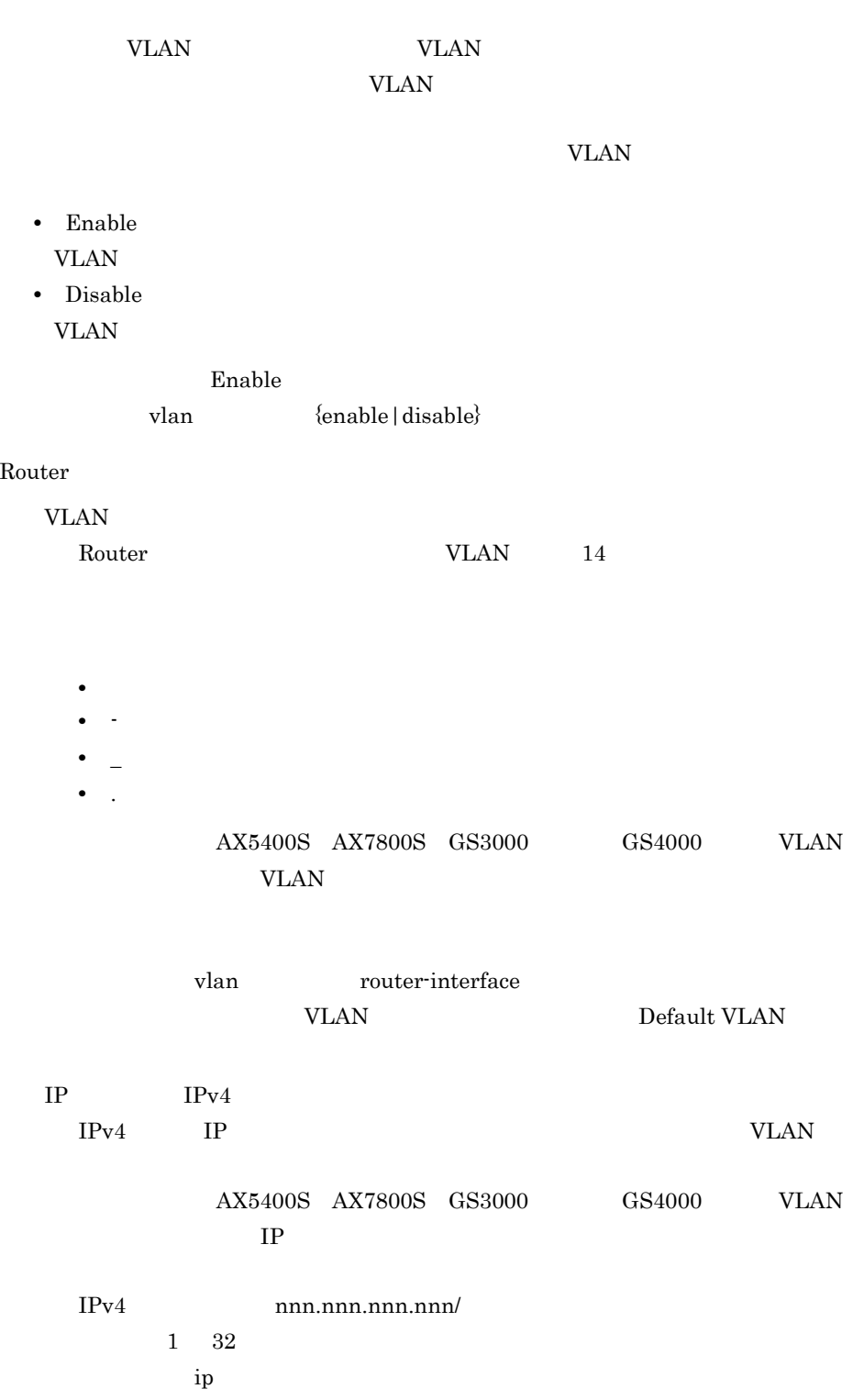

 $IP$   $IPv6$ 

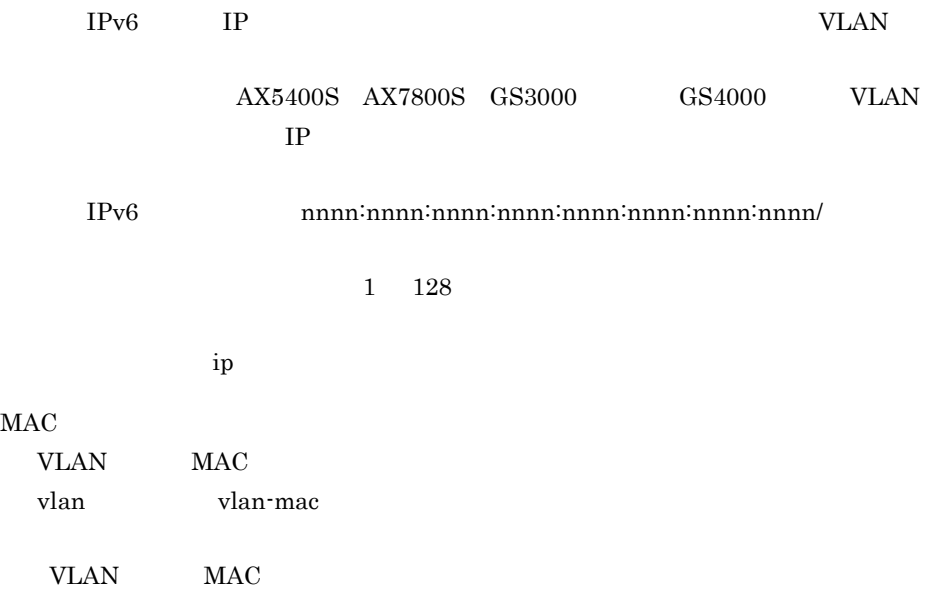

### $8.12$  VLAN

 $VIAN$  VLAN VLAN

 $VLAN$ 

 $\overline{\text{OK}}$ 

VLAN

8-13 VLAN

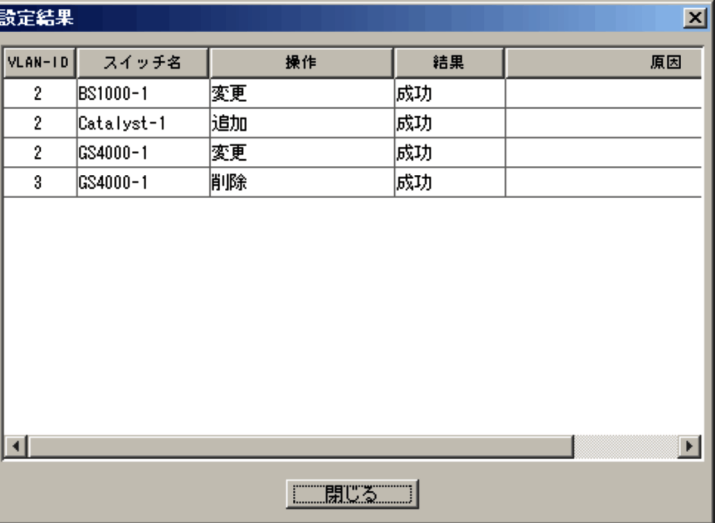

### VLAN-ID

VLAN VLAN-ID

### VLAN <sub>2</sub>

ncaswitch.conf

#### 該当するスイッチに対して実行した VLAN の操作が表示されます。次のどれかが表

- - **•**「追加」
	- **•**「変更」
- **•**「削除」:スイッチから VLAN を削除した場合に表示されます。

**•**「データベースから削除されました」 VLAN 定義情報から VLAN 構成情報を削除

JP1/Cm2/NC - View

KDNV1nnnn-E JP1/Cm2/NC - View JP1/Cm2/Network Element Configuration

242

# 9 VLAN **BS1000**

BS1000 VLAN

BladeSymphony

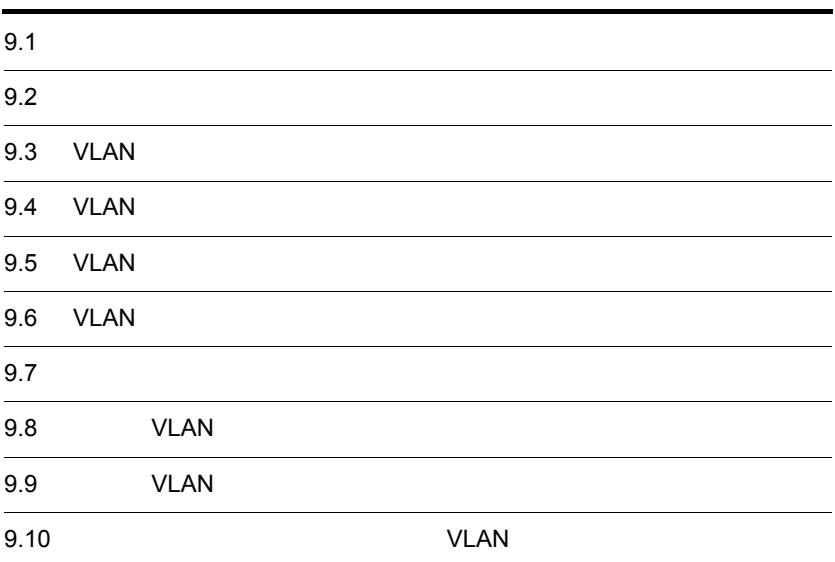

#### $9-1$   $3-1$

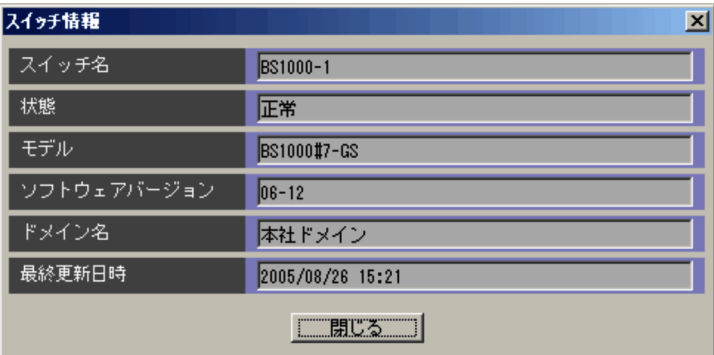

ncaswitch.conf

Network

Element Configuration - View  $6.3.1 \quad 3 \quad 6-4$ 

11  $11$   $12$ 

VLAN WERE SAFETY ncaswitch.conf JP1/Cm2/NC - Manager

ncm.conf

 $DB$ 

 $VLAN$ 

 $9-2$   $3-2$ 

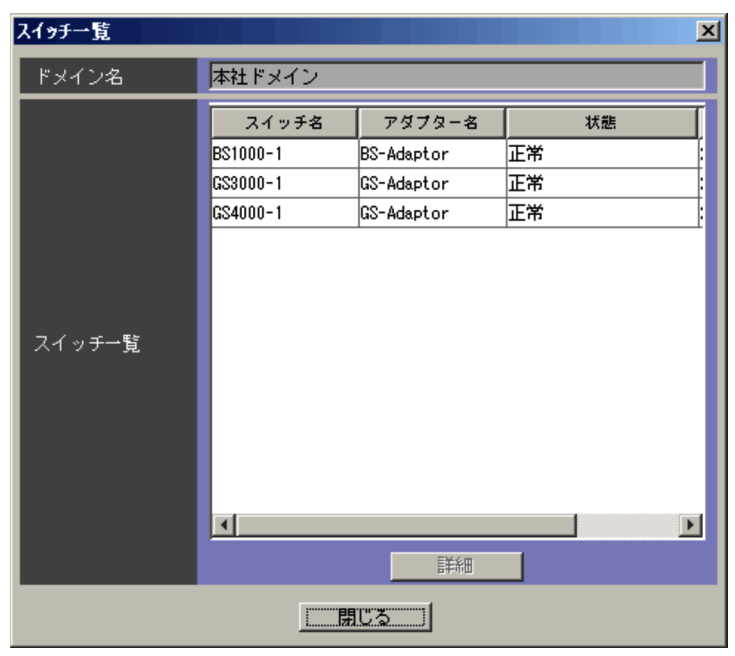

VLAN **EXAMENT SYLAN** ncaswitch.conf VLAN JP1/Cm2/NC - Manager ncm.conf

VLAN EVLAN EVLAN SERVERS STRANGERS AT A STRANGERS AND STRANGERS AND STRANGERS AND STRANGERS AND STRANGERS AND

**VLAN** VIIII  $6.5.1 \quad 4 \quad c \qquad 6.18$ 

 $_{\rm VLAN}$ 

### 9.3 VLAN

VLAN NAN SULAN SULAN SULAN SULAN SULAN SULAN SULAN SULAN SULAN SULAN SULAN SULAN SULAN SULAN SULAN SULAN SULAN

### **VLAN**

9-3 VLAN

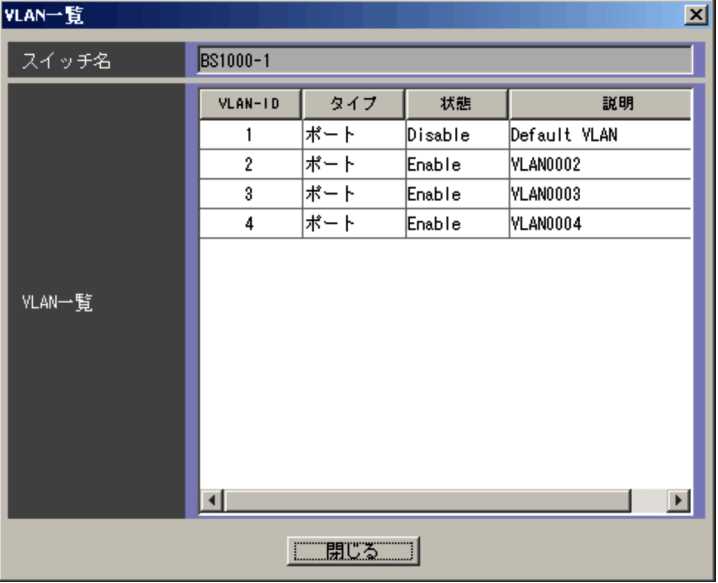

ncaswitch.conf

VLAN

### VLAN ON THE SALE

VLAN-ID VLAN-ID

#### VLAN **that is a set of the set of the set of the set of the set of the set of the set of the set of the set of the set of the set of the set of the set of the set of the set of the set of the set of the set of the set of t**

### VLAN の状態が表示されます。表示される状態を次に示します。

- **•** Enable
- **•** Disable

VLAN

### 9.4 VLAN

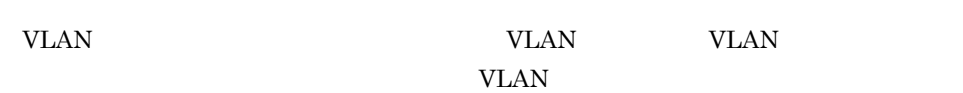

#### 9-4 VLAN

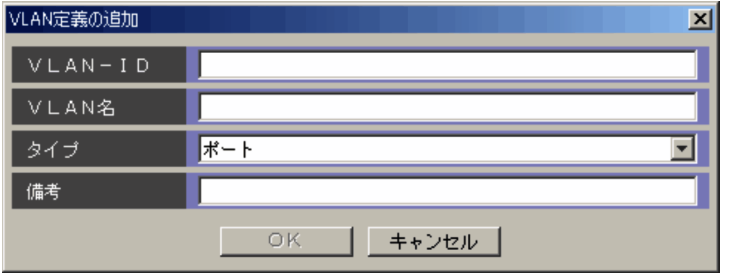

### VLAN-ID

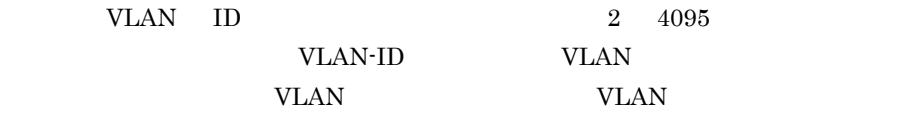

### **VLAN**

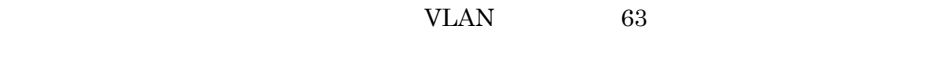

 $DB$ 

VLAN 0

 $255$ 

 $DB$ 

### 9.5 VLAN

VLAN VLAN VLAN 2002

VLAN 2002 VLAN 2003

### 9-5 VLAN

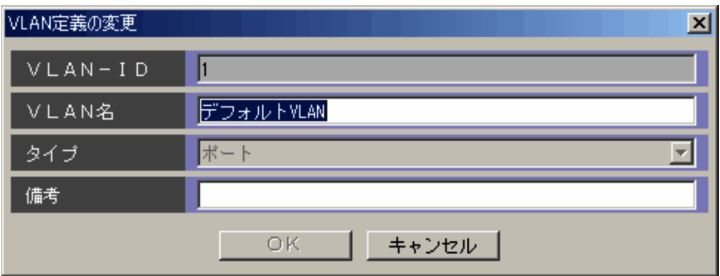

#### VLAN-ID

VLAN ID

**VLAN** 

 $VLAN$  63

 $DB$ 

VLAN VLAN VLAN

 $255$ 

DB  $\Box$ 

### 9.6 VLAN

VLAN VLAN WLAN WLAN WLAN WLAN WLAN WLAN  $\,$ 

VLAN WELEN

### 9-6 VLAN

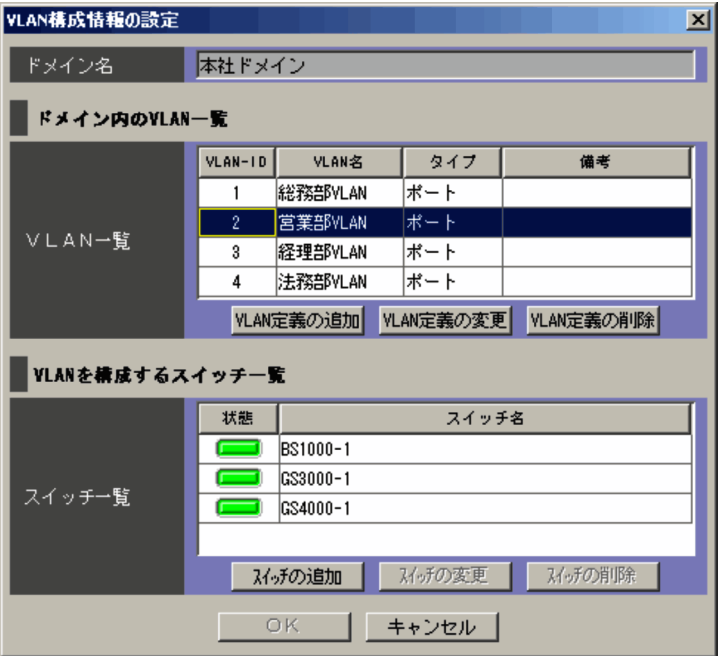

VLAN VLAN VLAN TERRATIONS

### ncaswitch.conf JP1/Cm2/NC - Manager

ncm.conf

### VLAN

VLAN VLAN VLAN

Network Element Configuration - View

トエリアの「VLAN リスト」と同様です。詳細については, 6.5.1 4 b

VLAN 6-17 VLAN

VLAN WLAN WLAN

9. 画面- VLAN ビューのダイアログボックス(BS1000

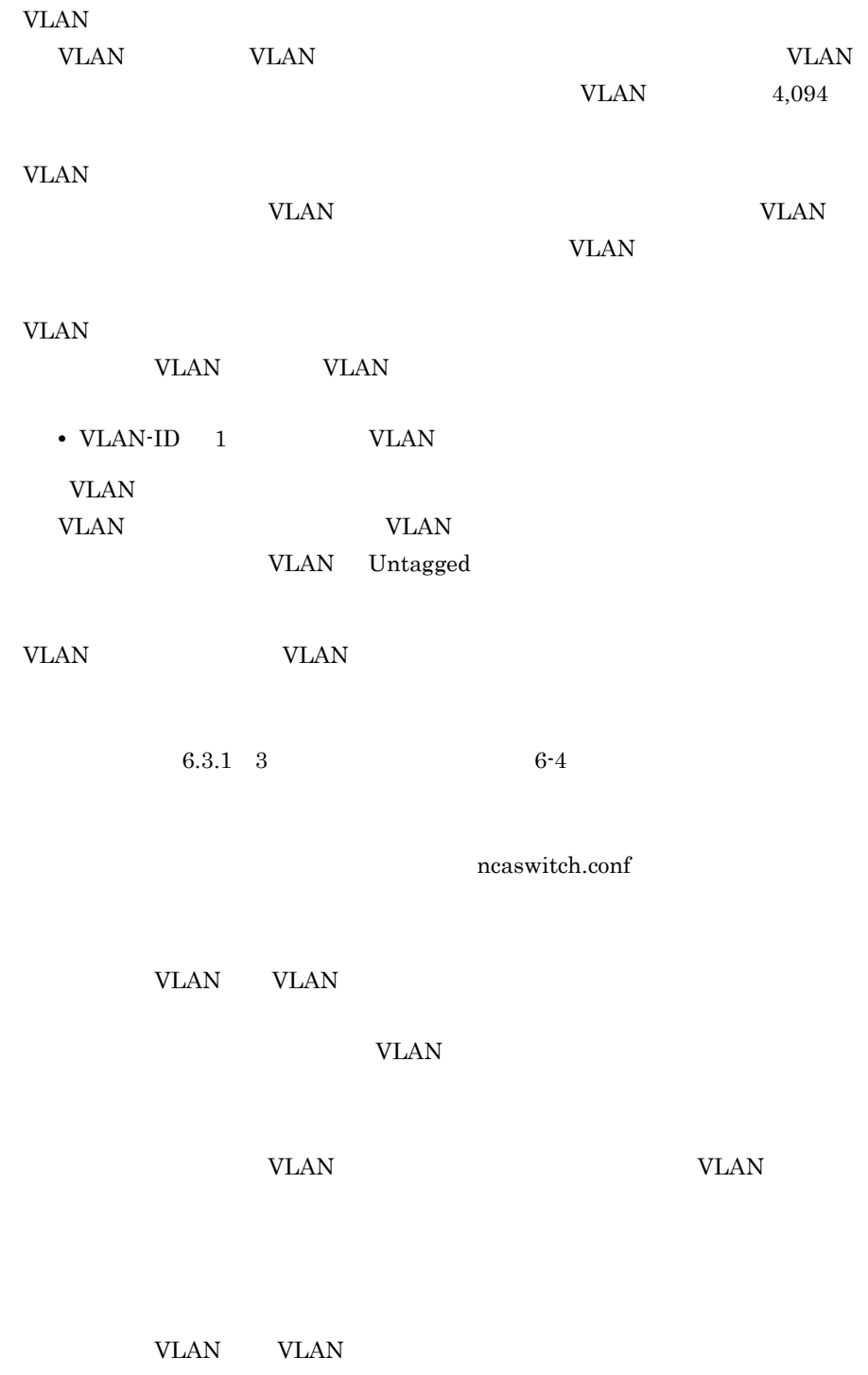

 $\overline{\text{OK}}$ 

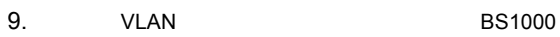

VLAN

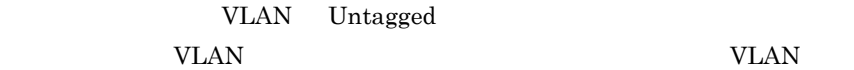

# $9.7$

 $VLAN$ 

 $9-7$ 

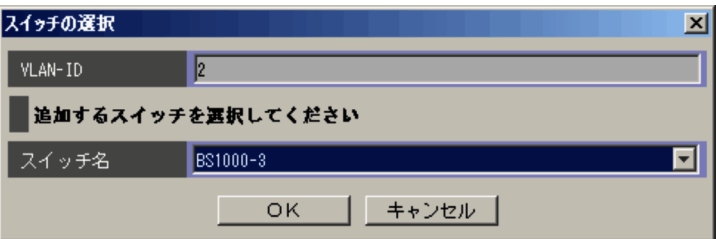

VLAN-ID

 $\begin{minipage}{0.9\linewidth} \textbf{VLAN} & \textbf{VLAN-ID} \end{minipage}$ 

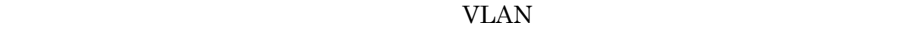

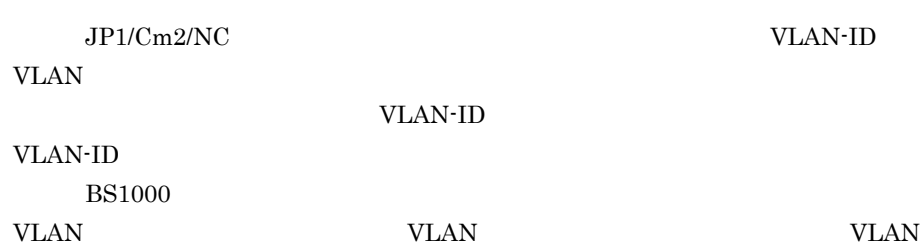

9.8 VLAN

| <b>VLAN</b><br><b>VLAN</b>   |                        |                                | <b>VLAN</b><br><b>VLAN</b> |             |     |                         |
|------------------------------|------------------------|--------------------------------|----------------------------|-------------|-----|-------------------------|
| Tagged                       |                        | <b>VLAN</b><br>Untagged        |                            |             |     |                         |
| <b>VLAN</b>                  |                        |                                |                            |             |     |                         |
| $9-8$                        | <b>VLAN</b>            |                                |                            |             |     |                         |
| ポートVLAN - 基本設定 (B51000#7-G5) |                        |                                |                            |             |     | $\overline{\mathbf{x}}$ |
| VLAN-ID                      | $\sqrt{2}$             |                                |                            |             |     |                         |
| スイッチ名                        | <b>BS1000-1</b>        |                                |                            |             |     |                         |
| VLAN構成情報                     |                        |                                |                            |             |     |                         |
|                              | ポート一覧                  |                                |                            | Taggedポート   |     |                         |
|                              | <b>NIF</b>             | ポート                            |                            | <b>NIF</b>  | ポート |                         |
|                              | 0                      | 0                              |                            | 0           | 11  |                         |
|                              | $\pmb{0}$<br>$\pmb{0}$ | $\mathbf{1}$<br>$\overline{2}$ | 追加 >><br><< 削除             |             |     |                         |
|                              | 0                      | 3                              |                            |             |     |                         |
|                              | 0                      | 4                              |                            |             |     |                         |
|                              | $\pmb{0}$              | 5                              |                            |             |     |                         |
| ボート情報                        | 0                      | 6                              |                            | Untaggedポート |     |                         |
|                              | $\pmb{0}$              | 7                              |                            | <b>NIF</b>  | ポート |                         |
|                              | $\pmb{0}$              | 8                              |                            | 0           | 0   |                         |
|                              | 0<br>0                 | 9<br>10                        | 追加 >>                      | 0           | 1   |                         |
|                              | 0                      | 11                             | << 削除                      | 0           | 2   |                         |
|                              |                        |                                |                            | 0           | 3   |                         |
| <b>OK</b><br>拡張設定<br>キャンセル   |                        |                                |                            |             |     |                         |

#### VLAN-ID

VLAN VLAN VLAN-ID

VLAN  $\overline{V}$ 

 $\rm{NIF}$ Tagged Untagged  $\gg$ Tagged Untagged Tagged Untagged Tagged vlan tagged-port Untagged vlan untagged-port Tagged  $\rm Tagged$   $\rm NIF$  $\ll$ Tagged link-aggregation aggregated-port aggregated-port  $JPI/Cm2/NC$ Untagged Untagged  $NIF$  $V$ LAN 2009  $V$  $VLAN$ VLAN <sub>1</sub>  $\ll$ Untagged Untagged WLAN Untagged link-aggregation aggregated-port aggregated-port  $JP1/Cm2/NC$ 

VLAN

# 9.9 VLAN

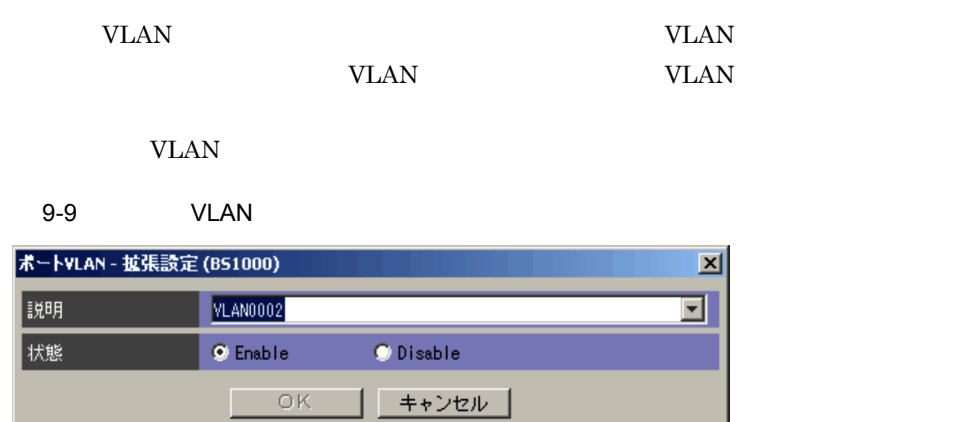

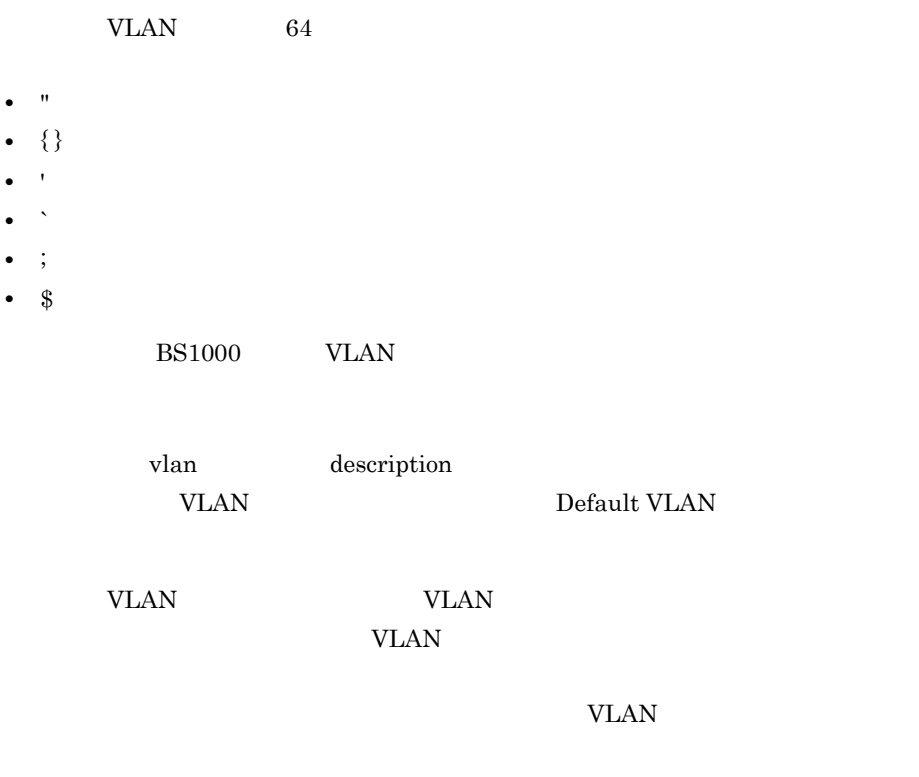

**•** Enable VLAN **EXECUTE SERVICES** 

- **•** Disable
	- VLAN

Enable

vlan {enable disable}

### $9.10$  VLAN

 $VIAN$  VLAN VLAN  $VIAN$ 

 $VLAN$ 

 $\overline{\text{OK}}$ 

### VLAN

 $9-10$   $VLAN$ 

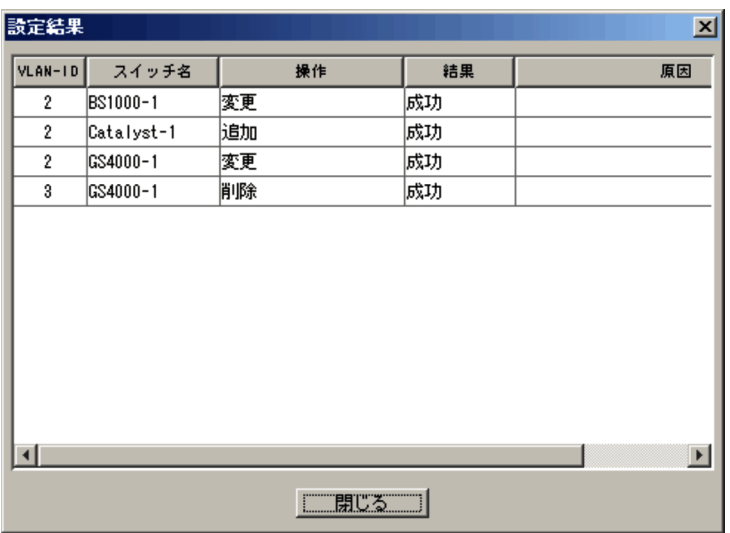

### VLAN-ID

VLAN VLAN-ID

### VLAN <sub>2</sub>

ncaswitch.conf

### 該当するスイッチに対して実行した VLAN の操作が表示されます。次のどれかが表

- **•**「追加」
- **•**「変更」
- **•**「削除」:スイッチから VLAN を削除した場合に表示されます。

**•**「データベースから削除されました」 VLAN 定義情報から VLAN 構成情報を削除

### JP1/Cm2/NC - View

### KDNV1nnnn-E JP1/Cm2/NC - View JP1/Cm2/Network Element Configuration

# $10$  vlan Cisco **Catalyst**

Cisco Catalyst VLAN

 $\emph{Cisco}$ 

Catalyst

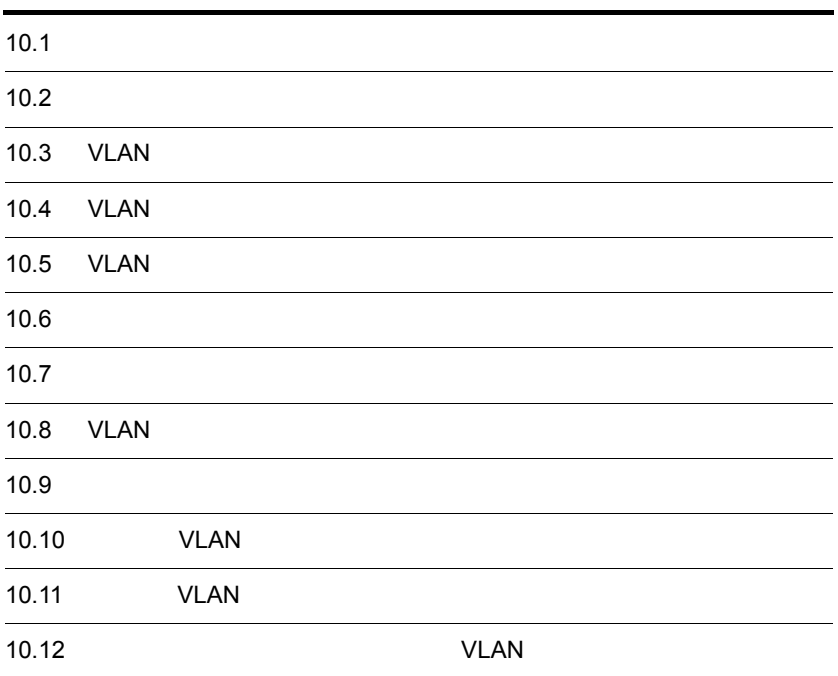

### $10.1$

### $10.1.1$

### $10-1$

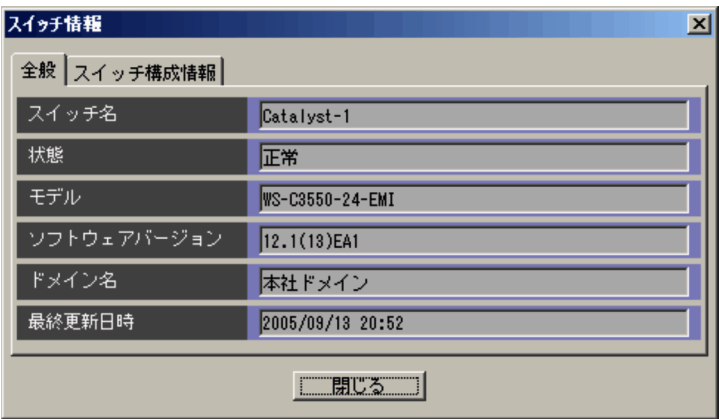

ncaswitch.conf

Network

Element Configuration - View

 $6.3.1 \quad 3 \quad 6-4$ 

 $11$   $12$ 

VLAN WERE SAFETY ncaswitch.conf JP1/Cm2/NC - Manager

ncm.conf

 $DB$ 

 $10.1.2$ 

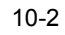

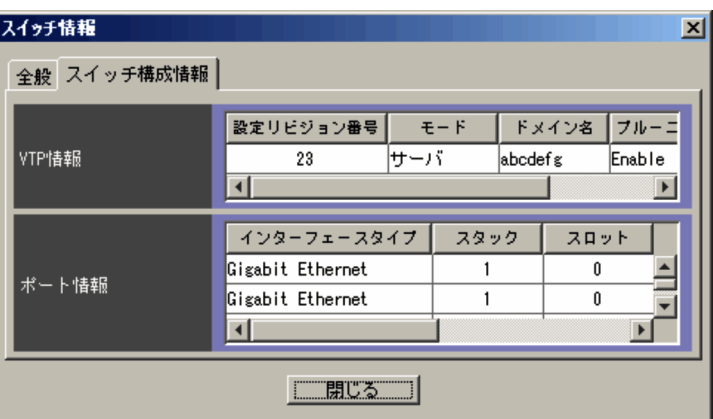

 $\ensuremath{\text{VTP}}$ 

VTP

VTP

- **•** サーバ
- **•** クライアント
- **•** トランスペアレント

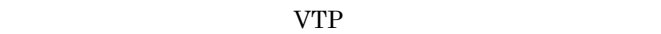

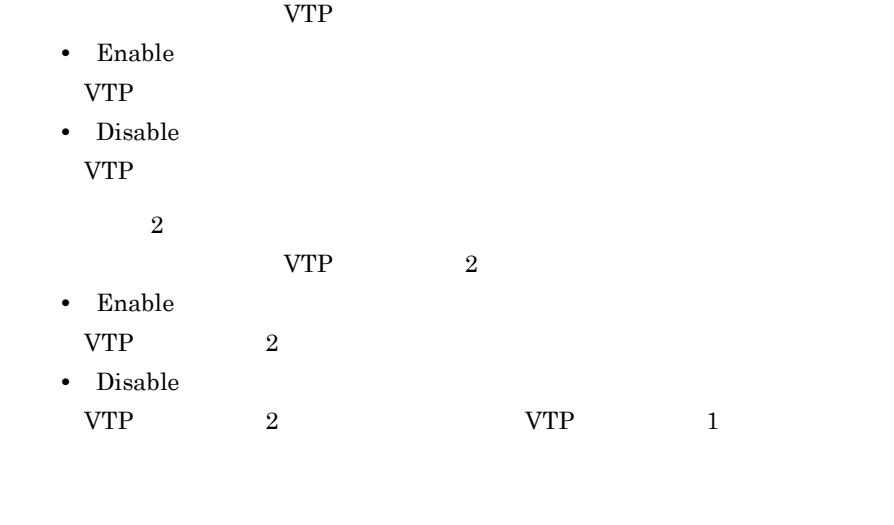

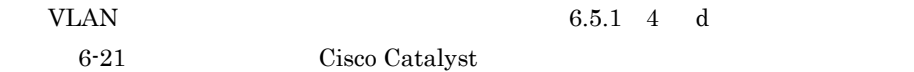

### 10.2

```
VLAN
```
#### $10-3$

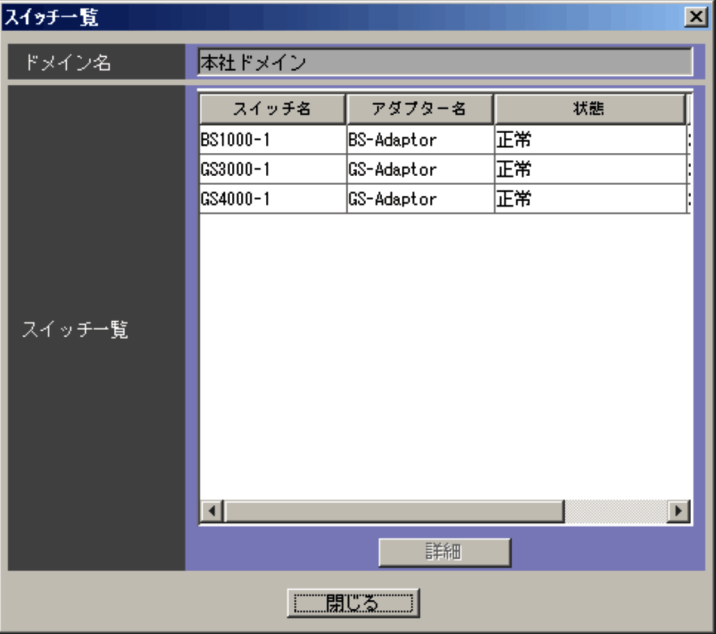

VLAN **EXAMENT SYLAN** ncaswitch.conf VLAN  $JPI/Cm2/NC$  - Manager ncm.conf

VLAN EVLAN EVLAN SERVERS STRUCK STRUCK STRUCK STRUCK STRUCK STRUCK STRUCK STRUCK STRUCK STRUCK STRUCK STRUCK STRUCK STRUCK STRUCK STRUCK STRUCK STRUCK STRUCK STRUCK STRUCK STRUCK STRUCK STRUCK STRUCK STRUCK STRUCK STRUCK S

**VLAN** VIIII  $6.5.1 \quad 4 \quad c \qquad 6.18$ 

 $_{\rm VLAN}$ 

### 10.3 VLAN

VLAN NAN SULAN SULAN SULAN SULAN SULAN SULAN SULAN SULAN SULAN SULAN SULAN SULAN SULAN SULAN SULAN SULAN SULAN

VLAN

10-4 VLAN

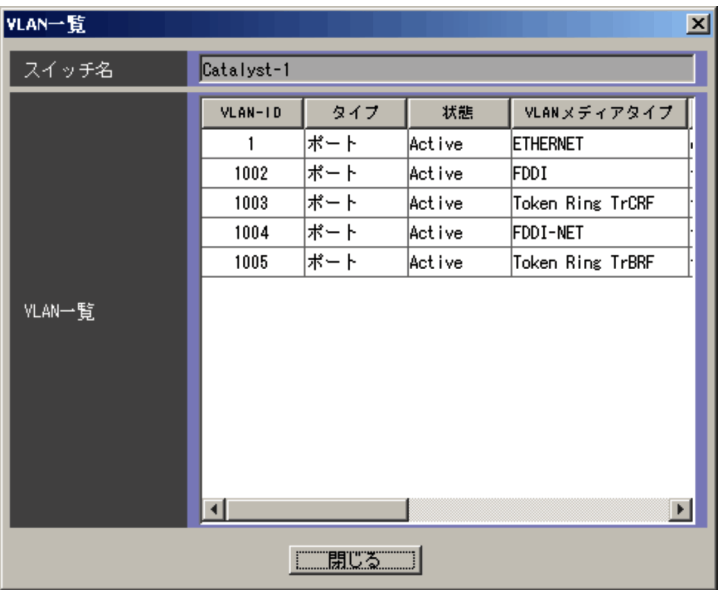

ncaswitch.conf

VLAN

VLAN ON THE SALE

VLAN-ID VLAN-ID

VLAN **that is a set of the set of the set of the set of the set of the set of the set of the set of the set of the set of the set of the set of the set of the set of the set of the set of the set of the set of the set of t** 

VLAN の状態が表示されます。表示される状態を次に示します。

**•** Active

**•** Suspend
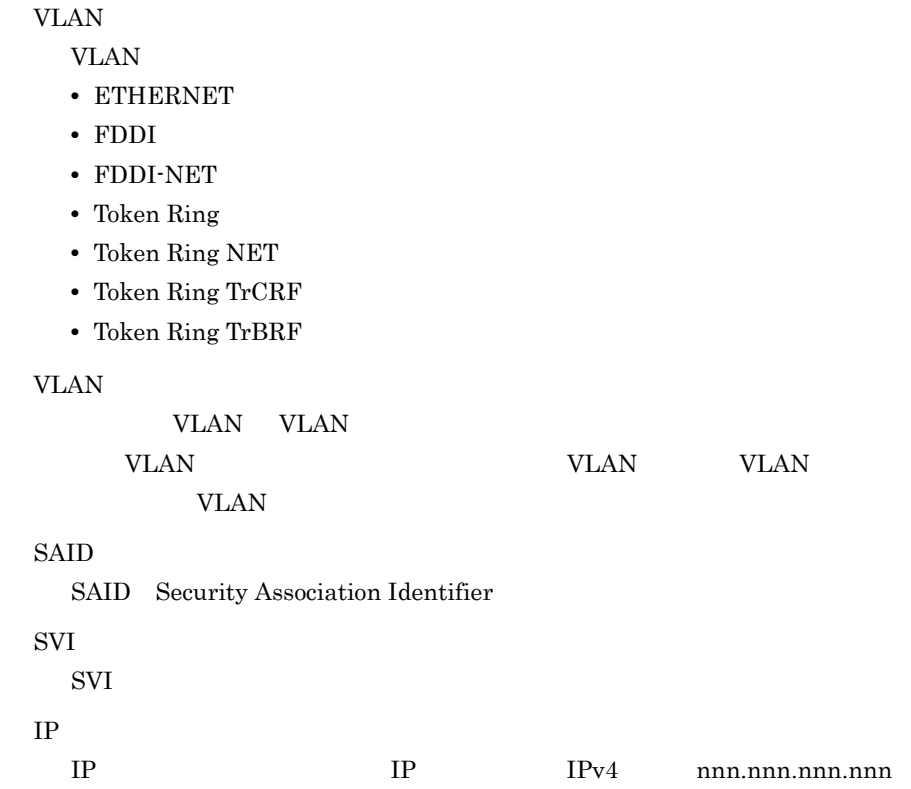

# 10.4 VLAN

VLAN VLAN VLAN VLAN VLAN ETIM VLAN VLAN 200

### 10-5 VLAN

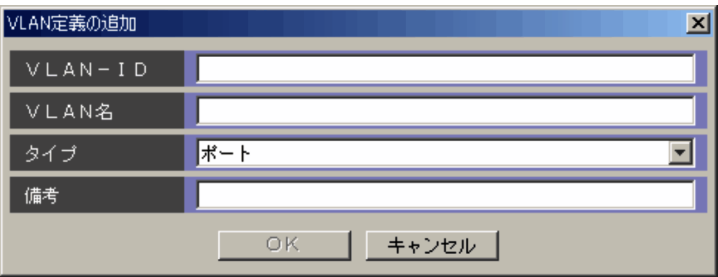

VLAN-ID

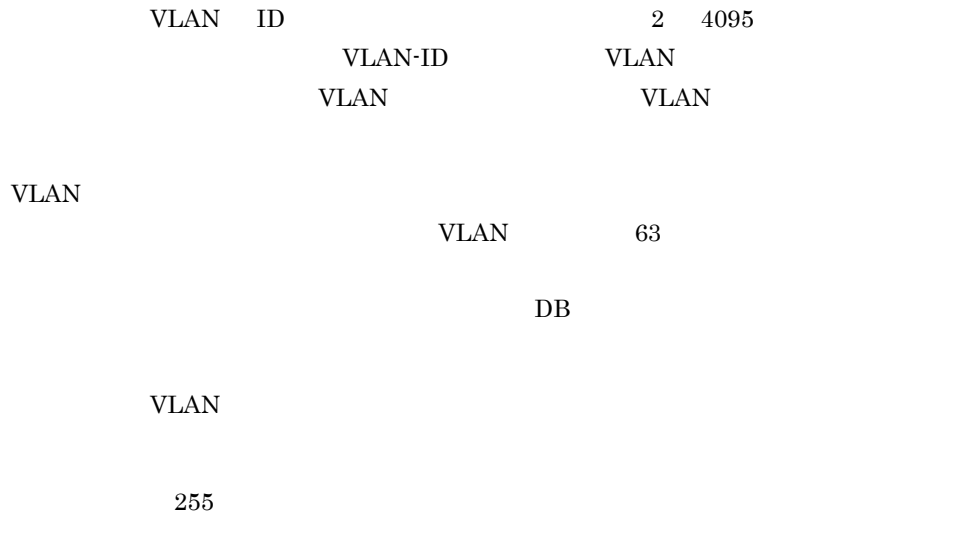

 $DB$ 

# 10.5 VLAN

VLAN VLAN 2000 VLAN 2000 VLAN 2000 VLAN 2000 VLAN 2000 VLAN 2000 VLAN 2000 VLAN 2000 VLAN 2000 VLAN 2000 VLAN

VLAN 2002 VLAN 2003

### 10-6 VLAN

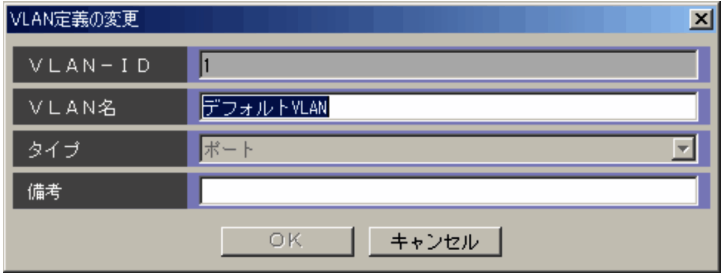

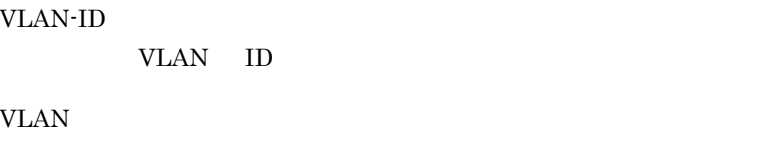

 $VLAN$   $63$  $DB$ 

VLAN VLAN VLAN

 $255$ 

DB  $\Box$ 

### $10-7$

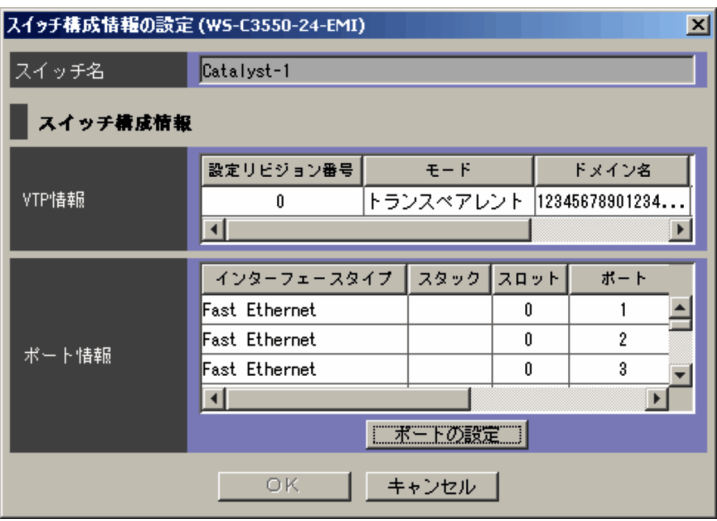

ncaswitch.conf

 $\ensuremath{\text{VTP}}$ 

 $10.1.2$ 

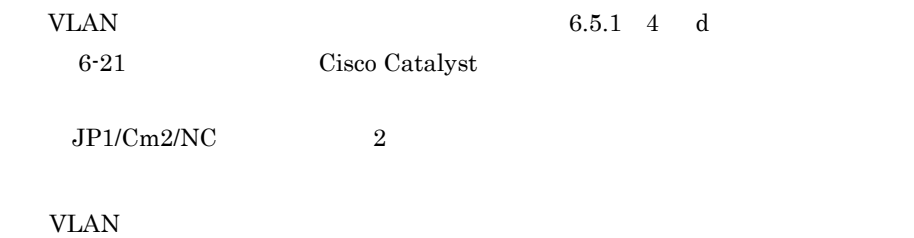

 $10-8$ 

**•** ポートモード

• **•**  $\mathbf{r} = \mathbf{r} \cdot \mathbf{r}$ 

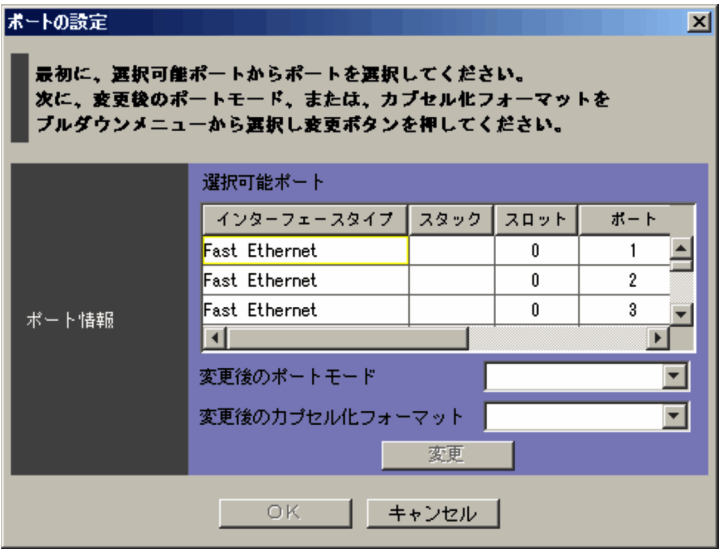

 $VLAN$ 

**•** dynamic desirable

**•** アクセス

desirable auto

**•** トランク

negotiate **•** 802.1Q 802.1Q Cisco Catalyst3750 **•** dynamic auto desirable **•** プライベート VLAN ホスト VLAN Cisco Catalyst3550 **•** プライベート VLAN 混合 VLAN Cisco Catalyst3550 config-if switchport mode

**•** negotiate DISL Dynamic Inter-Switch Link DTP Dynamic Trunking Protocol  $\rm ISL$ **•** ISL **•** 802.1Q  $IEEE802.1Q$ 

config-if switch trunk encapsulation

### 10.8 VLAN

VLAN VLAN WLAN WLAN WLAN WLAN WLAN SUMMERS

VLAN WELEN

### 10-9 VLAN

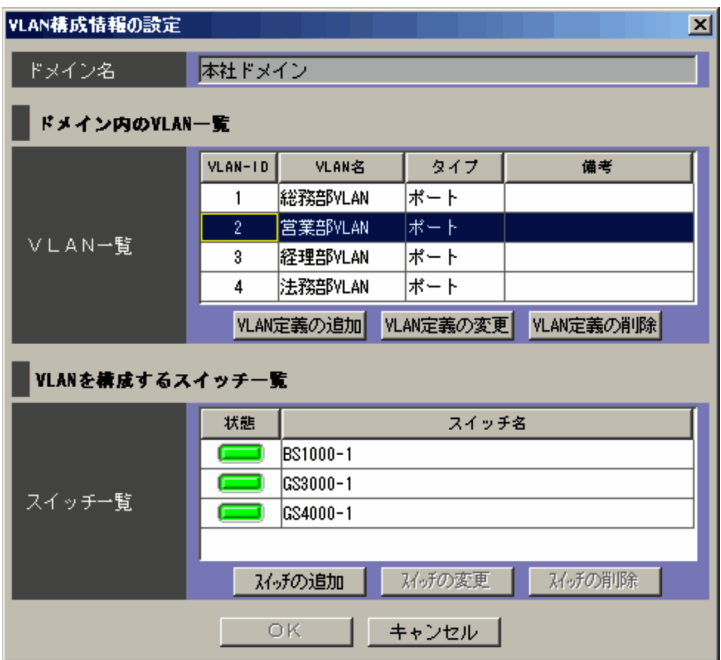

VLAN VLAN VLAN TERRATIONS ncaswitch.conf JP1/Cm2/NC - Manager

ncm.conf

### VLAN

VLAN VLAN VLAN

Network Element Configuration - View

VLAN  $6.5.1$  4 b VLAN 6-17 VLAN VLAN WLAN WLAN

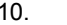

10. 画面- VLAN ビューのダイアログボックス(Cisco Catalyst

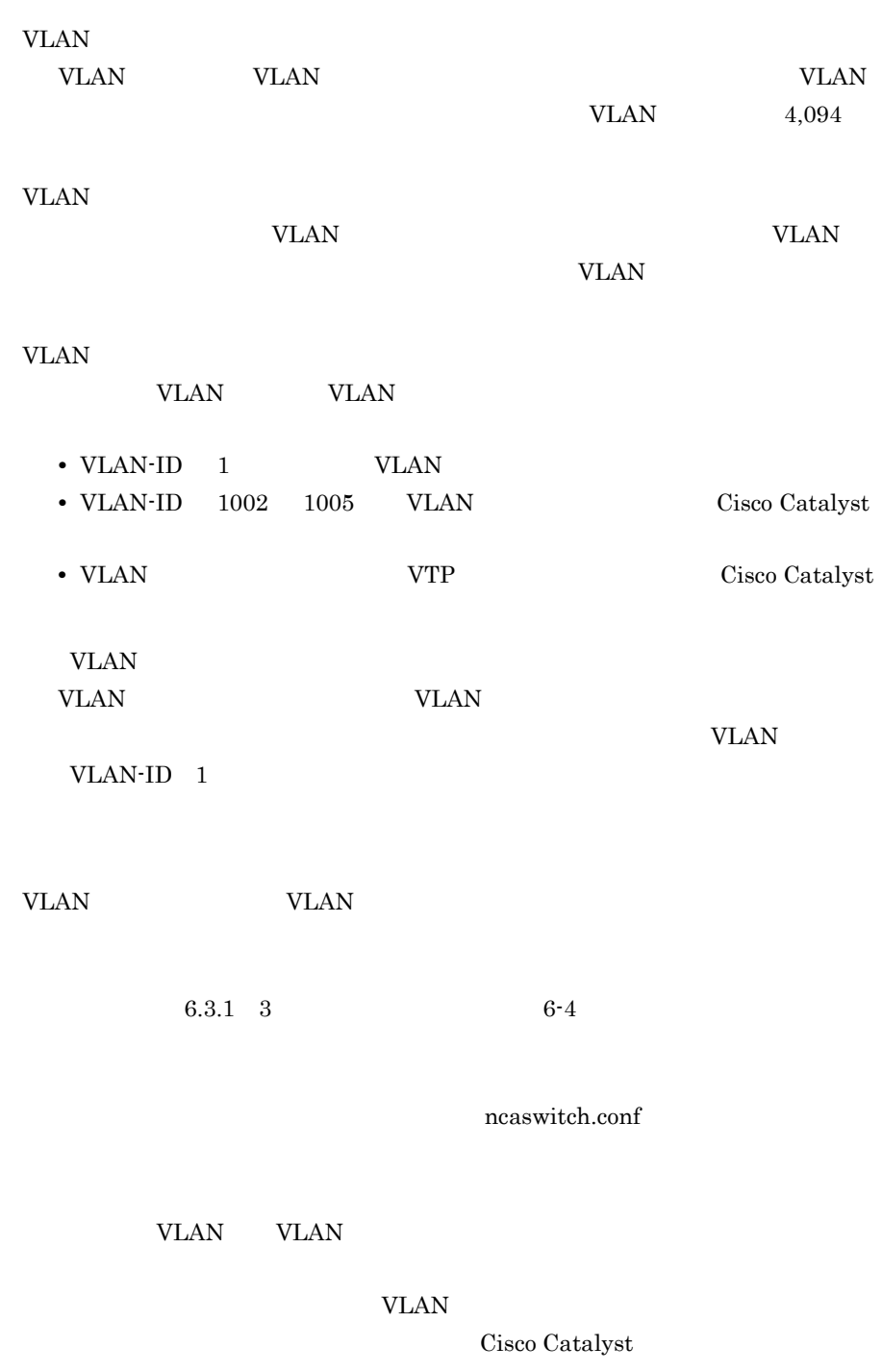

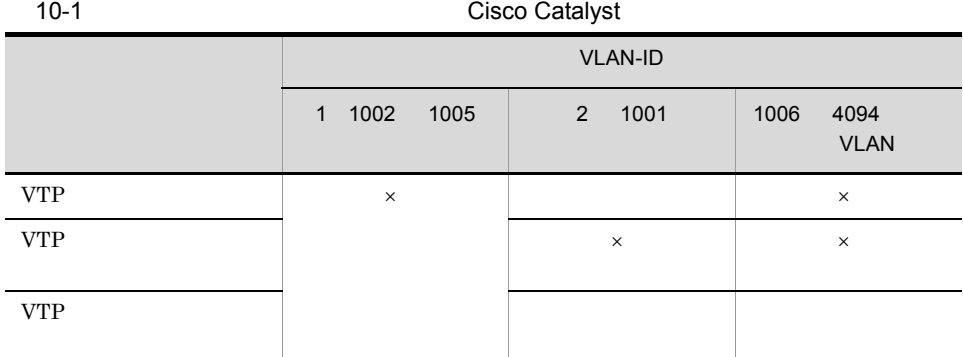

 $\times$ 

 $JPI/Cm2/NC$   $Cisco Catalyst$   $VLAN$   $Internal VLAN$  $\begin{minipage}{0.9\linewidth} \textbf{Internal VLAN} & \textbf{VLAN} \textbf{ VLAN-ID:1006} & 4094 \textbf{ ID} \end{minipage}$ 1006 **VLAN** Cisco Catalyst  $\begin{minipage}{0.994\textwidth} \centering \begin{tabular}{p{0.994\textwidth} \centering} \centering \textbf{1D} & 4094 & \textbf{I} & \textbf{I} & \textbf{I} \\ \textbf{2D} & 4094 & \textbf{I} & \textbf{I} & \textbf{I} \\ \textbf{3D} & 4094 & \textbf{I} & \textbf{I} & \textbf{I} \\ \textbf{4D} & 4094 & \textbf{I} & \textbf{I} & \textbf{I} \\ \textbf{5D} & 4094 & \textbf{I} & \textbf{I} & \textbf{I} \\ \text$ 

VLAN VLAN VLAN STRAN VLAN STRANGER

Cisco Catalyst

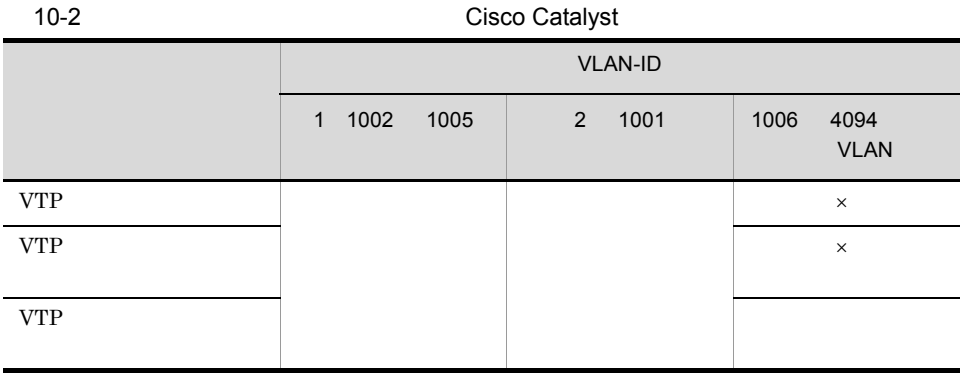

 $\times$ 

### VLAN VLAN VLAN POSTAGE

### Cisco Catalyst

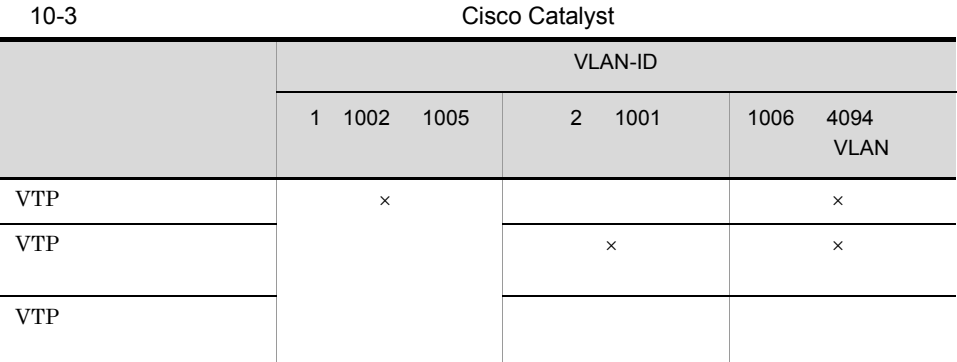

 $\overline{\text{OK}}$ 

VLAN

### VLAN VLAN-ID 1

 $\times$ 

VLAN EXAREGISTS VLAN EXAGREGATION VLAN

 $VLAN$ 

 $10-10$ 

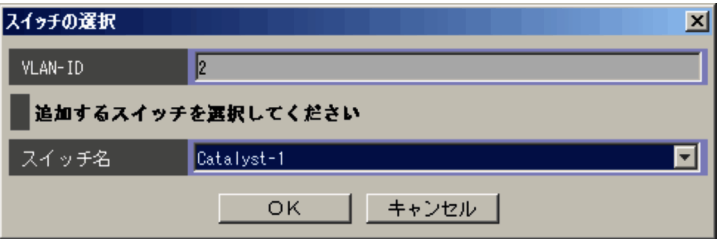

VLAN-ID

VLAN VLAN-ID

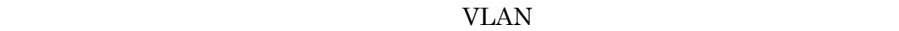

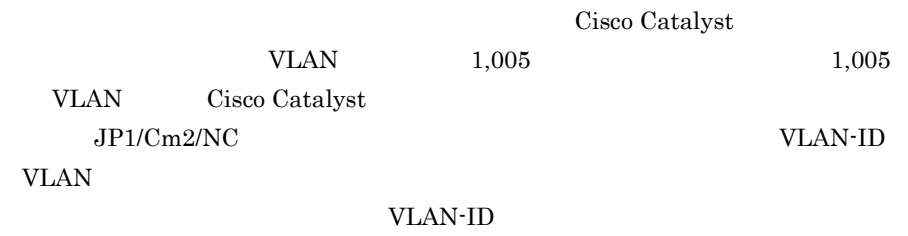

VLAN-ID

# 10.10 VLAN

 $VLAN$  - VLAN - VLAN - VLAN - VLAN - VLAN - VLAN - VLAN - VLAN - VLAN - VLAN - VLAN - VLAN - VLAN - VLAN - VLAN - VLAN - VLAN - VLAN - VLAN - VLAN - VLAN - VLAN - VLAN - VLAN - VLAN - VLAN - VLAN - VLAN - VLAN - VLAN - VLAN **VLAN セルスのメインのメインの** 

 $VLAN$ 

 $VLAN$ 

10-11 VLAN

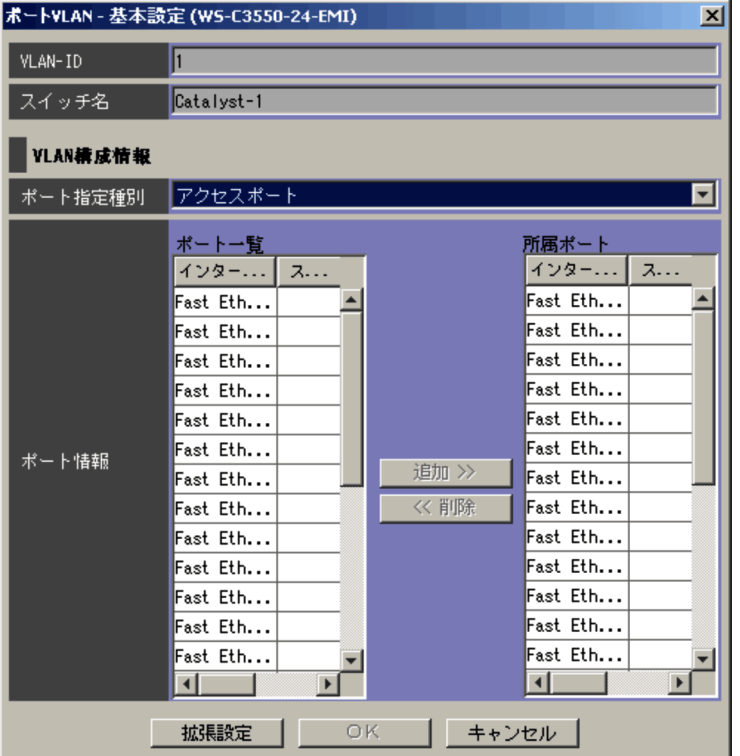

### VLAN-ID

VLAN VLAN VLAN-ID

VLAN  $\overline{V}$ 

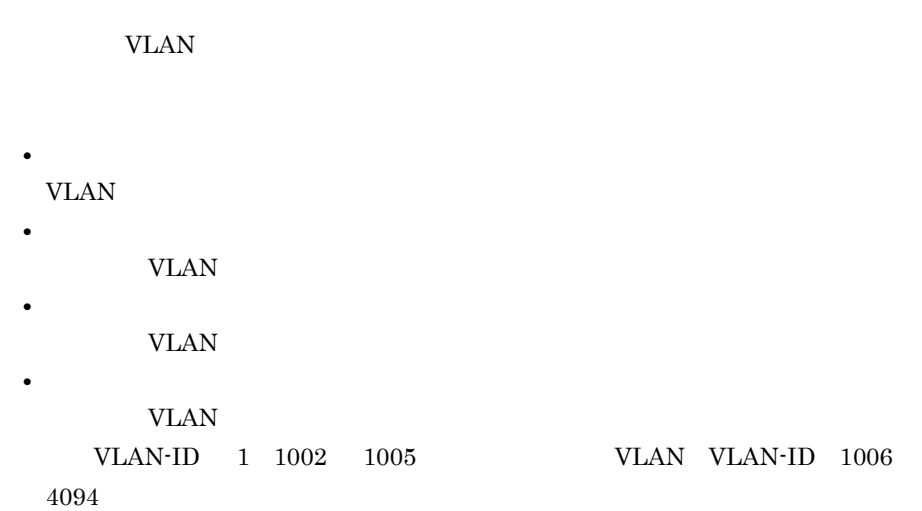

 $\sim$  2

 $\gg$ 

 $\text{config-if}$  switchport trunk

 ${\rm switchport}$  access vlan

 $\ll$ 

VLAN VLAN-ID  $1$ 

VLAN <sub>2</sub>  $JP1/Cm2/NC$ 

282

VLAN

# 10.11 VLAN

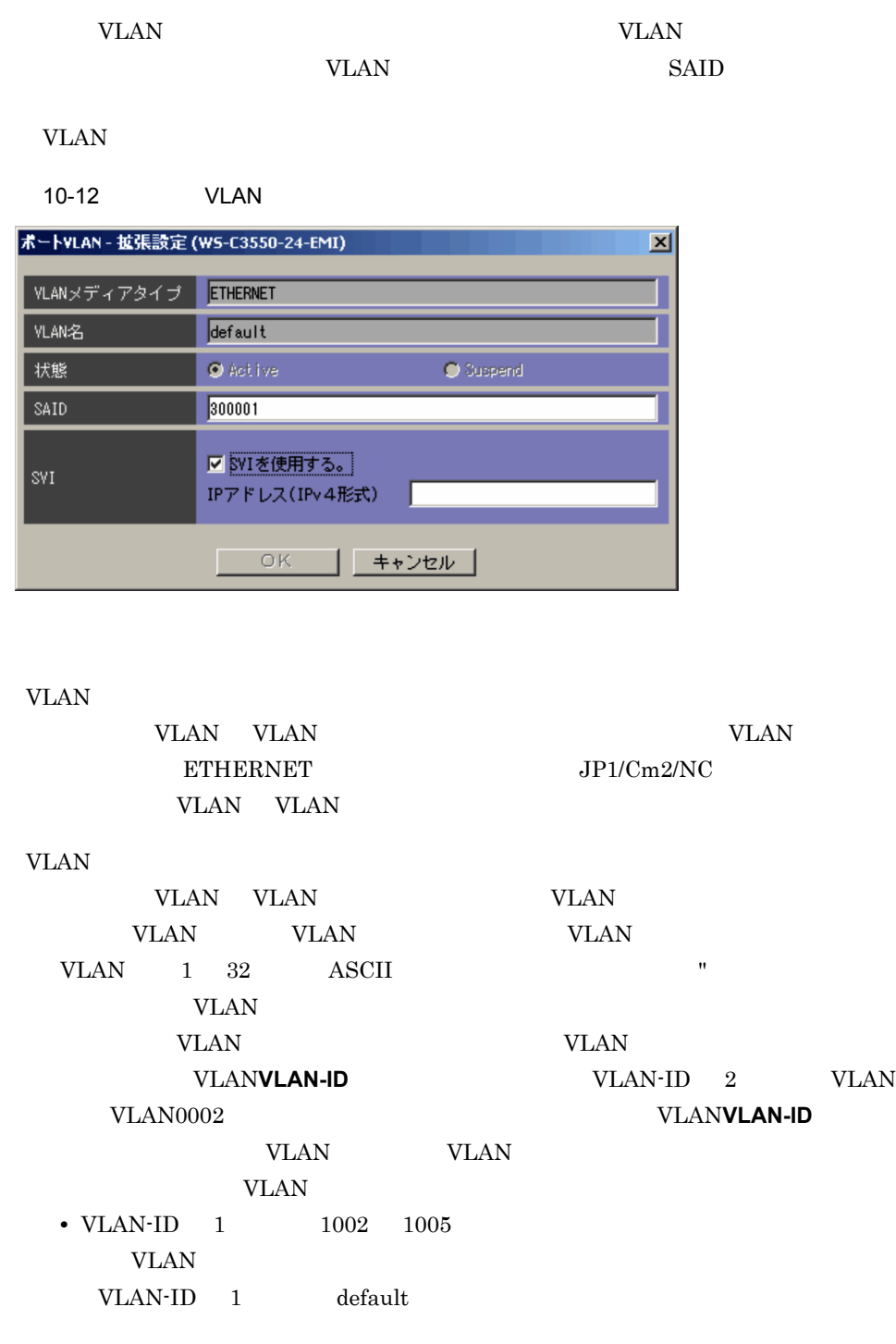

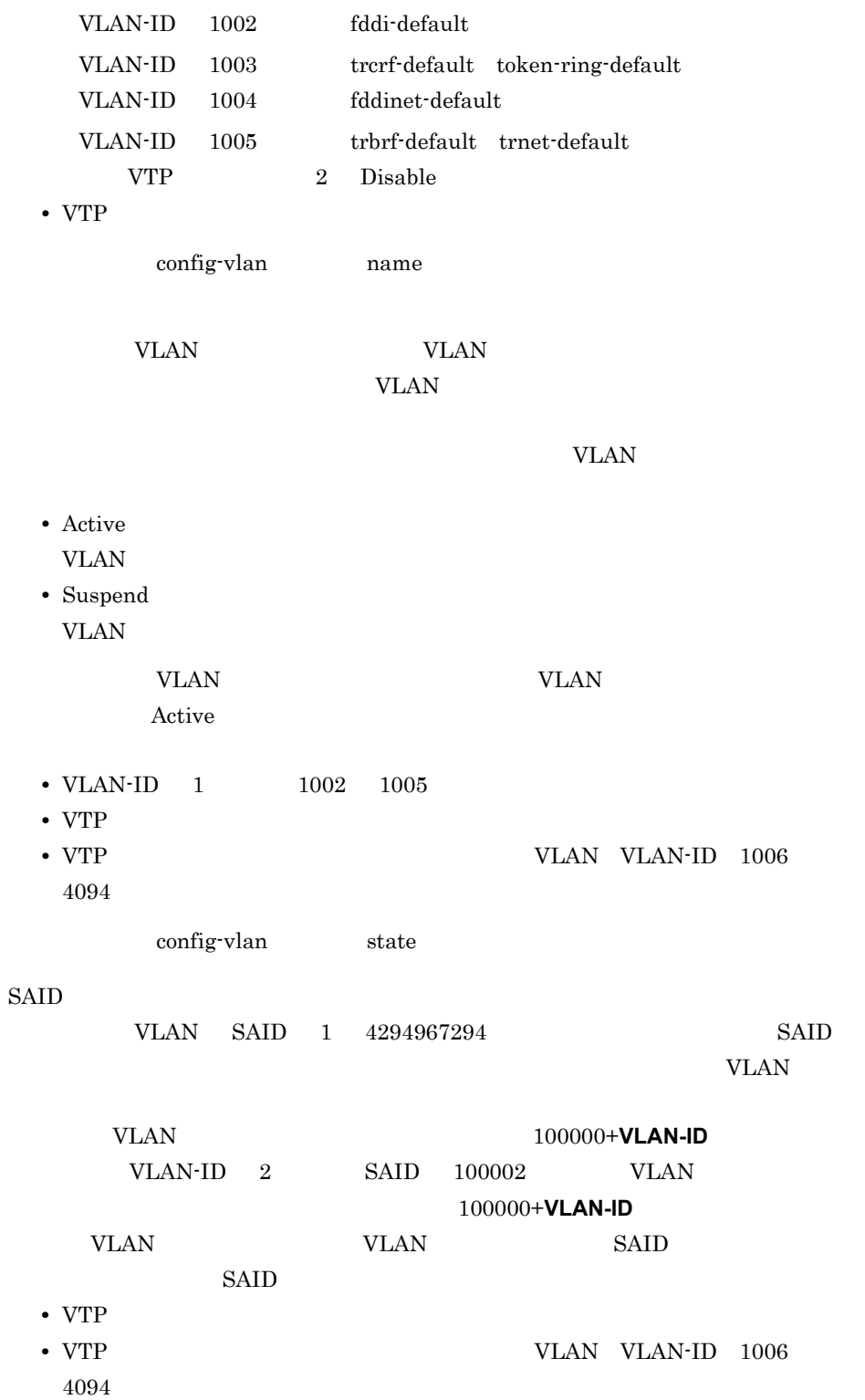

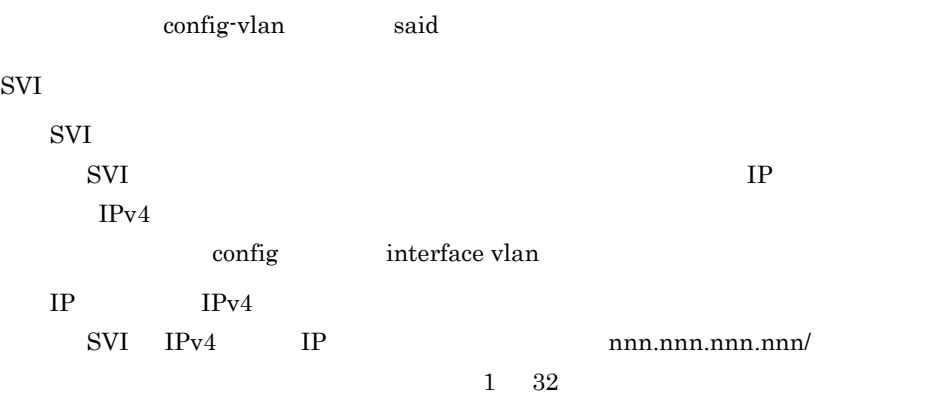

config-if ip address

## 10.12 **VLAN**

 $VIAN$  VLAN VLAN

 $VLAN$ 

 $\overline{\text{OK}}$ 

VLAN

10-13 [設定結果]ダイアログボックス(VLAN 構成情報)

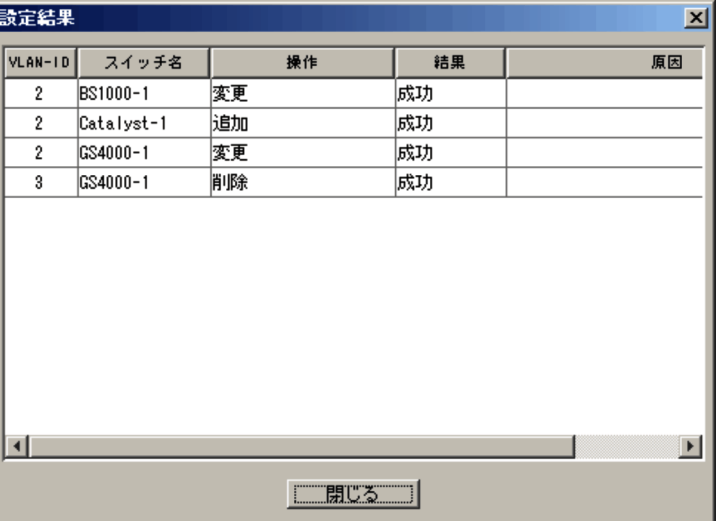

### VLAN-ID

VLAN VLAN-ID

### VLAN <sub>2</sub>

ncaswitch.conf

### 該当するスイッチに対して実行した VLAN の操作が表示されます。次のどれかが表

- - **•**「追加」
- **•**「変更」
- **•**「削除」:スイッチから VLAN を削除した場合に表示されます。

**•**「データベースから削除されました」 VLAN 定義情報から VLAN 構成情報を削除

 $JP1/Cm2/NC$  - View

 $\operatorname{KDNV1nnnn\text{-}\mathrm{E}}$ JP1/Cm2/NC - View JP1/Cm2/Network Element Configuration

# *11*画面- SLB ビューのダイア

# **BIG-IP**

BIG-IP SLB

BIG-IP

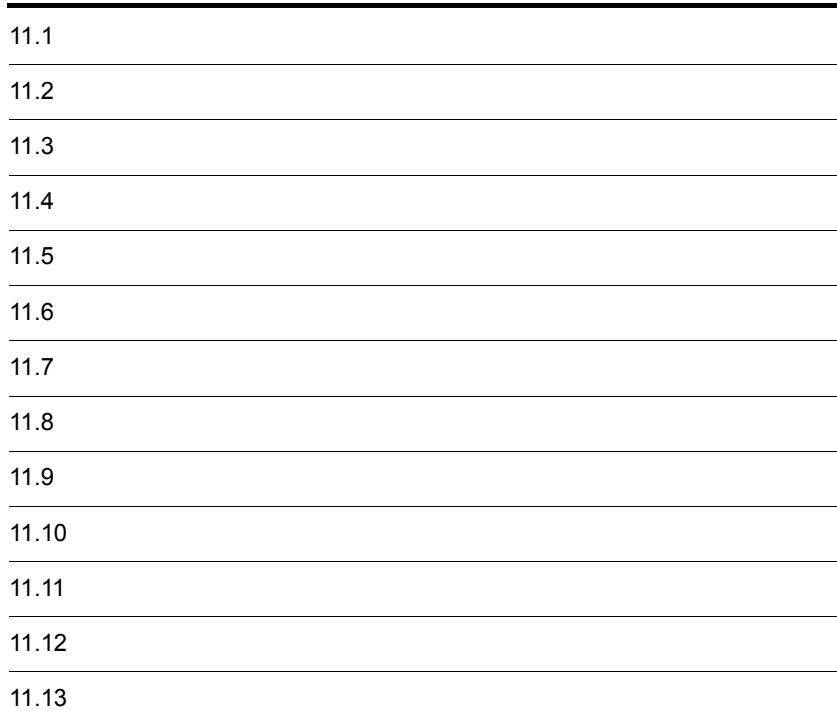

# $11.1$   $\blacksquare$

### $11-1$   $\overline{1}$

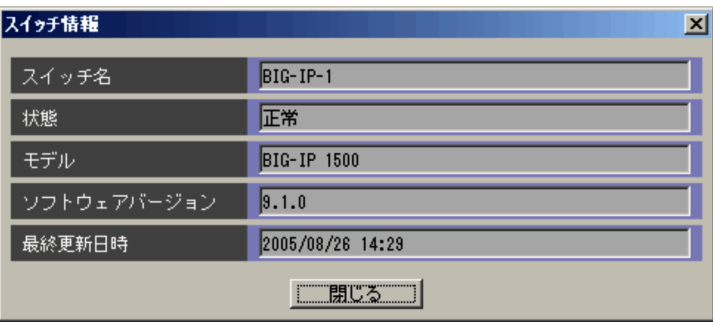

ncaswitch.conf

 $SLB$ 

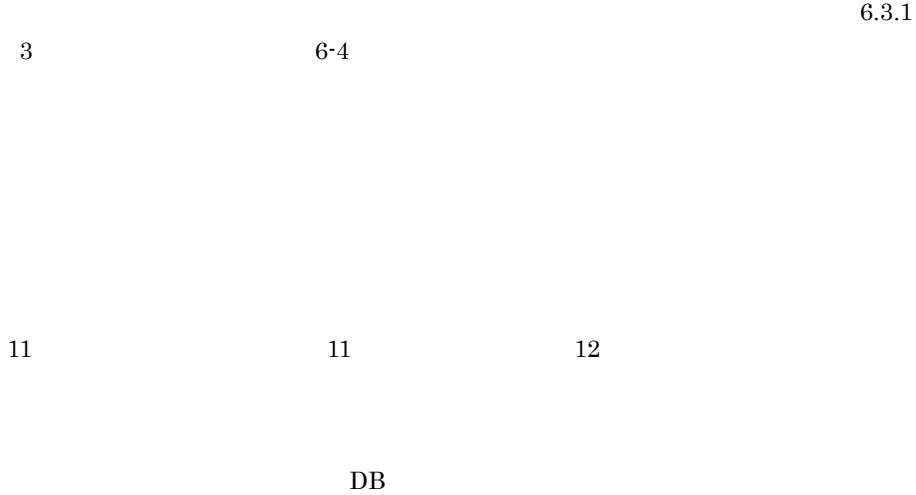

#### $11-2$   $\blacksquare$

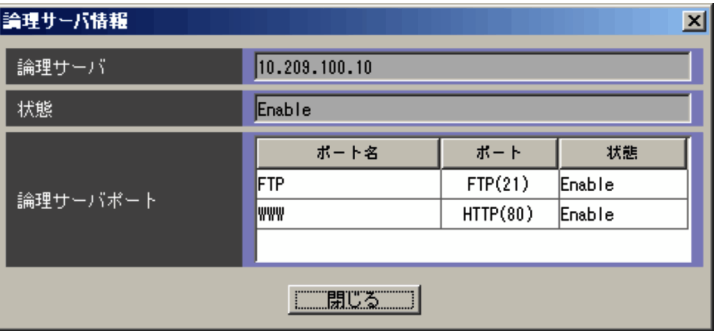

 $IP$  IPv4 nnn.nnn.nnn.nnn

- **•** Enable
- **•** Disable

 $SLB$  $\rm BIG\text{-}IP$ 

 $\begin{array}{cccc} 6.6.1 & 6 & d \\ \end{array} \qquad \qquad \begin{array}{cccc} \text{BIG-IP} & \hspace{1.5cm} & 6\text{-}30 \\ \end{array}$ 

### $11-3$   $\blacksquare$

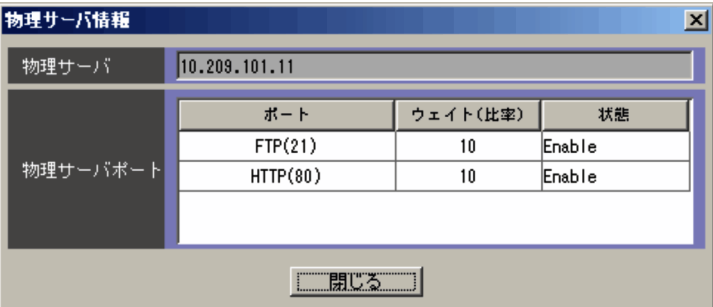

 $IP$  IPv4

nnn.nnn.nnn.nnn

- **•** Enable
- **•** Disable

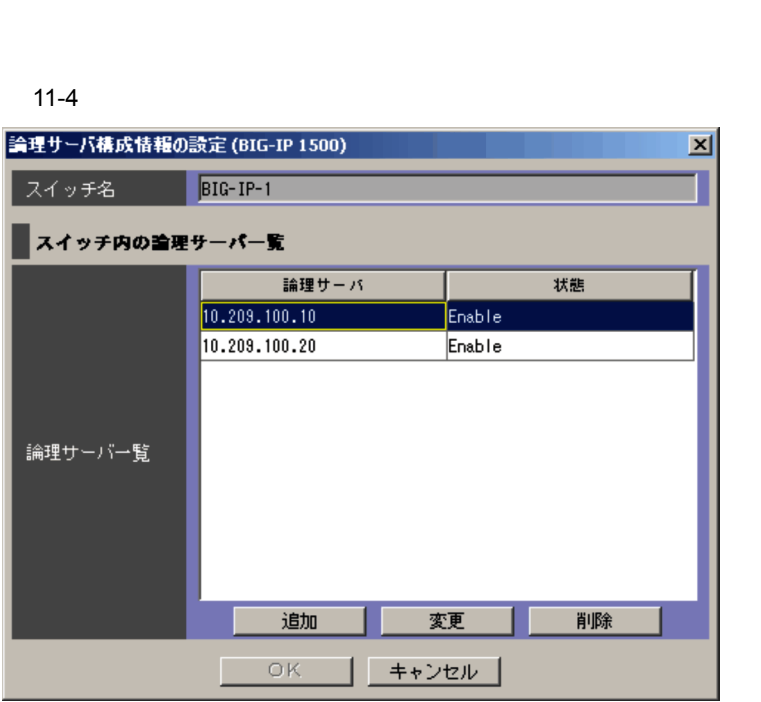

 $\mathbf{S}$ LB  $\mathbf{S}$ 

ncaswitch.conf

 $SLB$ 6.6.1 6 c  $BIG-IP$   $6-29$   $BIG-IP$ 

11. SLB BIG-IP

### $11.5$   $\blacksquare$

 $SLB$ 

#### $11-5$   $\overline{\phantom{a}11}$

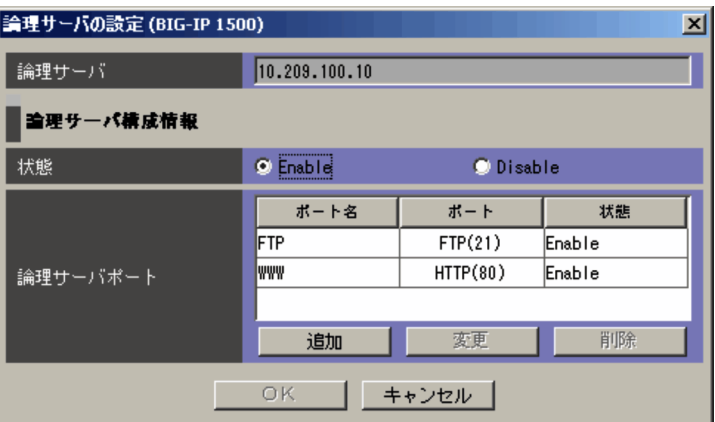

 $IP$  IPv4 nnn.nnn.nnn.nnn.nnn

**•** Enable

**•** Disable

Enable

 $SLB$ 

 $6.6.1 \quad 6 \quad d \qquad \qquad \text{BIG-IP} \qquad \qquad 6\text{-}30$ 

BIG-IP

 $\mathbf{C}$ 

 $\overline{0}$  $\rm OK$ 

#### $11-6$

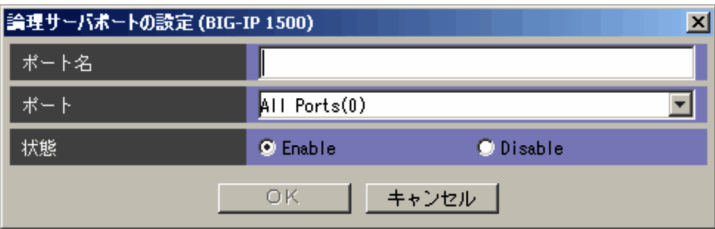

#### $1 \t255$

- 
- **•** 英数字 • <del>+ (ハイフン)</del>
- **•** \_ (アンダーバー)
- 
- **•** . (ピリオド)

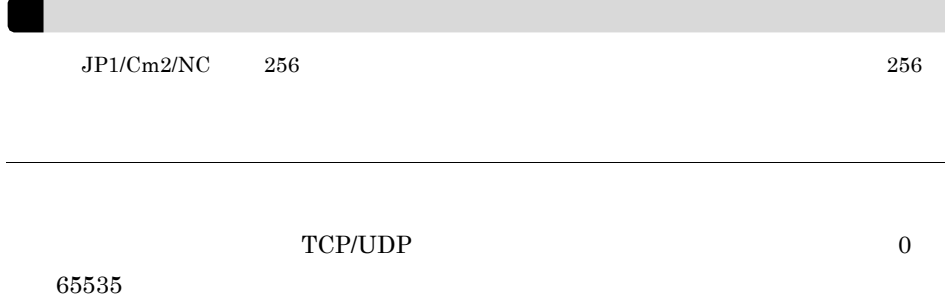

- **•** Enable
- **•** Disable

Enable

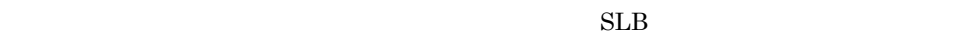

### $11-7$

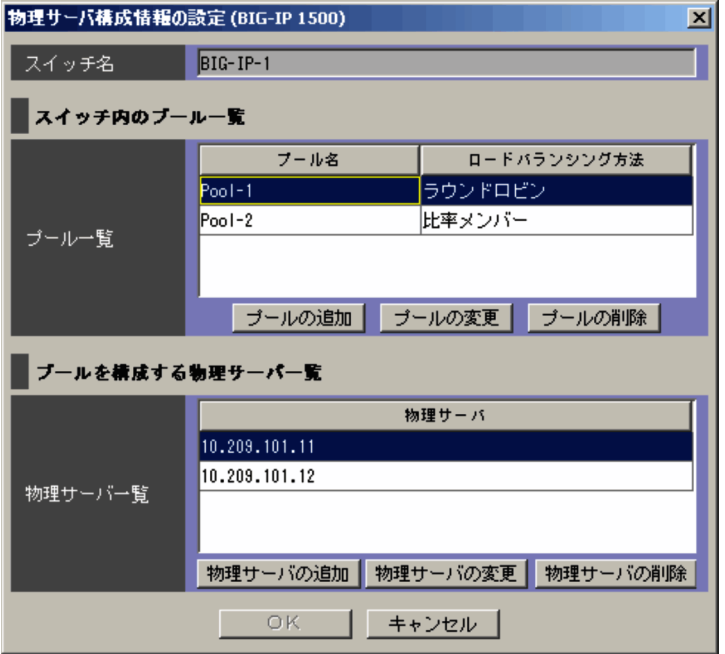

ncaswitch.conf

 $SLB$ 

 $6.6.1$  6 e

 $\text{BIG-IP} \qquad \qquad 6\text{-}32 \qquad \qquad \text{BIG-IP}$ 

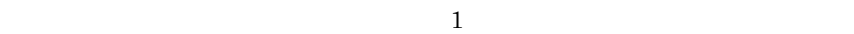

 $SLB$  $6.6.1$  $6$  f  $BIG-IP$   $6-33$   $BIG-IP$ 

 $\sim$  1  $\sim$ 

### $SLB$

#### $11-8$   $\overline{\phantom{a}}$

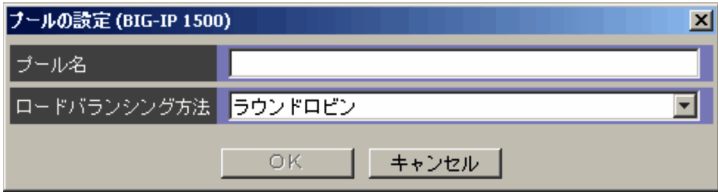

# $1 \quad 255$ **•** 英数字 • <del>+ (ハイフン)</del> **•** \_ (アンダーバー) **•** . (ピリオド)

 $JPI/Cm2/NC$  256 256  $256$ 

rr Round Robin

**•** ラウンドロビン

**•** 比率

ratio

- **•** 比率メンバー member ratio
- **•** 動的比率 dynamic ratio
- **•** 最速  ${\rm fastest}$ 
	-
- **•** 最速メンバー fastest app resp
- **•** 最少接続 least conn
- **•** 最少接続メンバー
- member least conn **•** 観測
	- observed

### BIG-IP

- **•** 観測メンバー member observed
- **•** 予測
	- predictive
- **•** 予測メンバー member predictive

### $11.9$   $11.9$

```
SLB
```
#### $11-9$

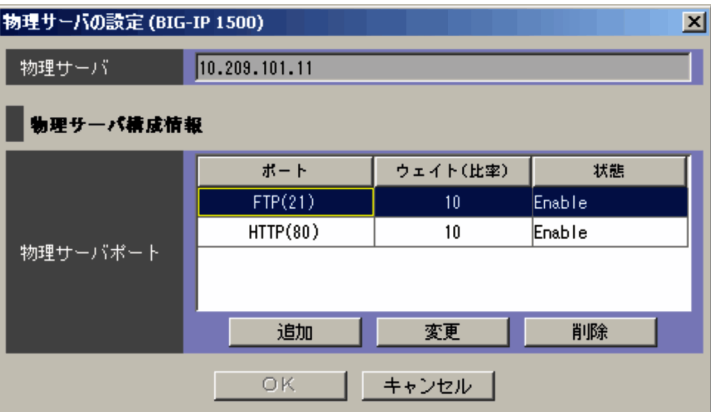

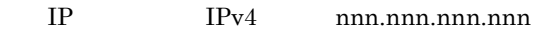

 $SLB$ 

 $\begin{array}{cccc} 6.6.1 & 6 & \text{g} & \text{BIG-IP} & 6-34 \end{array}$ et the BIG-IP

- **•** Enable
- **•** Disable

11. SLB BIG-IP
#### $11 - 10$

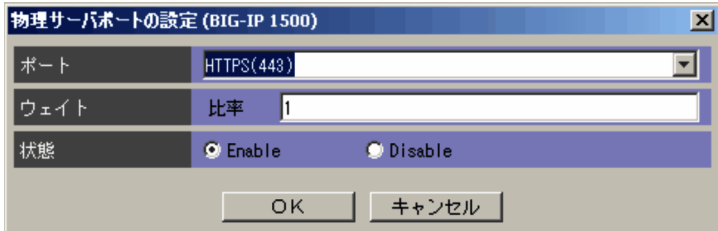

 $\begin{array}{ccc}\n\text{TCP/UDP} & 0 \\
\end{array}$ 

 $\mathbf 1$ 

#### $65535$

 $1\quad\,65535$ 

**•** Enable

**•** Disable

Enable

### $11 - 11$

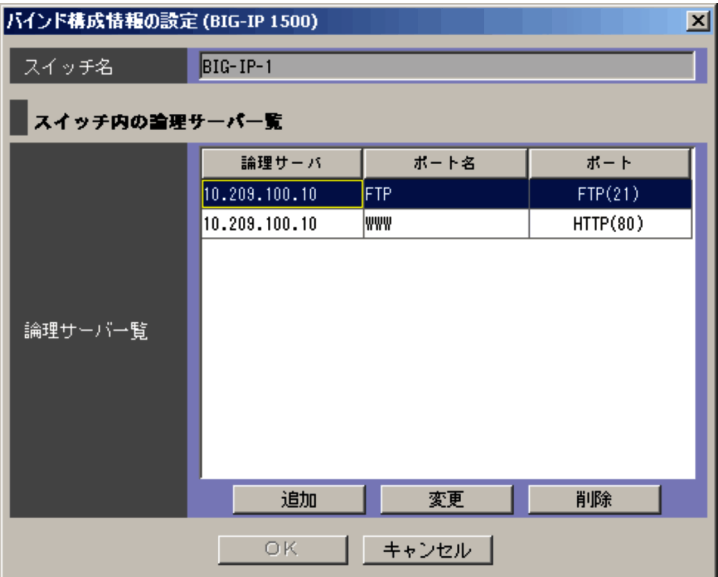

ncaswitch.conf

 $IP$  IPv4

nnn.nnn.nnn.nnn

### $11 - 12$

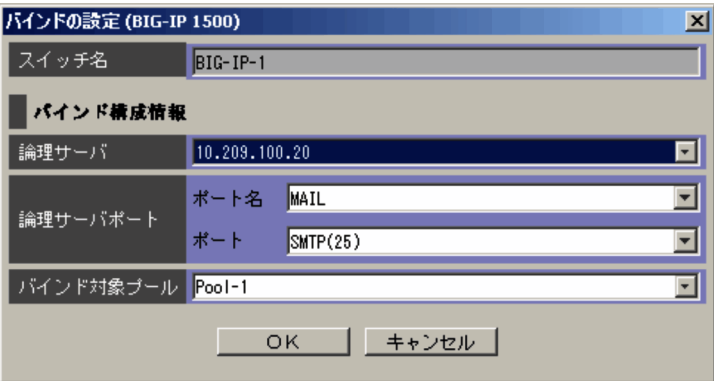

 $\operatorname{ncaswitch.comf}$ 

 $IP$ 

- **•** 論理サーバ構成情報
- **•** 物理サーバ構成情報
- **•**  $\mathcal{L} = \mathcal{L} \mathcal{L}$

### 11.13.1

 $O(K)$ 

#### $11-13$   $\blacksquare$

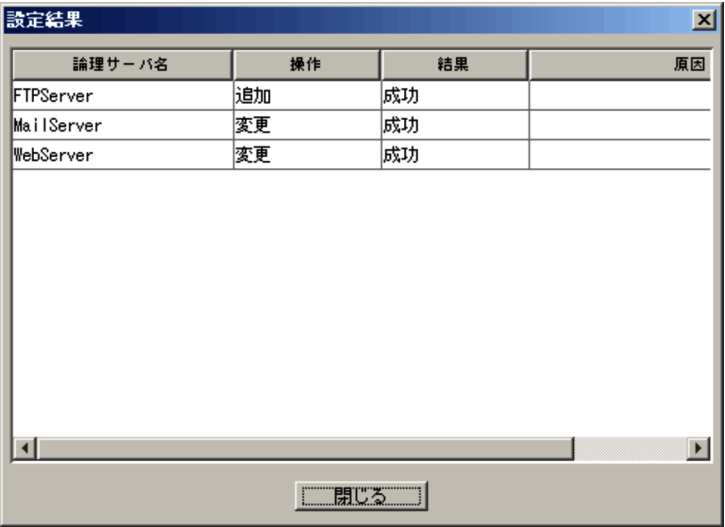

#### JP1/Cm2/NC - View

### KDNV1nnnn-E JP1/Cm2/NC - View  $\rm JP1/Cm2/Network$  Element Configuration

 $11.13.2$   $\blacksquare$ 

#### $O<sub>K</sub>$

 $11-14$ 

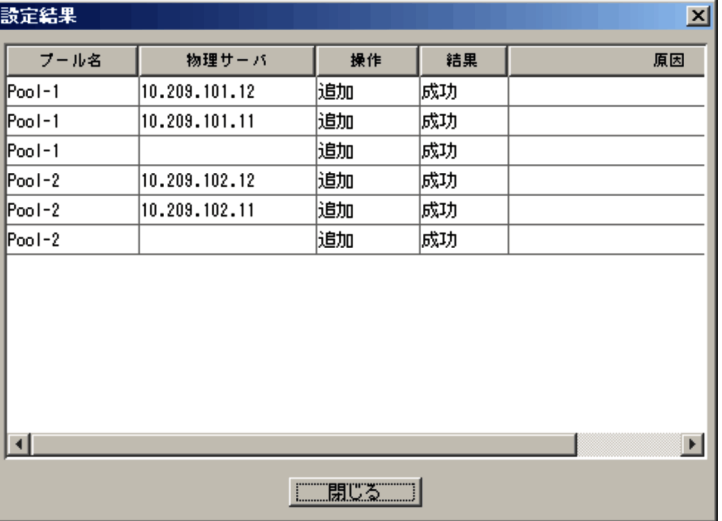

 $IP$  IPv4 nnn.nnn.nnn.nnn

JP1/Cm2/NC - View

KDNV1nnnn-E  $JPI/Cm2/NC$  - View JP1/Cm2/Network Element Configuration

 $11.13.3$ 

 $\overline{\text{OK}}$ 

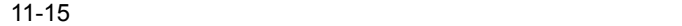

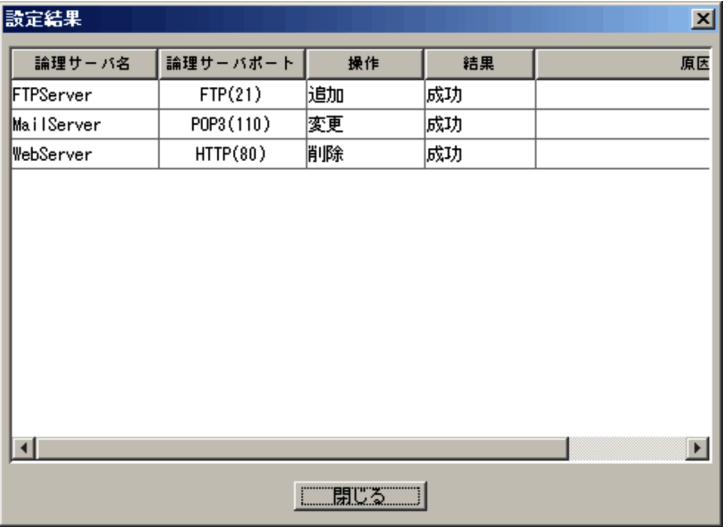

JP1/Cm2/NC - View

KDNV1nnnn-E  $JP1/Cm2/NC$  - View JP1/Cm2/Network Element Configuration

# 12 SLB

### HA8000-ie/

## Loadflowbal

HA8000-ie/Loadflowbal SLB

HA8000-ie/Loadflowbal

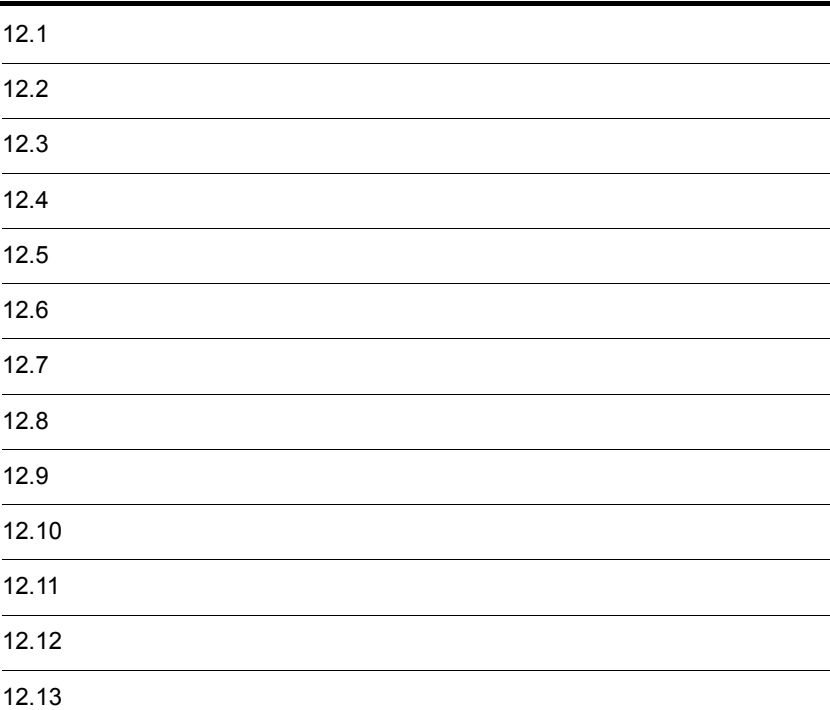

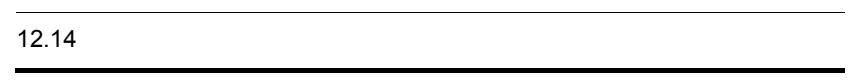

### $12.1.1$

#### $12-1$

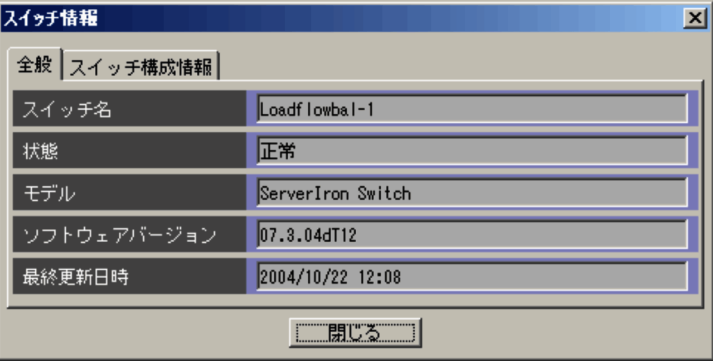

ncaswitch.conf

 $SLB$ 

 $6.3.1$ 

 $3 \t 6-4$ 

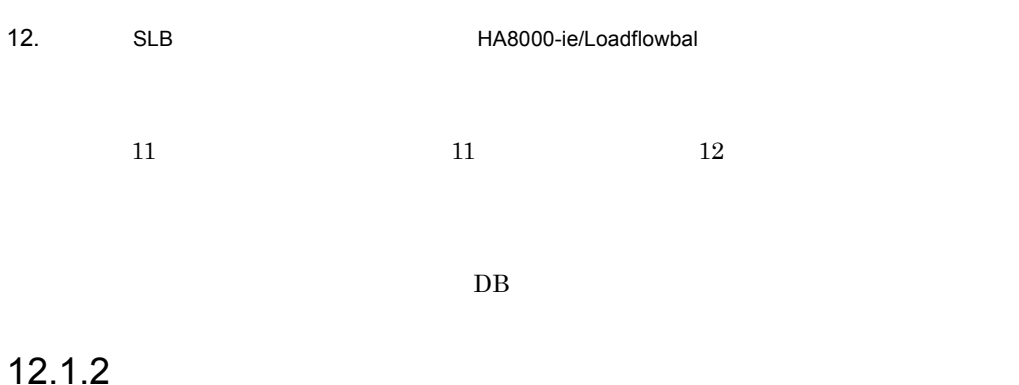

 $12 - 2$ 

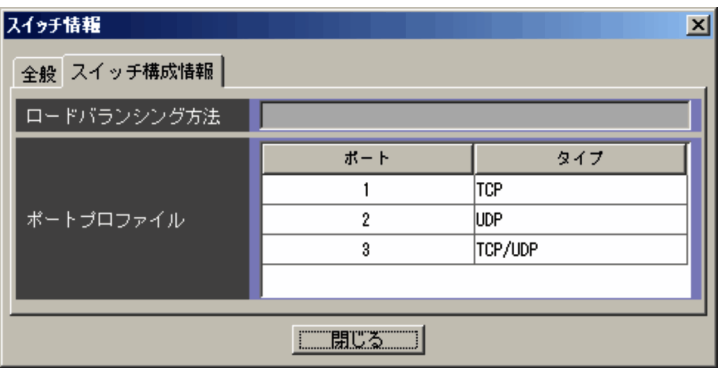

- **•**「最少接続」 least-conn
- **•**「ラウンドロビン」 round-robin
- weighted
- **•**「応答時間」
	- response-time
	- least-sess

TCP/UDP

 $TCP/UDP$ 

TCP UDP TCP/UDP

# $12.2$   $\blacksquare$

#### $12-3$

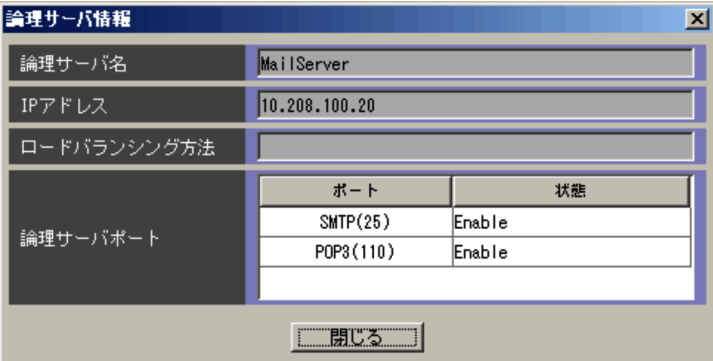

 $IP$ 

 $IP$  IPv4

nnn.nnn.nnn.nnn

 $SLB$ 

6.6.1 7 c 論理サーバリスト(HA8000-ie/Loadflowbal 」の「表 6-39 論理 HA8000-ie/Loadflowbal

- **•** Enable
- **•** Disable

#### $12-4$

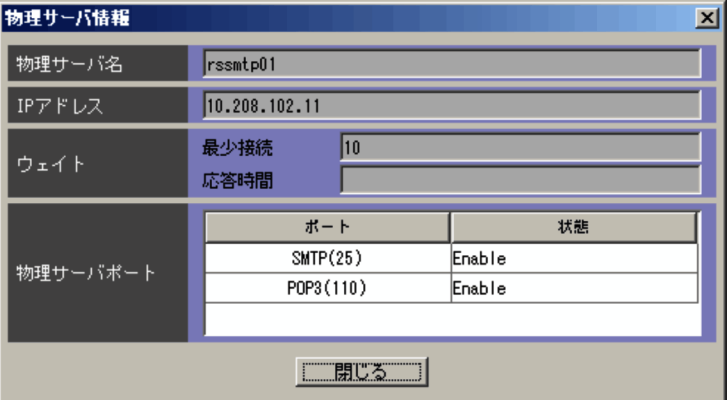

 $IP$ 

 $IP$  IPv4

nnn.nnn.nnn.nnn

- 
- 
- **•** Enable
- **•** Disable

#### $12-5$

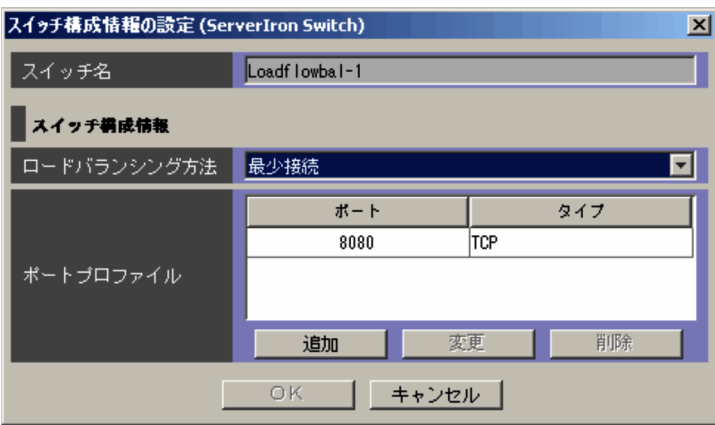

ncaswitch.conf

least-conn

**•**「最少接続」

•

**•**「ラウンドロビン」

round-robin

weighted

response-time

least-sess

**•**「応答時間」

•

 ${\tt server}$  predictor

 $12.5$ 

 $65,534$ 

 $\mathbf 1$ 

 $\rm SLB$ 

 $12-6$ 

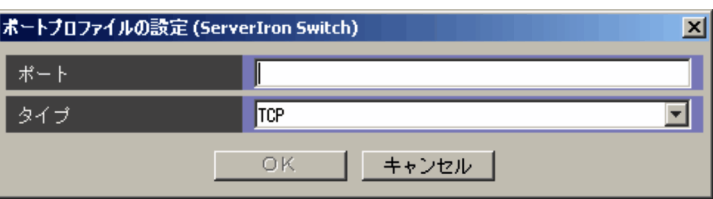

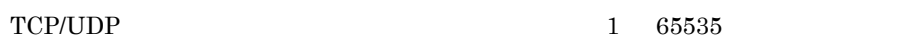

server port

- **•** TCP
- **•** UDP
- **•** TCP/UDP

TCP/UDP TCP UDP

**TCP** 

server port tcp | udp

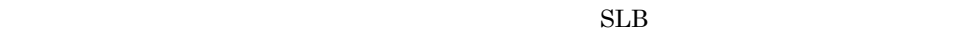

#### $12-7$

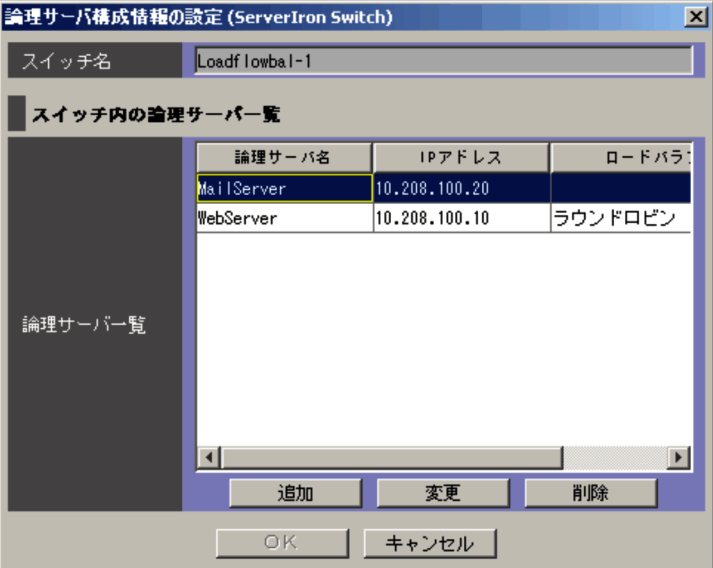

ncaswitch.conf

 $SLB$ 

 $6.6.1$ 

 $7 \quad c \quad HA8000-ie/Loadflowbal \quad 6-39$ HA8000-ie/Loadflowbal

 $\mathbf 1$ 

#### $SLB$

#### $12-8$

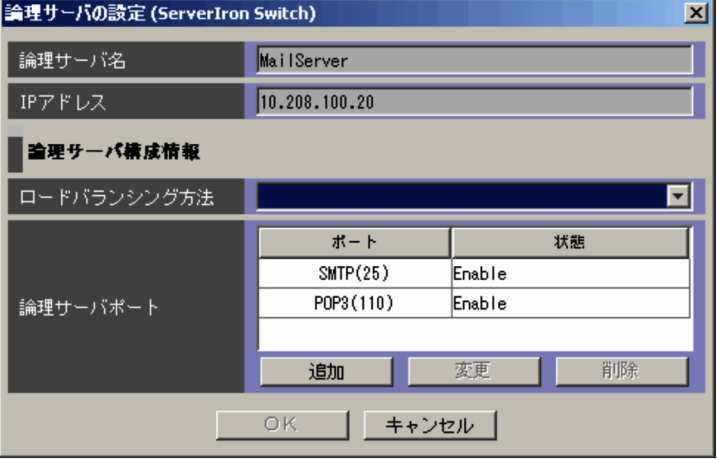

 $32$ 

server virtual-name

 $IP$ 

 $IP$  IPv4 nnn.nnn.nnn.nnn.nnn

server virtual-name

**•** 空欄

- **•**「最少接続」 least-conn **•**「ラウンドロビン」
- round-robin • weighted
- **•**「応答時間」 response-time
	- least-sess

server virtual-name predictor

 $SLB$ 

6.6.1 7 d

 $\emph{HAS000-ie/Loadflowbal} \qquad \qquad 6-40 \qquad \qquad \emph{HAS000-ie/Loadflowbal}$ Loadflowbal

 $65535$ 

65535

 $\mathbf{C}$ 

#### $12-9$

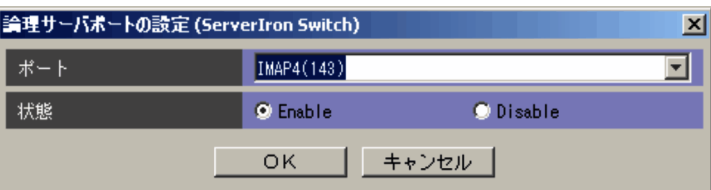

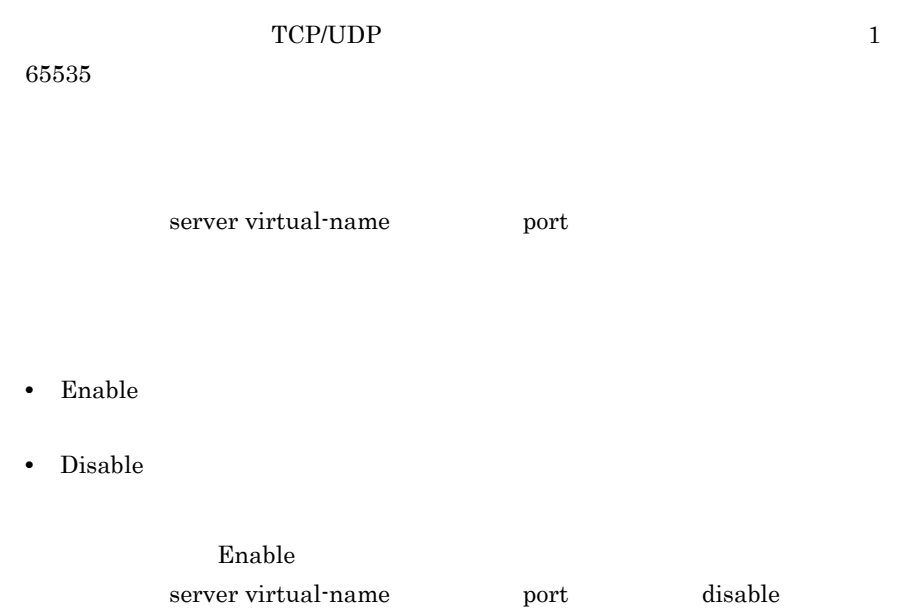

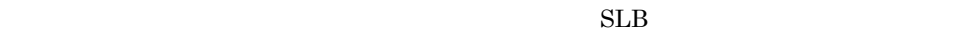

#### 12-10

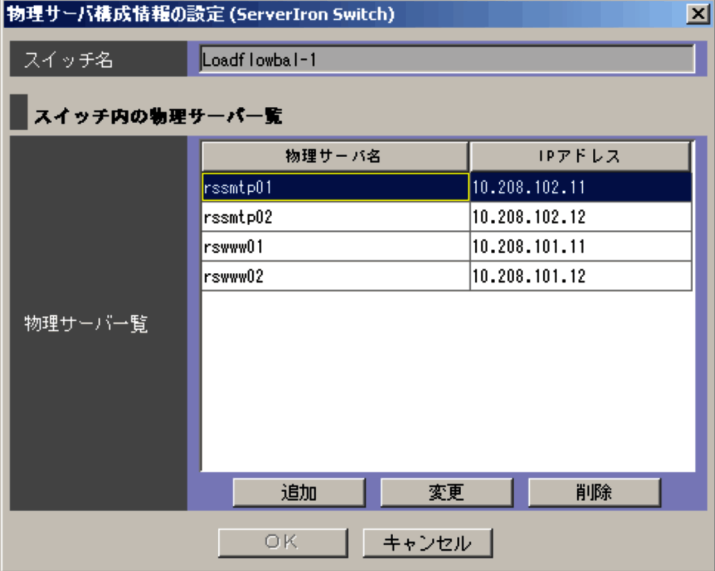

ncaswitch.conf

 $SLB$ 

 $6.6.1$ 

7 e 物理サーバリスト(HA8000-ie/Loadflowbal 」の「表 6-42 物理サーバ HA8000-ie/Loadflowbal

 $\mathbf 1$ 

### $SLB$

#### $12-11$   $\blacksquare$

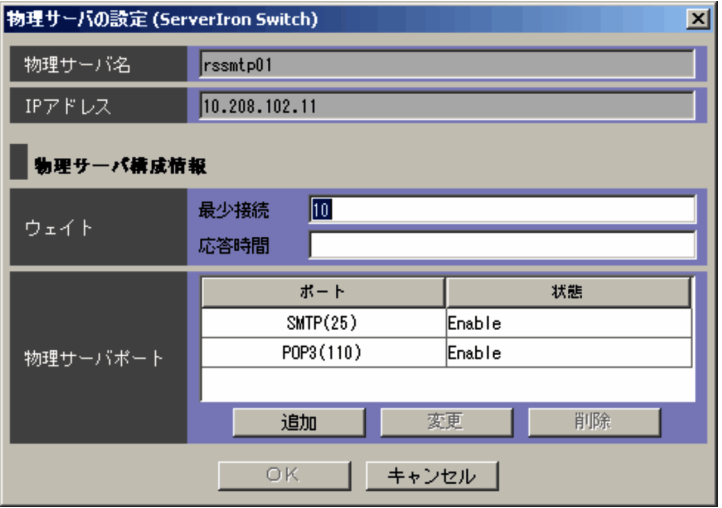

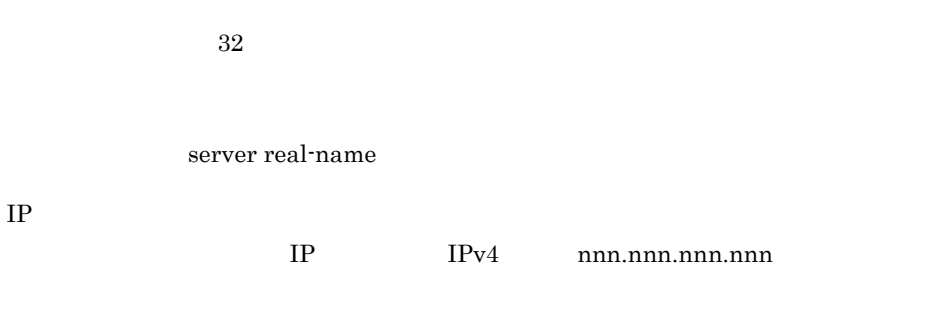

server real-name

 $0\quad 65000$ 

server real-name weight

0 65000 server real-name weight

 $SLB$ 

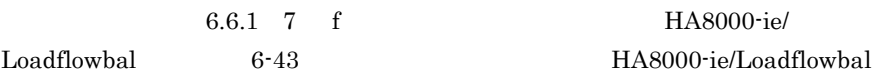

65535

 $65535$ 

 $\mathbf 1$ 

### 12-12

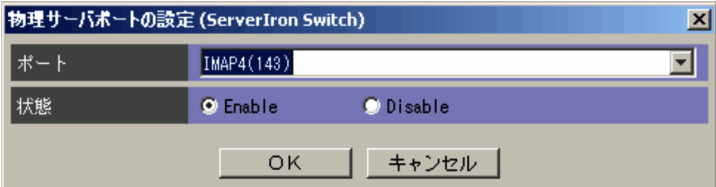

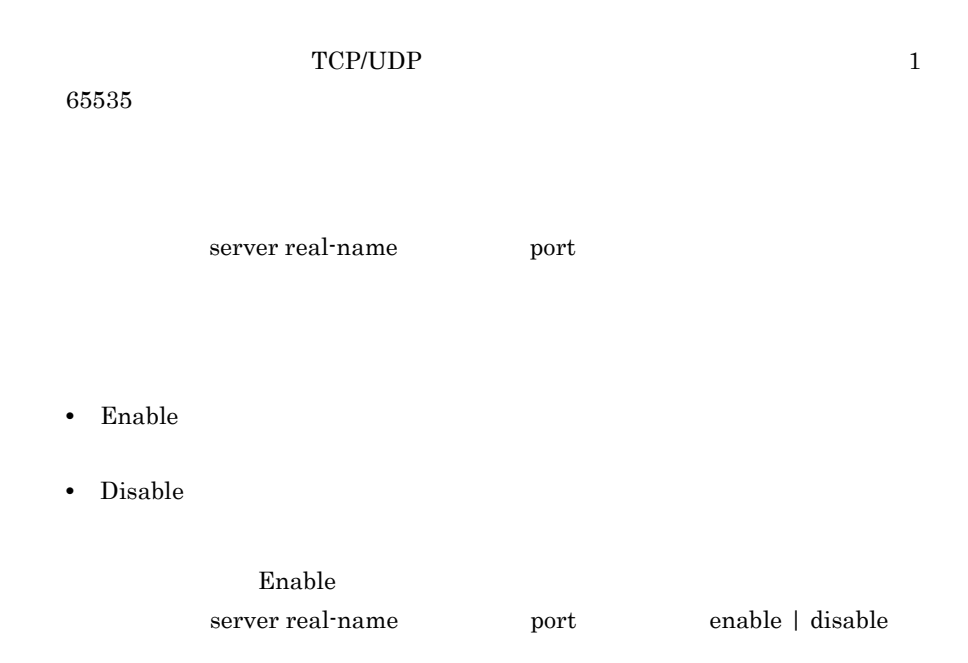

#### $12-13$

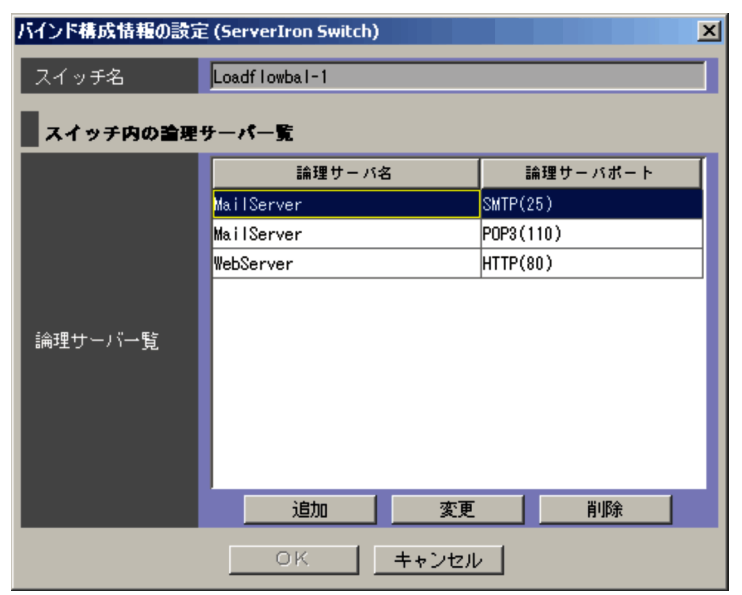

ncaswitch.conf

### $12 - 14$

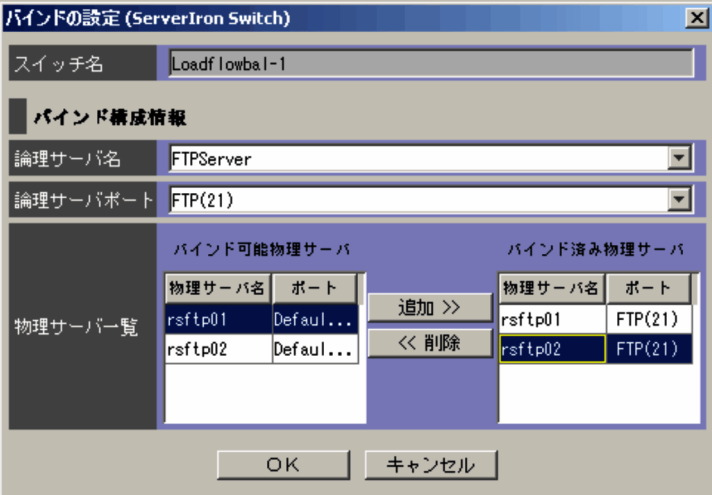

ncaswitch.conf
$\langle \rangle$  $\ll$ server virtual-name bind

- **•** 論理サーバ構成情報
- **•** 物理サーバ構成情報
- **•**  $\mathcal{L} = \mathcal{L} \mathcal{L}$

## 12.14.1

 $O(K)$ 

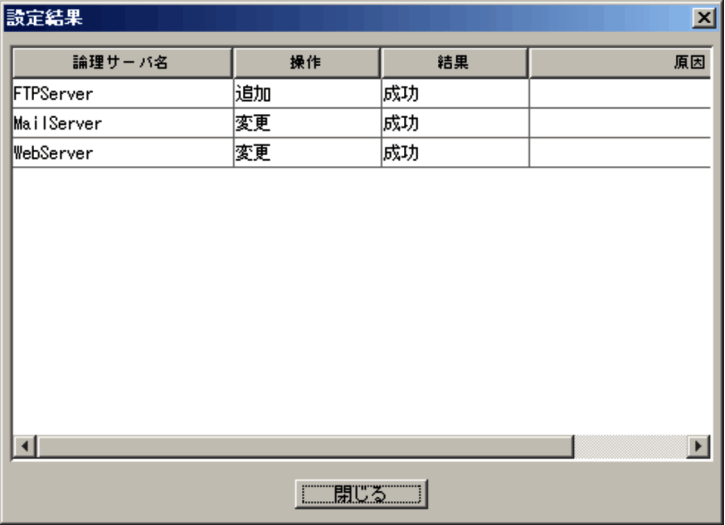

#### KDNV1nnnn-E JP1/Cm2/NC - View  $\rm JP1/Cm2/Network$  Element Configuration

 $12.14.2$ 

#### $O<sub>K</sub>$

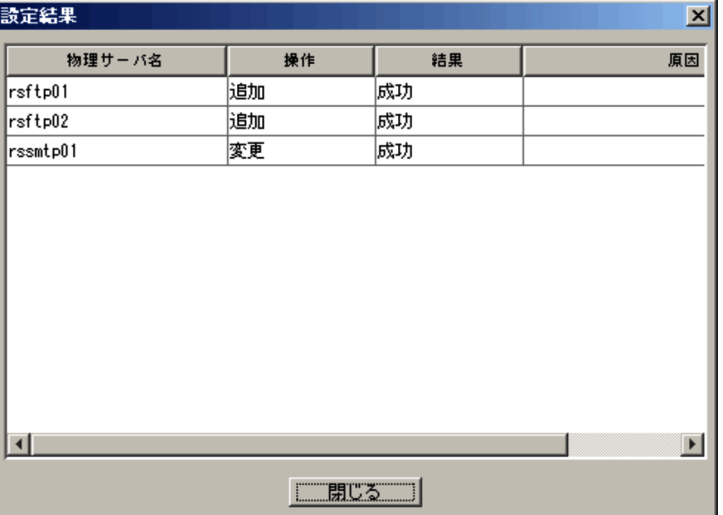

KDNV1nnnn-E JP1/Cm2/NC - View JP1/Cm2/Network Element Configuration

 $12.14.3$ 

 $\overline{\text{OK}}$ 

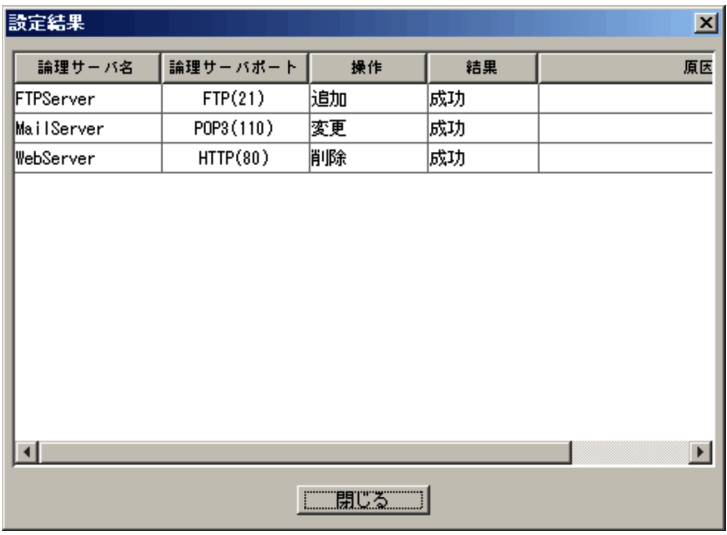

KDNV1nnnn-E JP1/Cm2/NC - View JP1/Cm2/Network Element Configuration

# 13 SLB

## **STM**

 $STM$   $SLB$ 

 $STM$ 

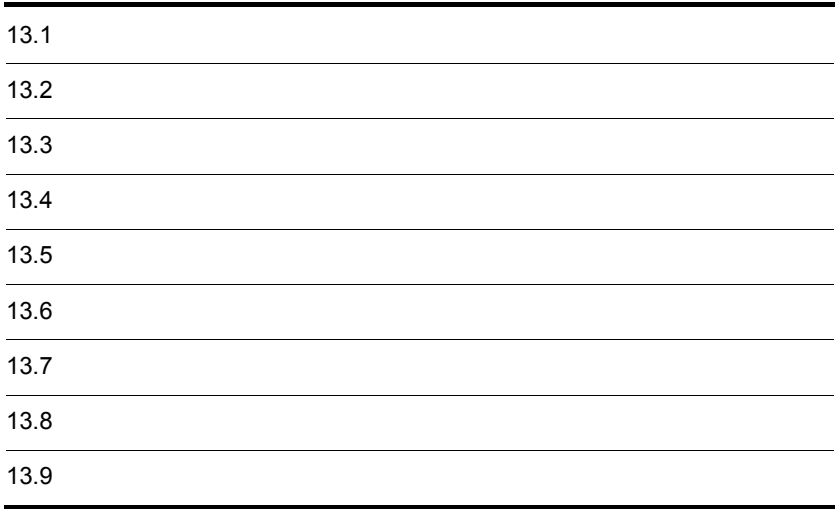

## $13.1.1$

#### $13-1$

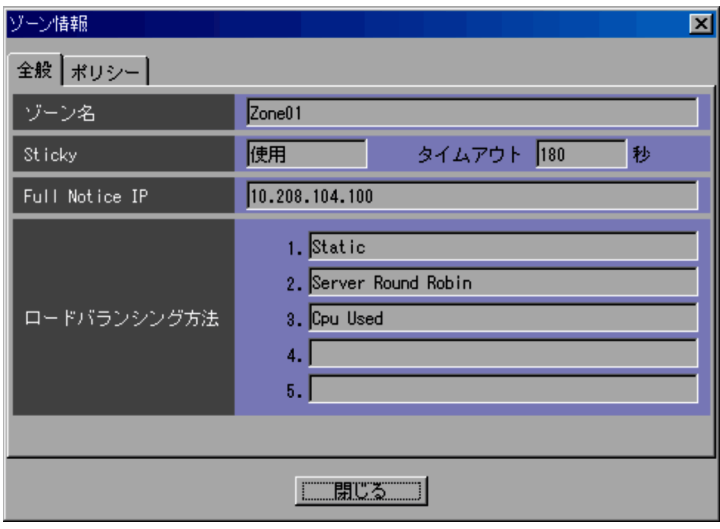

Sticky

Sticky **•**「使用」  $\operatorname{Sticky}$ **•**「未使用」  $\operatorname{Sticky}$ 

Full Notice IP

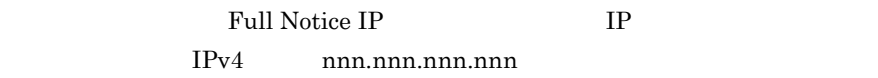

## $13.1.2$

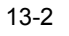

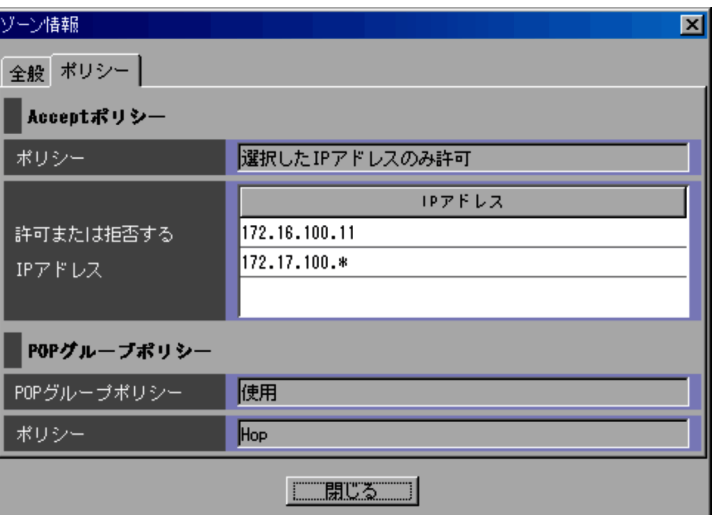

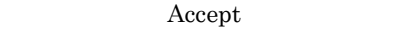

- Accept All
- **IP IP**

Accept Selected IP

**•**「選択した IP アドレスのみ拒否」

Deny Selected IP

 $IP$ 

 $IP$  IP  $IP$ 

 $IP$ 

13. SLB STM

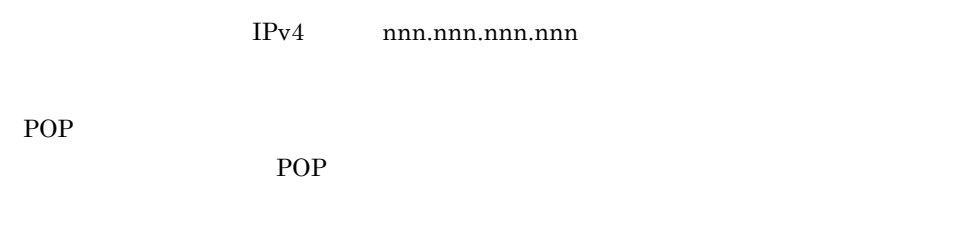

- **•**「使用」  $POP$
- **•**「未使用」  $POP$

POP

POP

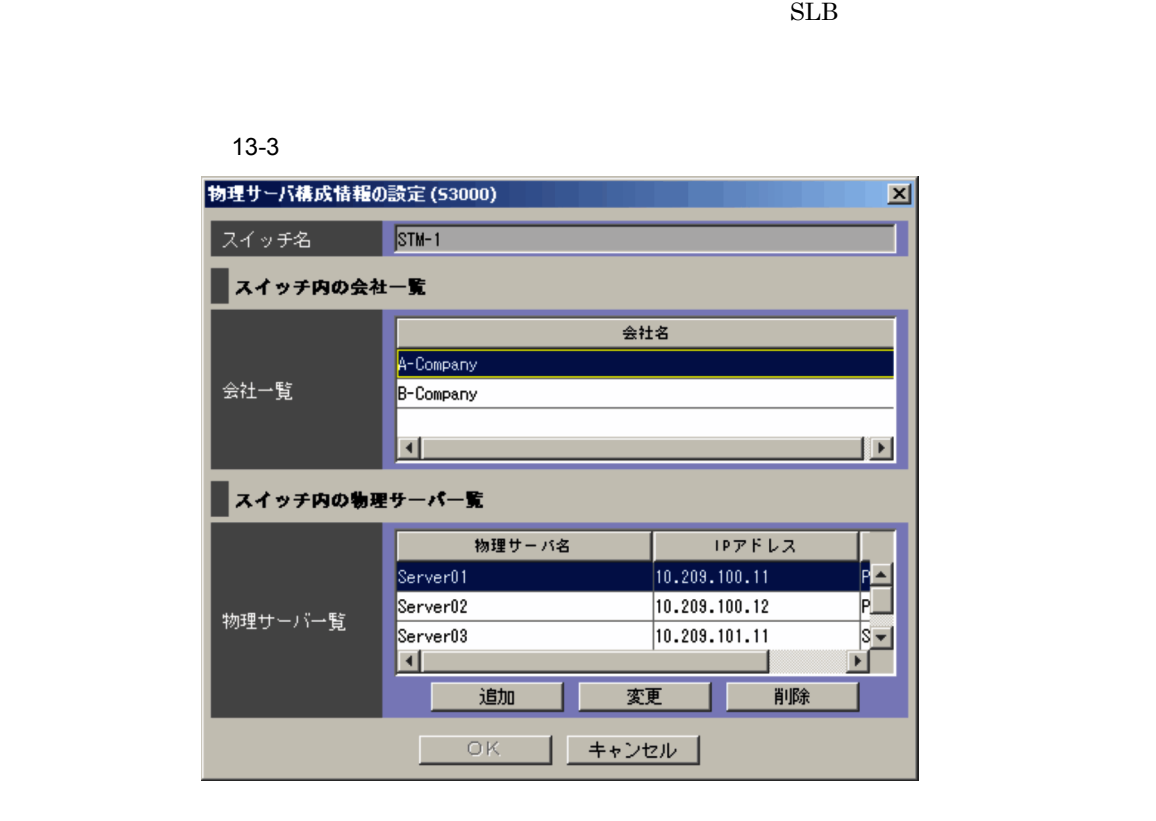

ncaswitch.conf

 $SLB$ 

 $6.6.1$ 

13. SLB STM

## $13.3$   $\blacksquare$

```
SLB
```
#### $13-4$

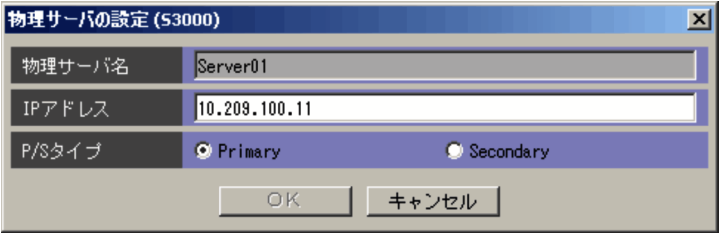

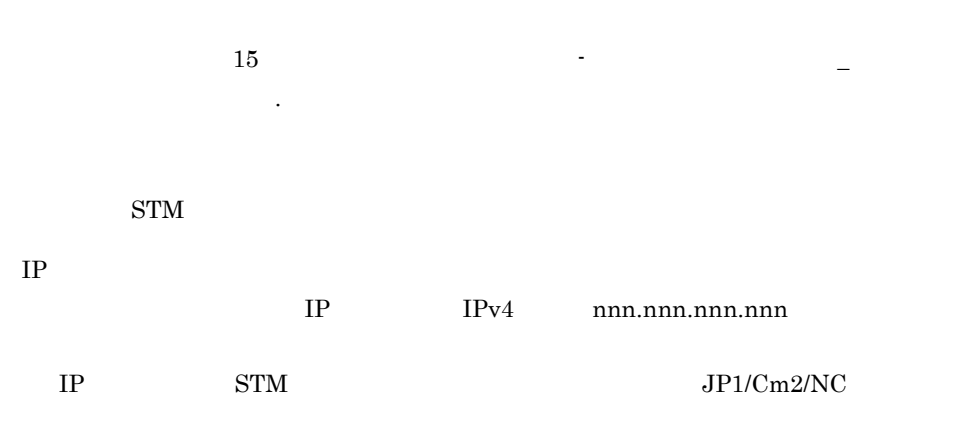

 $IP$ 

#### $\rm P/S$

- **•** Primary
- **•** Secondary

Primary

#### $13-5$

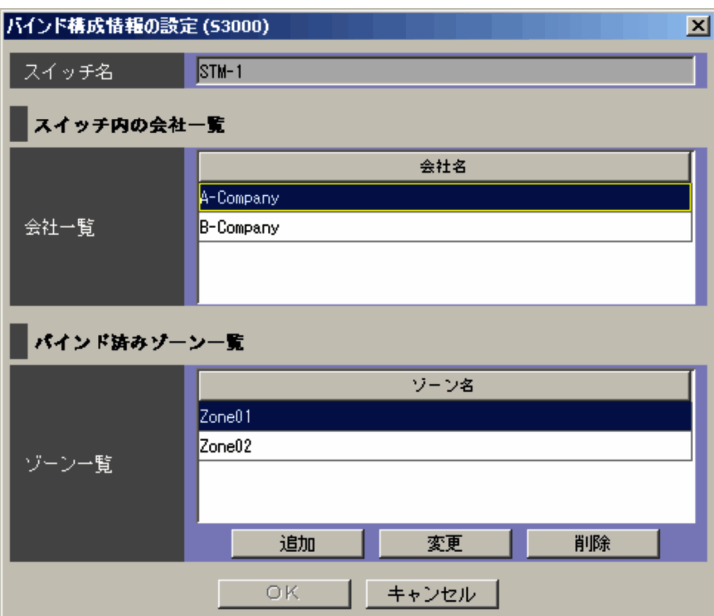

ncaswitch.conf

 $\mathbf 1$ 

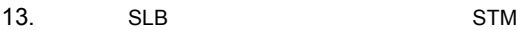

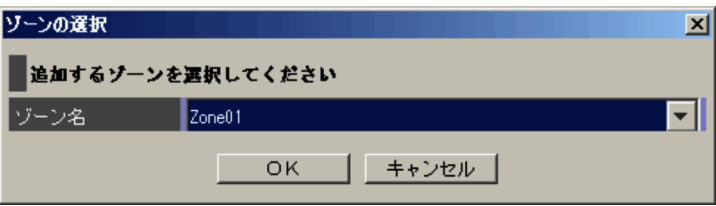

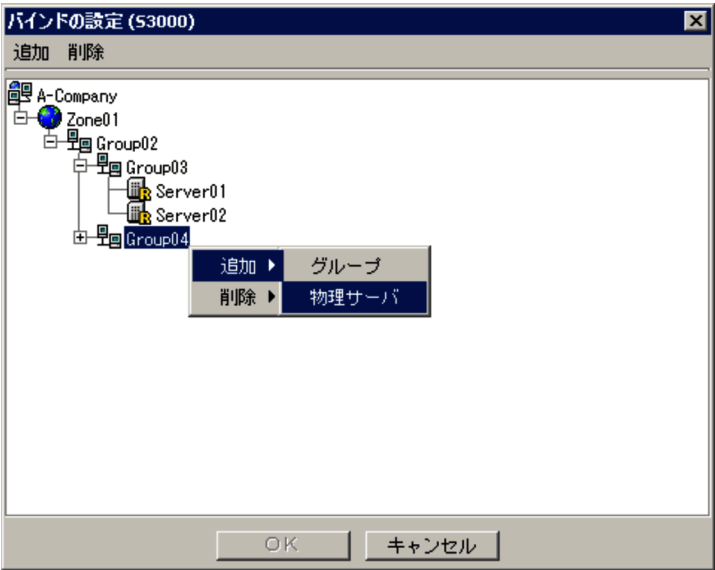

- POP
- $VIP$
- General

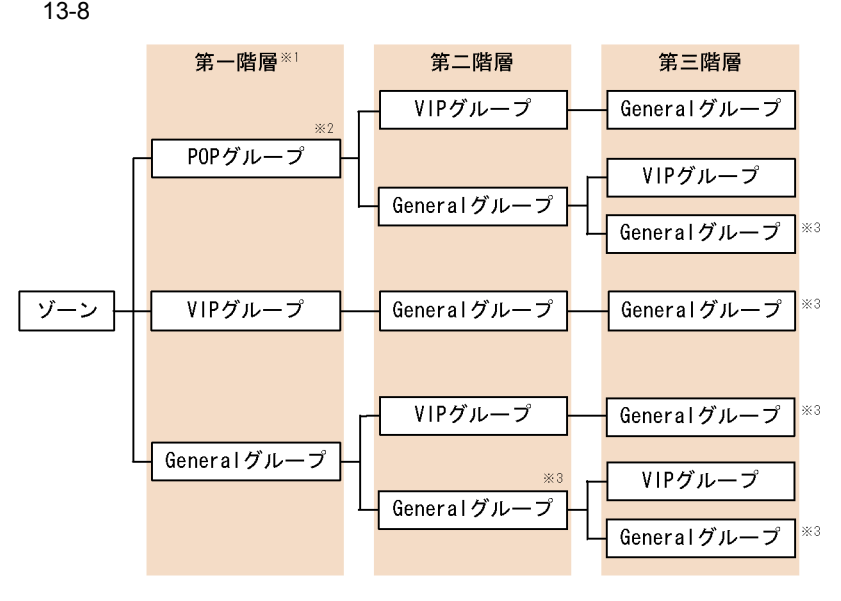

(凡例)

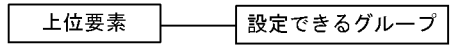

- 注※1 第一階層にグループを複数設定する場合、次の制限があります。 ・すでにPOPグループが設定されているとき、追加できるグループはPOPグループ だけです。
	- ・すでにVIPグループまたはGeneralグループが設定されているとき、追加できる グループはVIPグループまたはGeneralグループだけです。
- 注※2 第一階層にすでに物理サーバが設定されている場合は設定できません。
- 注※3 上位に設定されているGeneralグループと同じGeneralグループは設定できません。

POP 30

#### $13-9$

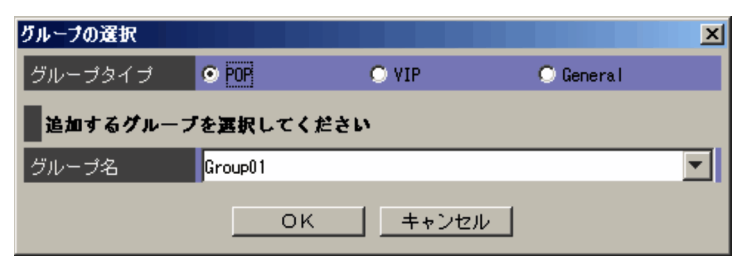

- **•** POP POP
- **•** VIP  $VIP$
- **•** General General

 $13-8$ 

 $\mathrm{STM}$ 

## $13.8$   $13.8$

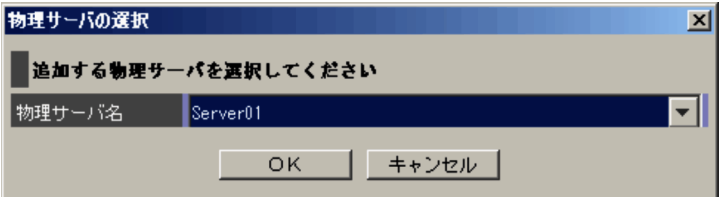

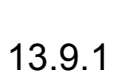

**•** 物理サーバ構成情報 • **•**  $\mathbf{r} = \mathbf{r} \cdot \mathbf{r} + \mathbf{r} \cdot \mathbf{r} + \mathbf{r} \cdot \mathbf{r} + \mathbf{r} \cdot \mathbf{r} + \mathbf{r} \cdot \mathbf{r} + \mathbf{r} \cdot \mathbf{r} + \mathbf{r} \cdot \mathbf{r} + \mathbf{r} \cdot \mathbf{r} + \mathbf{r} \cdot \mathbf{r} + \mathbf{r} \cdot \mathbf{r} + \mathbf{r} \cdot \mathbf{r} + \mathbf{r} \cdot \mathbf{r} + \mathbf{r} \cdot \mathbf{r} + \mathbf{r} \cdot \mathbf{r$ 

 $O(K)$ 

 $13-11$   $\blacksquare$ 

| $\overline{\mathbf{x}}$<br>設定結果 |          |       |    |  |                       |
|---------------------------------|----------|-------|----|--|-----------------------|
| 会社名                             | 物理サーバ    | 操作    | 結果 |  | 原因                    |
| A-Company                       | Server01 | 変更    | 成功 |  |                       |
| A-Company                       | Server02 | 迪加    | 成功 |  |                       |
|                                 |          |       |    |  |                       |
|                                 |          |       |    |  |                       |
|                                 |          |       |    |  |                       |
|                                 |          |       |    |  |                       |
|                                 |          |       |    |  |                       |
|                                 |          |       |    |  |                       |
|                                 |          |       |    |  |                       |
|                                 |          |       |    |  |                       |
|                                 |          |       |    |  |                       |
| ٩I                              |          |       |    |  |                       |
|                                 |          |       |    |  | $\blacktriangleright$ |
|                                 |          | 閉じる ] |    |  |                       |

KDNV1nnnn-E  $JPI/Cm2/NC$  - View JP1/Cm2/Network Element Configuration

 $13.9.2$  [See Section 13.9.2]

 $\overline{\text{OK}}$ 

#### $13-12$   $\blacksquare$

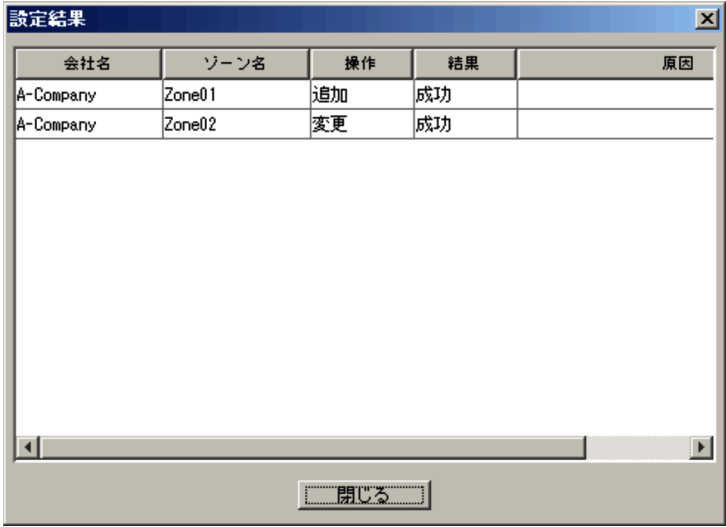

KDNV1nnnn-E JP1/Cm2/NC - View JP1/Cm2/Network Element Configuration

# *14*画面-スイッチ構成ビュー

## AX2400S AX3600S BS2000 BS320 BS500 BS500 1Gbx40

AX2400S AX3600S BS2000 BS320  $BS500$  BS500 1Gbx40

BS2000 BS320 BS500 BS500 1Gbx40

容および設定内容の詳細については,適宜 AX2400S

AX3600S BladeSymphony

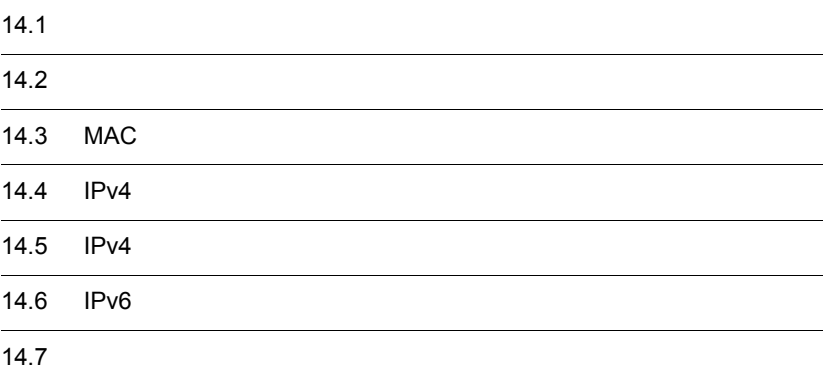

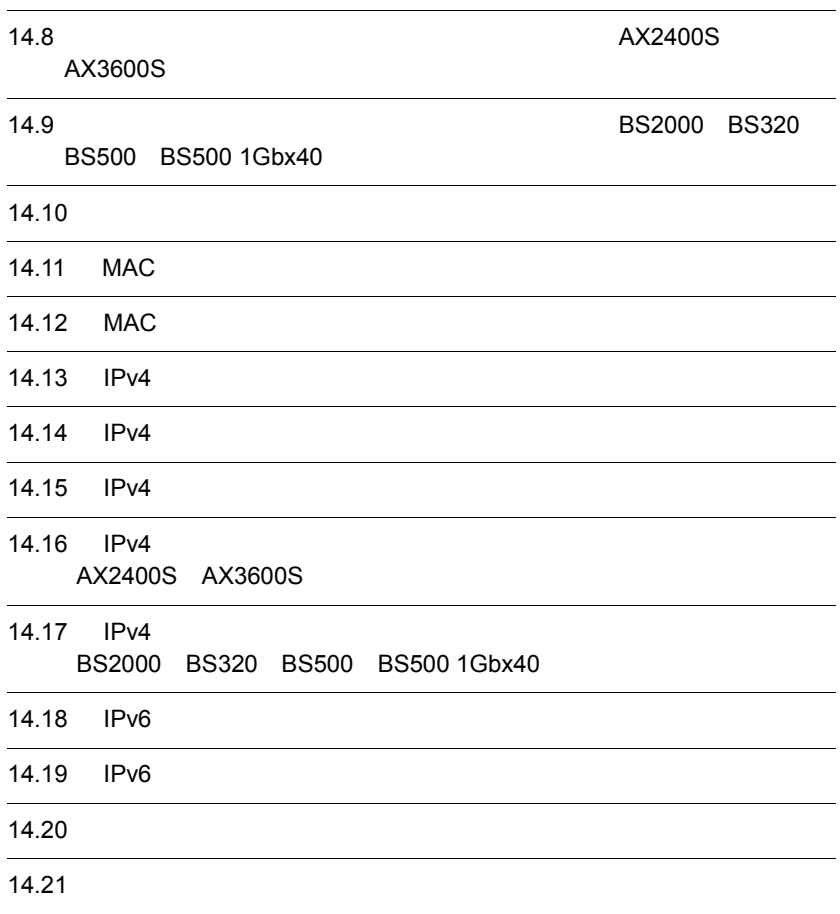

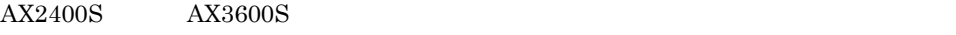

 $\begin{array}{ccc} \text{BS2000} & \text{BS320} & \text{BS500} & \text{BS500} \ 1 \text{Gbx} \textbf{40} \end{array}$ 

### $14.1.1$

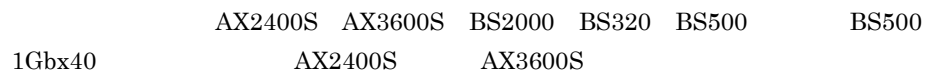

14-1 **AX2400S** AX3600S

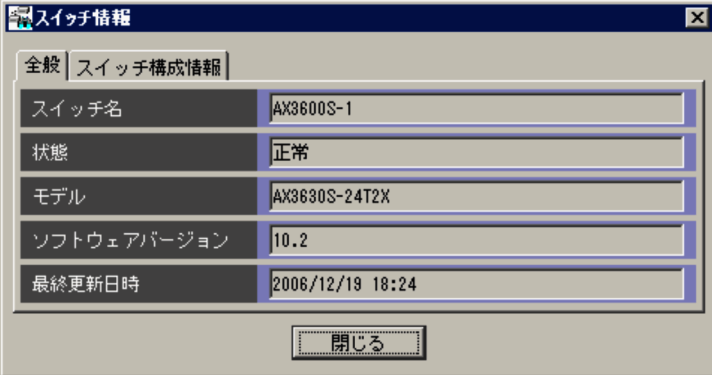

ncaswitch.conf

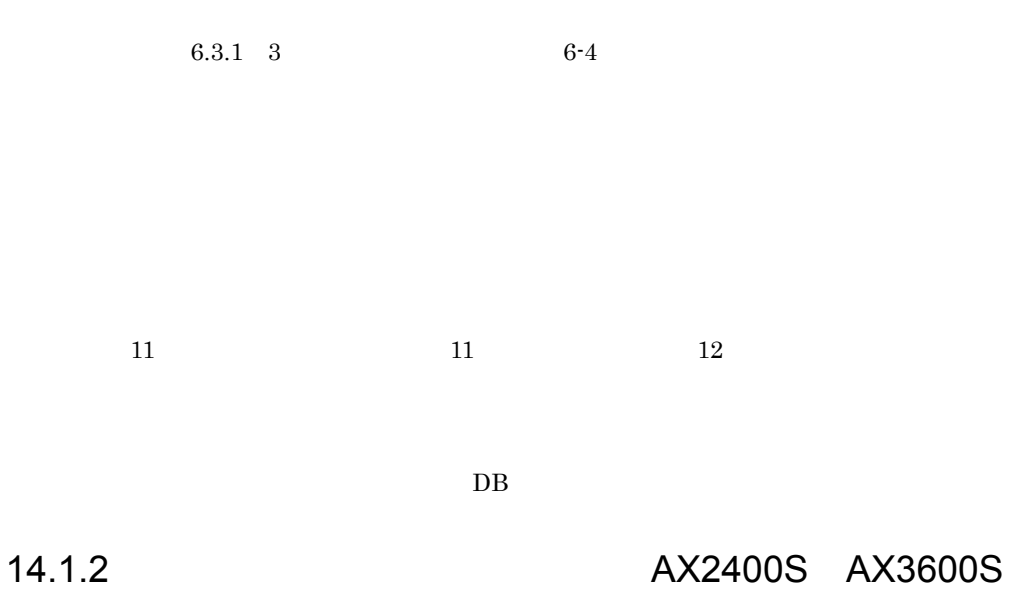

#### $14-2$

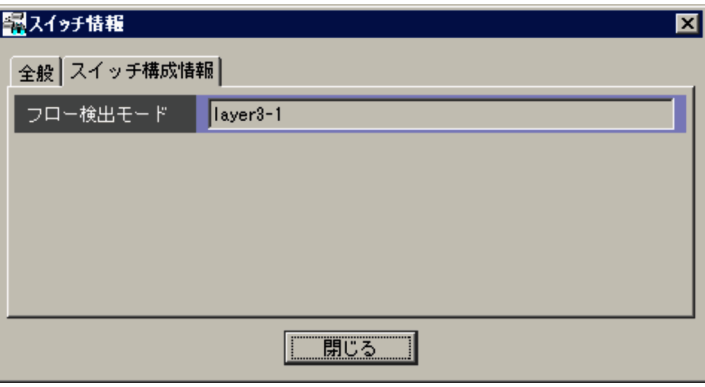

 $AX2400S$ 

- **•** layer2-1
- **•** layer2-2
- **•** layer2-3
- **•** layer2-4

 $AX3600S$ 

- **•** layer3-1
- **•** layer3-2
- **•** layer3-3
- **•** layer3-4

BS500 BS500 1Gbx40

### 14.1.3 **BS2000 BS320**

 $14-3$ 

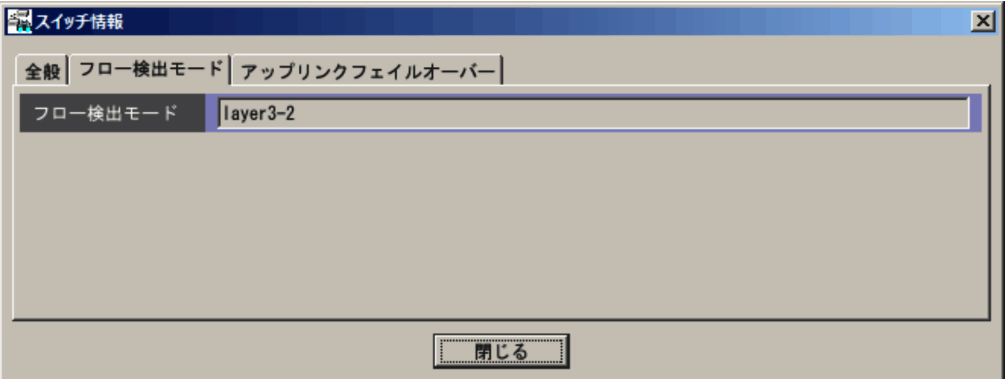

#### BS2000 BS320

- **•** layer3-1
- **•** layer3-2
- **•** layer3-3
- **•** layer3-4

#### $\mathbf{B}\mathbf{S}500$

- **•** layer3-1
- **•** layer3-2
- **•** layer3-3
- **•** layer3-4
- **•** layer3-5

#### BS500 1Gbx40

**•** layer3-1

- **•** layer3-2
- **•** layer3-5
- **•** layer3-dhcp-1

14.1.4 **BS2000** 

BS320 BS500 BS500 1Gbx40

 $14-4$ 

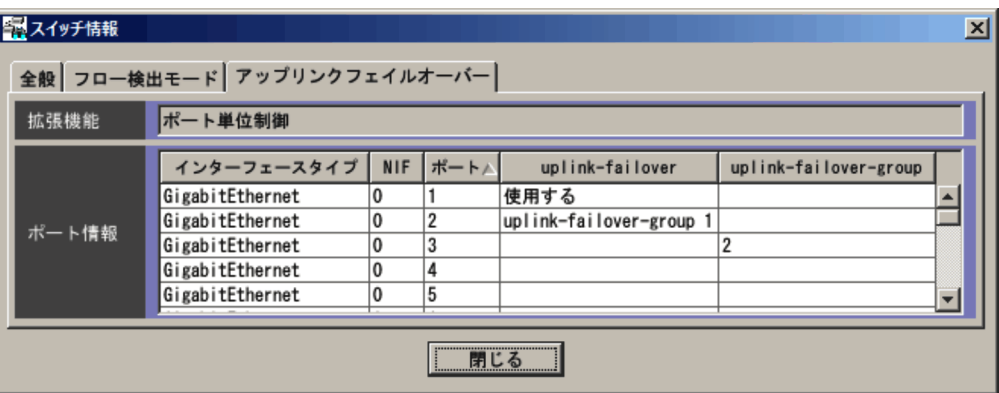

NIF  $NIF$ 

uplink-failover

uplink-failover-group

14. 画面-スイッチ構成ビューのダイアログボックス(AX2400S AX3600S BS2000 BS320 BS500 BS500 1Gbx40

## $14.2$   $2$

#### $14-5$

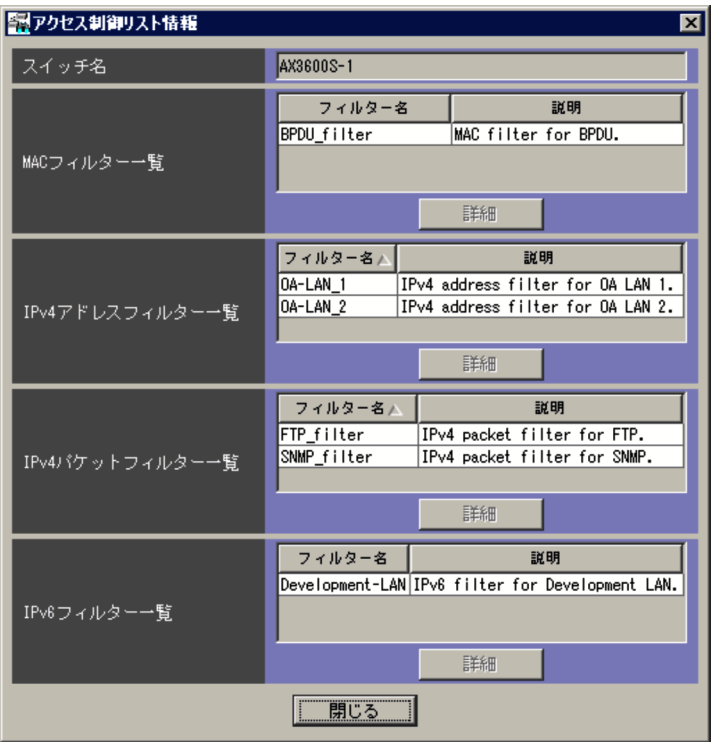

ncaswitch.conf

MAC

 $MAC$ 

 $MAC$  $MAC$ 

 $IPv4$ 

 $IPv4$  $IPv4$  $IPv4$  $IPv4$  $IPv4$  $IPv4$  $IPv4$  $IPv6$  $IPv6$ 

 $IPv6$  $IPv6$ 

## 14.3 MAC

#### $MAC$

×

 $MAC$   $MAC$ 

#### 14-6 MAC

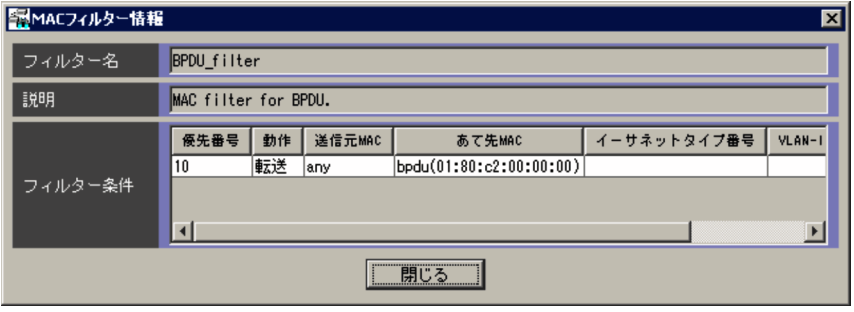

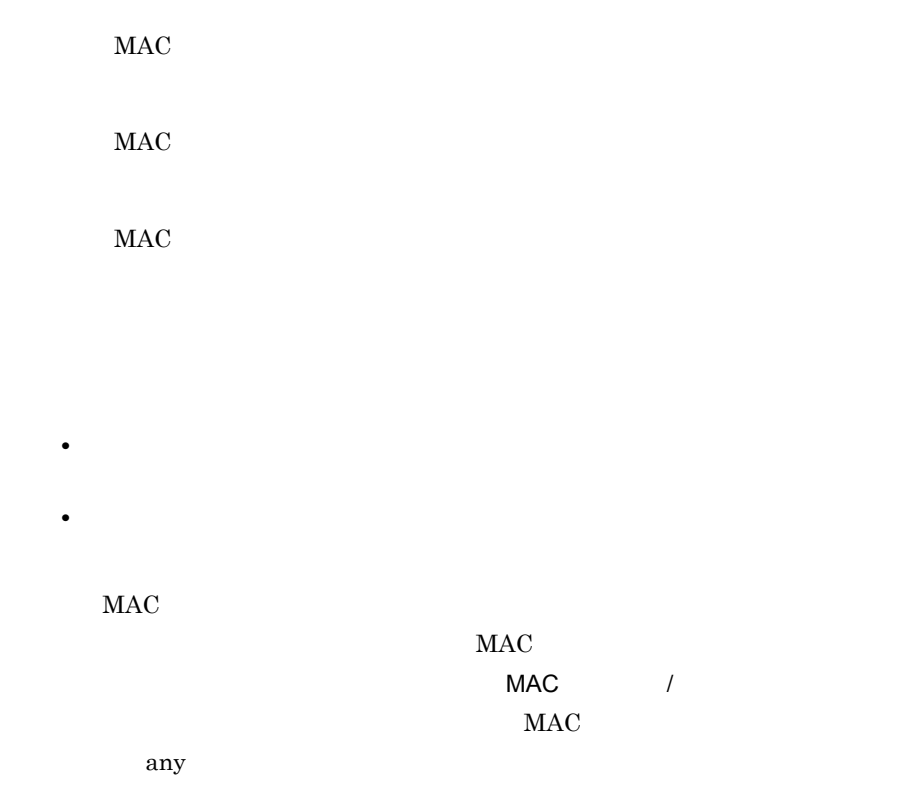

 $MAC$ 

The MAC  $MAC$ NAC /  $MAC$ 

any

VLAN-ID

VLAN-ID

## 14.4 IPv4

 $IPv4$ 

 $IPv4$ 

 $IPv4$ 

14-7 IPv4

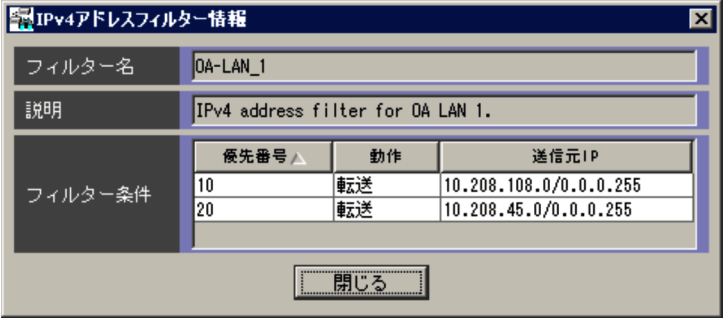

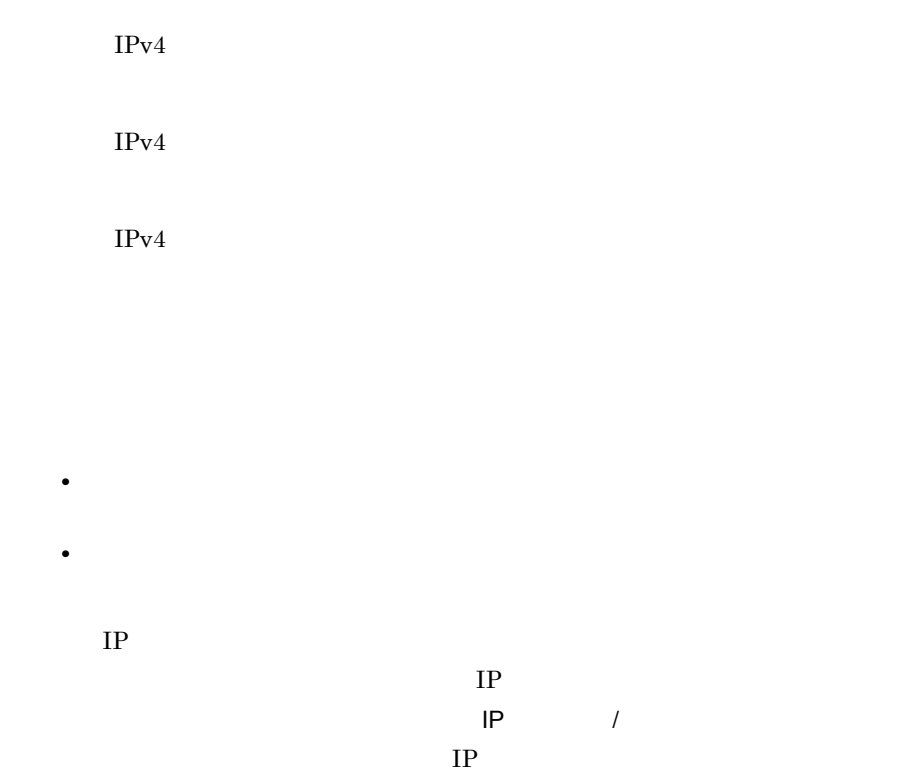
any

### 14.5 IPv4

 $IPv4$ 

 $IPv4$ 

 $IPv4$ 

14-8 IPv4

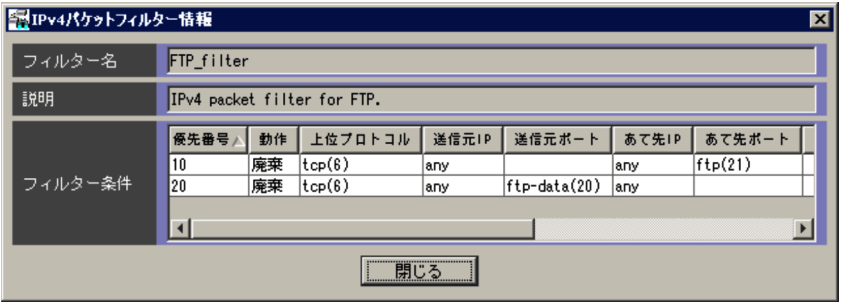

 $IPv4$  $IPv4$  $IPv4$ 

 $\overline{IP}$ 

**•**「廃棄」

**•**「転送」

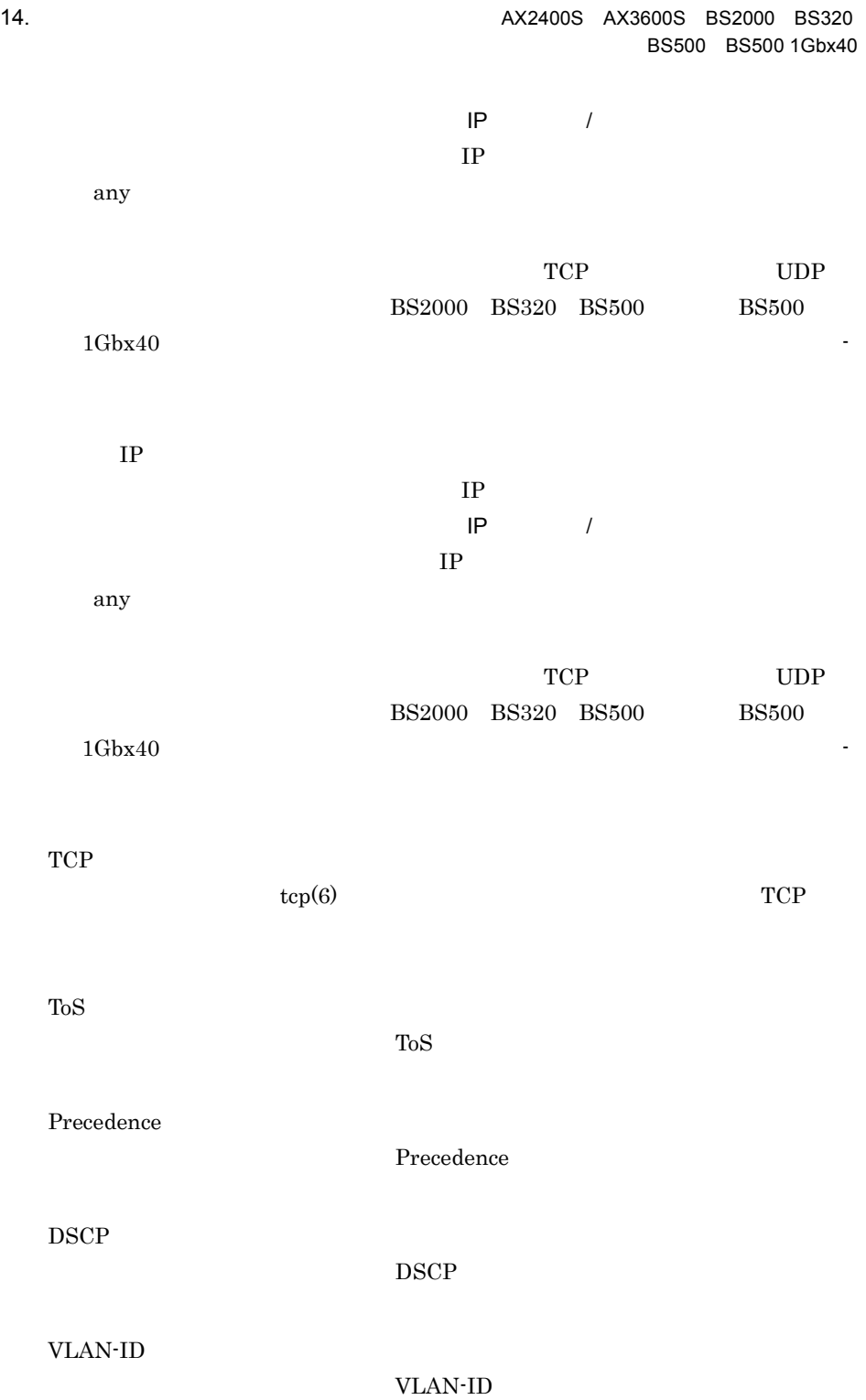

# 14.6 IPv6

 $IPv6$ 

 $IPv6$   $IPv6$ 

#### 14-9 IPv6

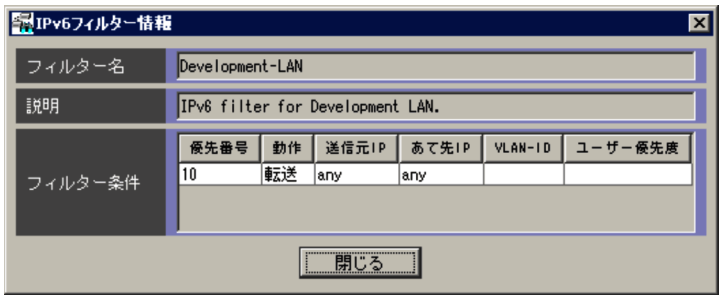

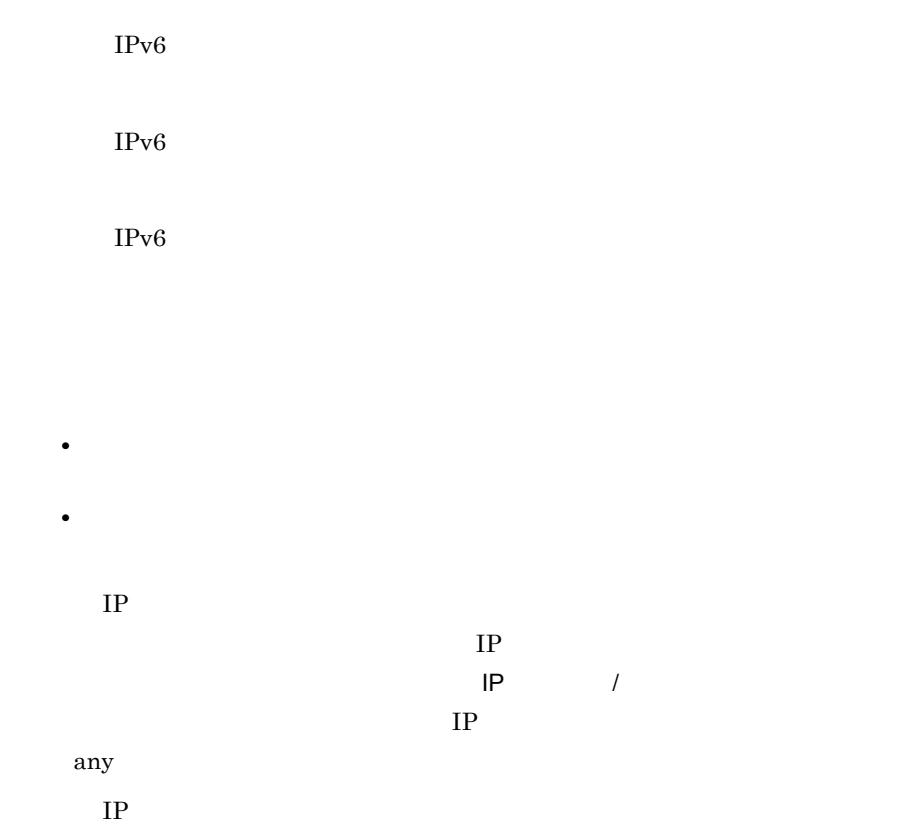

フィルター条件に指定しているあて先 IP アドレスが表示されます。ワイルド  $IP$  /  $/$  $IP$ 

any

VLAN-ID

VLAN-ID

### $14.7$

 $\rm VLAN$ 

VLAN  $V$ LAN  $V$ 

#### $14 - 10$

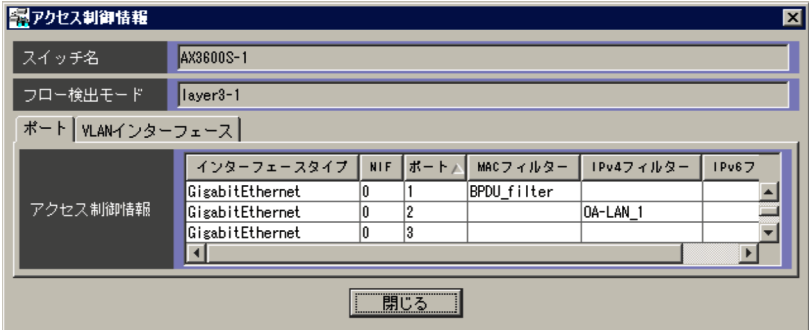

ncaswitch.conf

#### $AX2400S$

- **•** layer2-1
- **•** layer2-2
- **•** layer2-3
- **•** layer2-4

 $A X 3600 S \quad B S 2000 \qquad \qquad B S 320$ 

- **•** layer3-1
- **•** layer3-2
- **•** layer3-3
- **•** layer3-4

#### $B S500$

- **•** layer3-1
- **•** layer3-2
- **•** layer3-3
- **•** layer3-4
- **•** layer3-5

 $B S500 1Gbx40$ 

- **•** layer3-1
- **•** layer3-2
- **•** layer3-5
- **•** layer3-dhcp-1

### $14.7.1$

#### $14-11$

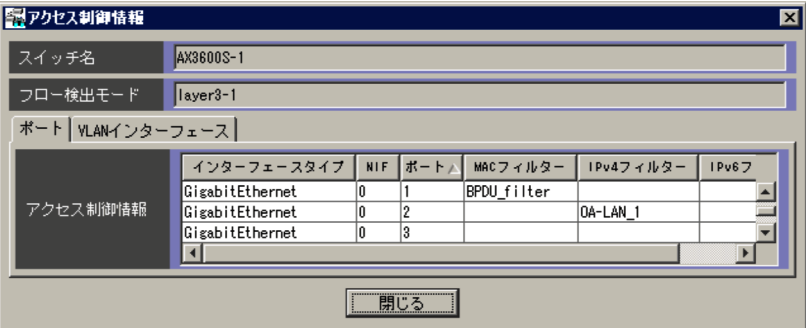

NIF

NIF

 $MAC$ 

 $IPv4$ 

 $IPv4$   $IPv4$ 

 $IPv6$ 

 $IPv6$ 

### 14.7.2 VLAN

VLAN

14-12 **IVLAN** 

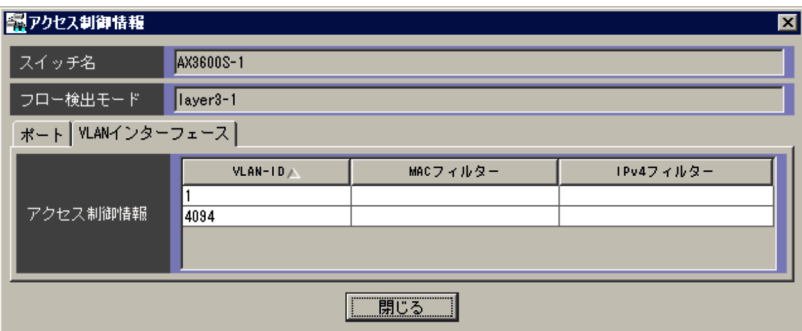

VLAN  $\blacksquare$ 

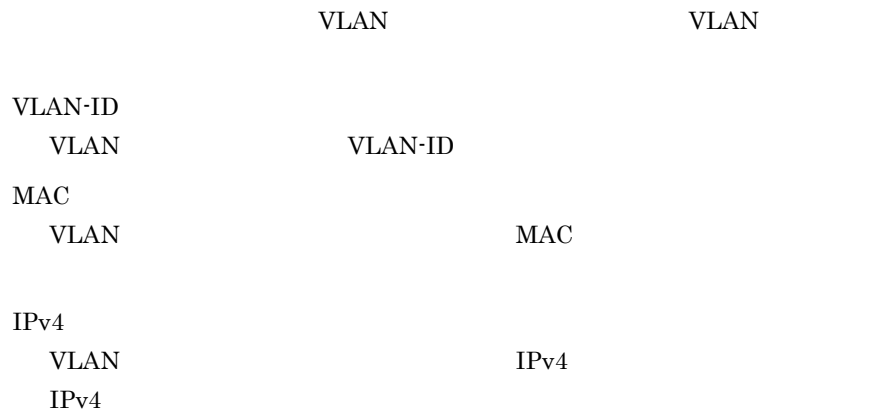

### $14.8$   $14.8$

# AX2400S AX3600S

#### 14-13 **AX2400S** AX3600S

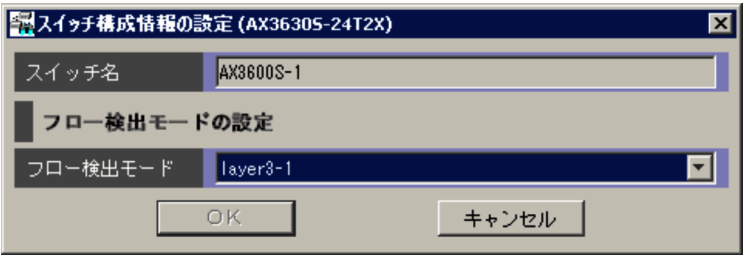

ncaswitch.conf

#### $AX2400S$

- **•** layer2-1
- **•** layer2-2
- **•** layer2-3
- **•** layer2-4

#### $AX3600S$

- **•** layer3-1
- **•** layer3-2
- **•** layer3-3
- **•** layer3-4

٠ ÷.

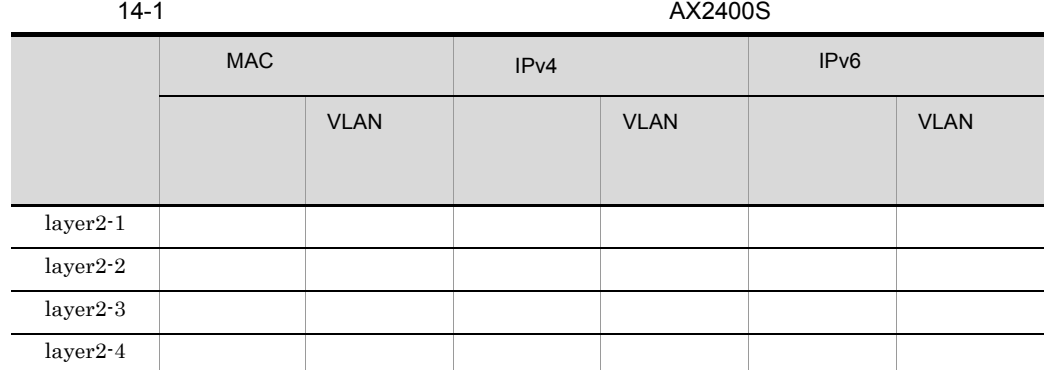

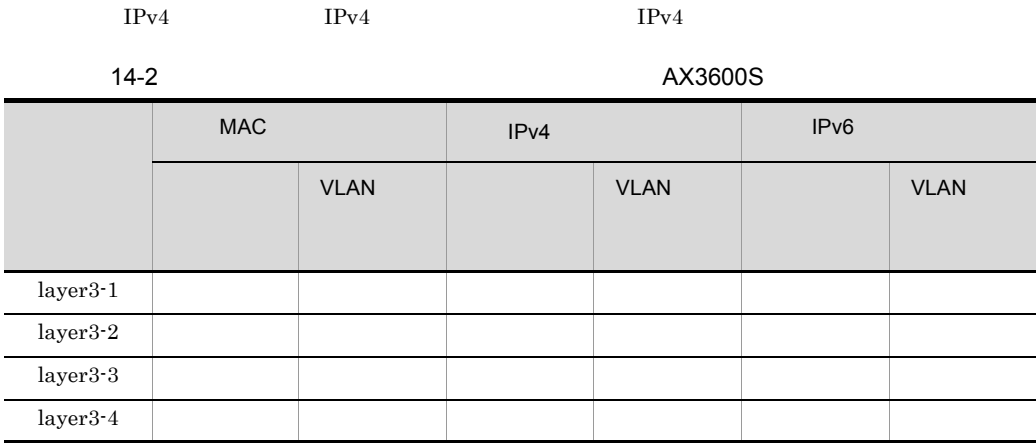

 $IPv4 \hspace{20pt} IPv4 \hspace{20pt} IPv4$ 

### $14.9$   $14.9$

# BS2000 BS320 BS500 BS500 1Gbx40

### $14.9.1$

#### $14 - 14$

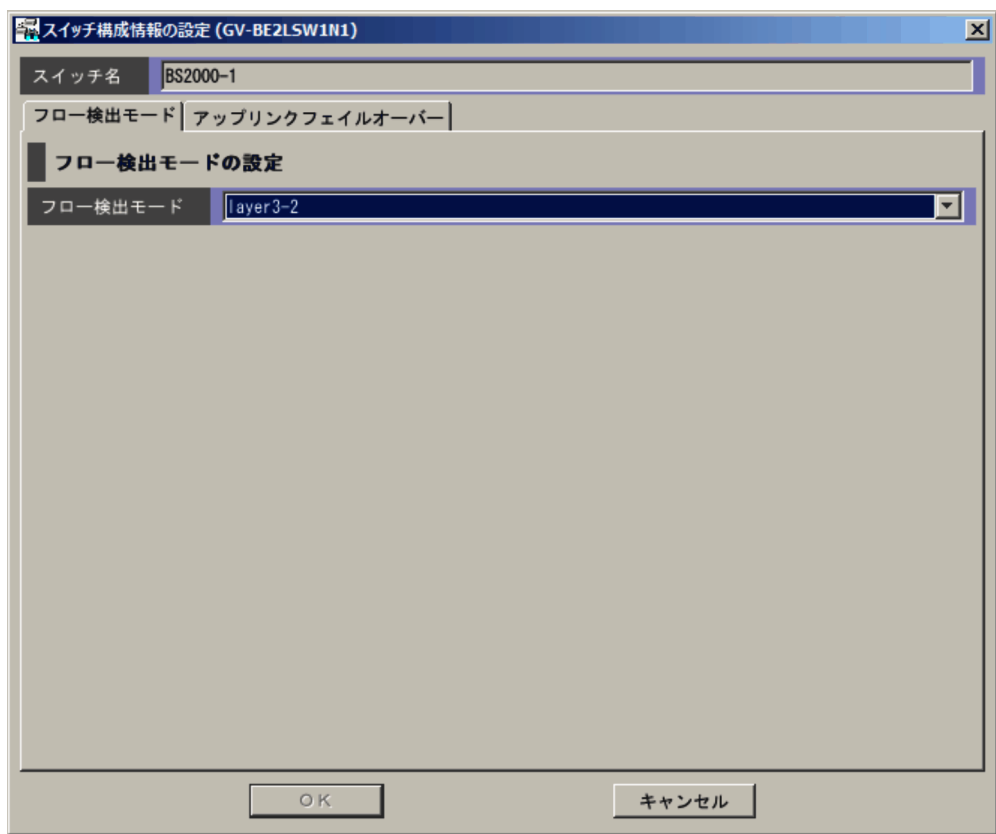

ncaswitch.conf

#### BS2000 BS320

- **•** layer3-1
- **•** layer3-2
- **•** layer3-3
- **•** layer3-4

#### $BS500$

- **•** layer3-1
- **•** layer3-2
- **•** layer3-3
- **•** layer3-4
- **•** layer3-5

#### BS500 1Gbx40

- **•** layer3-1
- **•** layer3-2
- **•** layer3-5
- **•** layer3-dhcp-1

14-3 BS2000 BS320

|            | <b>MAC</b> |             | IP <sub>v4</sub> |             | IP <sub>v6</sub> |             |
|------------|------------|-------------|------------------|-------------|------------------|-------------|
|            |            | <b>VLAN</b> |                  | <b>VLAN</b> |                  | <b>VLAN</b> |
|            |            |             |                  |             |                  |             |
| layer3-1   |            |             |                  |             |                  |             |
| layer3-2   |            |             |                  |             |                  |             |
| layer3-3   |            |             |                  |             |                  |             |
| $layer3-4$ |            |             |                  |             |                  |             |

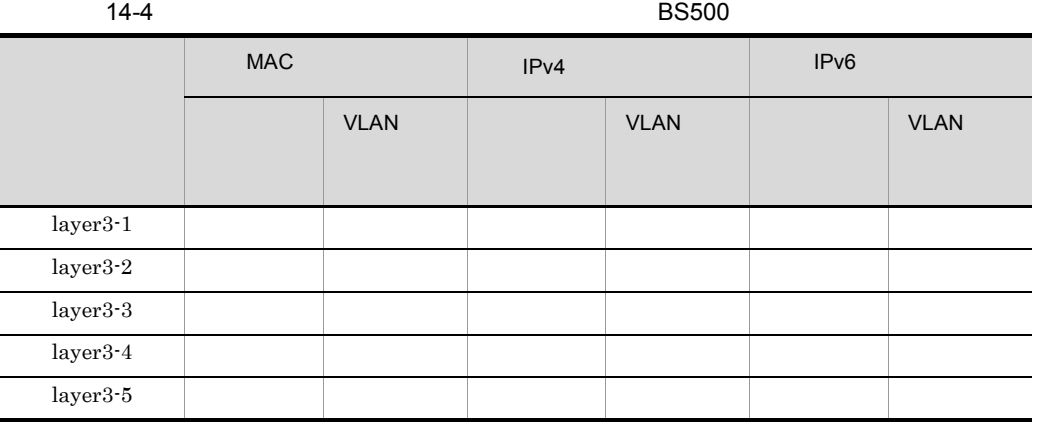

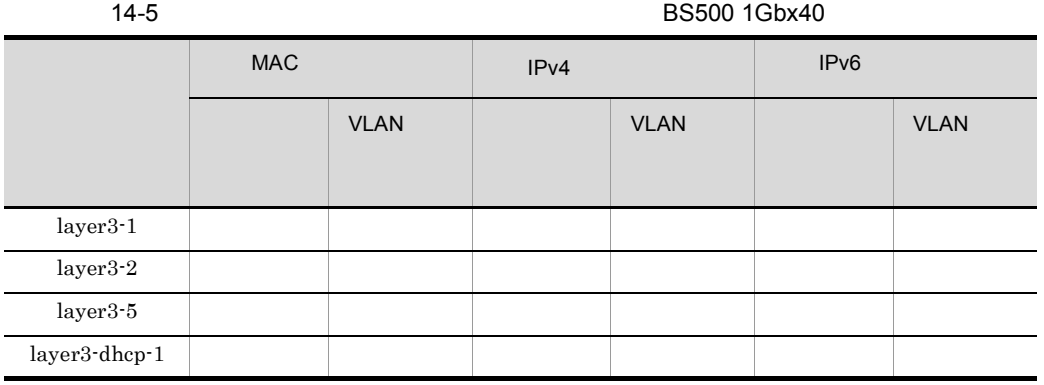

 $IPv4$   $IPv4$   $IPv4$ 

14.9.2

#### 14-15

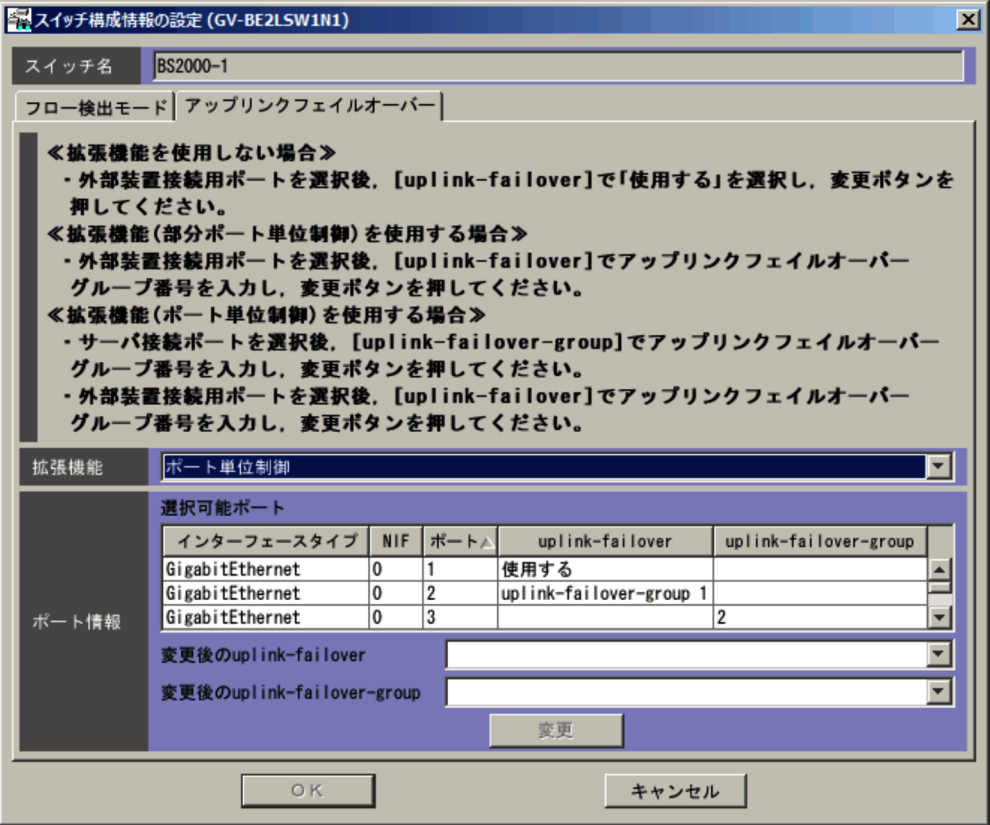

**•** 拡張機能を使用しない

- **•** 部分ポート単位制御
- **•** ポート単位制御

NIF

 $\rm{NIF}$ 

uplink-failover

uplink-failover-group

uplink-failover

uplink-failover-group

# 14.10

#### $14-16$

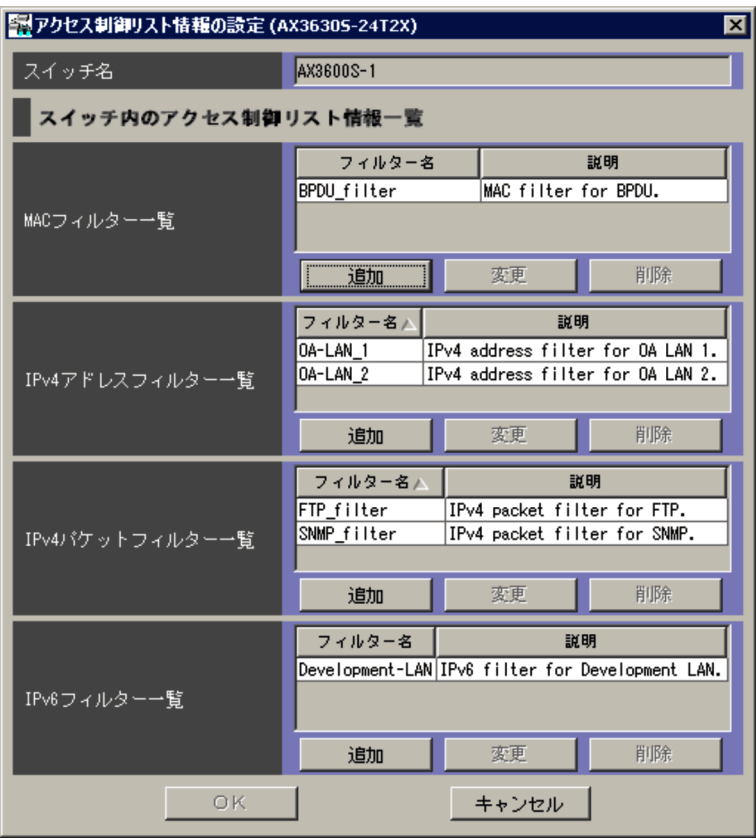

ncaswitch.conf

MAC

 $MAC$ 

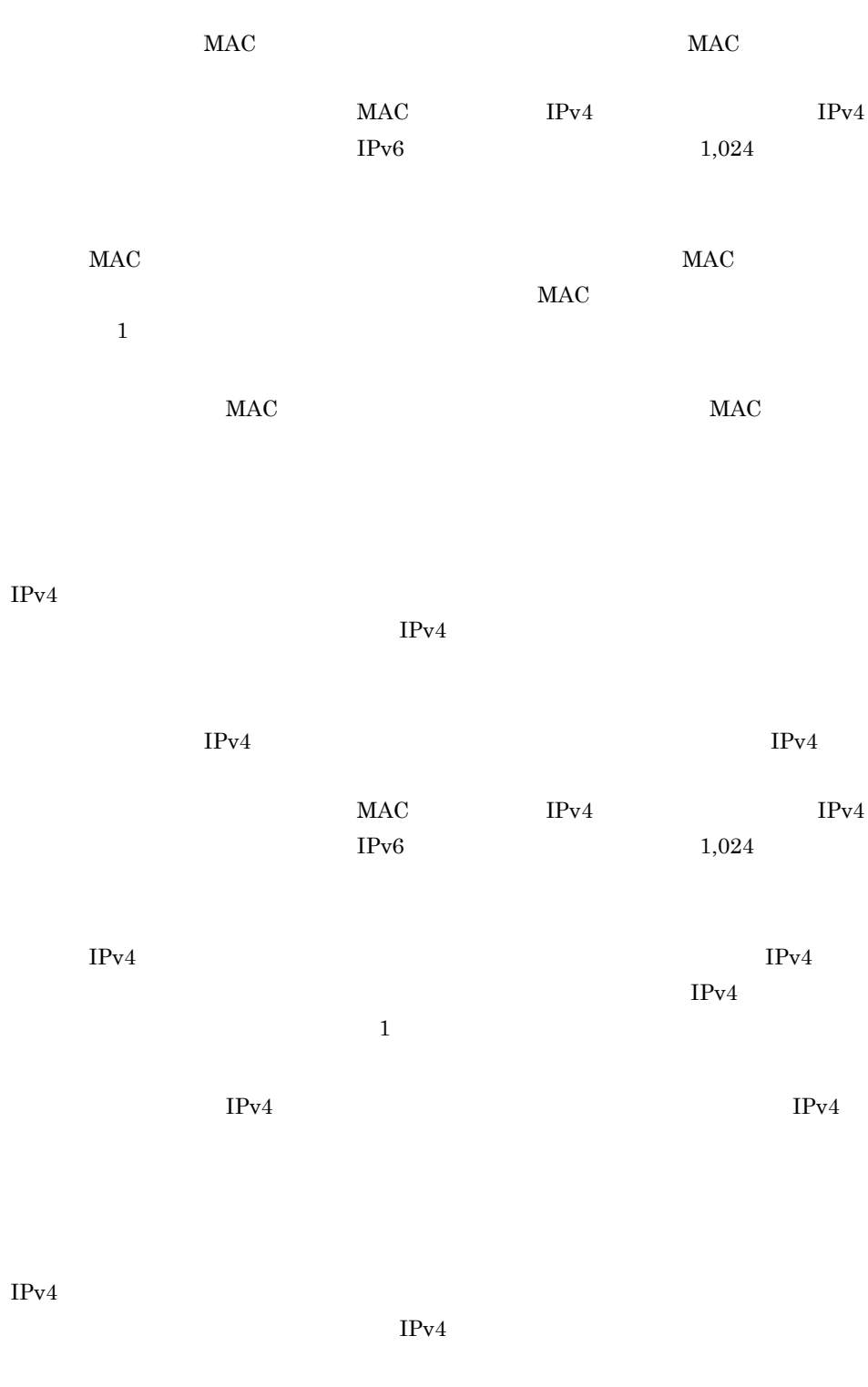

 $IPv4$  IPv4

 $MAC$   $IPv4$  $IPv4$   $IPv6$  $1,024$  $IPv4$   $IPv4$  $IPv4$  $\mathbf 1$  $IPv4$   $IPv4$ 

 $\rm IPv6$  $IPv6$  $IPv6$   $IPv6$ 

 $IPv6$   $1,024$  $IPv6$   $IPv6$  $IPv6$  1

 $IPv6$  *IPv6* 

NAC IPv4 IPv4

# 14.11 MAC

### $MAC$

 $\rm MAC$ 

#### 14-17 MAC

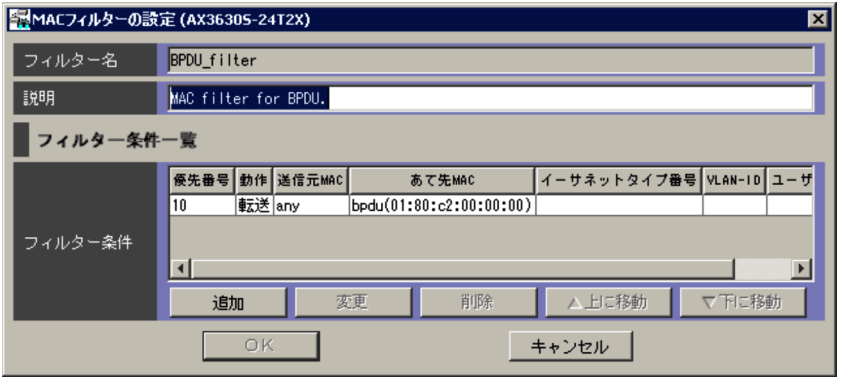

 $MAC$   $31$ 

- **•** 英数字
- -
- **•** \_ (アンダーバー)
- **•** . (ピリオド)
- $\rm MAC$

 $MAC$   $64$ 

- **•** " (引用符)
- $\{\}$
- **•** ' (シングルクォーテーション)
- <sup>\*</sup> (<sub>u</sub>
- ;

395

- **•** \$ (ドル記号)
- ¥

#### $MAC$

VLAN-ID

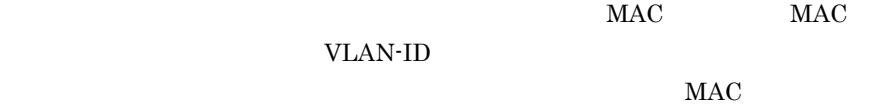

 $14.3$  MAC

 $MAC$ 

 $MAC$ 

 $1,024$ 

 $MAC$ 

 $\mathbf 1$ 

 $1 \hspace{2.5cm} 3 \hspace{2.5cm} 3$  $3$  1  $1 \t 3$ 

 $3 \hspace{1.5cm} 3 \hspace{1.5cm} 3$  $3 \t 3 \t 5$ 

 $5\quad 3$ 

396

# 14.12 MAC

 $MAC$  $MAC$   $MAC$ 

#### 14-18 MAC

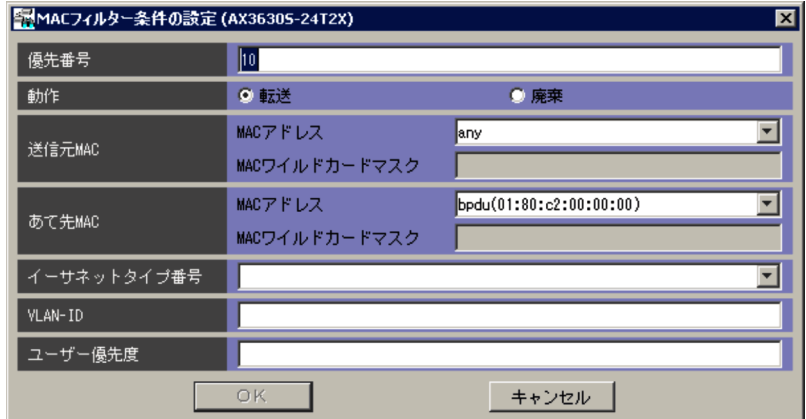

 $1 \quad \ \ \, 4294967294$ 

 $+10$ 

 $10$ 

 $+10$ 

 $\rm MAC$ 

**•**「転送」

**•**「廃棄」

 $MAC$ 

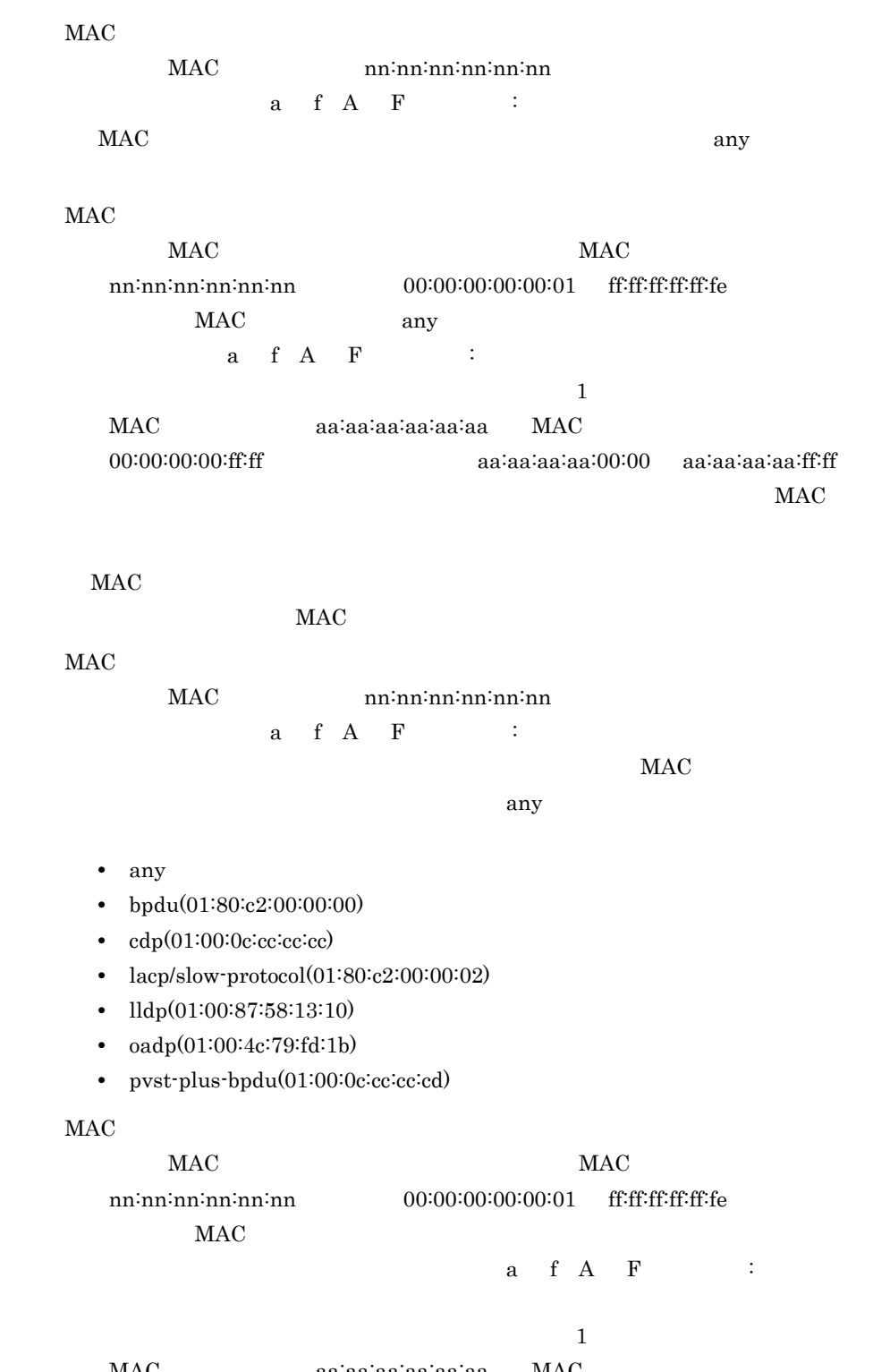

MAC aa:aa:aa:aa:aa:aa:aa:aa 00:00:00:00:ff:ff aa:aa:aa:aa:aa:aa:00:00 aa:aa:aa:aa:ff:ff  $MAC$ 

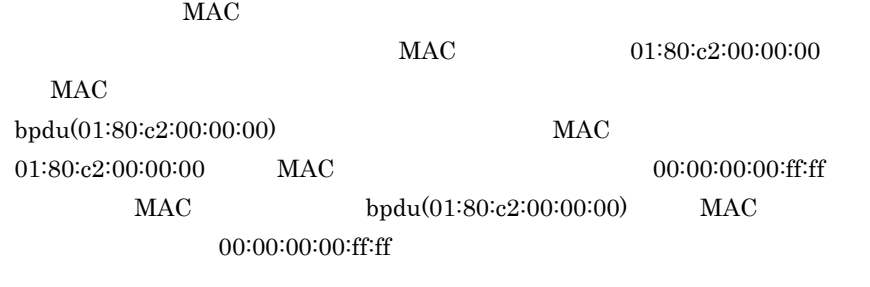

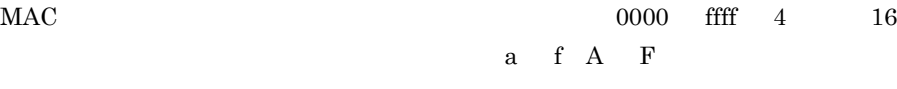

- **•** gsrp
- **•** xns(0600)
- **•** ipv4(0800)
- **•** arp(0806)
- **•** appletalk(809b)
- **•** ipx(8137)
- **•** ipv6(86dd)
- **•** eapol(888e)

#### VLAN-ID

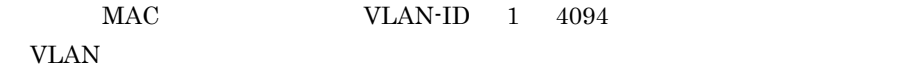

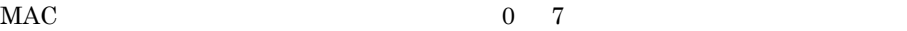

## 14.13 IPv4

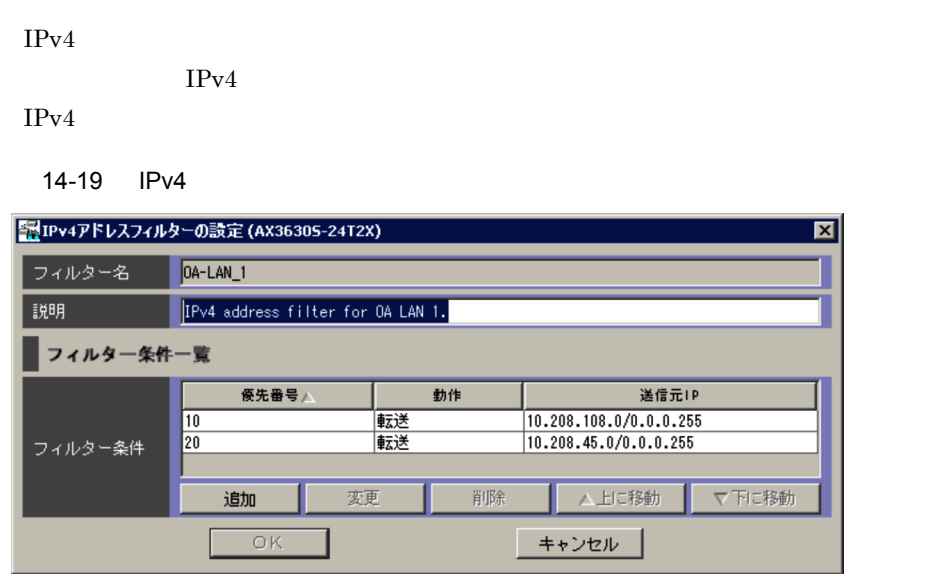

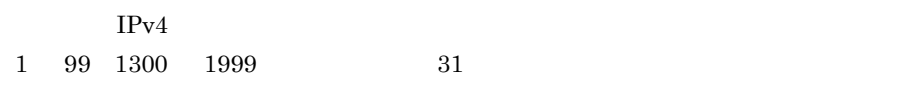

- **•** 英数字
- $\cdot$
- $\qquad \qquad$
- .

 $IPv4$ 

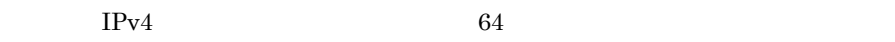

- **•** " (引用符)
- $\{\}$
- **•** ' (シングルクォーテーション)
- $\sum_{i=1}^N \frac{1}{2} \sum_{j=1}^N \frac{1}{2} \sum_{j=1}^N \frac{1}{2} \sum_{j=1}^N \frac{1}{2} \sum_{j=1}^N \frac{1}{2} \sum_{j=1}^N \frac{1}{2} \sum_{j=1}^N \frac{1}{2} \sum_{j=1}^N \frac{1}{2} \sum_{j=1}^N \frac{1}{2} \sum_{j=1}^N \frac{1}{2} \sum_{j=1}^N \frac{1}{2} \sum_{j=1}^N \frac{1}{2} \sum_{j=1}^N \frac{1}{2} \sum_{j=1}^N \frac$

401

- ;
- **•** \$ (ドル記号)
- ¥

#### $IPv4$

 $IP$  $IPv4$  $14.4$  IPv4

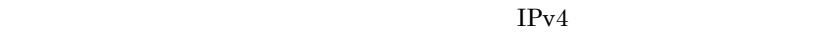

 $IPv4$ 

 $1,024$ 

 $IPv4$  $\mathbf 1$ 

 $1 \t 3 \t 3$  3  $\overline{\phantom{a}3}$   $\overline{\phantom{a}1}$  $1 \t 3$ 

 $3 \hspace{1.5cm} 3 \hspace{1.5cm} 3$  $3 \t 3 \t 5$ 

 $5 \t 3$ 

۰

### 14.14 IPv4

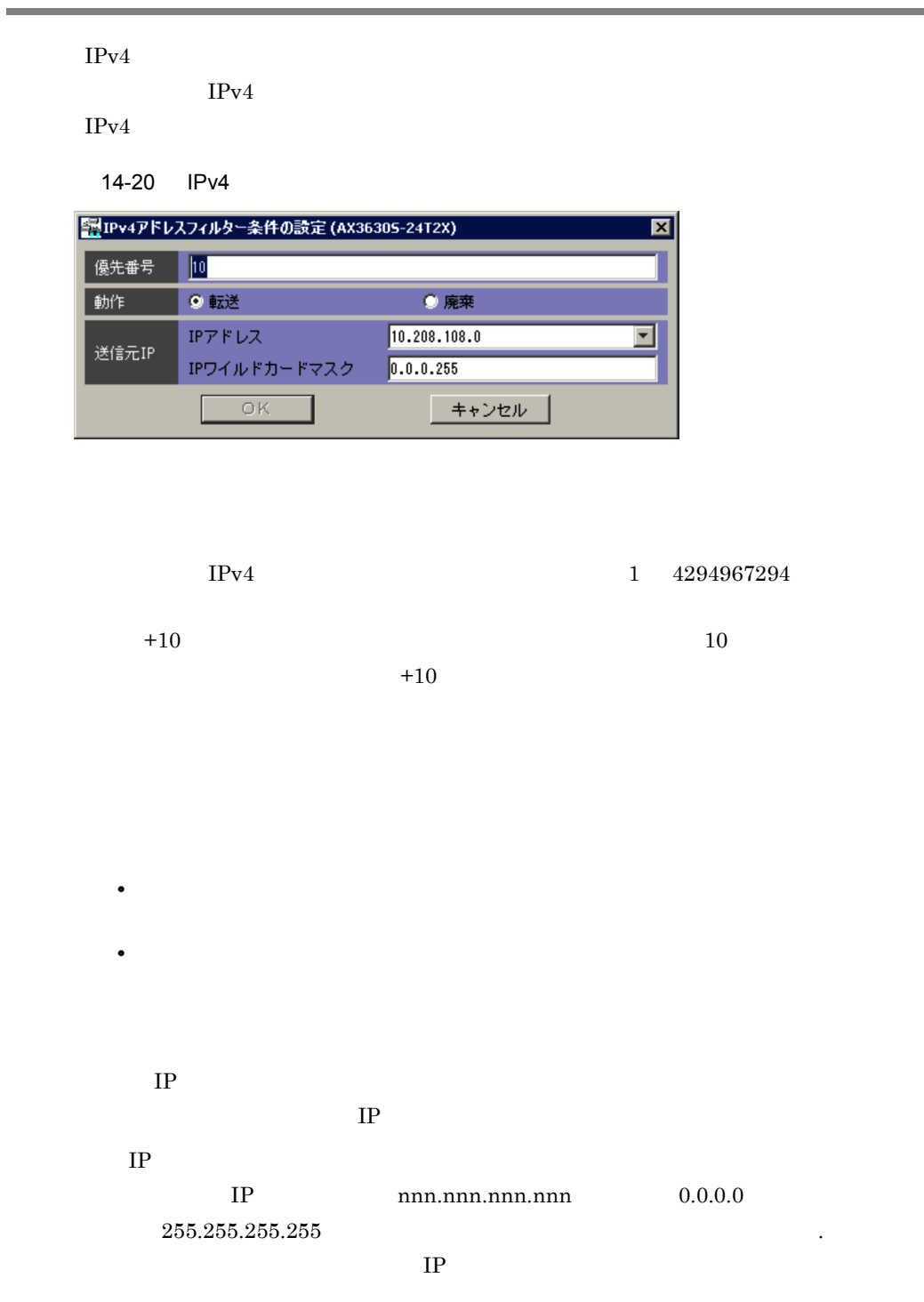

any  $IP$  $IP$  IP  $IP$ nnn.nnn.nnn.nnn 0.0.0.1 255.255.255.254 , any  $IP$  any  $\begin{array}{ccc} \text{1} & \text{I} \end{array}$  $10.20.100.200$  IP  $0.0.255.255$  $10.20.0.0$   $10.20.255.255$  $IP$ 

### 14.15 IPv4

 $IPv4$ 

 $IPv4$ 

 $IPv4$ 

14-21 IPv4

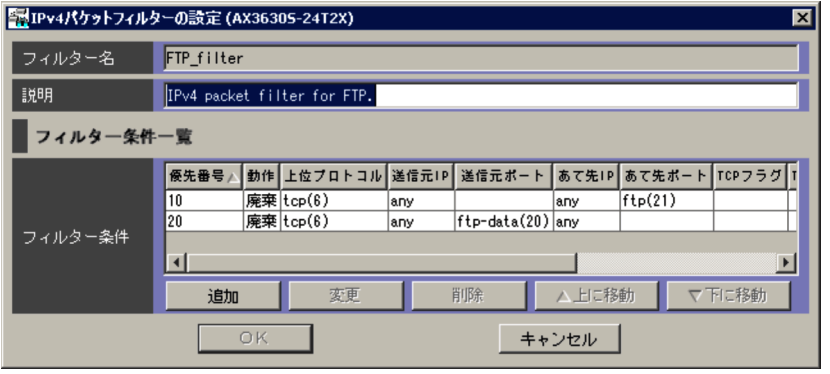

 $IPv4$ 

- $100$   $199$   $2000$   $2699$   $31$
- **•** 英数字
- -
- **•** \_ (アンダーバー)
- **•** . (ピリオド)

 $IPv4$ 

 $IPv4$  64

**•** " (引用符)

- $\{\}$
- 
- **•** ' (シングルクォーテーション) • <sup>\*</sup> (<sub>u</sub>

406

- ;
- **•** \$ (ドル記号)
- ¥

#### $IPv4$

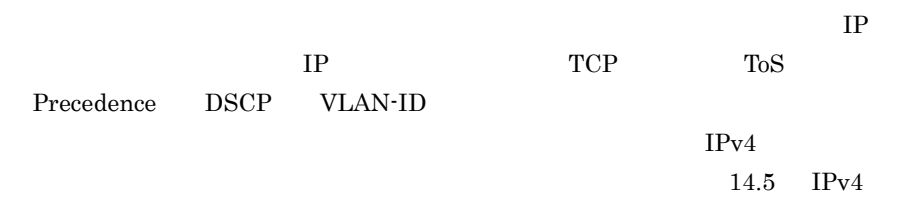

| IPv4 |
|------|
|      |

 $IPv4$  $1,024$ 

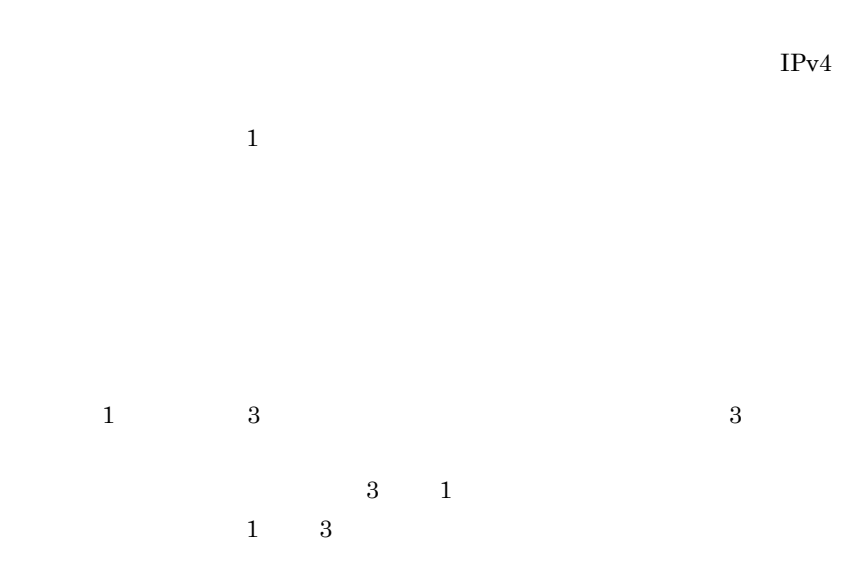

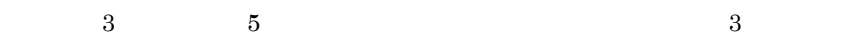

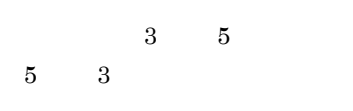

 $\overline{\text{OK}}$ 

### AX2400S

## AX3600S

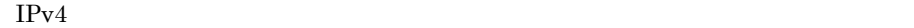

 $IPv4$  $AX2400S$   $AX3600S$   $IPv4$ 

14-22 IPv4 AX2400S

AX3600S

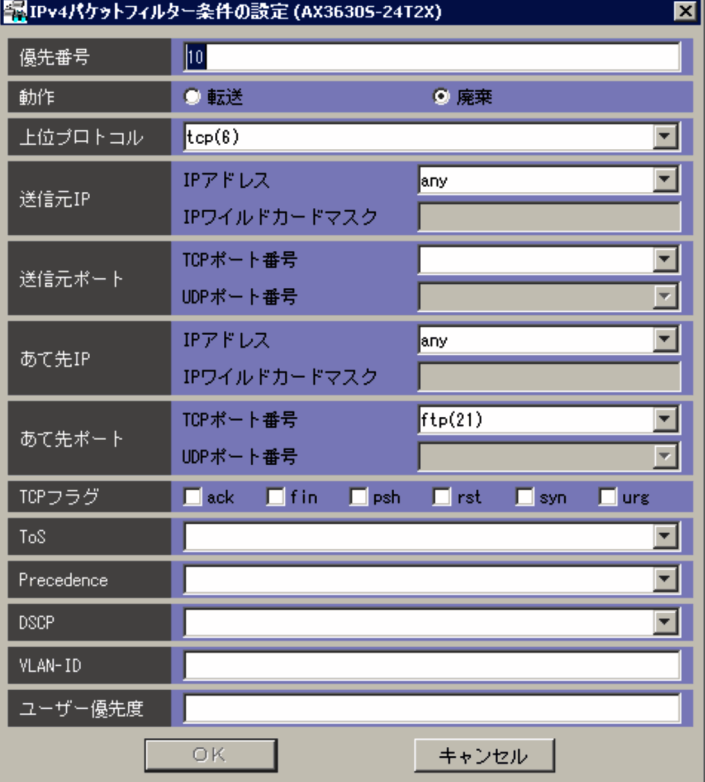

 $IPv4$  1 4294967294

 $+10$   $10$ 

### **•** gre(47) **•** esp(50) **•** ah(51) **•** ospf(89) **•** pim(103) **•** pcp(108) **•** vrrp(112) **•** sctp(132)  $\rm IP$  $IP$  $\rm IP$  $IP$  nnn.nnn.nnn.nnn  $0.0.0.0$  $255.255.255.255$

any

 $IP$ 

**•** udp(17) **•** tunnel(41)

**•** ipinip(4) **•** tcp(6)

**•** igmp(2)

**•** icmp(1)

**•** ip

 $IPv4$  0 255

 $+10$ 

BS500 BS500 1Gbx40

**•**「転送」

**•**「廃棄」

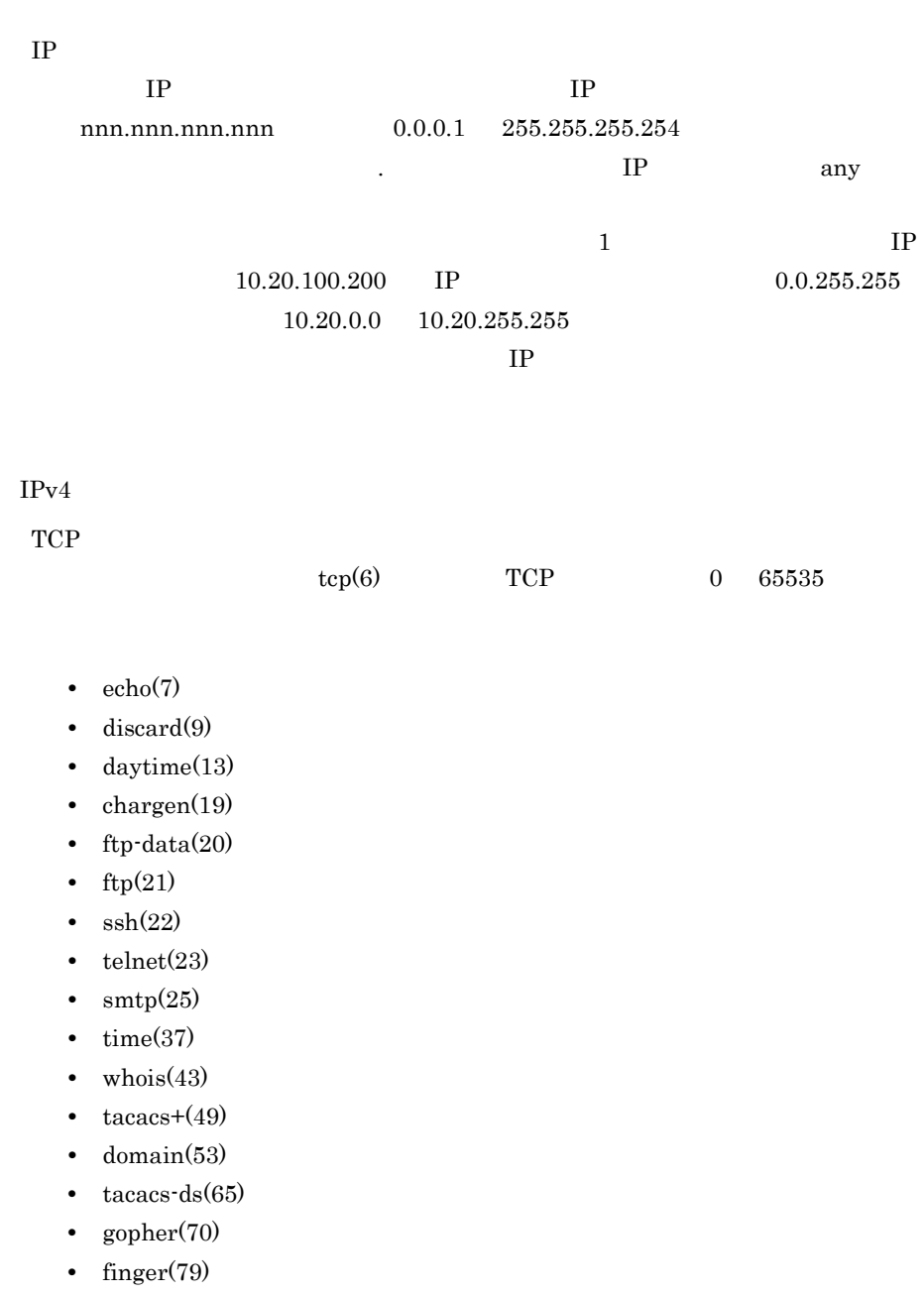

- **•** http(80)
- **•** hostname(101)
- **•** pop2(109)
- **•** pop3(110)
- **•** sunrpc(111)
- **•** ident(113)
- **•** nntp(119)
- **•** bgp(179)
- **•** irc(194)
- **•** imap3(220)
- **•** ldap(389)
- https(443)
- **•** smtps(465)
- **•** exec(512)
- **•** login(513)
- **•** shell(514)
- **•** lpd(515)
- **•** talk(517)
- **•** uucp(540)
- **•** klogin(543)
- **•** kshell(544)
- **•** pop3s(995)
- **•** raw(9100)

 $UDP$ 

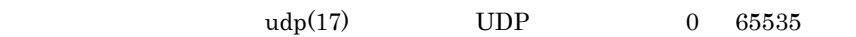

- **•** echo(7)
- **•** discard(9)
- **•** time(37)
- **•** nameserver(42)
- **•** tacacs+(49)
- **•** domain(53)
- **•** tacacs-ds(65)
- **•** bootps(67)
- **•** bootpc(68)
- **•** tftp(69)
- **•** sunrpc(111)
- **•** ntp(123)
- **•** snmp(161)
- **•** snmptrap(162)
- **•** xdmcp(177)
- **•** mobile-ip(434)
- **•** isakmp(500)
- **•** biff(512)
- **•** who(513)
- **•** syslog(514)
**•** talk(517) **•** rip(520) **•** radius(1812) **•** radius-acct(1813)  $\mathbf{IP}$  $IP$  $IP$  $IP$  nnn.nnn.nnn.nnn  $0.0.0.0$  $255.255.255.255$  $IP$ any  $IP$  $IP$  IP  $IP$ nnn.nnn.nnn.nnn 0.0.0.1 255.255.255.254  $IP$  any . (Constraint  $\mathcal{C}$  is the set of  $\mathcal{C}$  $1$  IP  $10.20.100.200$  IP  $0.0.255.255$  $10.20.0.0$   $10.20.255.255$  $IP$  $IPv4$ TCP  $\text{tcp}(6)$  TCP 0 65535  $TCP$  $UDP$  $\text{udp}(17)$  UDP 0 65535  $UDP$  $TCP$ 

 $\text{tcp}(6)$  is a IPv4 TCP マックボックスではない事件を持ちます。

**•** ack

- **•** fin
- **•** psh
- **•** rst
- **•** syn
- **•** urg

ToS

ToS 0 15  $\,$ 

#### $DSCP$

- **•** normal(0)
- **•** min-monetary-cost(1)
- **•** max-reliability(2)
- **•** max-throughput(4)
- **•** min-delay(8)

Precedence

**Precedence** 

 $\overline{\text{DSCP}}$ 

- **•** ( 空行 )
- **•** routine(0)
- **•** priority(1)
- **•** immediate(2)
- **•** flash(3)
- **•** flash-override(4)
- **•** critical(5)
- **•** internet(6)
- **•** network(7)

## DSCP

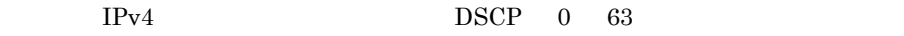

- **•** default(0)
- **•** cs1(8)
- af11(10)
- **•** af12(12)
- **•** af13(14)
- **•** cs2(16)
- **•** af21(18)
- **•** af22(20)
- **•** af23(22)
- **•** cs3(24)
- **•** af31(26)
- **•** af32(28)
- **•** af33(30)
- **•** cs4(32)
- **•** af41(34)
- **•** af42(36)
- **•** af43(38)
- **•** cs5(40)
- **•** ef(46)
- **•** cs6(48)
- **•** cs7(56)

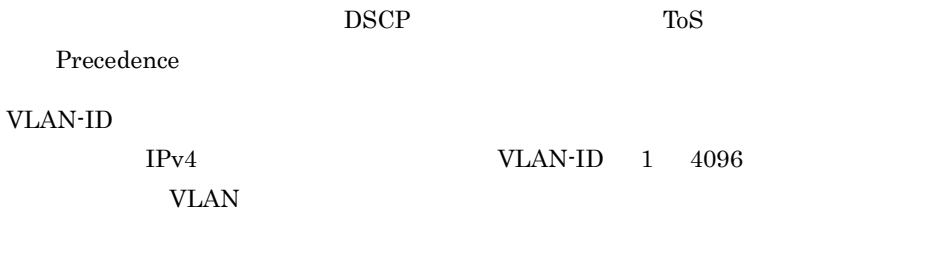

IPv4  $0 \t 7$ 

# 14.17 IPv4

## BS2000 BS320

# BS500 BS500 1Gbx40

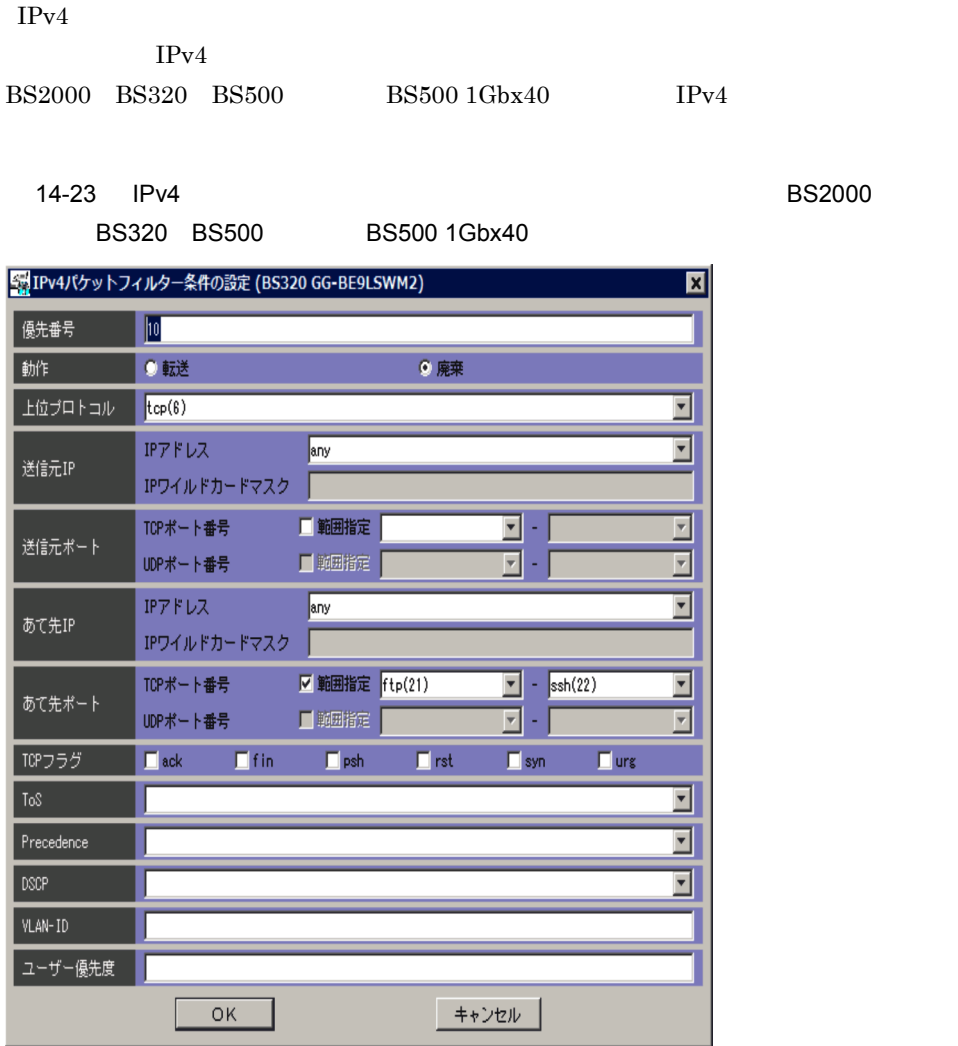

 $IPv4$   $1$   $4294967294$ 

 $+10$  0

 $+10$ 

 $IP$ 

 $IP$  nnn.nnn.nnn.nnn  $0.0.0.0$  $255.255.255$   $\overline{.255.255}$ 

 $IP$ 

any

 $IP$ 

 $IP$ 

 $\overline{\text{IP}}$ 

- **•** sctp(132)
- **•** vrrp(112)
- **•** pcp(108)
- **•** pim(103)
- **•** ospf(89)
- **•** ah(51)
- **•** esp(50)
- **•** gre(47)
- **•** tunnel(41)
- **•** udp(17)
- **•** tcp(6)
- **•** ipinip(4)
- **•** igmp(2)
- **•** icmp(1)

**•**「転送」

**•**「廃棄」

**•** ip

 $IPv4$  0 255

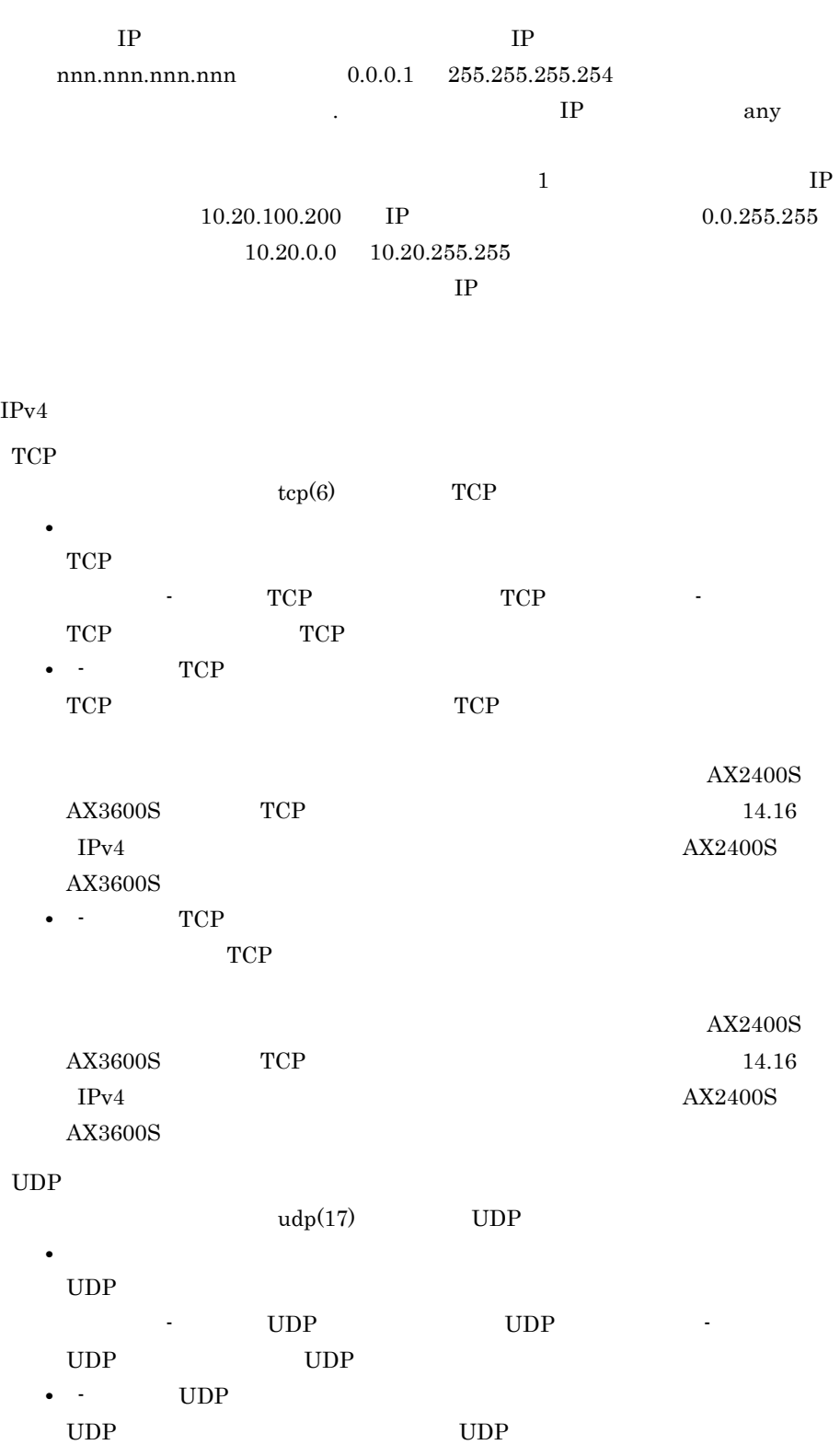

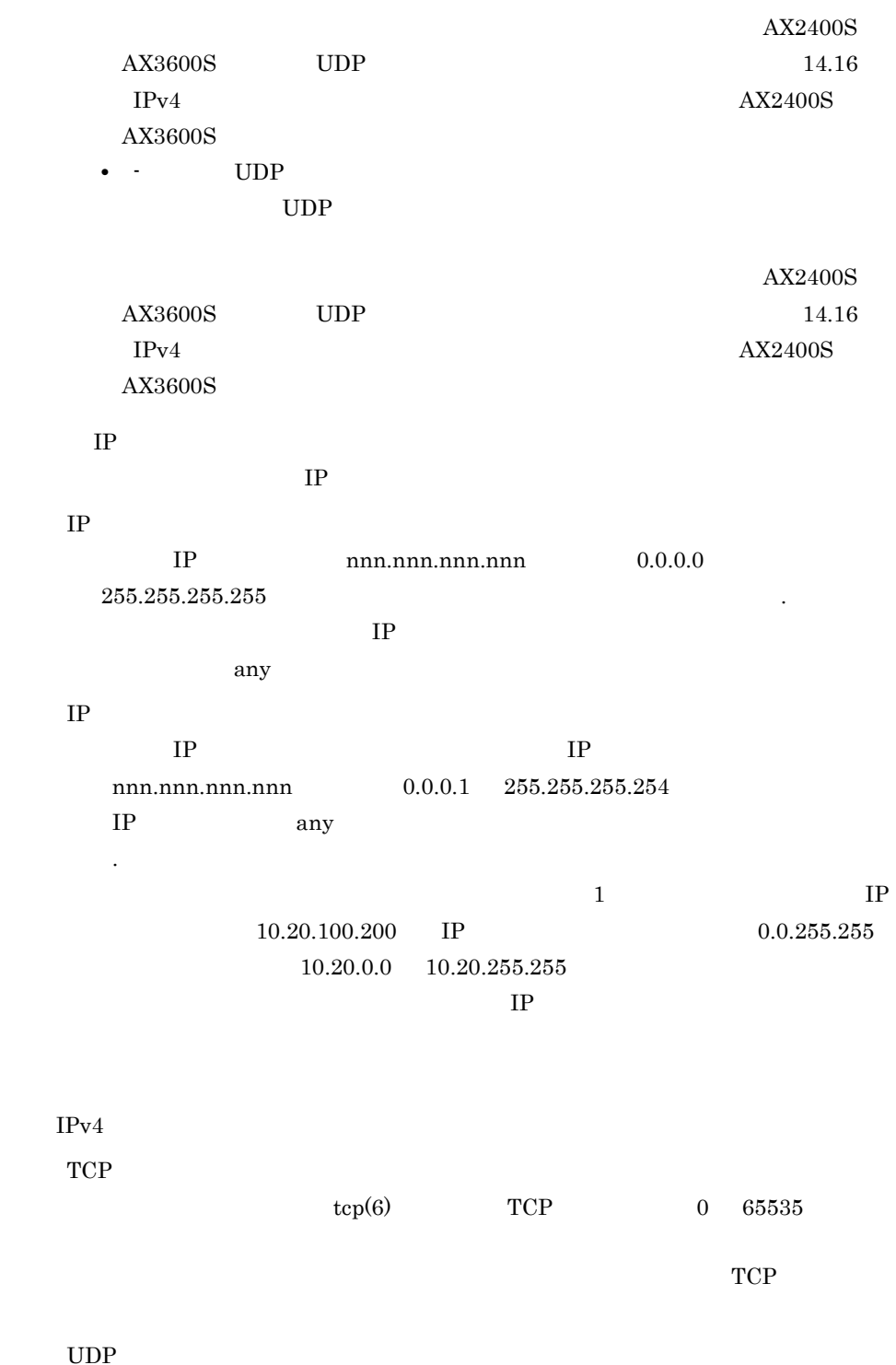

 $\label{eq:udp} \text{udp}(17) \qquad \qquad \text{UDP} \qquad \qquad 0 \quad \text{65535}$ 

 $UDP$ 

TCP

 $\text{tcp}(6)$  IPv4

TCP マックボックスではない事件を持ちます。

- **•** ack
- **•** fin
- **•** psh
- **•** rst
- **•** syn
- **•** urg

ToS

## $T_0S$  0 15

 $DSCP$ 

- **•** normal(0)
- **•** min-monetary-cost(1)
- **•** max-reliability(2)
- **•** max-throughput(4)
- **•** min-delay(8)

Precedence

Precedence

 $\overline{\text{DSCP}}$ 

- **•** ( 空行 )
- **•** routine(0)
- **•** priority(1)
- **•** immediate(2)
- **•** flash(3)
- **•** flash-override(4)
- **•** critical(5)
- **•** internet(6)
- **•** network(7)

## DSCP

## $IPv4$   $DSCP$   $0$   $63$

- **•** default(0)
- **•** cs1(8)
- af11(10)
- **•** af12(12)
- **•** af13(14)
- **•** cs2(16)
- **•** af21(18)
- **•** af22(20)
- **•** af23(22)
- **•** cs3(24)
- **•** af31(26)
- **•** af32(28)
- **•** af33(30)
- **•** cs4(32)
- af41(34)
- **•** af42(36)
- **•** af43(38)
- **•** cs5(40)
- **•** ef(46)
- **•** cs6(48)
- **•** cs7(56)

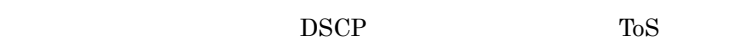

Precedence

## VLAN-ID

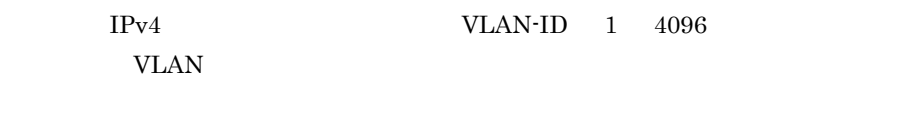

IPv4  $0 \t 7$ 

# 14.18 IPv6

## $IPv6$

 $IPv6$   $IPv6$ 

## 14-24 IPv6

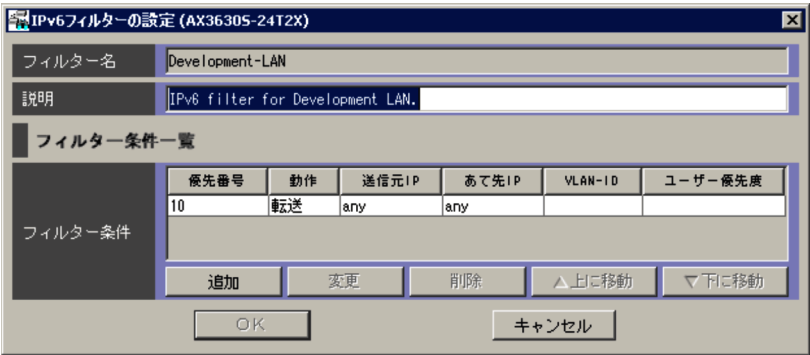

 $IPv6$   $31$ 

- 
- **•** 英数字
- -
- \_
- **•** . (ピリオド)

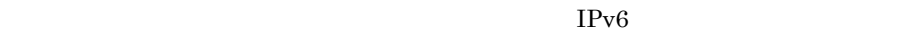

 $IPv6$   $64$ 

- **•** " (引用符)
- $\bullet$  {}
- **•** ' (シングルクォーテーション)
- <sup>\*</sup> (<sub>u</sub>
- ;
- **•** \$ (ドル記号) **•** ¥ (円記号)
	-

## $IPv6$

- $\begin{tabular}{llll} \bf IP & \tt IP & \tt VLAN-ID \end{tabular}$  $IPv6$ 
	- $14.6$  IPv6
		-
	- $IPv6$
	- $1,024$
	- $IPv6$
	- $\mathbf 1$ 
		-
	- $1 \t 3 \t 3$  3  $3 \t 1$
	- $1 \t 3$
	- $3 \hspace{1.5cm} 3 \hspace{1.5cm} 3$  $3 \t 3 \t 5$
	- $5 \t 3$
- 
- 
- $IPv6$ 
	- - - - -
					-
					-
					-
- 

 $\overline{\text{OK}}$ 

# 14.19 IPv6

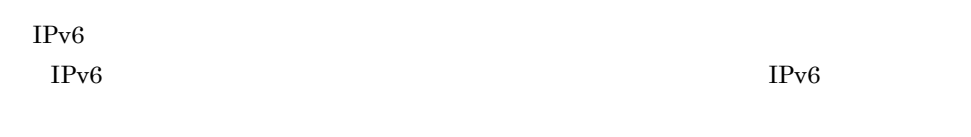

## 14-25 IPv6

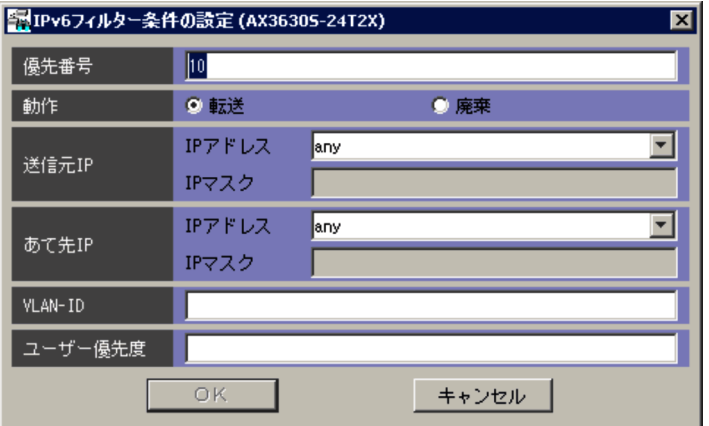

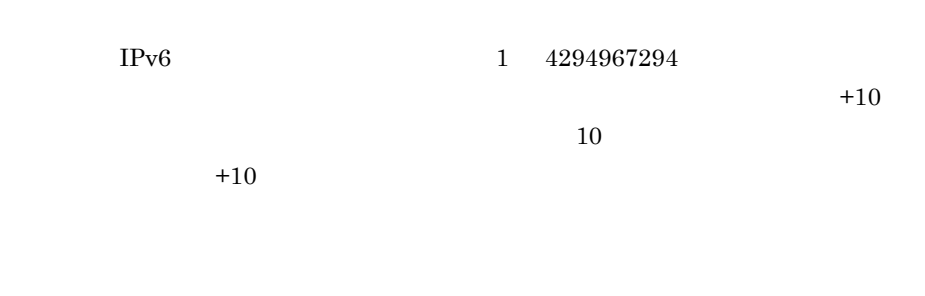

**•**「転送」 **•**「廃棄」

 $\rm IP$ 

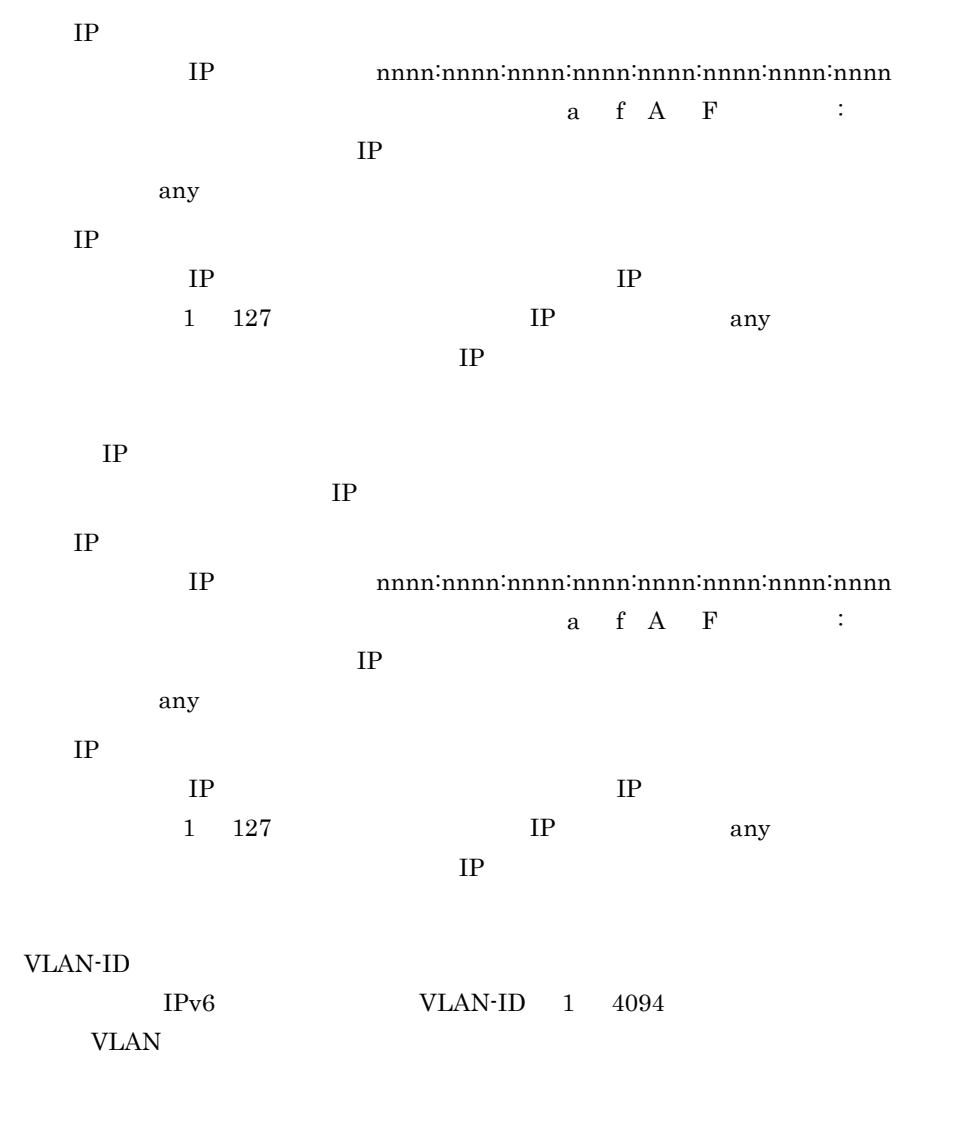

IPv6  $0 \t 7$ 

14.20

 $\rm VLAN$ 

VLAN  $V$ LAN  $V$ 

## $14-26$

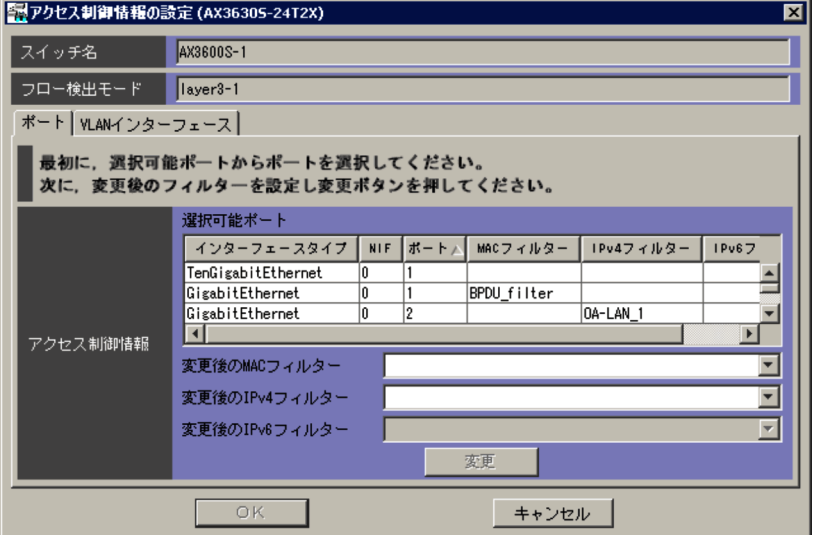

ncaswitch.conf

AX2400S

- **•** layer2-1
- **•** layer2-2
- **•** layer2-3

**•** layer2-4

## $AX3600S$  BS2000 BS320

- **•** layer3-1
- **•** layer3-2
- **•** layer3-3
- **•** layer3-4

#### $B<sub>S500</sub>$

- **•** layer3-1
- **•** layer3-2
- **•** layer3-3
- **•** layer3-4
- **•** layer3-5

BS500 1Gbx40

- **•** layer3-1
- **•** layer3-2
- **•** layer3-5
- **•** layer3-dhcp-1

## 14.20.1

 $14-27$ 

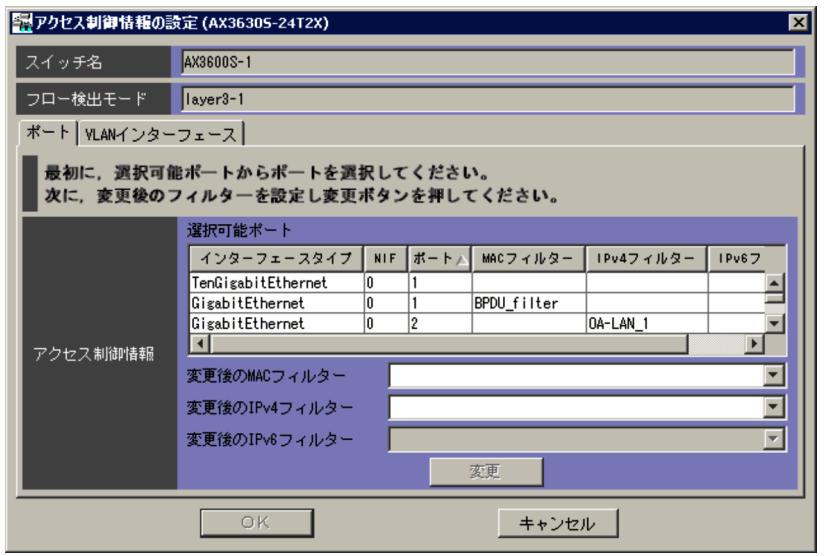

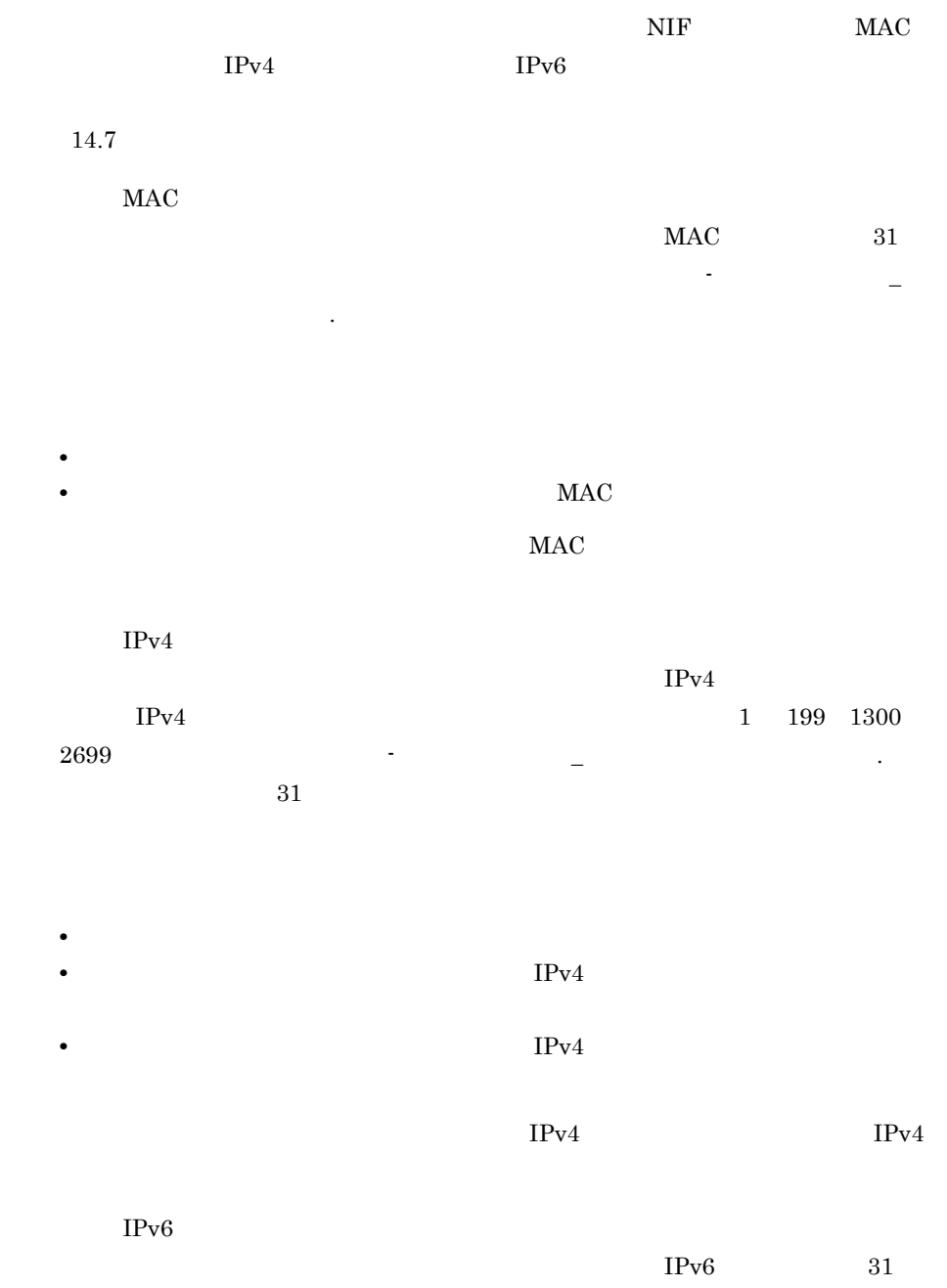

いちの文字列では、その文字列では、その文字列では、文字列では、文字列では、 シーズ しょうしょう こうしょうしょう こうしょうしょう

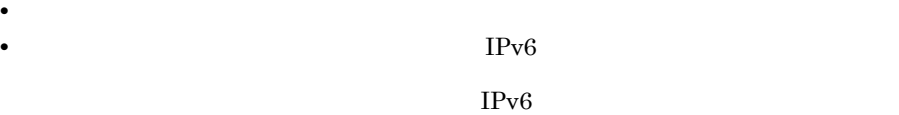

## 14.20.2 VLAN

VLAN

14-28  $\sqrt{2}$ 

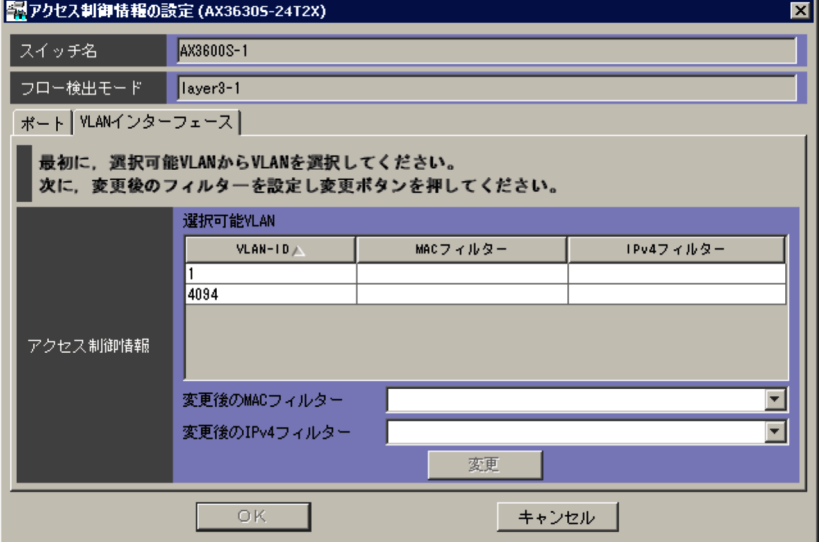

VLAN  $\blacksquare$ 

VLAN

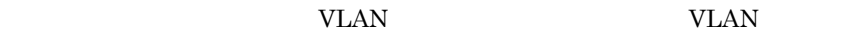

VLAN VLAN インターフェース VLAN インターフェース

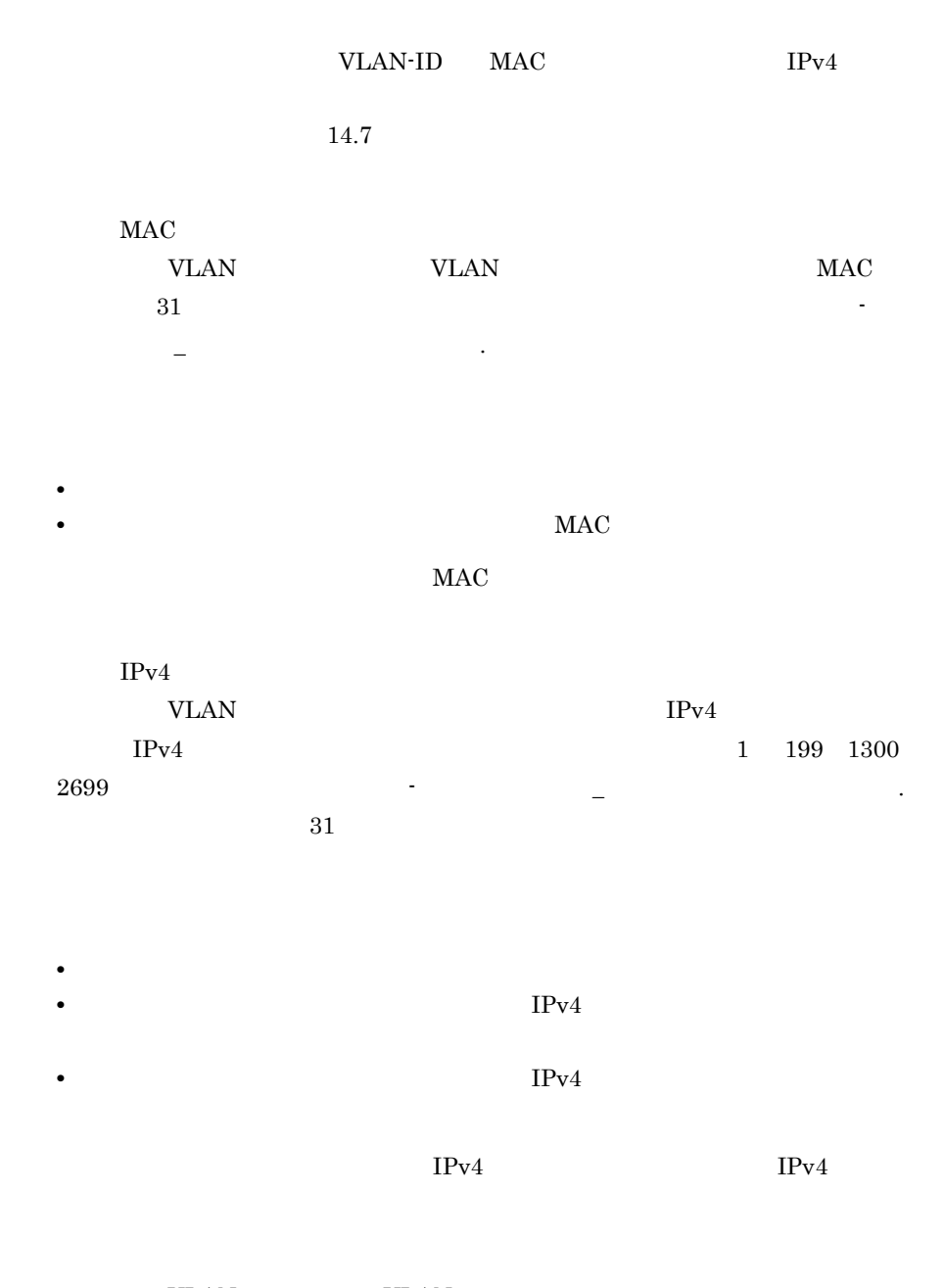

VLAN VLAN

• **•**  $\mathbb{R}^n$ 

# 14.21

# **•** アクセス制御情報 14.21.1

 $\overline{\text{OK}}$ 

## $14-29$

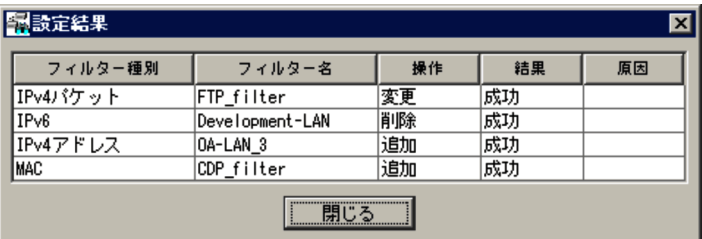

- **•** MAC
- $MAC$
- IPv4  $IPv4$
- $IPv4$  $IPv4$
- **•** IPv6  $IPv6$

JP1/Cm2/NC - View

KDNV1nnnn-E JP1/Cm2/NC - View JP1/Cm2/Network Element Configuration

 $14.21.2$ 

## $\overline{\text{OK}}$

 $14-30$ 

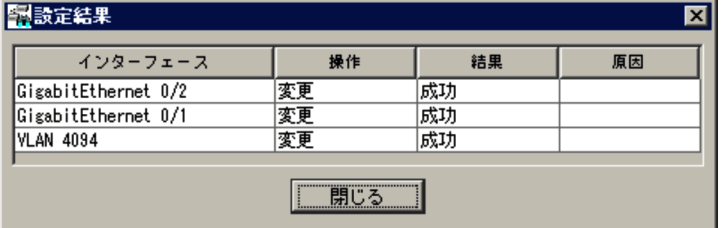

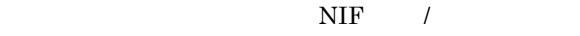

 $\mathbf 1$ 

GigabitEthernet 0/1

BS500 1Gbx40

**•** 物理ポートの場合

 $JPI/Cm2/NC$ 

/NIF /

• VLAN VLAN ID VLAN 2

JP1/Cm2/NC - View

KDNV1nnnn-E JP1/Cm2/NC - View JP1/Cm2/Network Element Configuration

# 15

# BS1000

 $\begin{array}{ccc} \text{BS1000} & \text{QoS} \end{array}$ 

BladeSymphony

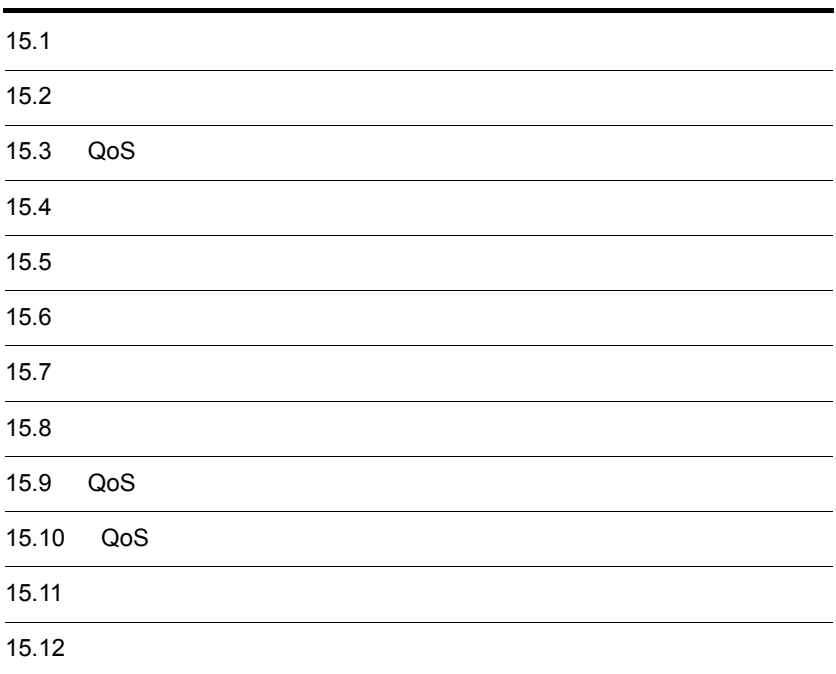

# 15.1

## $15.1.1$

## $15-1$

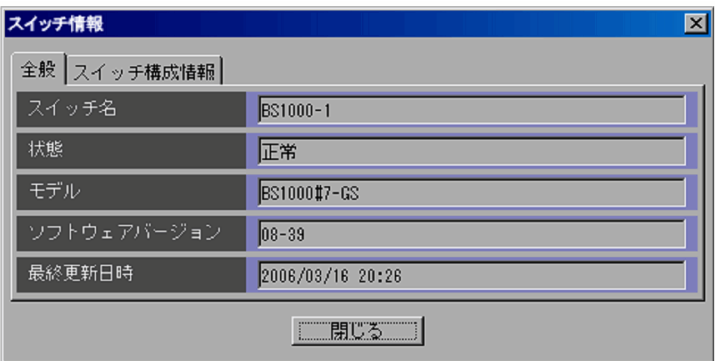

ncaswitch.conf

 $6.3.1 \quad 3 \quad 6-4$ 

 $11$   $12$ 

 $DB$ 

15.1.2

 $15-2$ 

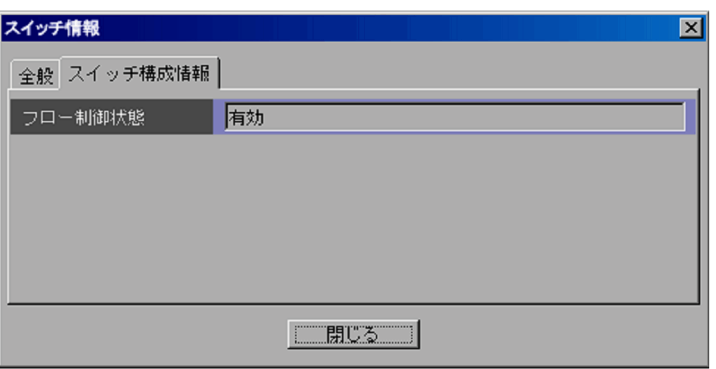

BS1000

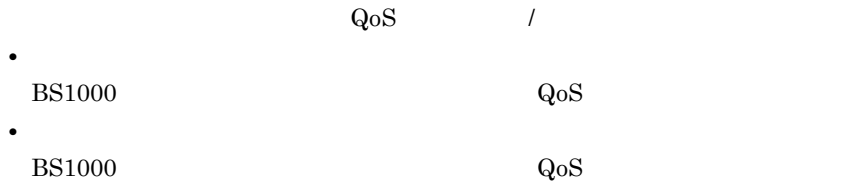

## $15-3$

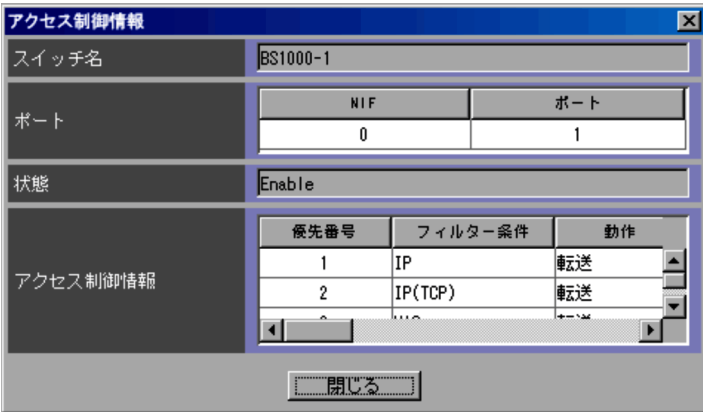

ncaswitch.conf

 $NIF$ 

- **•** Enable
- **•** Disable

**•** MAC

MAC

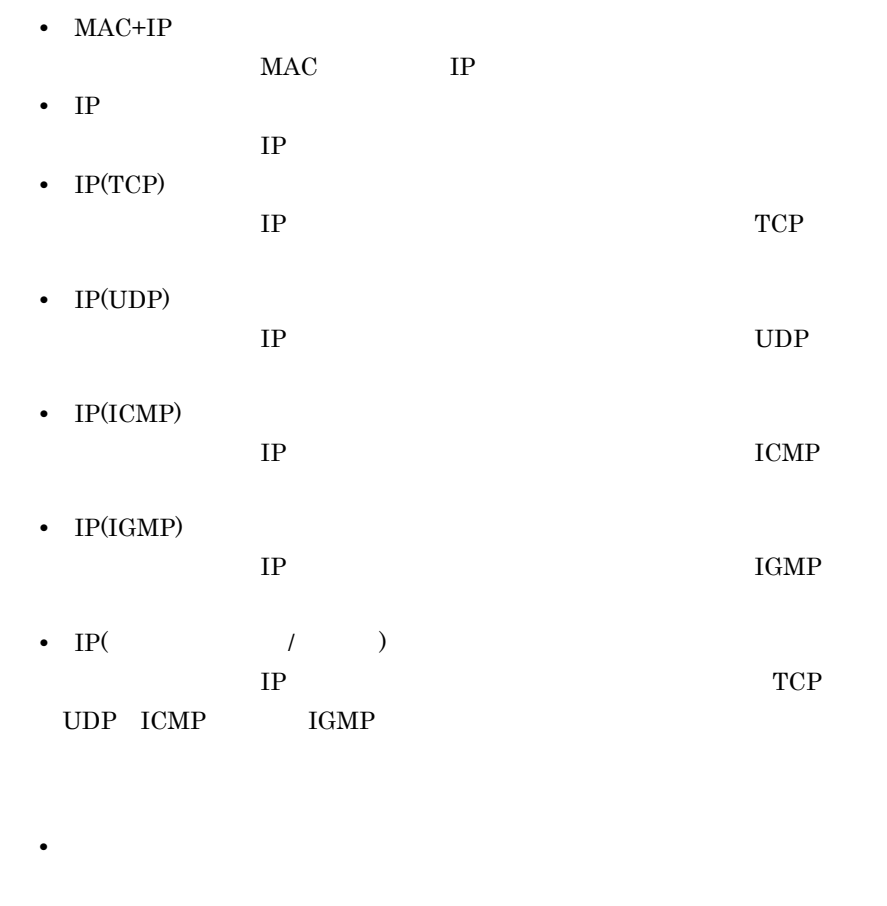

**•**「廃棄」  $MAC$ 

 $MAC$  $MAC$   $MAC$  $\prime$  $MAC$  $MAC$  $\rm MAC$   $\rm MAC$  $\prime$  $\rm IP$  $IP$  IP  $\mathsf{IP}$  /  $\mathsf{IP}$  /  $\mathsf{IP}$ 

 $\rm IP$  $IP$  IP

439

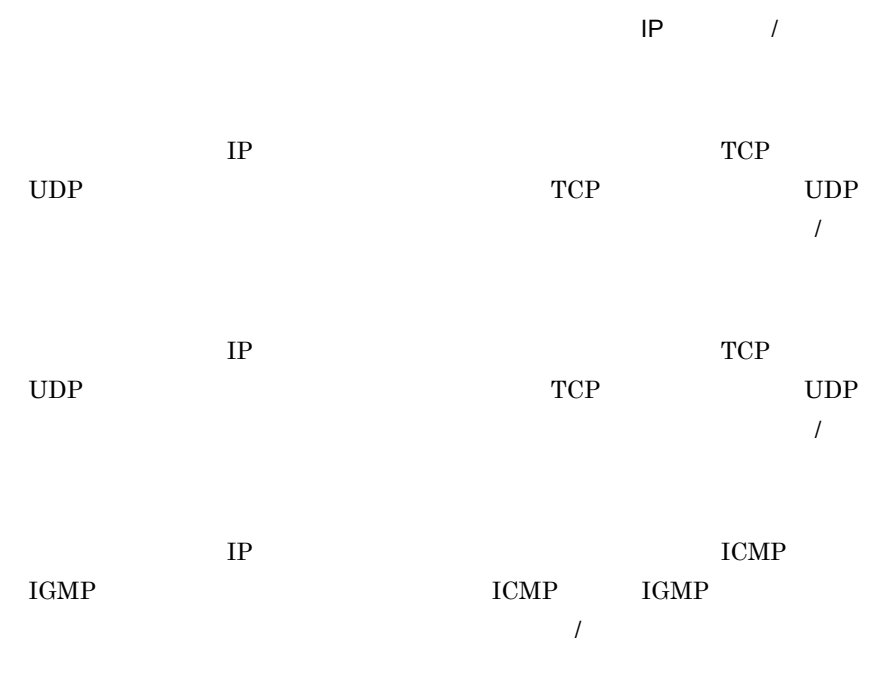

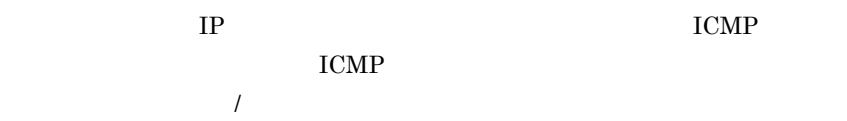

# 15.3 QoS

 $Q$ oS  $Q$ oS  $Q$ oS  $Q$ oS  $Q$ oS  $Q$ oS  $Q$ oS  $Q$ oS  $Q$ oS  $Q$ oS  $Q$ oS  $Q$ oS  $Q$ oS  $M$ 

 $\alpha$ os  $\alpha$ 

## 15-4 QoS

 $QoS$ 

 $\ensuremath{\mathsf{Q}\mathsf{o}\mathsf{S}}$ QoS  $QoS$ 

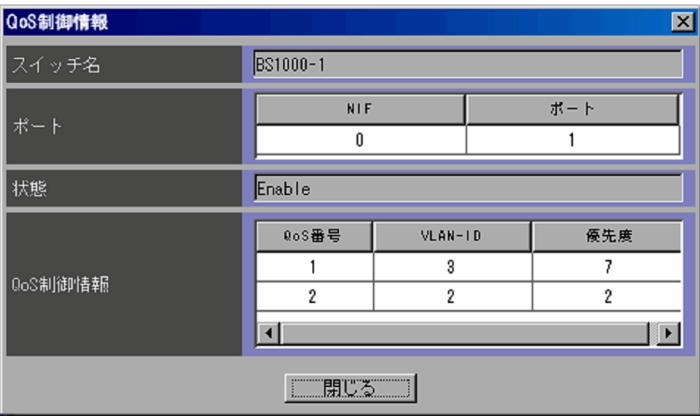

ncaswitch.conf

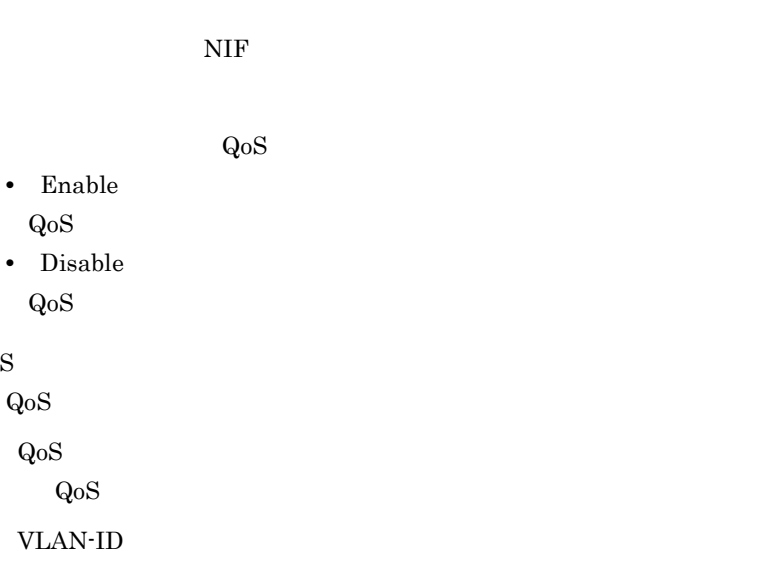

 $VLAN$  and  $QoS$ 

VLAN VLAN-ID  $\,$  $QoS$   $0$ 7 の整数で表示されます。優先度は,1 が最も低く,1 2 0 3 4 5 6 7

## QoS

#### $15-5$

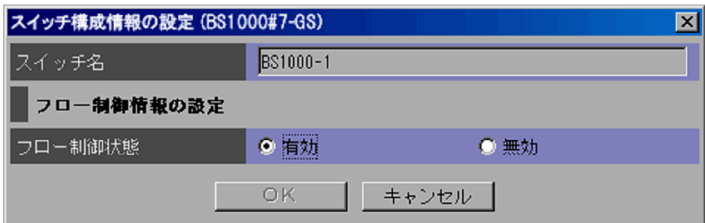

ncaswitch.conf

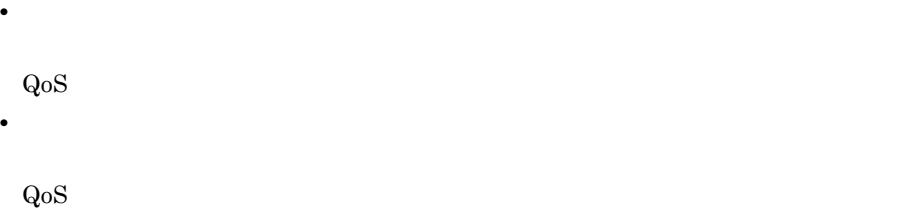

 $QoS$ 

 $flow$ 

## $15-6$

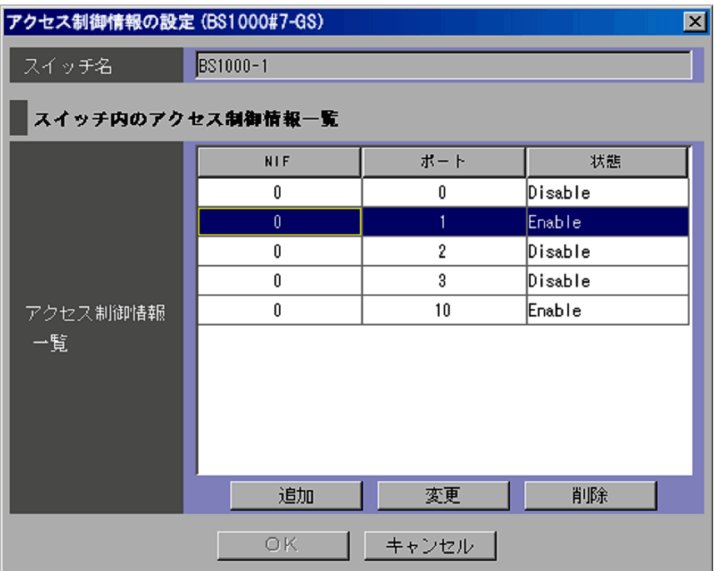

 $\operatorname{ncaswitch.comf}$ 

NIF

 $NIF$ 

**•** Enable

**•** Disable

 $\mathbf 1$ 

## $15-7$

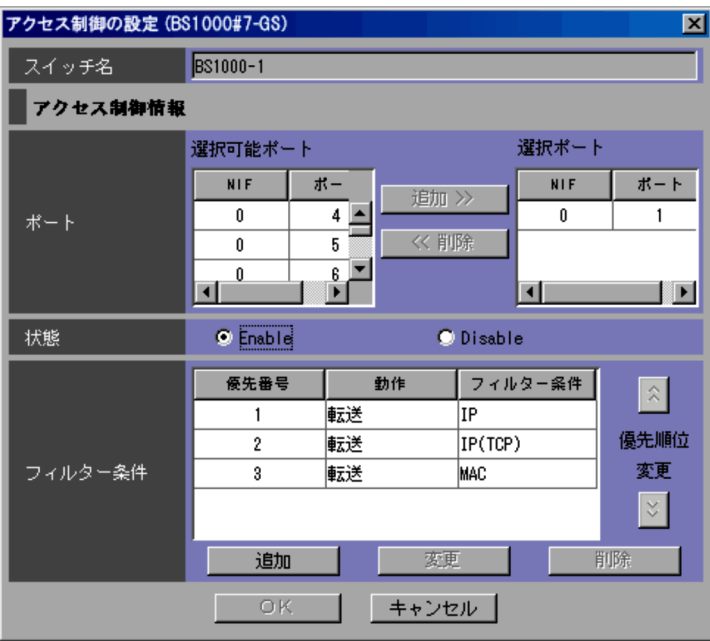

ncaswitch.conf

 $\ket{\gg}$ 

flow filter

 $\ll$ 

- **•** Enable
- **•** Disable

Enable flow filter

 $15.2$ 

したあと, ボタンをクリックします。下の順位のフィルター条件と入れ替え

にいっているようになっているようになっているようになっているようになっているようになっているようになっているようになっているようになっているようになっているように

## スト島号に、アートして表示されているので,

 $\mathbb{R}$  $\mathbb{R}^n$ 

 $1$  for  $1$   $\sim$   $1$   $\sim$   $1$   $\sim$   $1$
#### $15-8$

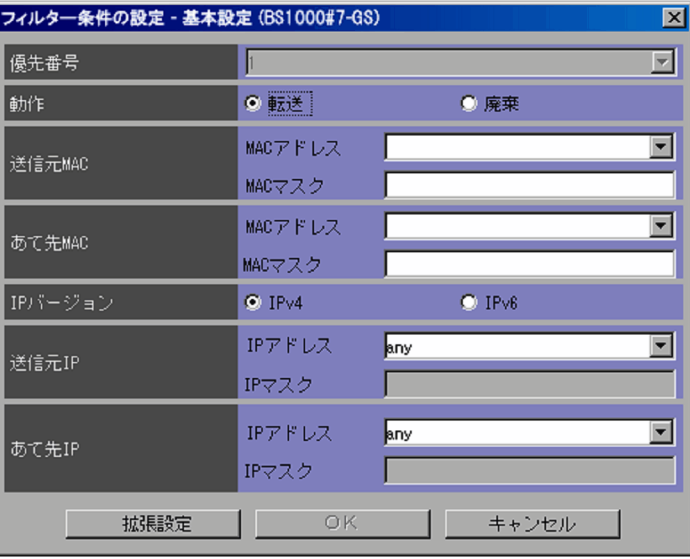

 $1 \quad 15$ 

flow filter  $\qquad \qquad$  list

**•**「転送」

**•**「廃棄」

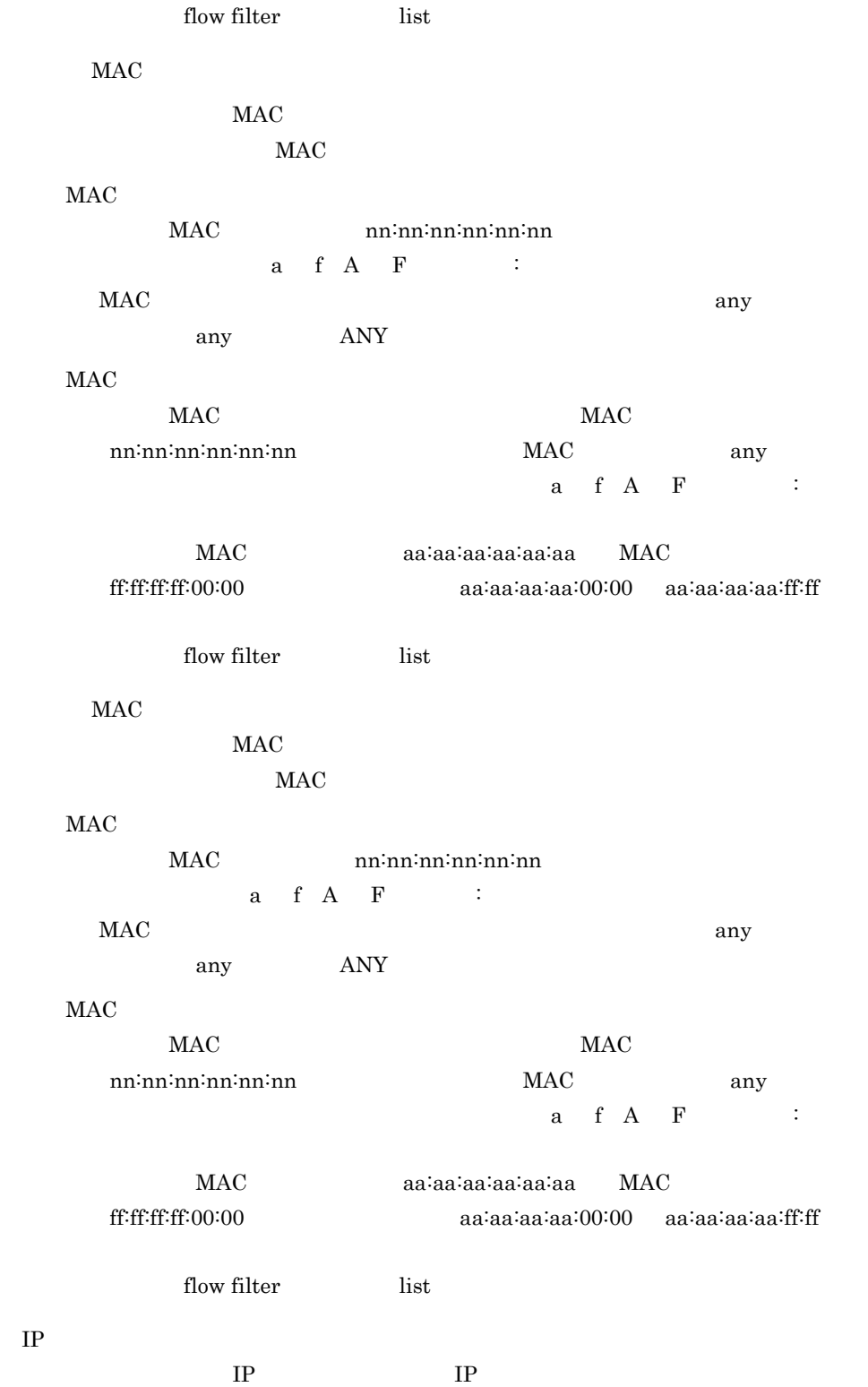

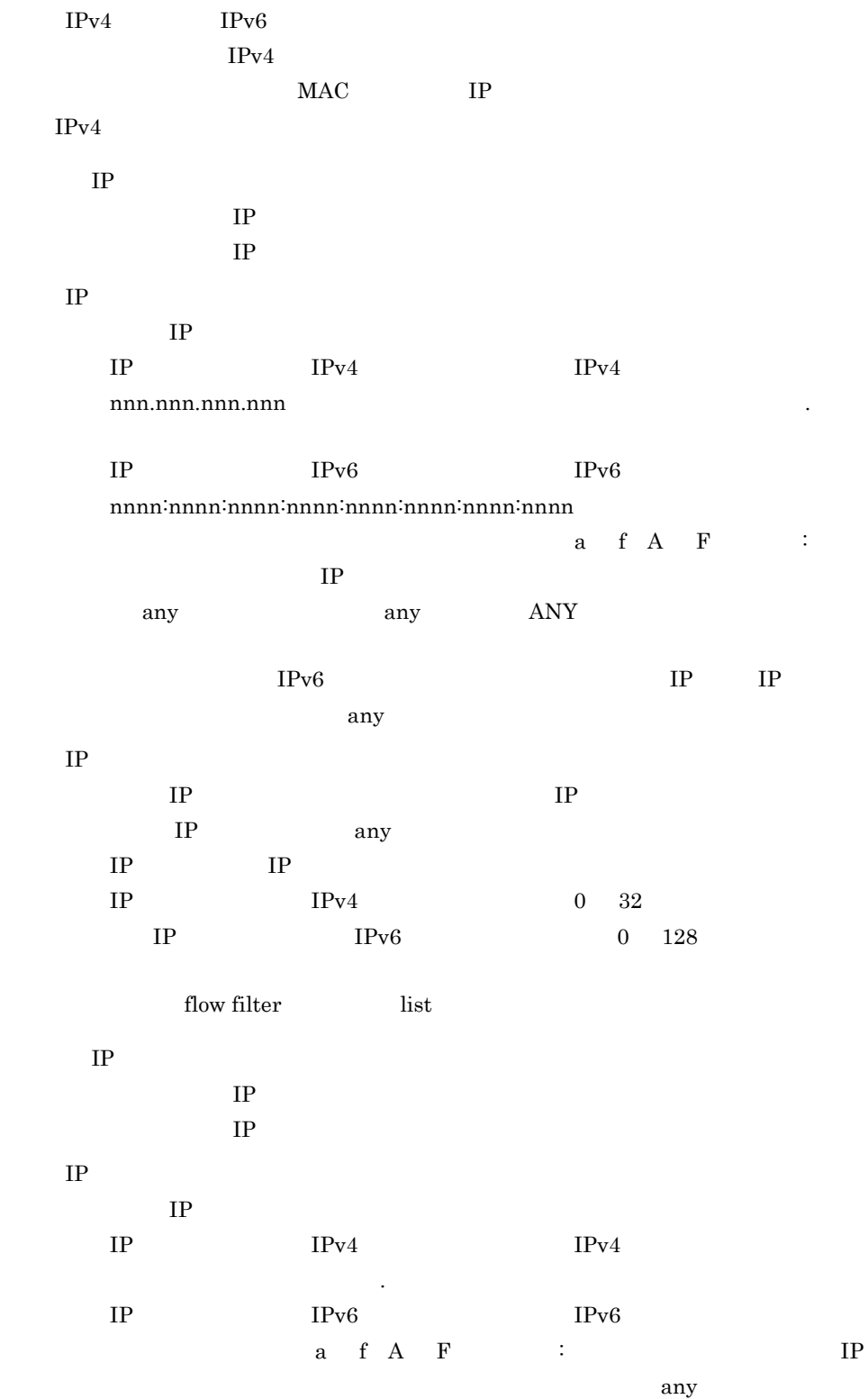

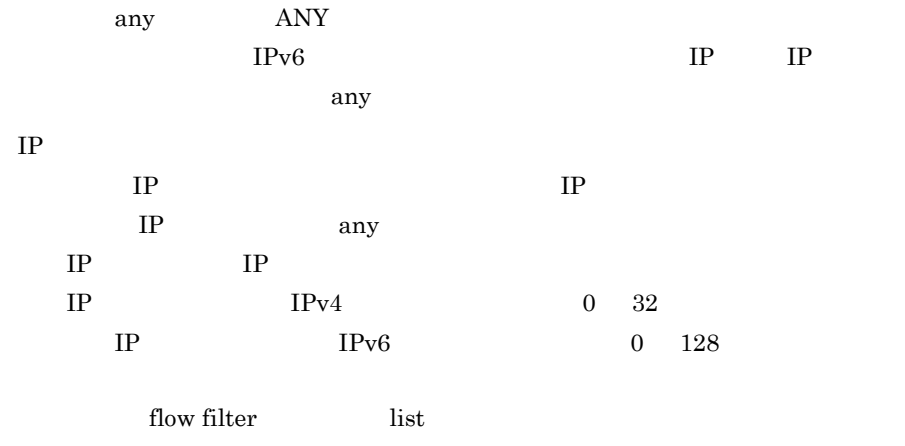

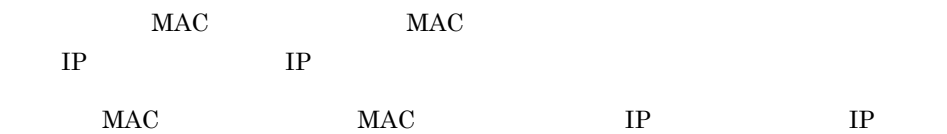

15.8 [フィルター条件の設定-拡張設定]ダイ

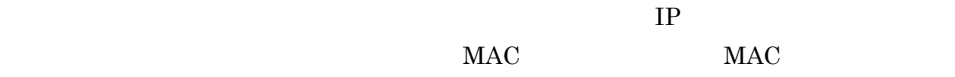

IP

#### $15-9$

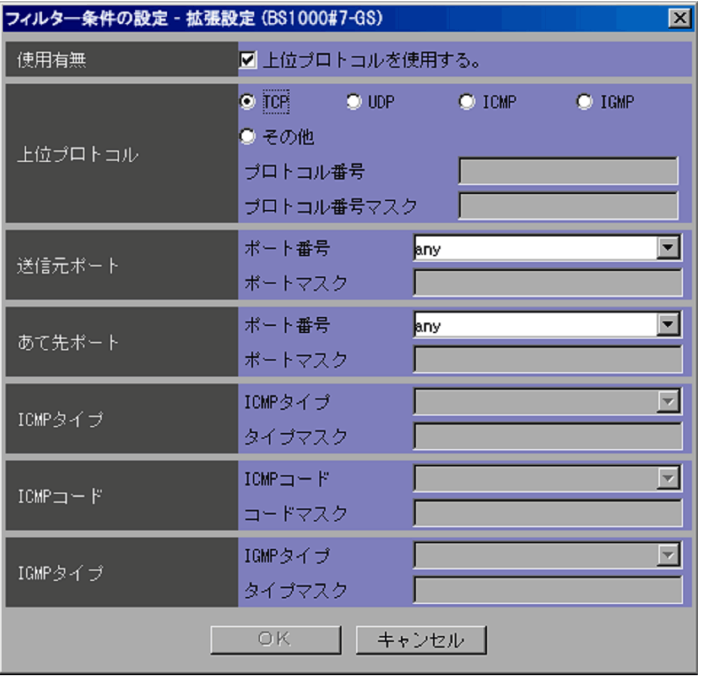

- **•** TCP
- **•** UDP

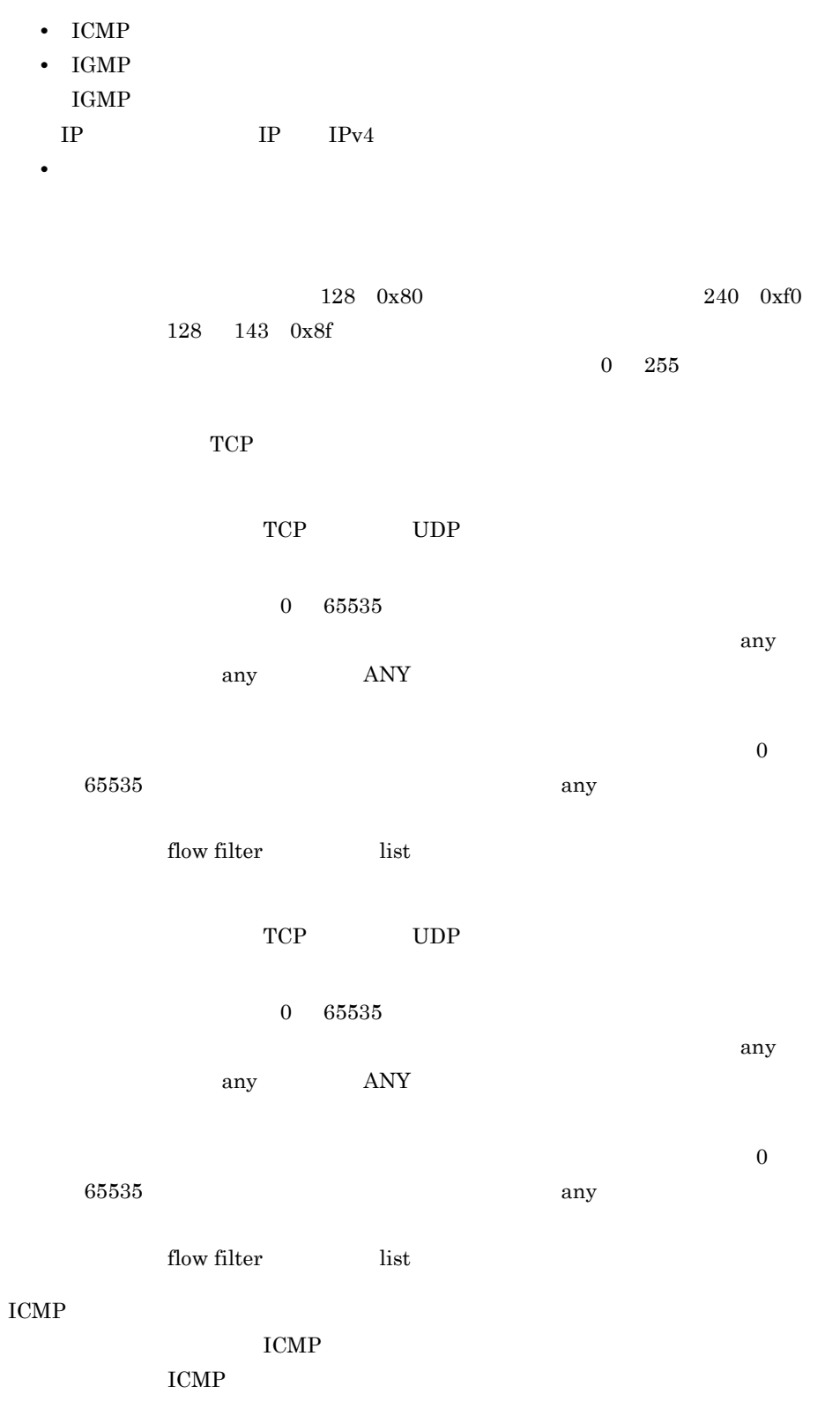

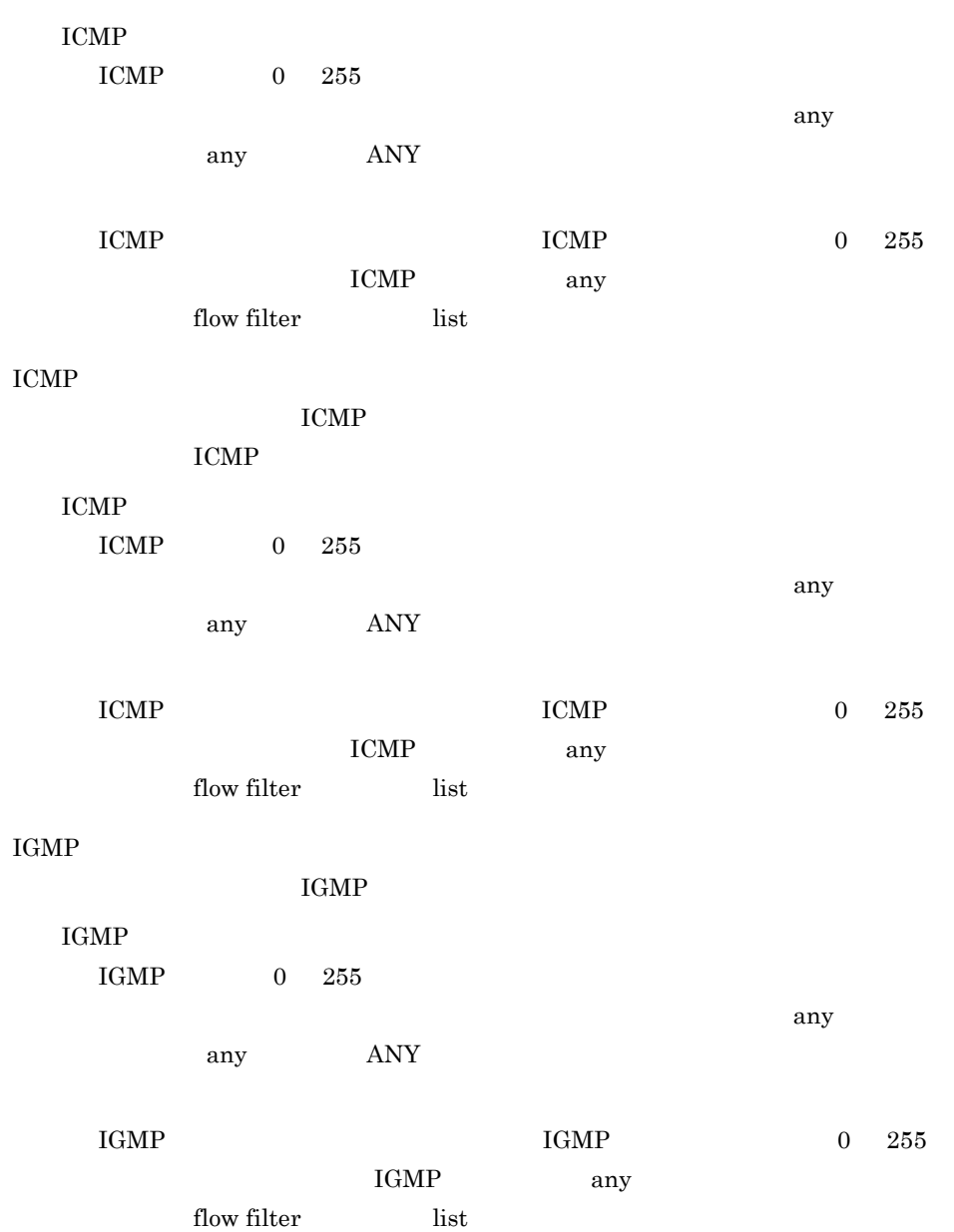

## 15.9 QoS

 $Q$ oS  $Q$ oS  $Q$ oS  $Q$ oS  $Q$ oS  $Q$ oS  $Q$ oS  $Q$ oS  $Q$ oS  $Q$ oS  $Q$ oS  $Q$ 

 $QoS$ 

15-10 QoS

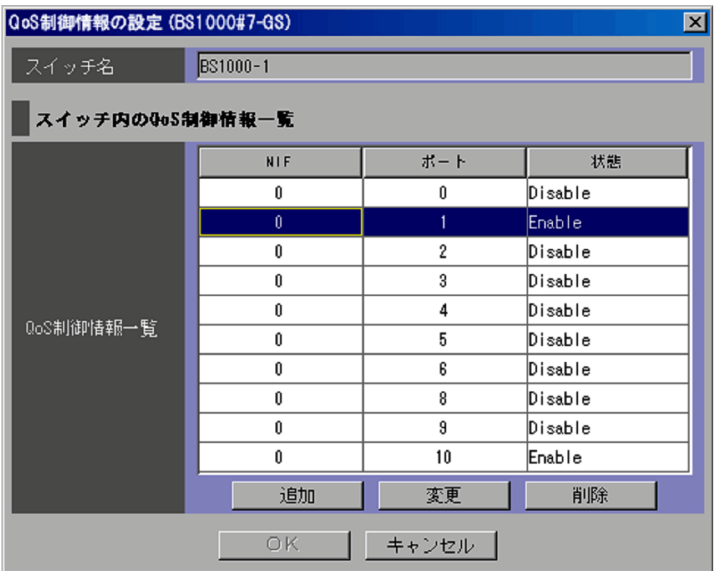

ncaswitch.conf

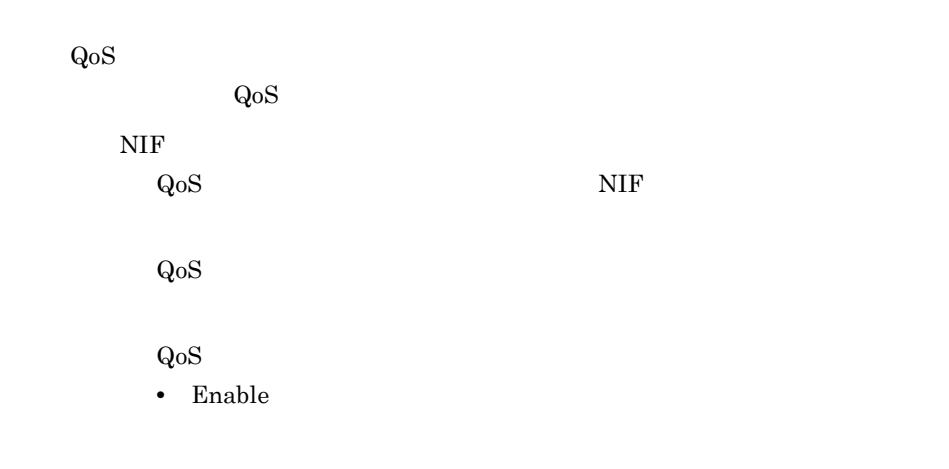

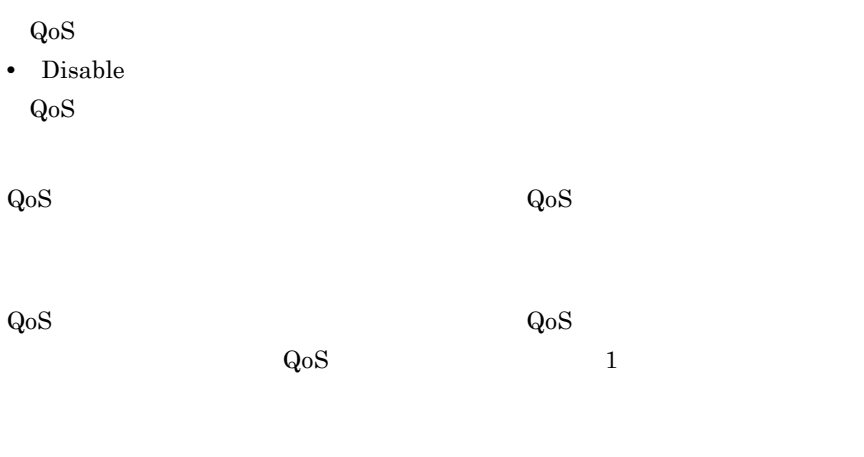

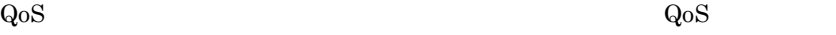

## 15.10 QoS

 $Q$ oS  $Q$ oS  $Q$ oS  $Q$ oS  $Q$ oS  $Q$ oS  $Q$ 

 $QoS$ 

#### 15-11 QoS

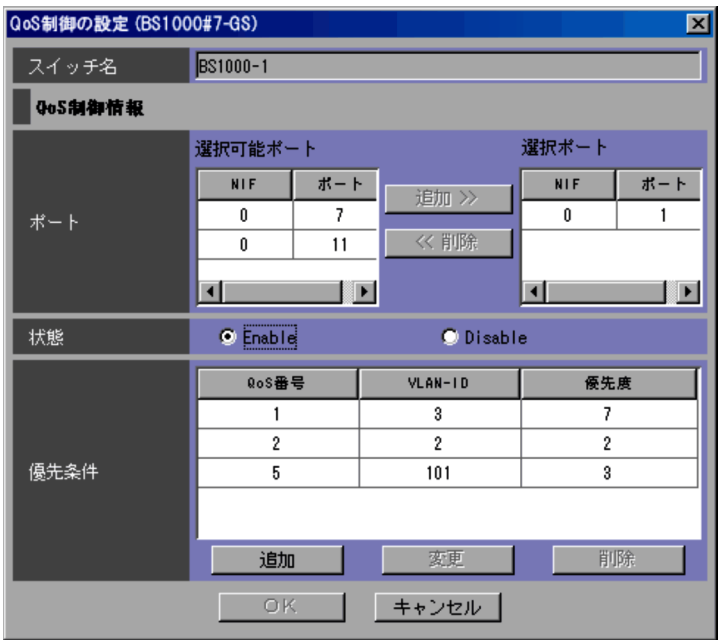

ncaswitch.conf

 $\rm QoS$ 

 $\ket{\gg}$ 

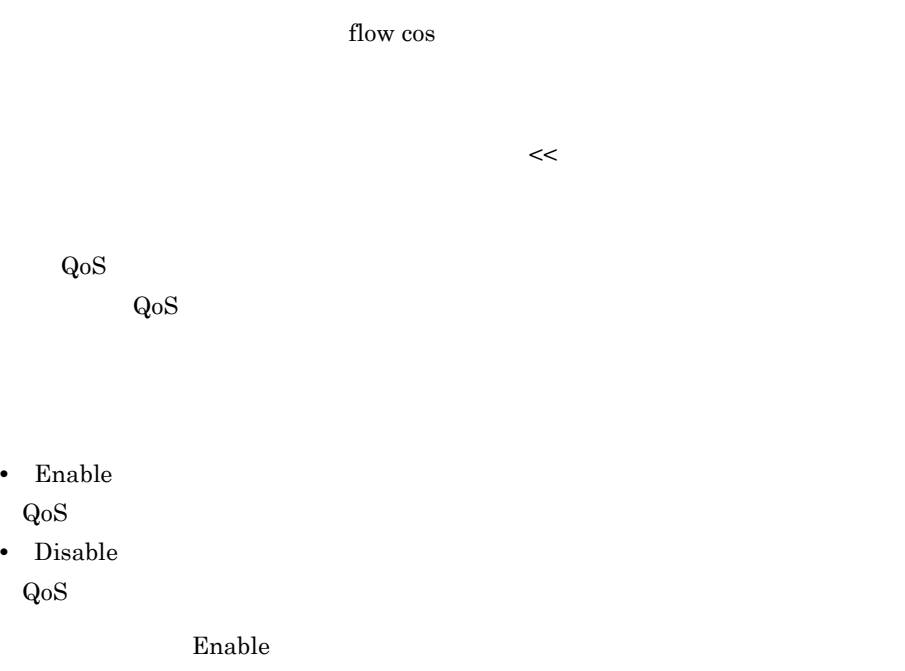

flow cos

 $QoS$ 

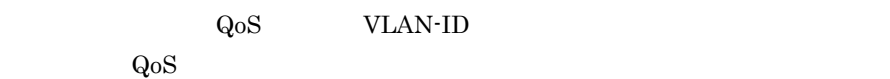

15.3  $Q_0S$ 

 $\mathbf 1$ 

## 15.11

#### $15-12$

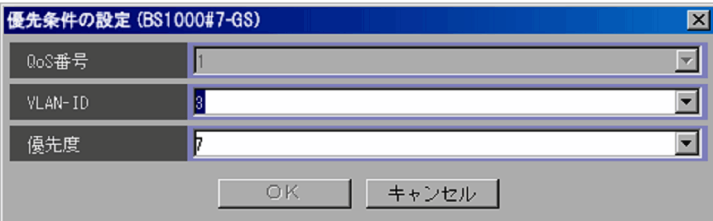

#### $QoS$

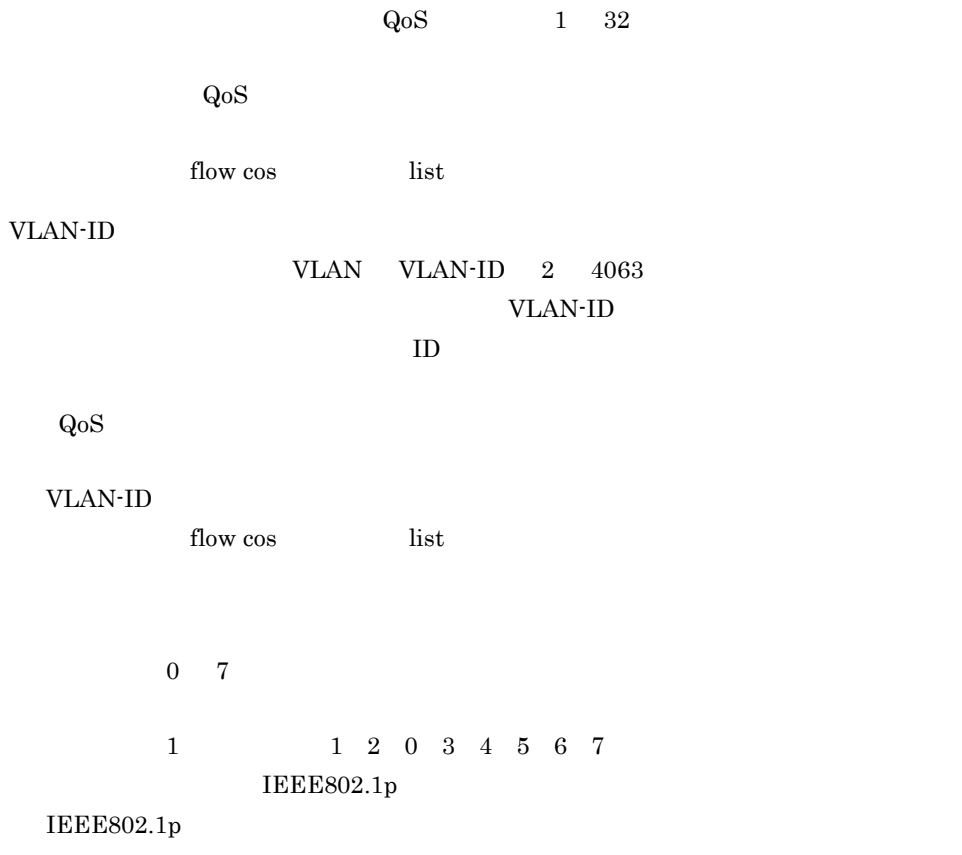

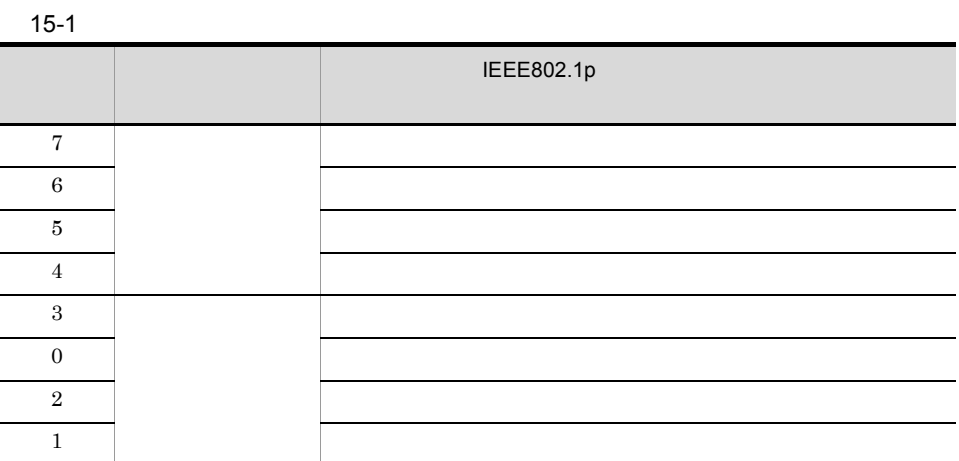

flow cos list

## 15.12

**•** アクセス制御情報

•  $QoS$ 

15.12.1

 $\overline{\text{OK}}$ 

#### $15-13$   $\sim$

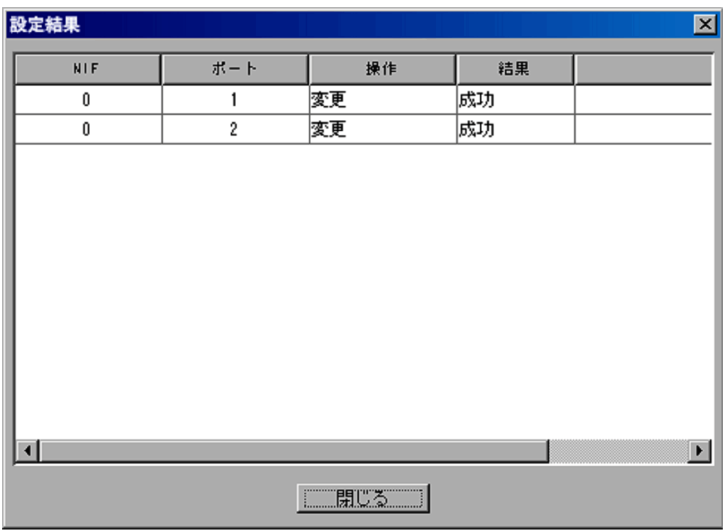

NIF

RIF AND STREET

#### $JP1/Cm2/NC$  - View

#### KDNV1nnnn-E JP1/Cm2/NC - View JP1/Cm2/Network Element Configuration

#### $15.12.2$  QoS QoS  $\sim$

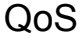

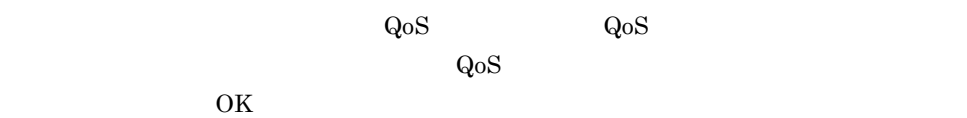

#### $QoS$

 $15-14$  QoS  $\sim$ 

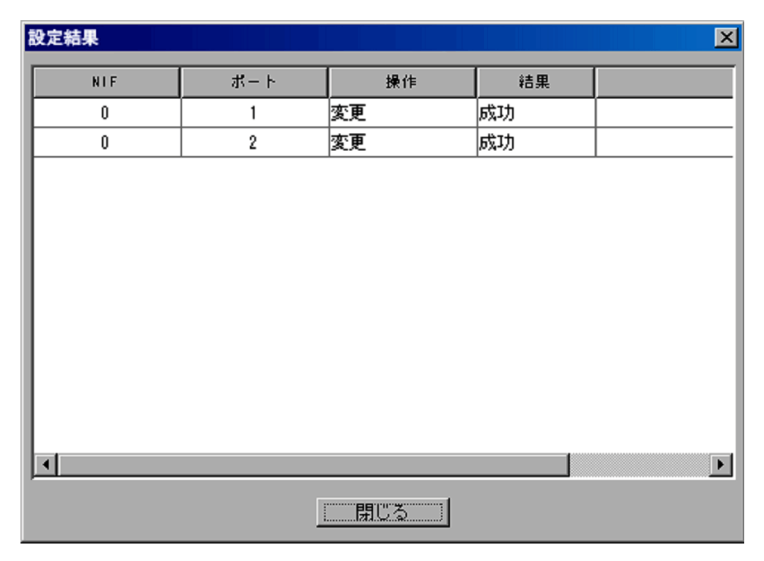

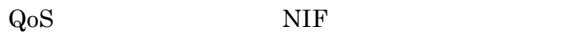

 $QoS$ 

 $JP1/Cm2/NC$  - View

KDNV1nnnn-E JP1/Cm2/NC - View JP1/Cm2/Network Element Configuration

# *16*運用関連コマンド

 $JPI/Cm2/NC$  $JP1/Cm2/NC$ 

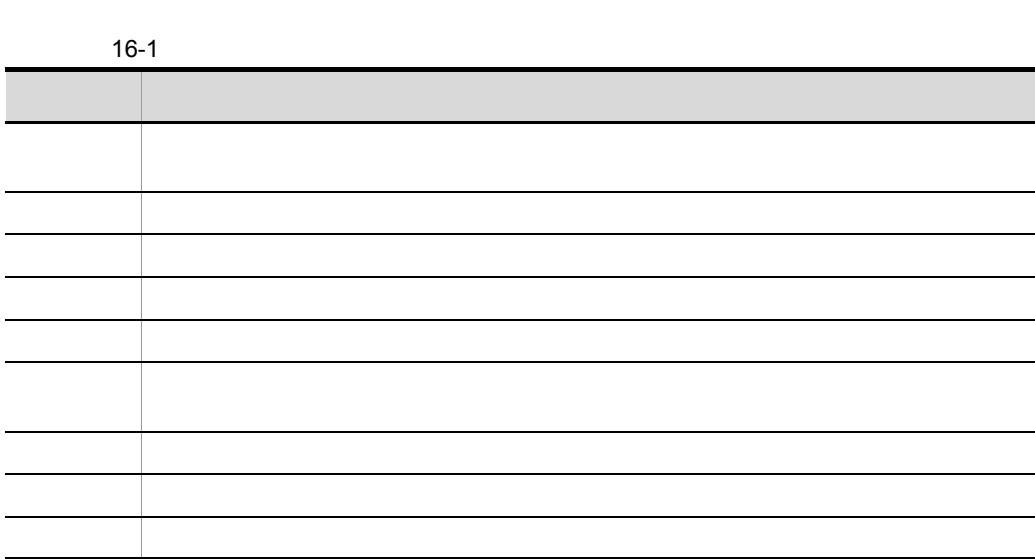

#### $ncxxxx$

 $16.$ 

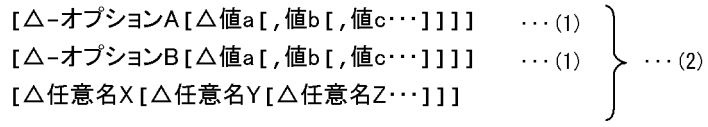

• **• •**  $\alpha = \frac{1}{2}$ 

#### (凡例)

△: 1バイト以上の空白文字を必ず指定します。空白文字を省略できません。

1  $\sim$  2

• **•**  $\overline{a}$ 

• **•** The state  $\mathbf{r}$  is the state  $\mathbf{r}$  is the state  $\mathbf{r}$  is the state  $\mathbf{r}$ 

- **•**  $\blacksquare$
- **•** 引数に指定する文字は,大文字・小文字が区別されます。大文字・小文字の使い分け

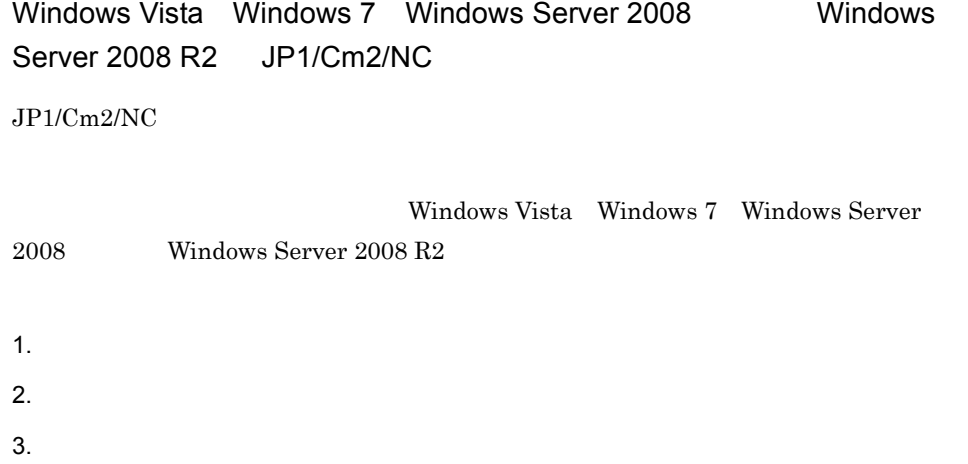

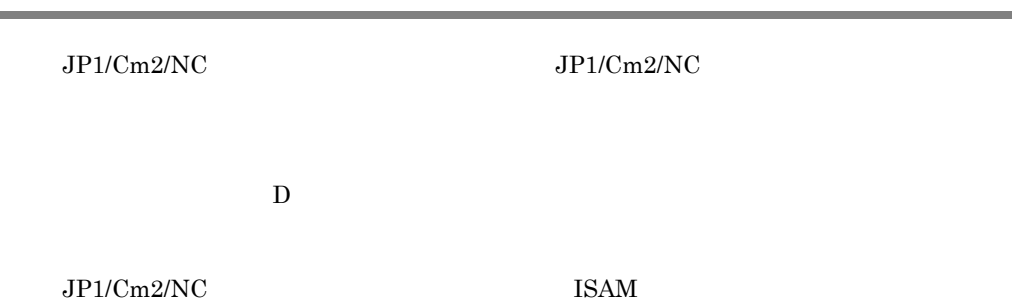

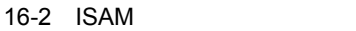

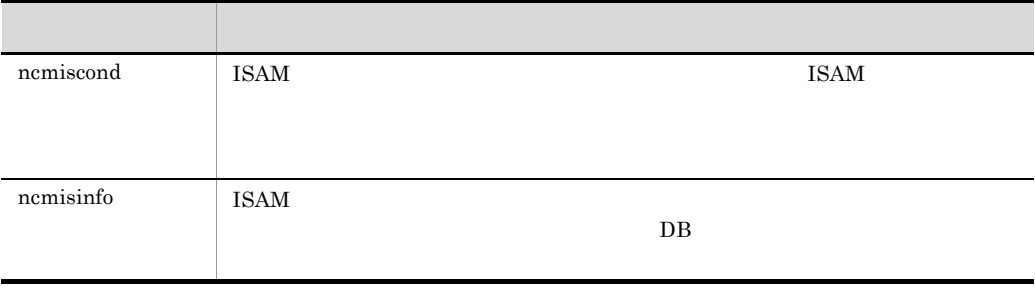

## ncmiscond

ncmiscond [-r] ISAM

 $JPI/Cm2/NC$  - Manager ISAM

 $\text{ISAM}$ 

 $\overline{D}$  DB

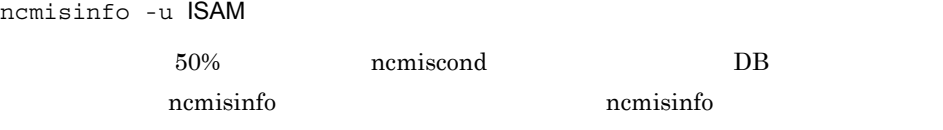

Administrators

JP1/Cm2/NC - Manager **With American** ¥bin¥

-r

**ISAM** 

16-3 ISAM

| NCM_ACL_INTR          | NCM_Path¥db |
|-----------------------|-------------|
| NCM_AX_ACLLST         |             |
| NCM_AX_ENHINF         |             |
| NCM_AX_ESSNINF        |             |
| NCM_AX_IPV4INF        |             |
| NCM_AX_IPV4PKT        |             |
| NCM_AX_IPV6INF        |             |
| NCM_AX_MACFLTR        |             |
| NCM_AX_PORTINF        |             |
| NCM_BI_POOL           |             |
| NCM_BI_POOLBIND       |             |
| NCM_BI_RSPORT         |             |
| $\rm NCM\_BS\_ACLINF$ |             |
| NCM_BS_ENHANCE        |             |
| NCM_BS_FLWCTL         |             |
| NCM_BS_IPINF          |             |
| NCM_BS_MACINF         |             |
| NCM_BS_PROTINF        |             |
| NCM_BS_QOSINF         |             |
| NCM_BS_UPLINK         |             |
| NCM_CS_PORTMODE       |             |
| NCM_CS_VLANBAS        |             |
| NCM_CS_VLANENH        |             |
| NCM_CS_VTP            |             |
| NCM_DBVERSION         |             |
| NCM_ES_APOLINF        |             |
| NCM_ES_BINDINF        |             |
| NCM_ES_BINDLKP        |             |
| NCM_ES_COMINF         |             |
| NCM_ES_GENINF         |             |
| $\rm NCM\_ES\_GRPINF$ |             |
| NCM_ES_POLINF         |             |
| NCM_ES_RSINF          |             |
| NCM_ES_ZONINF         |             |

ncmiscond

NCM\_PORT\_PROF NCM\_RS\_CONF NCM\_RS\_PORT NCM\_SLB\_SWCONF NCM\_SVR\_BIND NCM\_SWTH\_CONFIG NCM\_SWTH\_LOOKUP NCM\_SWTH\_PORT NCM\_SWTH\_PROTOC NCM\_VLAN\_CONFIG NCM\_VLAN\_INF NCM\_VLAN\_IPADDR NCM\_VLAN\_PORT NCM\_VLAN\_PROTOC NCM\_VS\_CONF NCM\_VS\_PORT ファイル名 デフォルトの格納フォルダ

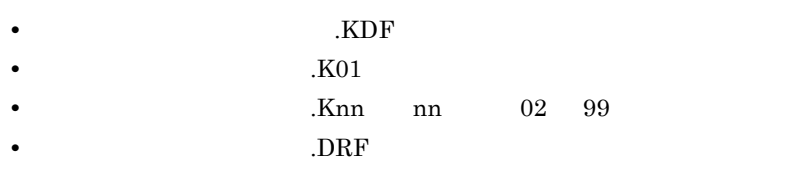

 $\overline{1}$ のスペースで区切ります。また,ワイルドカード「\*」を使用してファイルを指定できま  $\mathbf{r}$ 

**•** ファイルを圧縮するときにワークファイルを使用します。また,ファイルの圧縮では,

• **c**:¥data ncmiscond c:¥data¥\*

• c:¥data SAMPLE

ncmiscond c:¥data¥SAMPLE\*

#### ncmiscond

 $\overline{\text{ISAM}}$ 

 $\overline{\phantom{a}}$ 

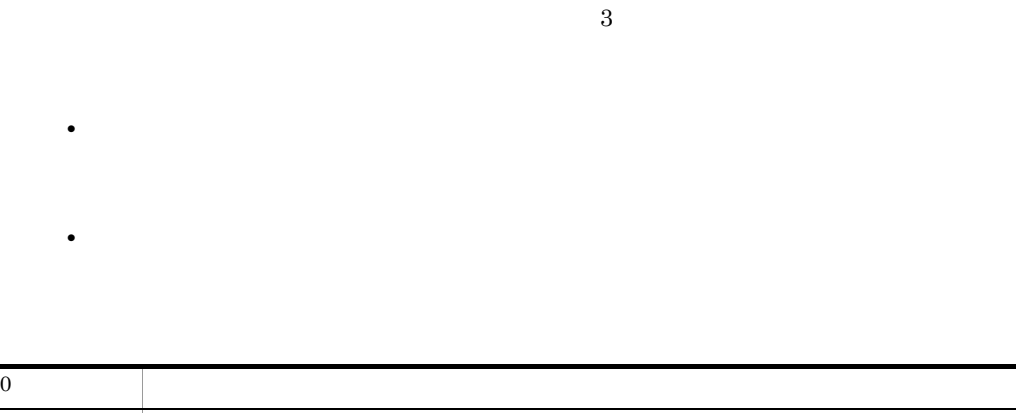

1  $\blacksquare$ 

## ncmisinfo

ncmisinfo [-u] ISAM

 $DB$  50%  $\sigma$ 

 ${\bf DB} \hspace{2.3cm} {\bf nemiscond} \hspace{2.3cm}$ 

ncmiscond

ncmiscond

 $\mathbf 1$  $\star$  $\mathbf{R}$ 

Administrators

JP1/Cm2/NC - Manager **Analyzis Example 3** ¥bin¥

-u

**ISAM** 

 $16-3$  ISAM

 $\overline{0}$ 

474

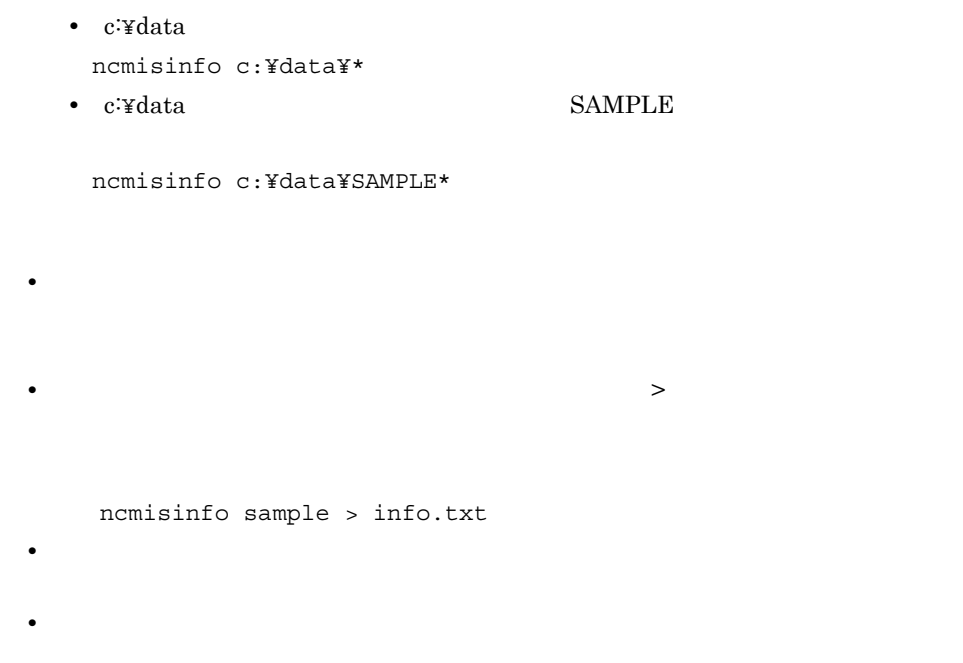

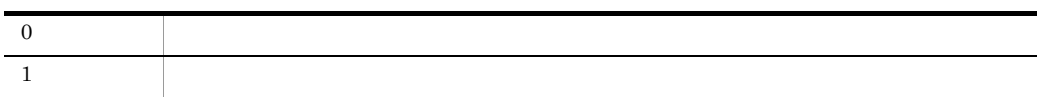

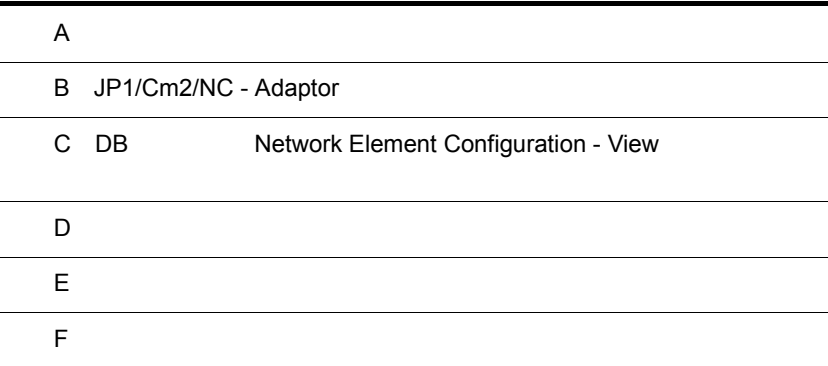

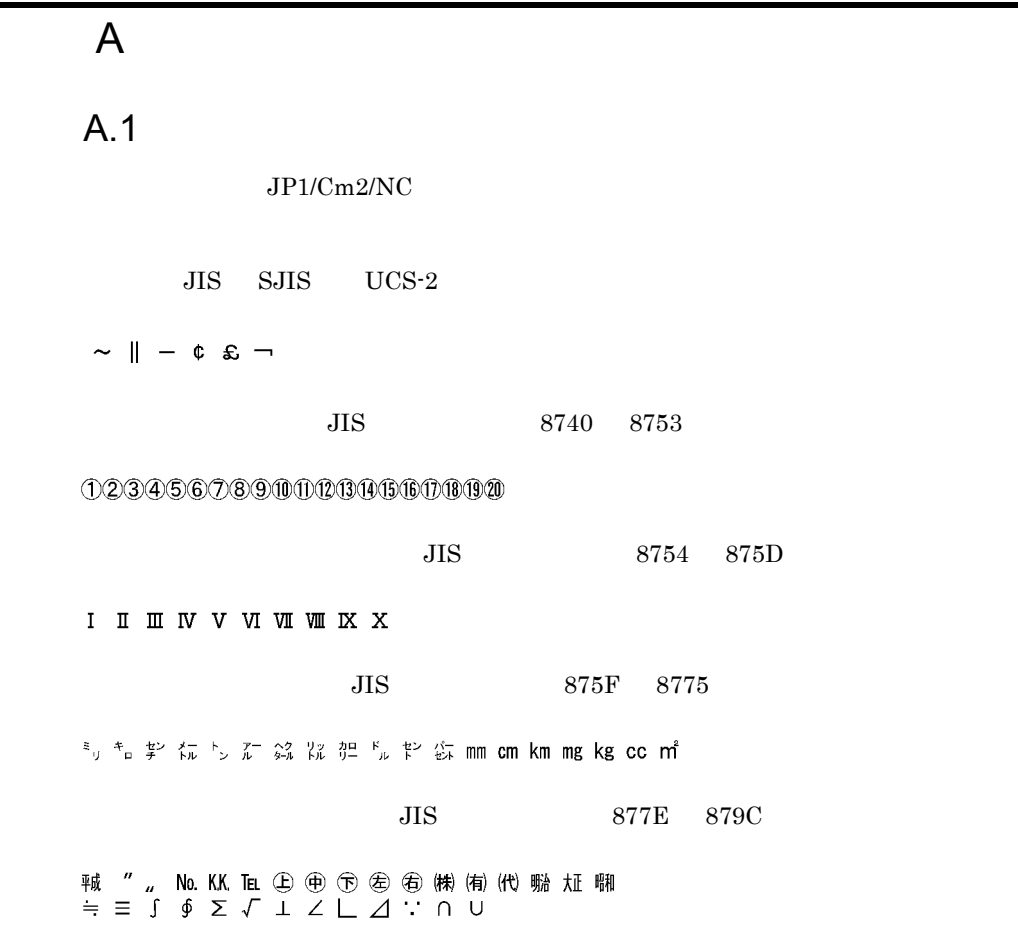

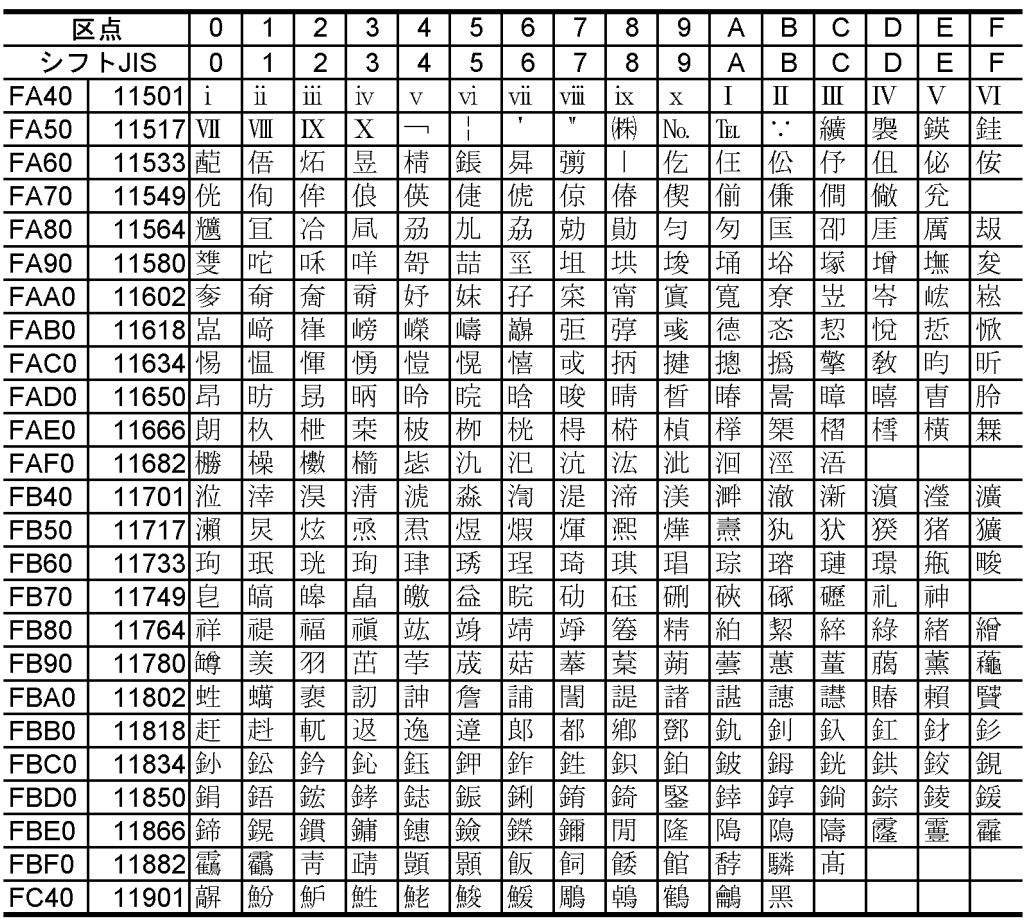

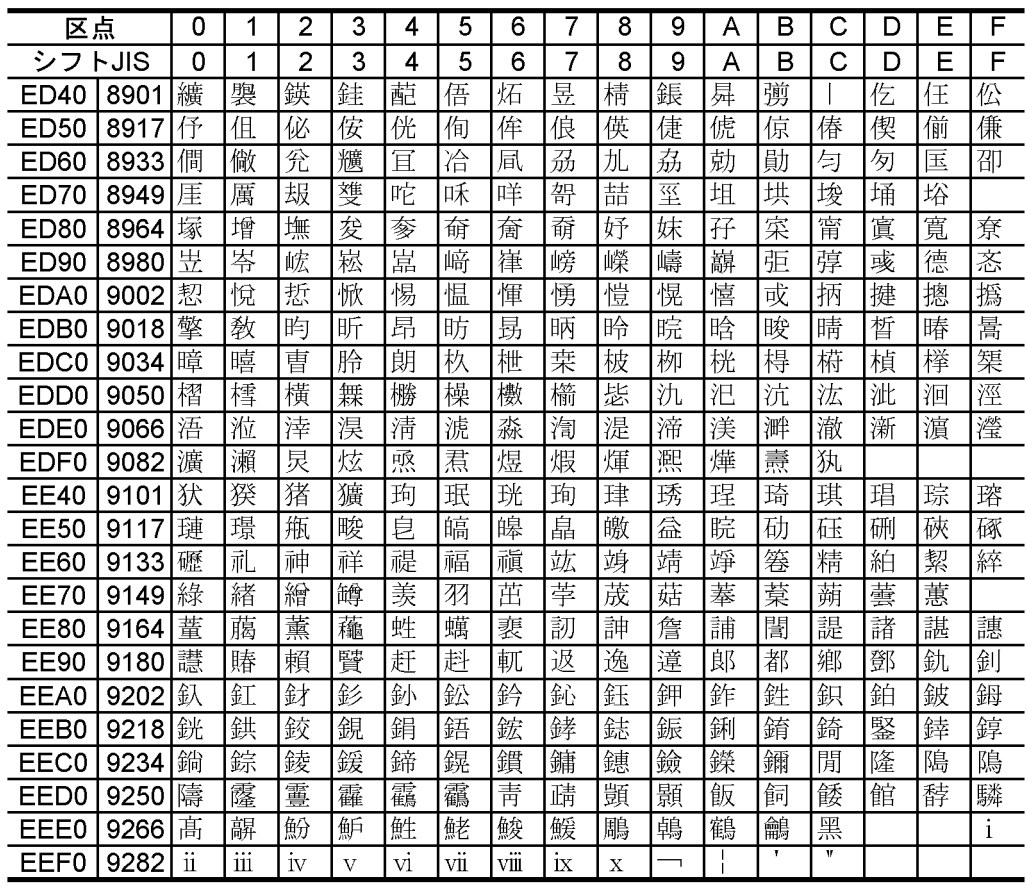

## B JP1/Cm2/NC - Adaptor

JP1/Cm2/NC - Adaptor JP1/Cm2/NC - Adaptor

### B.1 JP1/Cm2/NC - Adaptor for AX Series

JP1/Cm2/NC - Adaptor for AX Series

#### 1 AX2400S AX3600S

JP1/Cm2/NC - Adaptor for AX Series AX2400S AX3600S

#### B-1 JP1/Cm2/NC - Adaptor for AX Series AX2400S AX3600S

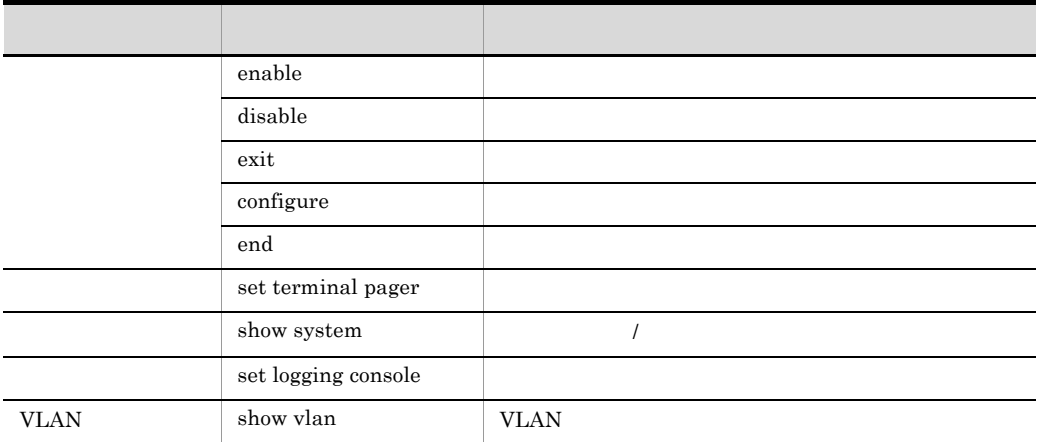

B-2 JP1/Cm2/NC - Adaptor for AX Series AX2400S AX3600S

つい スター・シー しゅうしょう しゅうしょう save save the same same that  $\alpha$ exit  $\frac{1}{\sqrt{2}}$ end the contract of the contract of the contract of the contract of the contract of the contract of the contract of the contract of the contract of the contract of the contract of the contract of the contract of the contra

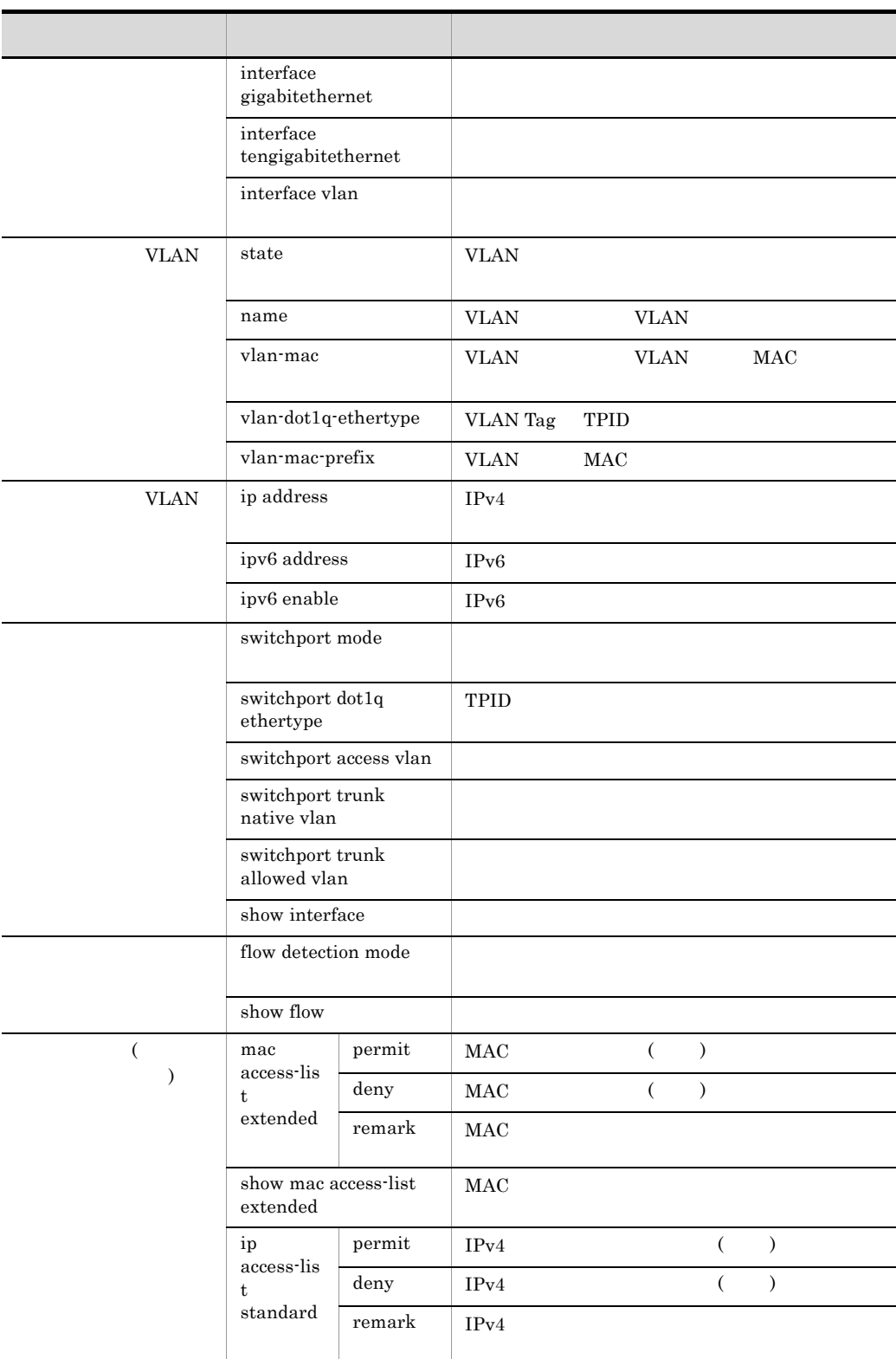

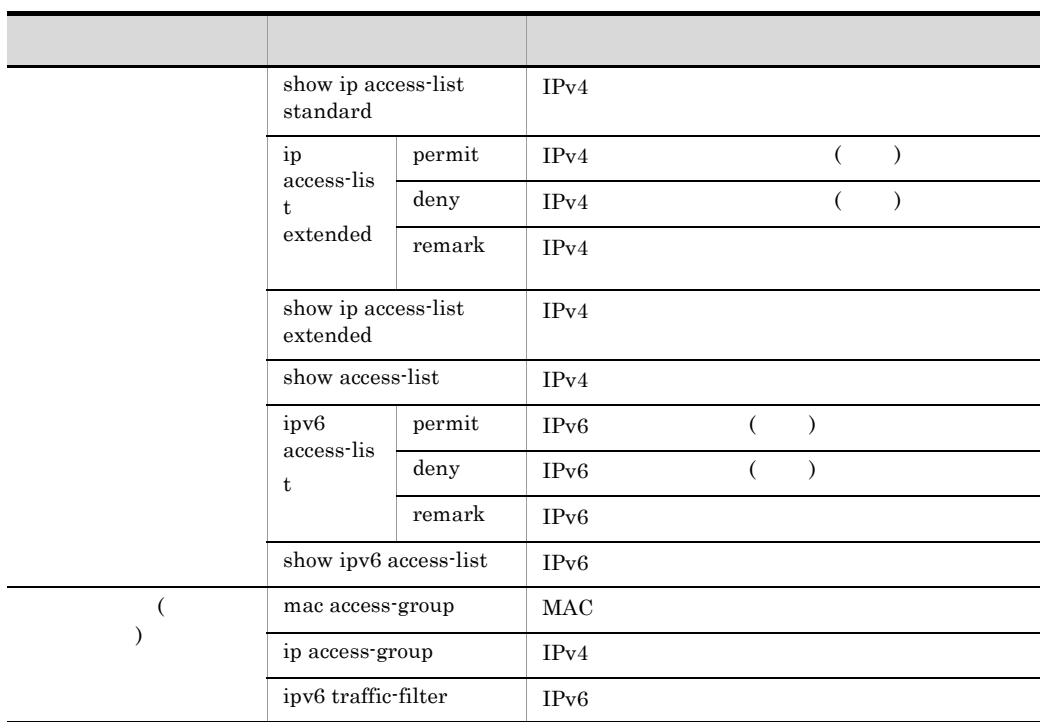

permit deny remark

#### 2 AX5400S AX7800S

JP1/Cm2/NC - Adaptor for AX Series AX5400S AX7800S

#### B-3 JP1/Cm2/NC - Adaptor for AX Series AX5400S AX7800S

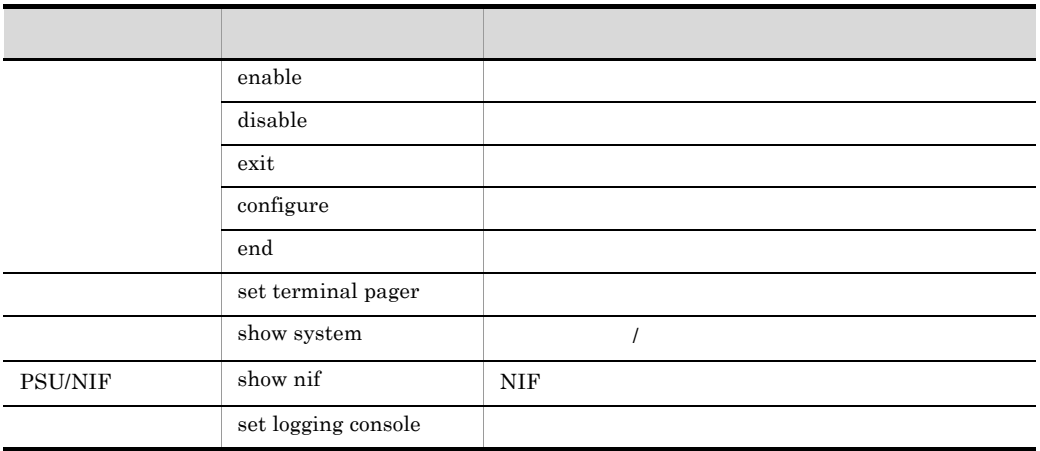

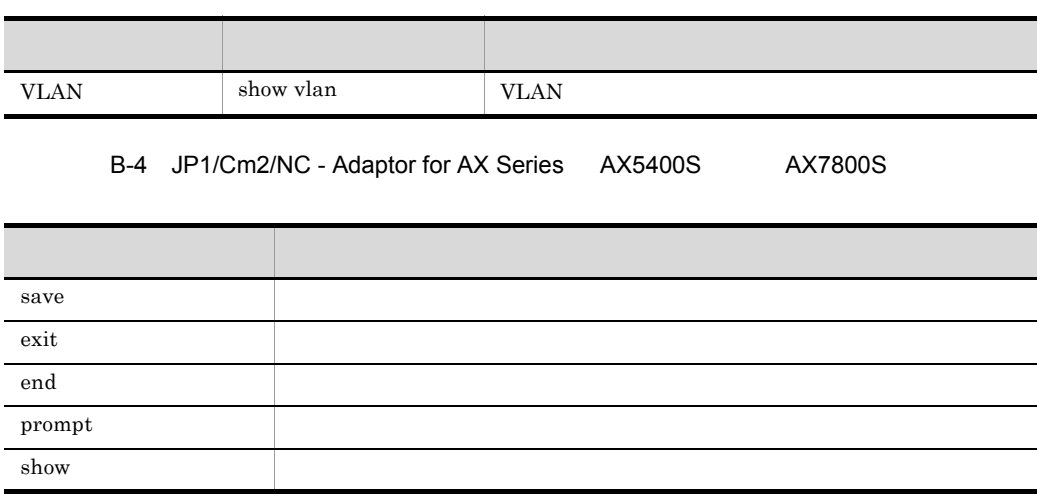

#### B-5 JP1/Cm2/NC - Adaptor for AX Series AX5400S AX7800S

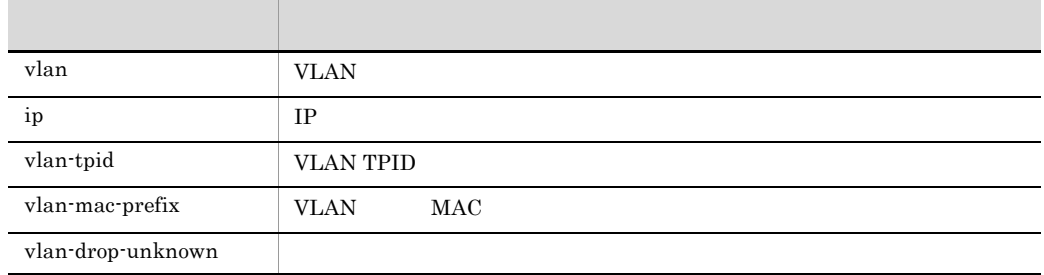

## B.2 JP1/Cm2/NC - Adaptor for BS Series

JP1/Cm2/NC - Adaptor for BS Series

#### 1 BS1000

JP1/Cm2/NC - Adaptor for BS Series BS1000
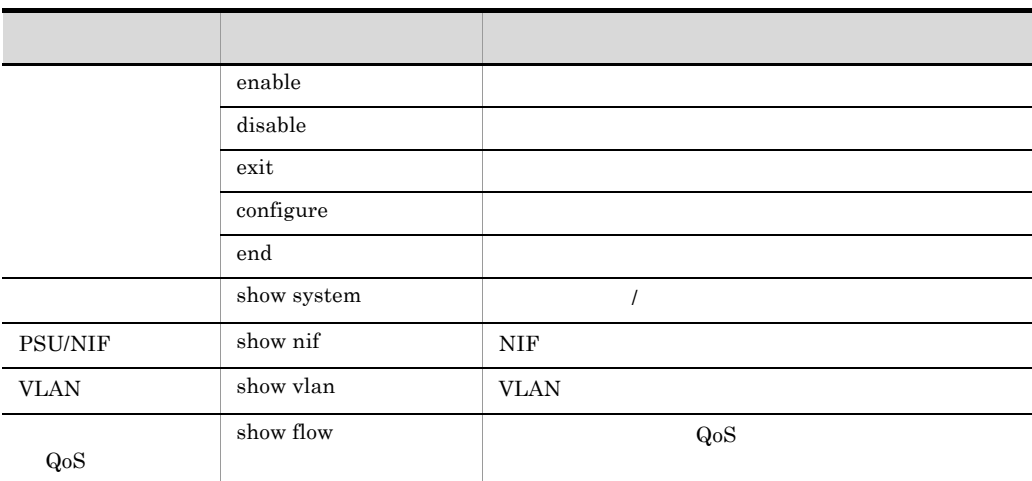

### B-6 JP1/Cm2/NC - Adaptor for BS Series BS1000

### B-7 JP1/Cm2/NC - Adaptor for BS Series BS1000

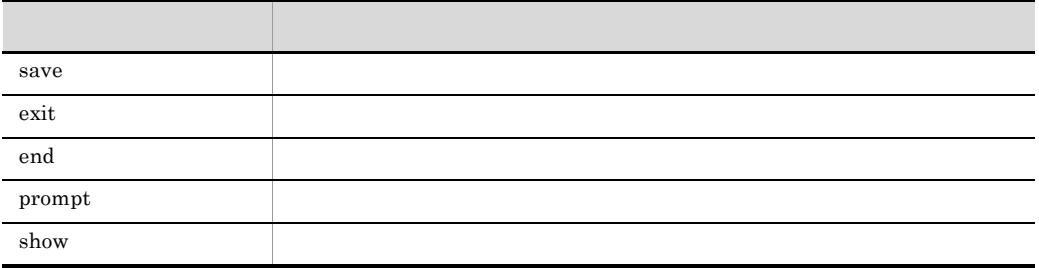

### B-8 JP1/Cm2/NC - Adaptor for BS Series BS1000

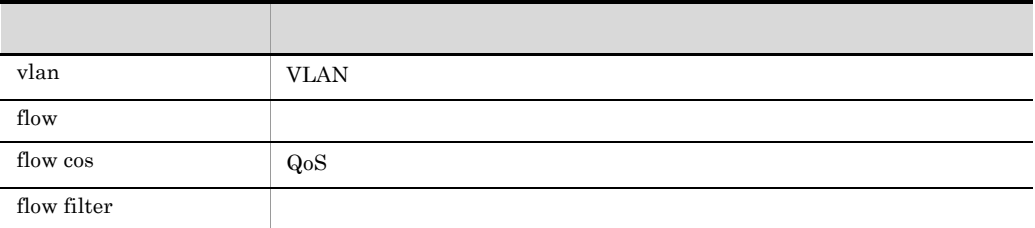

### 2 BS2000 BS320 BS500 BS500 1Gbx40

JP1/Cm2/NC - Adaptor for BS Series BS2000 BS320 BS500 BS500  $1Gbx40$ 

### B-9 JP1/Cm2/NC - Adaptor for BS Series BS2000 BS320 BS500 BS500 1Gbx40

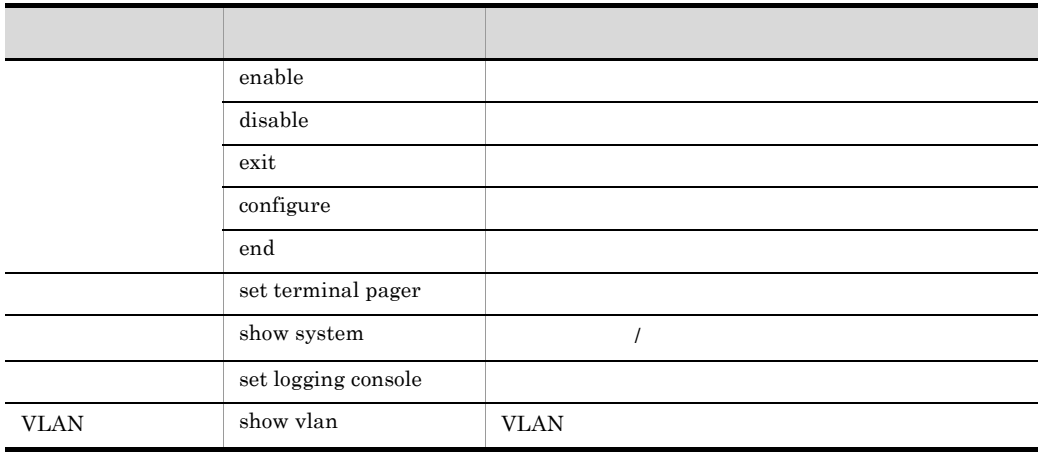

### B-10 JP1/Cm2/NC - Adaptor for BS Series BS2000 BS320 BS500

### BS500 1Gbx40

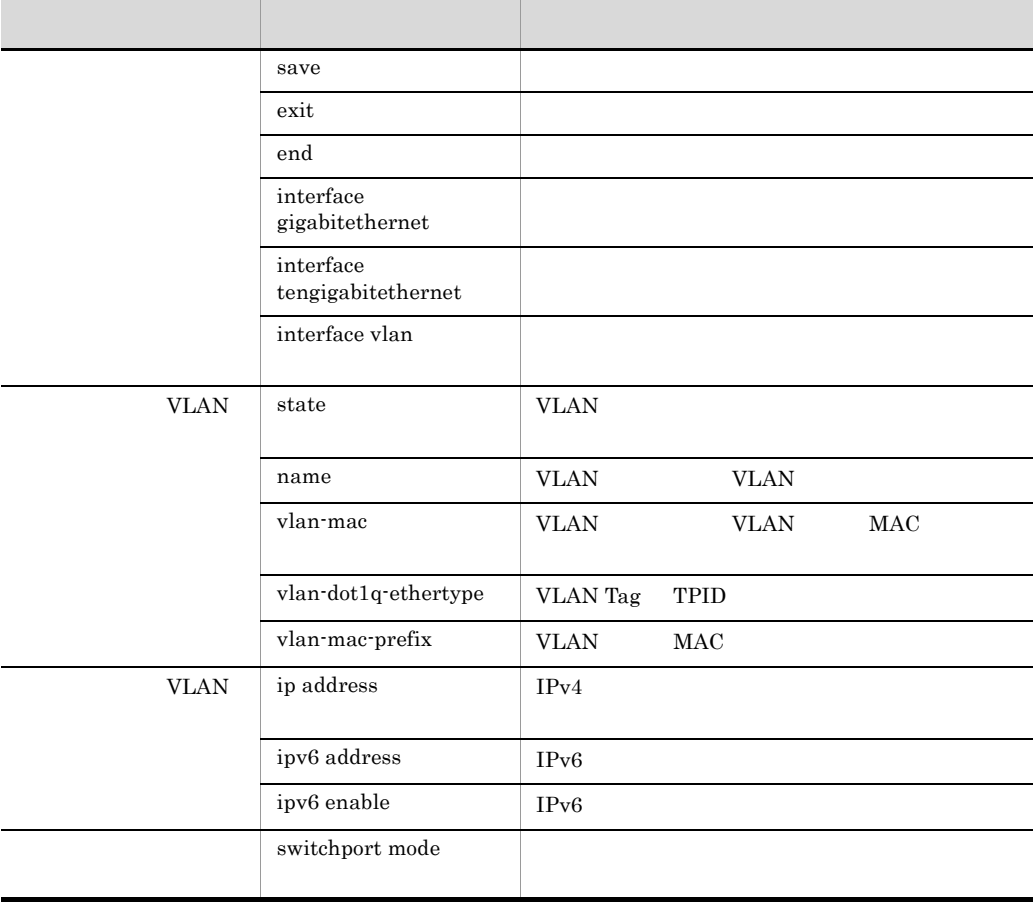

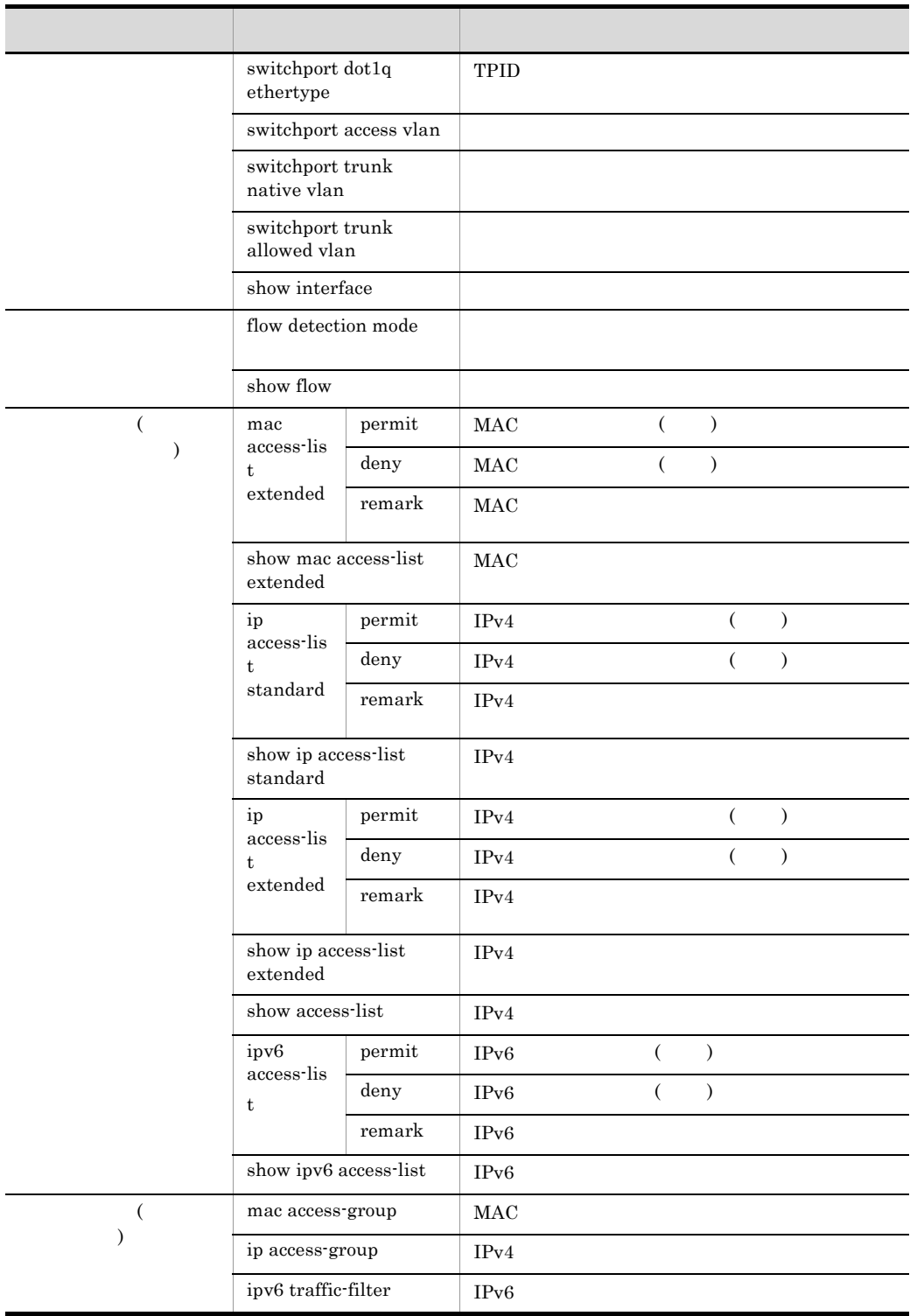

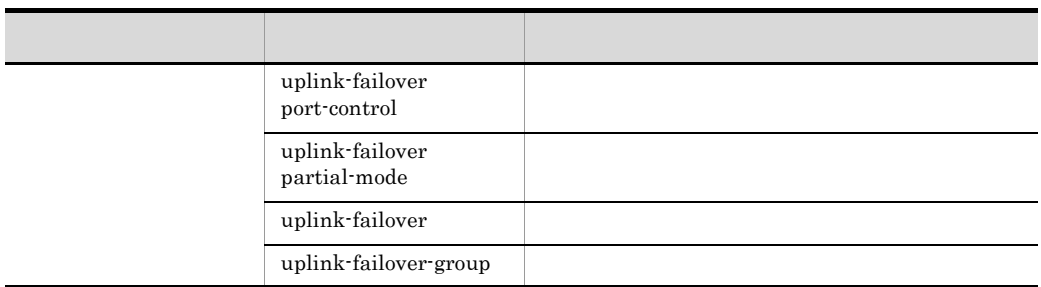

permit deny remark

# B.3 JP1/Cm2/NC - Adaptor for Cisco Switch

JP1/Cm2/NC - Adaptor for Cisco Switch が,Cisco Catalyst に対して発行するコマンド

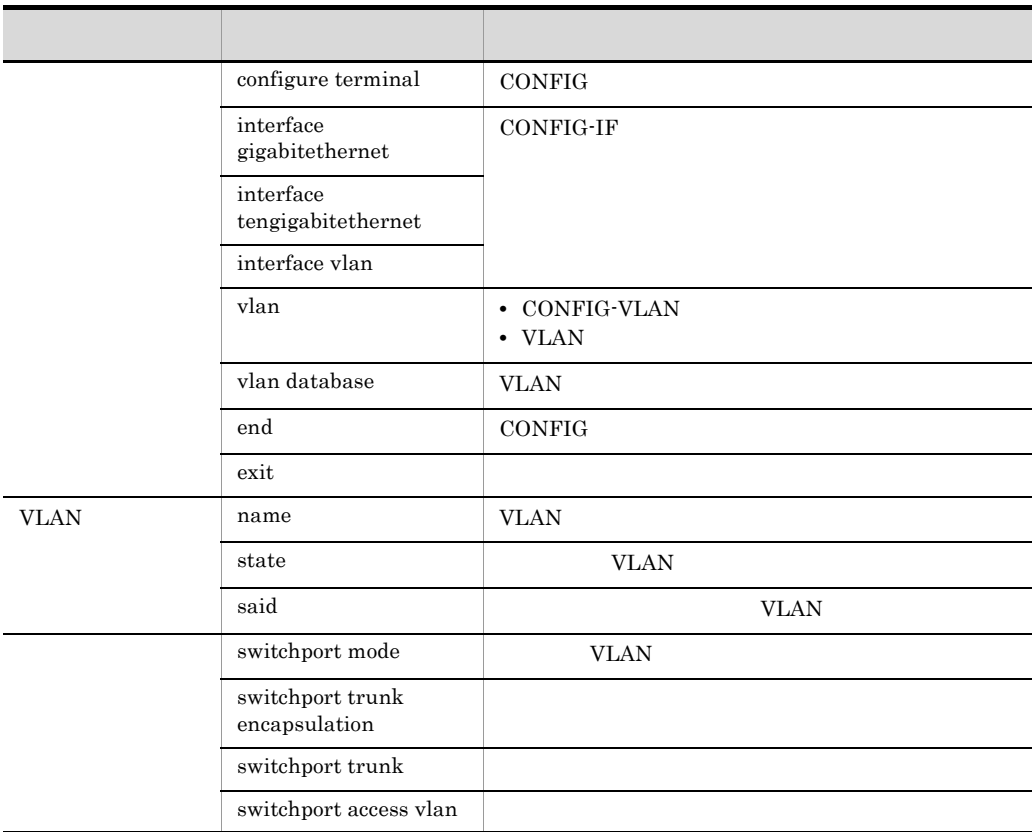

### B-11 JP1/Cm2/NC - Adaptor for Cisco Switch

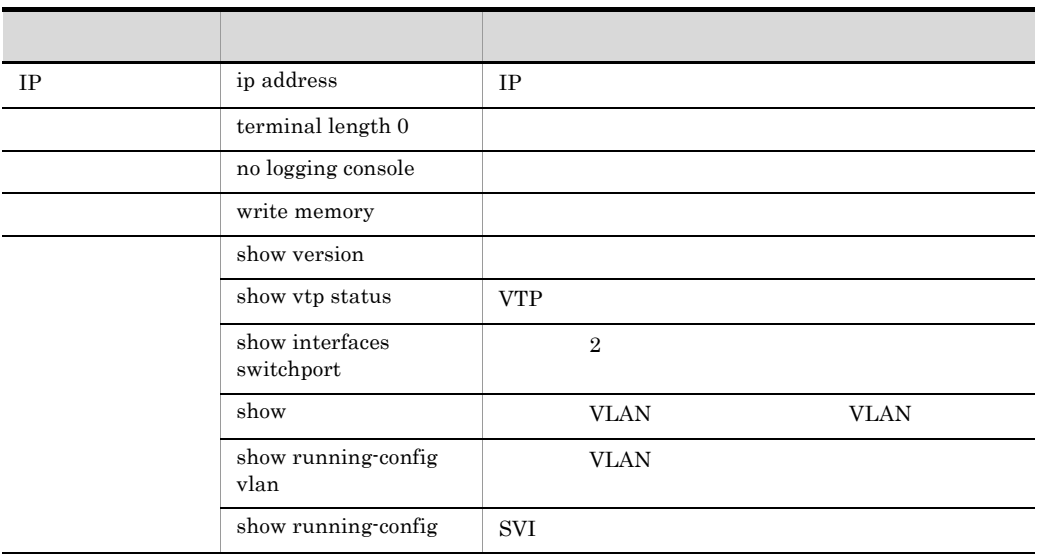

# B.4 JP1/Cm2/NC - Adaptor for F5 Load Balancer

JP1/Cm2/NC - Adaptor for F5 Load Balancer F5  $API$ 

# B.5 JP1/Cm2/NC - Adaptor for GS Series

JP1/Cm2/NC - Adaptor for GS Series GS3000 GS4000

|             | enable              |             |
|-------------|---------------------|-------------|
|             | disable             |             |
|             | exit                |             |
|             | configure           |             |
|             | end                 |             |
|             | set terminal pager  |             |
|             | show system         |             |
| PSU/NIF     | show nif            | <b>NIF</b>  |
|             | set logging console |             |
| <b>VLAN</b> | show vlan           | <b>VLAN</b> |

B-12 JP1/Cm2/NC - Adaptor for GS Series

### B JP1/Cm2/NC - Adaptor

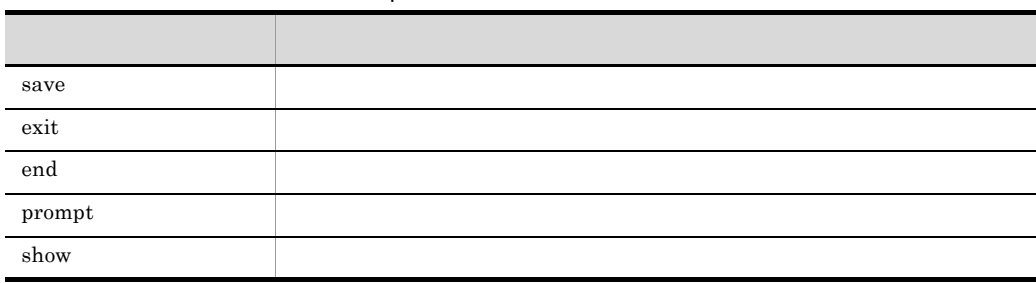

### B-13 JP1/Cm2/NC - Adaptor for GS Series

### B-14 JP1/Cm2/NC - Adaptor for GS Series

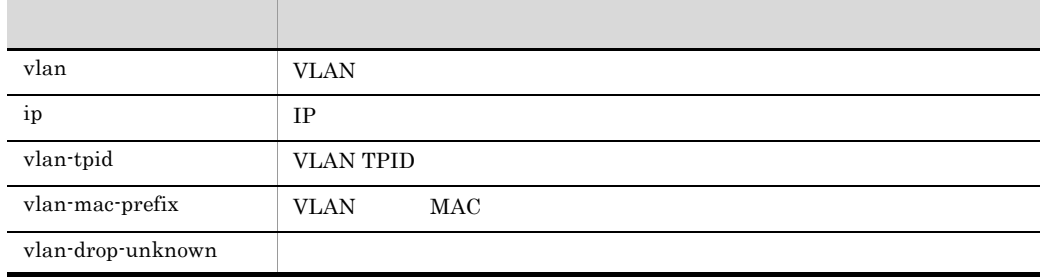

# B.6 JP1/Cm2/NC - Adaptor for HA8000-ie/Loadflowbal

JP1/Cm2/NC - Adaptor for HA8000-ie/Loadflowbal HA8000-ie/Loadflowbal

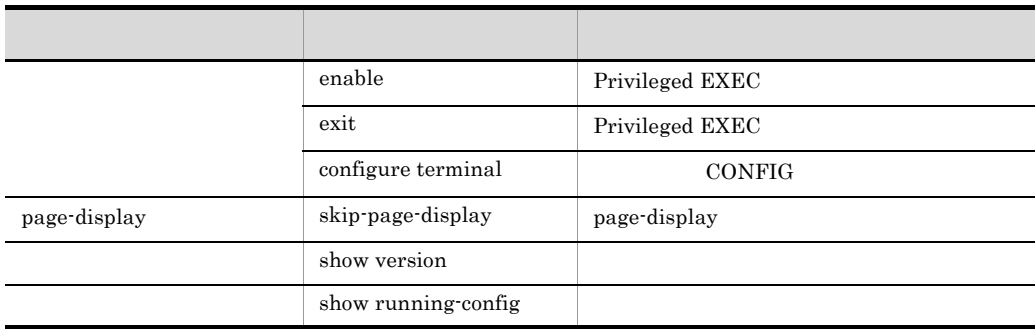

### B-15 JP1/Cm2/NC - Adaptor for HA8000-ie/Loadflowbal

B-16 JP1/Cm2/NC - Adaptor for HA8000-ie/Loadflowbal

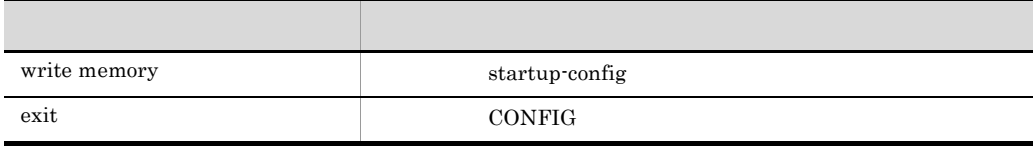

B-17 JP1/Cm2/NC - Adaptor for HA8000-ie/Loadflowbal

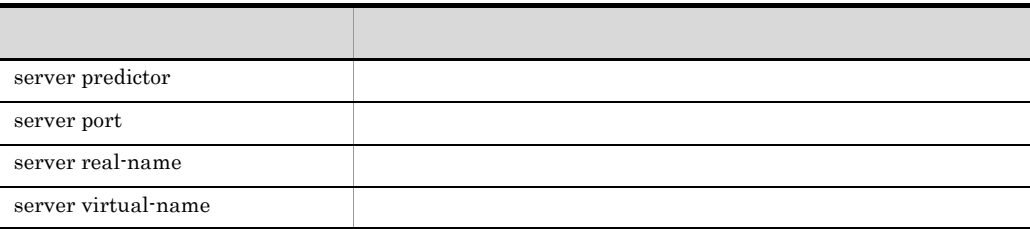

# B.7 JP1/Cm2/NC - Adaptor for System Traffic Manager

JP1/Cm2/NC - Adaptor for System Traffic Manager System Traffic Manager

# <span id="page-511-0"></span>C DB Network Element Configuration - View

 $JPI/Cm2/NC$  - View  $JPI/Cm2/NC$  - Manager DB

Network Element Configuration - View

JP1/Cm2/NC - Manager DB

### C-1 JP1/Cm2/NC - Manager DB

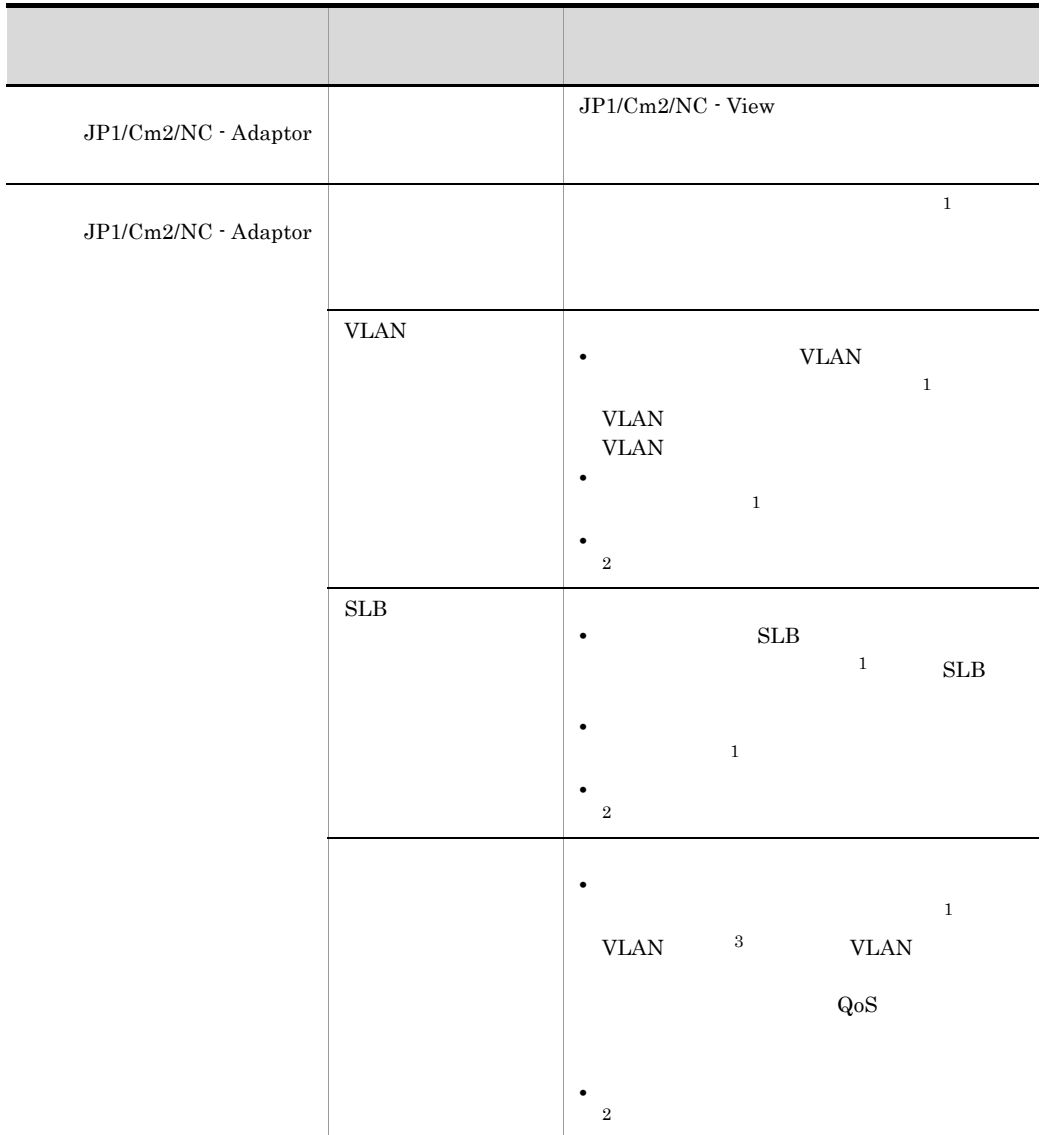

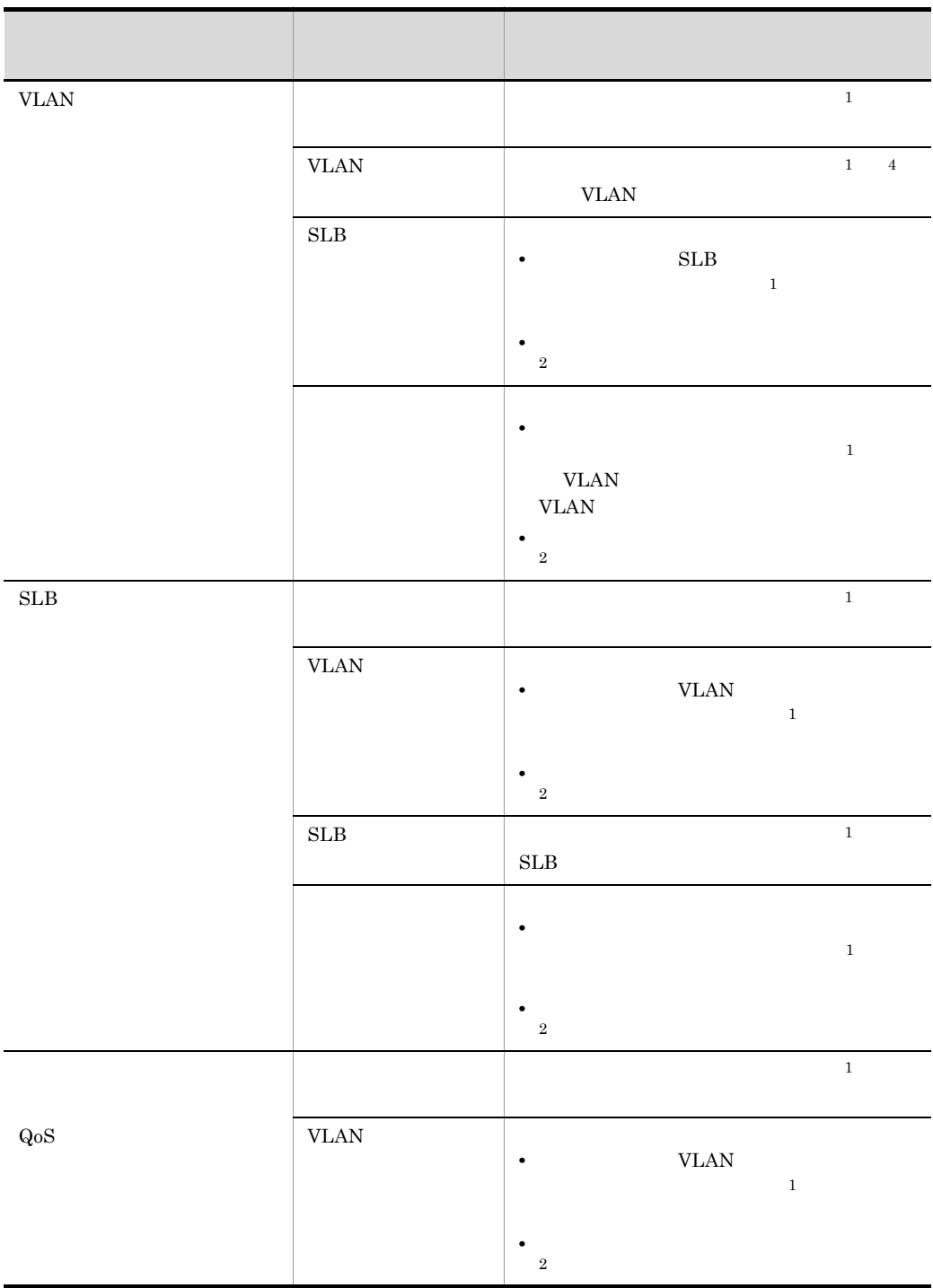

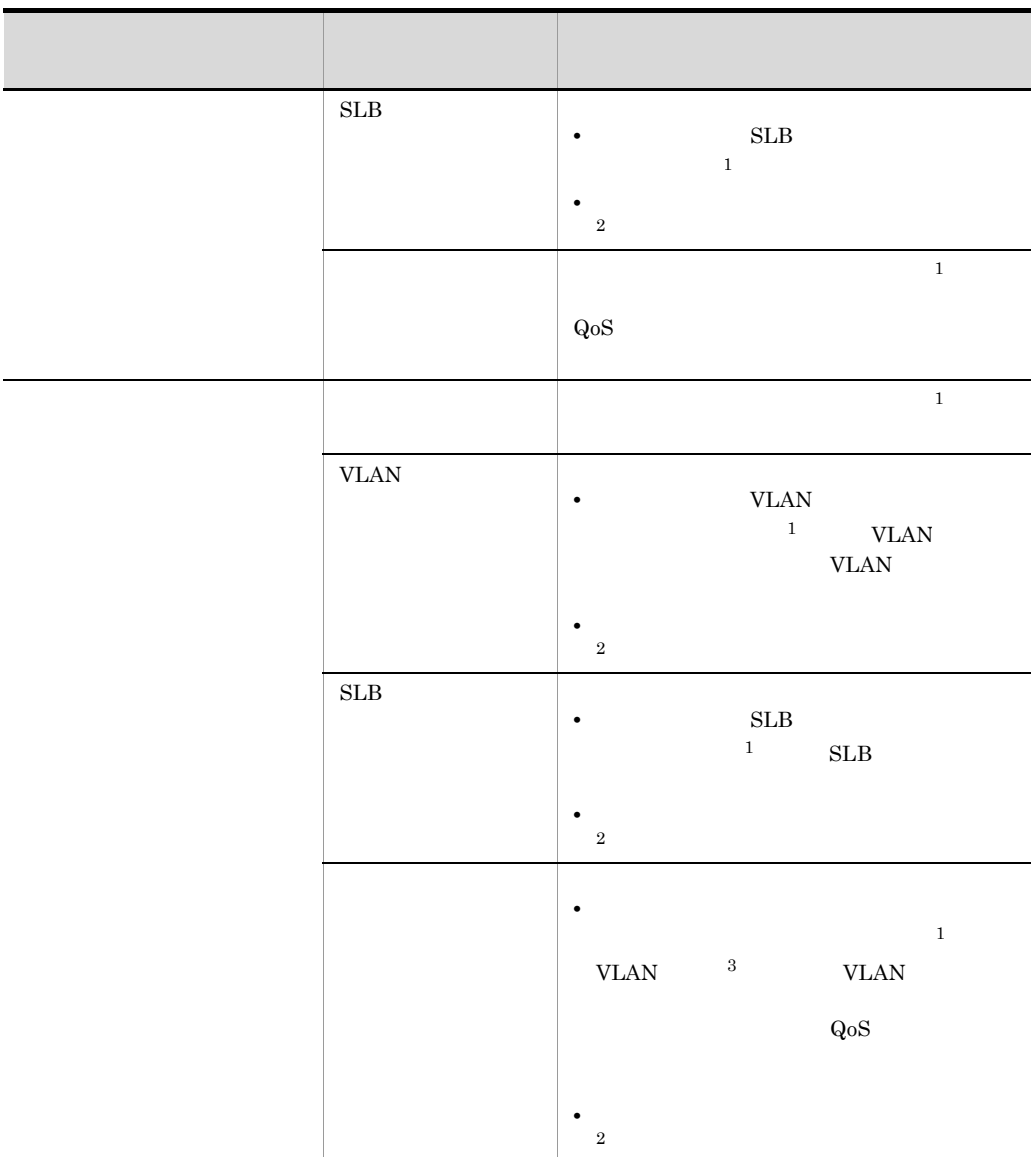

 $\mathbf{1}$  $\overline{2}$  $DB$  $\overline{3}$  $QoS$ 

注※ 4

**VLAN** 

# D  $\Box$

 $JP1/Cm2/NC$ 

- $JP1/Cm2/NC$
- HNTRLib2
- ISAM
- CLI
- **•** トラブルシューティング関連のコマンド

### JP1/Cm2/Network Element Configuration

 $CLI$ 

### JP1/Cm2/Network Element Configuration CLI

### <span id="page-515-3"></span><span id="page-515-2"></span><span id="page-515-0"></span>JP1/Cm2/Network Element Configuration

- <span id="page-515-1"></span>
- D-1 JP1/Cm2/NC JP1/Cm2/NC JP1/Cm2/NC Manager

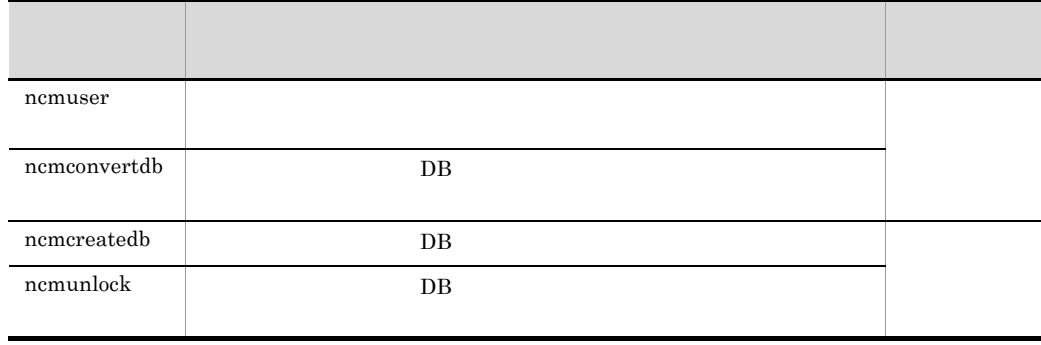

### <span id="page-516-3"></span><span id="page-516-2"></span>D-2 JP1/Cm2/NC JP1/Cm2/NC JP1/Cm2/NC - Adaptor

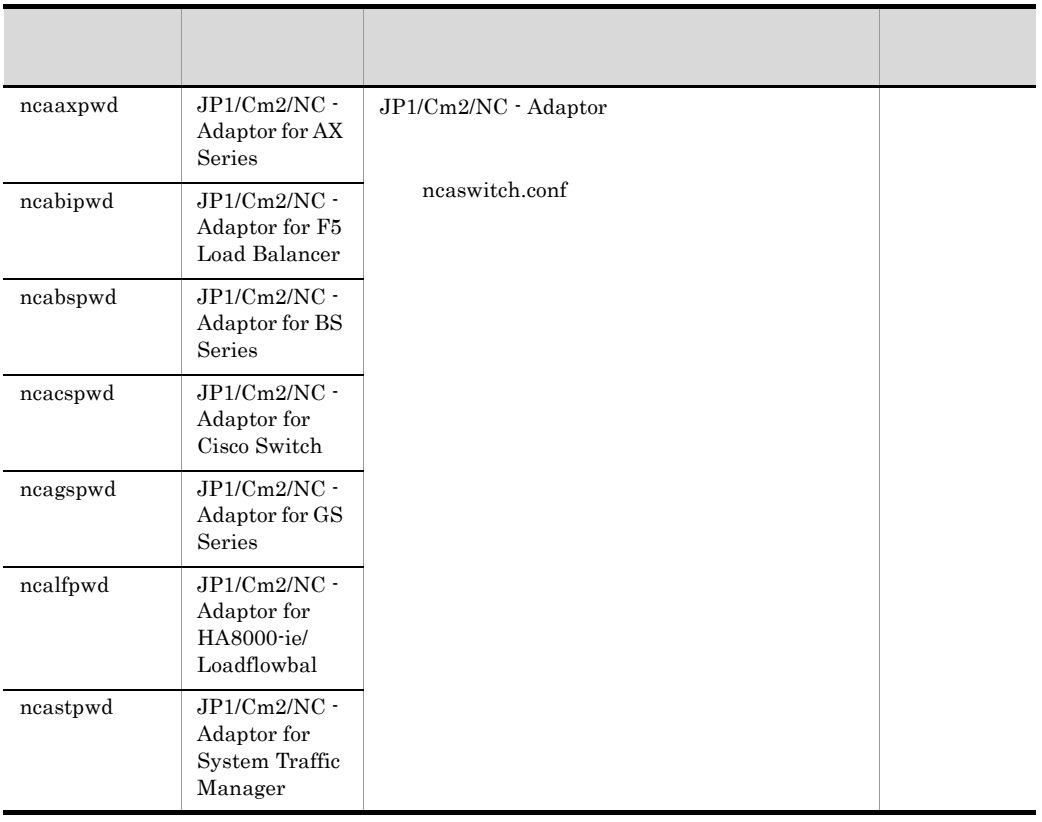

### D-3 HNTRLib2

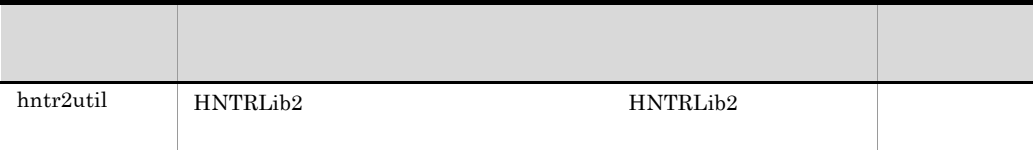

### <span id="page-516-4"></span><span id="page-516-1"></span><span id="page-516-0"></span>D-4 ISAM

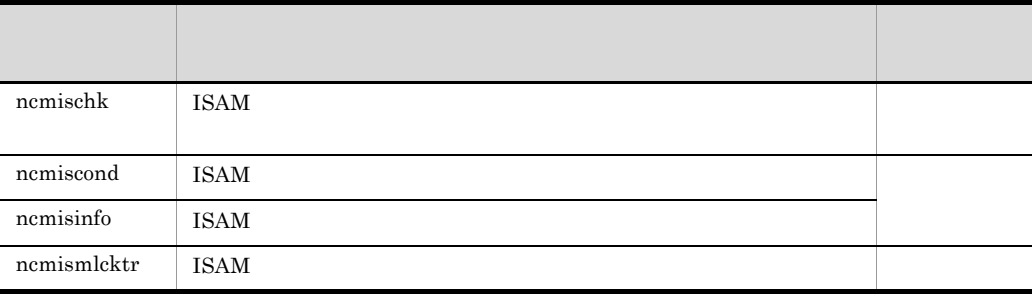

<span id="page-517-1"></span>D-5 CLI

| ncvclcmd   | <b>CLI</b> | <b>CLI</b> |
|------------|------------|------------|
| ncvclsetup | <b>CLI</b> |            |

<span id="page-517-2"></span><span id="page-517-0"></span> $D-6$ 

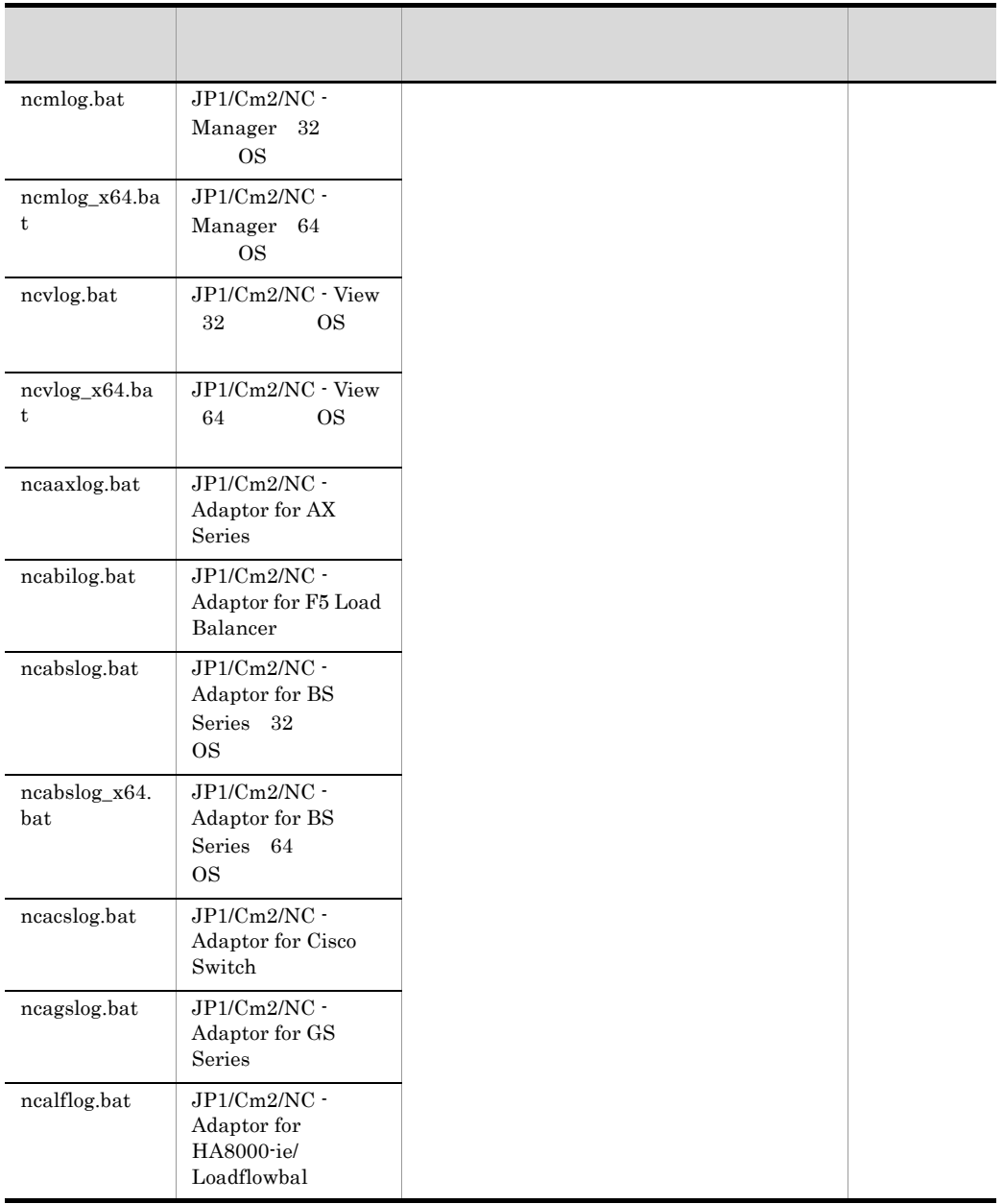

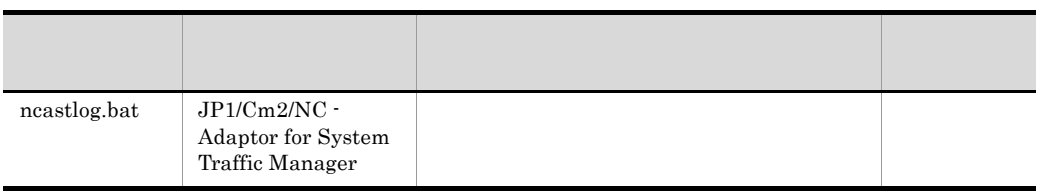

# 付録 E 各バージョンの変更内容

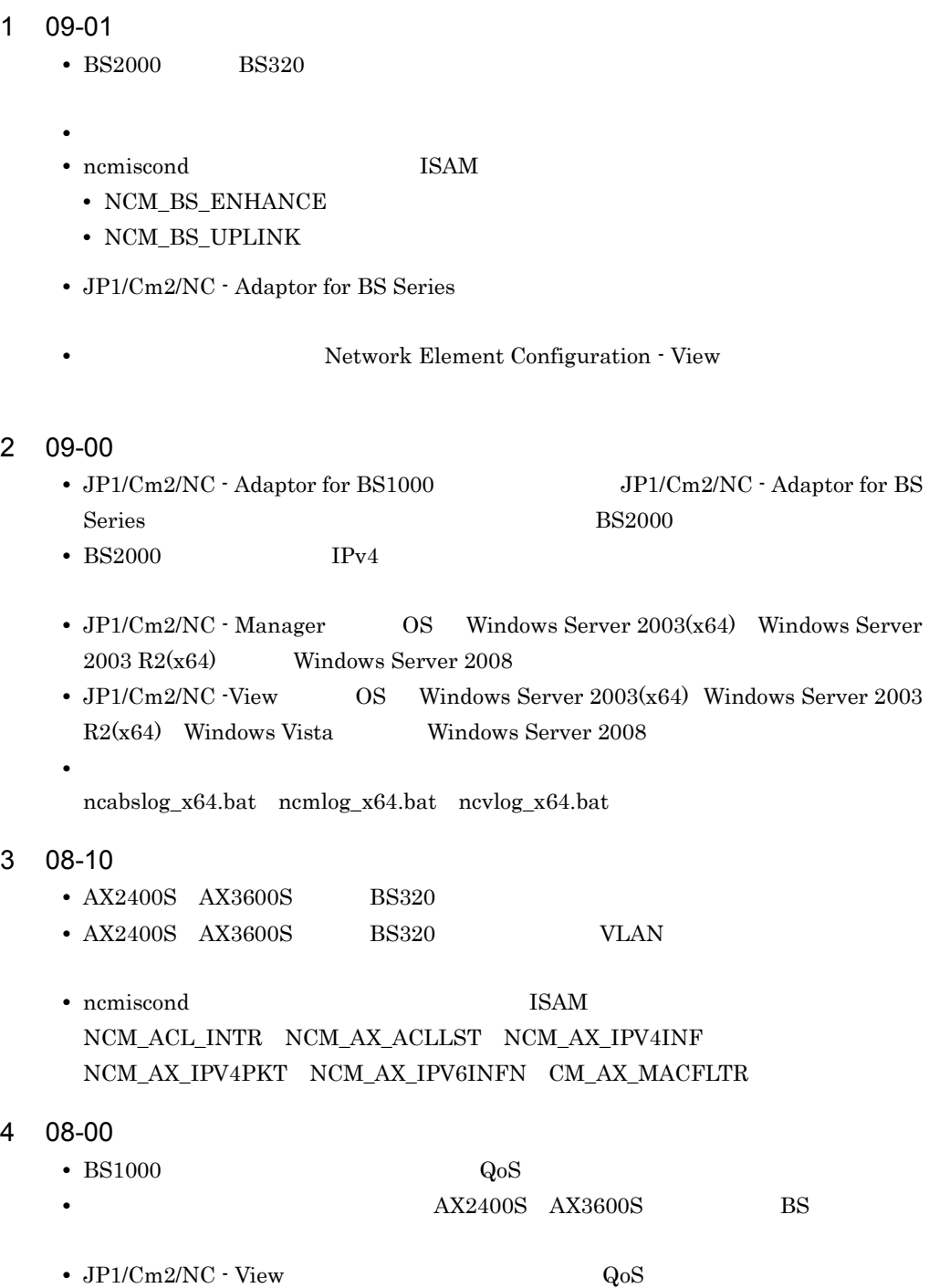

•  $JP1/Cm2/NC$   $\cdot$  View

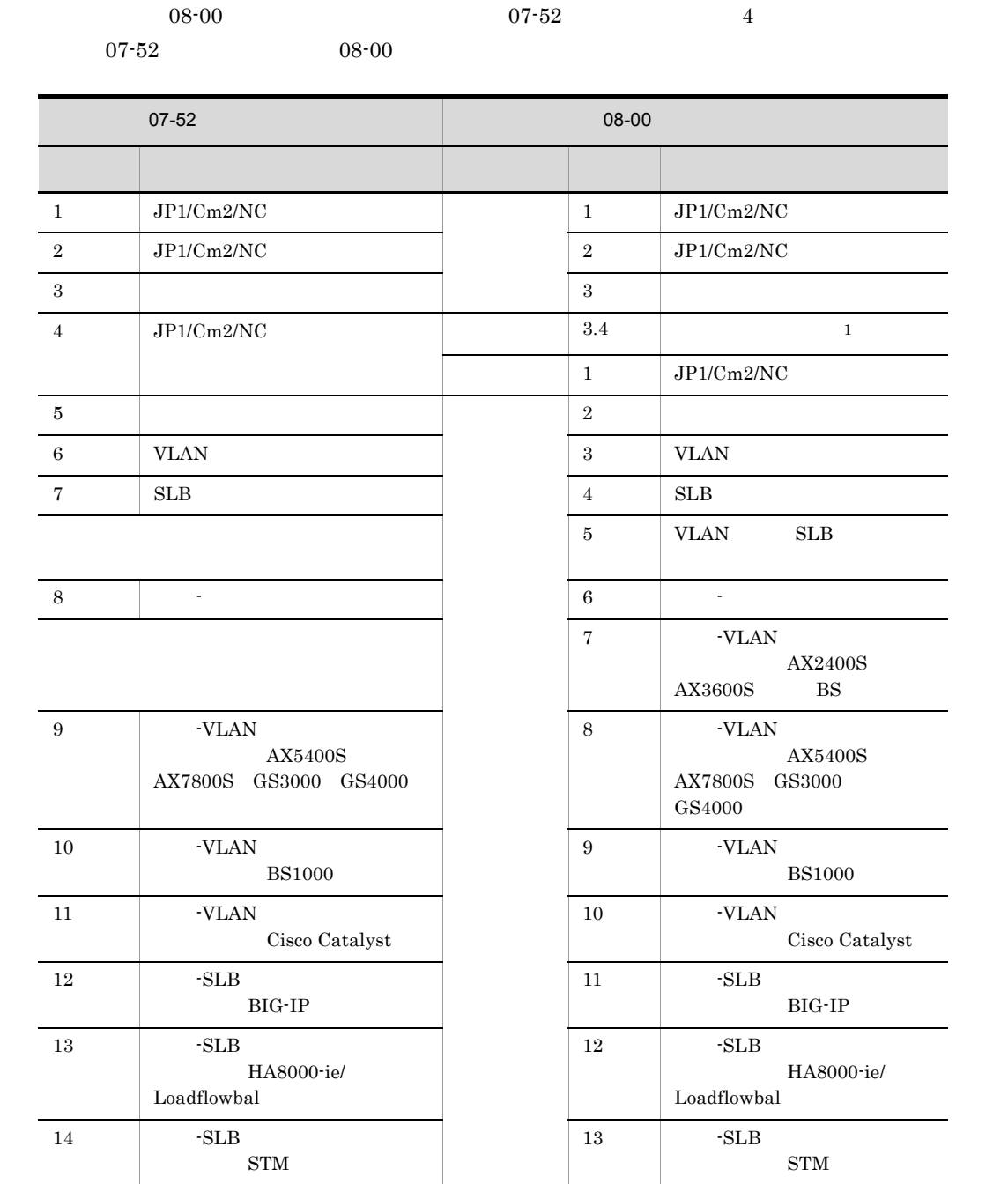

 $15$   $4$ 

 $14$   $-$ 

BS1000

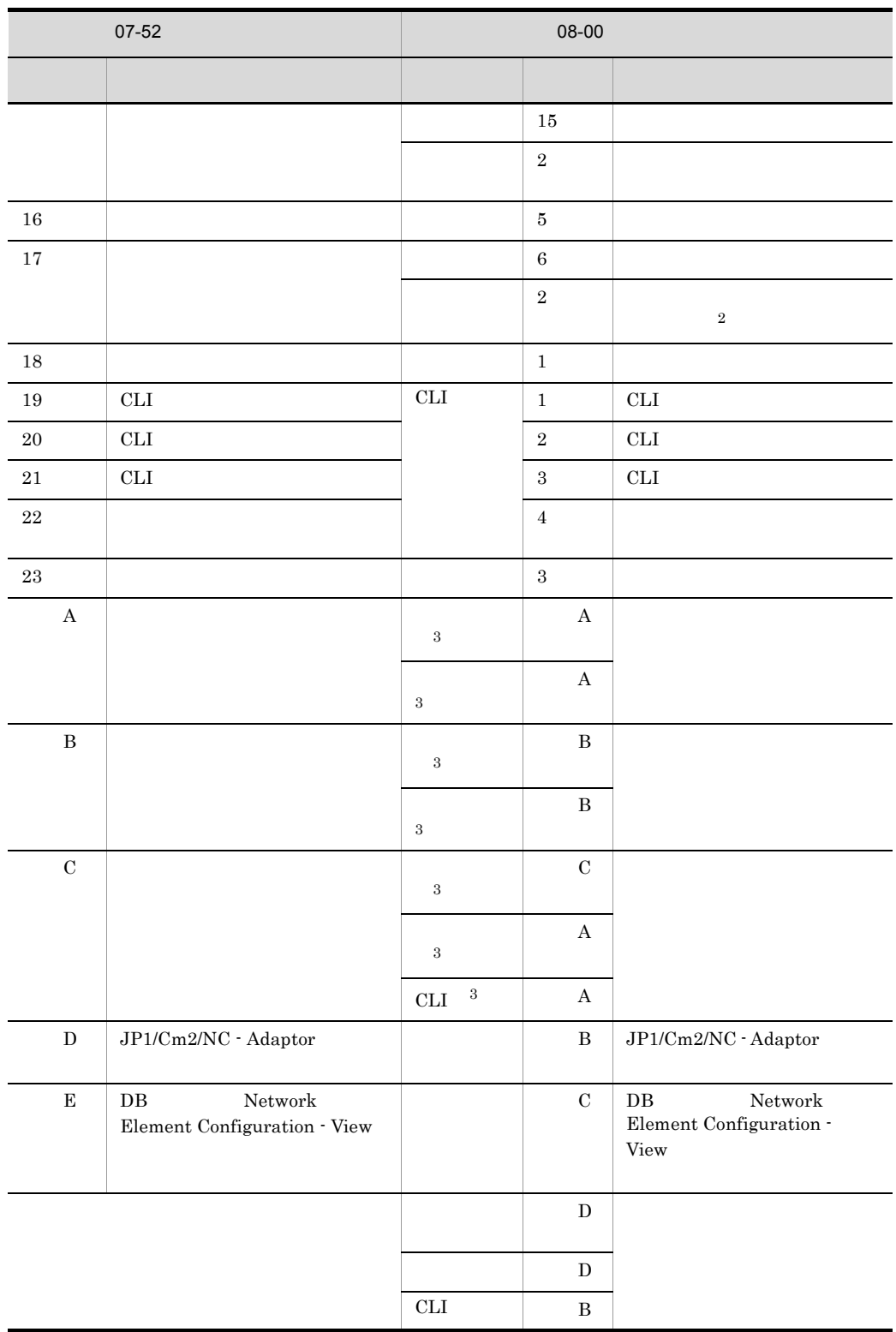

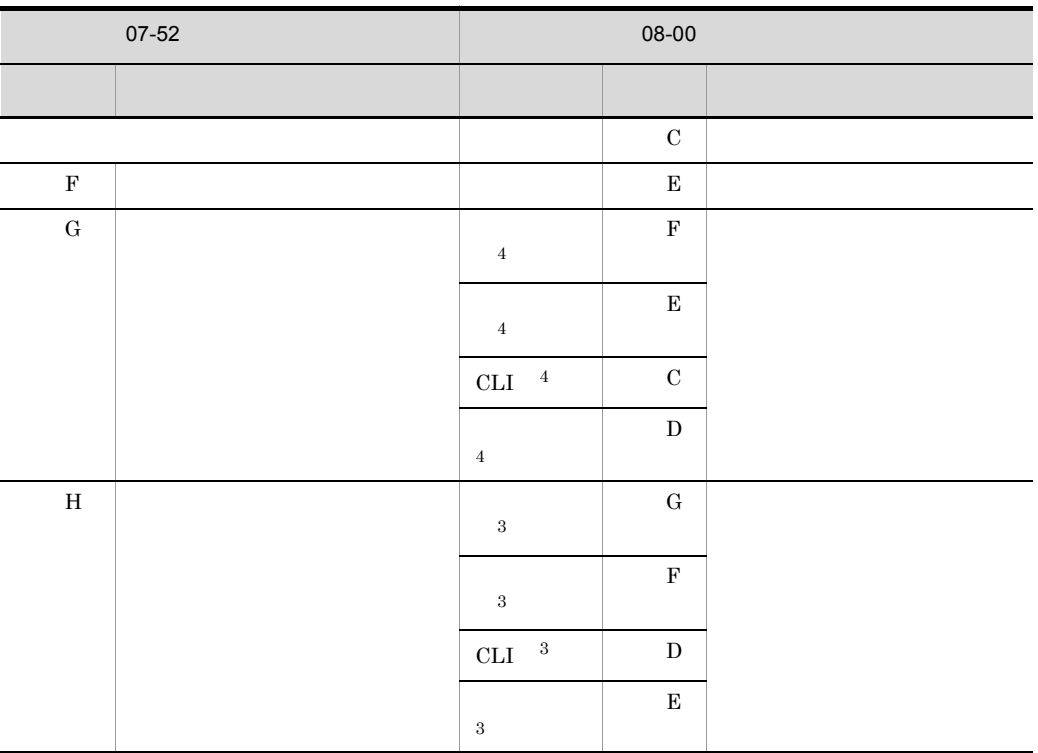

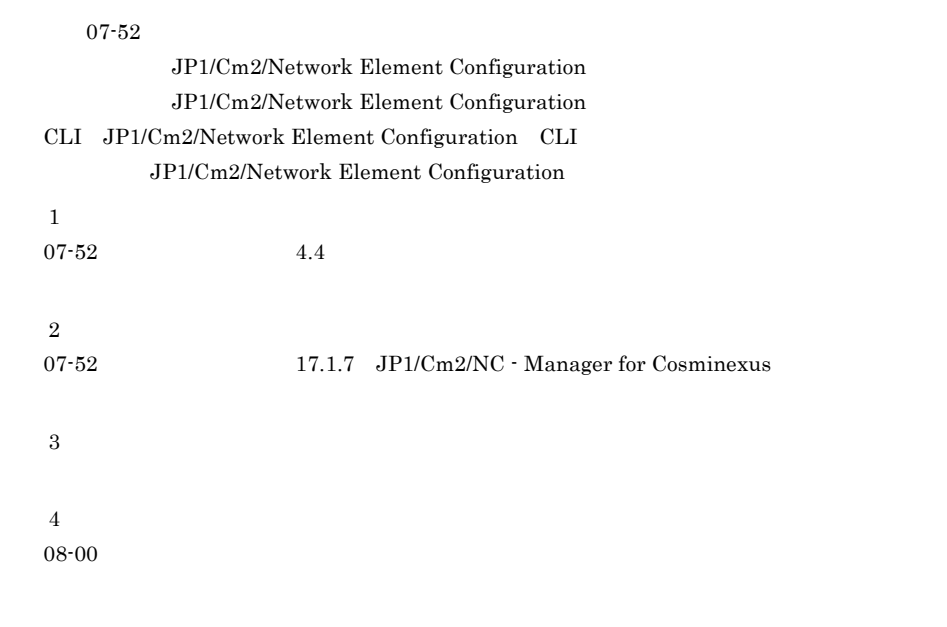

5 07-52

• **• TEXA STM** 

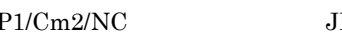

• JP1/Cm2/NC  $\bullet$  JP1/Cm2/NC - Adaptor for System Traffic Manager

```
• • \mathcal{O}(\mathcal{O}_X)KDNV10685-E KDNV10686-E KDNV10687-E KDNV10688-E
 KDNV10689-I KDNV10690-E KDNV10691-E KDNV10692-E
 KDNV10693-E KDNV10694-E
```
6 07-51

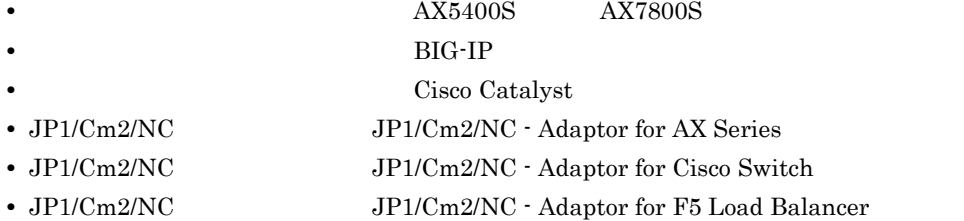

• CLI Command Line Interface  $JPI/AJS2$ 

```
• • \mathcal{O}(\mathcal{O}_X)KDNV10129-E KDNV10133-E KDNV10137-E KDNV10307-E
 KDNV10310-E KDNV10528-E KDNV10567-E KDNV10637-E
 KDNV10684-E KDNV10816-E KDNV10818-E KDNV11000-E
 KDNV11006-E KDNV11012-E KDNV11025-E KDNV11031-E
 KDNV11100-E KDNV11108-E KDNV11109-E KDNV11111-E KDNV11119-E
 KDNV11125-E KDNV11200-I KDNV11249-I KDNV11251-I
 KDNV11257-E KDNV11300-E KDNV11304-E KDNV11306-E
 KDNV11309-E KDNV11311-E KDNV11321-E KDNV20110-E
 KDNV20728-E KDNV20826-E KDNV21017-E KDNV30161-E
 KDNV30173-E
• <sub>*</sub>
```

```
KDNV30050-E KDNV30055-E KDNV30060-E KDNV30067-E
KDNV30070-E KDNV30071-E KDNV30090-W KDNV30092-W
```
**•** 次のメッセージの説明を変更した。 KDNV30114-E

7 07-50

```
• JPI/IM
```

```
• サポートする管理対象スイッチに,GS3000 を追加した。
                          BS1000
```

```
• JP1/Cm2/NC JP1/Cm2/NC - Adaptor for BS1000
```
• スイッチの変更をすることをすることをした。

• VLAN

付録 E 各バージョンの変更内容

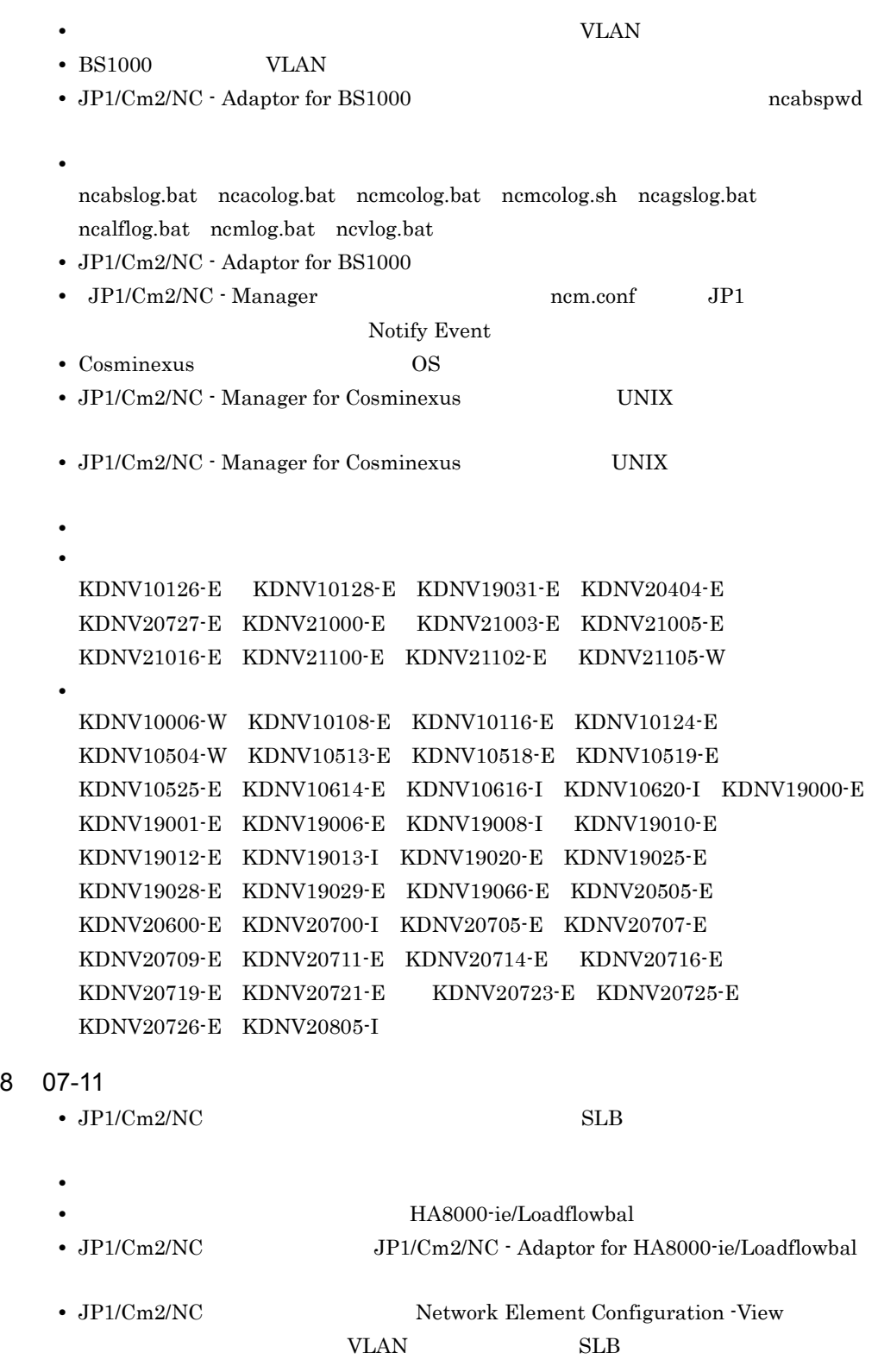

付録 E 各バージョンの変更内容

```
• <sub>*</sub>
• • • \mathbf{e} = \mathbf{e} \cdot \mathbf{e} + \mathbf{e} \cdot \mathbf{e} + \mathbf{e} \cdot \mathbf{e} + \mathbf{e} \cdot \mathbf{e} + \mathbf{e} \cdot \mathbf{e} + \mathbf{e} \cdot \mathbf{e} + \mathbf{e} \cdot \mathbf{e} + \mathbf{e} \cdot \mathbf{e} + \mathbf{e} \cdot \mathbf{e} + \mathbf{e} \cdot \mathbf{e} + \mathbf{e} \cdot \mathbf{e} + \mathbf{e} \cdot \mathbf{e} + \mathbf{e} \cdot \mathbf{e} + \mathbf{e} \cdot \• • The contract of the contract of the contract of the contract of the contract of the contract of the contract of the contract of the contract of the contract of the contract of the contract of the contract of the cont
• JP1/Cm2/NC - View
• • \bullettelnet
• JP1/Cm2/NC - Manager
   ncmconvertdb
• JP1/Cm2/NC - Adaptor for HA8000-ie/Loadflowbal ncalfpwd
• JP1/Cm2/NC - Adaptor for HA8000-ie/Loadflowbal
• • \mathcal{O}(\mathcal{O}_X)KDNV10124-E KDNV10125-E KDNV10600-I KDNV10605-E KDNV10608-I
     KDNV10617-E KDNV10620-I KDNV10628-I KDNV10634-I
  KDNV10636-W KDNV10939-E KDNV19000-E KDNV19001-E
  KDNV19005-E KDNV19017-E KDNV19020-E KDNV19030-E
  KDNV19041-E KDNV19052-E KDNV19064-E KDNV19074-I
  KDNV20015-E KDNV20016-E KDNV20201-E KDNV20203-E
  KDNV20505-E KDNV20600-E KDNV20602-E KDNV20604-I KDNV20700-I
     KDNV20726-E KDNV30157-E KDNV30160-E KDNV31022-E
• 次のメッセージ本文を変更した。
  KDNV20801-E
```
- $JPI/Cm2/NC$
- **•** ネットワーク構成ツリーを再構成したときに取得する情報一覧を追加した。

# 付録 F 用語解説

<span id="page-526-0"></span>JP1 Version 9 JP1/Cm2/Network Element  $\text{Configuration}$  3020-3-T05-30

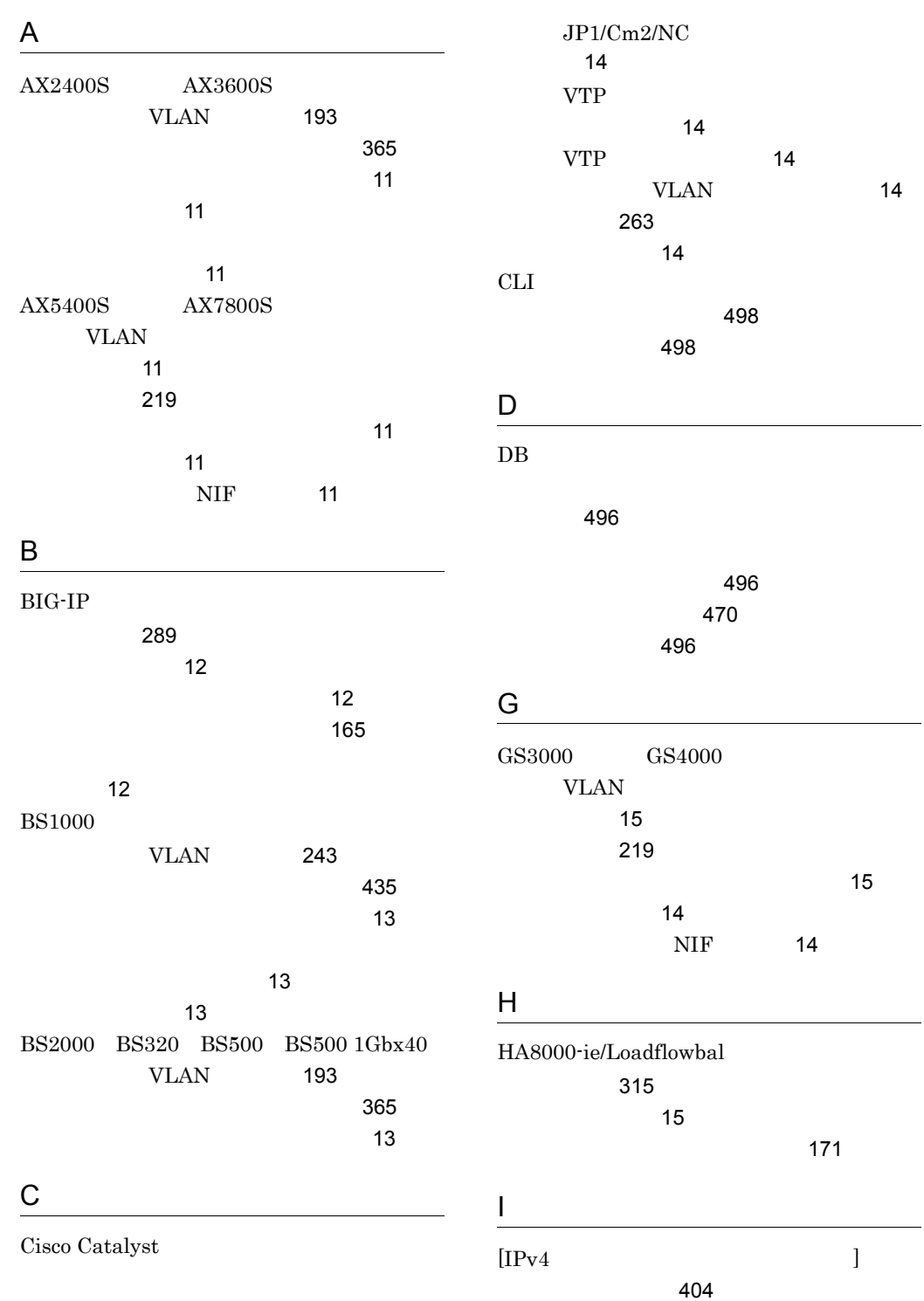

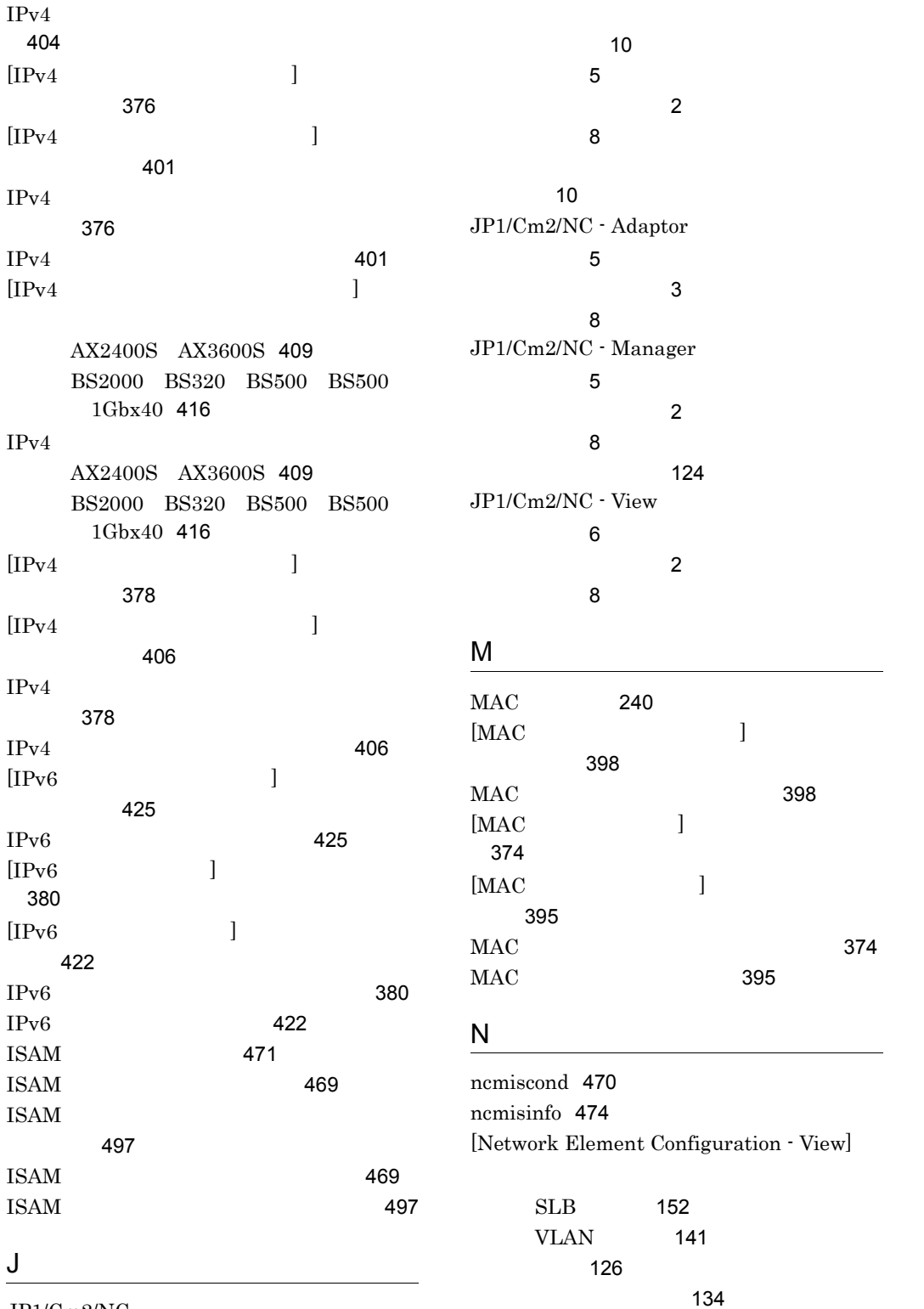

JP1/Cm2/NC

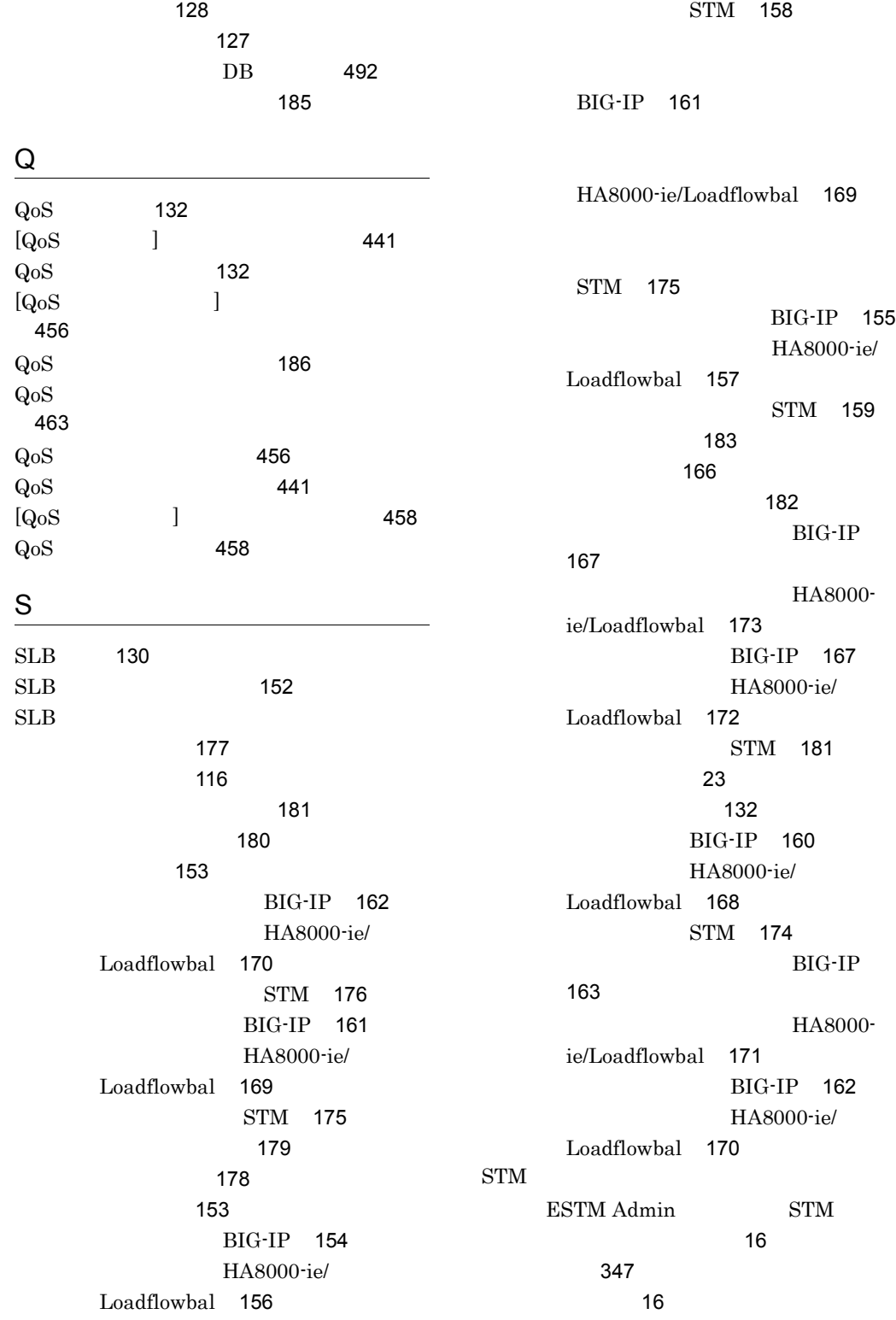

 $\sim$  [16](#page-35-2)

 $\sim$  [180](#page-199-1)  $\sim$  180  $\sim$ 

T

telnet [133](#page-152-0) TPID [228](#page-247-0)

### $\overline{V}$

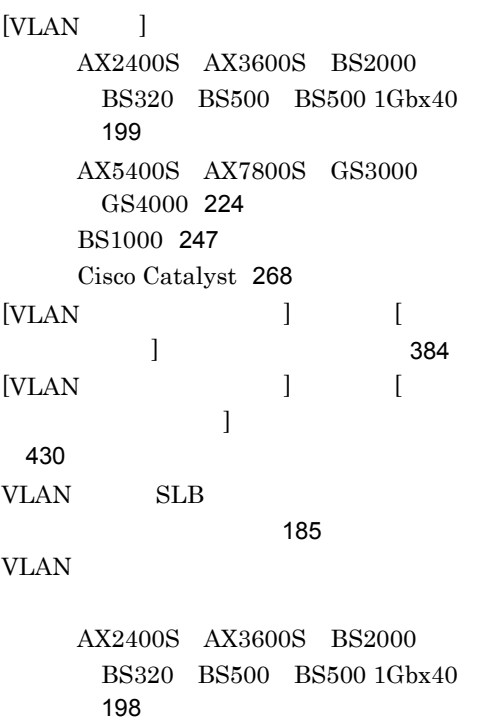

AX5400S AX7800S GS3000 GS4000 [223](#page-242-0) BS1000 [246](#page-265-0) Cisco Catalyst [267](#page-286-0) VLAN [144](#page-163-0) VLAN [130](#page-149-1)  $[VIAN$   $]$ 

> AX2400S AX3600S BS2000 BS320 BS500 BS500 1Gbx40 [207](#page-226-0) AX5400S AX7800S GS3000 GS4000 [231](#page-250-0) BS1000 [251](#page-270-0)

Cisco Catalyst [276](#page-295-0)  $VLAN$  [142](#page-161-0) **VLAN** AX2400S AX3600S BS2000 BS320 BS500 BS500 1Gbx40 [207](#page-226-1) AX5400S AX7800S GS3000 GS4000 [231](#page-250-1) BS1000 [251](#page-270-1) Cisco Catalyst [276](#page-295-1) VLAN MAC [228](#page-247-1) VLAN [130](#page-149-2) VLAN VLAN AX2400S AX3600S BS2000 BS320 BS500 BS500 1Gbx40 [201](#page-220-0) AX5400S AX7800S GS3000 GS4000 [226](#page-245-0) BS1000 [249](#page-268-0) Cisco Catalyst [270](#page-289-0)  $VLAN$  [130](#page-149-3)  $[VLAN$  ] AX2400S AX3600S BS2000 BS320 BS500 BS500 1Gbx40 [201](#page-220-1) AX5400S AX7800S GS3000 GS4000 [226](#page-245-1) BS1000 [249](#page-268-1) Cisco Catalyst [270](#page-289-1) VLAN [130](#page-149-4) [VLAN ] AX2400S AX3600S BS2000 BS320 BS500 BS500 1Gbx40 [202](#page-221-0) AX5400S AX7800S GS3000 GS4000 [227](#page-246-0) BS1000 [250](#page-269-0) Cisco Catalyst [271](#page-290-0) VLAN AX2400S AX3600S BS2000 BS320 BS500 BS500 1Gbx40 [210](#page-229-0)

AX5400S AX7800S GS3000 GS4000 [234](#page-253-0) BS1000 [254](#page-273-0) Cisco Catalyst [280](#page-299-0) VLAN AX2400S AX3600S BS2000 BS320 BS500 BS500 1Gbx40 [216](#page-235-0) AX5400S AX7800S GS3000 GS4000 [241](#page-260-0) BS1000 [260](#page-279-0) Cisco Catalyst [287](#page-306-0) VLAN [141](#page-160-1) VLAN AX2400S AX3600S BS2000 BS320 BS500 BS500 1Gbx40 [213](#page-232-0) AX5400S AX7800S GS3000 GS4000 [238](#page-257-0) BS1000 [258](#page-277-0) Cisco Catalyst [284](#page-303-0) VLAN VLAN [144](#page-163-0) VLAN [145](#page-164-0) [113](#page-132-0)  $142$ [146](#page-165-0) [142](#page-161-2) [142](#page-161-3) [144](#page-163-1) [143](#page-162-0) プロパティ画面 [20](#page-39-0) [147](#page-166-0) [132](#page-151-3) [144](#page-163-2)  $VIAN$  [145](#page-164-0) [128](#page-147-1) [131](#page-150-0)  $[$   $]$ AX2400S AX3600S BS2000 BS320 BS500 BS500 1Gbx40 [382](#page-401-0) BS1000 [438](#page-457-0) [131](#page-150-1) [ アクセス制御情報の設定 ] ダイアログボッ AX2400S AX3600S BS2000 BS320 BS500 BS500 1Gbx40 [427](#page-446-0) BS1000 [444](#page-463-0)  $\sim$  [186](#page-205-1) AX2400S AX3600S BS2000 BS320 BS500 BS500 1Gbx40 [433](#page-452-0) BS1000 [462](#page-481-0) AX2400S AX3600S BS2000 BS320 BS500 BS500 1Gbx40 [427](#page-446-1) BS1000 [444](#page-463-1) AX2400S AX3600S BS2000 BS320 BS500 BS500 1Gbx40 [382](#page-401-1) BS1000 [438](#page-457-1) [ アクセス制御の設定 ] ダイアログボックス [446](#page-465-0) [ アクセス制御リスト情報 ] ダイアログボッ [372](#page-391-0)  $\sim$  [131](#page-150-2) [432](#page-451-0)  $[$   $]$ [392](#page-411-0)  $\sim$  792  $\sim$  792  $\sim$  793  $\sim$  793  $\sim$  $\sim$  772 [446](#page-465-1) AX2400S AX3600S BS2000 BS320 BS500 BS500 1Gbx40 [82](#page-101-0) BS1000 [95](#page-114-0)

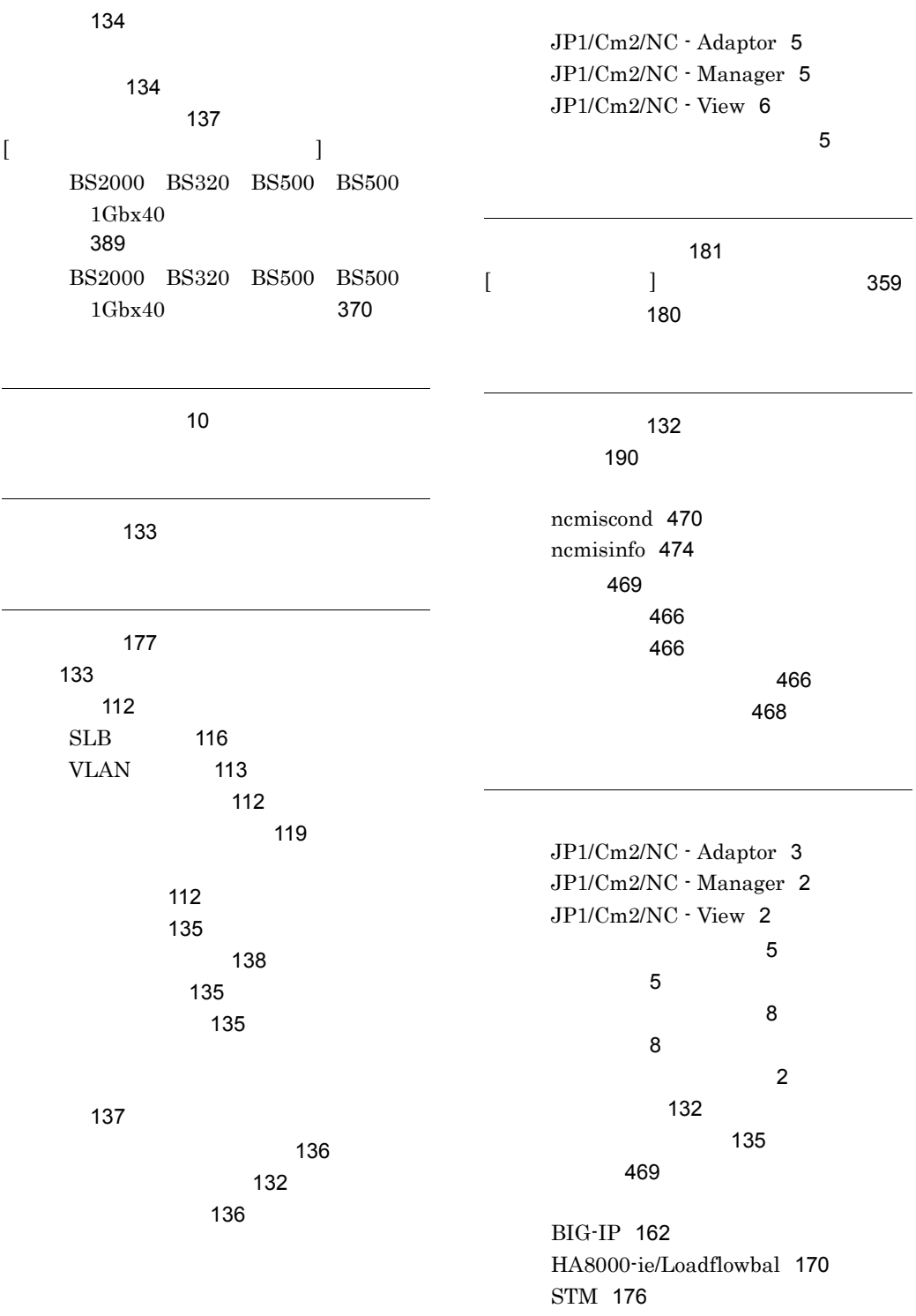

### 自動 [133](#page-152-3)

JP1/Cm2/NC - Adaptor [8](#page-27-1) JP1/Cm2/NC - Manager [8](#page-27-1) JP1/Cm2/NC - View [8](#page-27-2) 終了(ログアウト)[130](#page-149-5) 手動 [133](#page-152-4) the contract of the state  $498$ 

[128](#page-147-2)

 $[$   $]$ AX2400S AX3600S BS2000 BS320 BS500 BS500 1Gbx40 [198](#page-217-1) AX5400S AX7800S GS3000 GS4000 [223](#page-242-1) BS1000 [246](#page-265-1) Cisco Catalyst [267](#page-286-1) [130](#page-149-6)  $[$ AX2400S AX3600S ビュー) [385](#page-404-0) AX2400S AX3600S BS2000 BS320 BS500 BS500 1Gbx40 [203](#page-222-0) AX2400S AX3600S BS2000 BS320 BS500 BS500 1Gbx40 [387](#page-406-0) AX5400S AX7800S GS3000 GS4000 [228](#page-247-2) BS1000 [443](#page-462-0) Cisco Catalyst [272](#page-291-0) HA8000-ie/Loadflowbal [324](#page-343-0)  $\sim$  [142](#page-161-4)  $[$  $AX2400S$   $AX3600S$ 

ビュー) [368](#page-387-0)

AX2400S AX3600S BS2000 BS320 BS500 BS500 1Gbx40 VLAN [196](#page-215-0) AX5400S AX7800S GS3000 GS4000 [222](#page-241-0) BS1000 [437](#page-456-0) Cisco Catalyst [265](#page-284-0) HA8000-ie/Loadflowbal [318](#page-337-0)  $AX2400S$   $AX3600S$ ビュー)[385](#page-404-1) BS2000 BS320 BS500 BS500  $1Gbx40$ [387](#page-406-1) AX2400S AX3600S BS2000 BS320 BS500 BS500 1Gbx40  $VLAN$  [203](#page-222-1) AX5400S AX7800S GS3000 GS4000 [228](#page-247-3) BS1000 [443](#page-462-1) Cisco Catalyst [272](#page-291-1) HA8000-ie/Loadflowbal [324](#page-343-1) [132](#page-151-7) [119](#page-138-0) 構成要素 [186](#page-205-2) [190](#page-209-0) [189](#page-208-0) ツールバー [186](#page-205-3) ツリーエリア [187](#page-206-0) [188](#page-207-0) [187](#page-206-1) プロパティ画面 [26](#page-45-0) [189](#page-208-1) [188](#page-207-1)  $[$   $]$   $]$   $]$   $[$   $]$   $[$   $]$   $[$   $]$   $[$   $]$   $[$   $]$   $[$   $]$   $[$   $]$   $[$   $]$   $[$   $]$   $[$   $]$   $[$   $]$   $[$   $]$   $[$   $]$   $[$   $]$   $[$   $]$   $[$   $]$   $[$   $]$   $[$   $]$   $[$   $]$   $[$   $]$   $[$   $]$   $[$   $]$   $[$   $]$   $[$   $]$   $[$   $]$   $[$  AX2400S AX3600S BS2000 BS320 BS500 BS500 1Gbx40 VLAN [195](#page-214-0)

AX2400S AX3600S BS2000 BS320 BS500 BS500 1Gbx40 [367](#page-386-0) AX5400S AX7800S GS3000 GS4000 [221](#page-240-0) BIG-IP [290](#page-309-0) BS1000 VLAN [244](#page-263-0) BS1000 [436](#page-455-0) Cisco Catalyst [264](#page-283-0) HA8000-ie/Loadflowbal [317](#page-336-0) [139](#page-158-0) [128](#page-147-3) VLAN AX2400S AX3600S BS2000 BS320 BS500 BS500 1Gbx40 [199](#page-218-1) AX5400S AX7800S GS3000 GS4000 [224](#page-243-1) BS1000 [247](#page-266-1) Cisco Catalyst [268](#page-287-1) AX2400S AX3600S BS2000

BS320 BS500 BS500 1Gbx40

VLAN [195](#page-214-1)

BS1000 [254](#page-273-1) Cisco Catalyst [280](#page-299-1)  $SLB$  [152](#page-171-2) VLAN [141](#page-160-2) JP1/Cm2/NC - Adaptor [497](#page-516-2) AX2400S AX3600S BS2000 BS320 BS500 BS500 1Gbx40 [211](#page-230-0) AX5400S AX7800S GS3000 GS4000 [235](#page-254-0) BS1000 [255](#page-274-0) Cisco Catalyst [281](#page-300-0)  $SLB$  BIG-IP [161](#page-180-0) SLB HA8000-ie/ Loadflowbal [169](#page-188-0)  $SLB$  STM [175](#page-194-0)  $VIAN$  [146](#page-165-0) 管理対象ビュー [138](#page-157-0) [189](#page-208-0) [129](#page-148-0)

JP1/Cm2/NC - Adaptor [497](#page-516-3)

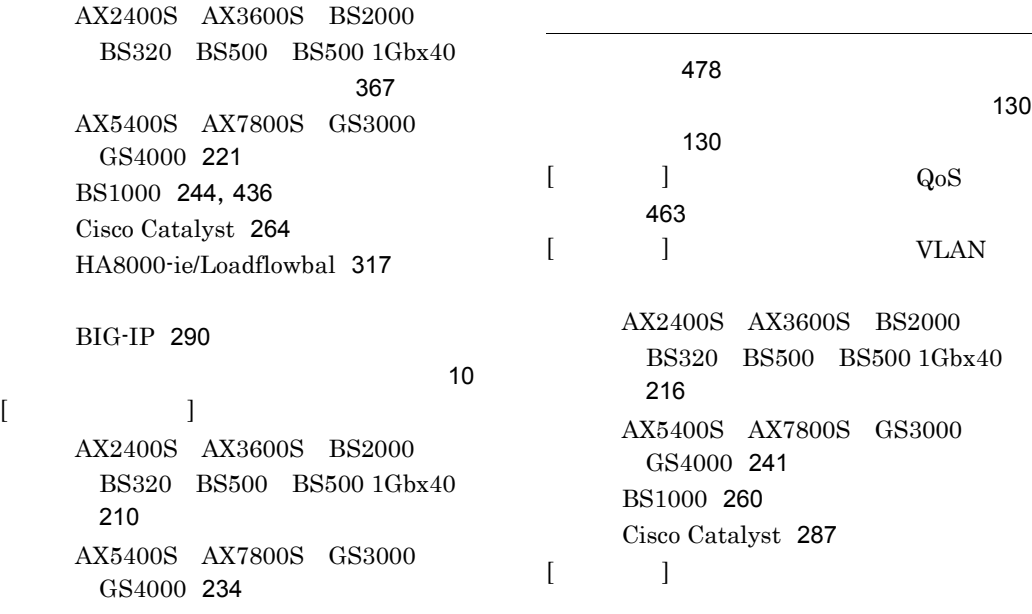

AX2400S AX3600S BS2000 BS320 BS500 BS500 1Gbx40 [433](#page-452-1) BS1000 [462](#page-481-1)  $[$   $]$   $]$ 制御リスト情報)[432](#page-451-1)  $[$   $]$   $]$ BIG-IP [312](#page-331-0) HA8000-ie/Loadflowbal [344](#page-363-0) STM [362](#page-381-0)  $[$   $]$   $]$ BIG-IP [311](#page-330-0) HA8000-ie/Loadflowbal [343](#page-362-0) STM [361](#page-380-0)  $[$   $]$   $]$ BIG-IP [310](#page-329-0) HA8000-ie/Loadflowbal [342](#page-361-0)  $[\begin{array}{ccc} \cdot & \cdot & \cdot \end{array}]$ AX2400S AX3600S BS2000 BS320 BS500 BS500 1Gbx40 VLAN [195](#page-214-2) AX2400S AX3600S BS2000 BS320 BS500 BS500 1Gbx40 [367](#page-386-2) AX5400S AX7800S GS3000 GS4000 [221](#page-240-2) BS1000 [436](#page-455-2) Cisco Catalyst [264](#page-283-2) HA8000-ie/Loadflowbal [317](#page-336-2) STM [348](#page-367-0)  $[$  J [348](#page-367-1) [179](#page-198-0)  $\sim$  [348](#page-367-2)  $\begin{bmatrix} \end{bmatrix}$  [356](#page-375-0) [178](#page-197-0) [356](#page-375-1) 注意事項 [10](#page-29-4)  $AX2400S$   $AX3600S$ [11](#page-30-1)  $AX5400S$   $AX7800S$ [11](#page-30-7)  $BIG-IP$  [12](#page-31-0) BS1000 [13](#page-32-2) BS2000 BS320 BS500 BS500 1Gbx40 [13](#page-32-4) Cisco Catalyst [14](#page-33-4) GS3000 GS4000 [14](#page-33-5) HA8000-ie/Loadflowbal [15](#page-34-2)  $STM$  [16](#page-35-1) [10](#page-29-5) プログラム終了時の~ [8](#page-27-5) [128](#page-147-4)  $SLB$  [153](#page-172-1) VLAN [142](#page-161-2) 管理対象ビュー [135](#page-154-1) [186](#page-205-3) [128](#page-147-5)  $SLB$  BIG-IP [154](#page-173-0)  $SLB$   $HAS000-iel$ Loadflowbal [156](#page-175-0)  $SLB$   $STM$  [158](#page-177-0)  $VLAN$  [142](#page-161-3) 管理対象ビュー [135](#page-154-4) [187](#page-206-2)  $SLB$  BIG-IP [161](#page-180-1) SLB HA8000-ie/ Loadflowbal [169](#page-188-1)  $SLB$  STM [175](#page-194-1)  $VIAN$  [144](#page-163-1) 管理対象ビュー [137](#page-156-1)

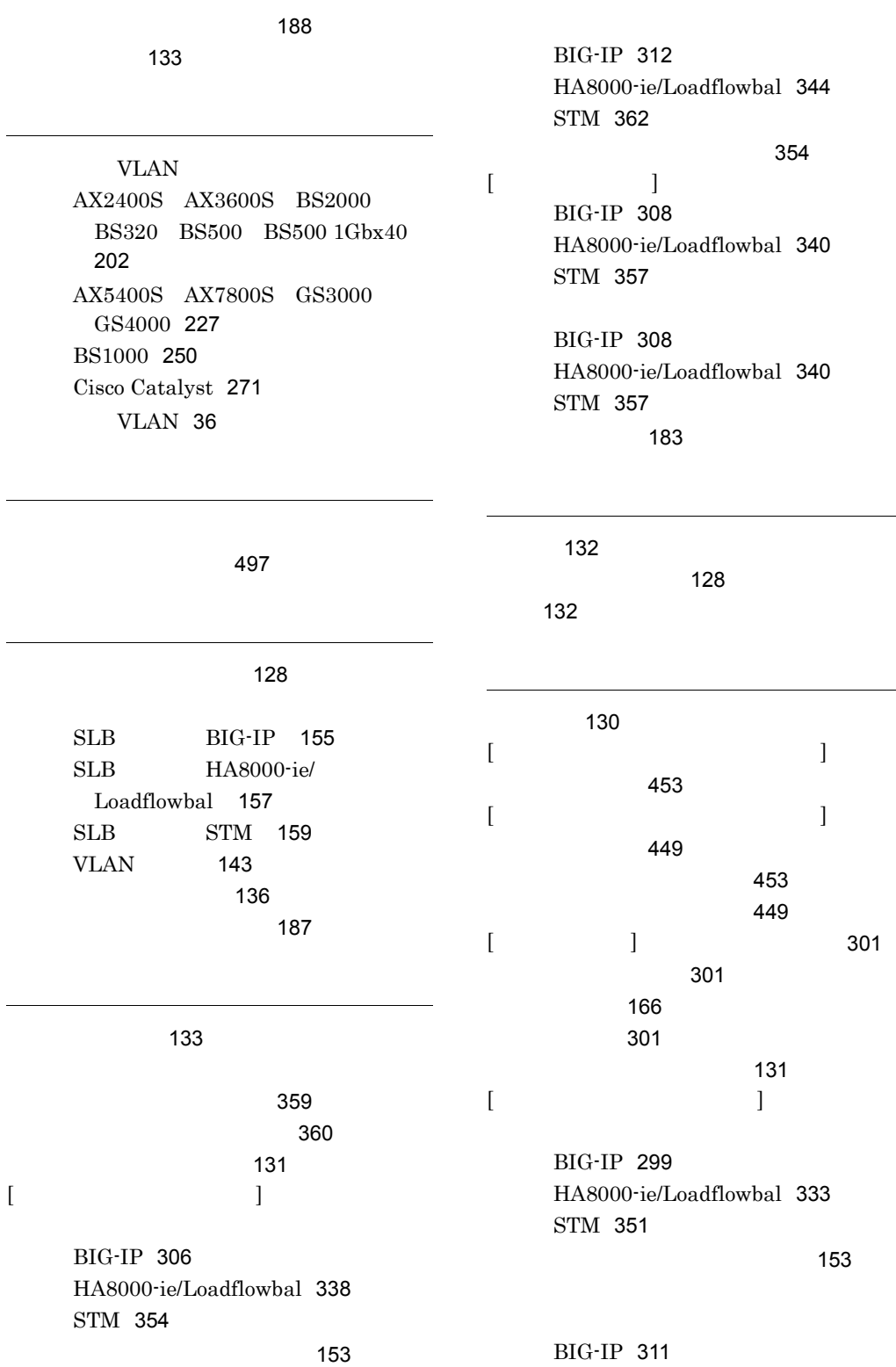

HA8000-ie/Loadflowbal [343](#page-362-1) STM [361](#page-380-1) [ 物理サーバ情報 ] ダイアログボックス BIG-IP [292](#page-311-0) HA8000-ie/Loadflowbal [322](#page-341-0) ) we have the set of  $\sim$  [182](#page-201-1) BIG-IP [292](#page-311-1) HA8000-ie/Loadflowbal [322](#page-341-1)  $[$   $]$ BIG-IP [303](#page-322-0) HA8000-ie/Loadflowbal [335](#page-354-0) STM [353](#page-372-0) BIG-IP [303](#page-322-1) HA8000-ie/Loadflowbal [335](#page-354-1) STM [353](#page-372-1)  $[$ [360](#page-379-1)  $[$ BIG-IP [305](#page-324-0) HA8000-ie/Loadflowbal [337](#page-356-0) BIG-IP [305](#page-324-1) HA8000-ie/Loadflowbal [337](#page-356-1) BIG-IP [167](#page-186-0) HA8000-ie/Loadflowbal [173](#page-192-0) BIG-IP [305](#page-324-2) HA8000-ie/Loadflowbal [337](#page-356-2) BIG-IP [167](#page-186-1) HA8000-ie/Loadflowbal [172](#page-191-0) STM [181](#page-200-1) BIG-IP [299](#page-318-1) HA8000-ie/Loadflowbal [333](#page-352-1) STM [351](#page-370-1) BIG-IP [303](#page-322-2) HA8000-ie/Loadflowbal [335](#page-354-2) STM [353](#page-372-2)  $[$   $]$ BS2000 BS320 BS500 BS500  $1$ Gbx $40$ [387](#page-406-2) BS2000 BS320 BS500 BS500 1Gbx40 [369](#page-388-0)  $SLB$  [23](#page-42-0) VLAN [20](#page-39-0)  $\sim$  [26](#page-45-0) ヘルプ [133](#page-152-7) [130](#page-149-10)  $[$  VLAN  $]$ AX2400S AX3600S BS2000 BS320 BS500 BS500 1Gbx40 [213](#page-232-1) AX5400S AX7800S GS3000 GS4000 [238](#page-257-1) BS1000 [258](#page-277-1) Cisco Catalyst [284](#page-303-1)  $\begin{bmatrix} \qquad & \text{VLAN} \qquad & \text{ } \end{bmatrix}$ AX2400S AX3600S BS2000 BS320 BS500 BS500 1Gbx40 [211](#page-230-1) AX5400S AX7800S GS3000 GS4000 [235](#page-254-1) BS1000 [255](#page-274-1) Cisco Catalyst [281](#page-300-1) **VLAN** AX2400S AX3600S BS2000 BS320 BS500 BS500 1Gbx40 [211](#page-230-2) AX5400S AX7800S GS3000 GS4000 [235](#page-254-2) BS1000 [255](#page-274-2)

|   |                     | AX2400S AX3600S BS2000 |                |                   | 470                       |     |
|---|---------------------|------------------------|----------------|-------------------|---------------------------|-----|
|   | <b>BS320</b><br>212 | BS500 BS500 1Gbx40     |                |                   |                           |     |
|   |                     | AX5400S AX7800S GS3000 |                |                   | 129                       |     |
|   | GS4000 236          |                        |                | 130               |                           |     |
|   | BS1000 256          |                        |                |                   |                           |     |
|   | Cisco Catalyst 282  |                        |                |                   |                           |     |
|   |                     | 460                    |                |                   |                           |     |
| ſ | 1                   |                        |                | 478               |                           |     |
|   |                     | AX2400S AX3600S BS2000 |                |                   |                           |     |
|   | <b>BS320</b>        | BS500 BS500 1Gbx40     |                |                   |                           |     |
|   | 205                 |                        | L              |                   | $\mathbf{I}$              | 460 |
|   | Cisco Catalyst 274  |                        |                |                   |                           |     |
| ſ | 1                   | 230                    |                |                   |                           |     |
| [ |                     | 1                      |                |                   |                           |     |
|   | 326                 |                        |                | 507               |                           |     |
| [ | 1                   | 1<br>$\overline{[}$    |                |                   |                           |     |
|   |                     | 383                    |                |                   |                           |     |
| ſ | $\mathbf{I}$        | $\mathsf{L}$           |                | 129               |                           |     |
| 1 |                     | 428                    |                | SLB               | BIG-IP 160                |     |
|   | 147                 |                        |                | <b>SLB</b>        | HA8000-ie/                |     |
|   |                     | 189                    |                | Loadflowbal       | 168                       |     |
|   |                     |                        |                | SLB               | <b>STM</b><br>174         |     |
|   | QoS                 | 186                    |                | <b>VLAN</b>       |                           |     |
|   | <b>VLAN</b>         | 142                    |                |                   | 144                       |     |
|   |                     |                        | 186            |                   | 136                       |     |
|   |                     | 135                    |                |                   | 188                       |     |
|   |                     |                        | 142            |                   |                           |     |
|   |                     |                        |                |                   |                           |     |
|   |                     |                        | 153            |                   |                           |     |
|   | 153                 |                        |                | <b>BIG-IP 165</b> |                           |     |
|   |                     |                        |                |                   | HA8000-ie/Loadflowbal 171 |     |
|   |                     |                        |                | STM 180           |                           |     |
|   | 153                 |                        | $\overline{[}$ | 1                 | 124                       |     |
| ſ | 1                   | 349                    |                |                   |                           | 496 |
|   |                     |                        |                |                   | 130                       |     |
|   |                     |                        | ſ              |                   | 1                         |     |
|   |                     | 474                    |                |                   |                           |     |
|   |                     | 229                    |                | <b>BIG-IP 293</b> |                           |     |
|   |                     |                        |                |                   | HA8000-ie/Loadflowbal 327 |     |
|   |                     |                        |                |                   |                           |     |

[153](#page-172-4)

### Cisco Catalyst [281](#page-300-2)
## HA8000-ie/Loadflowbal [329](#page-348-2)

BIG-IP [310](#page-329-0) HA8000-ie/Loadflowbal [342](#page-361-0)  $[$  and  $]$   $]$   $[$   $]$   $[$   $]$   $[$   $]$   $[$   $]$   $[$   $]$   $[$   $]$   $[$   $]$   $[$   $]$   $[$   $]$   $[$   $]$   $[$   $]$   $[$   $]$   $[$   $]$   $[$   $]$   $[$   $]$   $[$   $]$   $[$   $]$   $[$   $]$   $[$   $]$   $[$   $]$   $[$   $]$   $[$   $]$   $[$   $]$   $[$   $]$   $[$   $]$   $[$  BIG-IP [291](#page-310-0) HA8000-ie/Loadflowbal [320](#page-339-0) BIG-IP [306](#page-325-0) HA8000-ie/Loadflowbal [338](#page-357-0) BIG-IP [291](#page-310-1) HA8000-ie/Loadflowbal [320](#page-339-1) BIG-IP [293](#page-312-0) HA8000-ie/Loadflowbal [327](#page-346-0)  $[$   $]$ BIG-IP [295](#page-314-0) HA8000-ie/Loadflowbal [329](#page-348-0) BIG-IP [295](#page-314-1) HA8000-ie/Loadflowbal [329](#page-348-1) [326](#page-345-0)

 $[$ 

BIG-IP [297](#page-316-0) HA8000-ie/Loadflowbal [332](#page-351-0)

BIG-IP [297](#page-316-1) HA8000-ie/Loadflowbal [332](#page-351-1)

BIG-IP [163](#page-182-0) HA8000-ie/Loadflowbal [171](#page-190-0)

BIG-IP [297](#page-316-2) HA8000-ie/Loadflowbal [332](#page-351-2)

BIG-IP [162](#page-181-0) HA8000-ie/Loadflowbal [170](#page-189-0)

BIG-IP [295](#page-314-2)